COMMAND REFERENCE GUIDE

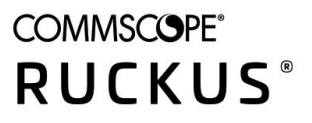

# **RUCKUS SmartZone 300 and Virtual SmartZone-High-Scale Command Reference Guide, 5.2.2**

Supporting SmartZone 5.2.2

## **Copyright, Trademark and Proprietary Rights Information**

© 2021 CommScope, Inc. All rights reserved.

No part of this content may be reproduced in any form or by any means or used to make any derivative work (such as translation, transformation, or adaptation) without written permission from CommScope, Inc. and/or its affiliates ("CommScope"). CommScope reserves the right to revise or change this content from time to time without obligation on the part of CommScope to provide notification of such revision or change.

### Export Restrictions

These products and associated technical data (in print or electronic form) may be subject to export control laws of the United States of America. It is your responsibility to determine the applicable regulations and to comply with them. The following notice is applicable for all products or technology subject to export control:

These items are controlled by the U.S. Government and authorized for export only to the country of ultimate destination for use by the ultimate consignee or end-user(s) herein identified. They may not be resold, transferred, or otherwise disposed of, to any other country or to any person other than the authorized ultimate consignee or end-user(s), either in their original form or after being incorporated into other items, without first *obtaining approval from the U.S. government or as otherwise authorized by U.S. law and regulations.* 

### Disclaimer

THIS CONTENT AND ASSOCIATED PRODUCTS OR SERVICES ("MATERIALS"), ARE PROVIDED "AS IS" AND WITHOUT WARRANTIES OF ANY KIND, WHETHER EXPRESS OR IMPLIED. TO THE FULLEST EXTENT PERMISSIBLE PURSUANT TO APPLICABLE LAW, COMMSCOPE DISCLAIMS ALL WARRANTIES, EXPRESS OR IMPLIED, INCLUDING, BUT NOT LIMITED TO, IMPLIED WARRANTIES OF MERCHANTABILITY AND FITNESS FOR A PARTICULAR PURPOSE, TITLE, NON-INFRINGEMENT, FREEDOM FROM COMPUTER VIRUS, AND WARRANTIES ARISING FROM COURSE OF DEALING OR COURSE OF PERFORMANCE. CommScope does not represent or warrant that the functions described or contained in the Materials will be uninterrupted or error-free, that defects will be corrected, or are free of viruses or other harmful components. CommScope does not make any warranties or representations regarding the use of the Materials in terms of their completeness, correctness, accuracy, adequacy, usefulness, timeliness, reliability or otherwise. As a condition of your use of the Materials, you warrant to CommScope that you will not make use thereof for any purpose that is unlawful or prohibited by their associated terms of use.

### Limitation of Liability

IN NO EVENT SHALL COMMSCOPE, COMMSCOPE AFFILIATES, OR THEIR OFFICERS, DIRECTORS, EMPLOYEES, AGENTS, SUPPLIERS, LICENSORS AND THIRD PARTY PARTNERS, BE LIABLE FOR ANY DIRECT, INDIRECT, SPECIAL, PUNITIVE, INCIDENTAL, EXEMPLARY OR CONSEQUENTIAL DAMAGES, OR ANY DAMAGES WHATSOEVER, EVEN IF COMMSCOPE HAS BEEN PREVIOUSLY ADVISED OF THE POSSIBILITY OF SUCH DAMAGES, WHETHER IN AN ACTION UNDER CONTRACT, TORT, OR ANY OTHER THEORY ARISING FROM YOUR ACCESS TO, OR USE OF, THE MATERIALS. Because some jurisdictions do not allow limitations on how long an implied warranty lasts, or the exclusion or limitation of liability for consequential or incidental damages, some of the above limitations may not apply to you.

### **Trademarks**

ARRIS, the ARRIS logo, COMMSCOPE, RUCKUS, RUCKUS WIRELESS, the Ruckus logo, the Big Dog design, BEAMFLEX, CHANNELFLY, FASTIRON, ICX, SMARTCELL and UNLEASHED are trademarks of CommScope, Inc. and/or its affiliates. Wi-Fi Alliance, Wi-Fi, the Wi-Fi logo, Wi-Fi Certified, the Wi-Fi CERTIFIED logo, Wi-Fi Protected Access, the Wi-Fi Protected Setup logo, Wi-Fi Protected Setup, Wi-Fi Multimedia and WPA2 and WMM are trademarks or registered trademarks of Wi-Fi Alliance. All other trademarks are the property of their respective owners.

# **Contents**

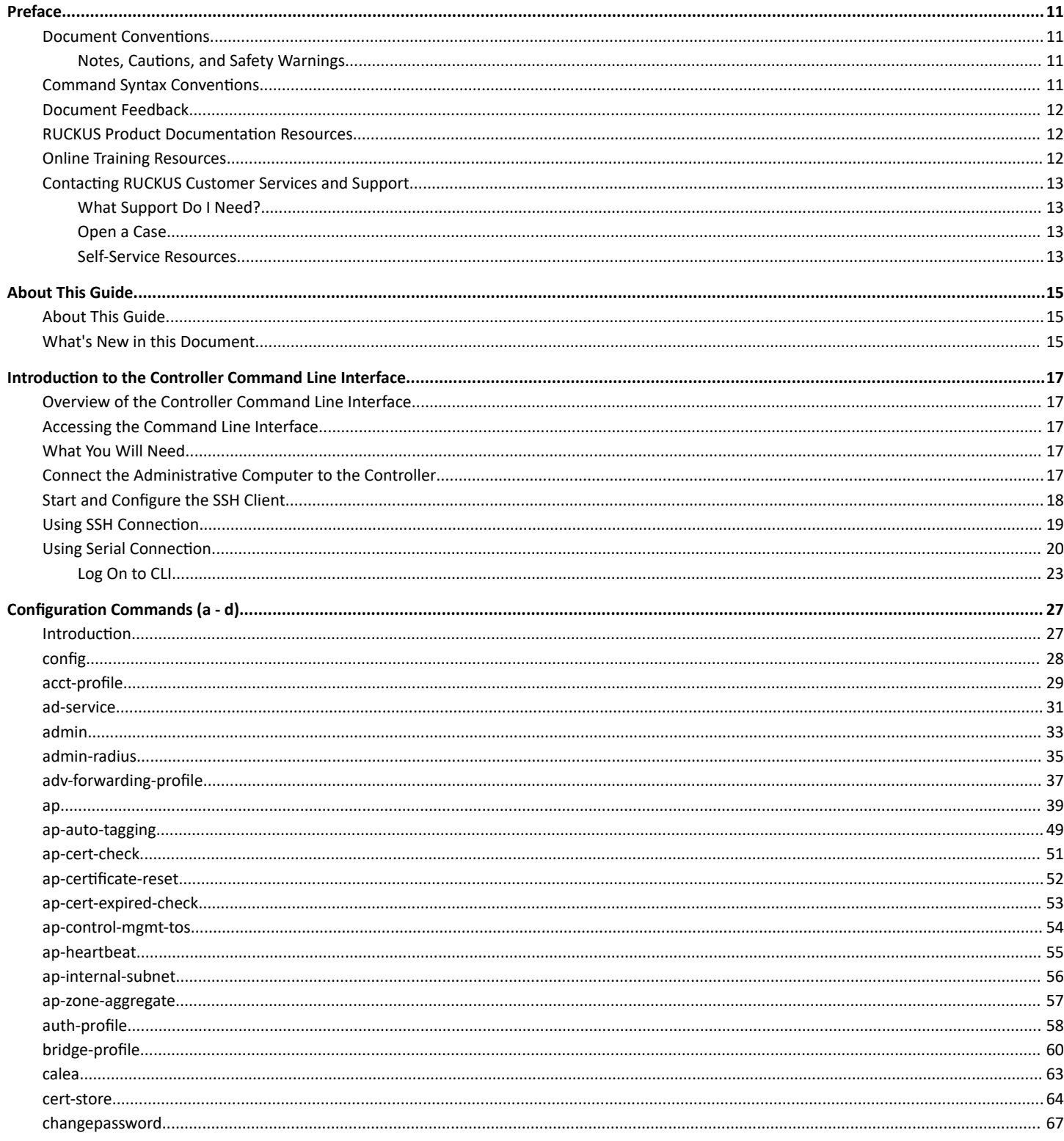

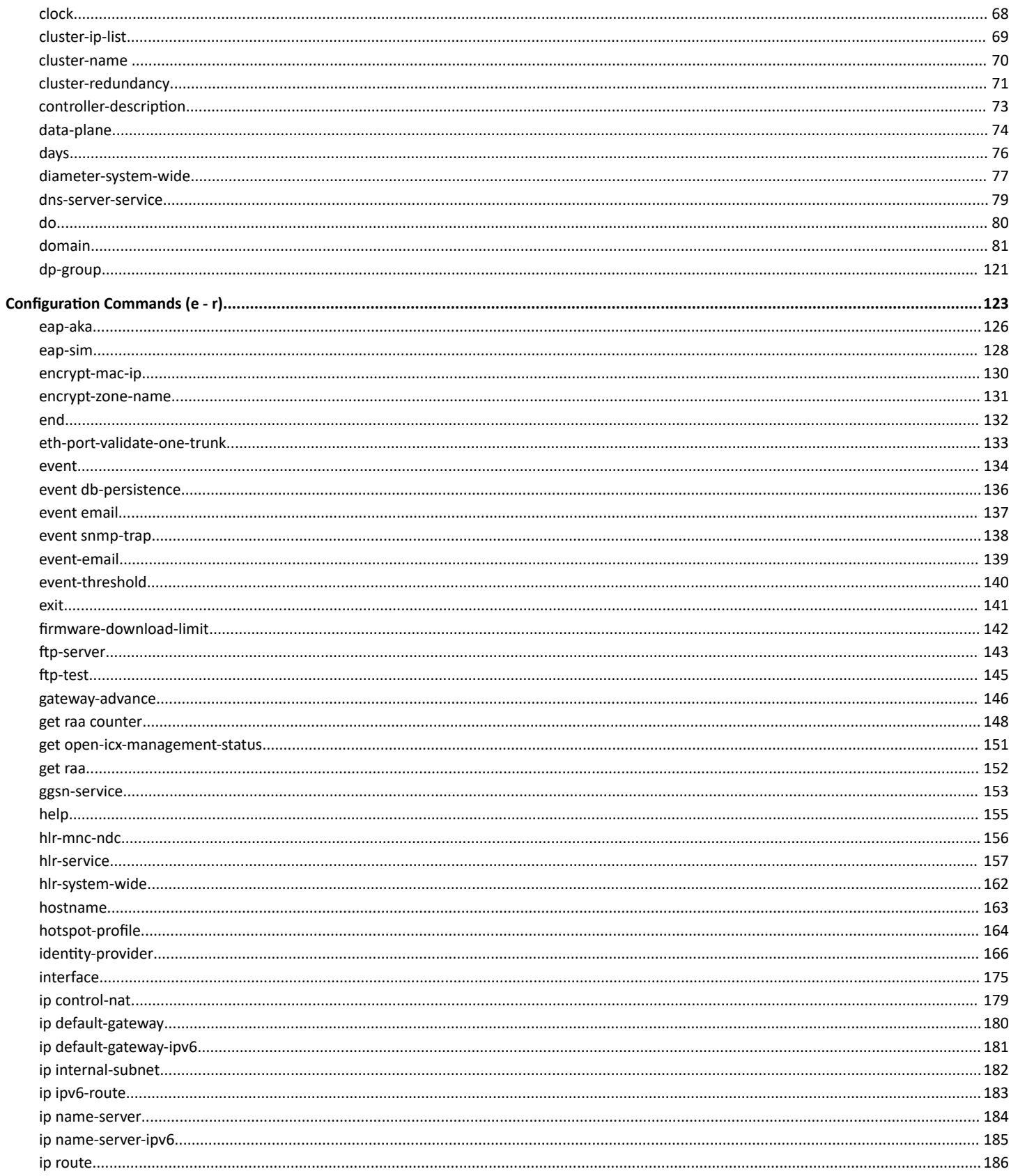

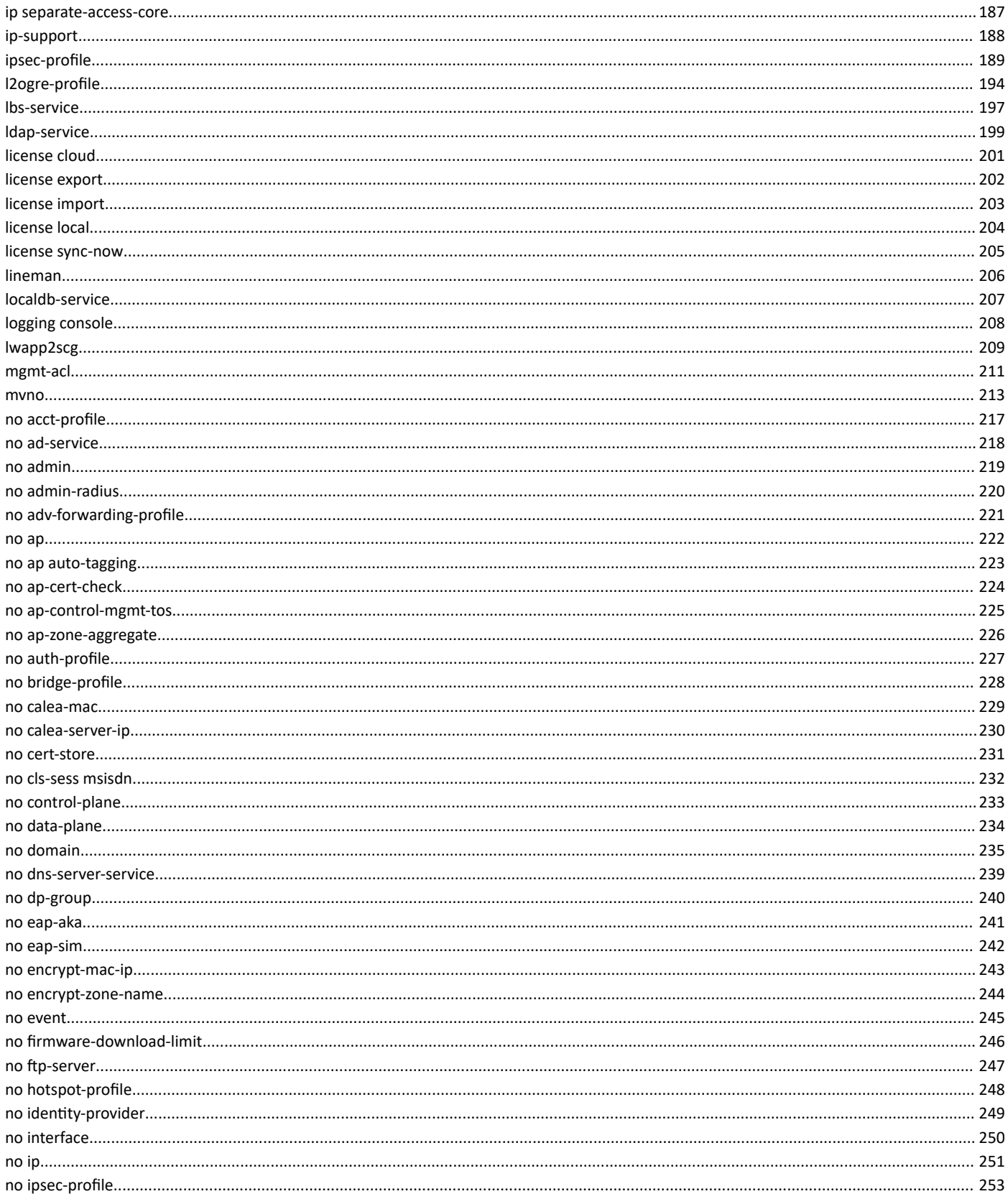

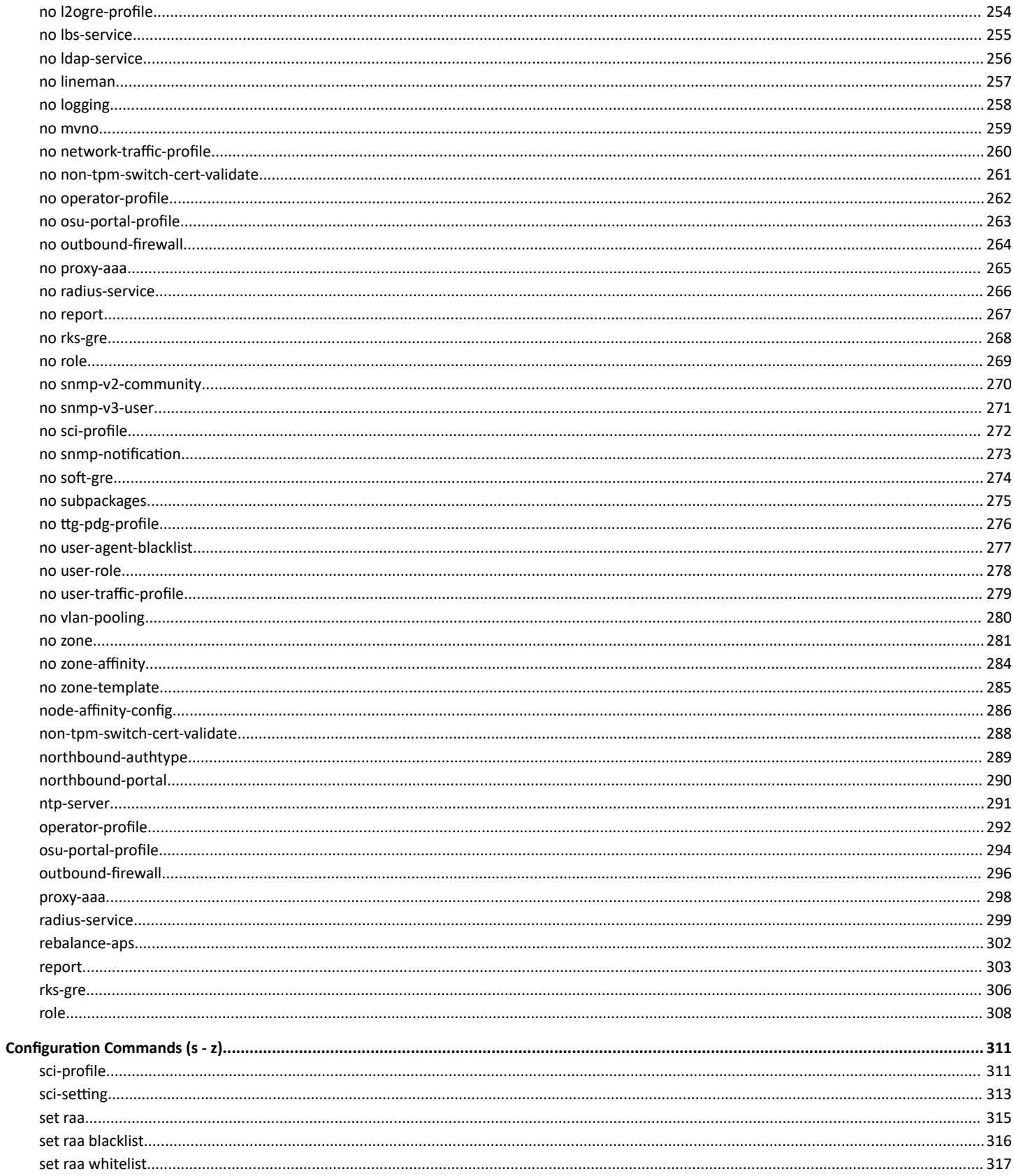

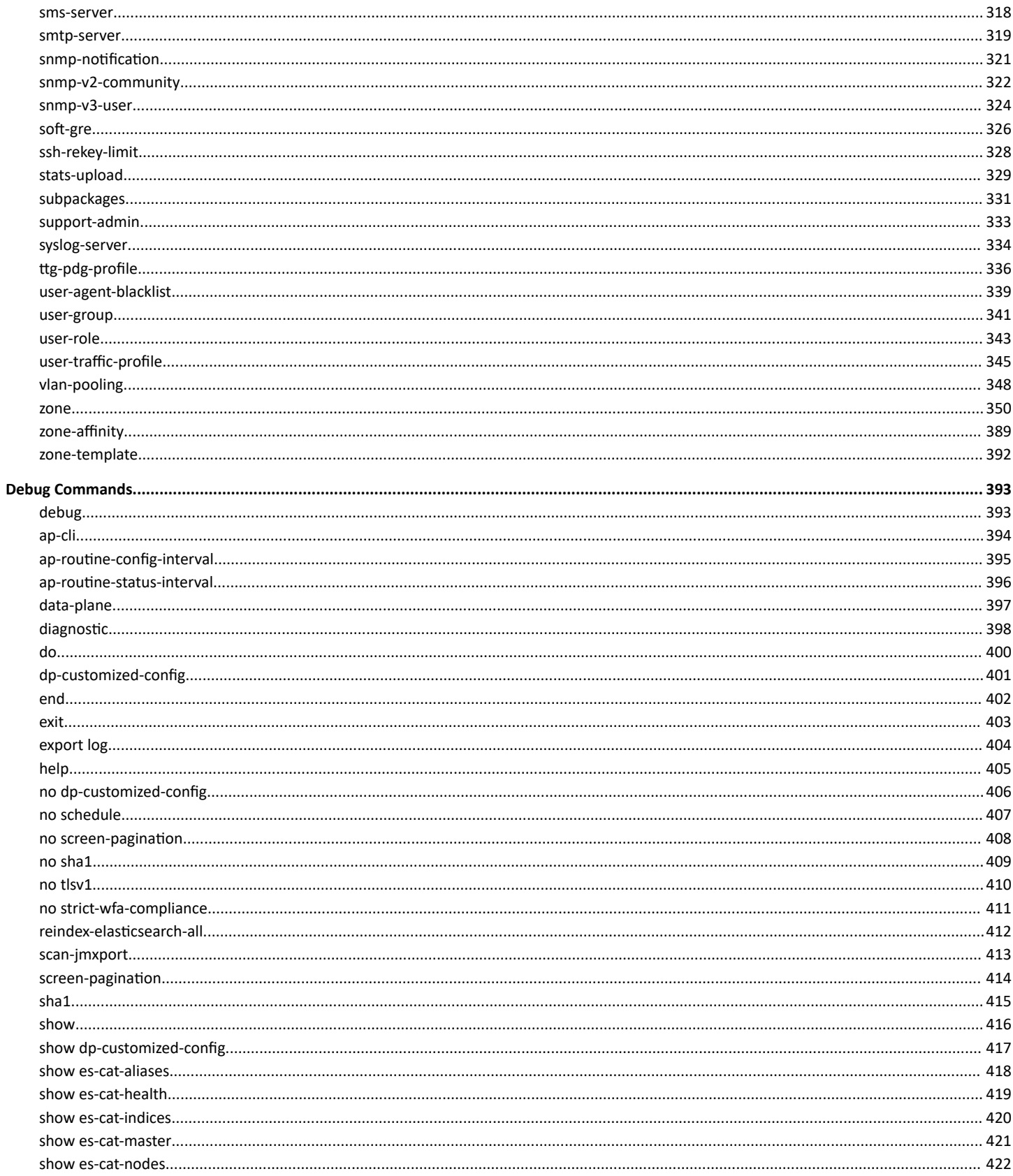

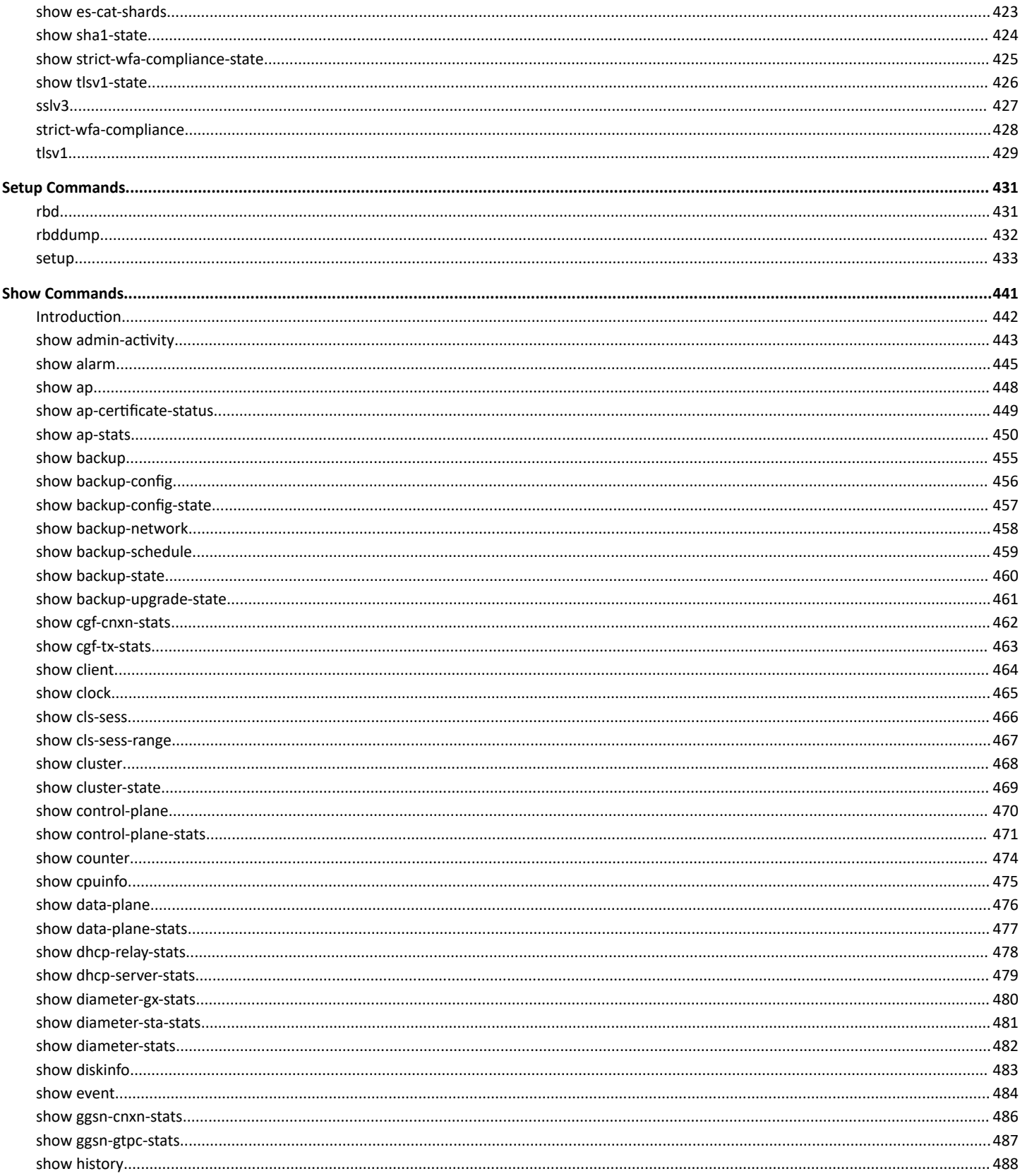

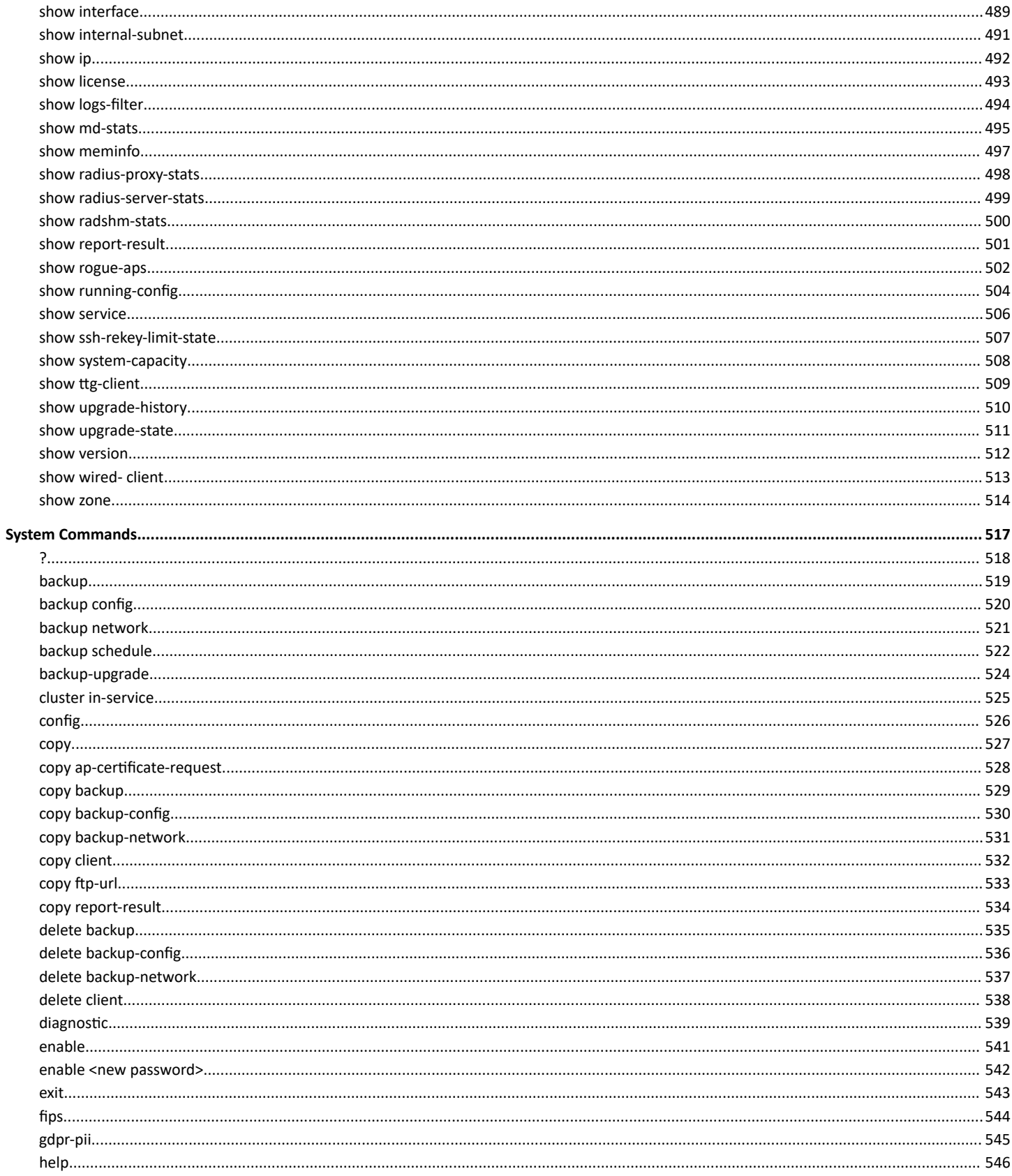

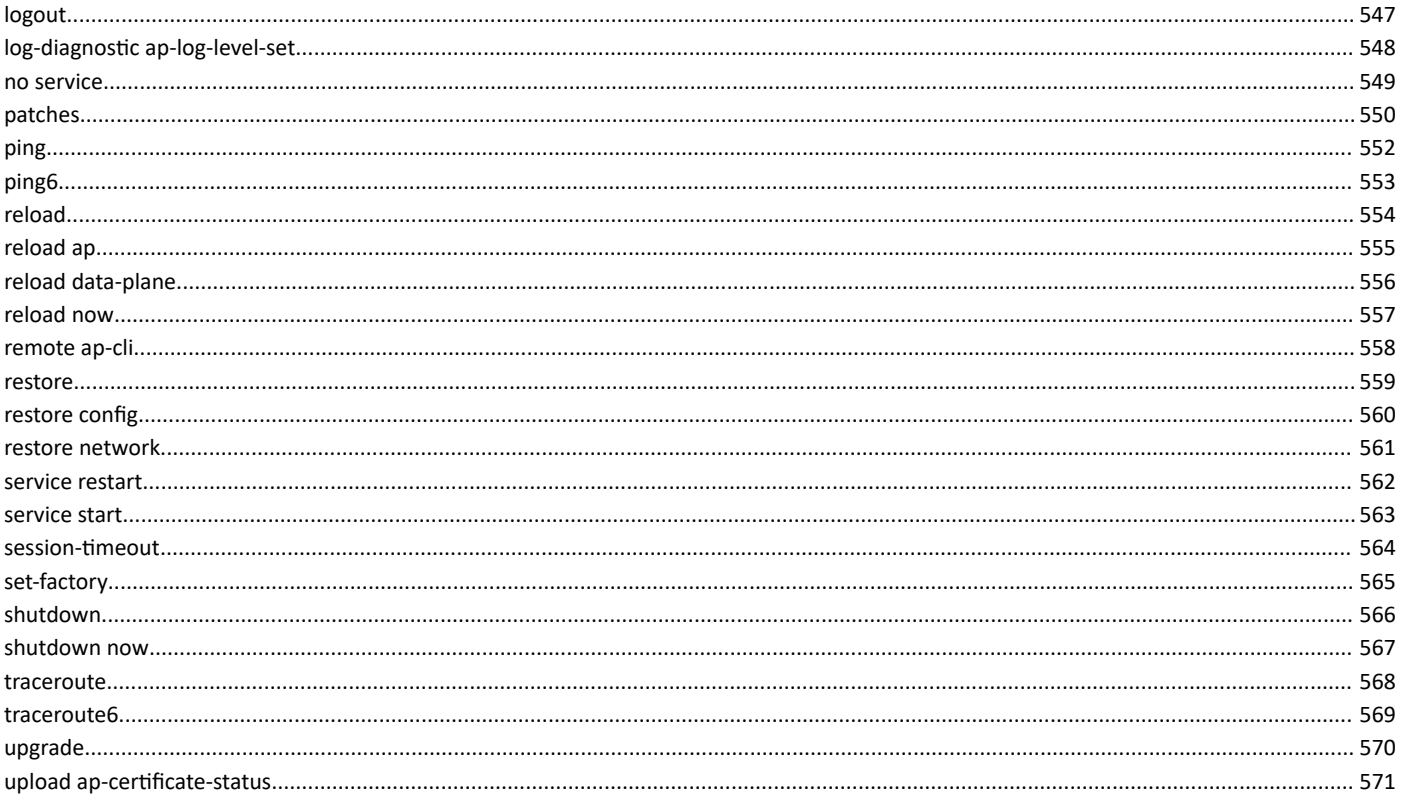

# <span id="page-10-0"></span>**Preface**

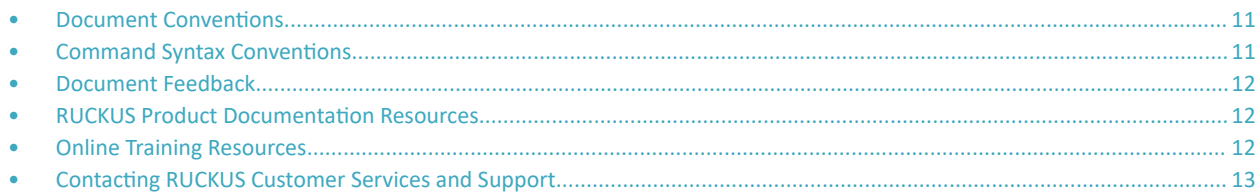

## **Document Conventions**

The following table lists the text conventions that are used throughout this guide.

#### **TABLE 1 Text Conventions**

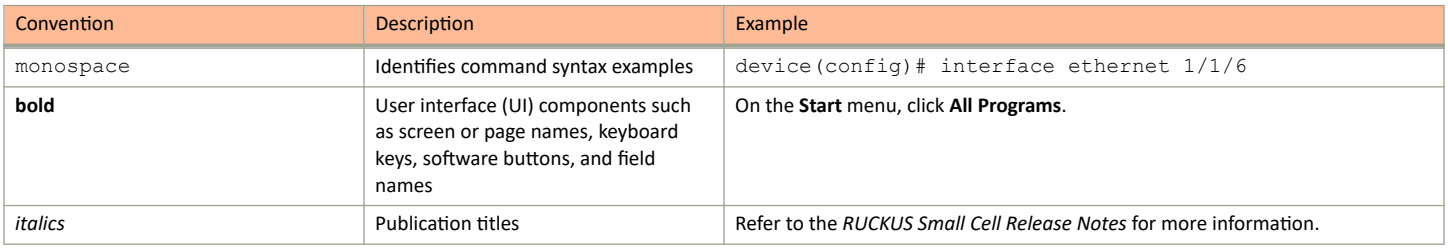

## **Notes, Cautions, and Safety Warnings**

Notes, cautions, and warning statements may be used in this document. They are listed in the order of increasing severity of potential hazards.

#### **NOTE**

A NOTE provides a tip, guidance, or advice, emphasizes important information, or provides a reference to related information.

#### **ATTENTION**

An ATTENTION statement indicates some information that you must read before continuing with the current action or task.

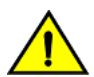

### **CAUTION**

A CAUTION statement alerts you to situations that can be potentially hazardous to you or cause damage to hardware, firmware, software, or data.

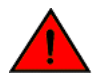

#### **DANGER**

A DANGER statement indicates conditions or situations that can be potentially lethal or extremely hazardous to you. Safety labels are also attached directly to products to warn of these conditions or situations.

## **Command Syntax Conventions**

Bold and italic text identify command syntax components. Delimiters and operators define groupings of parameters and their logical relationships.

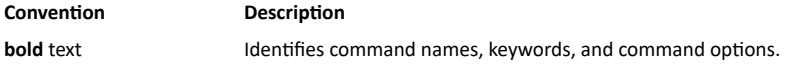

#### <span id="page-11-0"></span>Preface Document Feedback

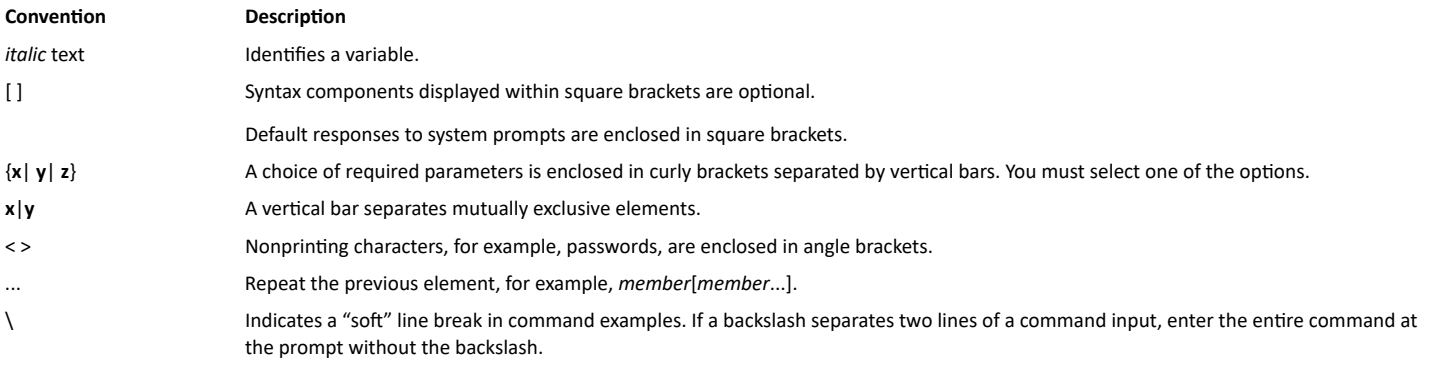

## **Document Feedback**

RUCKUS is interested in improving its documentation and welcomes your comments and suggestions.

You can email your comments to RUCKUS at [#Ruckus-Docs@commscope.com.](mailto:%20mailto:%20#Ruckus-Docs@commscope.com)

When contacting us, include the following information:

- **Document title and release number**
- **•** Document part number (on the cover page)
- **•** Page number (if appropriate)

For example:

- **•** RUCKUS SmartZone Upgrade Guide, Release 5.0
- **•** Part number: 800-71850-001 Rev A
- **•** Page 7

## **RUCKUS Product Documentation Resources**

Visit the RUCKUS website to locate related documentation for your product and additional RUCKUS resources.

Release Notes and other user documentation are available at https://support.ruckuswireless.com/documents. You can locate the documentation by product or perform a text search. Access to Release Notes requires an active support contract and a RUCKUS Support Portal user account. Other technical documentation content is available without logging in to the RUCKUS Support Portal.

White papers, data sheets, and other product documentation are available at https://www.ruckuswireless.com.

## **Online Training Resources**

To access a variety of online RUCKUS training modules, including free introductory courses to wireless networking essentials, site surveys, and products, visit the RUCKUS Training Portal at https://training.ruckuswireless.com.

## <span id="page-12-0"></span>**Contacting RUCKUS Customer Services and Support**

The Customer Services and Support (CSS) organization is available to provide assistance to customers with active warranties on their RUCKUS products, and customers and partners with active support contracts.

For product support information and details on contacting the Support Team, go directly to the RUCKUS Support Portal using https:// support.ruckuswireless.com, or go to https://www.ruckuswireless.com and select Support.

### **What Support Do I Need?**

Technical issues are usually described in terms of priority (or severity). To determine if you need to call and open a case or access the self-service resources, use the following criteria:

- Priority 1 (P1)-Critical. Network or service is down and business is impacted. No known workaround. Go to the Open a Case section.
- Priority 2 (P2)—High. Network or service is impacted, but not down. Business impact may be high. Workaround may be available. Go to the Open a Case section.
- Priority 3 (P3)-Medium. Network or service is moderately impacted, but most business remains functional. Go to the Self-Service Resources section.
- Priority 4 (P4)-Low. Requests for information, product documentation, or product enhancements. Go to the Self-Service Resources section

### **Open a Case**

When your entire network is down (P1), or severely impacted (P2), call the appropriate telephone number listed below to get help:

- Continental United States: 1-855-782-5871  $\bullet$
- Canada: 1-855-782-5871
- Europe, Middle East, Africa, Central and South America, and Asia Pacific, toll-free numbers are available at https:// support.ruckuswireless.com/contact-us and Live Chat is also available.
- Worldwide toll number for our support organization. Phone charges will apply: +1-650-265-0903

We suggest that you keep a physical note of the appropriate support number in case you have an entire network outage.

### **Self-Service Resources**

The RUCKUS Support Portal at https://support.ruckuswireless.com offers a number of tools to help you to research and resolve problems with your RUCKUS products, including:

- Technical Documentation-https://support.ruckuswireless.com/documents
- Community Forums-https://forums.ruckuswireless.com/ruckuswireless/categories  $\bullet$
- Knowledge Base Articles-https://support.ruckuswireless.com/answers
- Software Downloads and Release Notes-https://support.ruckuswireless.com/#products\_grid
- Security Bulletins-https://support.ruckuswireless.com/security

Using these resources will help you to resolve some issues, and will provide TAC with additional data from your troubleshooting analysis if you still require assistance through a support case or RMA. If you still require help, open and manage your case at https://support.ruckuswireless.com/ case management.

# <span id="page-14-0"></span>**About This Guide**

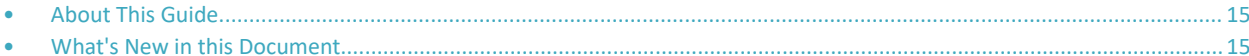

## **About This Guide**

This SmartZone 300 (SZ300) and Virtual SmartZone High-Scale (vSZ-H) Command Reference Guide contains the syntaxes and commands for configuring and managing the SZ300/ vSZ-H (collectively referred to as "the controller" throughout this guide) from the command line interface.

This guide is written for service operators and system administrators who are responsible for managing, configuring, and troubleshooting RUCKUS devices. Consequently, it assumes a basic working knowledge of local area networks, wireless networking, and wireless devices.

#### **NOTE**

If release notes are shipped with your product and the information there differs from the information in this guide, follow the instructions in the release notes.

Most user guides and release notes are available in Adobe Acrobat Reader Portable Document Format (PDF) or HTML on the support site at https:// support.ruckuswireless.com/contact-us

## **What's New in this Document**

The following commands in the table below were added and removed as part of release 5.2.2.

#### TABLE 2 Commands added as part of release 5.2.2

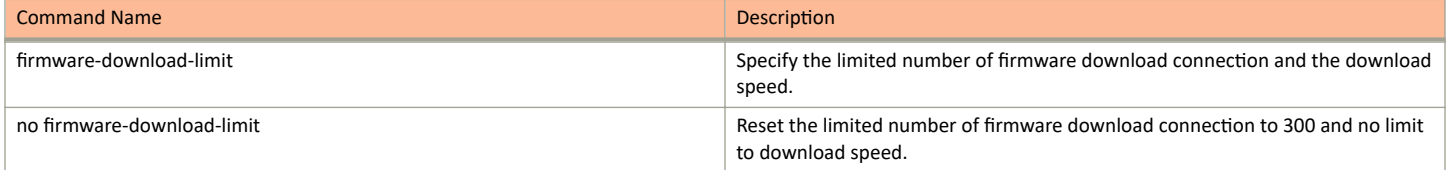

#### TABLE 3 Commands removed as part release 5.2.2

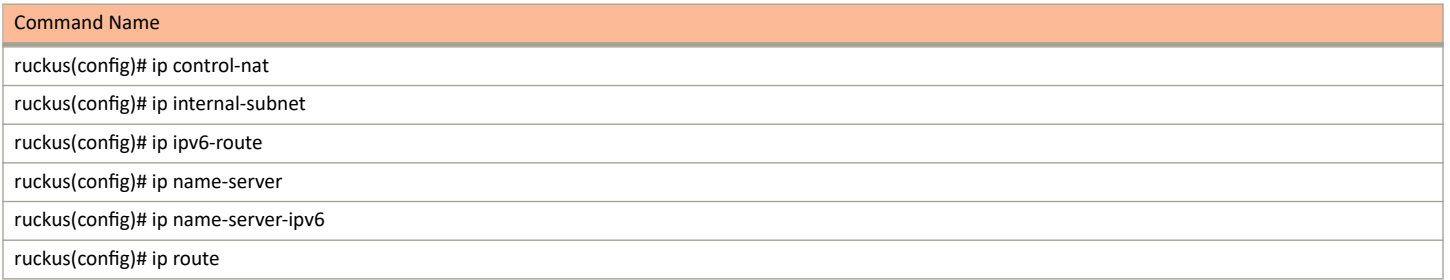

# <span id="page-16-0"></span>**Introduction to the Controller Command Line Interface**

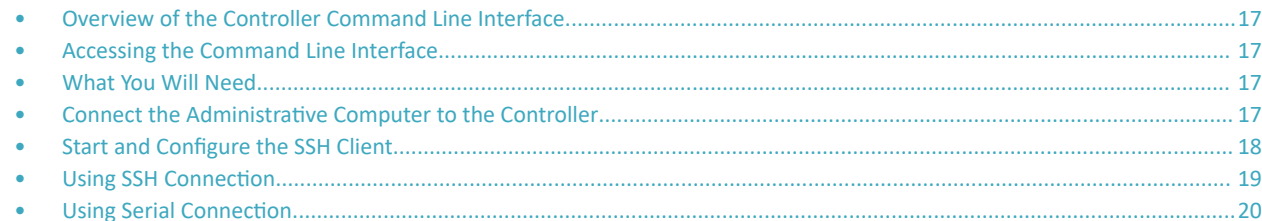

## **Overview of the Controller Command Line Interface**

The Controller command line interface (CLI) is a software tool that enables you to configure and manage SmartCell Gateway 200 and Virtual SmartZone High-Scale. Using the command line interface, you can issue commands from an operating system prompt, such as the Microsoft Windows command prompt or a Linux operating system terminal. Each command performs a specific action for configuring device settings or returning information about the status of a specific device feature.

## **Accessing the Command Line Interface**

The controller has a built-in command line interface (CLI) that you can use to configure controller settings and manage access points. This section describes the requirements and the procedure for accessing the controller CLI.

## **What You Will Need**

To access the controller CLI, you will need the following:

- A computer that you want to designate as administrative computer
- A network connection to the controller (if you want to use an SSH connection) or an RS-232 serial to RJ45 cable (if you want to use a serial connection)
- **•** An SSH (secure shell) client

## **Connect the Administrative Computer to the Controller**

Connect the administrative computer to controller either through the network or directly using an RS-232 serial to RJ45 cable.

1. If you want to use an SSH connection, connect the administrative computer to the same subnet or broadcast domain as the Management (Web) interface of the controller.

#### <span id="page-17-0"></span>Introduction to the Controller Command Line Interface

Start and Configure the SSH Client

- 2. If you want to use a serial connection, make sure that both the administrative computer and the controller are both powered on. And then, do the following:
	- Connect the RJ45 end of the cable to the port labeled |O|O| (console port) on the controller. See Figure 1 for the location of the console port.
	- Connect the RS-232 end of the cable to a COM port on the administrative computer.

**FIGURE 1 SCG200 Location of console port** 

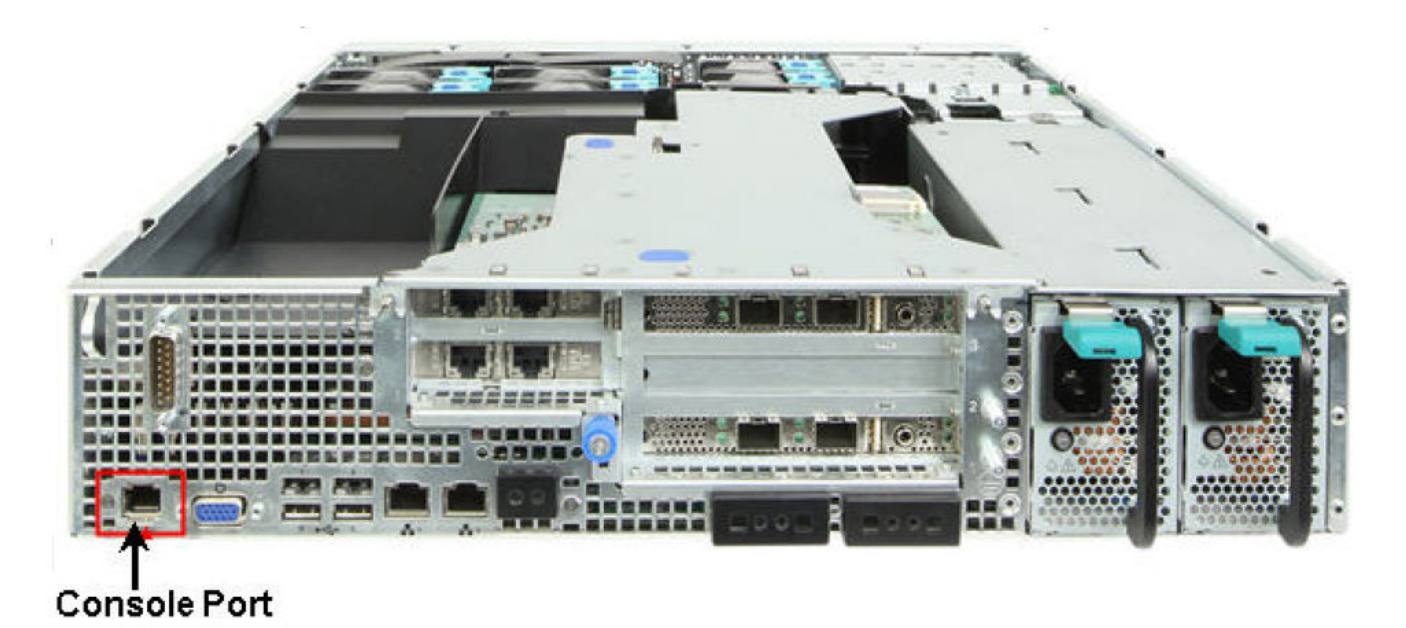

FIGURE 2 SZ300 Location of console port

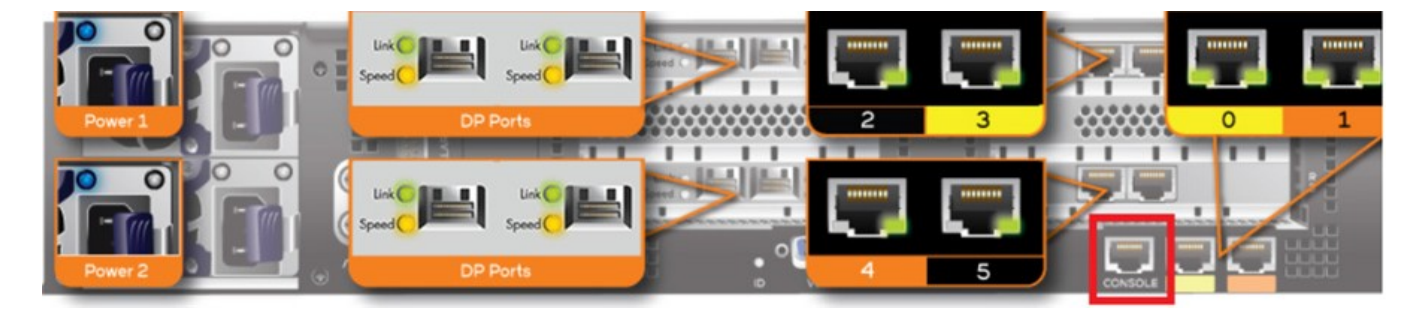

## **Start and Configure the SSH Client**

Before starting this procedure, make sure that the SSH client is already installed on the administrative computer.

#### **NOTE**

The following procedure describes how to use PuTTY, a free and open source telnet/SSH client, to access the controller CLI. If you are using a different SSH client, the procedure may be slightly different (although the connection settings should be the same). For more information on PuTTY, visit www.putty.org.

<span id="page-18-0"></span>See the following sections depending on your connection method:

- Using SSH Connection on page 19
- Using Serial Connection on page 20

## **Using SSH Connection**

If you have connected the administrative computer to the same subnet or broadcast domain as the Management (Web) interface of the controller, follow these steps to start and configure the SSH client.

- 1. Start PuTTY. The PuTTY configuration dialog box appears, showing the Session screen as seen in Figure 3.
- 2. In **Connection type**, select **SSH**.

**FIGURE 3** Selecting SSH as a connection type

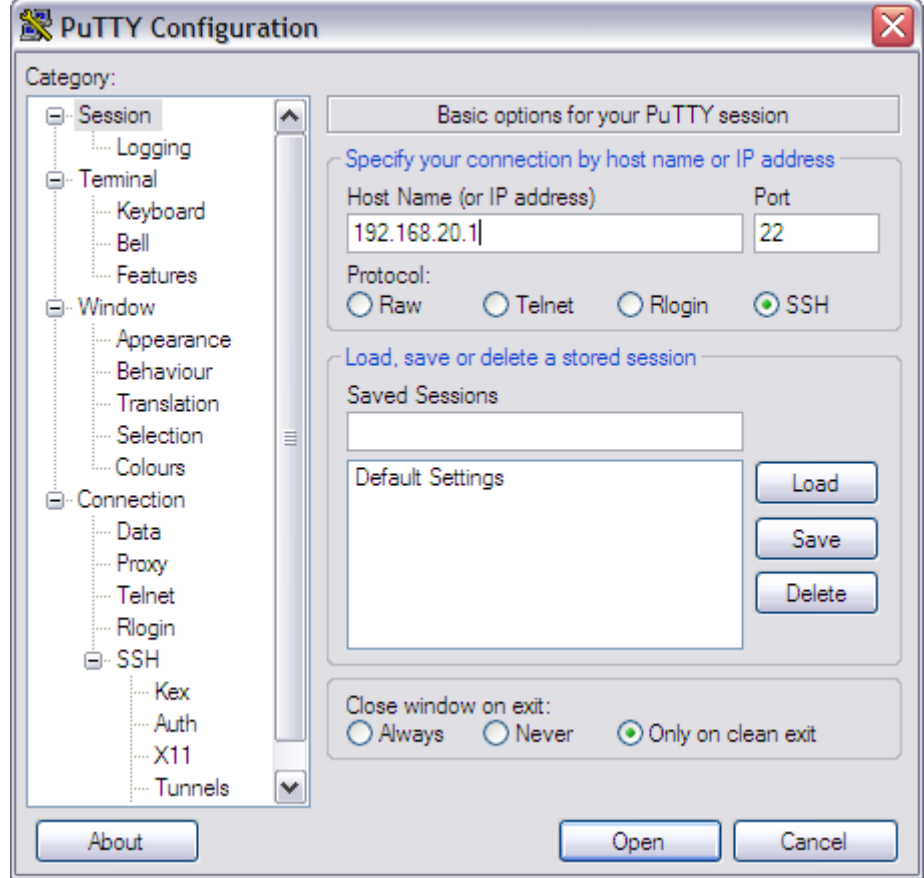

- 3. Enter the IP address of the Management (Web) interface of the controller in the Host Name (or IP address) field as seen in Figure 3.
- 4. Click **Open**. The **PuTTY console** appears and displays the login prompt. See [Figure 7](#page-22-0) on page 23.

## <span id="page-19-0"></span>**Using Serial Connection**

If you have connected the administrative computer to the console port on the controller using an RS-232 serial to RJ45 cable, follow these steps to start and configure the SSH client.

- 1. Start PuTTY. The PuTTY Configuration dialog box appears, showing the Session screen as seen in Figure 4.
- 2. In **Connection** type, select **Serial** if you are connecting via serial cable.

FIGURE 4 Selecting serial as a connection type

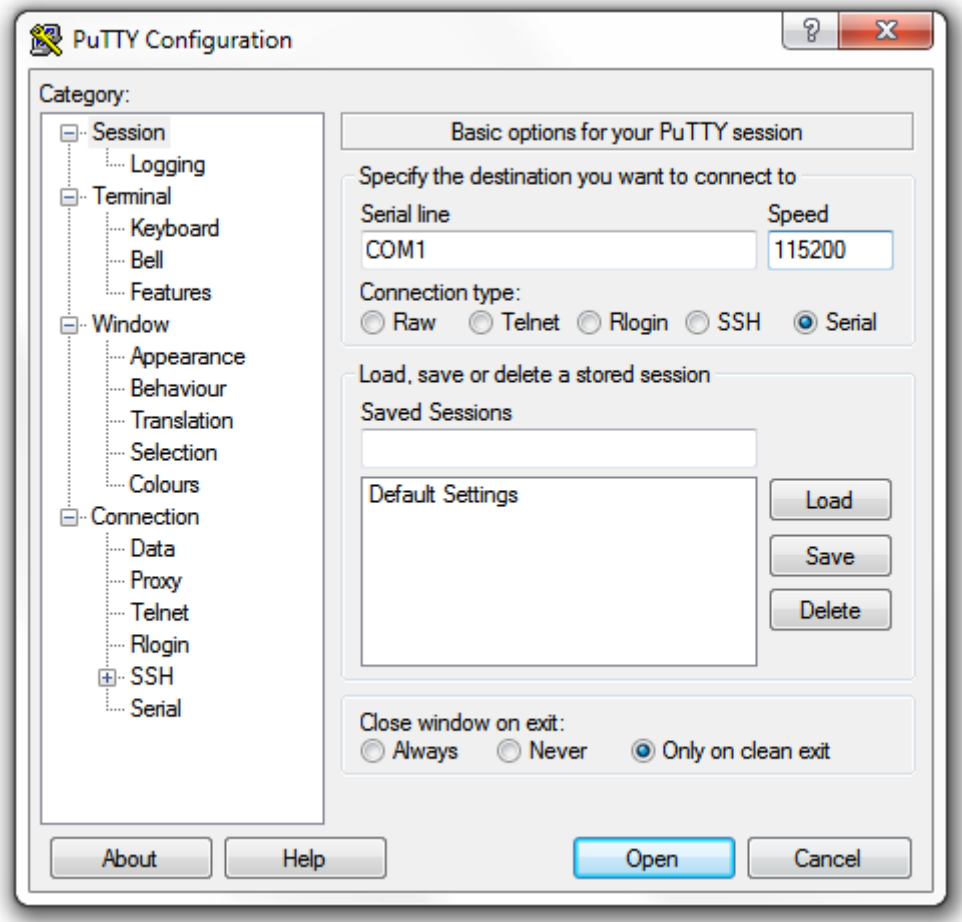

 $3.$ Under Category, click Connection > Serial. The serial connection options appear on the right side of the dialog box, displaying PuTTY's default serial connection settings. See Figure 5.

FIGURE 5 PuTTy's default serial connection setting

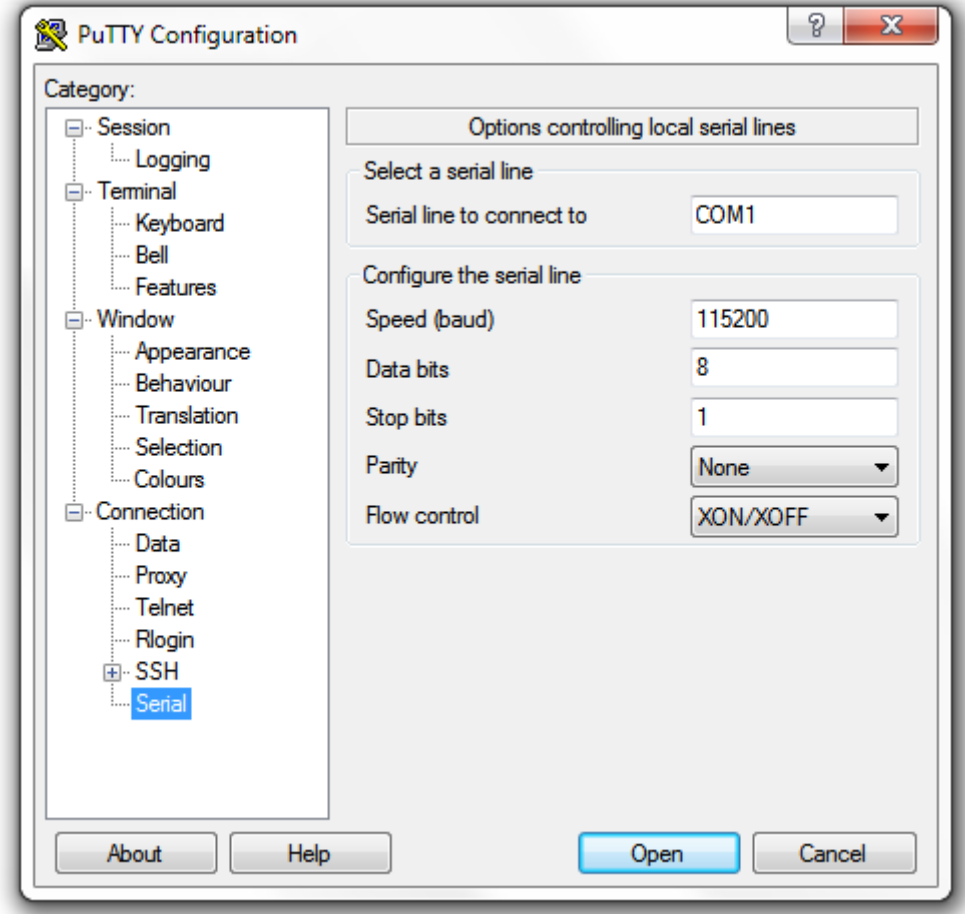

#### Introduction to the Controller Command Line Interface

Using Serial Connection

- 4. Configure the serial connection settings as follows. See Figure 6.
	- $\bullet$ Serial line to connect to: Type the COM port name to which you connected the RS-232 cable.
	- Bits per second: 115200  $\bullet$
	- Data bits: 8  $\bullet$
	- Stop bits: 1
	- Parity: None  $\bullet$
	- Flow control: None  $\bullet$

FIGURE 6 PuTTY's serial connection settings for connecting to controller

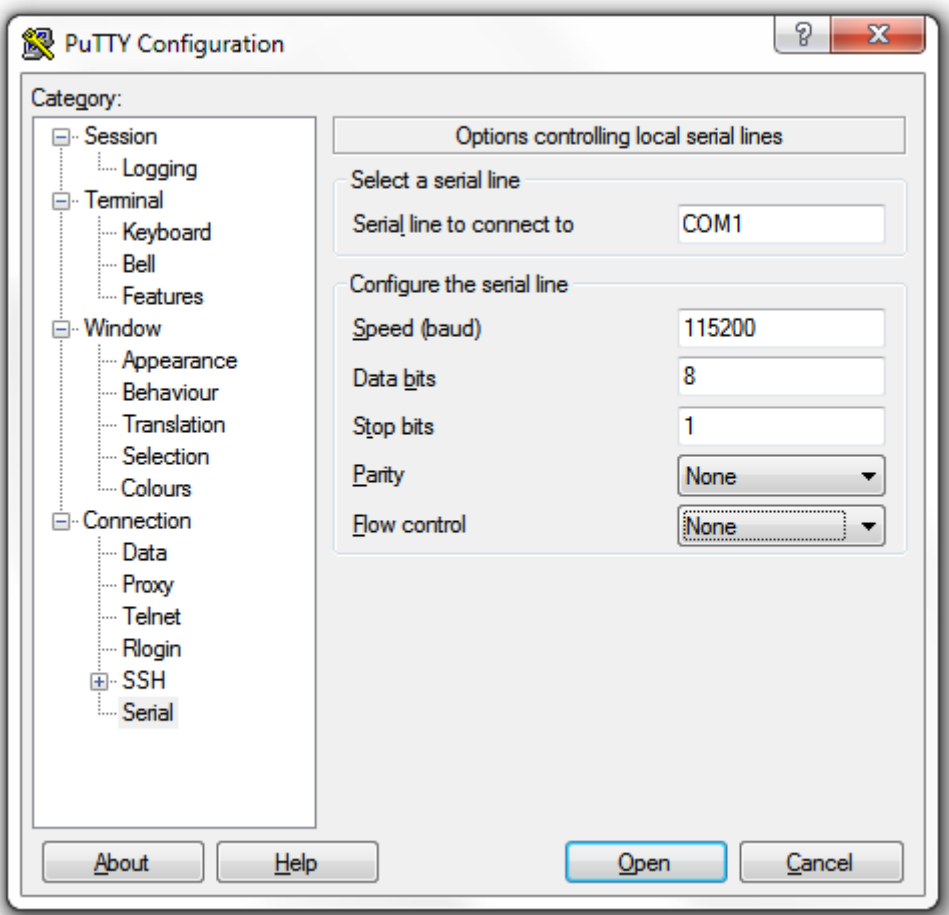

<span id="page-22-0"></span>5. Click **Open**. The PuTTY console appears and displays the login prompt as seen in Figure 7.

**FIGURE 7** PuTTY console displaying the login prompt

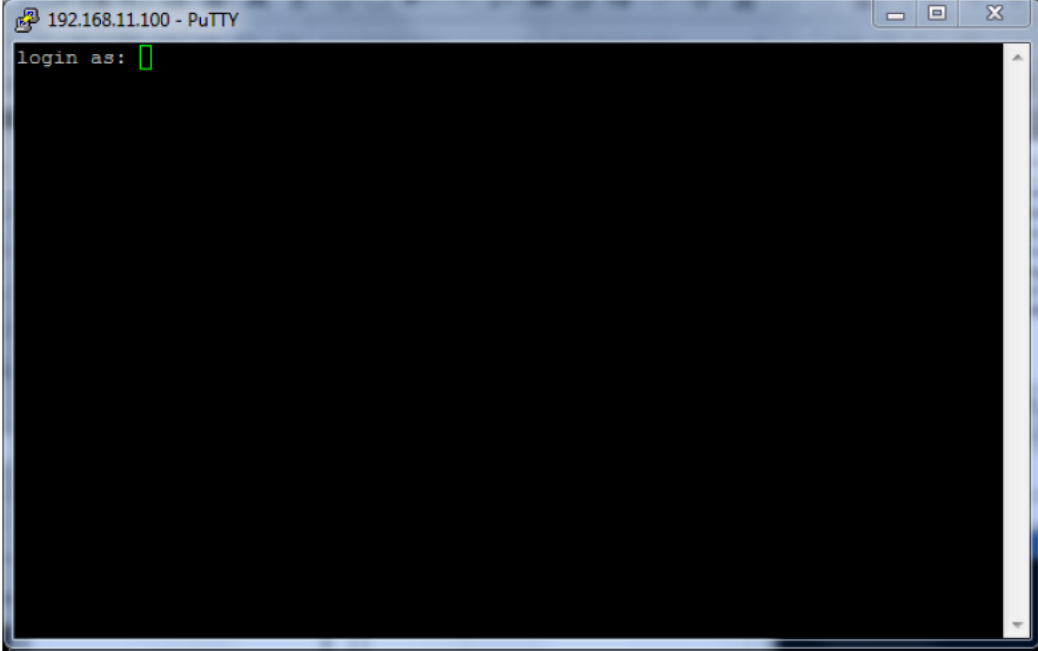

You have completed configuring the SSH client to connect to the controller CLI.

## **Log On to CLI**

The following describes the process for logging on to the CLI.

• Log on to the controller using putty/Xssh (any other application) using the user credentials of login name and password as given.

#### **NOTE**

You cannot use 'admin' as a password, which is used during the controller installation procedure.

**•** The controller CLI welcome message appears with the CLI prompt as seen below.

Using Serial Connection

**FIGURE 8** Logging into CLI

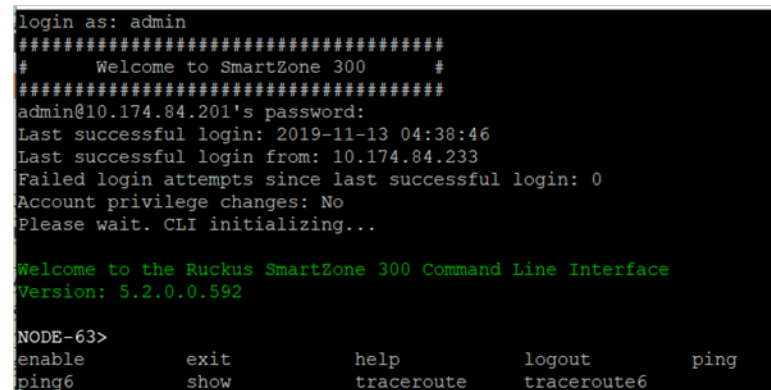

**•** You are now logged into the controller CLI as a user with limited privileges by looking at the CLI prompt. If you are in limited mode, the prompt appears as ruckus> (with a greater than sign). To view a list of commands that are available at the root level or user mode, enter **help** or **?** .

#### **NOTE**

To change the CLI prompt to a privileged mode, see step 5.

**FIGURE 9** Using show commands

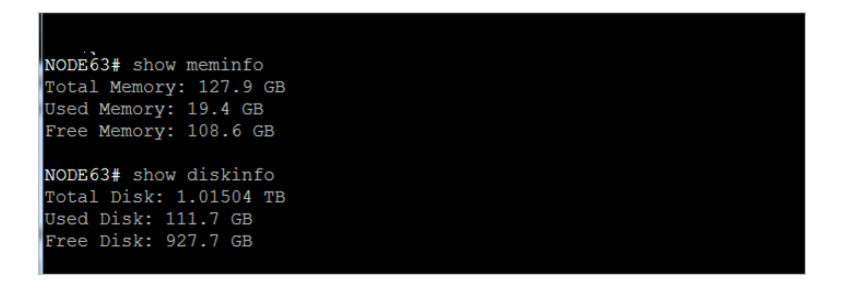

**•** As a user with limited privileges, you can view a history of commands that were previously executed and ping a device as seen in [Figure](#page-24-0) [10](#page-24-0).

#### <span id="page-24-0"></span>**FIGURE 10** Using system commands

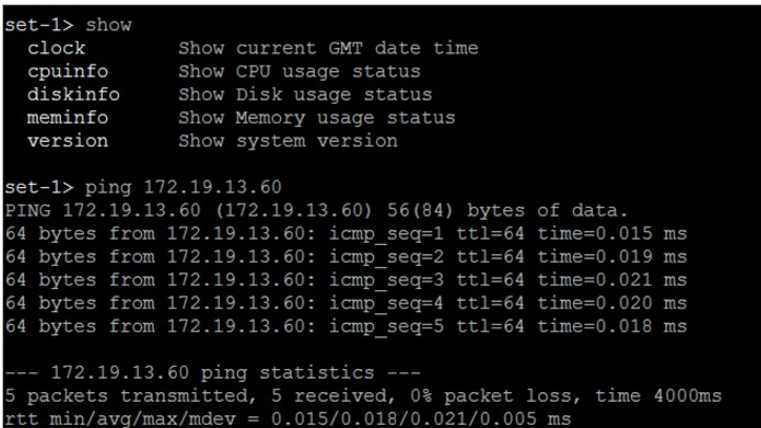

**•** If you want to run more commands, you need to switch to privileged mode by entering enable and the password at the root prompt as seen in Figure 11. The prompt changes from ruckus> to ruckus# (with a pound sign) as seen in Figure 11. Refer to [enable](#page-540-0) on page 541 command for details.

**FIGURE 11** Changing to privileged mode

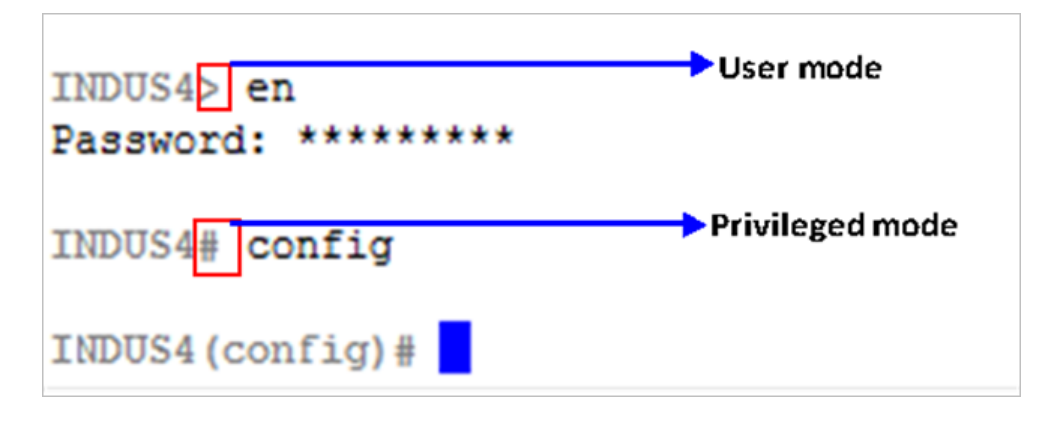

# <span id="page-26-0"></span>**Configuration Commands (a - d)**

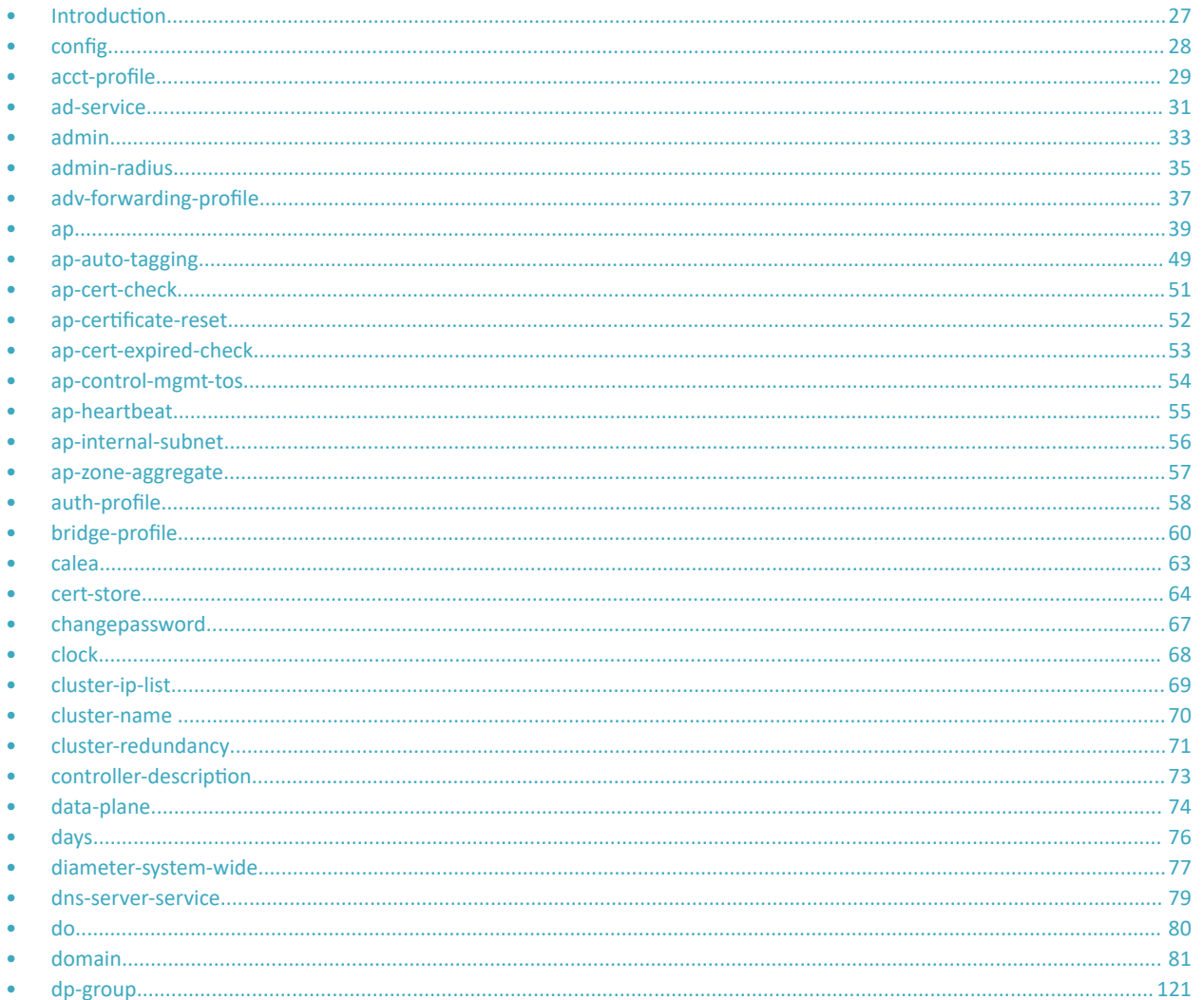

## **Introduction**

This chapter describes the commands that you can use to configure, enable, and disable various controller components. The following table lists the commands.

#### **NOTE**

For easy access and reading, the configuration chapter has been split into three chapters based on the alphabetical order of commands.

## <span id="page-27-0"></span>config

To execute commands in configuration mode, you need to change the mode to:

ruckus(config)#

## **Example**

ruckus# config ruckus (config)#

## <span id="page-28-0"></span>**acct-profile**

To create or update the accounting service profile configuration, use the following command:

**ruckus(config)# acct-profile** name

## **Syntax Description**

This command uses the following syntax:

*name*

Accounting service profile name

### **Default**

This command has no default settings.

## **Command Mode**

Config

### **Example**

ruckus(config)# acct-profile rad-profile

### **Related Commands**

- **•** Table 4 lists the related **acct-profile** configuration commands.
- [Table 5](#page-29-0) lists the related **acct-profile-realm** configuration commands.

**•**

Table 4 lists the related **acct-profile** configuration commands.

TABLE 4 Commands related to ruckus(config-acct-profile).

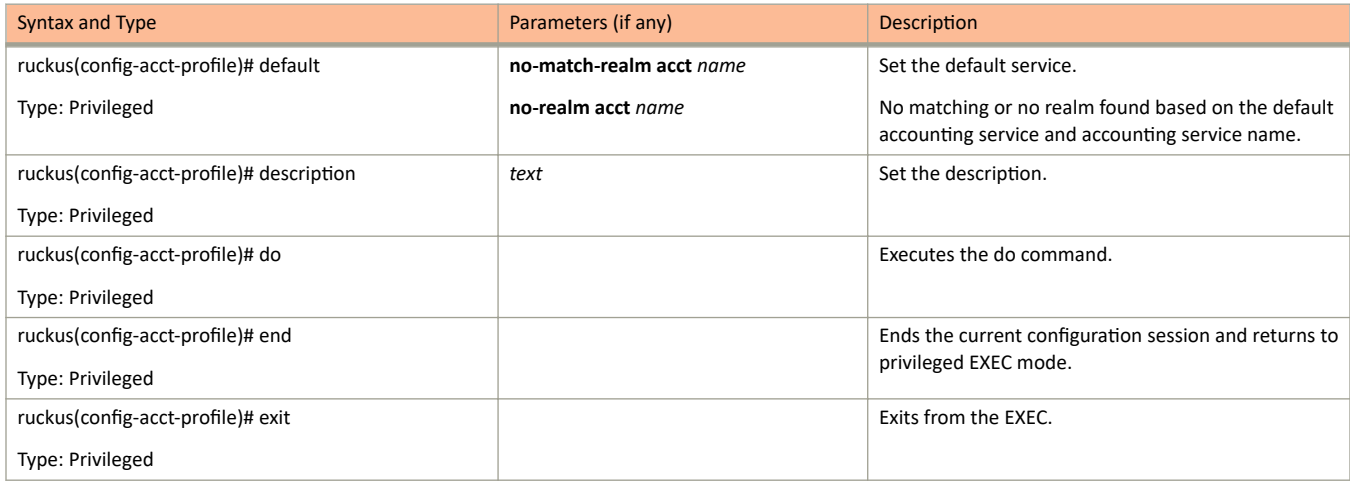

.

#### <span id="page-29-0"></span>TABLE 4 Commands related to ruckus(config-acct-profile). (continued)

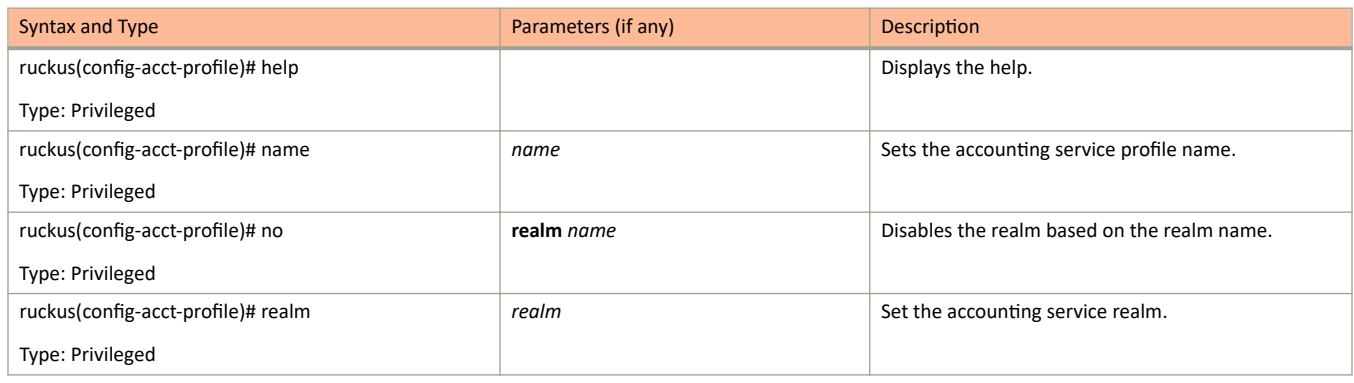

Table 5 lists the related **acct-profile-realm** configuration commands.

#### **TABLE 5** Commands related to ruckus(config-acct-profile-realm)

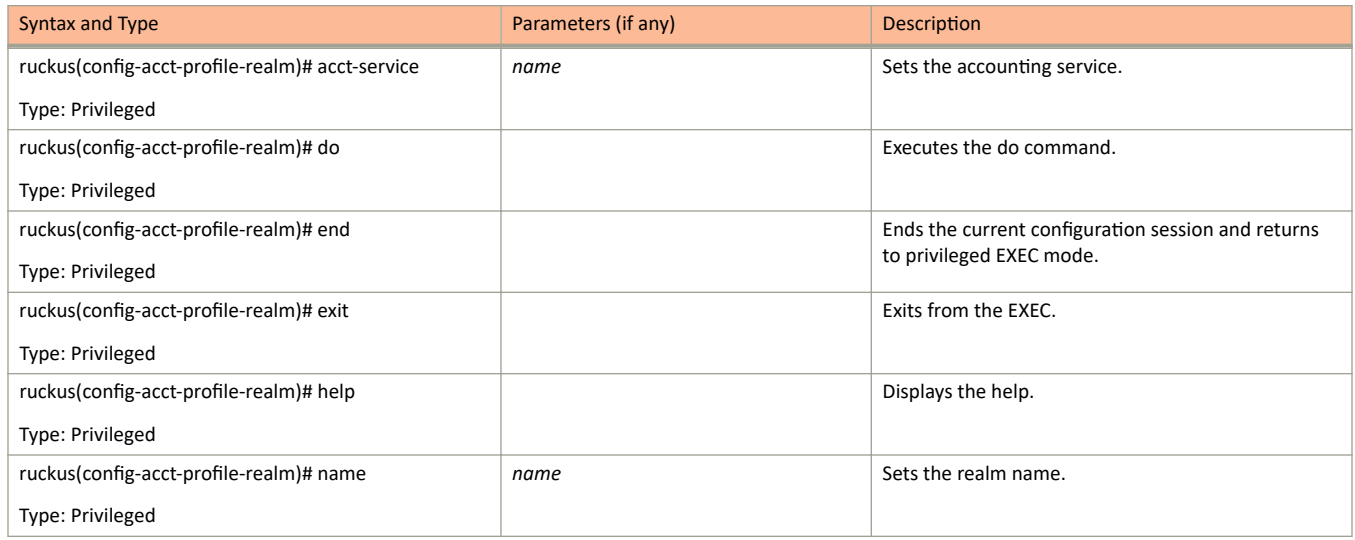

## <span id="page-30-0"></span>**ad-service**

To create or update the active directory service configuration, use the following command:

ruckus(config)# ad-service *name* 

### **Syntax Description**

This command uses the following syntax:

*name*

Active service directory name

### **Default**

This command has no default settings.

### **Command Mode**

Config

### **Usage Guidelines**

Once you enter the **config-admin** context, you can configure the rest of the administrator's profile (see example below).

## **Example**

```
ruckus(config)# ad-service ads 
ruckus(config-ad-service)#
```
### **Related Commands**

[Table 7](#page-32-0) on page 33 lists the related ad-service configuration commands.

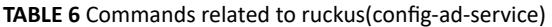

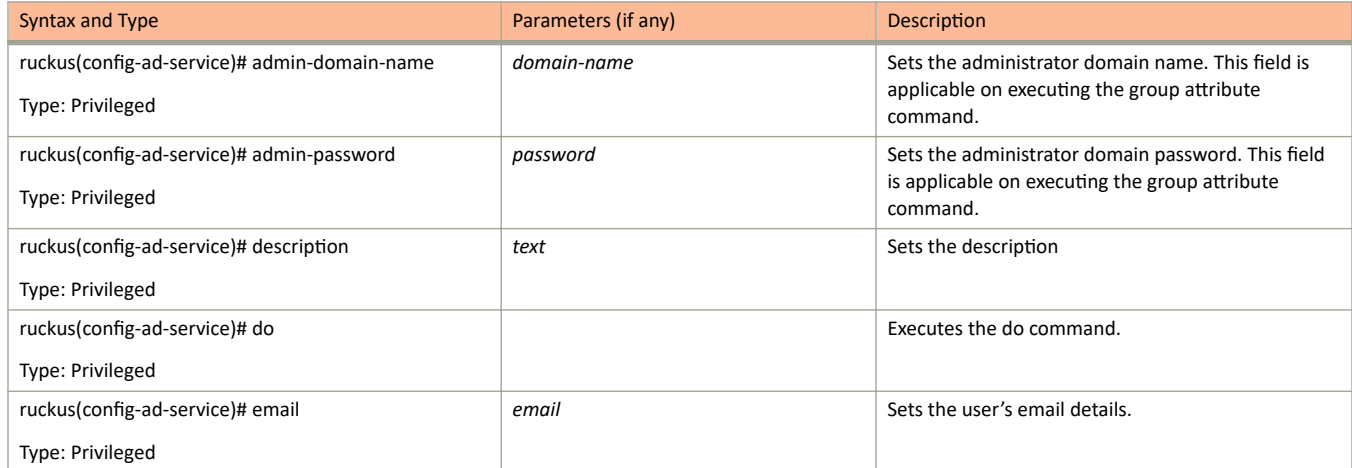

**TABLE 6** Commands related to ruckus(config-ad-service) (continued)

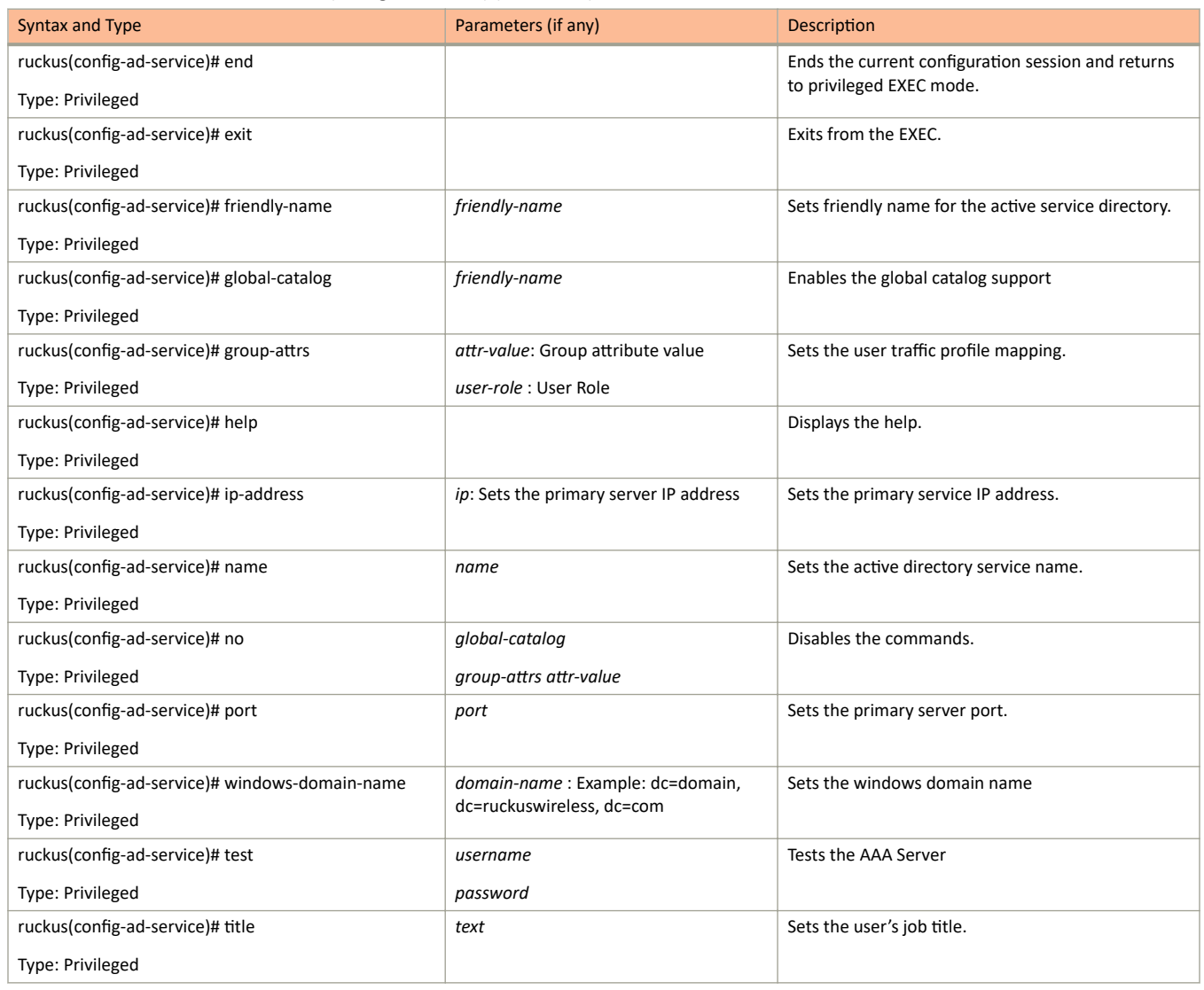

## <span id="page-32-0"></span>**admin**

To create or update the administrator's profile (including the email address, login ID and password), use the following command:

ruckus(config)# admin *name* 

### **Syntax Description**

This command uses the following syntax:

*name*

Administrator user name

### **Default**

This command has no default settings.

### **Command Mode**

Config

### **Usage Guidelines**

Once you enter the **config-admin** context, you can configure the rest of the administrator's profile (see example below).

### **Example**

```
ruckus(config)# admin joe
 ruckus(config-admin)# email joe@company.com
  ruckus(config-admin)# password admin!234
  ruckus(config-admin)# phone 22870001
 ruckus(config-admin)# real-name "Joe Admin"
 ruckus(config-admin)# title CTO
  ruckus(config-admin)# radius radius-1
 ruckus(config-admin-radius)# ip 1.1.1.1
 ruckus(config-admin-radius)# port 1813
  ruckus(config-admin-radius)# realm tw1
 ruckus(config-admin-radius)# shared-secret 11
Retype: **
ruckus(config-admin-radius)# exit
 ruckus(config-admin)# exit
 ruckus(config)#
```
## **Related Commands**

Table 7 lists the related *admin* configuration commands.

**TABLE 7** Commands related to ruckus(config-admin)

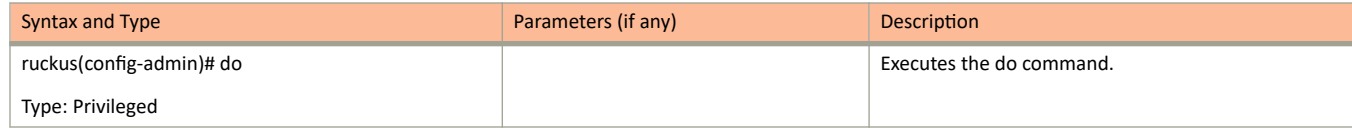

#### **TABLE 7** Commands related to ruckus(config-admin) (continued)

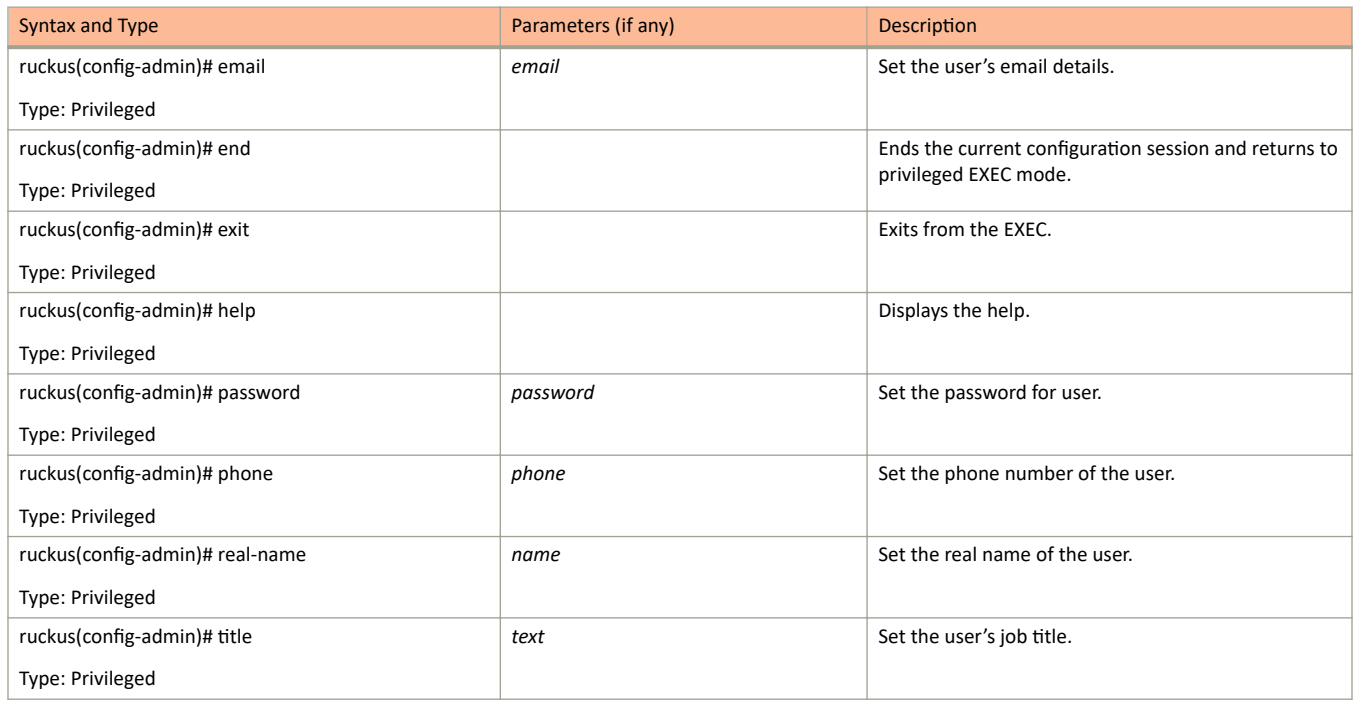

## <span id="page-34-0"></span>admin-radius

To configure the RADIUS server for administrators use the following command:

ruckus(config)# admin-radius

## **Syntax Description**

This command uses the following syntax:

name

RADIUS server name

## **Default**

This command has no default settings.

## **Command Mode**

Config

## **Example**

ruckus (config) # admin-radius aaa-auth

## **Related Commands**

Table 8 lists the related config-admin-radius configuration commands.

TABLE 8 Commands related to ruckus(config-admin-radius)

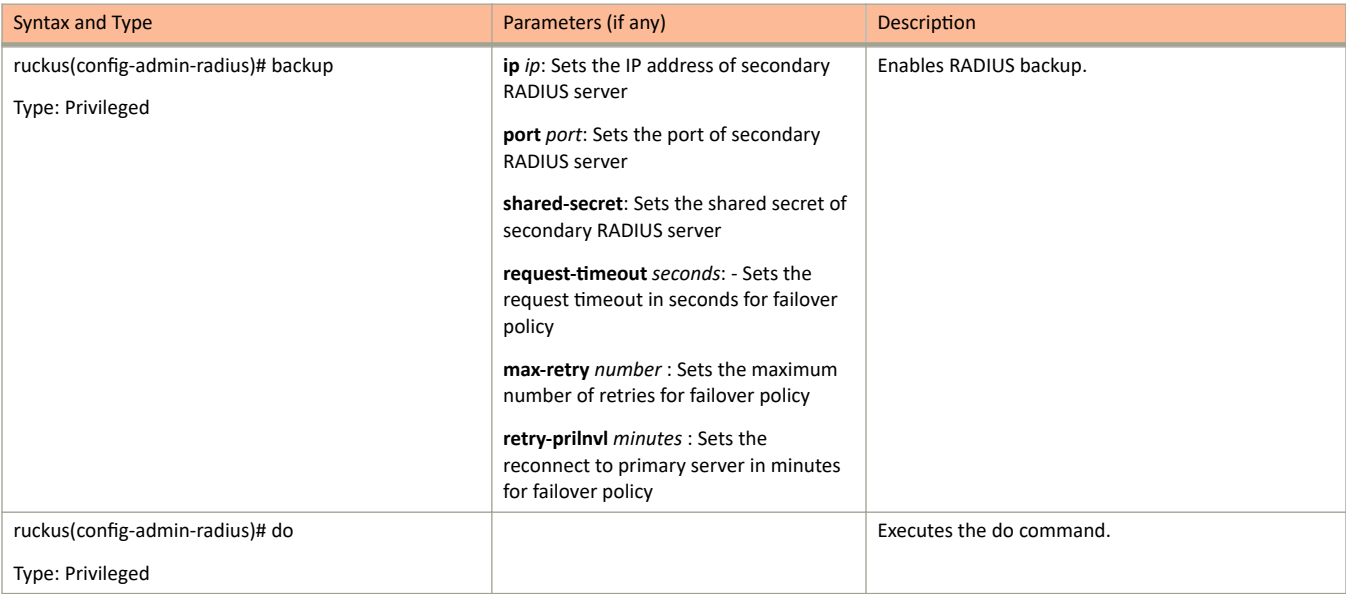

#### **TABLE 8** Commands related to ruckus(config-admin-radius) (continued)

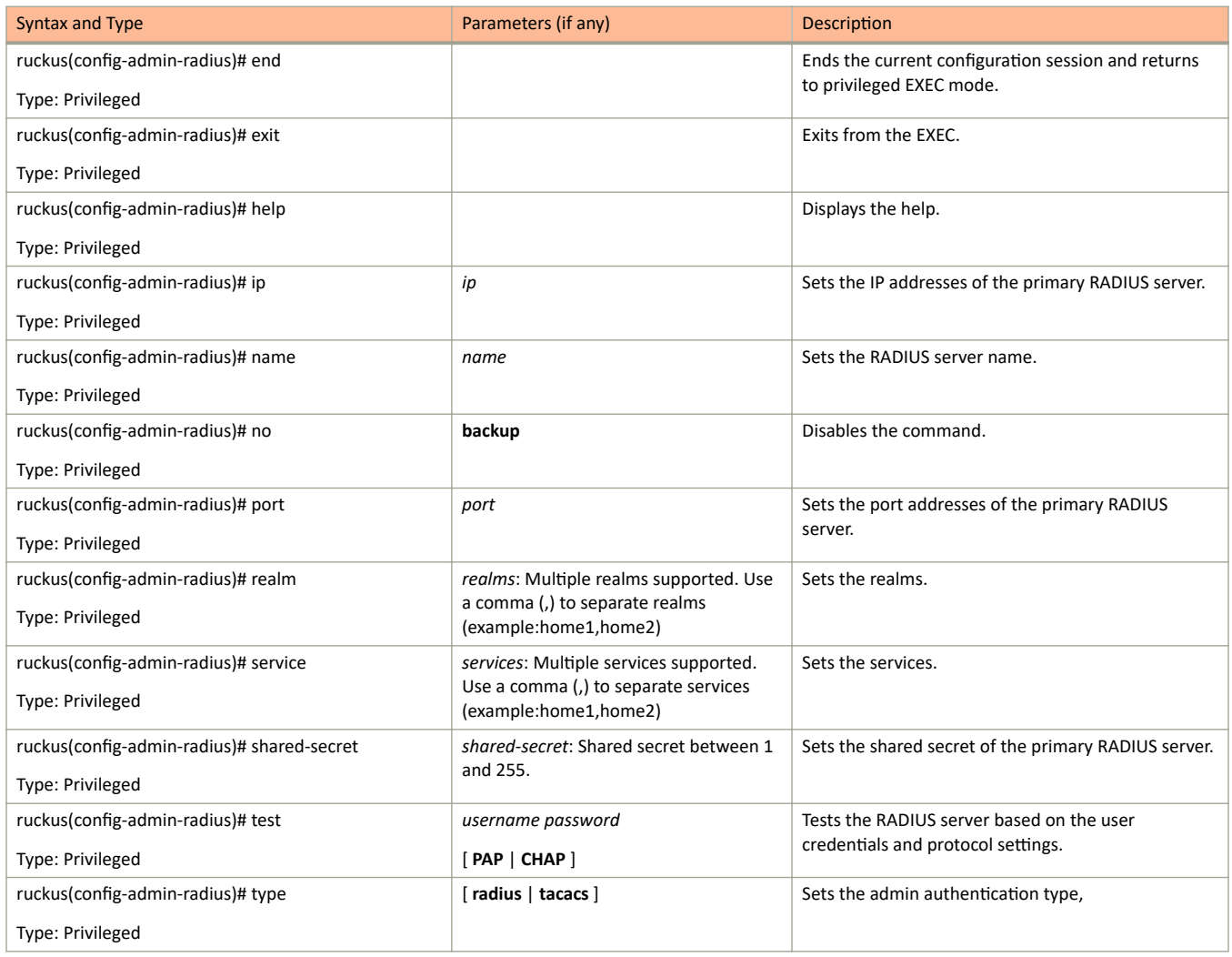
# adv-forwarding-profile

To enter the advanced (mixed mode) profile configuration, use the following command:

ruckus(config)# adv-forwarding-profile <name>

# **Syntax Description**

This command uses the following syntax:

name

Profile server name

# **Default**

This command has no default settings.

# **Command Mode**

Config

## **Example**

ruckus(config)# adv-forwarding-profile ttg-pdg

## **Related Commands**

The Table 9lists related adv-forwarding-profile configuration commands.

The Table 10lists the related adv-forwarding-profile-apn configuration commands.

TABLE 9 Commands related to ruckus(config-adv-forwarding-profile)

| Syntax and Type                                    | Parameters (if any) | Description                                                                 |
|----------------------------------------------------|---------------------|-----------------------------------------------------------------------------|
| ruckus(config-adv-forwarding-profile)# apn         | nioi <apn></apn>    | Creates or updates the forwarding policy for APN<br>configuration commands. |
| Type: Privileged                                   | ni <apn></apn>      |                                                                             |
| ruckus(config-adv-forwarding-profile)# default     |                     | Sets the APN default settings.                                              |
| Type: Privileged                                   |                     |                                                                             |
| ruckus(config-adv-forwarding-profile)# description | <text></text>       | Sets the description. Length is between 1 and 128.                          |
| Type: Privileged                                   |                     |                                                                             |
| ruckus(config-adv-forwarding-profile)# do          |                     | Executes the do command.                                                    |
| Type: Privileged                                   |                     |                                                                             |
| ruckus(config-adv-forwarding-profile)# end         |                     | Ends the current configuration session and returns                          |
| Type: Privileged                                   |                     | to privileged EXEC mode.                                                    |
| ruckus(config-adv-forwarding-profile)# exit        |                     | Exits from the EXEC.                                                        |
| Type: Privileged                                   |                     |                                                                             |

### <span id="page-37-0"></span>**TABLE 9** Commands related to ruckus(config-adv-forwarding-profile) (continued)

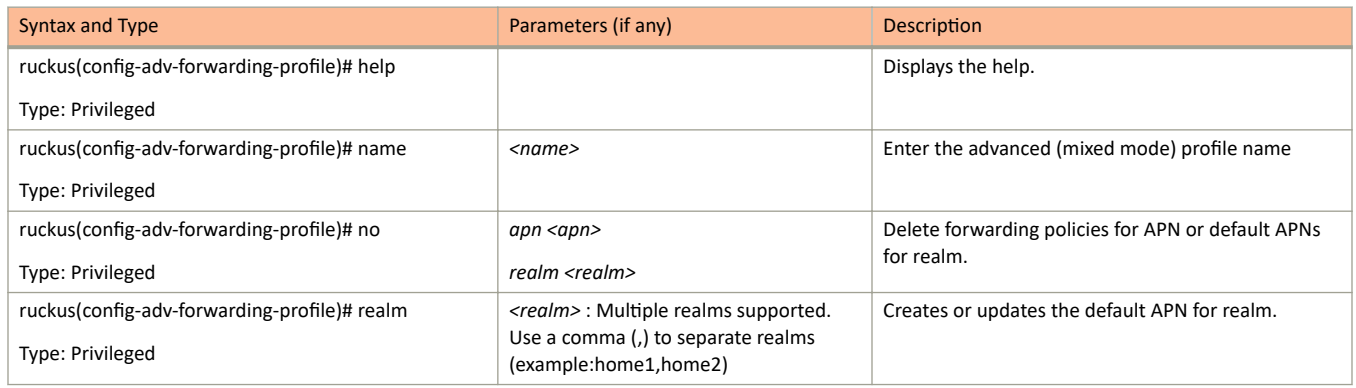

### **TABLE 10** Commands related to ruckus(adv-forwarding-profile-apn)

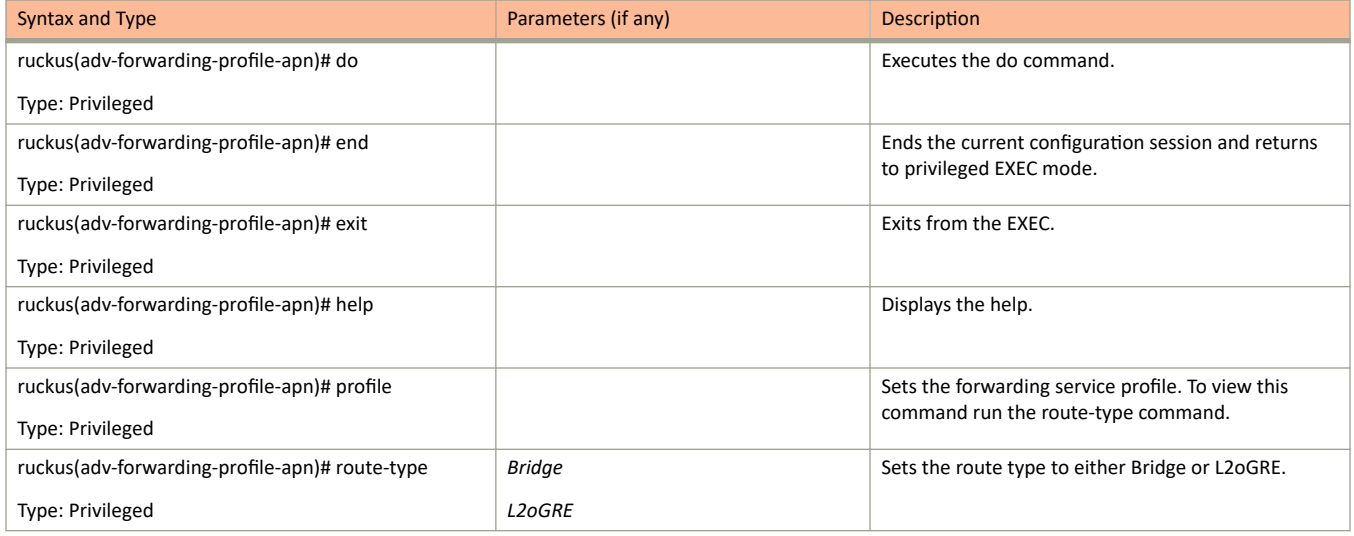

# **ap**

To update the AP configuration, use the following commands: **ruckus(config)# ap**  $mac$ **rƵcŬƵƐ(cŽnĮŐ)η ap** *apMac* **pre-prov rƵcŬƵƐ(cŽnĮŐ)η ap pre-prov** [ **import** *ŌƉͲƵrů* ] [ **export** *ŌƉͲƵrů* ] **rƵcŬƵƐ(cŽnĮŐ)η ap swap** [ **import** *ŌƉͲƵrů* ] [ **export** *ŌƉͲƵrů* ]

# **Syntax Description**

This command uses the following syntax:

### *mac* **lock**

*mac*

AP MAC address

### **lock**

Lock AP

### *apMac* **pre-prov**

*mac*

AP MAC address

### **pre-prov**

Updates pre-provision configuration

#### *mac* **swap**

AP MAC address

### **swap**

*mac*

Updates swap configuration

#### *mac* **trigger-swap**

*mac*

AP MAC address

### **trigger-swap**

Trigger swap action

#### *mac* **move zone** *name*

*mac*

AP MAC address

#### **move**

Move AP

**zone**

Target AP zone

#### *name*

AP zone name

#### mac trigger-prefer-node

 $mac$ 

AP MAC address

### trigger-prefer-node

Trigger preferred node

### **Default**

This command has no default settings.

### **Command Mode**

Config

### **Example**

```
ruckus (config) # ap mac
ruckus (config) # ap A1:87:45:34:56:FE
ruckus(config)# ap pre-prov <export <ftp-url>>
ruckus (config)# ap pre-prov import ftp://ruckus:ruckus1!0172.19.7.100/backup/AP_ad8745345<br>ruckus (config)# ap swap <import <ftp-url>>
ruckus(config)# ap swap export ftp://ruckus:ruckus1!0172.19.7.100
```
### **Related Commands**

- $\bullet$ Table 11 lists the related ap profile configuration commands.
- Table 12 lists the related ap model configuration commands.  $\bullet$
- $\bullet$ Table 13 lists the related ap model lan1 configuration commands.
- Table 13 lists the related ap pre-prov configuration commands.  $\bullet$

Table 11 lists the related ap profile configuration commands.

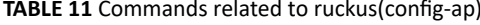

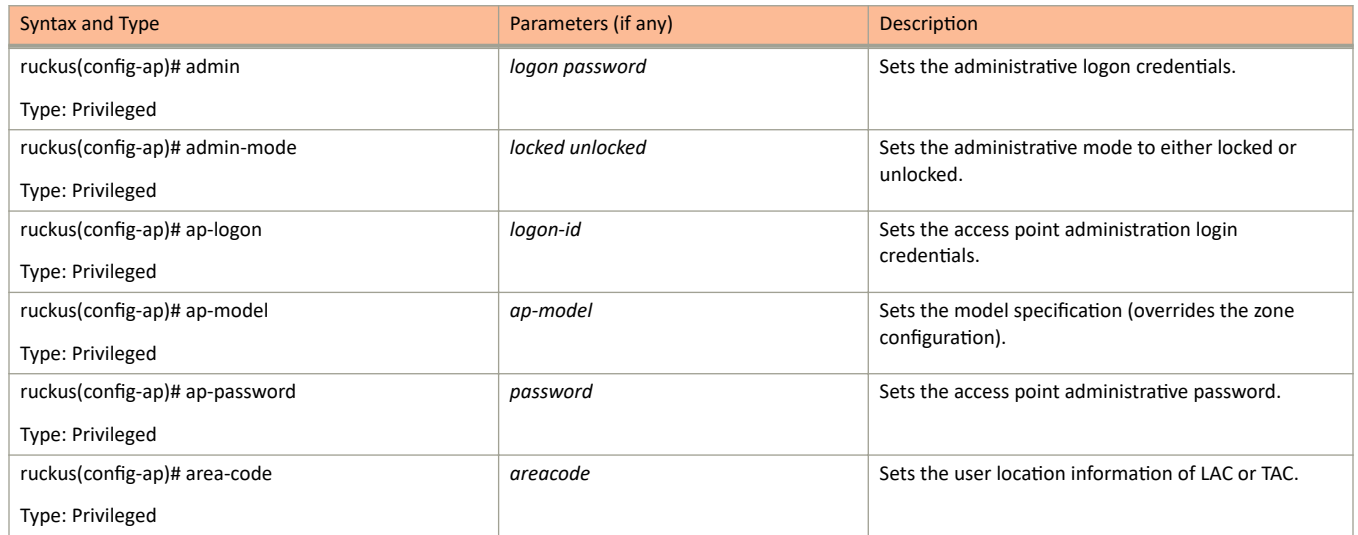

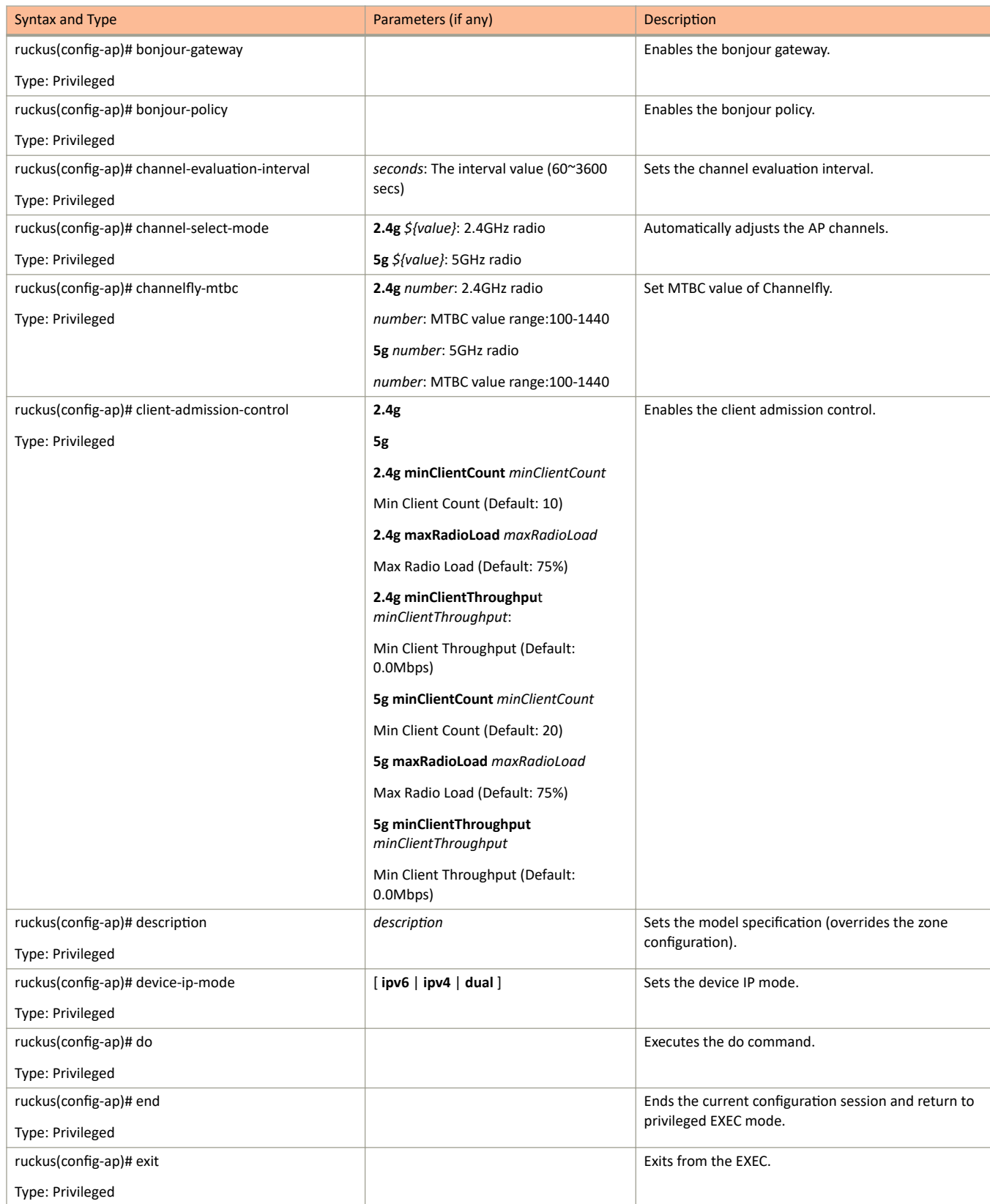

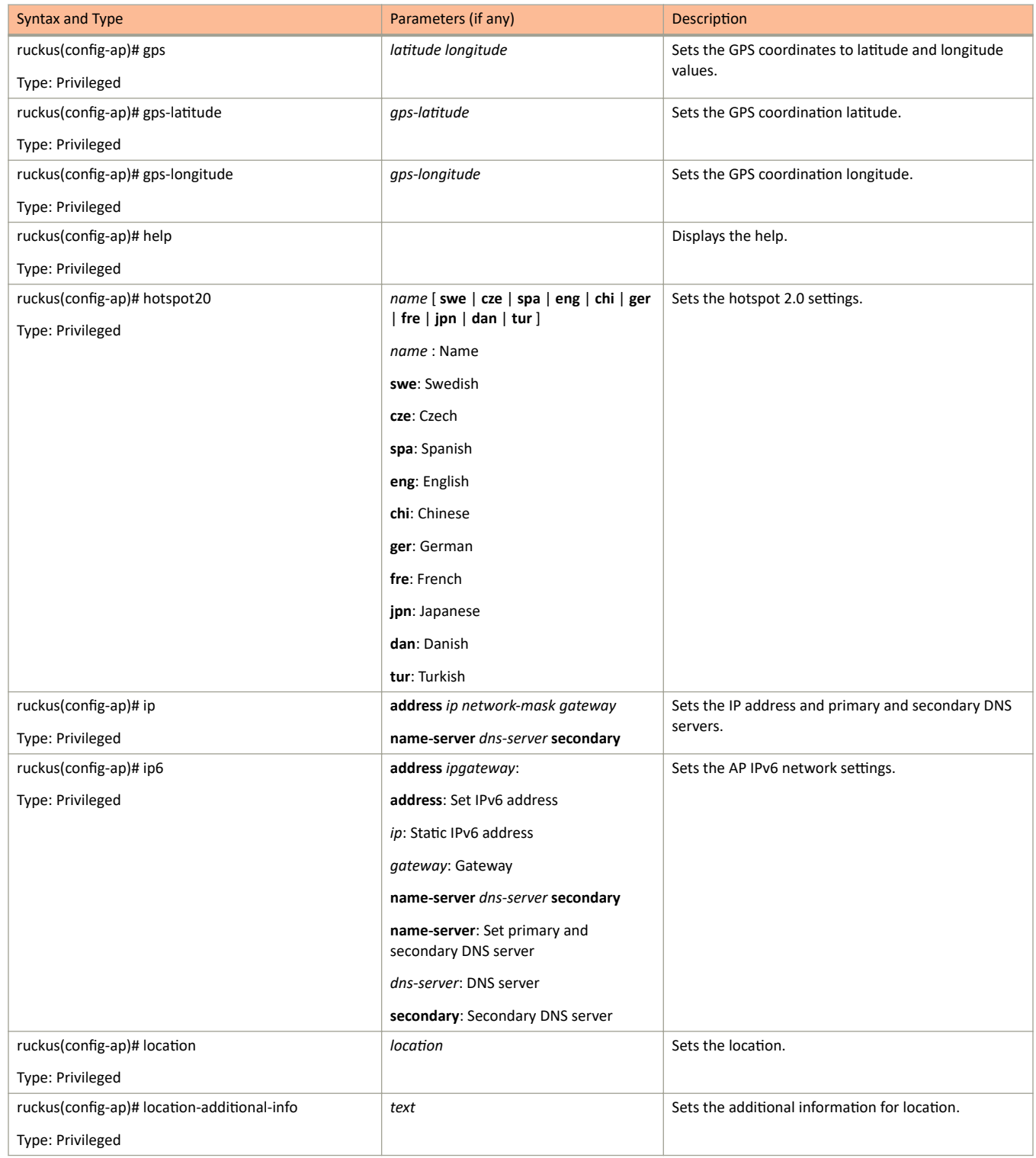

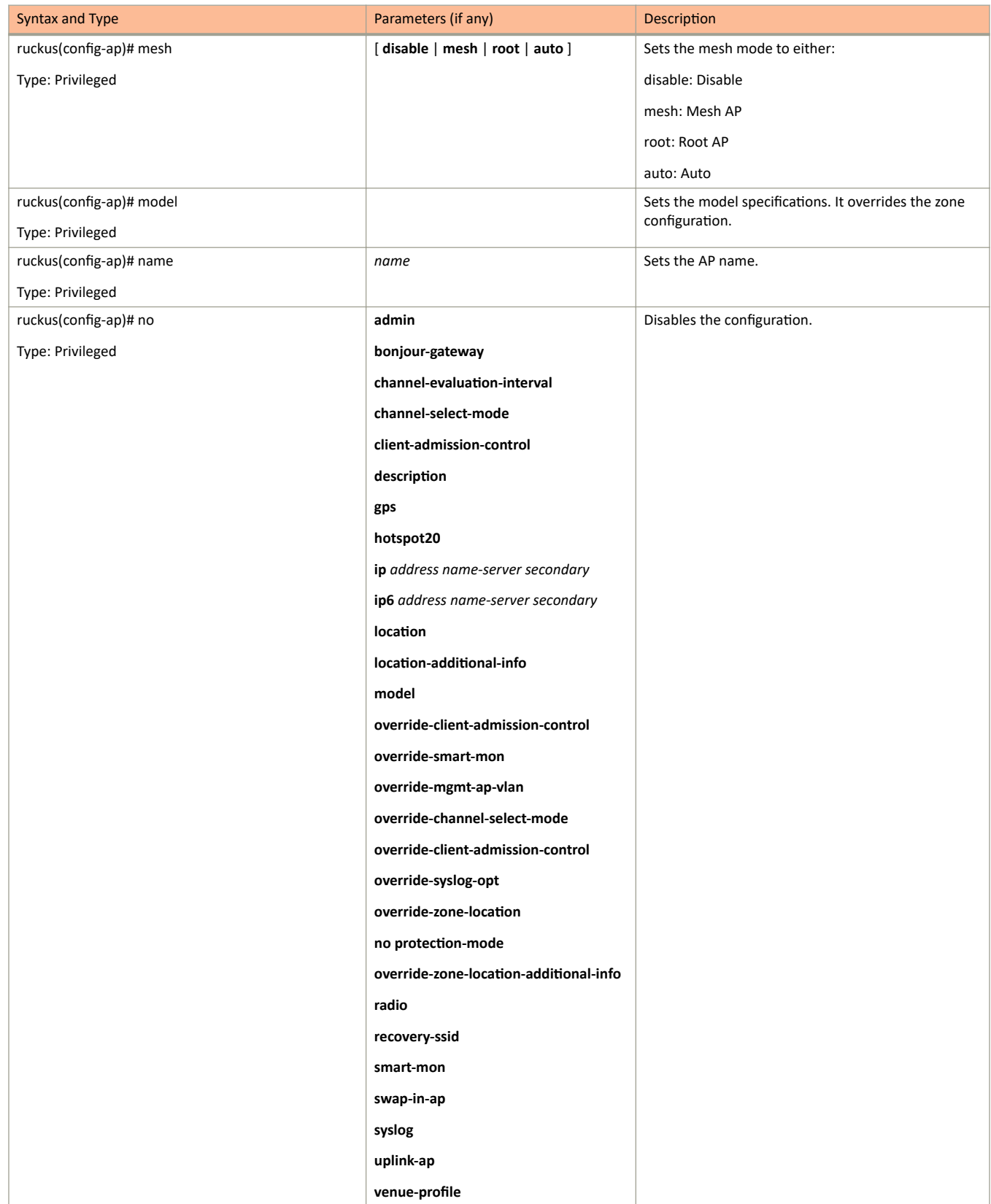

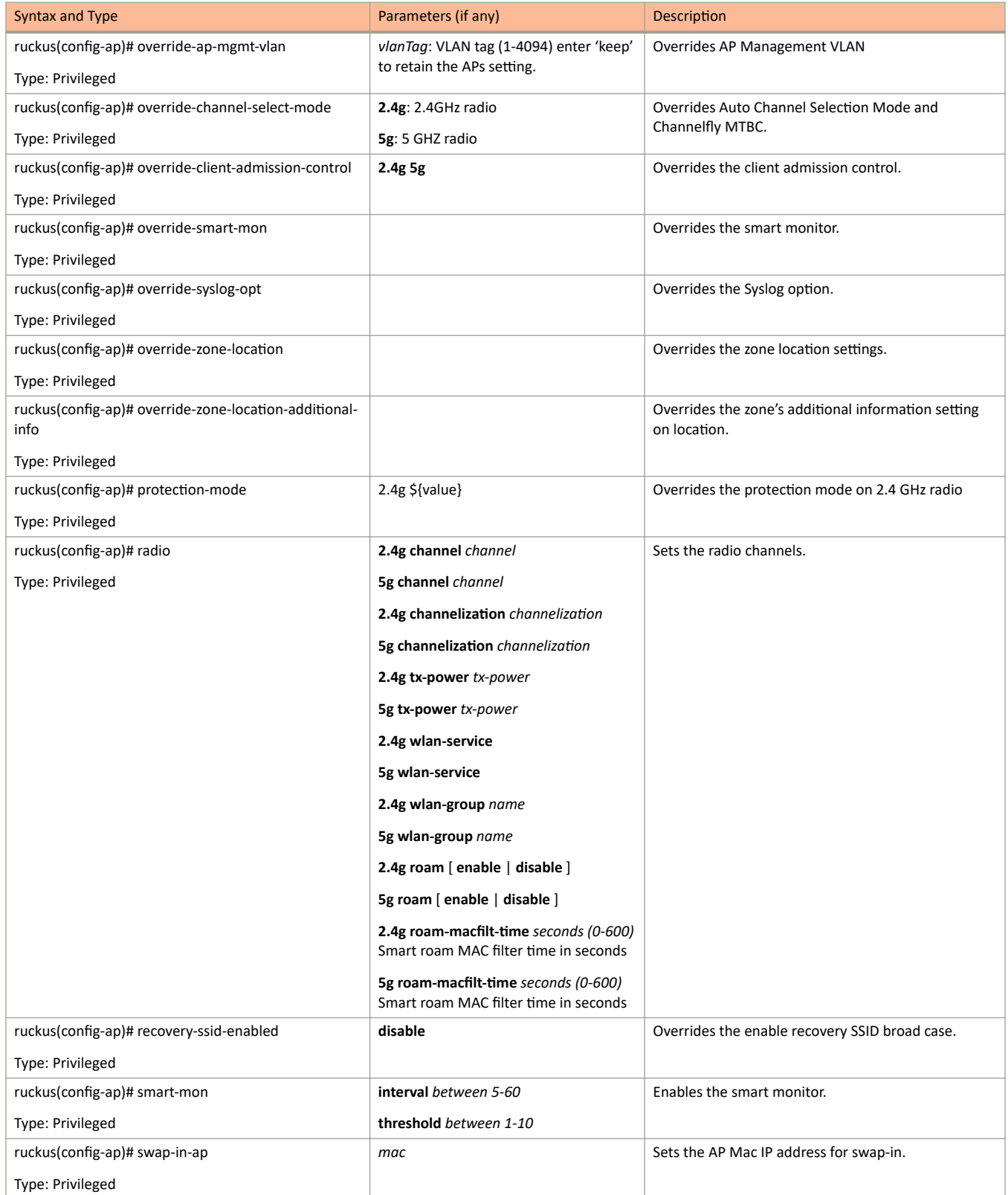

<span id="page-44-0"></span>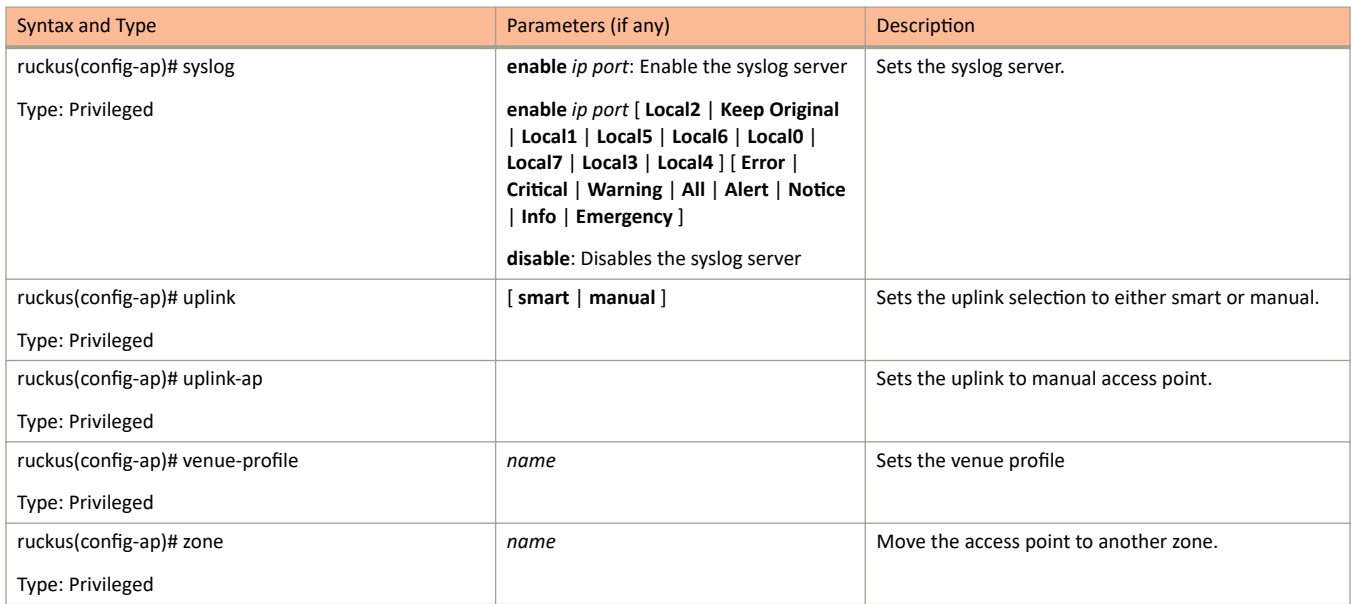

Table 12 lists the related to ap-model configuration commands.

TABLE 12 Commands related to ruckus(config-ap-model)

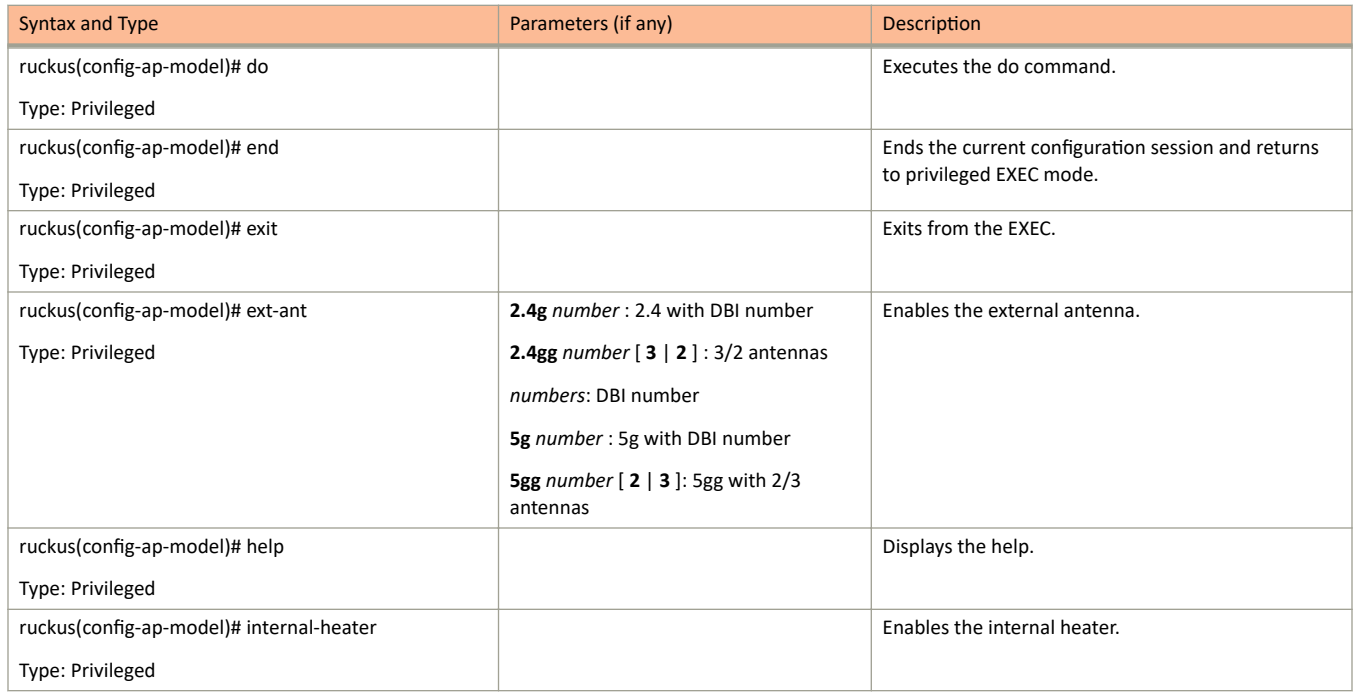

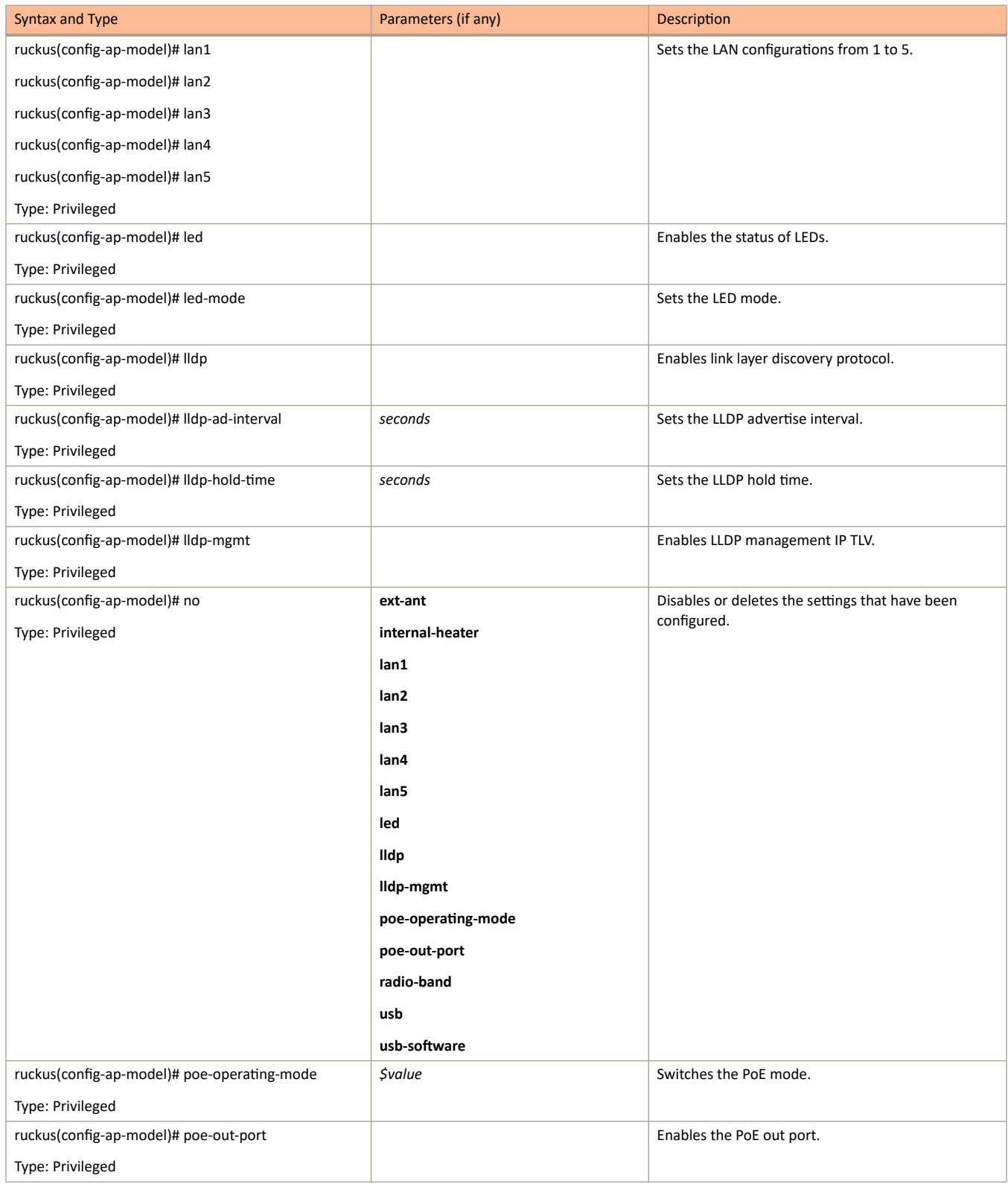

<span id="page-46-0"></span>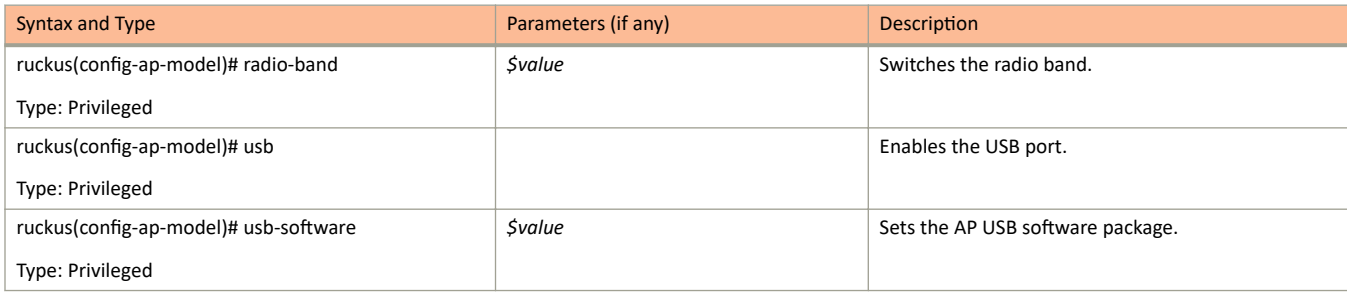

### Table 13 lists the related to ap-model-lan1 configuration commands.

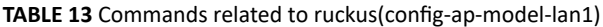

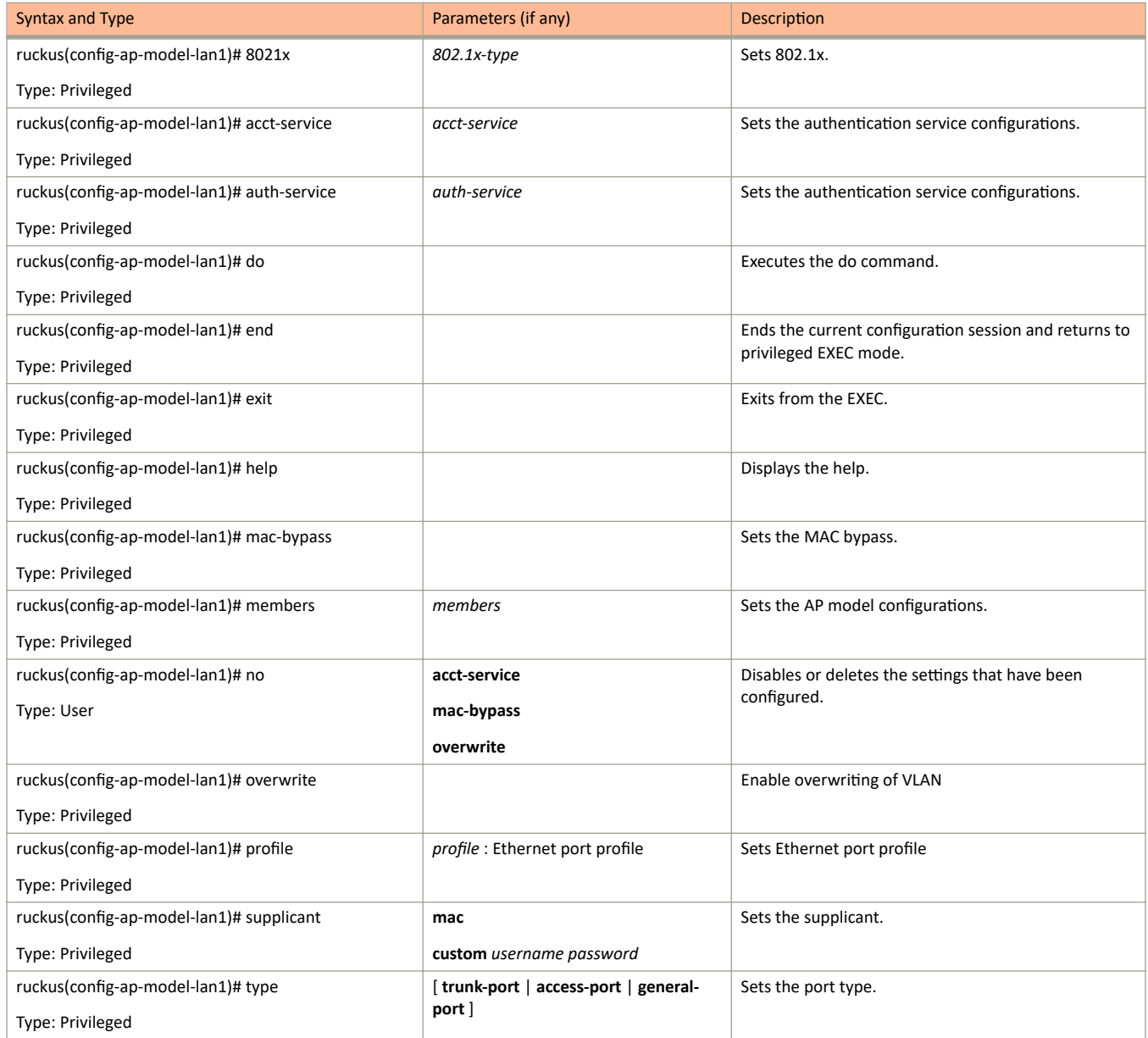

### TABLE 13 Commands related to ruckus(config-ap-model-lan1) (continued)

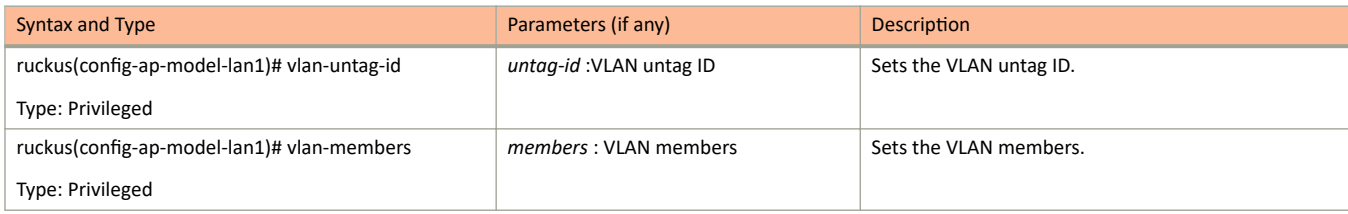

### Table 14 lists the related to ap-pre-prov configuration commands.

### TABLE 14 Commands related to ruckus(config-ap-pre-prov)

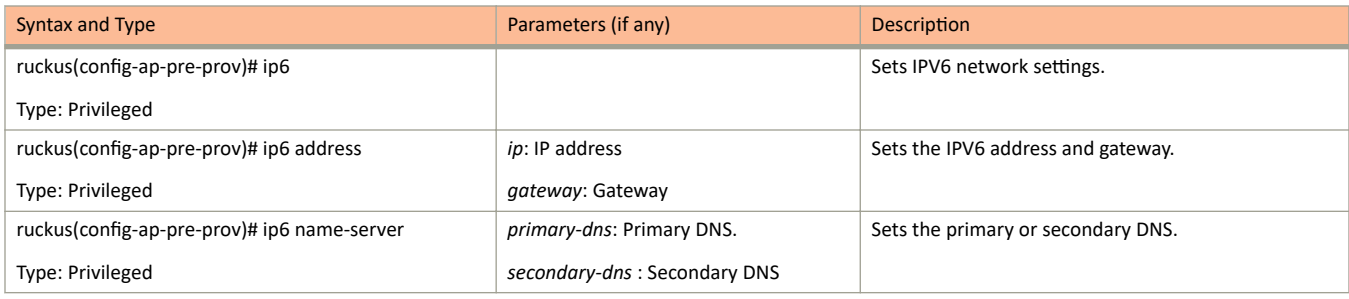

# **ap-auto-tagging**

To setup critical access point auto tagging rules or to enable auto tagging critical access points, use the following command:

ruckus(config)# ap-auto-tagging enable

**ruckus(config)# ap-auto-tagging rule** *daily-threshold threshold* [  $g$  |  $m$  ]

## **Syntax Description**

This command uses the following syntax:

#### **enable**

Enable the auto tagging critical APs

#### **rule**

Select the auto tagging rule

### *daily-threshold*

Daily traffic bytes that exceeds the threshold rule

**g**

Threshold value in gigabytes

**m**

Threshold value in megabytes

### **Default**

This command has no default settings.

### **Command Mode**

Config

### **Example**

```
ruckus(config)# ap-auto-tagging enable
ruckus(config)# ap-auto-tagging rule daily-threshold 90 g
```
## **Related Commands**

Table 15 lists the related to ap-auto-tagging configuration commands.

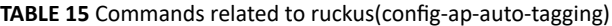

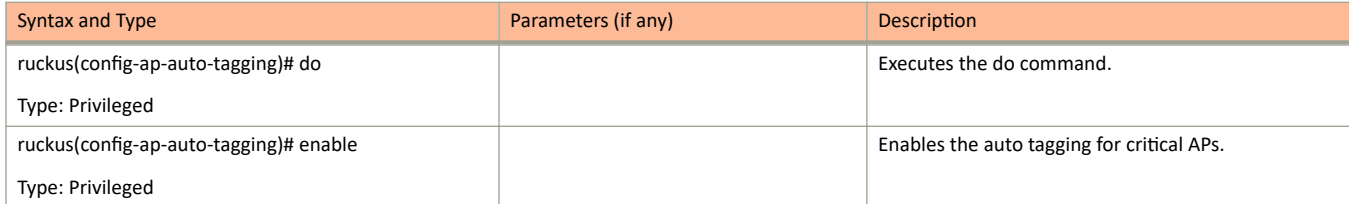

### **TABLE 15** Commands related to ruckus(config-ap-auto-tagging) (continued)

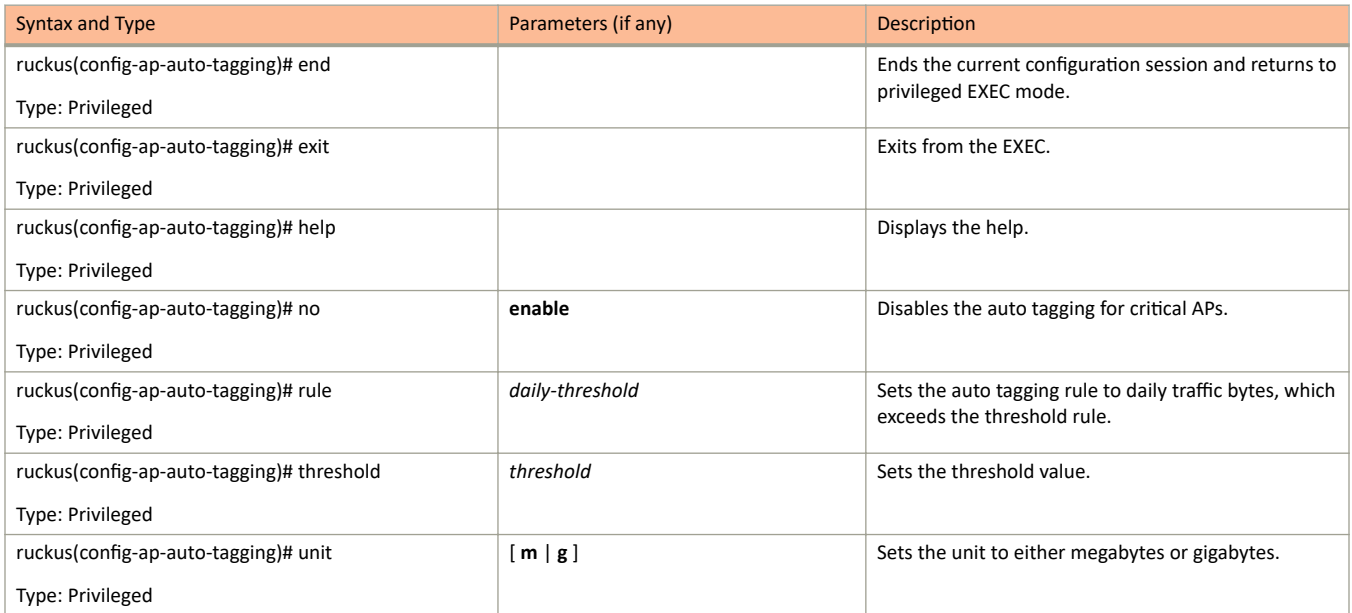

# ap-cert-check

To enable the access point certificate check, use the following command:

ruckus(config)# ap-cert-check

# **Syntax Description**

This command has no arguments or keywords.

## **Default**

This command has the default settings of enable.

## **Command Mode**

Config

# **Example**

ruckus(config)# ap-cert-check Successful operation

# ap-certificate-reset

To reset the access point certificate request that failed to update the certificate, use the following command:

ruckus(config)# ap-certificate-reset

## **Syntax Description**

This command has no arguments or keywords.

## **Default**

This command has no default settings.

## **Command Mode**

Config

## **Example**

ruckus(config)# ap-certificate-reset

# ap-cert-expired-check

To enable checking of AP expired certificate use the following command:

# **Syntax**

ruckus(config)# ap-cert-expired-check

# **Syntax Description**

This command has no arguments or keywords.

# **Default**

This command has no default settings.

# **Command Mode**

Config

# **Example**

ruckus(config)# ap-cert-expired-check

## **Related Command**

ruckus(config)#no ap-cert-expired-check

Disables the checking of AP expired certificates.

# **ap-control-mgmt-tos**

To enable the access control and management traffic type of service and values, use the following command:

ruckus(config)# ap-control-mgmt-tos *value* 

## **Syntax Description**

This command uses the following syntax:

*value*

TOS value

## **Default**

This command has no default settings

## **Command Mode**

Config

## **Example**

ruckus(config)# ap-control-mgmt-tos 10

# ap-heartbeat

To setup the access point heartbeat, use the following command:

ruckus(config)# ap-heartbeat seconds

# **Syntax Description**

This command uses the following syntax:

seconds

Interval in seconds, which the AP sends the heartbeat to the controller such as: 30, 60, 150 and 300

### **Default**

This command has no default settings.

## **Command Mode**

Config

## **Example**

ruckus (config) # ap-heartbeat 30

# ap-internal-subnet

To set the tunnel internal subnet use the following command:

## **Syntax**

ruckus(config)# ap-internal-subnet < ip >

## **Syntax Description**

This command has the below arguments or keywords:

ip: IP address of the subnet in the format 10.X.0.0

### **Default**

This command has no default settings.

### **Command Mode**

Config

### **Example**

ruckus (config)# ap-internal-subnet 10.0.0.0

# **ap-zone-aggregate**

To enable AP zone aggregation, use the following command:

ruckus(config)# ap-zone-aggregate enable

## **Syntax Description**

This command uses the following syntax:

**enable**

Enables AP zone aggregation.

### **Default**

This command has no default settings.

### **Command Mode**

Config

## **Example**

ruckus(config)# ap-zone-aggregate enable

# auth-profile

To enter authentication service profile configuration, use the following command:

ruckus(config)# auth-profile name

# **Syntax Description**

This command uses the following syntax:

name

Authentication service profile name

### **Default**

This command has no default settings.

### **Command Mode**

Config

## **Example**

ruckus (config) # auth-profile aaa-auth

### **Related Commands**

- $\bullet$ Table 16 lists the related auth profile configuration commands.
- Table 17 lists the related auth profile realm configuration commands.  $\bullet$

Table 16 lists the related auth-profile configuration commands.

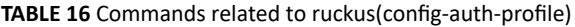

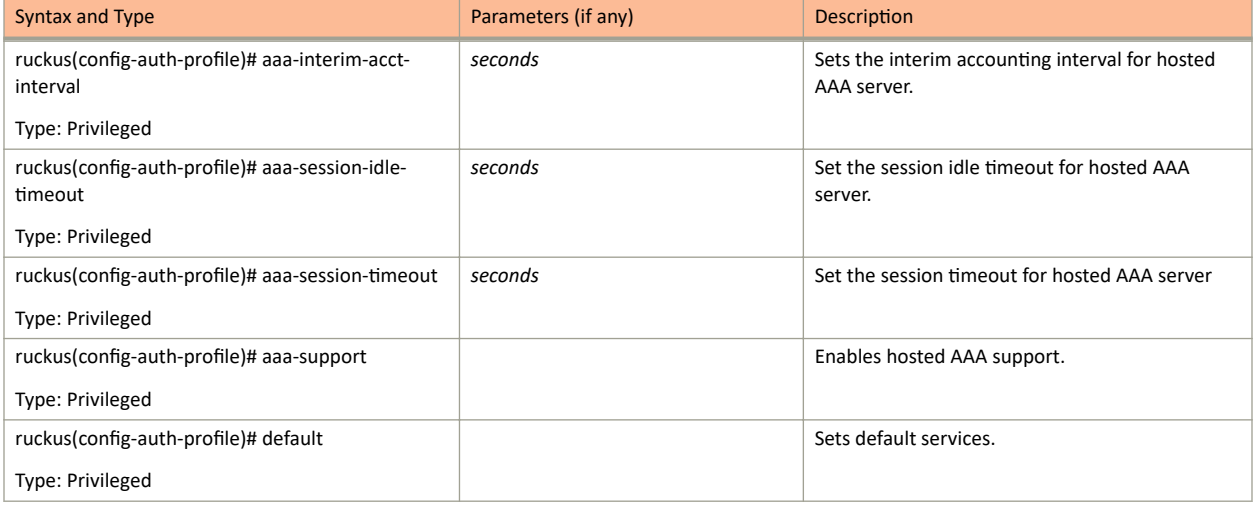

<span id="page-58-0"></span>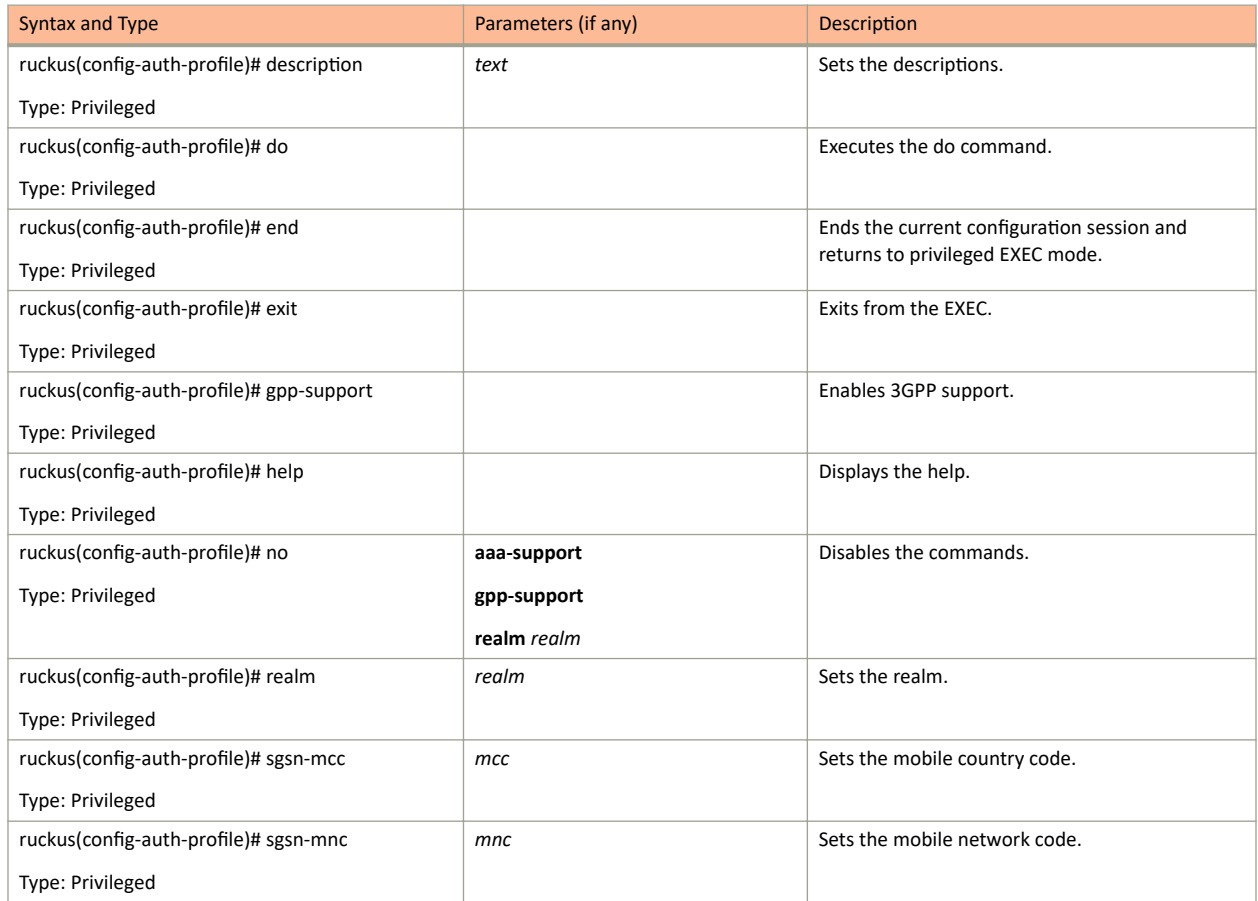

Table 17 lists the related **auth-profile-realm** configuration commands.

**TABLE 17** Commands related to ruckus(config-auth-profile-realm)

| Syntax and Type                                 | Parameters (if any) | <b>Description</b>                                 |
|-------------------------------------------------|---------------------|----------------------------------------------------|
| ruckus(config-auth-profile-realm)# auth-method  |                     | Sets the authorization method.                     |
| Type: Privileged                                |                     |                                                    |
| ruckus(config-auth-profile-realm)# auth-service | name                | Sets the authentication service.                   |
| Type: Privileged                                |                     |                                                    |
| ruckus(config-auth-profile-realm)# dynamic-vlan | vlan-id             | Sets the dynamic VLAN ID.                          |
| Type: Privileged                                |                     |                                                    |
| ruckus(config-auth-profile-realm# do            |                     | Executes the do command.                           |
| Type: Privileged                                |                     |                                                    |
| ruckus(config-auth-profile-realm)# end          |                     | Ends the current configuration session and returns |
| Type: Privileged                                |                     | to privileged EXEC mode.                           |
| ruckus(config-auth-profile-realm)# exit         |                     | Exits from the EXEC.                               |
| Type: Privileged                                |                     |                                                    |
| ruckus(config-auth-profile-realm)# help         |                     | Displays the help.                                 |
| Type: Privileged                                |                     |                                                    |

# **bridge-profile**

To create or update the bridge profile configuration, use the following command:

ruckus(config)# bridge-profile *name* 

## **Syntax Description**

This command uses the following syntax:

*name*

Authorization service profile name

### **Default**

This command has no default settings.

## **Command Mode**

Config

## **Example**

ruckus(config)# bridge-profile auth-prof

## **Related Commands**

- **•** Table 18 lists the related **bridge-profile** configuration commands.
- **•** Table 18 lists the related **bridge-profile-dhcp-option82** configuration commands.

Table 18 lists the related **bridge-profile** configuration commands.

#### TABLE 18 Commands related to ruckus(config-bridge-profile) configuration

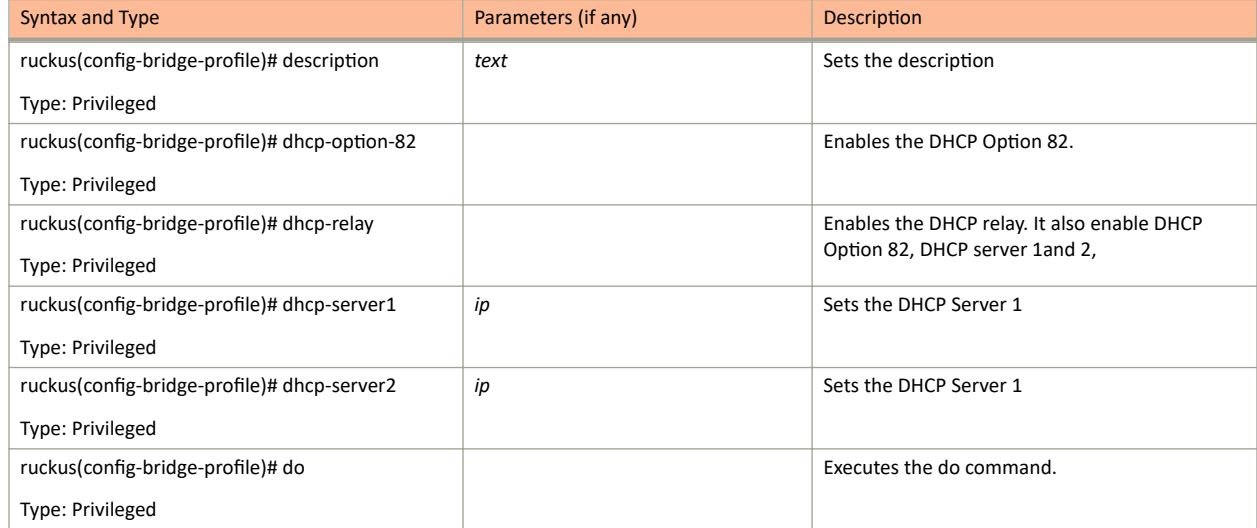

TABLE 18 Commands related to ruckus(config-bridge-profile) configuration (continued)

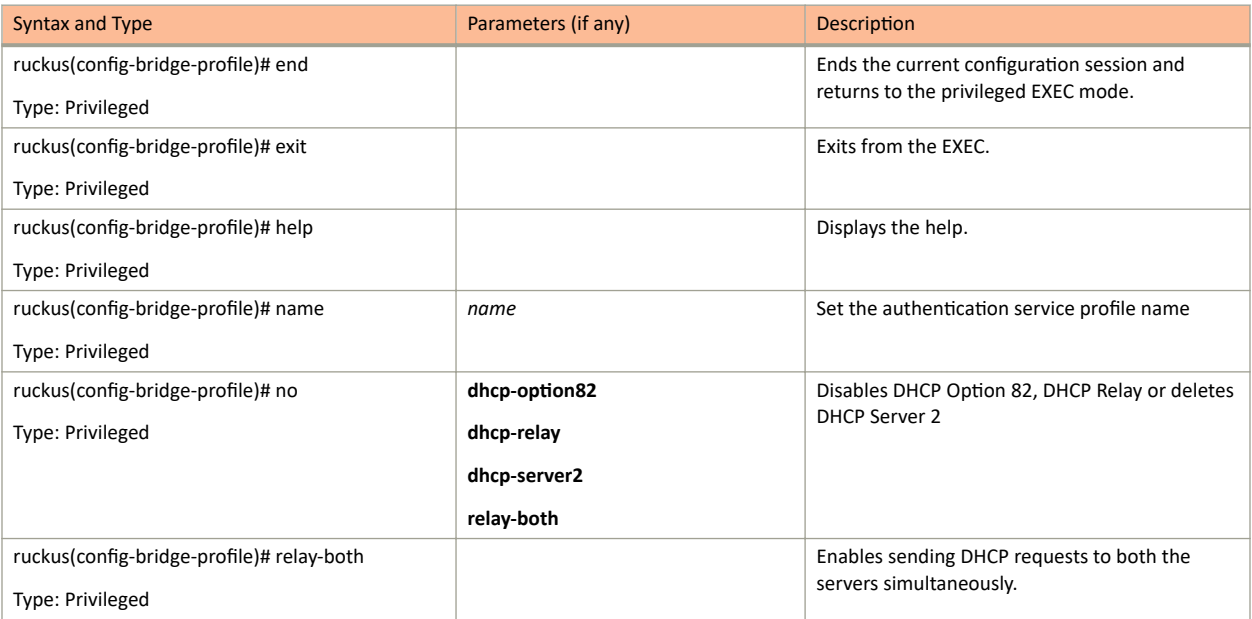

Table 19 lists the related **bridge-profile-dhcp-option82** configuration commands.

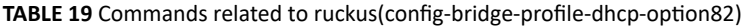

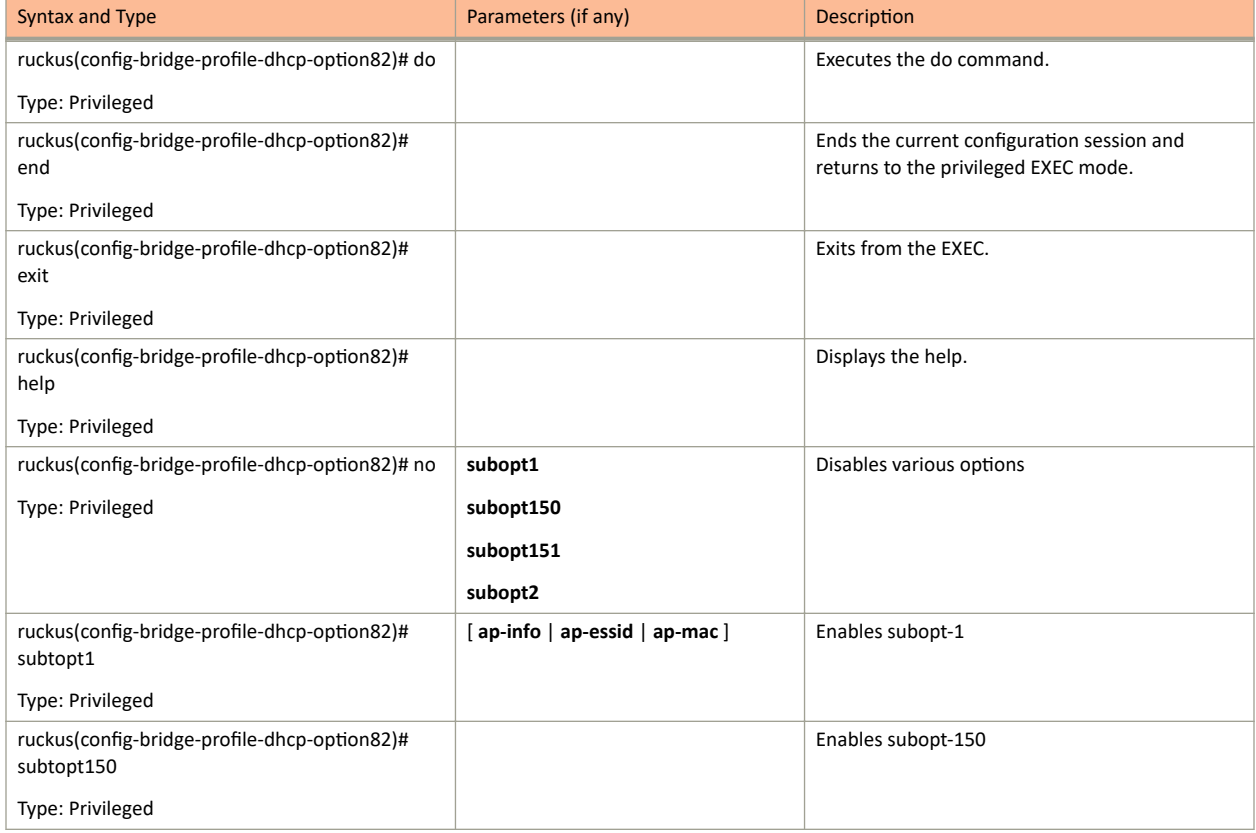

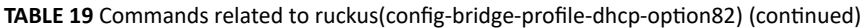

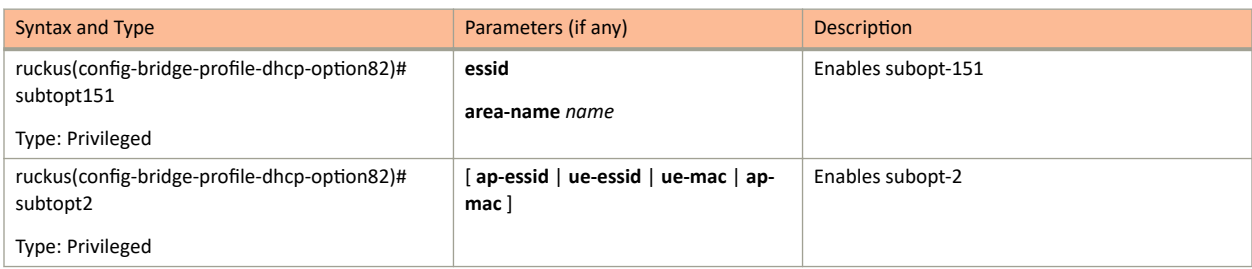

# **calea**

## **Syntax Description**

This command uses the following syntax:

ruckus(config)# calea mac

ruckus(config)# calea server ip

## **Default**

This command has no default settings.

## **Command Mode**

Config

## **Example**

ruckus(config)# calea

### **Related Commands**

The following table lists the related calea-store configuration commands.

**TABLE 20** Commands related to ruckus(config-calea) configuration

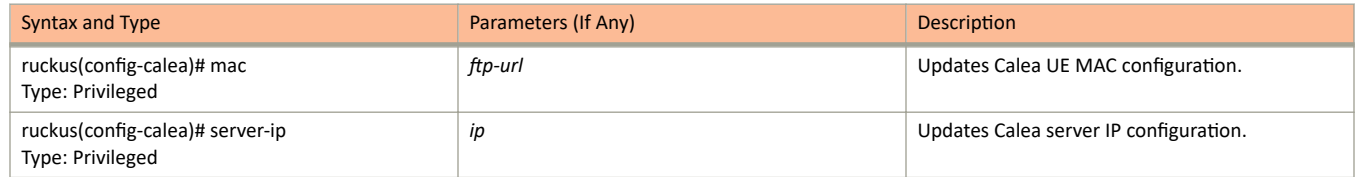

# **cert-store**

To create or update certificate configurations, use the following command:

ruckus(config)# cert-store ap-cert *name* 

ruckus(config)# cert-store cert *name* 

ruckus(config)# cert-store csr  $name$ 

ruckus(config)# cert-store hotspot-cert *name* 

ruckus(config)# cert-storeweb-cert *name* 

## **Syntax Description**

### ruckus(config)# cert-store

This command uses the following syntax:

#### **ap-cert** *name*

Create / updates the AP port certificate

#### **cert** *name*

Create / updates the certificate configuration

#### **csr** *name*

Create / updates CSR (Certificate Signing Request) configuration

#### **hotspot-cert** *name*

Sets the hotspot certificate

#### **web-cert** *name*

Sets the management web certificate

### **Default**

This command has no default settings.

### **Command Mode**

Config

### **Example**

```
ruckus(config)# cert-store cert apcert 
ruckus(config-cert)#
```
### **Related Commands**

[Table 21](#page-64-0) lists the related cert-store configuration commands.

cert-store

<span id="page-64-0"></span>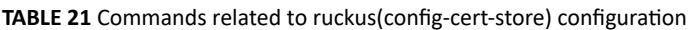

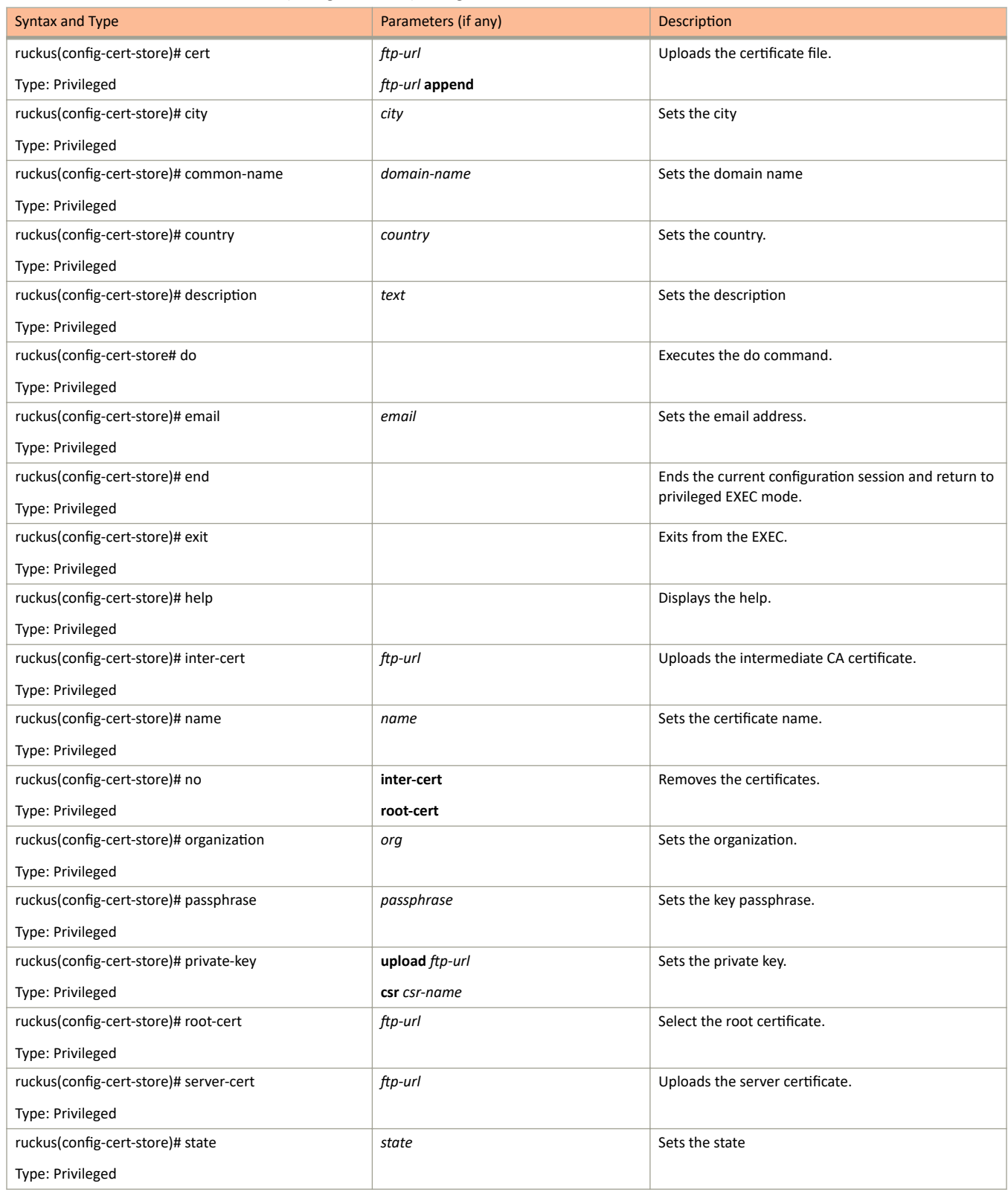

**TABLE 21** Commands related to ruckus(config-cert-store) configuration (continued)

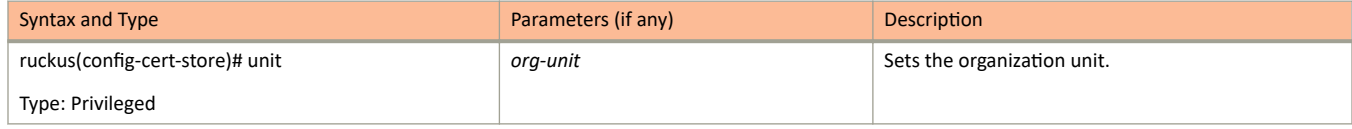

# changepassword

To change the administrative password, use the following command:

ruckus(config)# change old password new password

## **Syntax Description**

This command uses the following syntax:

old password

Existing password

new password

Changed password. The password must contain at least eight characters with at least one number, one letter, and one special character (~! @ # \$ % ^ & \* () - \_ = + [ ] { } \ | ; : '", . < > / ?) except ` or \$(.

## **Default**

This command has no default settings.

## **Command Mode**

Config

### **Example**

ruckus(config)# change Old Password: \*\*\*\*\*\*\*\*<br>New Password:\*\*\*\*\*\*\*\*\*\*

# clock

To update the system clock or the timezone configuration, use the following command:

ruckus(config)# clock timezone timezone

# **Syntax Description**

This command uses the following syntax:

#### timezone

Sets the system clock timezone

timezone

Timezone name of the domain

## **Default**

This command has no default settings.

## **Command Mode**

Config

## **Example**

ruckus (config) # clock timezone Africa/Nairobi

# cluster-ip-list

To update the node IP address mapping list of the cluster configuration, use the following command:

ruckus(config)# cluster-ip-list <old-ip> <new-ip> <old-ip2> <new-ip2>

# **Syntax Description**

This command uses the following syntax:

<old-ip><new-ip> <old-ip2><new-ip2>

The list of IP address mapping should be enclosed in double quotes.

### **Default**

This command has no default settings.

### **Command Mode**

Config

## **Example**

SZ100-Node1(config)#cluster-ip-list "<old-ip>:<new-ip><old-ip2>:<new-ip2>"

```
SZ(config)# cluster-ip-list "192.168.1.107:192.168.1.50 192.168.1.108:192.162.1.51"
This requires restarting all SmartZone services.
Do you want to continue (or input 'no' to cancel)? [yes/no] yes
```
# **cluster-name**

To change the cluster name.

ruckus(config)# cluster-name < cluster-name>

# **Syntax Description**

This command uses the following syntax:

*cluster-name*

New cluster name

## **Default**

This command has no default settings.

## **Command Mode**

#### Config

## **Example**

```
ruckus(config)# cluster-name md
This command will restart some services. Do you want to continue (or input 'no' to cancel)? [yes/no]
```
# cluster-redundancy

To create or update a cluster redundancy configuration, use the following command:

ruckus(config)# cluster-redundancy

# **Syntax Description**

This command has no arguments or keywords

# **Default**

This command has no default settings.

# **Command Mode**

Config

# **Example**

ruckus(config)# cluster-redundancy

## **Related Commands**

The Table 22lists the related cluster-redundancy configuration commands.

### TABLE 22 Commands related to ruckus(config-cluster-redundancy)

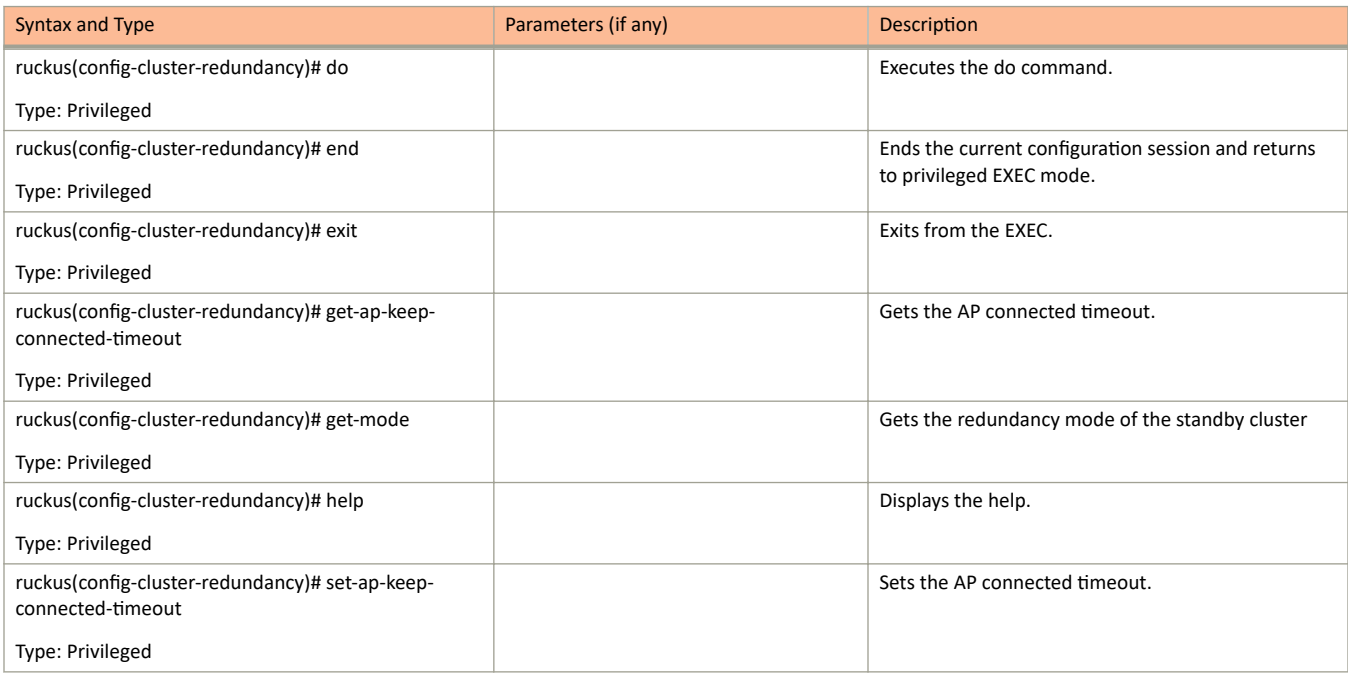

### TABLE 22 Commands related to ruckus(config-cluster-redundancy) (continued)

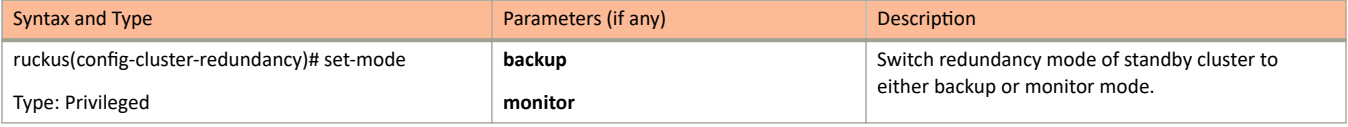
# controller-description

To modify or update the controller description, use the following command:

ruckus(config)# controller-description <controller description>

# **Syntax Description**

This command uses the following syntax:

controller-description Change the controller description

## **Default**

This command has no default settings.

# **Command Mode**

#### Config

### **Example**

ruckus(config)# controller-description sz300 This command will restart some services. Do you want to continue (or input 'no' to cancel)? [yes/no]

# **data-plane**

To update the data plane configuration, use the following command:

ruckus(config)# data-plane [  $name$  ] [ $name$  forward-stp

### **Syntax Description**

This command uses the following syntax:

*name*

Name of the data plane

#### **forward-stp**

Disables the STP package bridge

### **Default**

This command has no default settings.

### **Command Mode**

Config

### **Example**

ruckus(config)# data-plane indus4d1

### **Related Commands**

Table 23 lists the related **data plane** configuration commands

### **TABLE 23** Commands related to ruckus(config-data-plane)

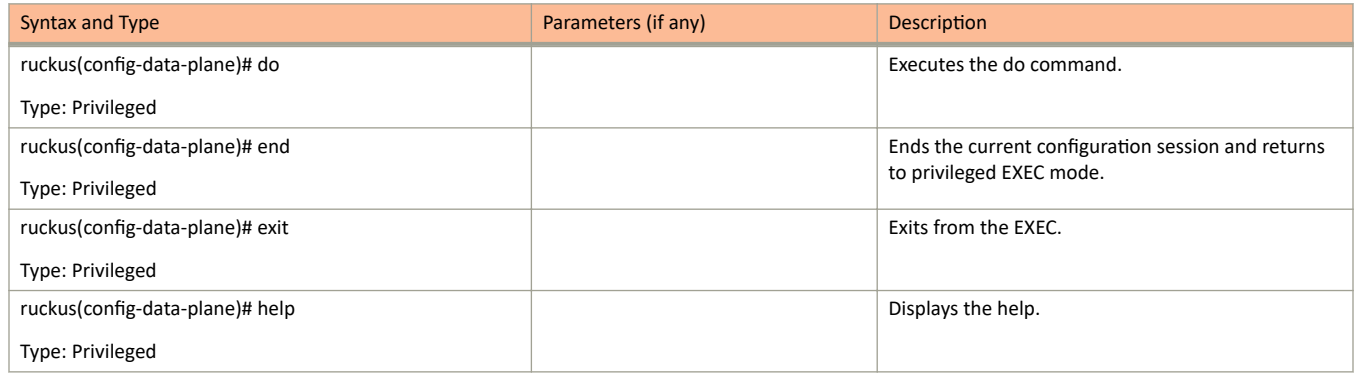

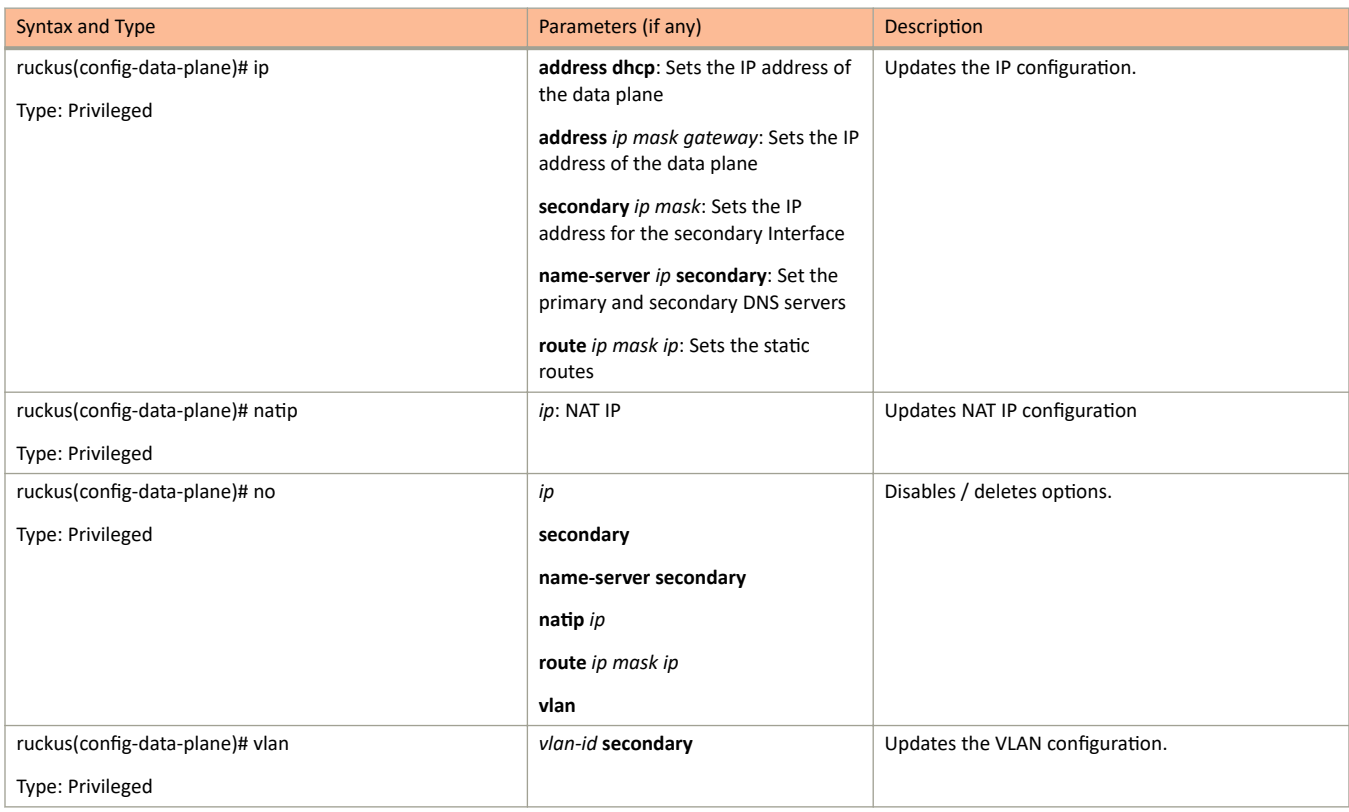

# **days**

Displays the number of days remaining for default certificate to expire.

### **Syntax**

**days**

### **Modes**

Configuration mode

# **Examples**

```
rkcli(config-cert)# days
            Expired days 124-1098 or default(824), works on Default Certificate only
rkcli(config-cert)# days 512
```
device(mode)# command executable

## **History**

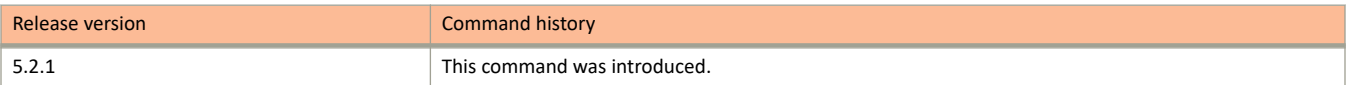

# diameter-system-wide

To set the Diameter system wide configuration, use the following command:

ruckus(config)# diameter-system-wide

# **Syntax Description**

This command has no arguments or keywords.

# **Default**

This command has no default settings.

# **Command Mode**

Config

## **Example**

ruckus(config)# diameter-system-wide ruckus(config-diameter-system-wide)#

### **Related Commands**

The tables below lists Table 24.

TABLE 24 Commands related to ruckus(config-diameter-system-wide)

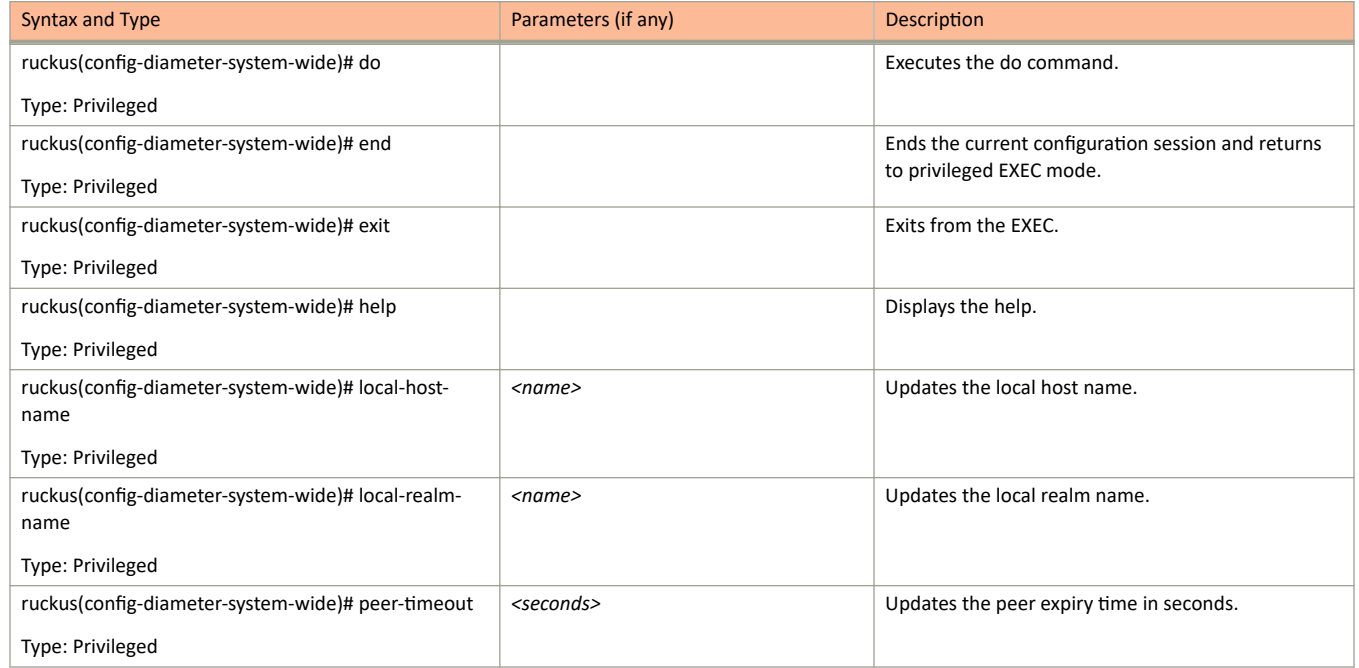

### TABLE 24 Commands related to ruckus(config-diameter-system-wide) (continued)

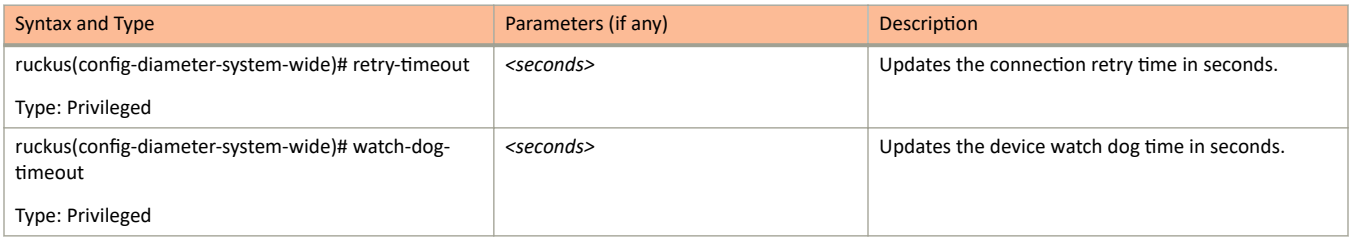

# dns-server-service

To create or update DNS server services, use the following command.

ruckus(config)# dns-server-service

# **Syntax Description**

This command has the following keywords:

 $name$ 

DNS server service name

# **Default**

This command has no default settings.

# **Command Mode**

Config

## **Example**

ruckus(config)# dns-server-service xyz

# do

To setup the do command, use the following command.

ruckus(config)# do

# **Syntax Description**

This command has no arguments or keywords.

## **Default**

This command has no default settings.

### **Command Mode**

Config

## **Example**

ruckus (config)# do

# domain

To create or update the domain configuration, use the following command:

ruckus(config)# domain name

### **Syntax Description**

This command uses the following syntax:

name

Name of the domain

### **Default**

This command has no default settings.

### **Command Mode**

Config

### **Example**

ruckus (config) # domain indusap1

### **Related Commands**

- $\bullet$ Table 25 lists the related domain configuration commands.
- $\bullet$ Table 26 lists the related domain-zone configuration commands.
- Table 27 lists the related domain-zone-aaa configuration commands.  $\bullet$
- Table 28 lists the related domain-zone-ap-group configuration commands.  $\bullet$
- $\bullet$ Table 29 lists the related domain-zone-ap-snmp configuration commands.
- Table 30 lists the related domain-zone-ap-group-lldp configuration commands.  $\bullet$
- Table 32 lists the related domain-zone-ap-model configuration commands.  $\bullet$
- Table 33 lists the related domain-zone-ap-model-lan1 configuration commands.  $\bullet$
- Table 34 lists the related domain-zone-ap-registration-rule configuration commands.
- Table 35 lists the related domain-zone-block-client configuration commands.  $\bullet$
- Table 36 lists the related domain-zone-bonjour-fencing-policy configuration commands.  $\bullet$
- Table 44 lists the related domain-zone-bonjour-policy-rule configuration commands.  $\bullet$
- Table 39 lists the related domain-zone-client-isolation-whitelist configuration commands.  $\bullet$
- Table 42 lists the related domain-zone-bonjour-policy configuration commands.  $\bullet$
- Table 45 lists the related domain-zone-device-policy configuration commands.  $\bullet$
- Table 46 lists the related domain-zone-device-policy rule configuration commands.  $\bullet$
- Table 36 lists the related domain-zone-ethernet-port-profile configuration commands.  $\bullet$
- <span id="page-81-0"></span>• [Table 49](#page-109-0) lists the related **domain zone-guest-access** configuration commands.
- [Table 50](#page-110-0) lists the related **domain-zone-hotspot** configuration commands.
- [Table 54](#page-117-0) lists the related **domain-zone-l2-acl** configuration commands.
- **•** [Table 56](#page-117-0) lists the related **domain-zone-web-authentication** configuration commands.
- [Table 57](#page-118-0) lists the related domain-zone-wechat configuration commands.
- [Table 58](#page-119-0) lists the related **domain-zone-wlan-group** configuration commands.
- [Table 59](#page-119-0) lists the related **domain-zone-wlan-scheduler** configuration commands.

Table 25 lists the related to **domain** configuration commands.

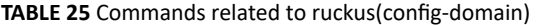

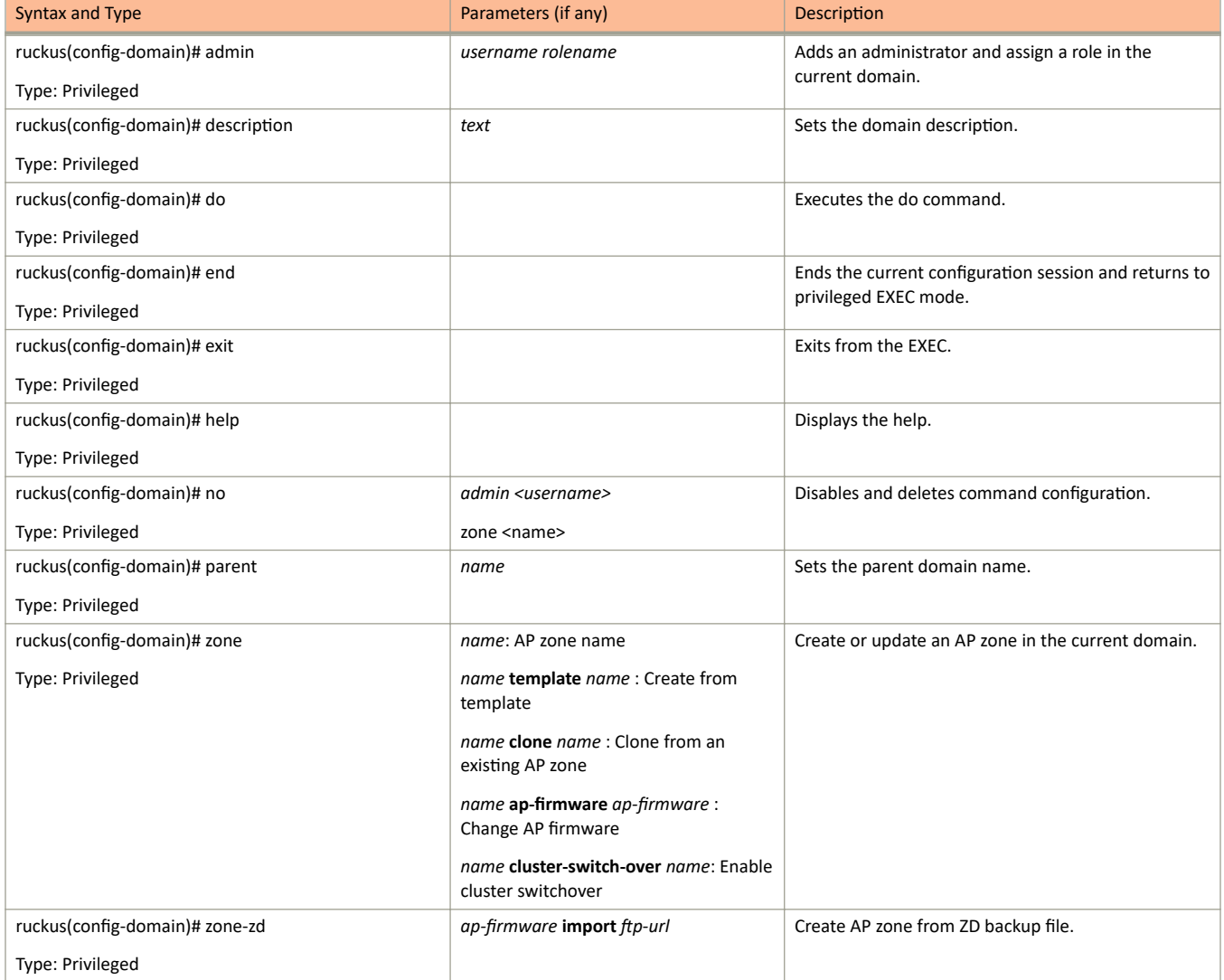

[Table 26](#page-82-0) lists the related **domain-zone** configuration commands.

<span id="page-82-0"></span>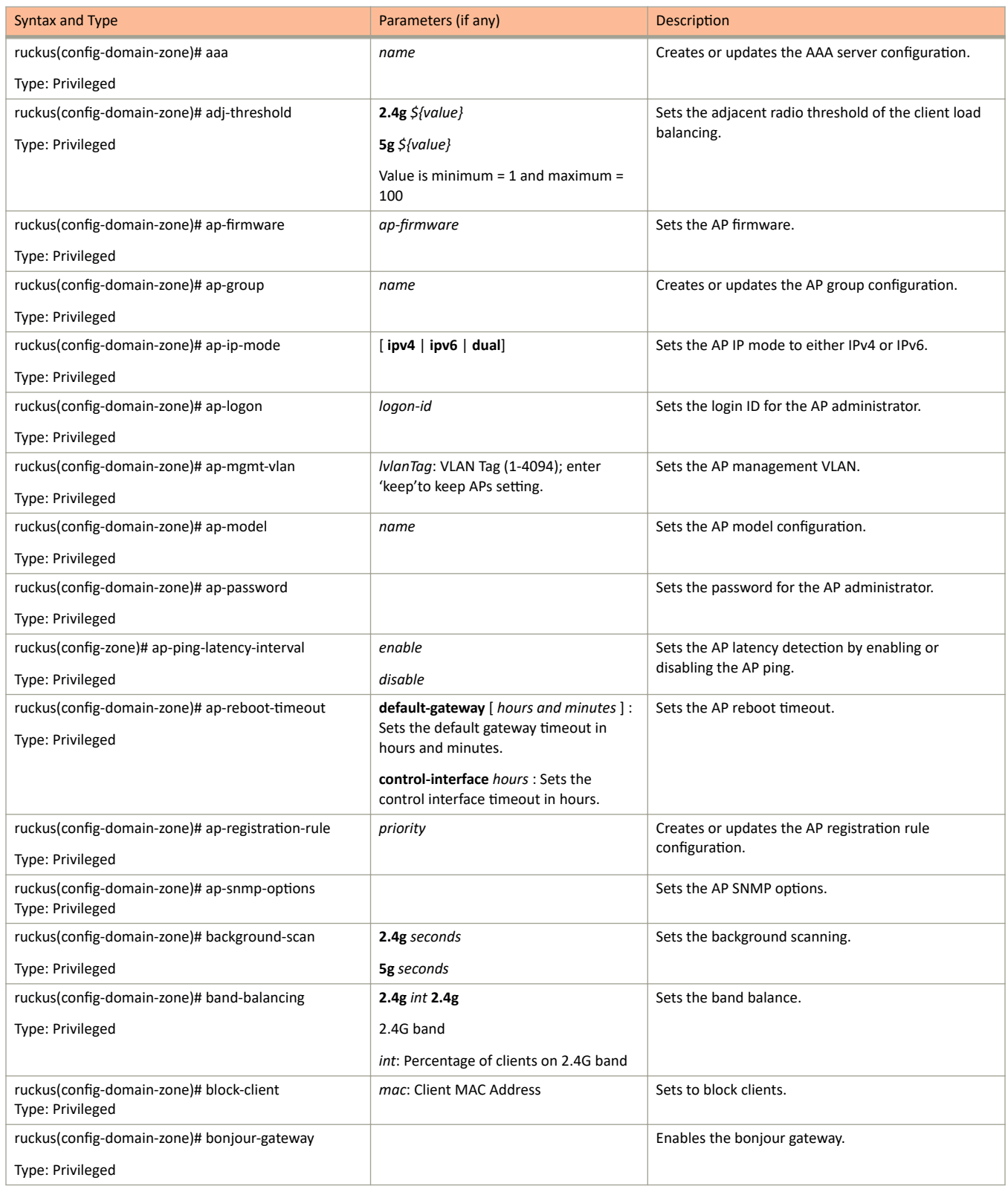

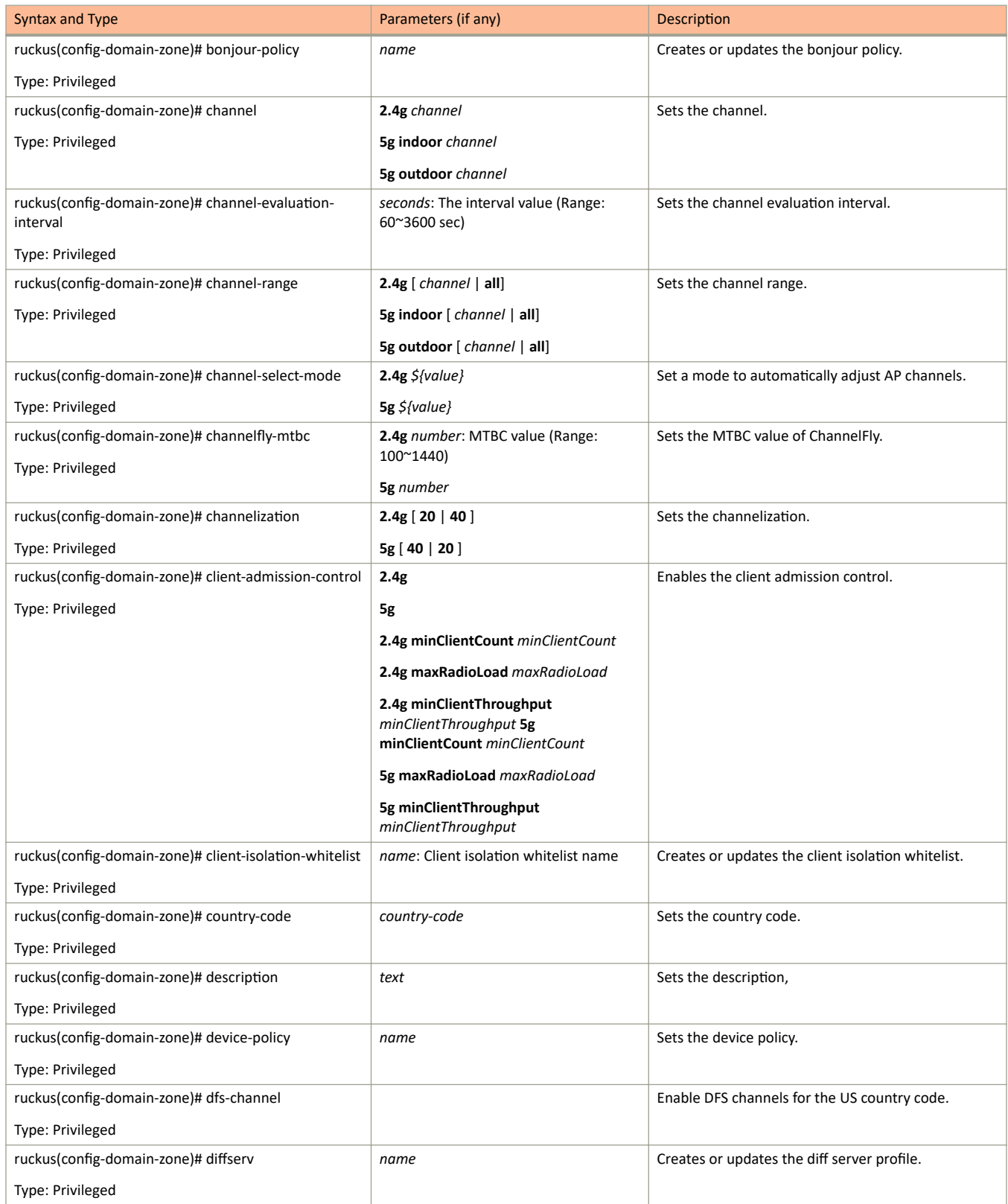

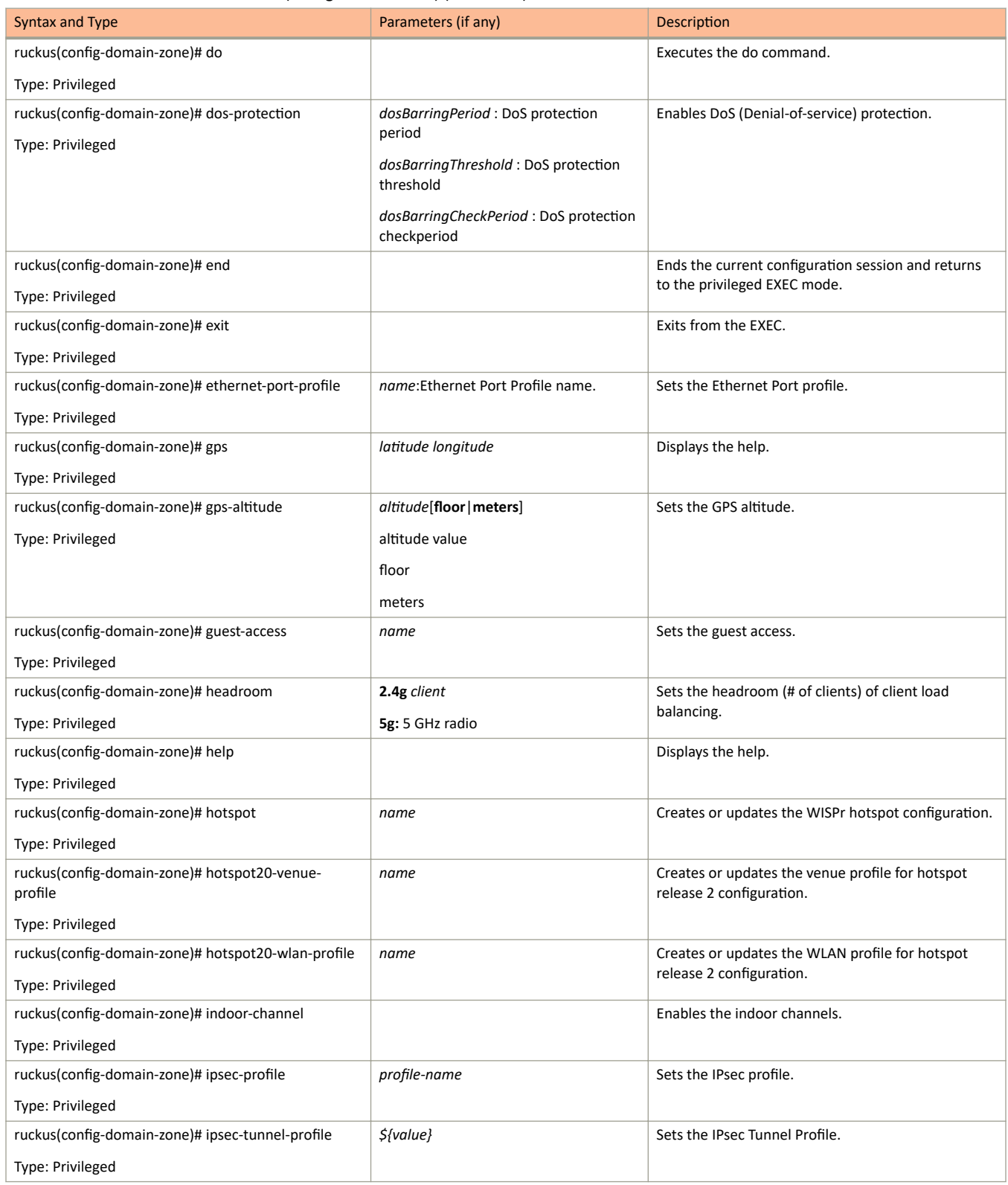

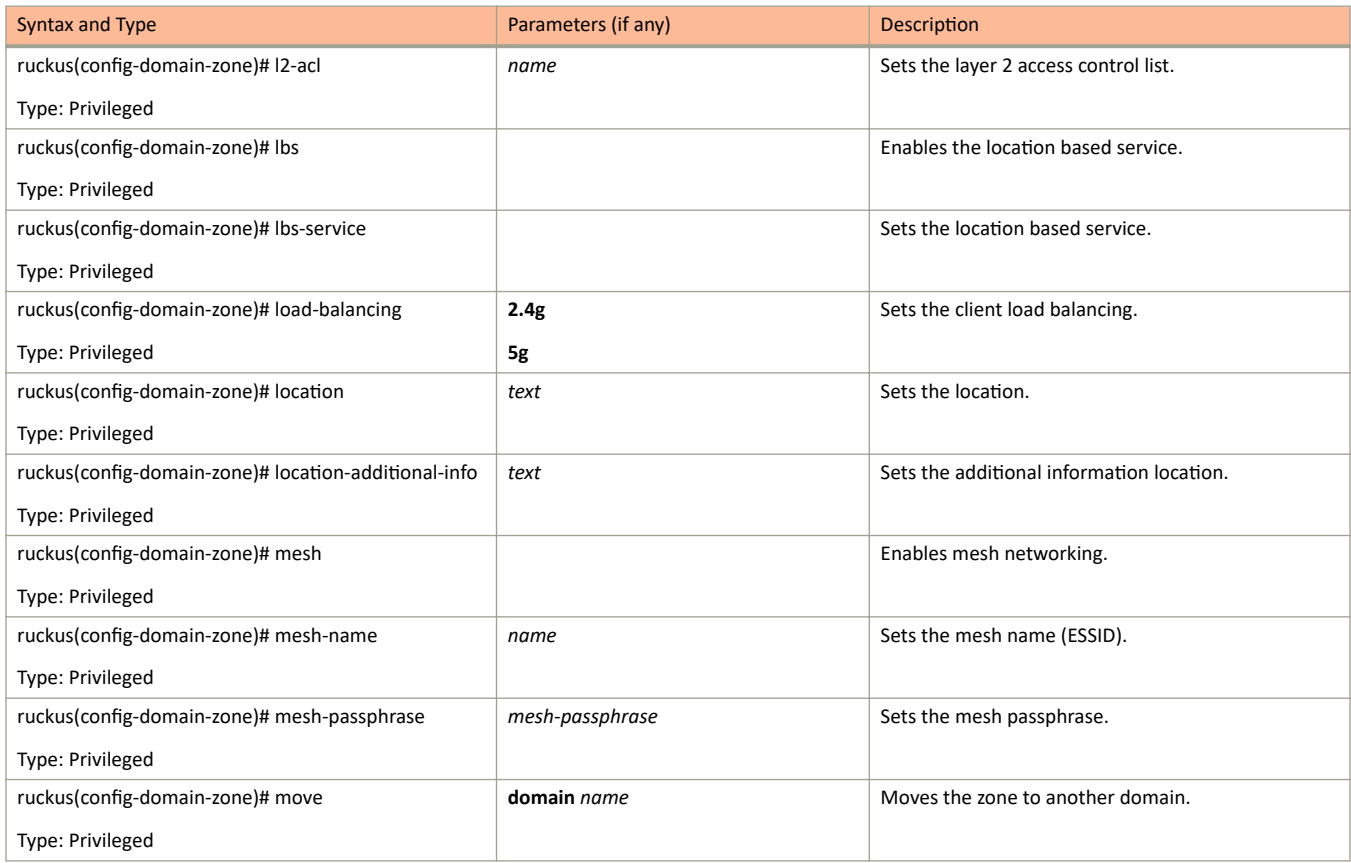

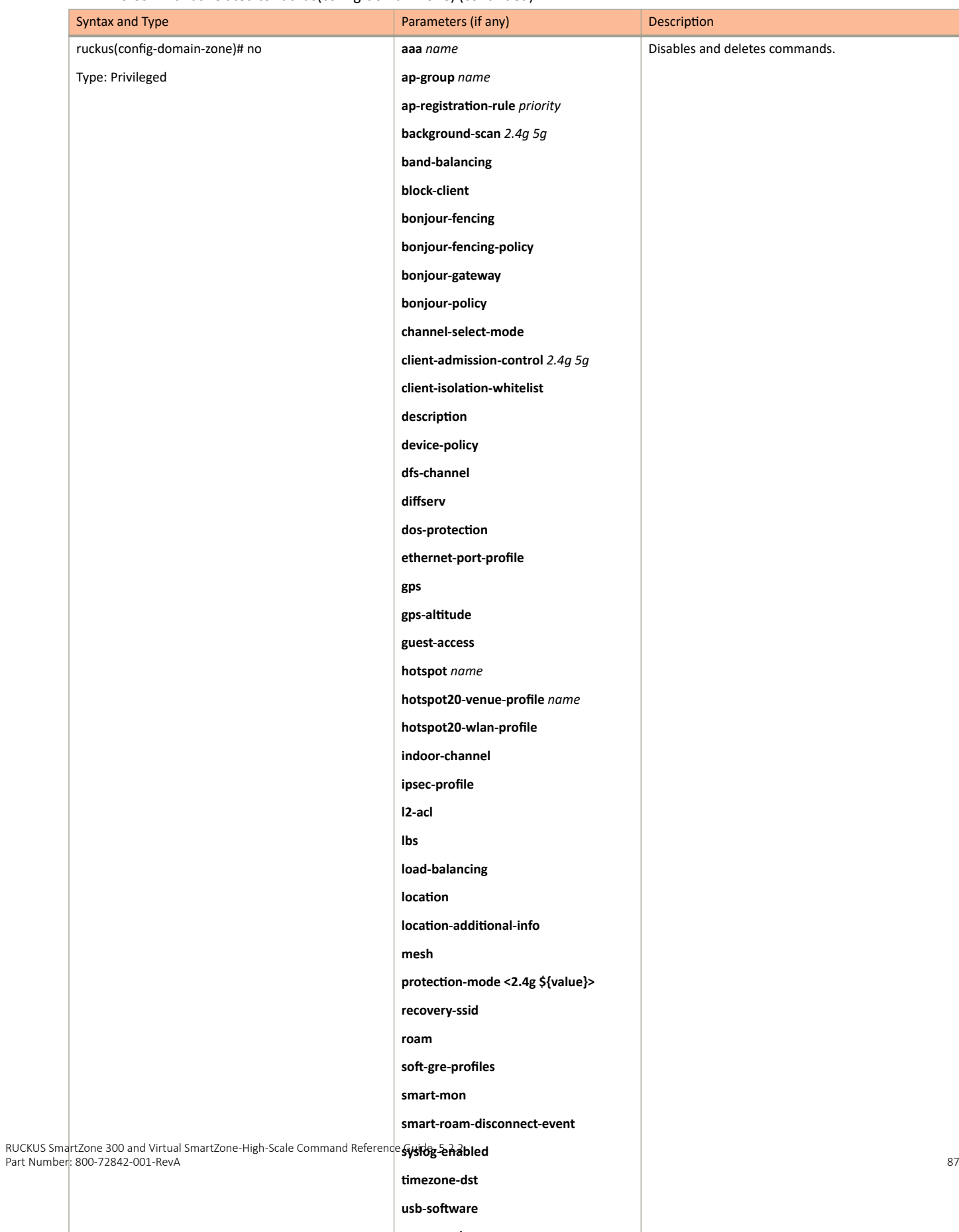

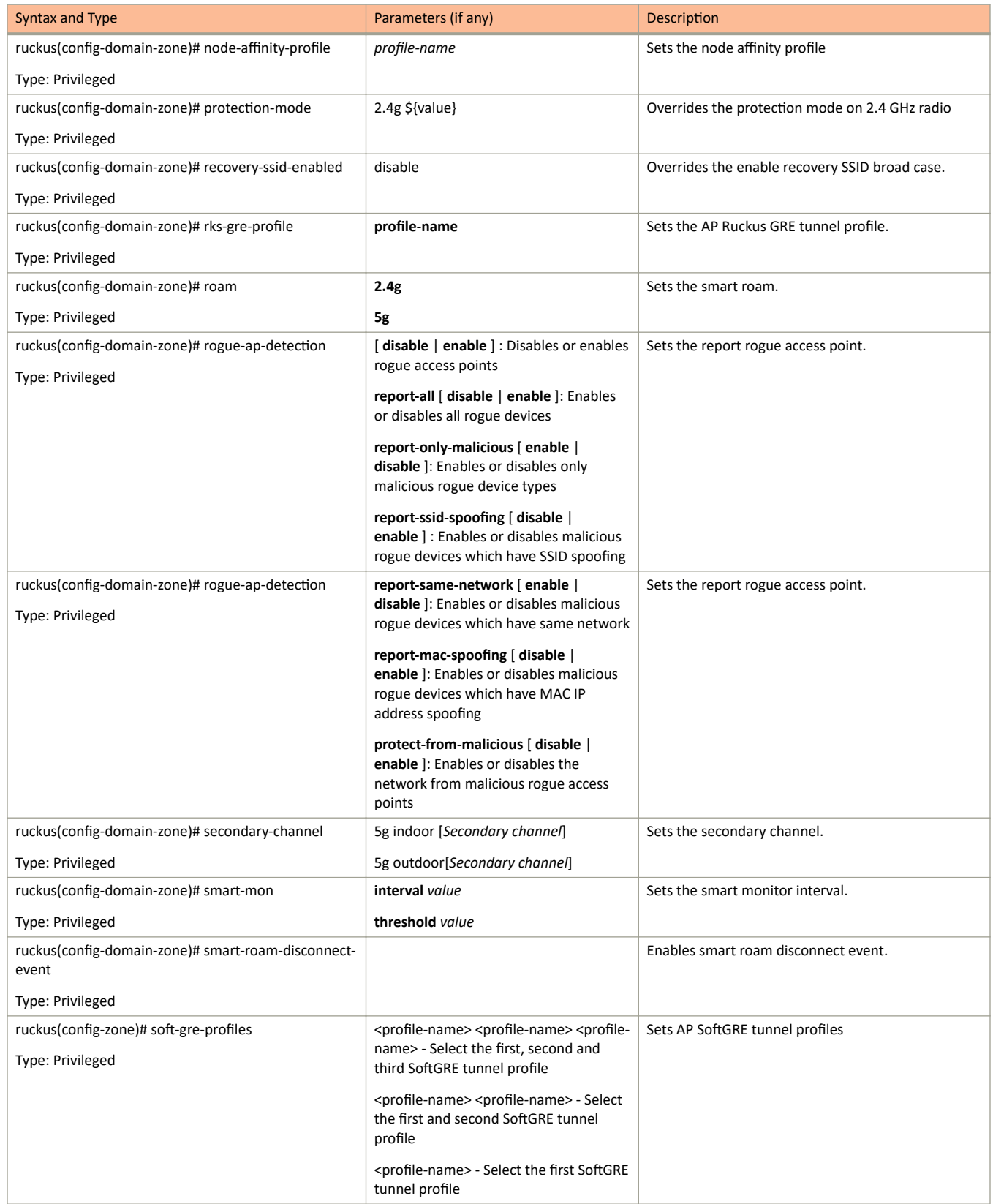

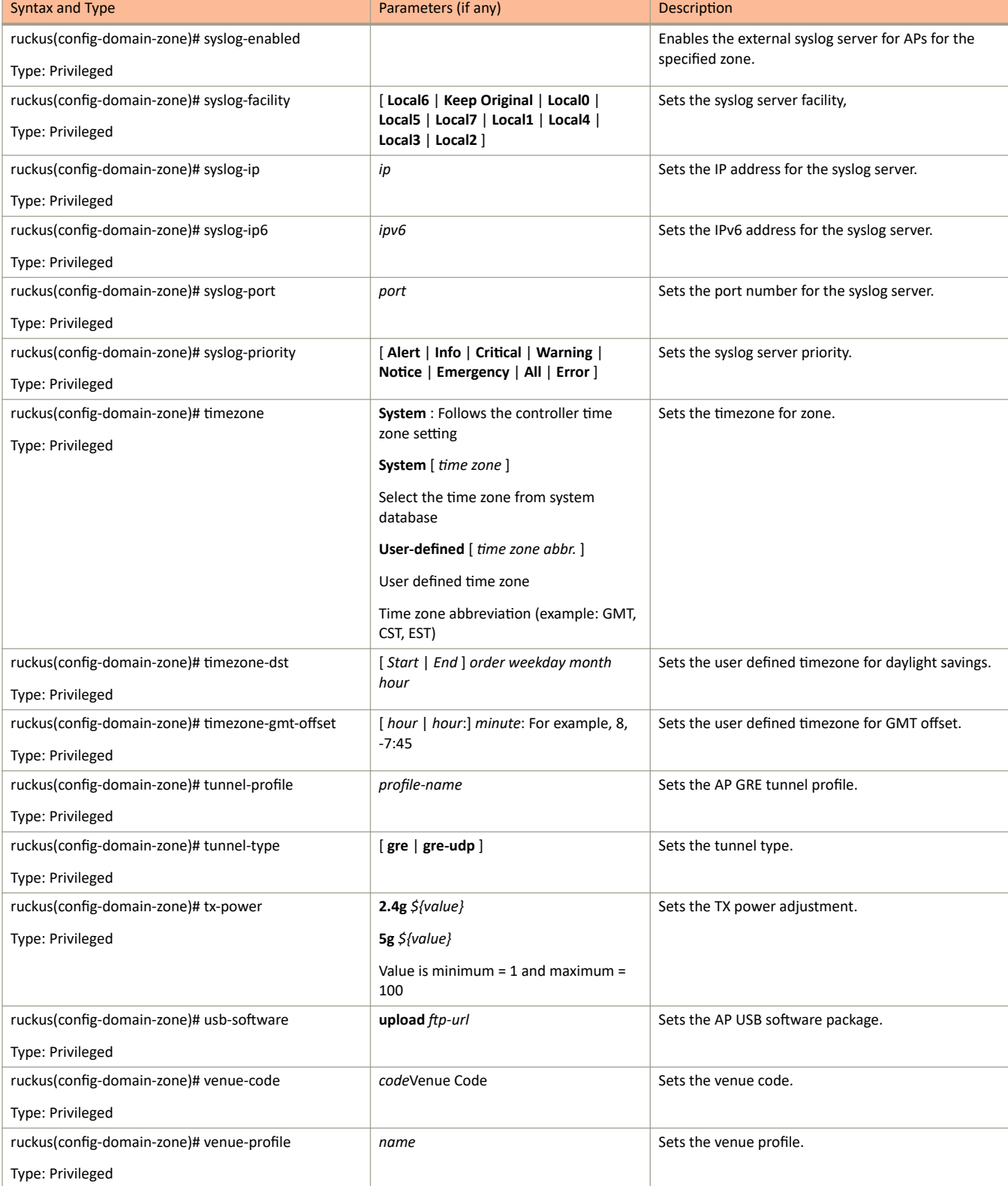

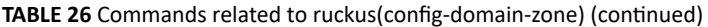

<span id="page-89-0"></span>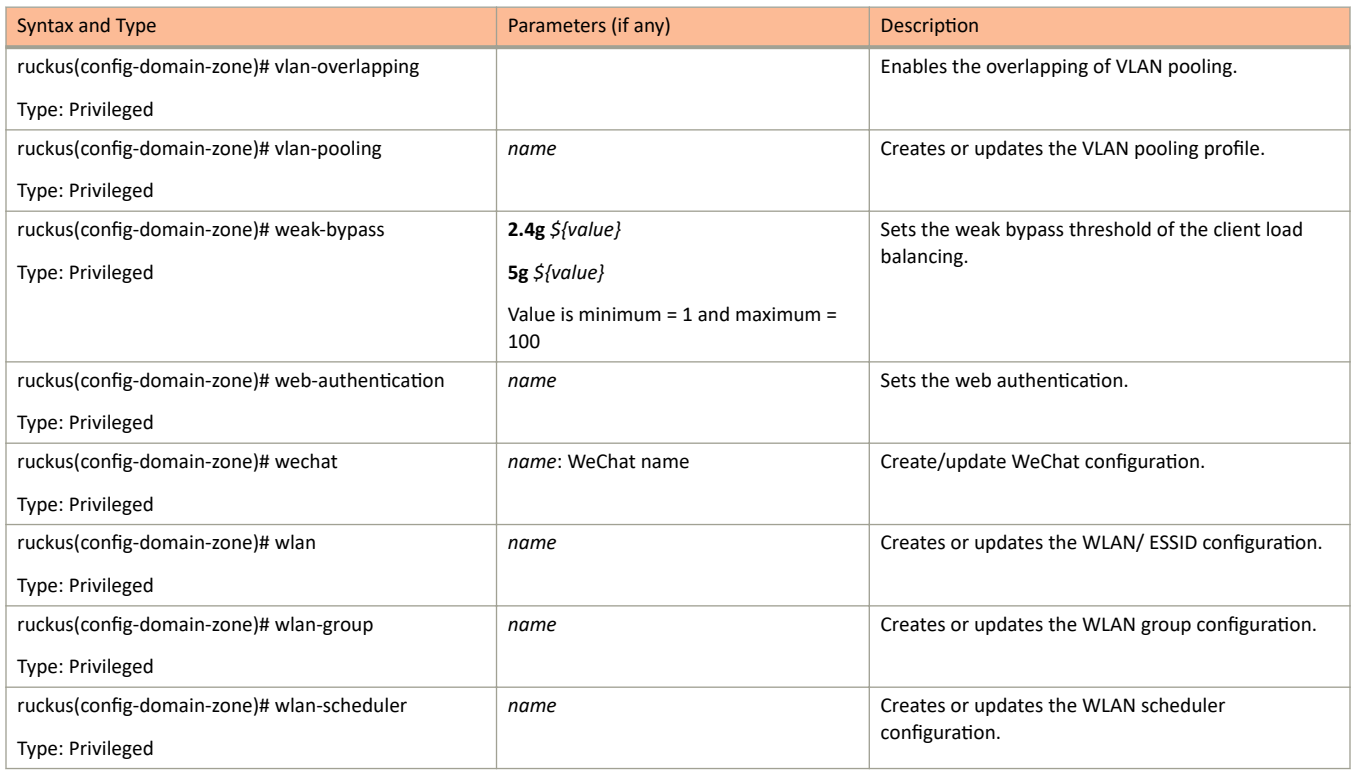

### Table 27 lists the related **domain-zone-aaa** configuration commands.

### **TABLE 27** Commands related ruckus(config-domain-zone-aaa)

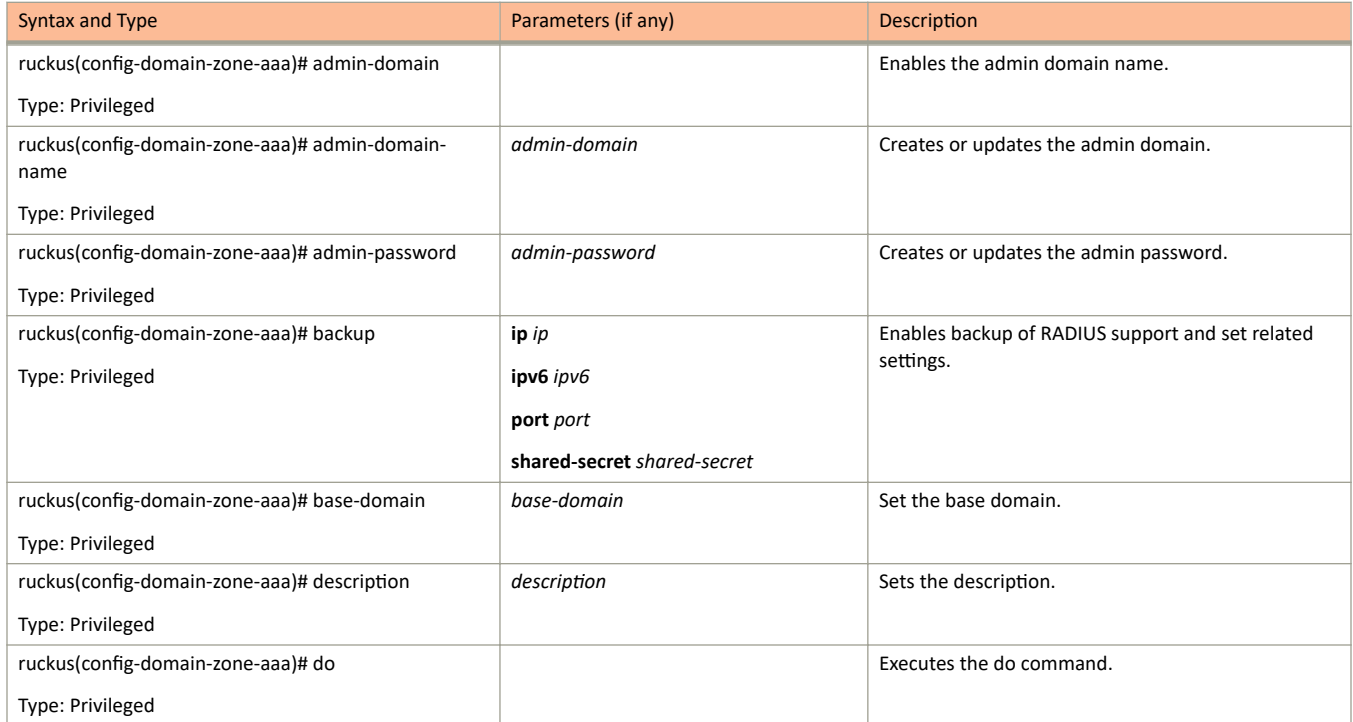

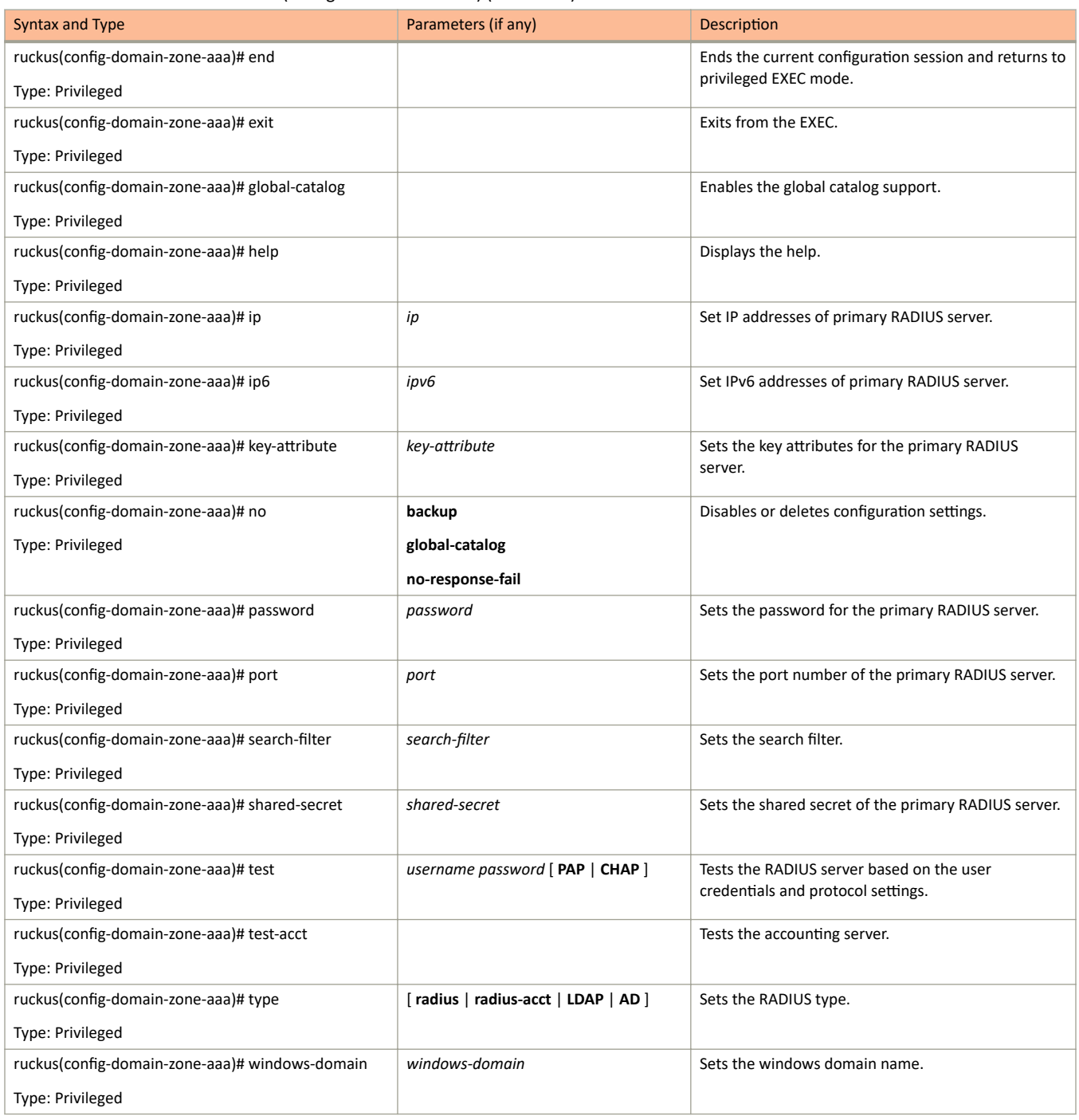

[Table 28](#page-91-0) lists the related **domain-zone-ap-group** configuration commands.

<span id="page-91-0"></span>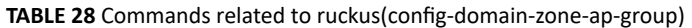

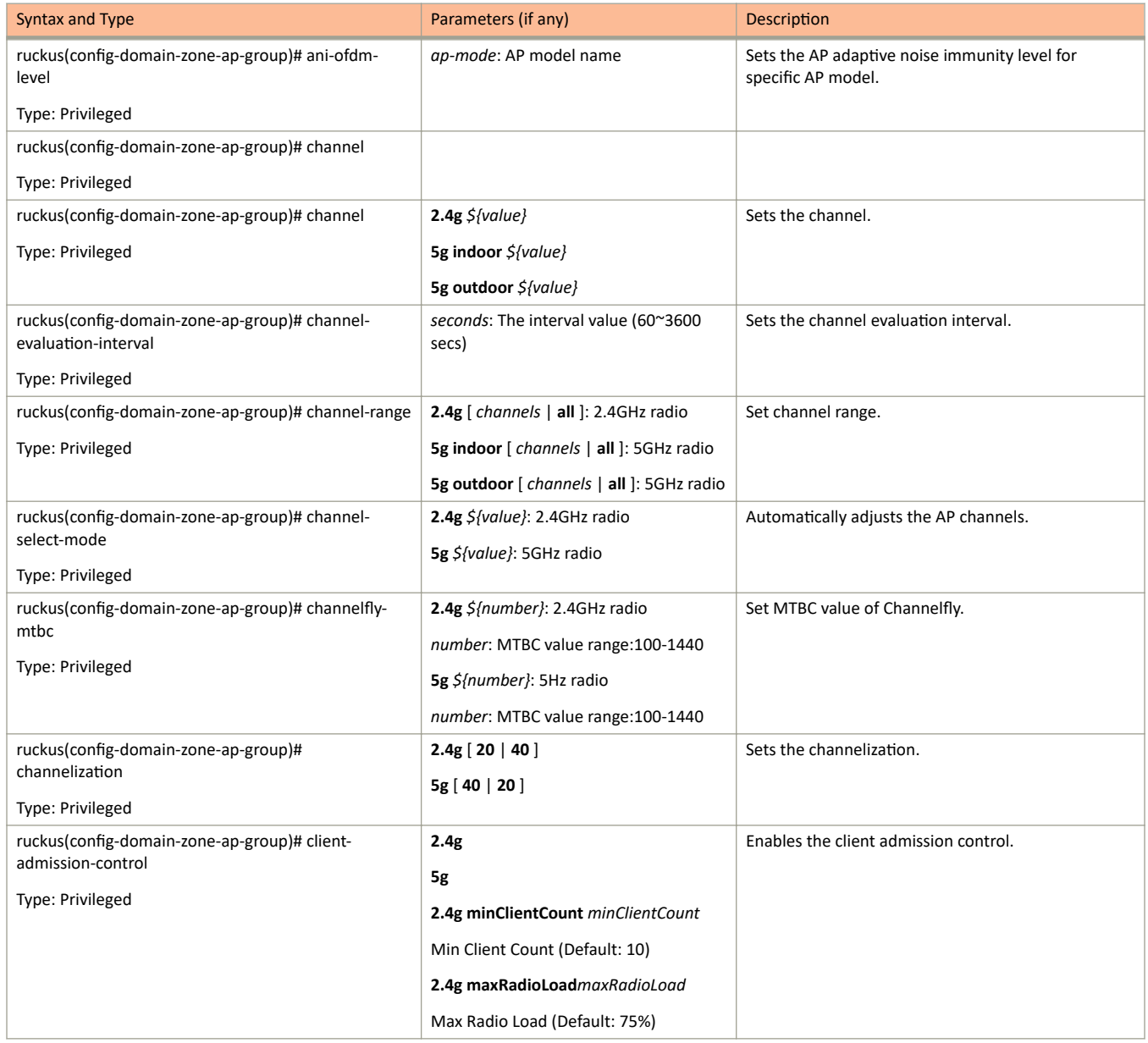

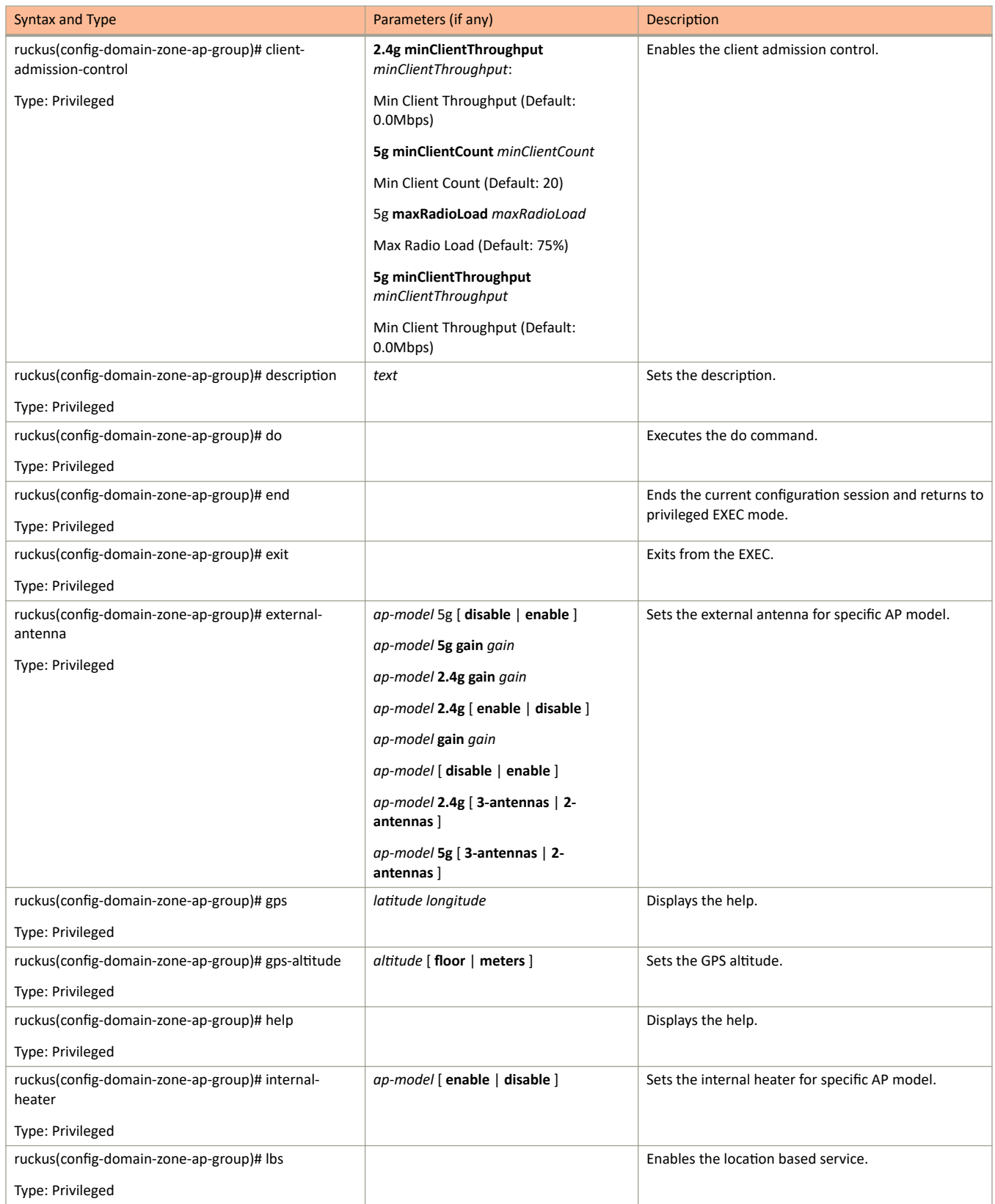

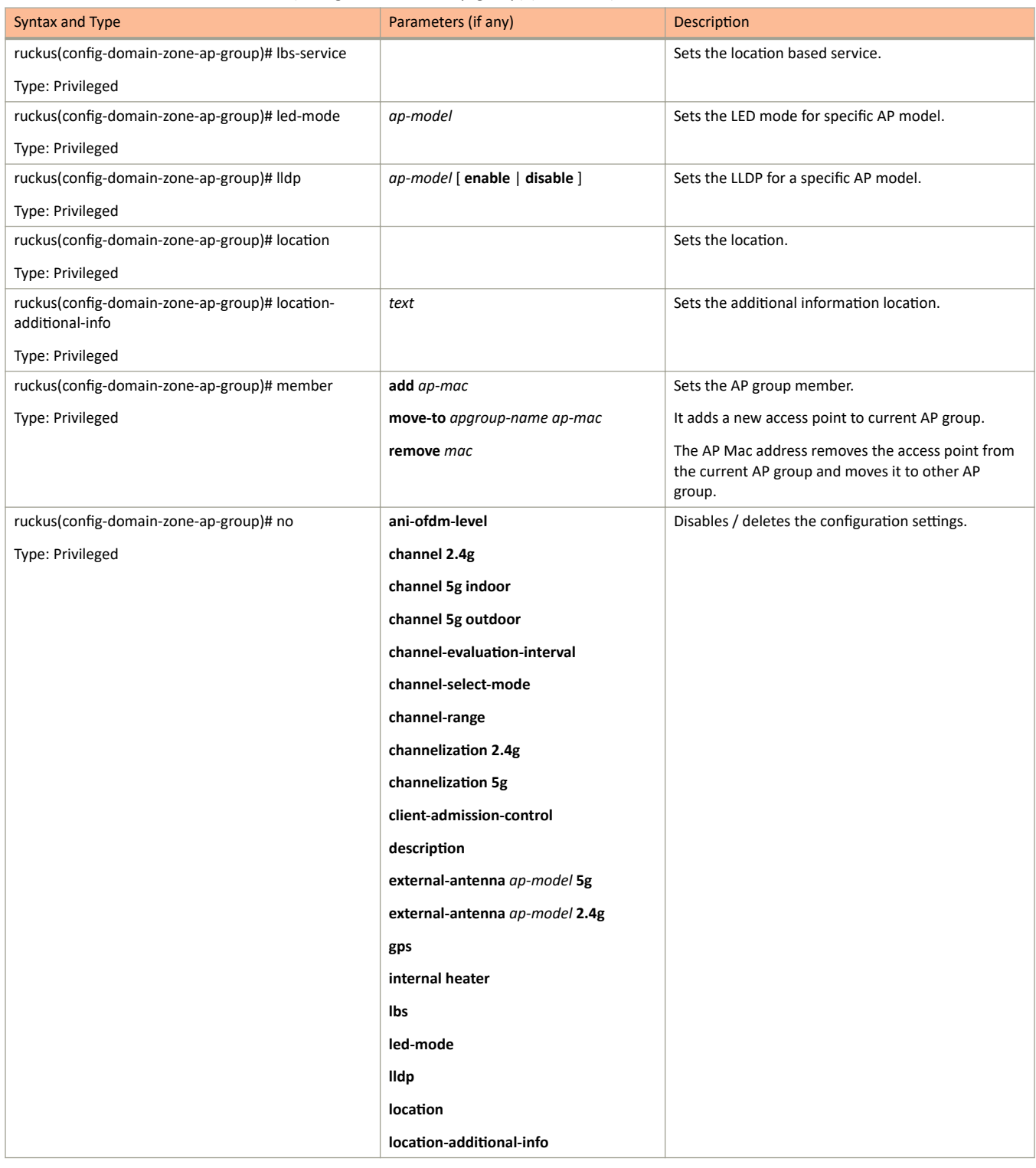

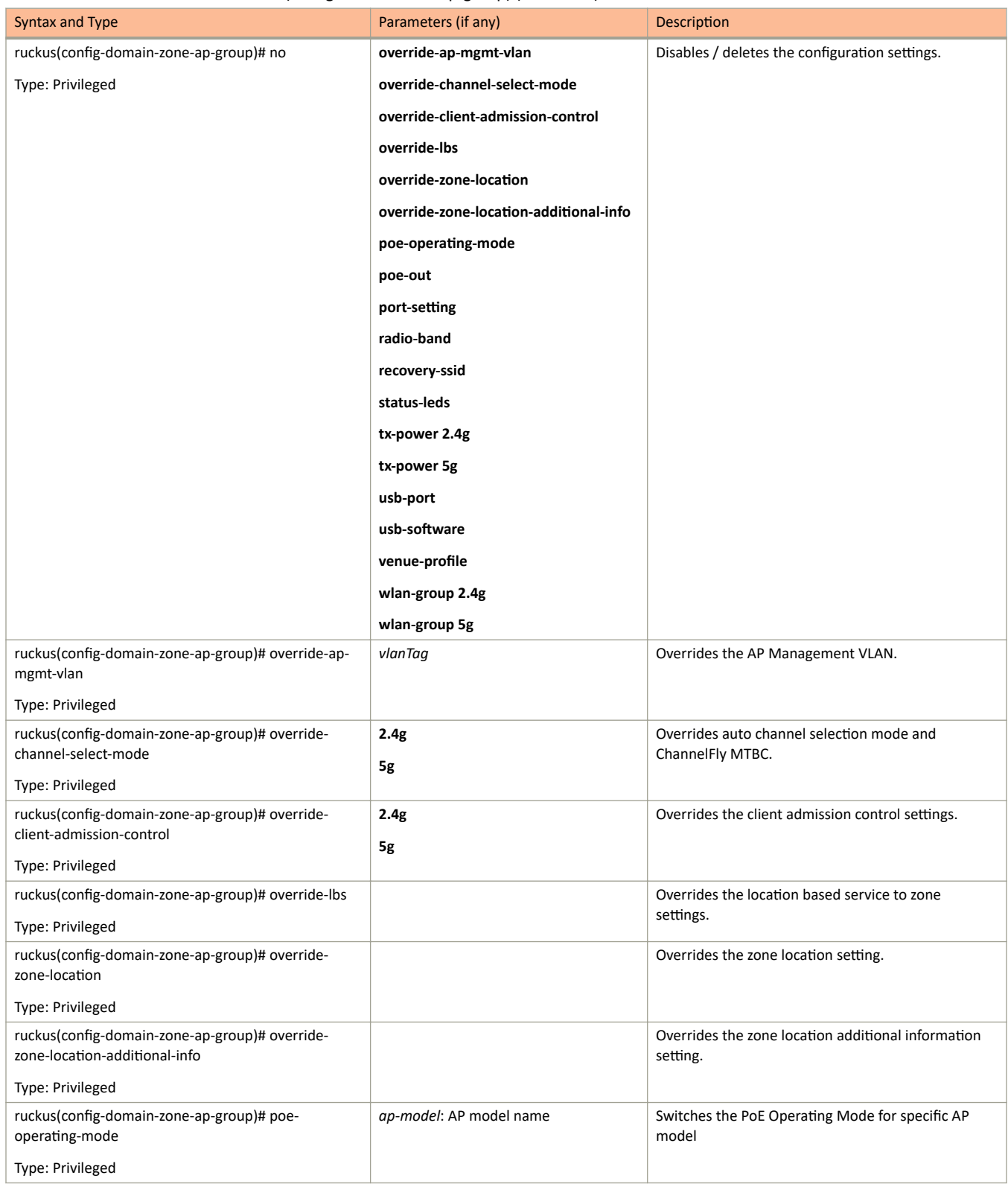

<span id="page-95-0"></span>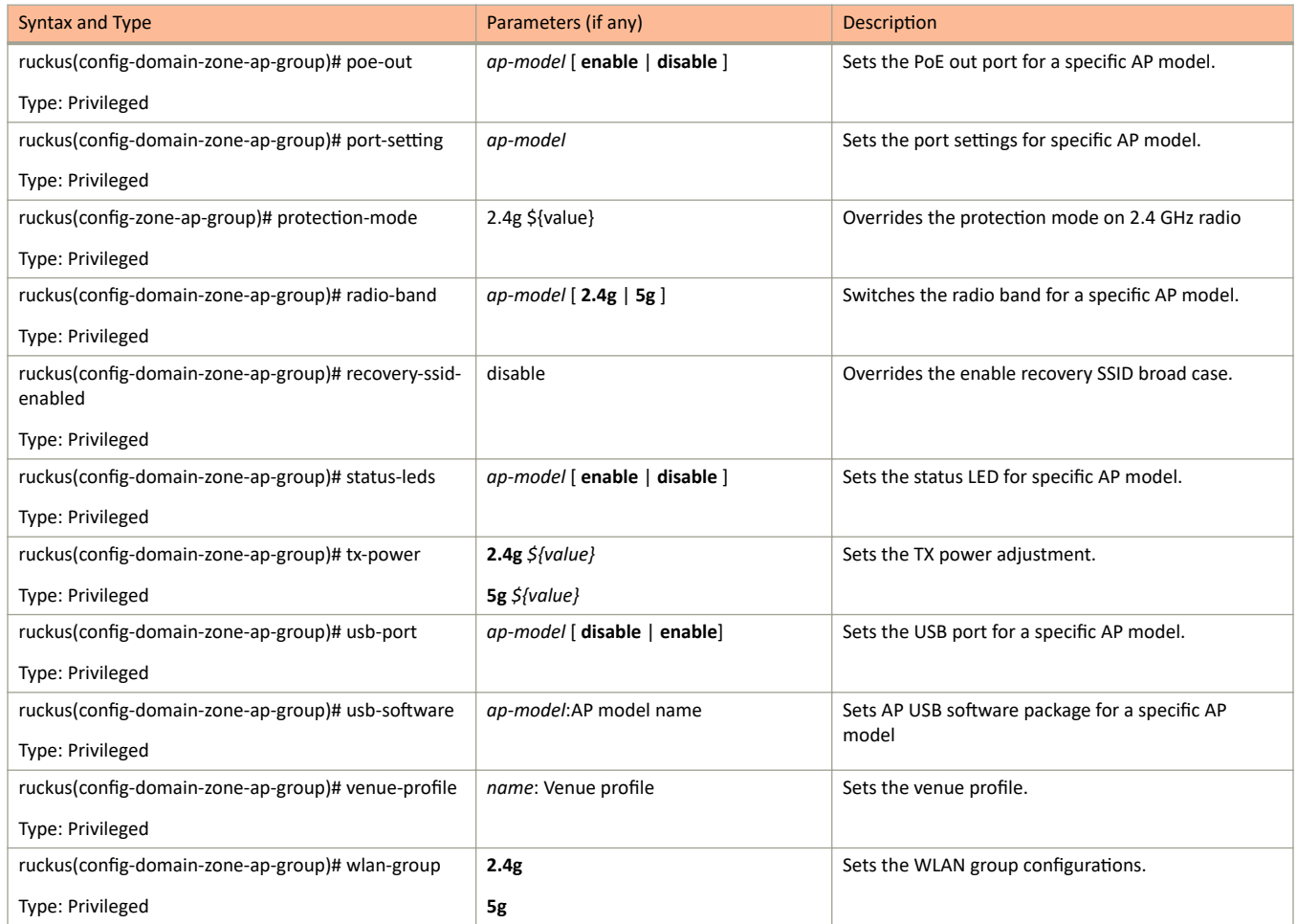

Table 29 lists the related domain zone-ap-snmp-options configuration commands.

#### TABLE 29 Commands related to ruckus(config-domain zone-ap-snmp configuration)

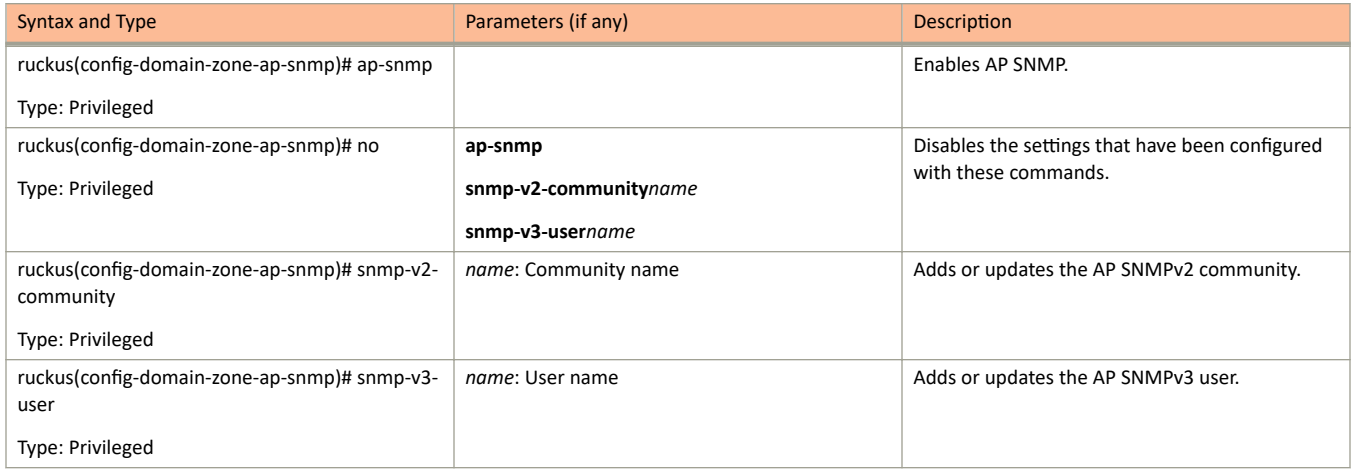

[Table 30](#page-96-0) lists the related **domain-zone-ap-group-lldp** configuration commands.

<span id="page-96-0"></span>**TABLE 30** Commands related to ruckus(config-domain-zone-ap-group lldp)

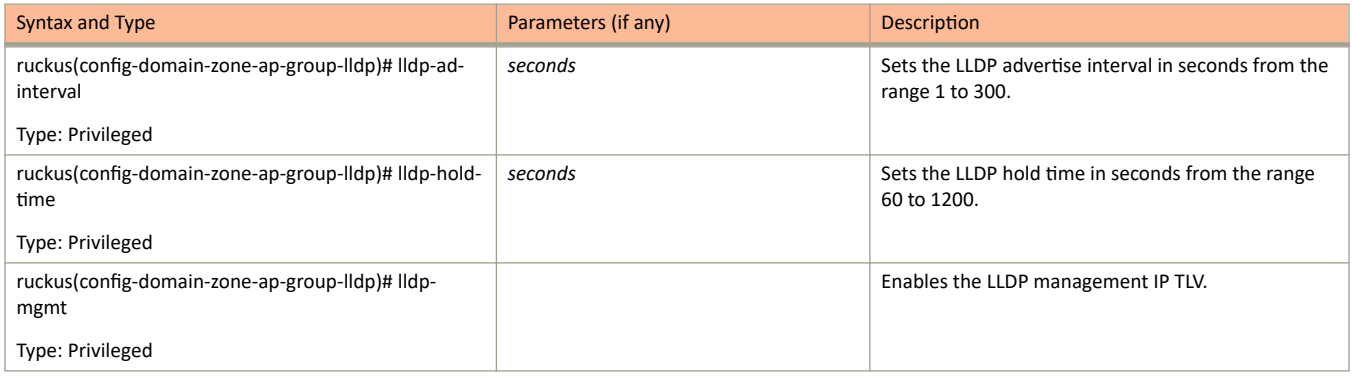

### Table 31 lists the related **domain-zone-ap-group-port-setting** configuration commands.

### **TABLE 31** Commands related to ruckus(config-domain-zone-ap-group-port-setting)

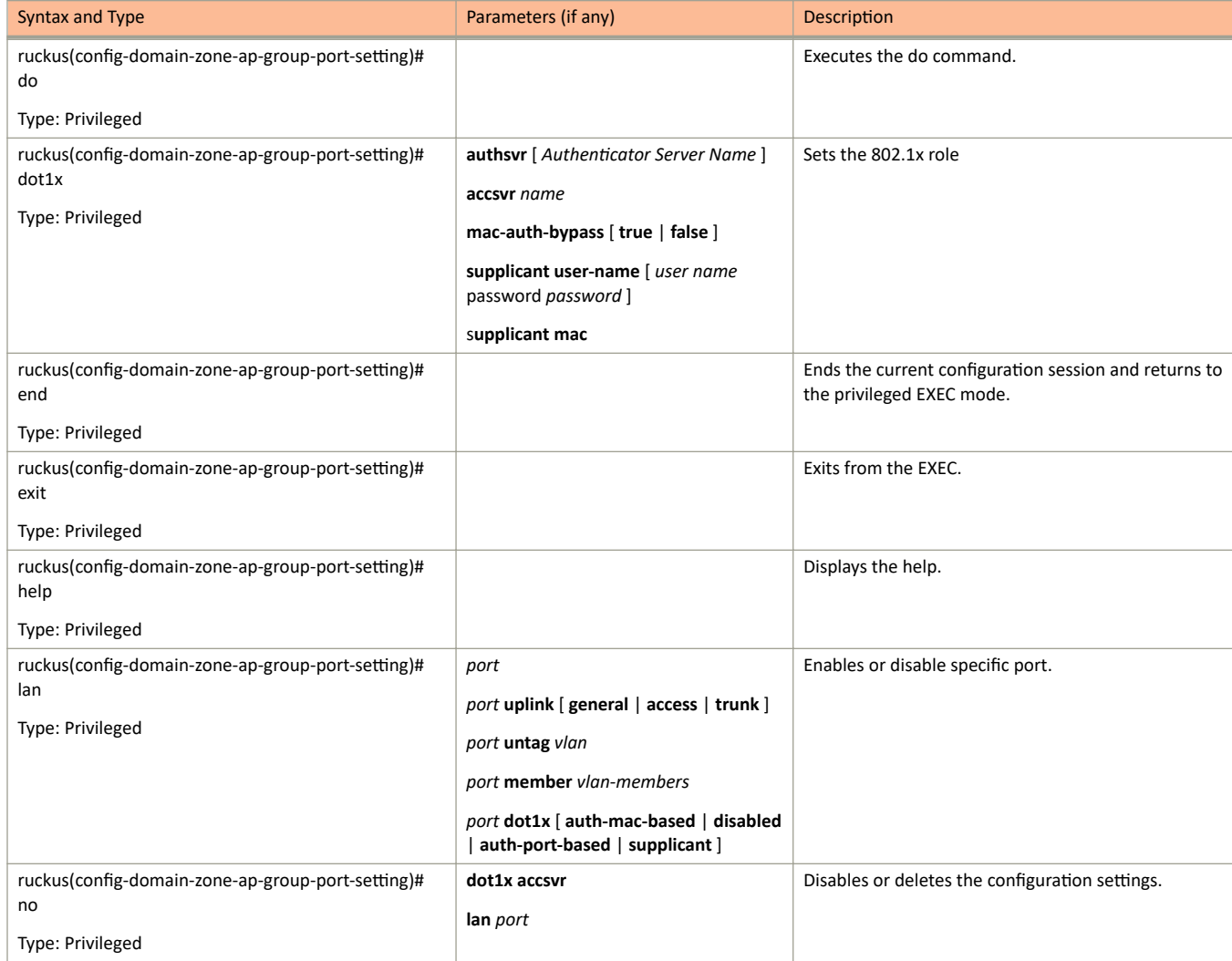

[Table 32](#page-97-0) lists the related to zone-ap-model configuration commands.

### <span id="page-97-0"></span>**TABLE 32** Commands related to ruckus(config-zone-ap-model)

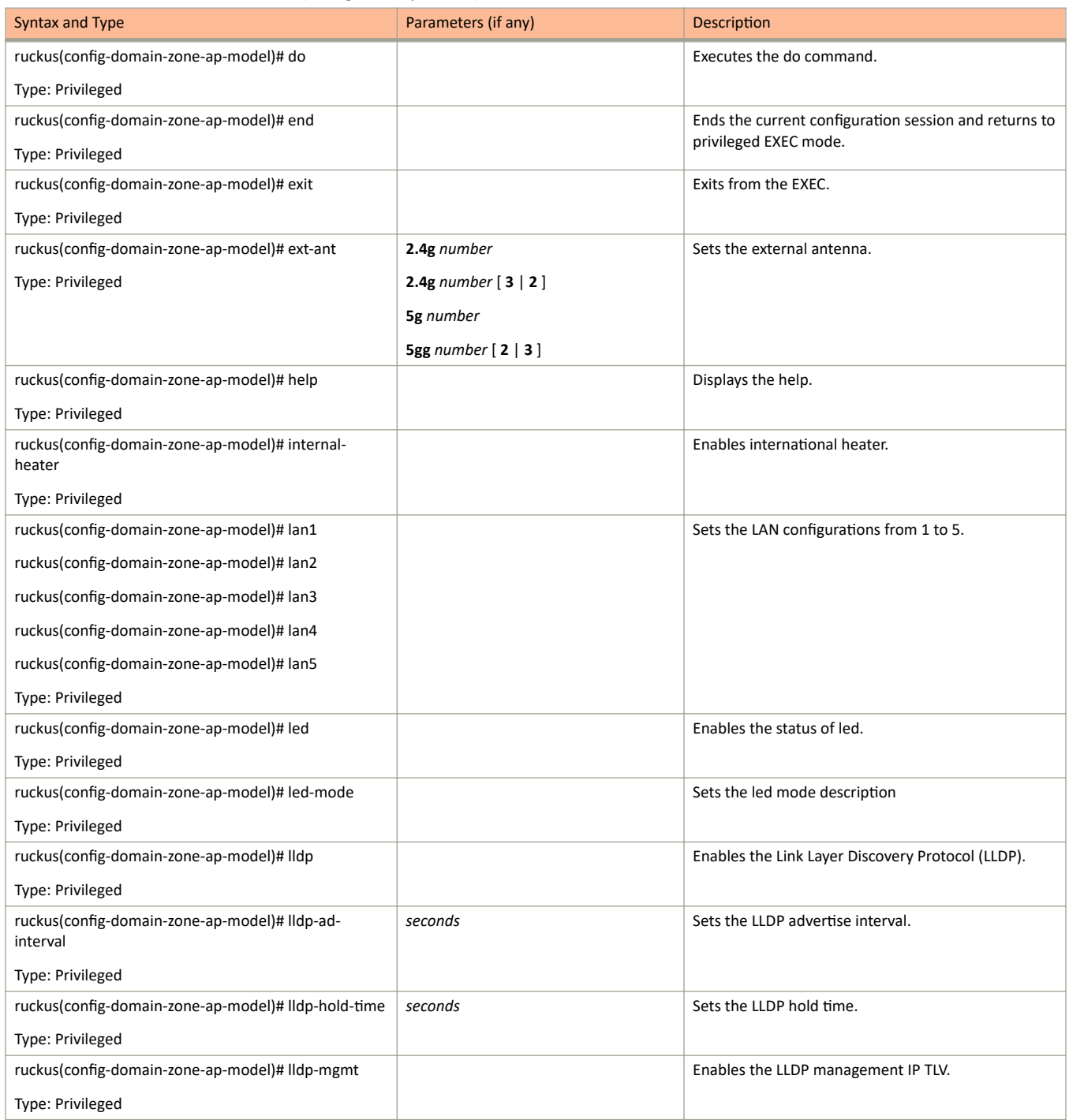

<span id="page-98-0"></span>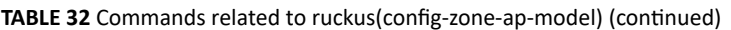

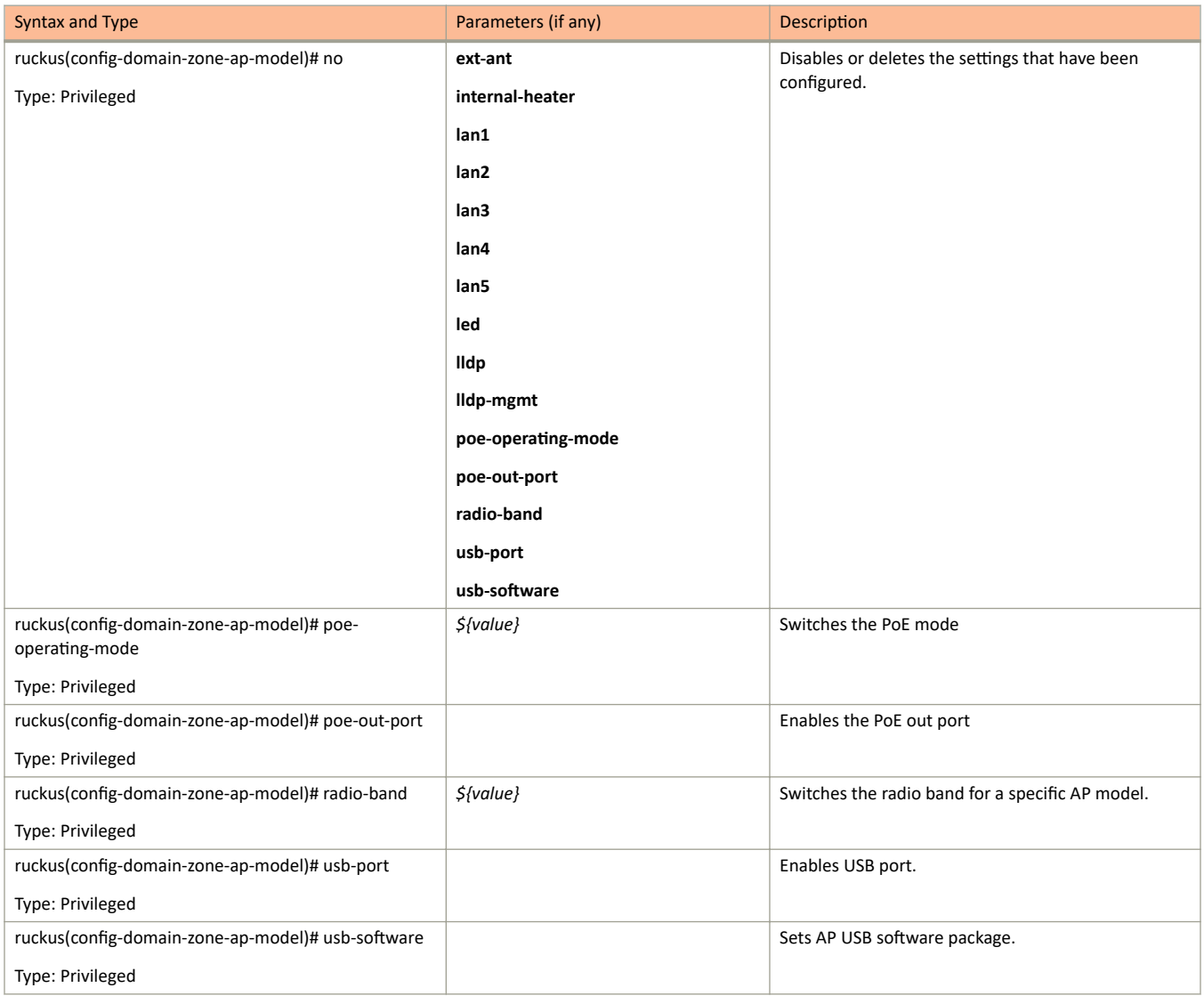

### Table 33 lists the related **domain-zone-ap-model-lan1** configuration commands.

#### TABLE 33 Commands related to ruckus(config-domain-zone-ap-model-lan1)

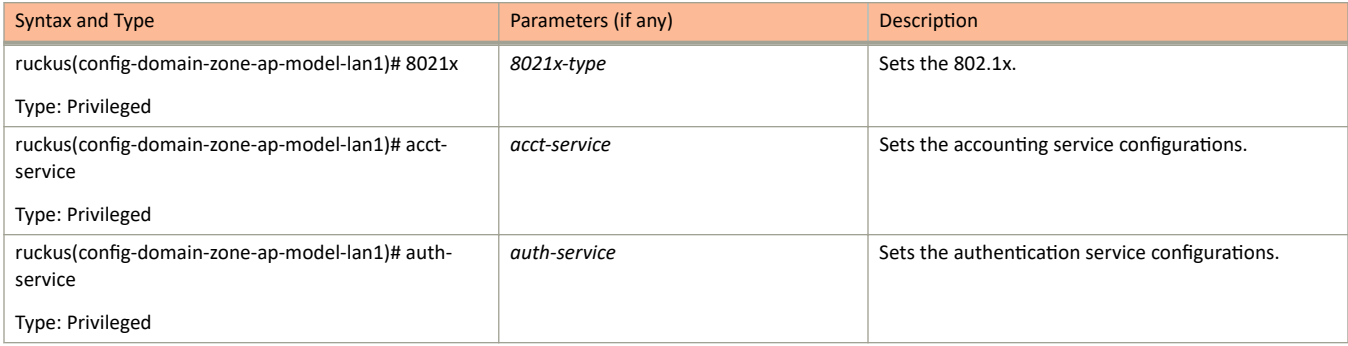

<span id="page-99-0"></span>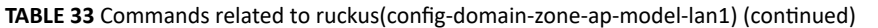

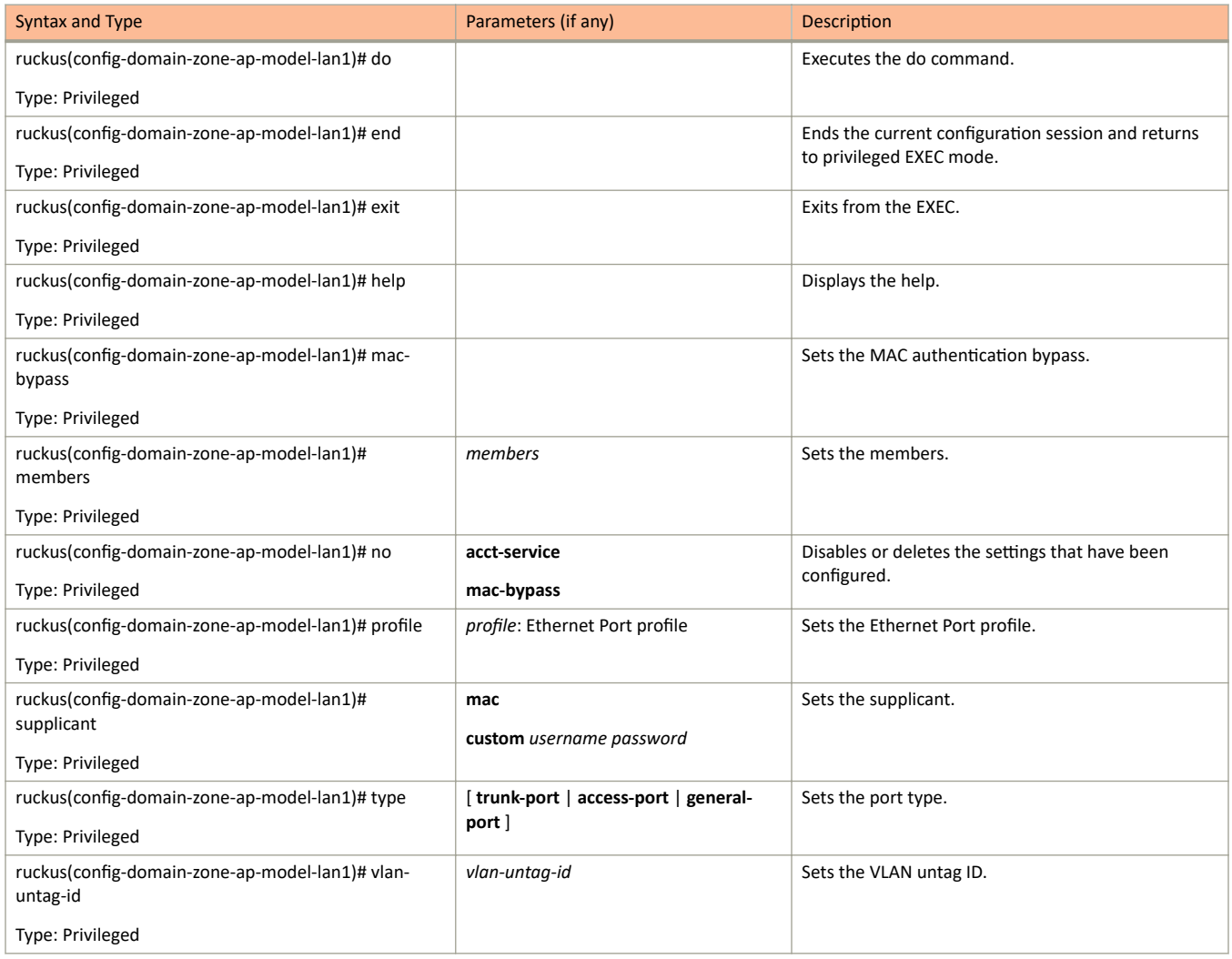

### Table 34 lists the related **domain-zone-ap-registration-rule** configuration commands.

**TABLE 34** Commands related to ruckus(config-domain-zone-ap-registration-rule)

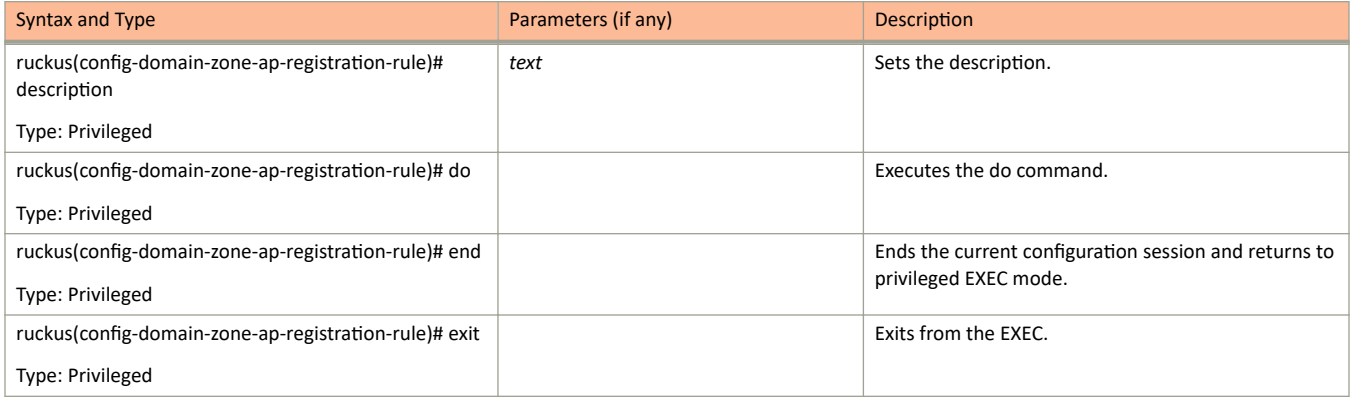

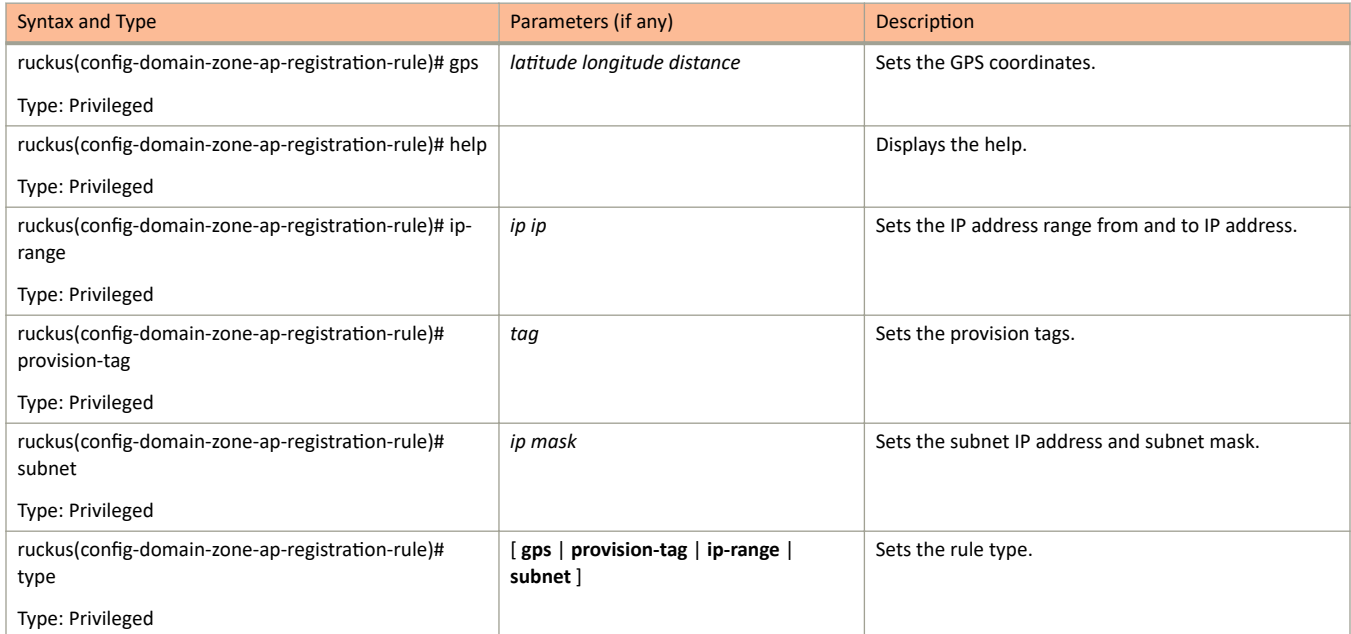

<span id="page-100-0"></span>TABLE 34 Commands related to ruckus(config-domain-zone-ap-registration-rule) (continued)

Table 35 lists the related domain-zone-block-client configuration commands.

**TABLE 35** Commands related to ruckus(config-domain-zone-block-client)

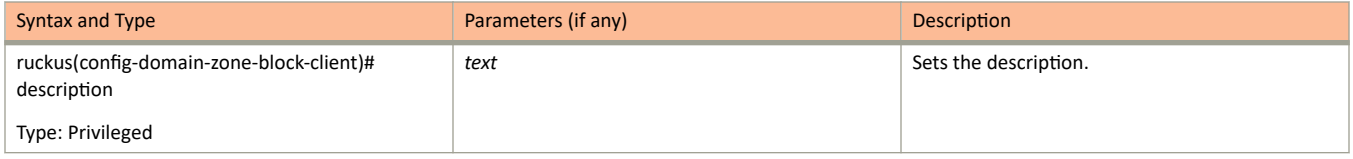

Table 36 lists the related domain-zone-bonjour-fencing-policy configuration commands.

#### TABLE 36 Commands related to ruckus(config-domain-zone-bonjour-fencing-policy)

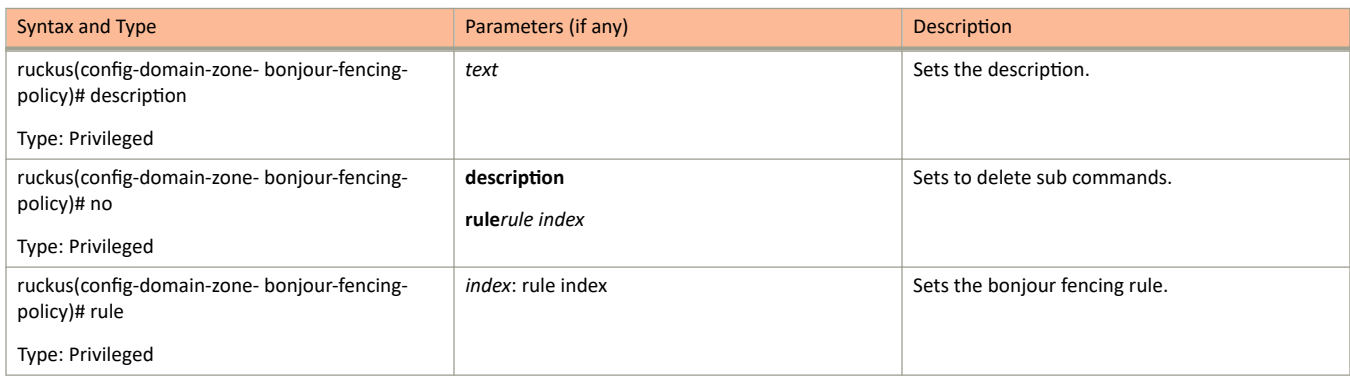

[Table 37](#page-101-0) lists the related domain-zone-bonjour-policy-rule configuration commands.

#### <span id="page-101-0"></span>**TABLE 37** Commands related to ruckus(config-domain-zone-bonjour-policy-rule)

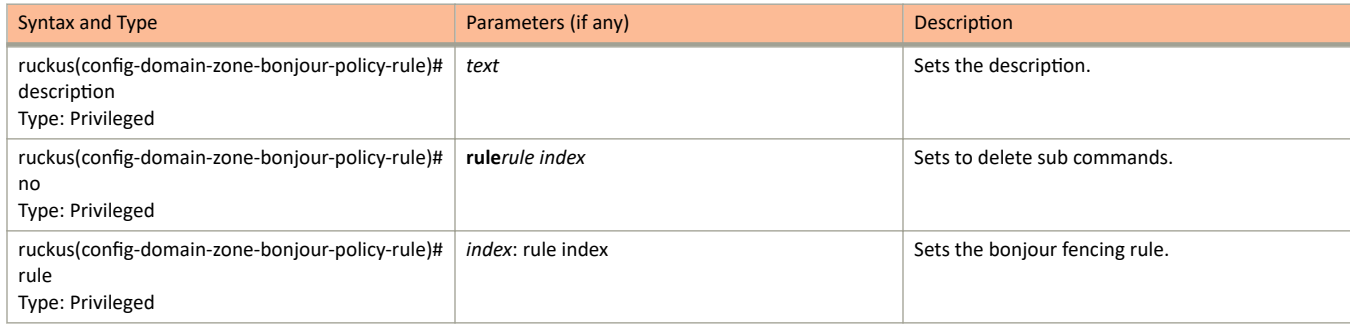

### [Table 139](#page-373-0) on page 374 lists the related domain zone-bonjour-fencing-policy-rule configuration commands.

#### TABLE 38 Commands related to ruckus(config-domain-zone-bonjour-fencing-policy-rule)

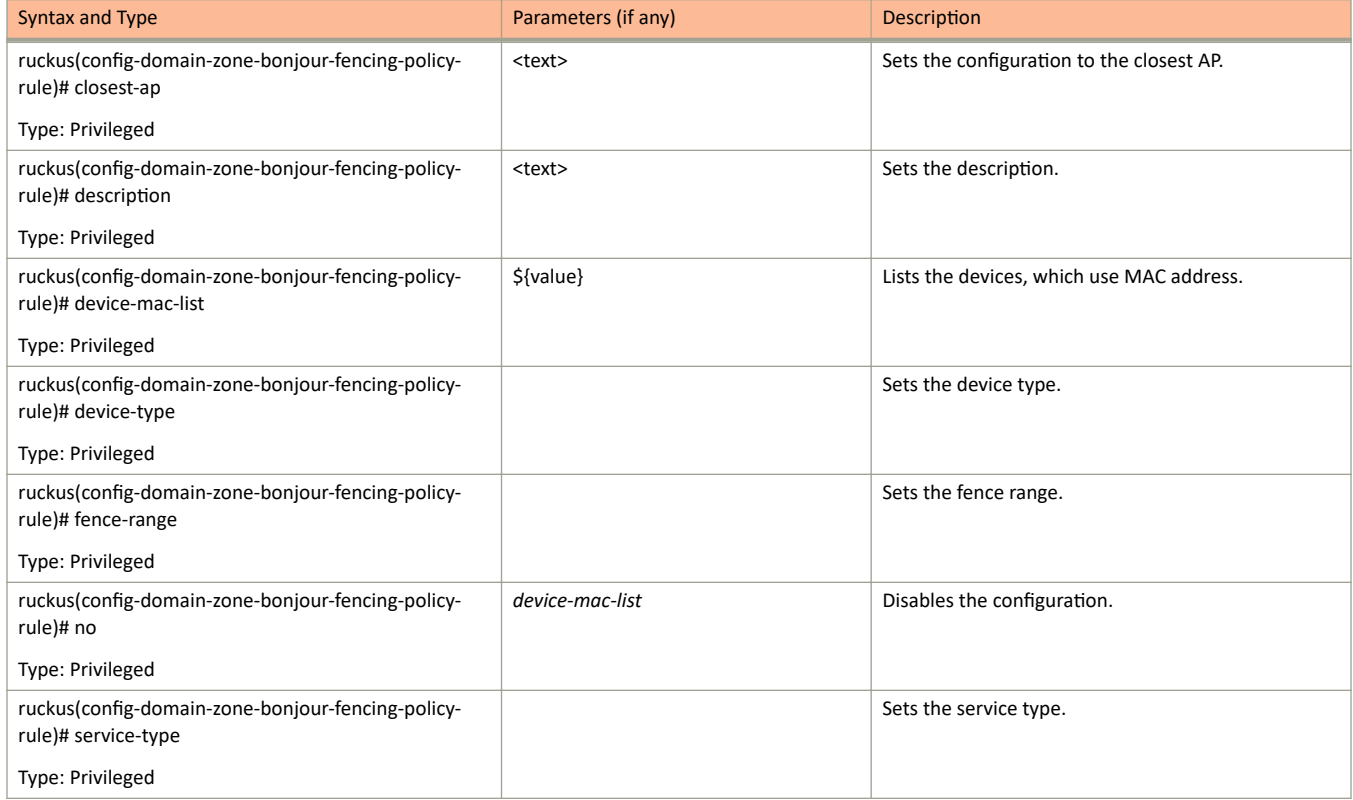

#### Table 39 lists the related domain-zone-client-isolation-whitelist configuration commands.

#### TABLE 39 Commands related to ruckus(config-zone-domain-client-isolation-whitelist)

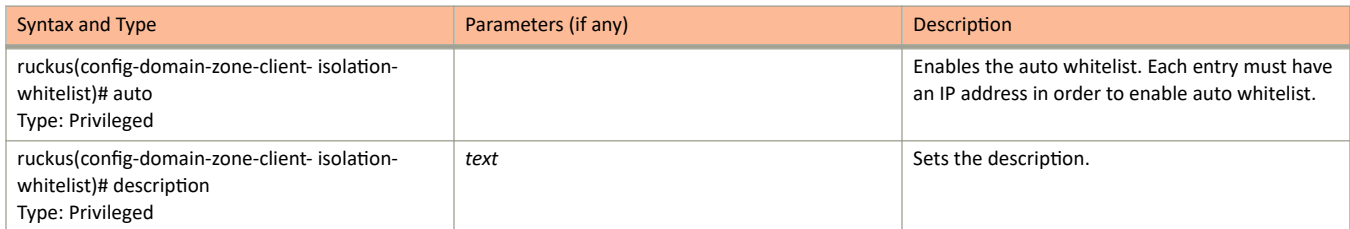

#### TABLE 39 Commands related to ruckus(config-zone-domain-client-isolation-whitelist) (continued)

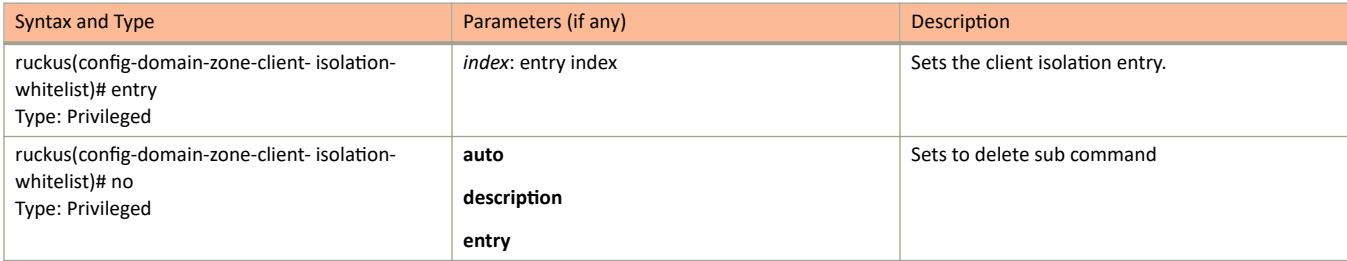

Table 40 lists the related domain zone-ap-snmp-options-snmp-v2-community configuration commands.

**TABLE 40** Commands related to ruckus(config-domain zone-ap-snmp-options-snmp-v2-community configuration)

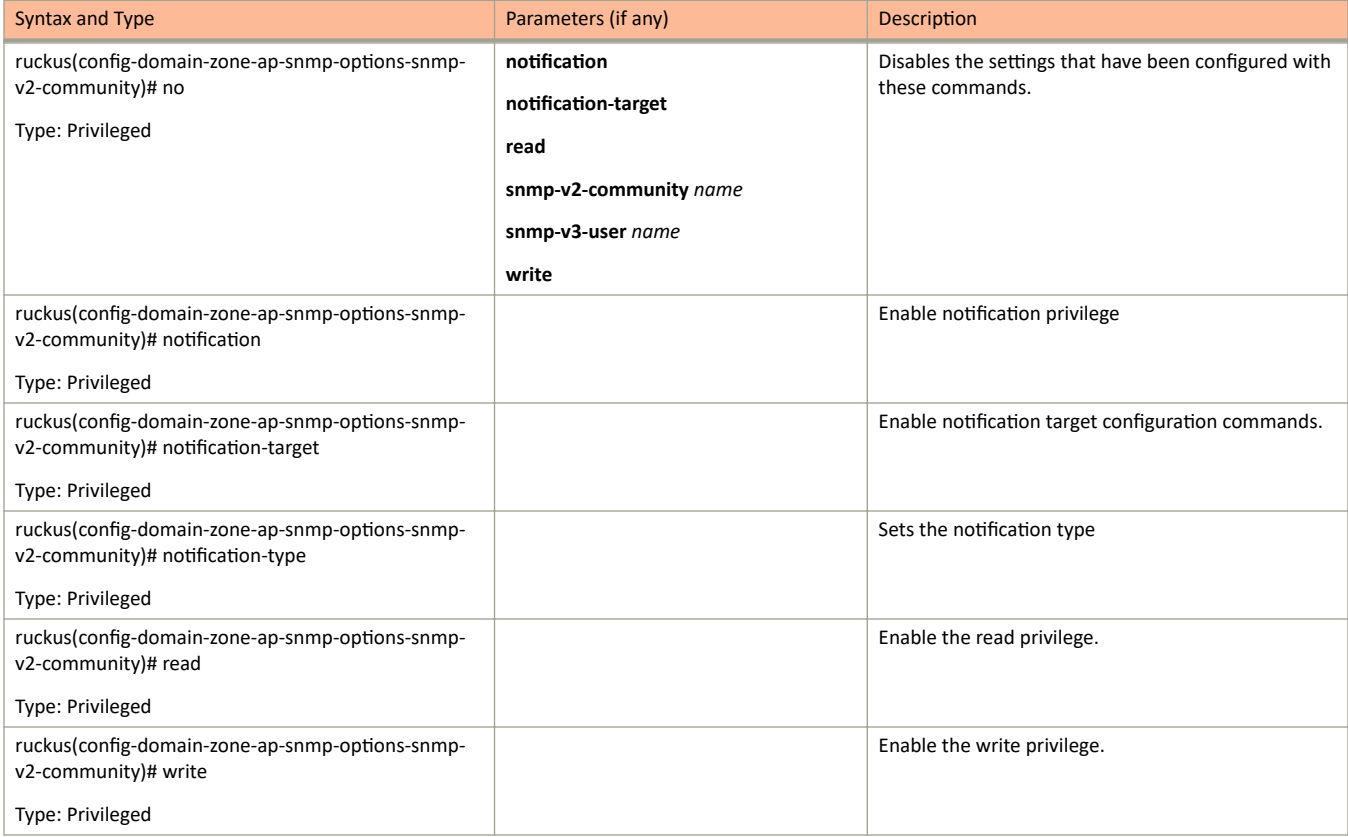

Table 41 lists the related **config-domain-zone-ap-snmp-options-snmp-v3-user** configuration commands.

**TABLE 41** Commands related to ruckus(config-domain-zone-ap-snmp-options-snmp-v3-user configuration)

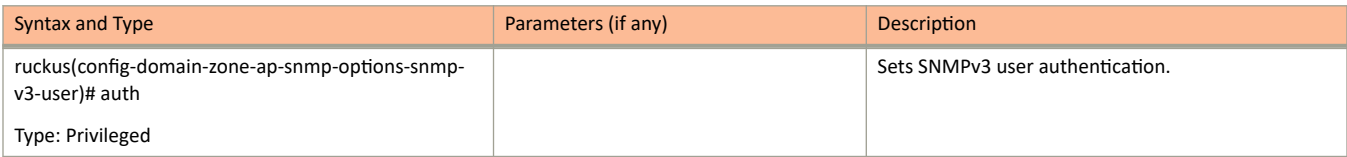

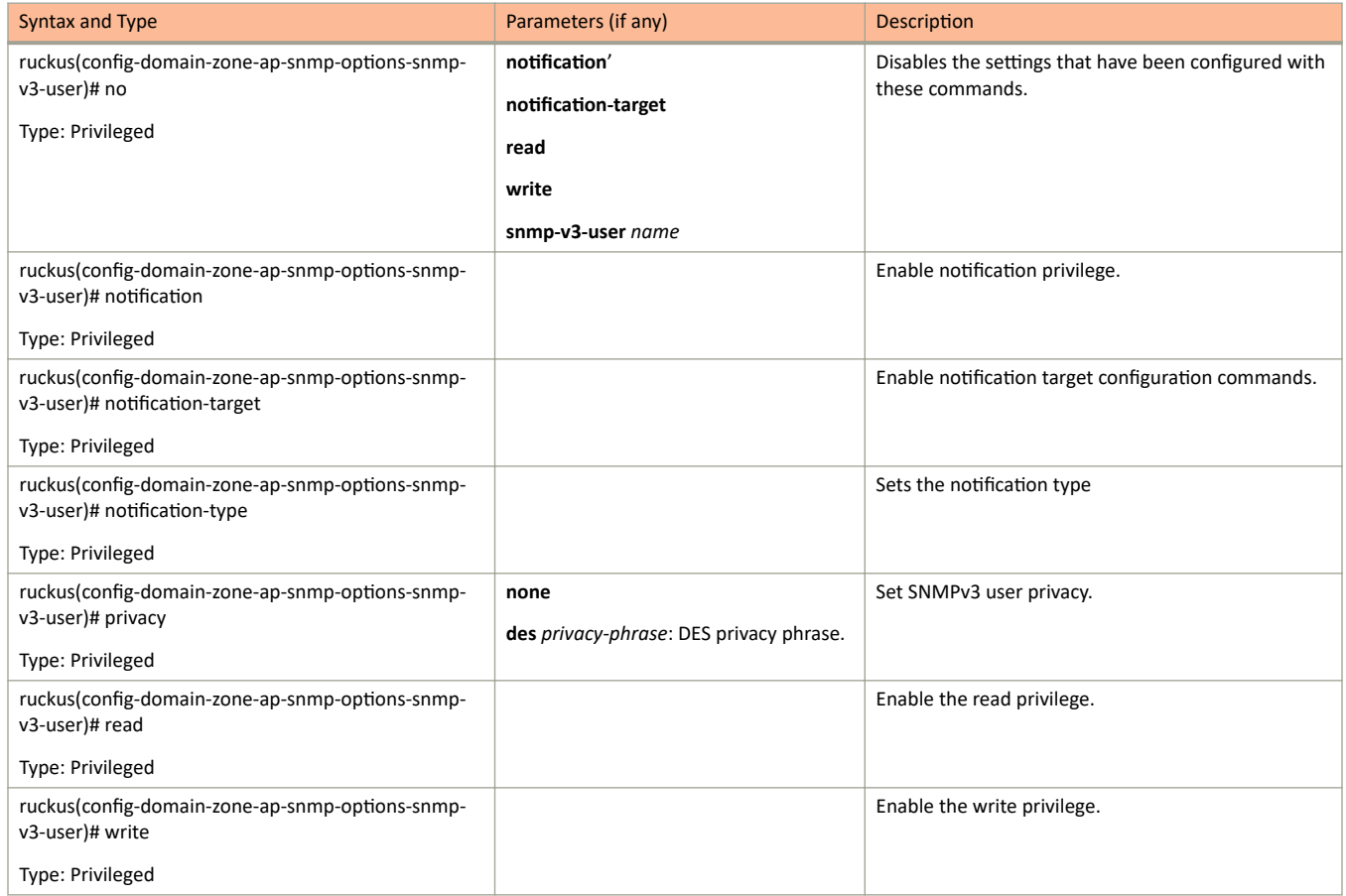

<span id="page-103-0"></span>TABLE 41 Commands related to ruckus(config-domain-zone-ap-snmp-options-snmp-v3-user configuration) (continued)

#### Table 42 lists the related domain-zone-bonjour-policy configuration commands.

TABLE 42 Commands related to ruckus(config-domain-zone-bonjour-policy)

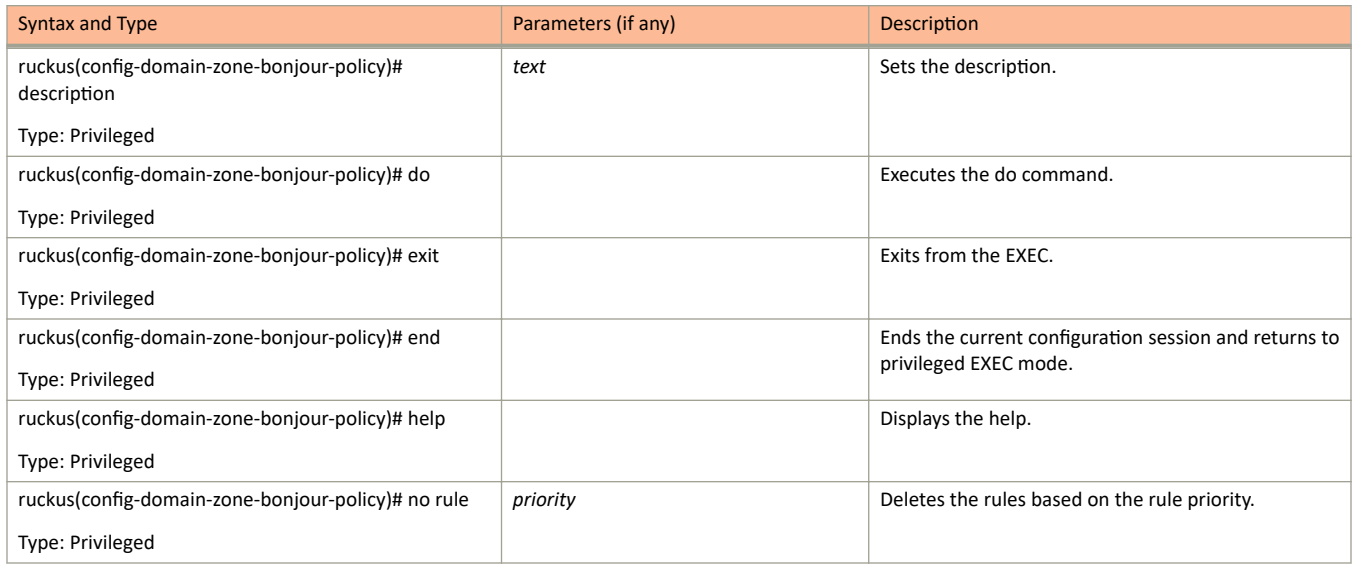

### TABLE 42 Commands related to ruckus(config-domain-zone-bonjour-policy) (continued)

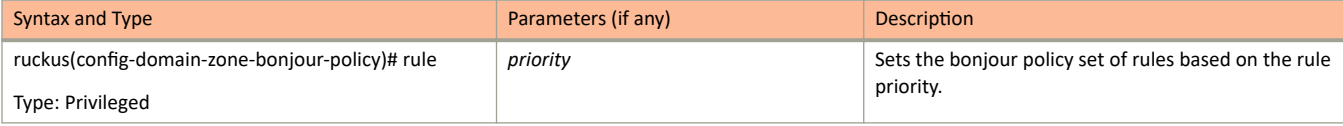

### [Table 44](#page-105-0) lists the related zone-bonjour-policy-rule configuration commands.

#### **TABLE 43** Commands related to ruckus(config-domain-zone-bonjour-fencing-policy-rule)

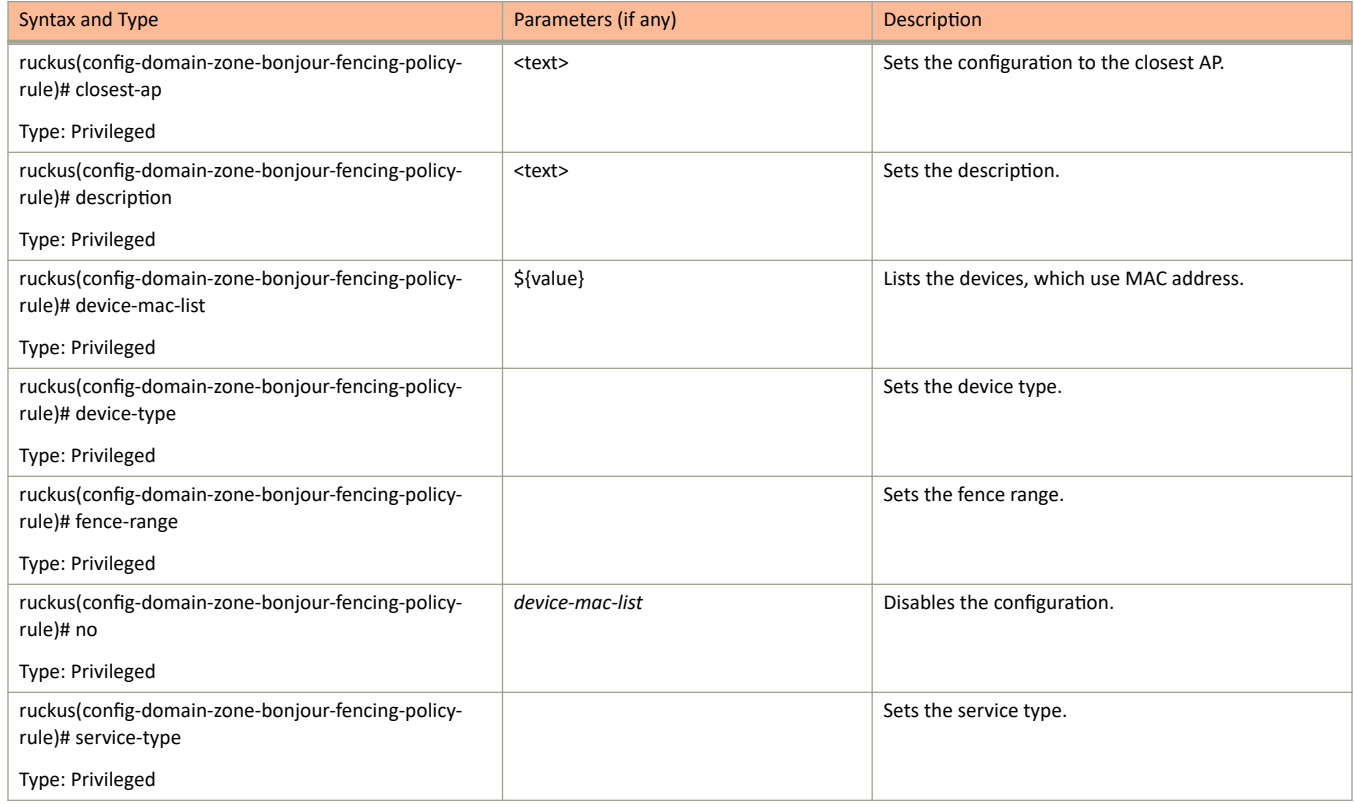

[Table 44](#page-105-0) lists the related **domain-zone-bonjour-policy-rule** configuration commands.

<span id="page-105-0"></span>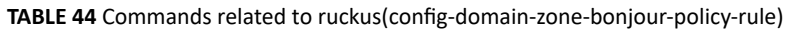

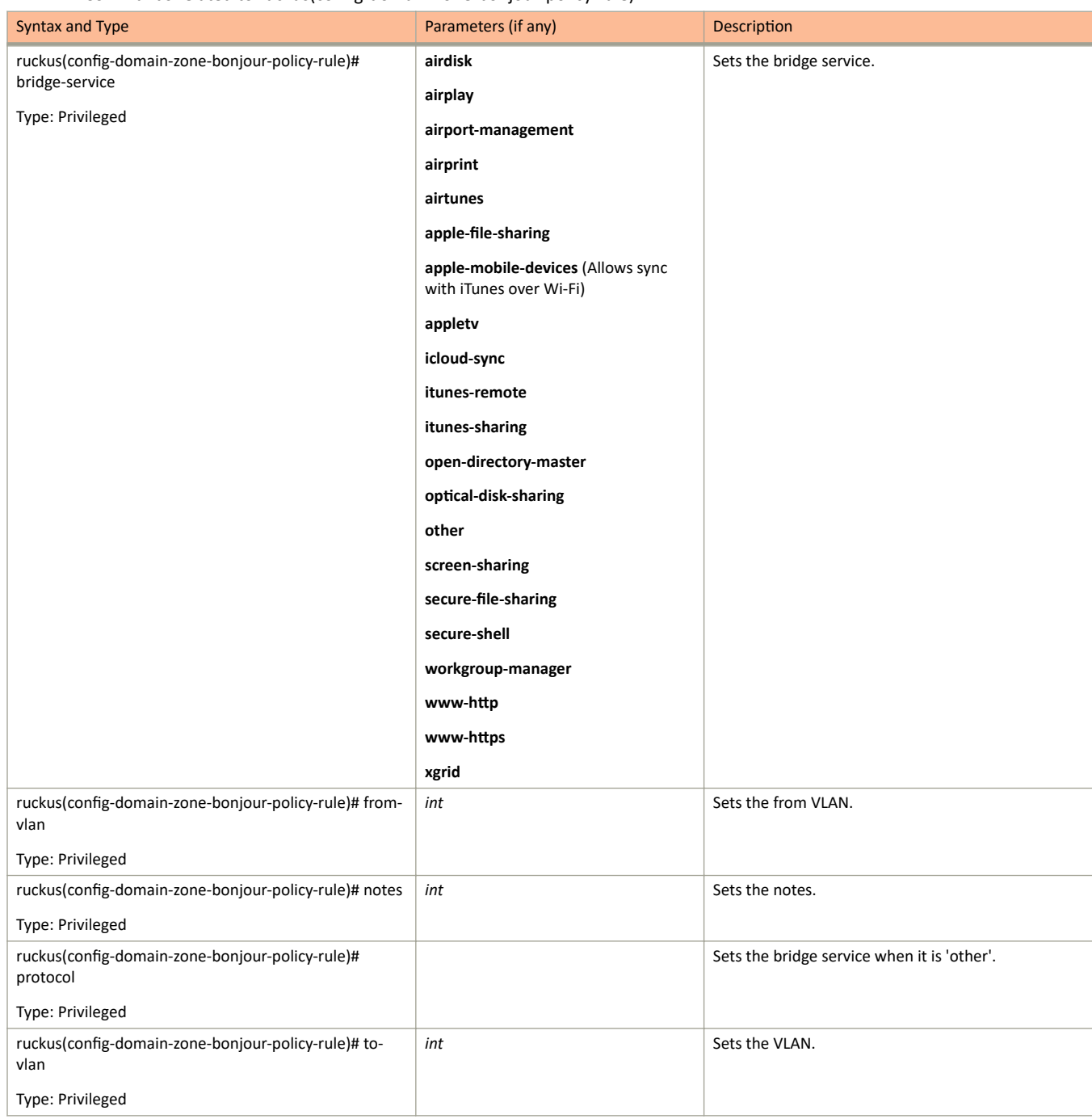

[Table 45](#page-106-0) lists the related **domain-zone-device-policy** configuration commands.

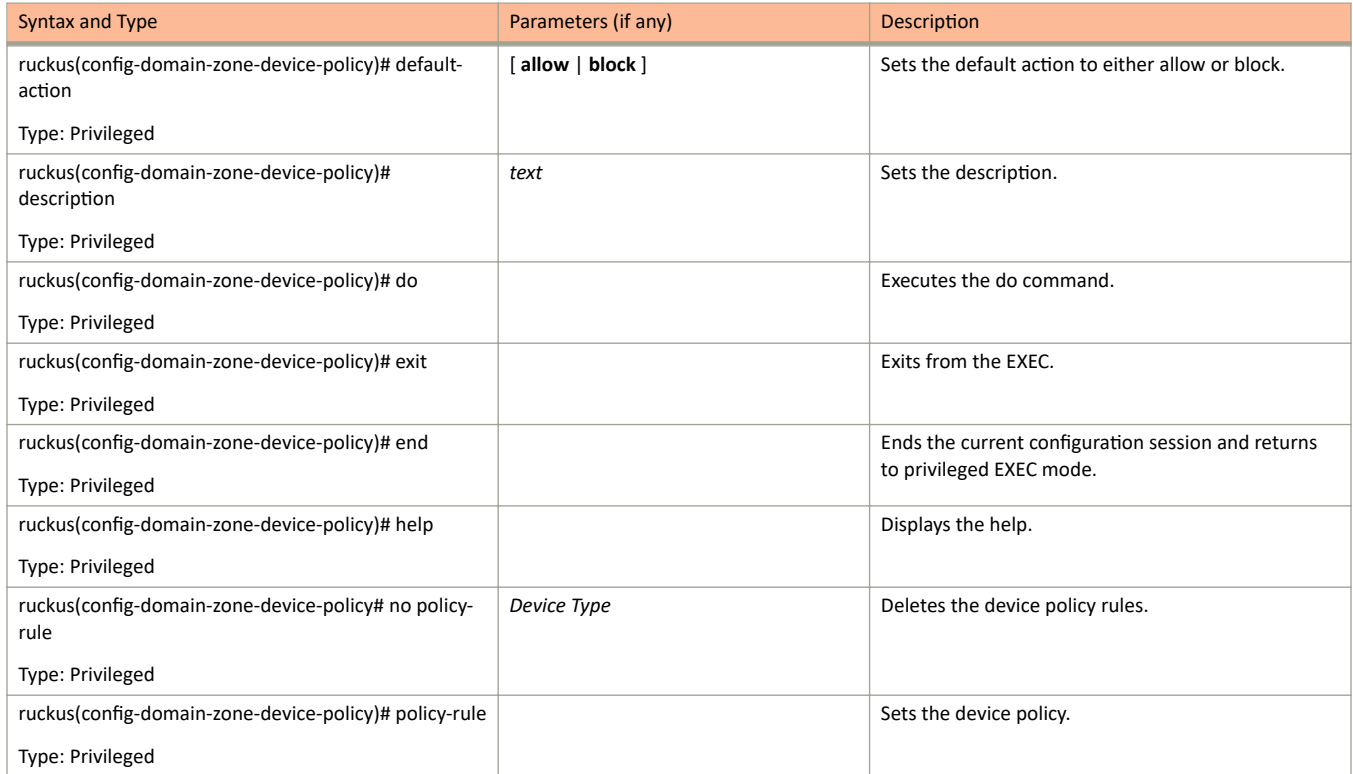

<span id="page-106-0"></span>TABLE 45 Commands related to ruckus(config-domain-zone-device-policy)

### Table 46 lists the related domain-zone-device-policy-policy-rule configuration commands.

#### TABLE 46 Commands related to ruckus (config-domain-zone-device-policy-policy rule)

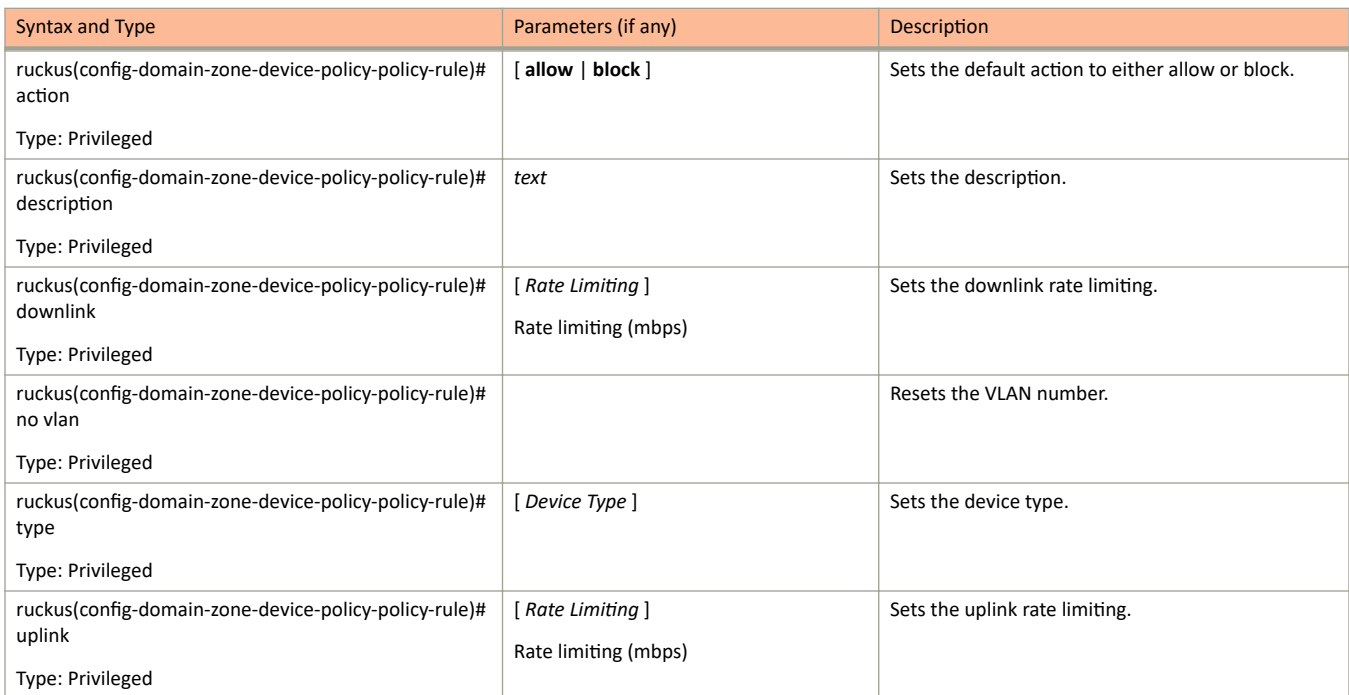

**TABLE 46** Commands related to ruckus (config-domain-zone-device-policy-policy rule) (continued)

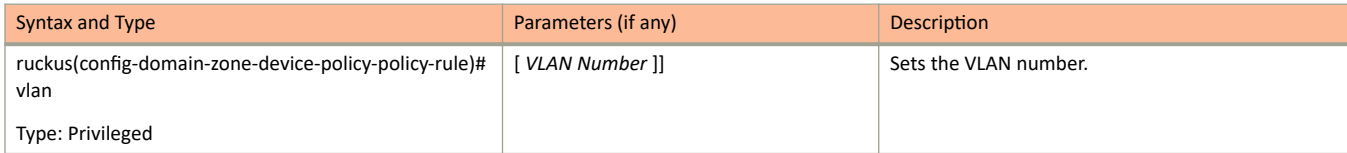

#### Table 47 lists the related **domain-zone-diffserv** configuration commands.

### **TABLE 47** Commands related to ruckus(config-domain-zone-diffserv)

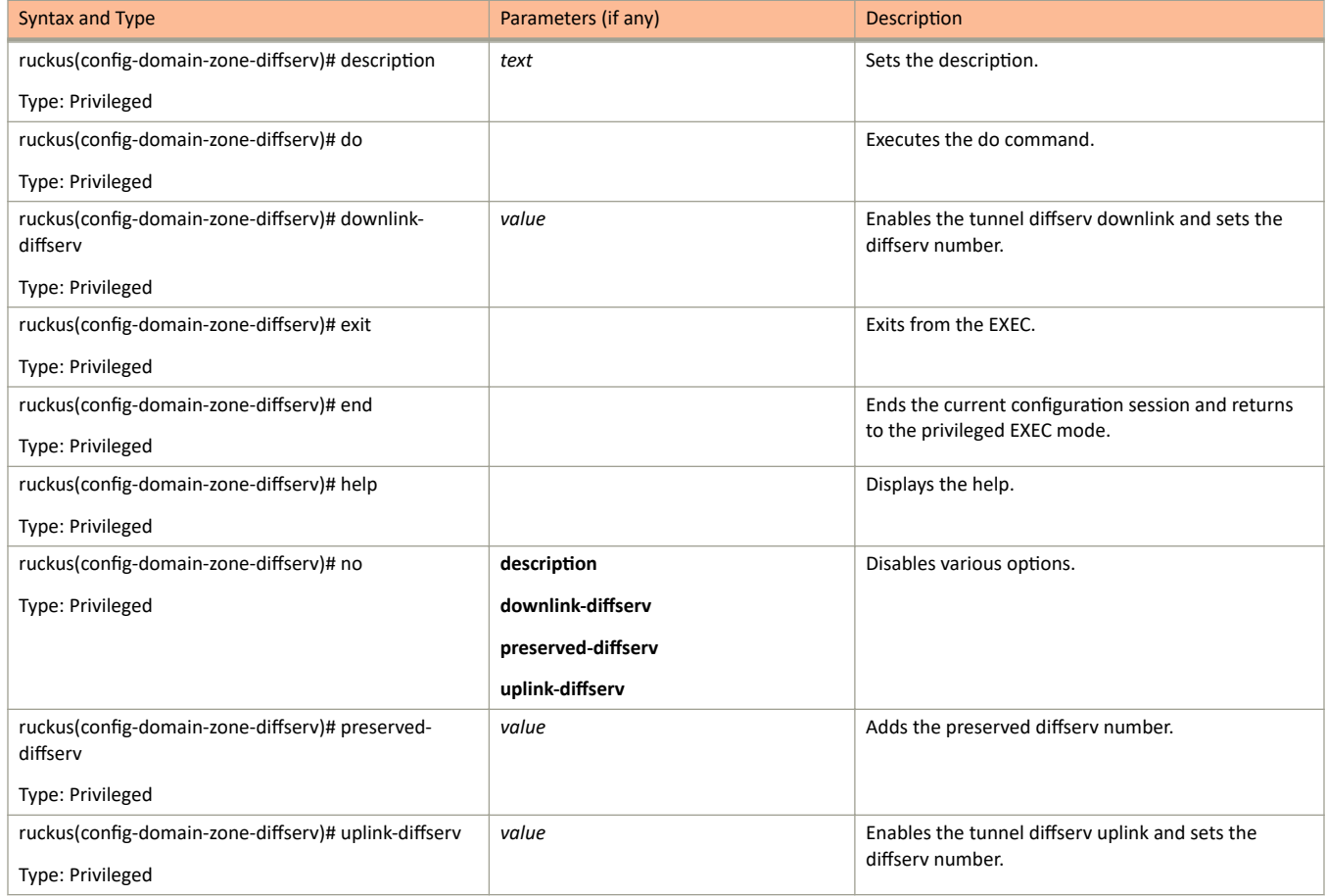

[Table 36](#page-100-0) lists the related domain-zone-ethernet-port-profile configuration commands.

#### TABLE 48 Commands related to ruckus(config-domain-ethernet-port-profile)

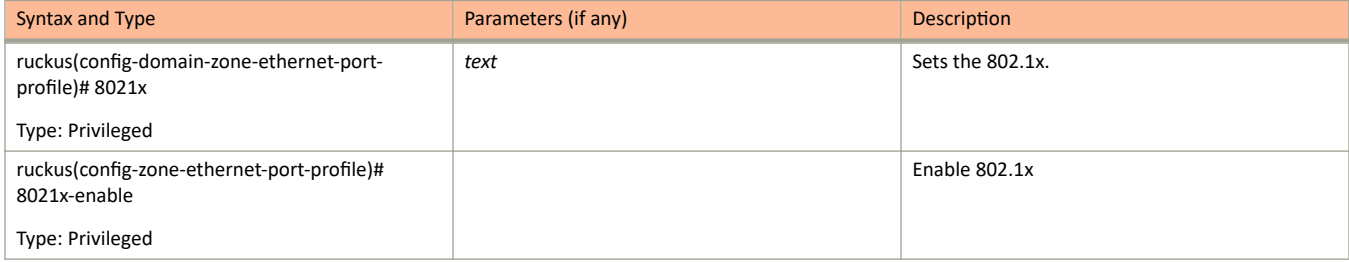
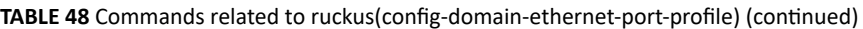

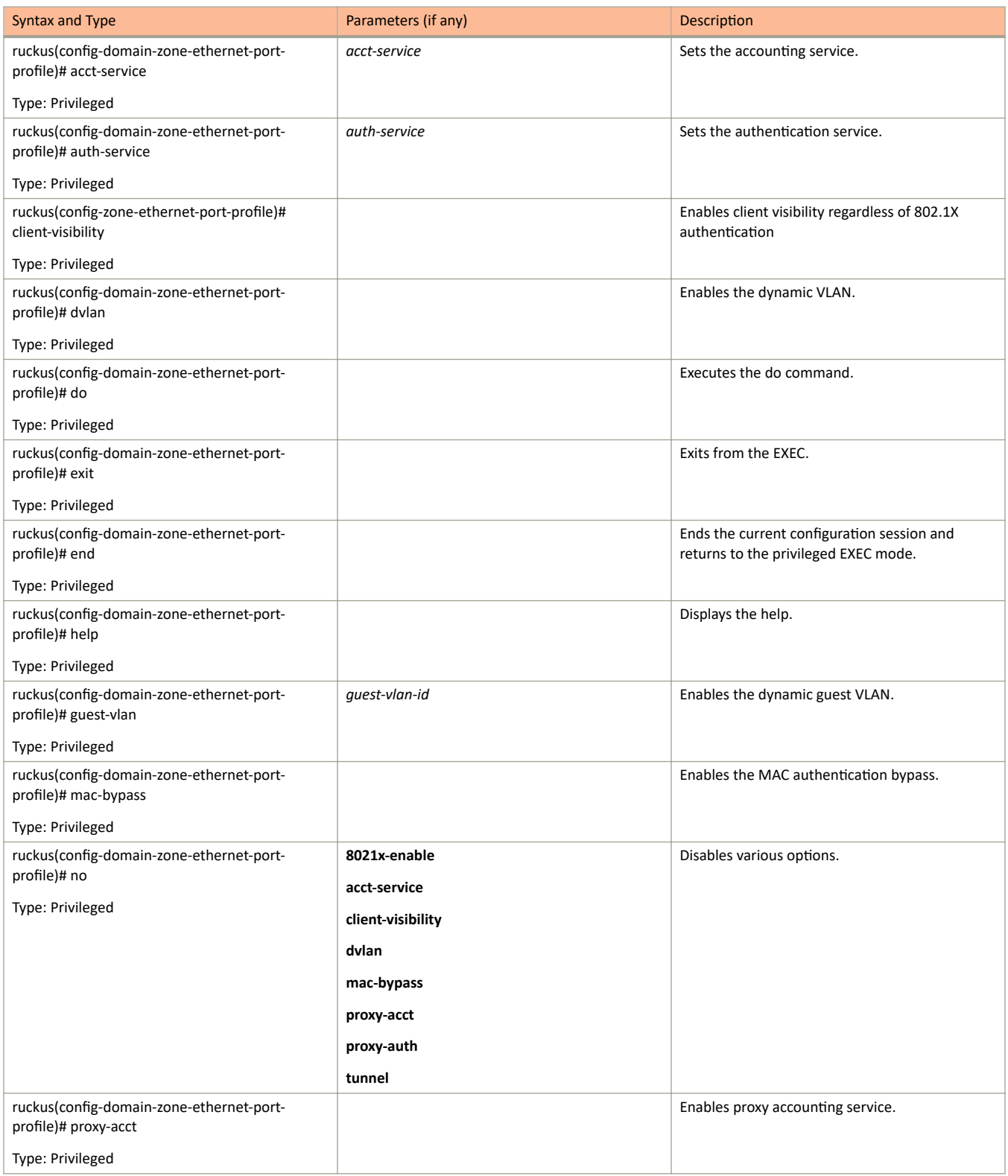

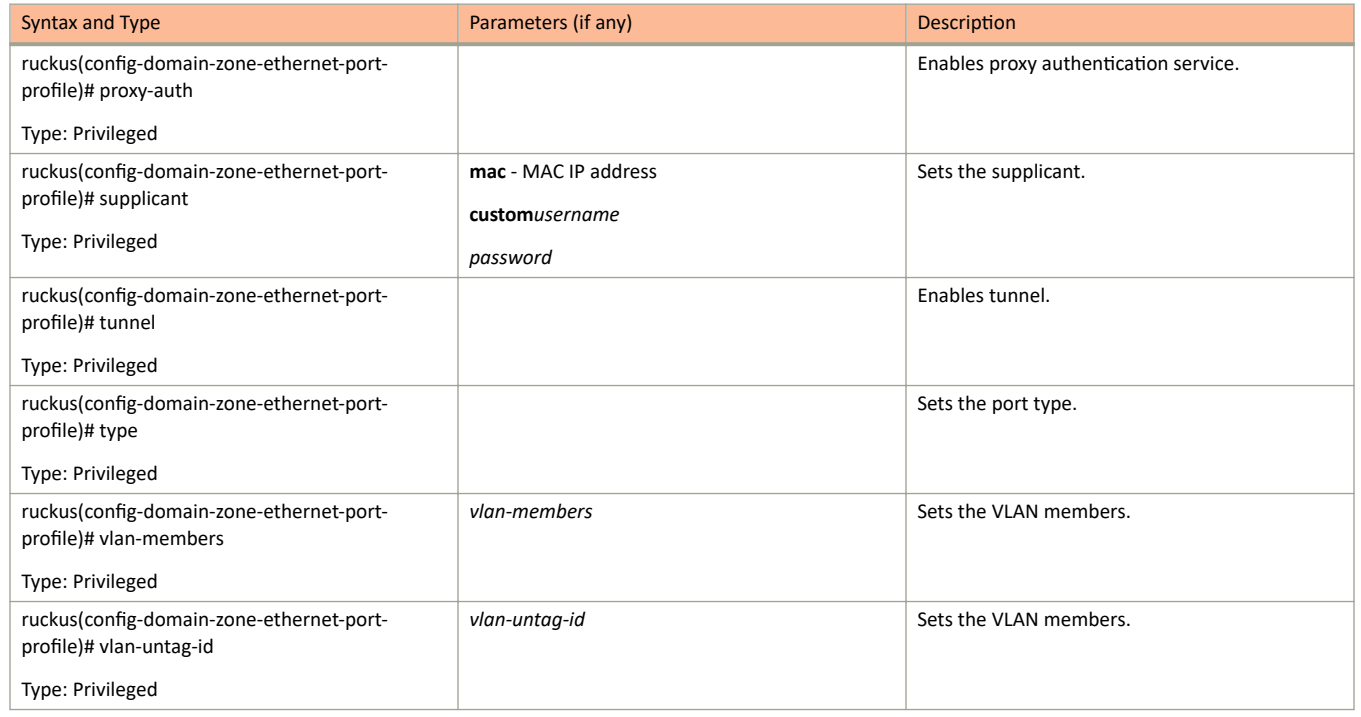

#### TABLE 48 Commands related to ruckus(config-domain-ethernet-port-profile) (continued)

#### Table 49 lists the related **domain-zone-guest-access** configuration commands.

#### **TABLE 49** Commands related to ruckus (config-zone-guest-access)

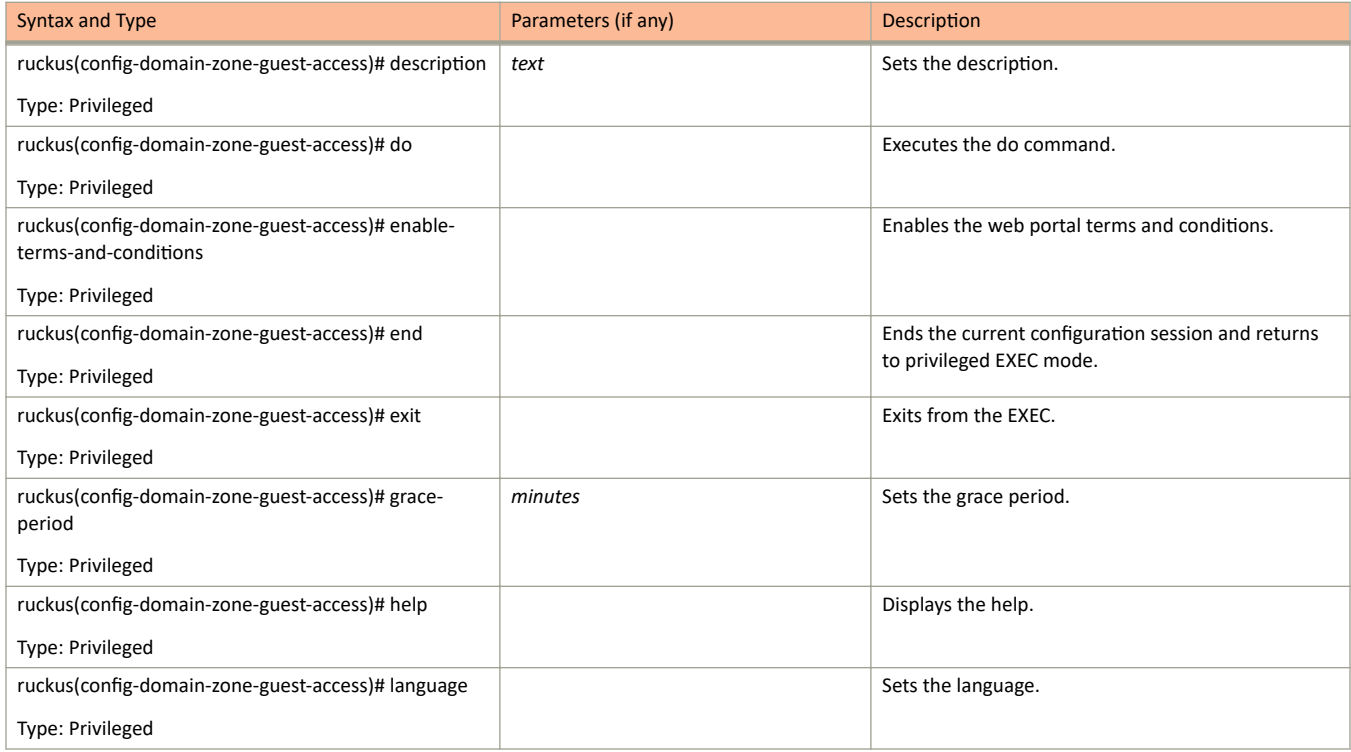

Syntax and Type **Parameters (if any) Example 20** Parameters (if any) ruckus(config-domain-zone-guest-access)# logo Type: Privileged *ŌƉͲƵrů*FTP URL, format:  $ftp://username:password@ip/file-path$ Sets the logo. ruckus(config-domain-zone-guest-access)# name Type: Privileged *name* **Sets the guess access service name.** ruckus(config-domain-zone-guest-access)# no Type: Privileged enable-terms-and-conditions **sms-gateway** terms-and-conditions Disables the various options. ruckus(config-domain-zone-guest-access)# sessiontimeout Type: Privileged *minutes* Sets the session timeout as per the specified minutes. ruckus(config-domain-zone-guest-access)# smsgateway Type: Privileged Sets the guest pass for the SMS gateway. ruckus(config-domain-zone-guest-access)# start-page Type: Privileged **original redirect** *start-url* Sets the start page. ruckus(config-domain-zone-guest-access)# terms-andconditions Type: Privileged Sets the terms and conditions for the web portal. ruckus(config-domain-zone-guest-access)# title Type: Privileged Sets the title for the web portal.

<span id="page-110-0"></span>**TABLE 49** Commands related to ruckus (config-zone-guest-access) (continued)

#### Table 50 lists the related **domain-zone-hotspot** configuration commands.

#### **TABLE 50** Commands related to ruckus(config-domain-zone-hotspot)

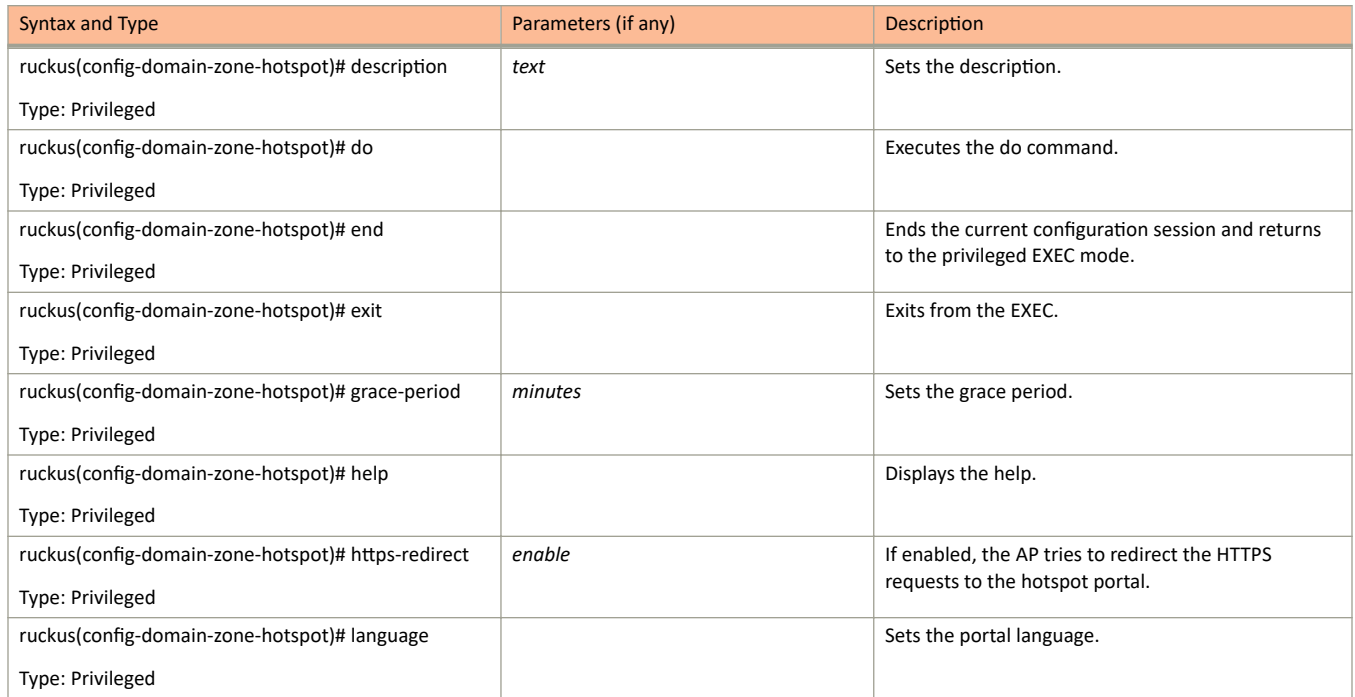

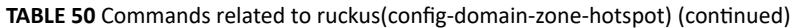

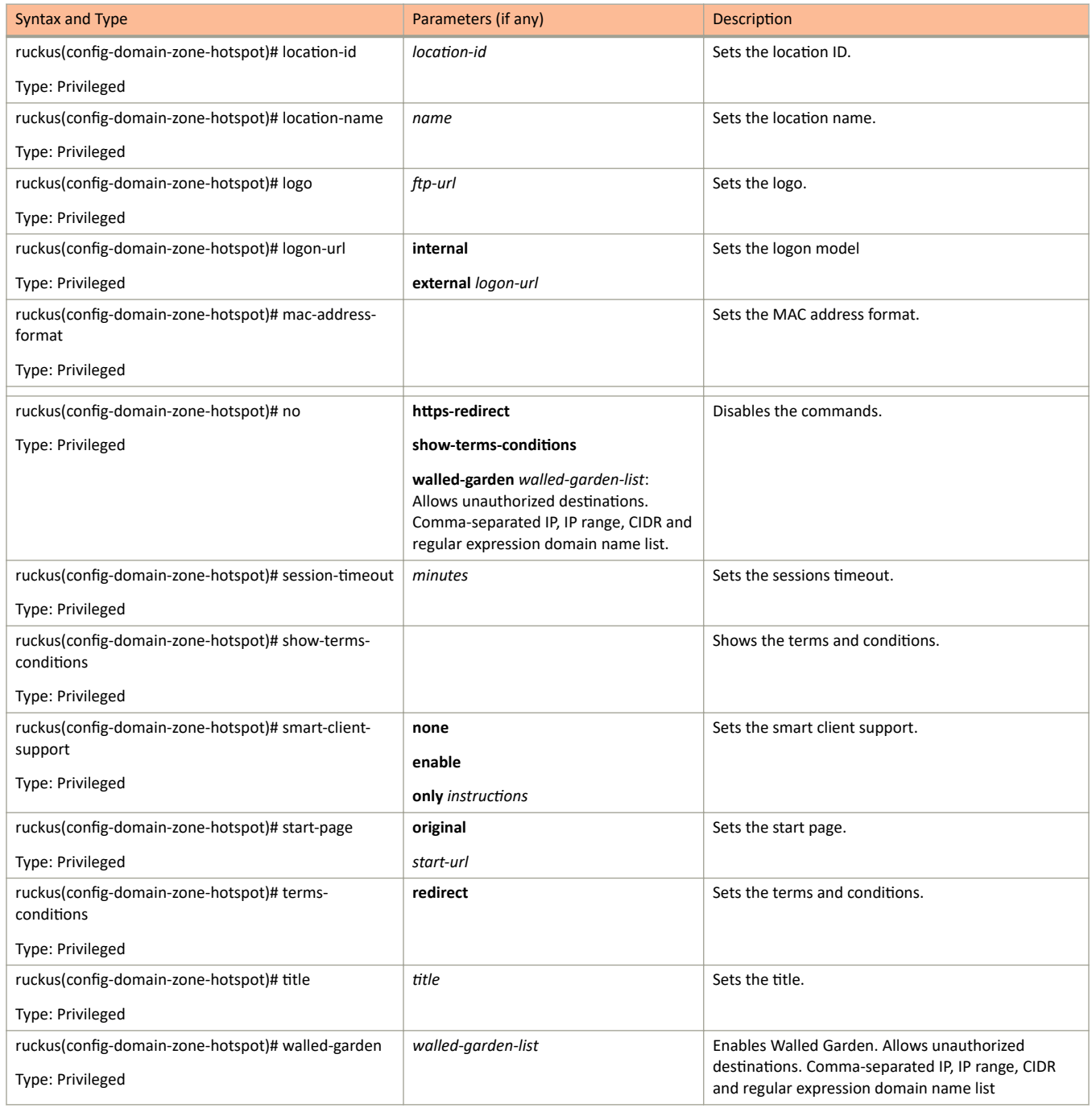

[Table 50](#page-110-0) lists the related **domain-zone-hotspot20-venue-profile** configuration commands.

TABLE 51 Commands related to ruckus(config-domain-zone-hotspot20-venue-profile)

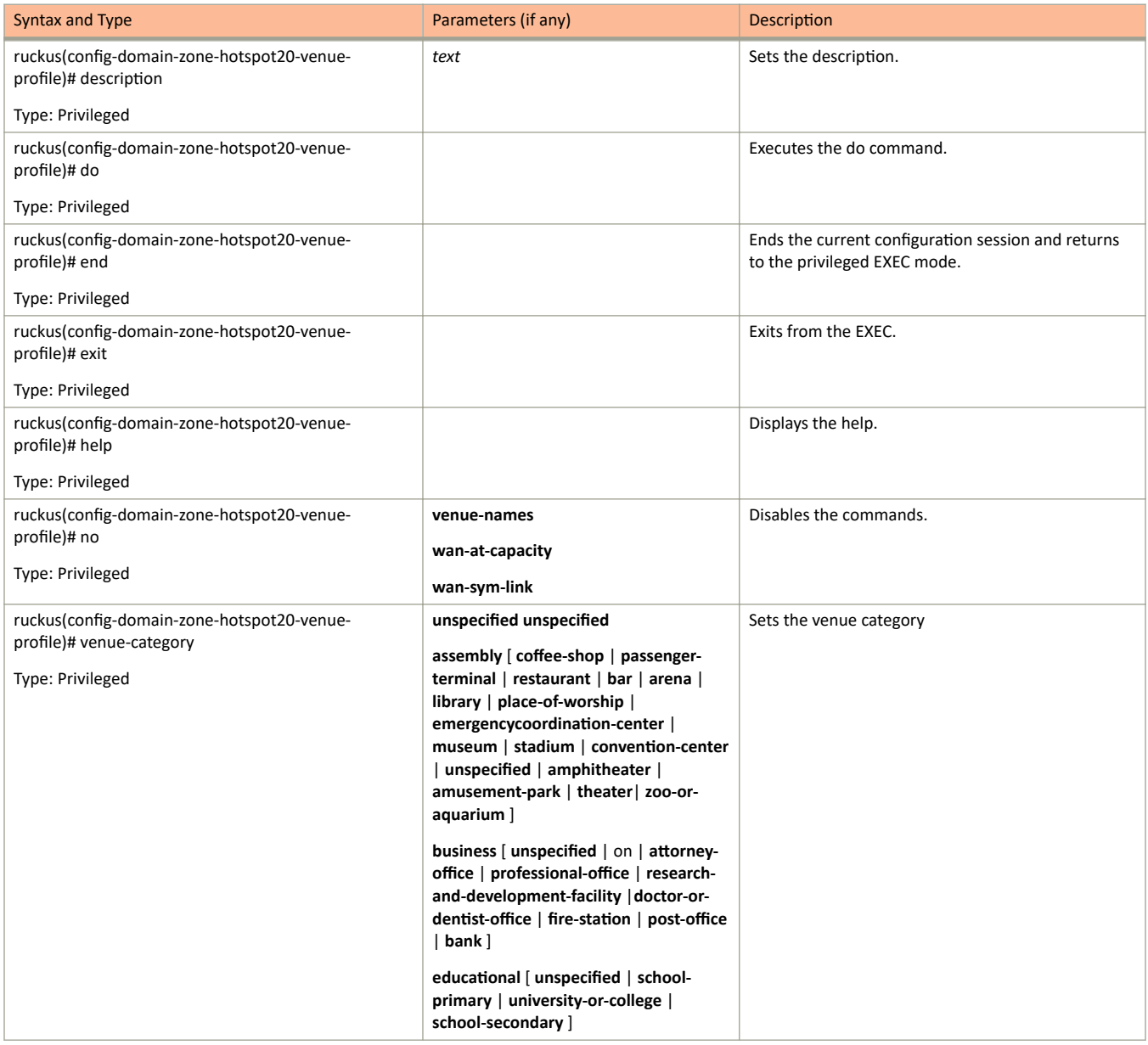

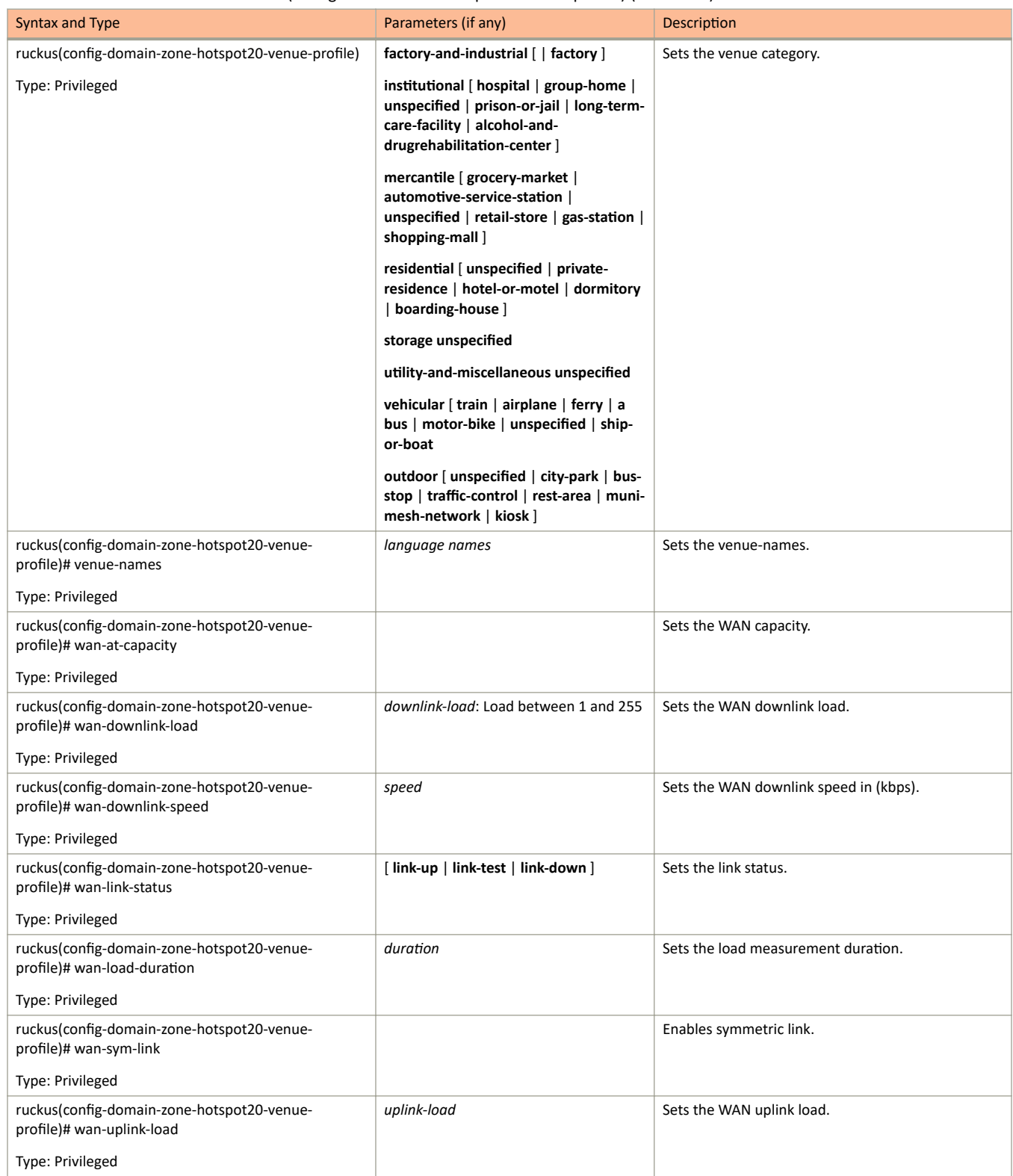

TABLE 51 Commands related to ruckus(config-domain-zone-hotspot20-venue-profile) (continued)

TABLE 51 Commands related to ruckus(config-domain-zone-hotspot20-venue-profile) (continued)

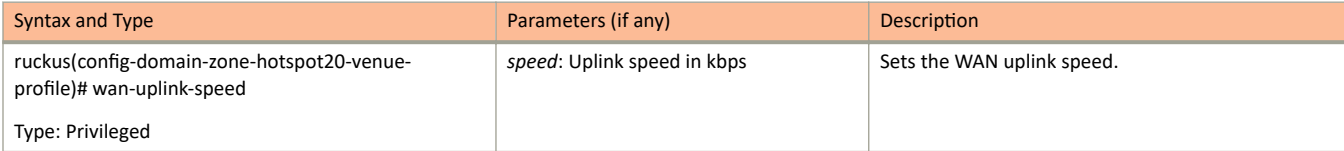

#### Table 52 lists the related **domain-zone-hotspot20-wlan-profile** configuration commands.

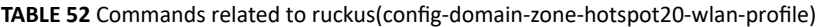

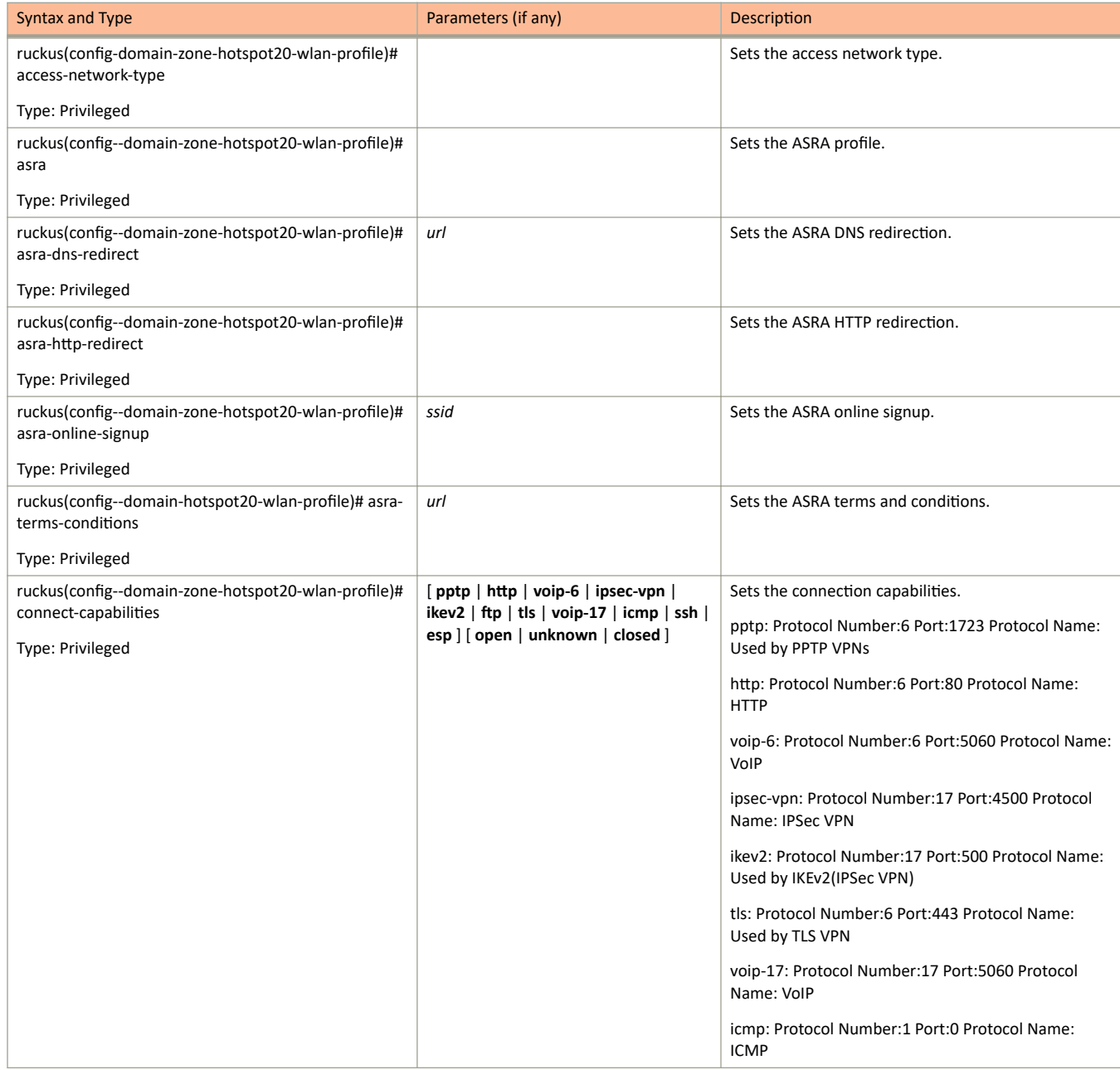

#### TABLE 52 Commands related to ruckus(config-domain-zone-hotspot20-wlan-profile) (continued)

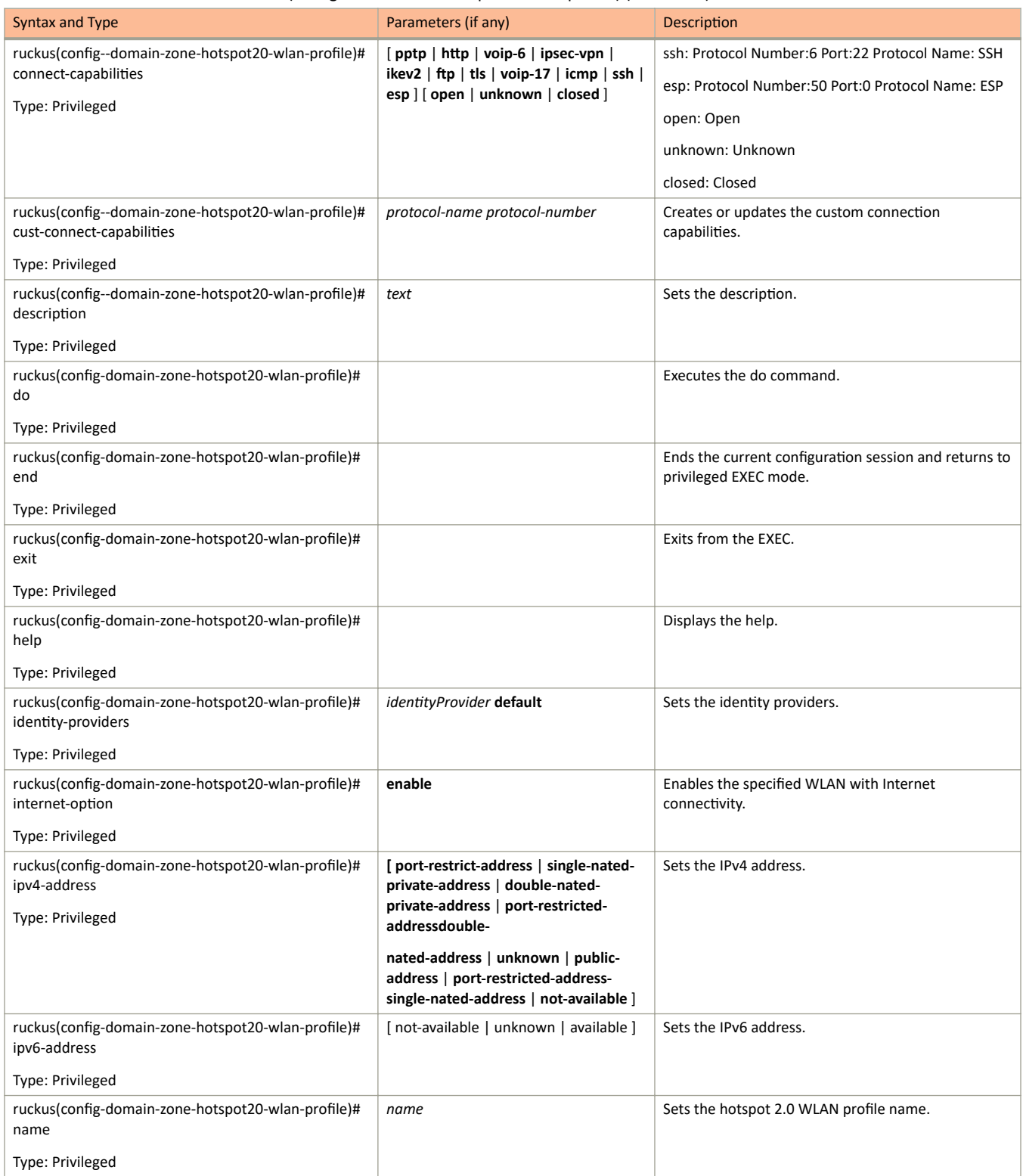

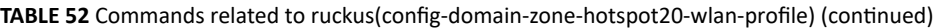

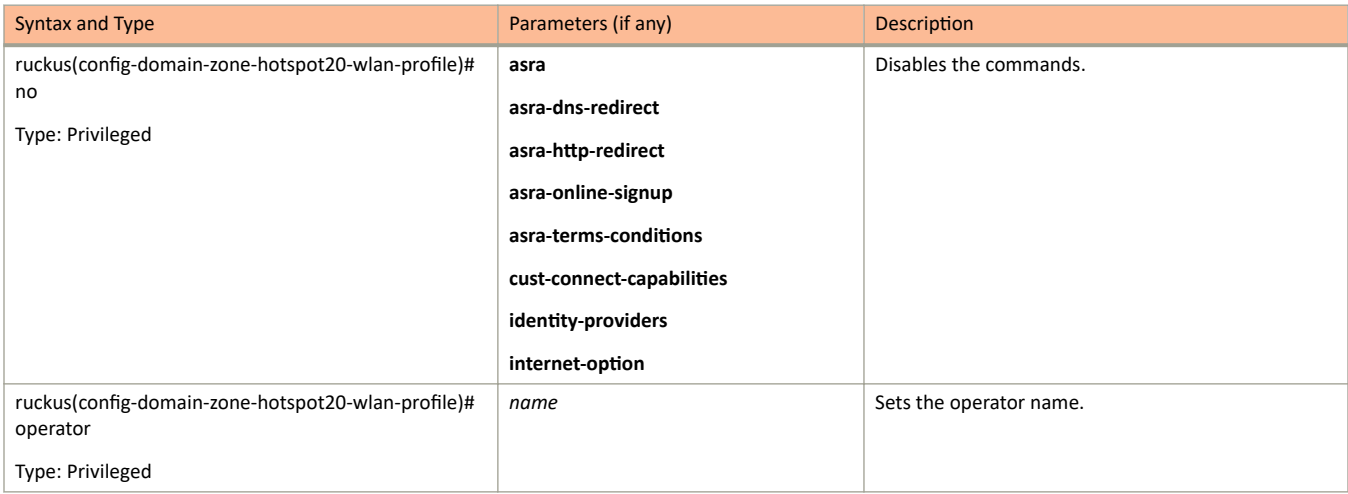

Table 53 lists the related domain-zone-hotspot20-wlan-profile-cust-connect-capabilities configuration commands.

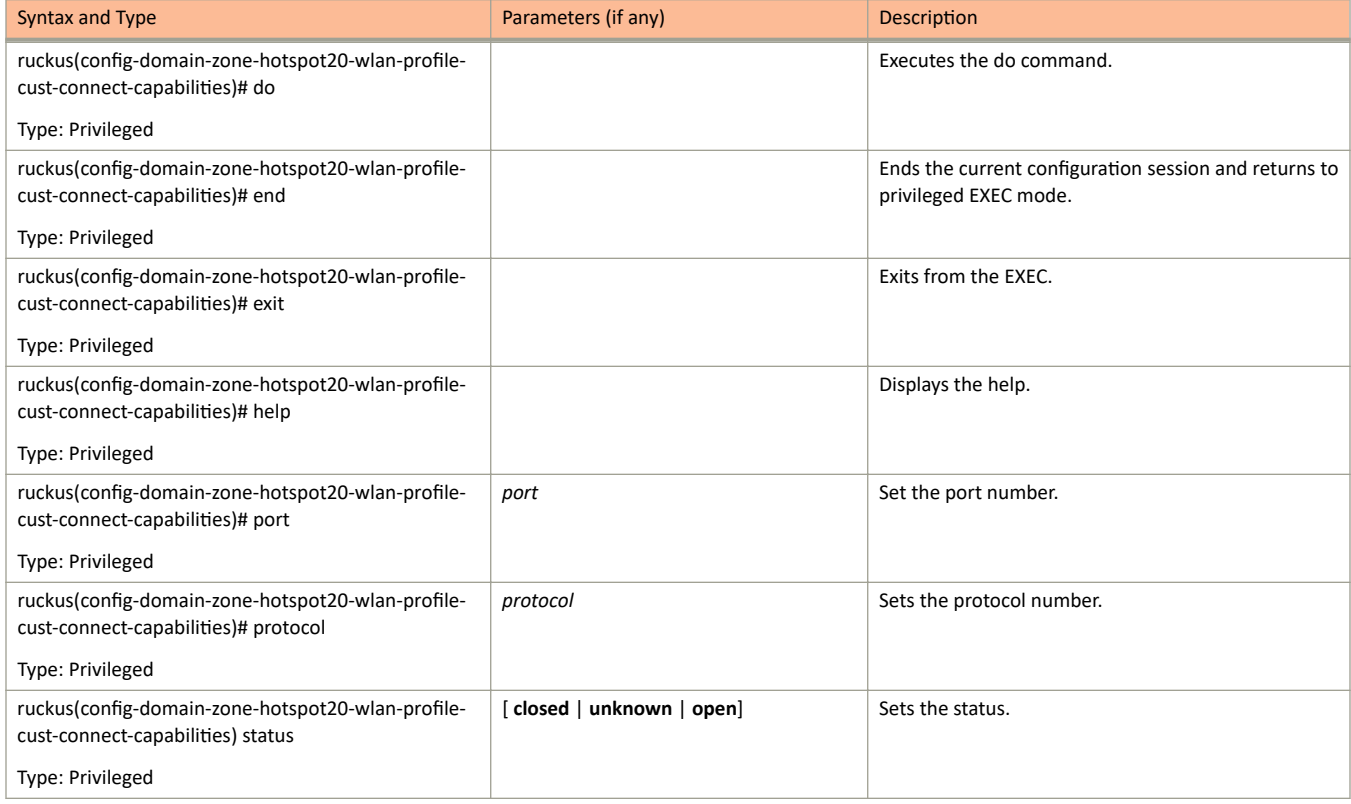

TABLE 53 Commands related to ruckus(config-domain-zone-hotspot20-wlan-profile-cust-connect-capabilities)

[Table 54](#page-117-0) lists the related **domain-zone-l2-acl** configuration commands.

#### <span id="page-117-0"></span>TABLE 54 Commands related to ruckus(config-domain-zone-l2-acl)

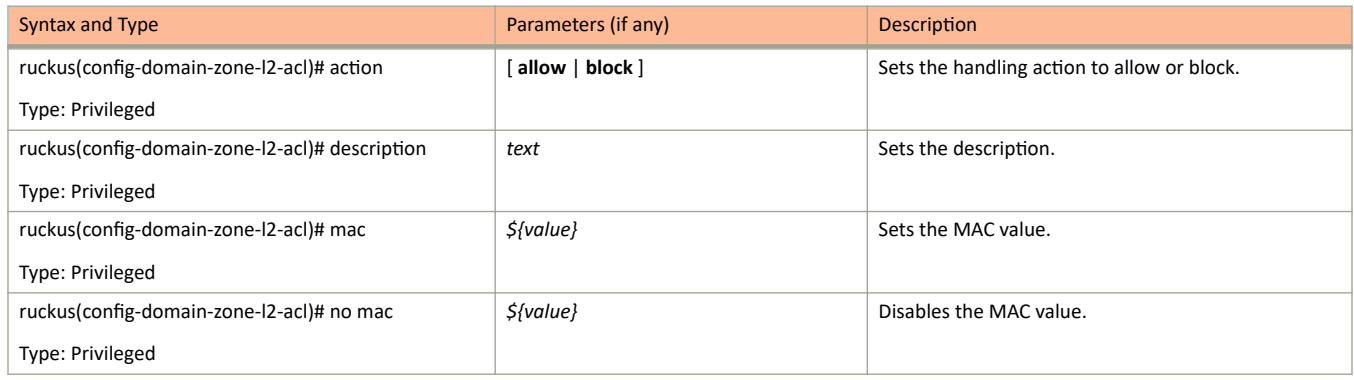

#### Table 55 lists the related domain-zone-vlan-pooling configuration commands.

#### TABLE 55 Commands related to ruckus(config-domain-zone-vlan-pooling)

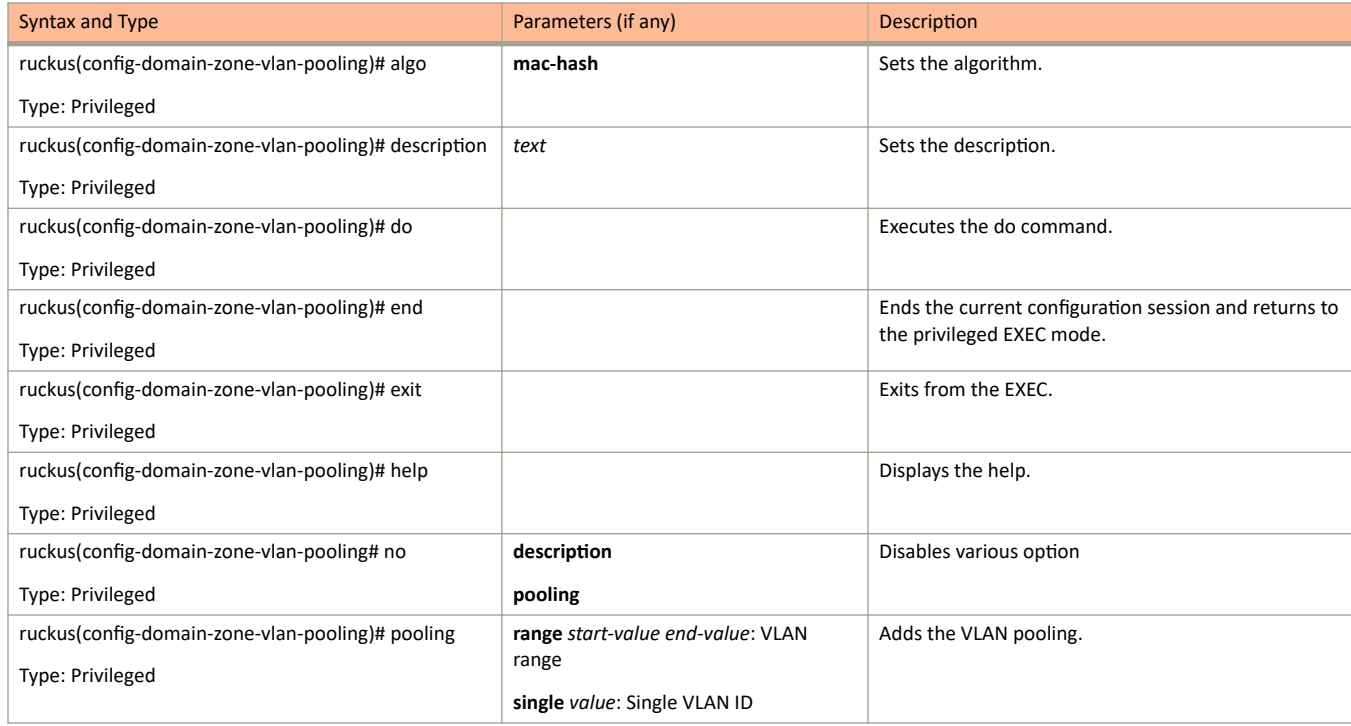

#### Table 56 lists the related domain-zone-web-authentication configuration commands.

#### TABLE 56 Commands related to ruckus (config-domain-zone-web-authentication)

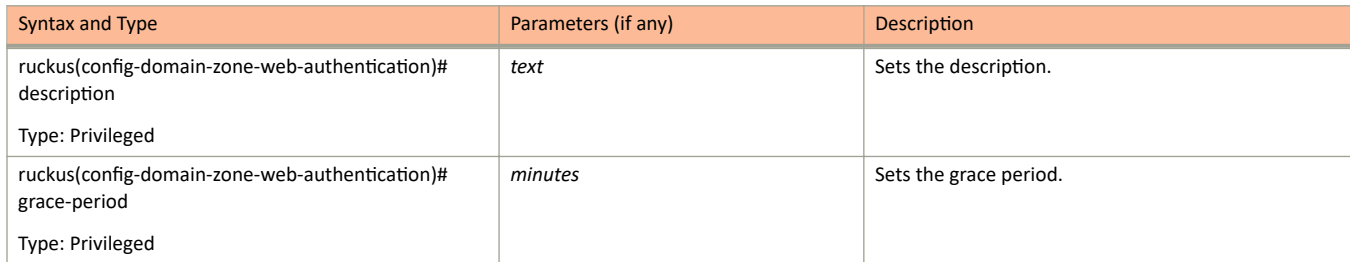

#### TABLE 56 Commands related to ruckus (config-domain-zone-web-authentication) (continued)

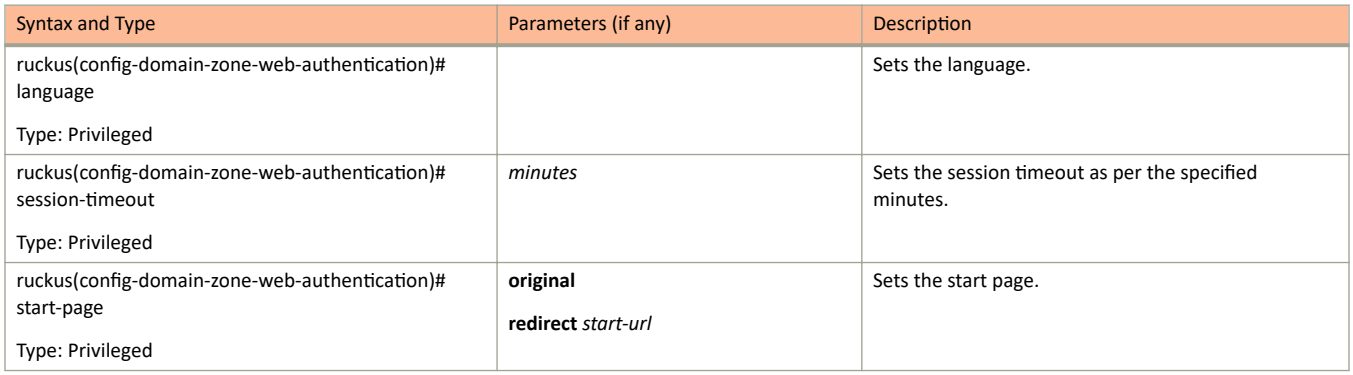

Table 57 lists the related domain-zone-wechat configuration commands.

#### **TABLE 57** Commands related to ruckus(config-domain-zone-wechat)

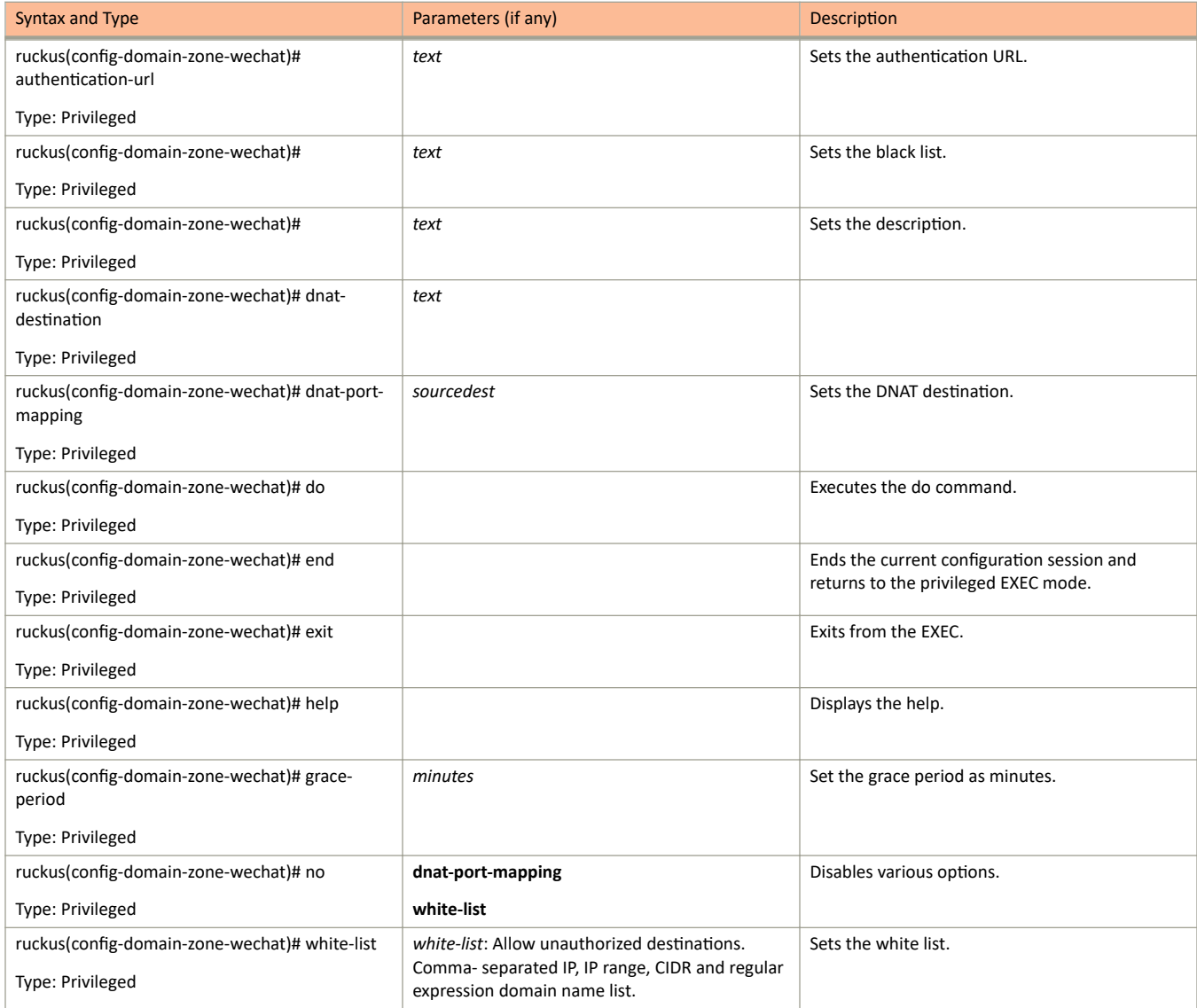

.

.

Table 58 lists the related **domain-zone-wlan-group** configuration commands.

TABLE 58 Commands related to ruckus(config-domain-zone-wlan-group).

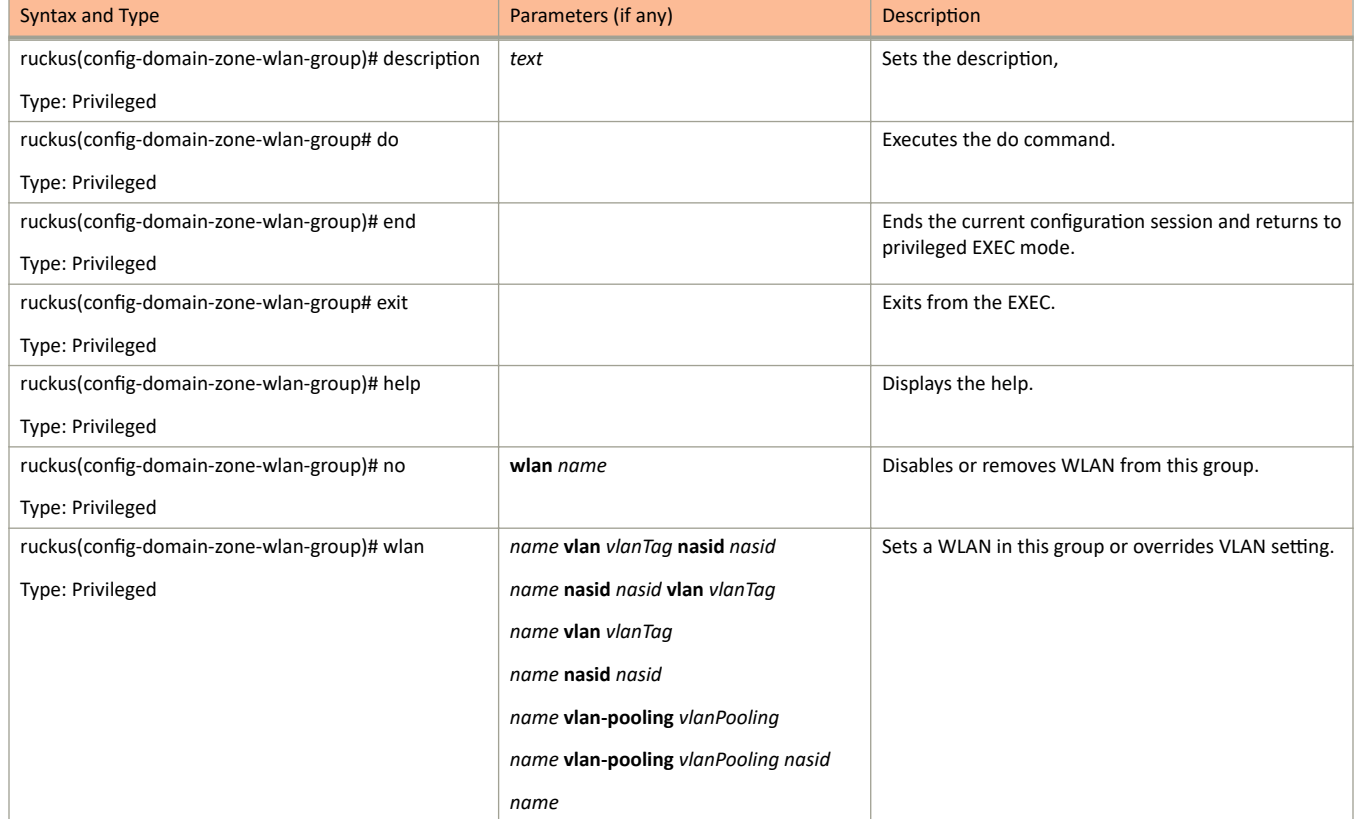

Table 59 lists the related **domain-zone-wlan-scheduler** configuration commands.

**TABLE 59** Commands related to ruckus (config-domain-zone-wlan-scheduler)

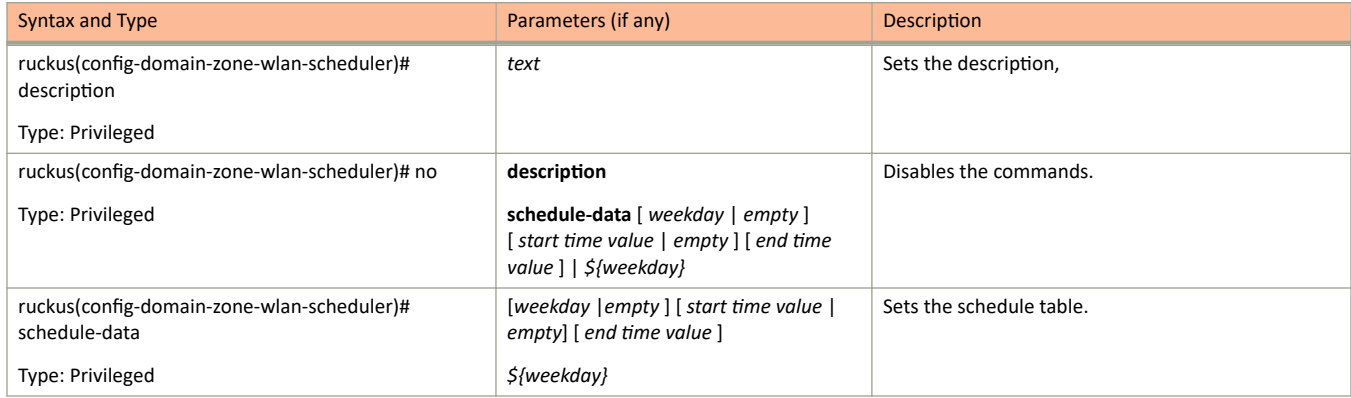

## dp-group

To enable and set the data plane grouping, use the following command.

ruckus(config)# dp-mac-group dp1-mac, dp2-mac

## **Syntax Description**

This command uses the following syntax:

dp-mac-group

Data plane groups defined as DP MAC addresses in a group. For example, 3 data plane groups are configured as dp1-mac, dp2mac, dp3-mac

#### **Default**

This command has no default settings.

### **Command Mode**

Config

#### **Example**

ruckus (config) # dp-mac-group dp1-172.19.7.100, dp2-172.19.8.120

# **Configuration Commands (e - r)**

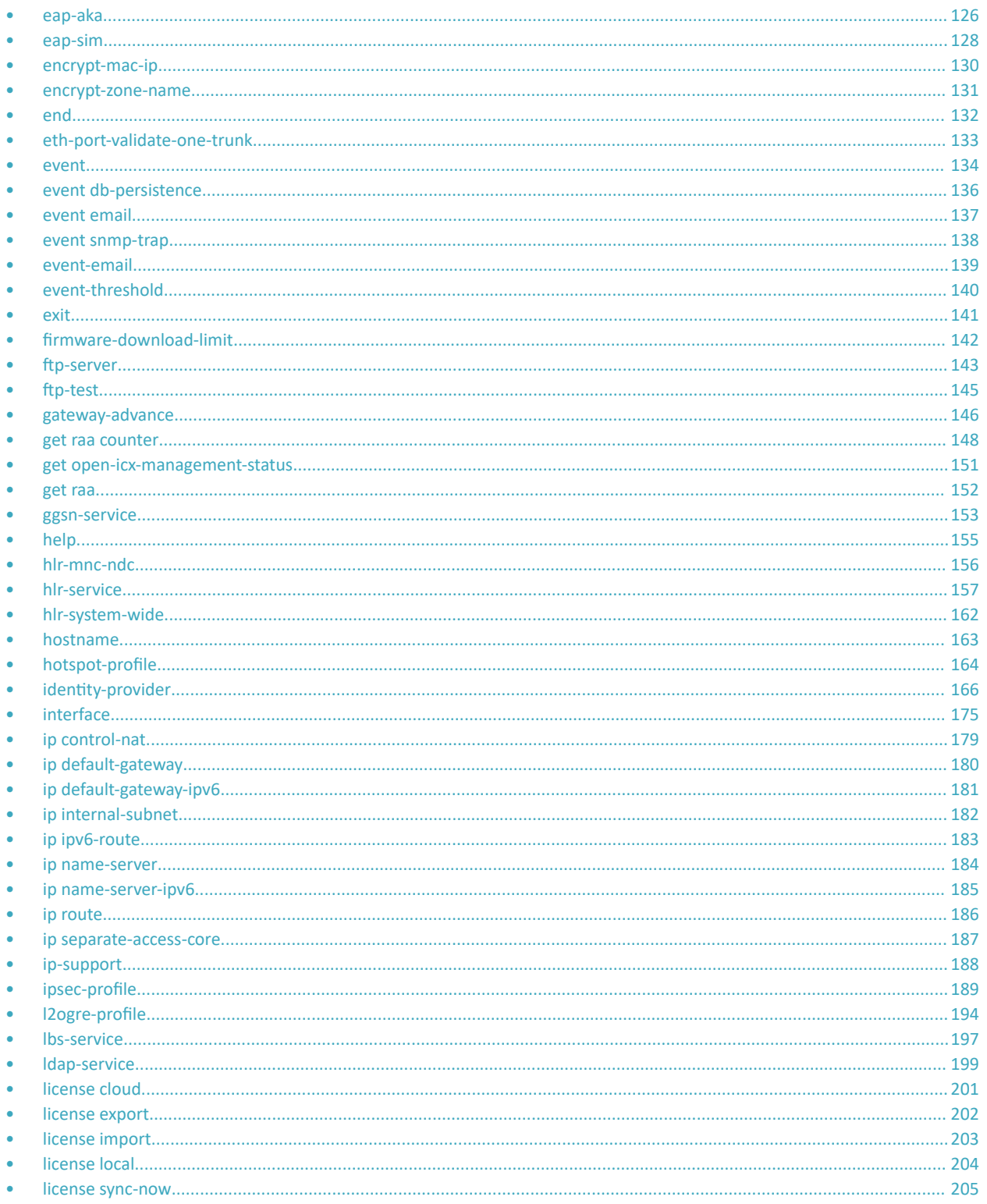

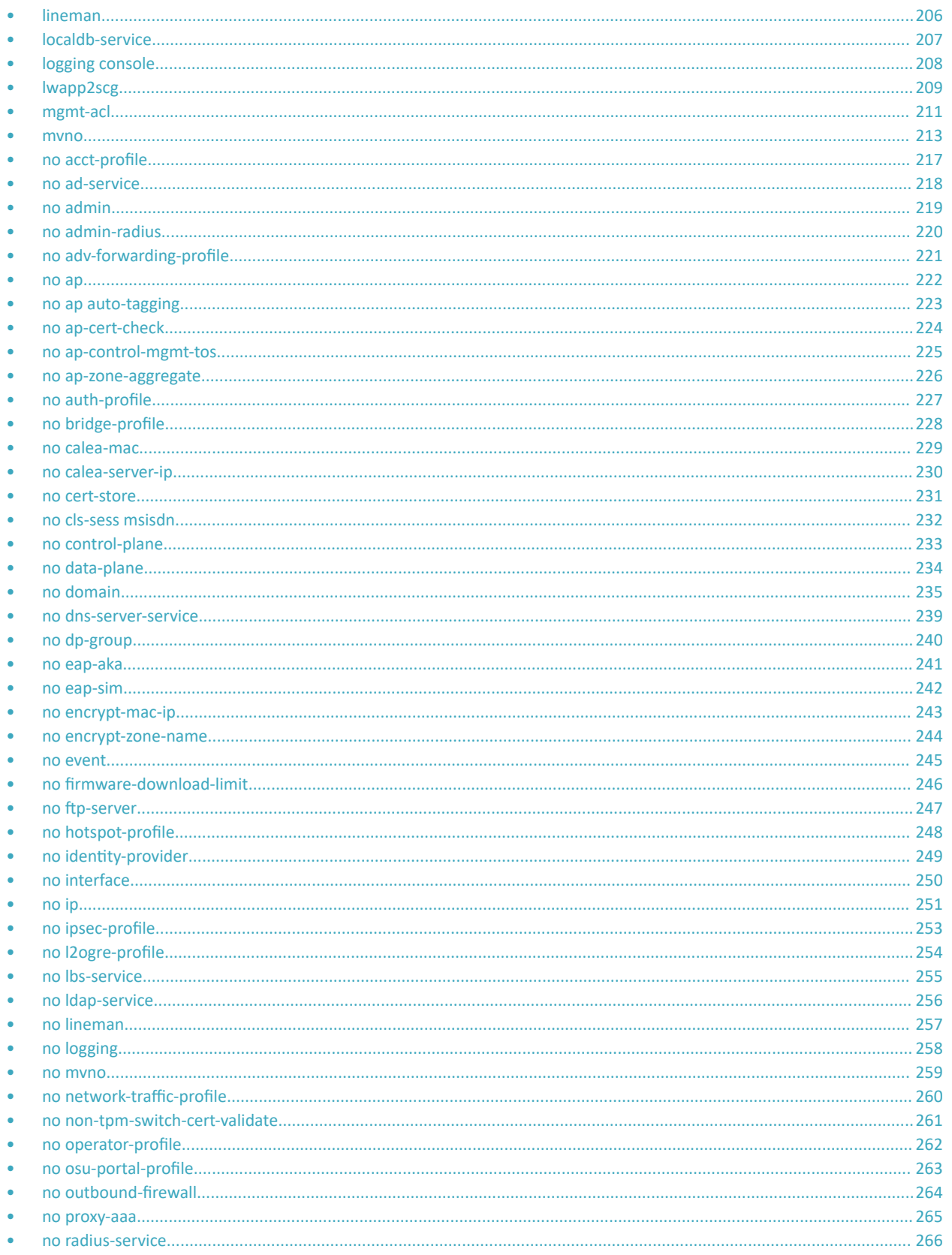

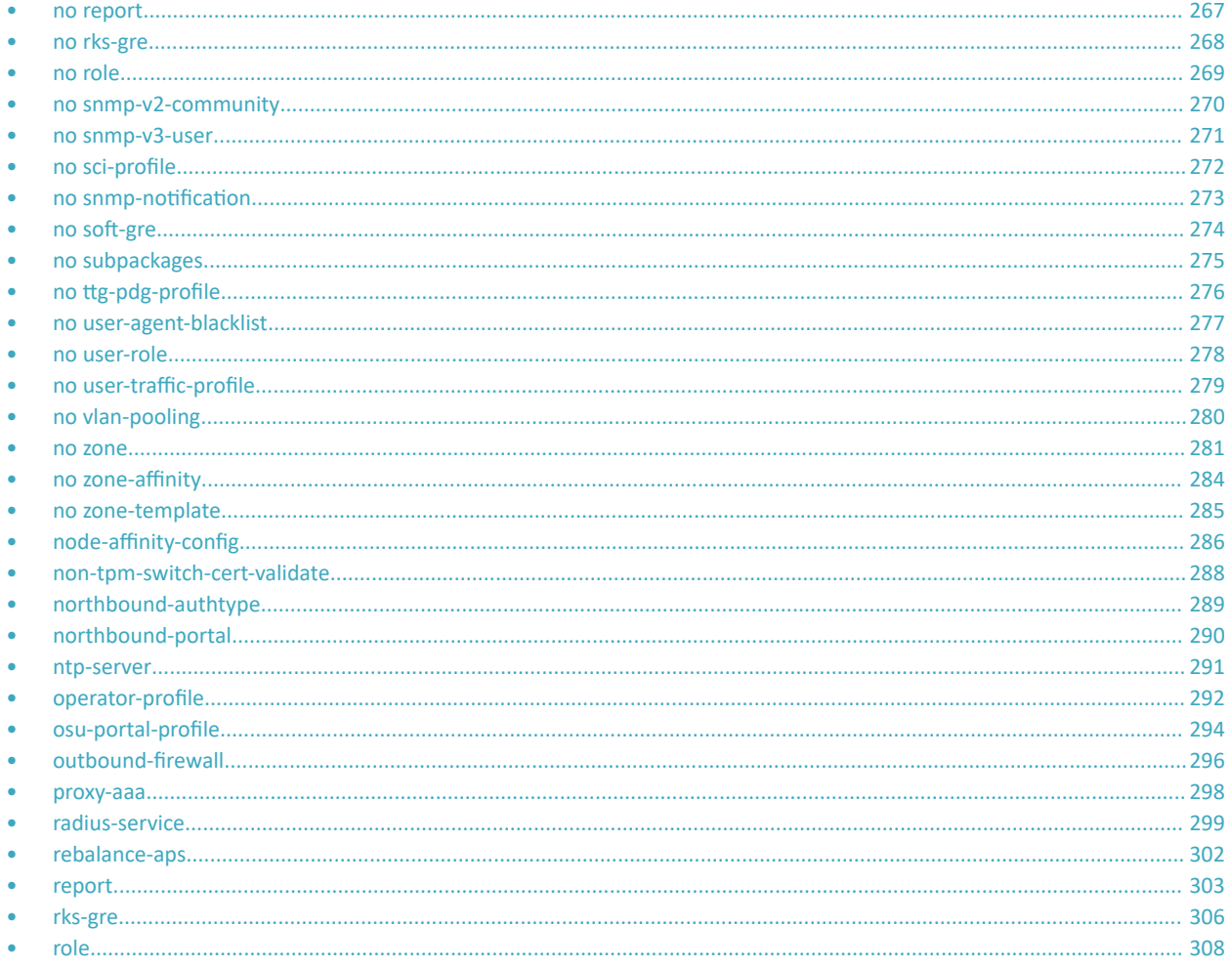

## <span id="page-125-0"></span>eap-aka

To create the EAP-AKA configuration, use the following command:

ruckus(config)# eap-aka

### **Syntax Description**

This command has no arguments or keywords.

#### **Default**

This command has no default settings.

#### **Command Mode**

Config

### **Example**

ruckus (config) # eap-aka

ruckus (config-eap-aka)#

### **Related Commands**

The Table 60lists the related eap-aka configuration commands.

TABLE 60 Commands related to ruckus(config-eap-aka)

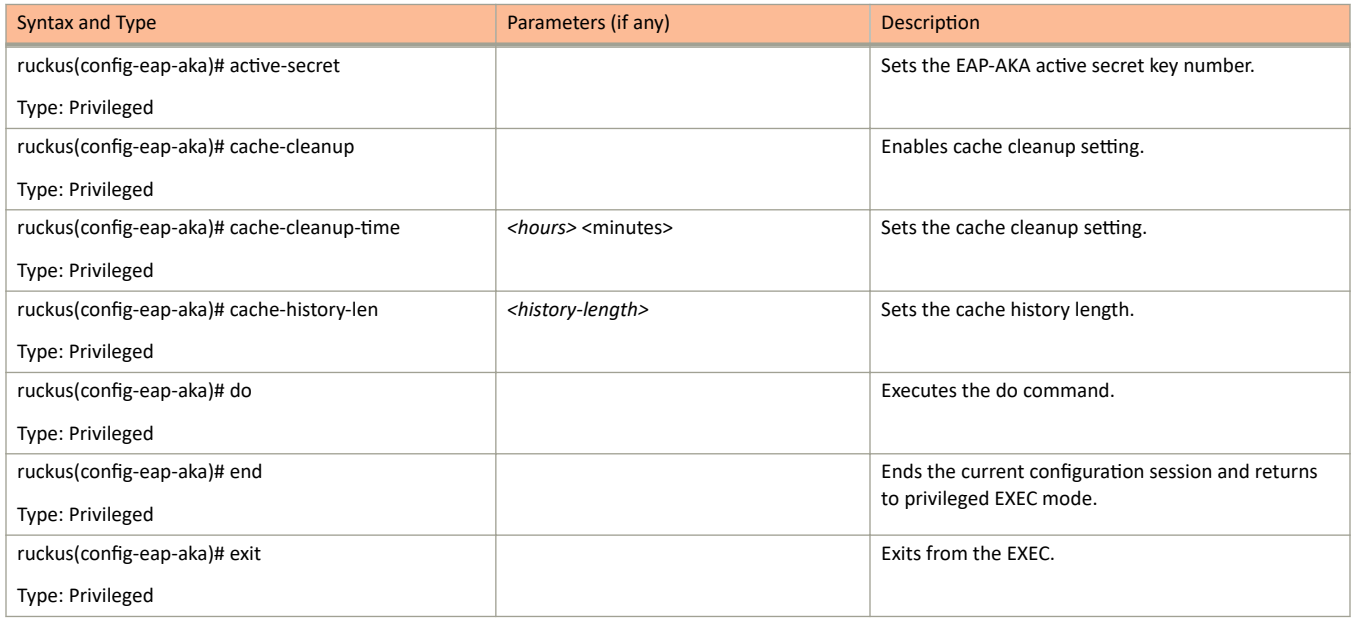

#### **TABLE 60** Commands related to ruckus(config-eap-aka) (continued)

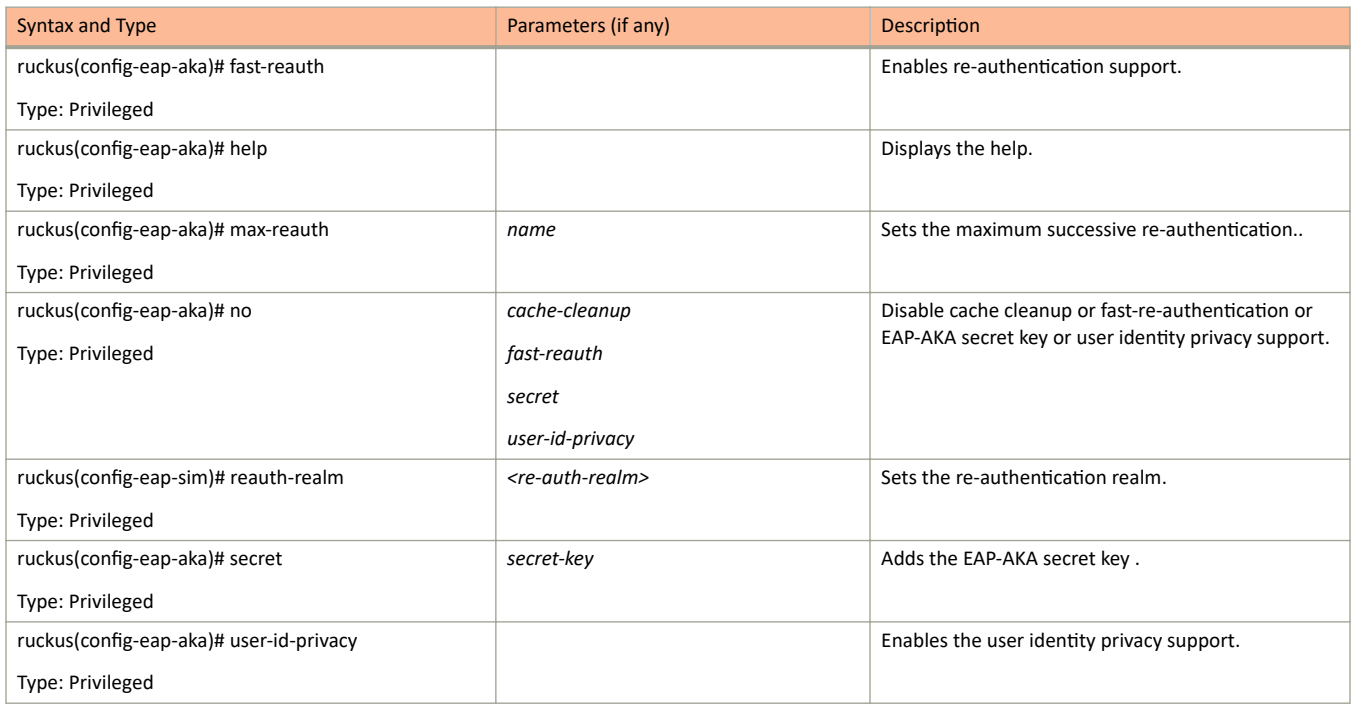

## <span id="page-127-0"></span>eap-sim

To setup the EAP-SIM configuration, use the following command:

ruckus(config)# eap-sim

### **Syntax Description**

This command has no arguments or keywords.

#### **Default**

This command has no default settings.

#### **Command Mode**

Config

## **Example**

ruckus (config) # eap-sim

ruckus (config-eap-sim) #

### **Related Commands**

The Table 61 lists the related eap-sim configuration commands.

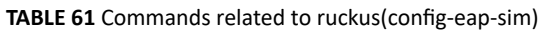

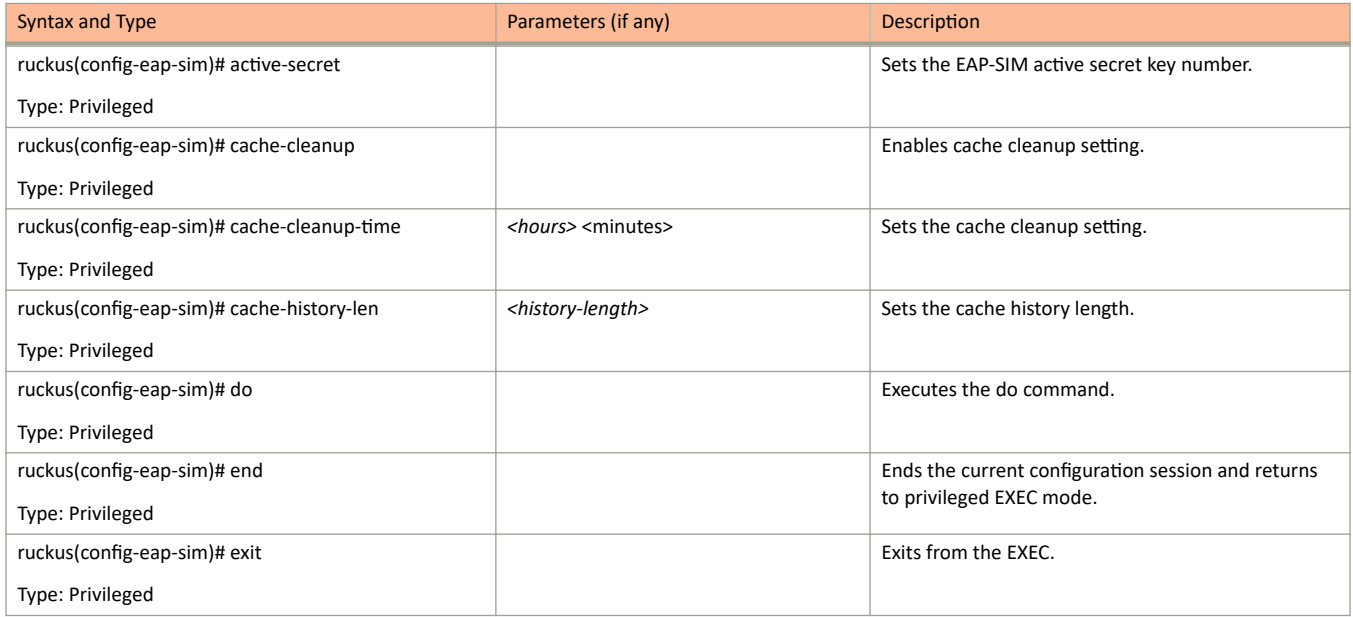

#### **TABLE 61** Commands related to ruckus(config-eap-sim) (continued)

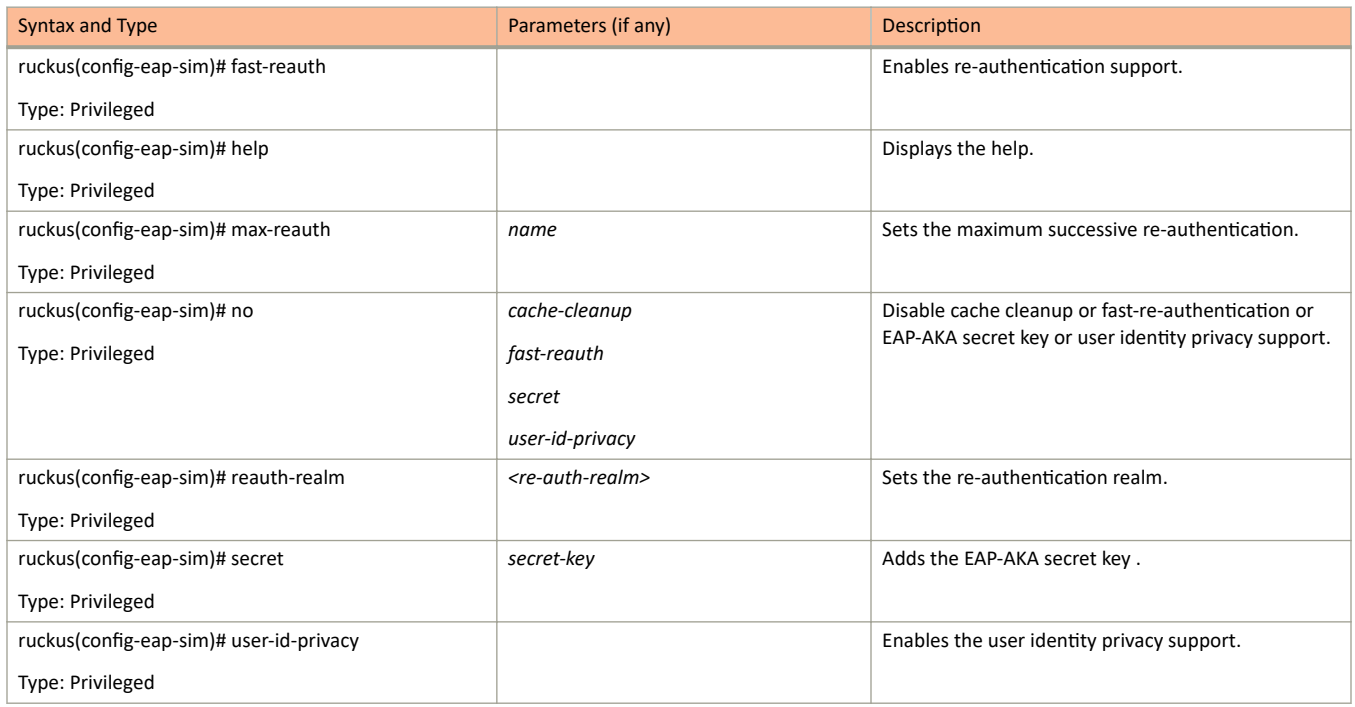

## <span id="page-129-0"></span>encrypt-mac-ip

To enable encryption of MAC and IP address, use the following command.

ruckus(config)# encrypt-mac-ip

## **Syntax Description**

This command has no arguments or keywords.

### **Default**

This command has no default settings.

#### **Command Mode**

Config

### **Example**

ruckus(config)# encrypt-mac-ip Successful operation

## <span id="page-130-0"></span>encrypt-zone-name

To enable AP Zone name encryption for WISPr enriched URL, use the following command.

ruckus(config)# encrypt-zone-name

### **Syntax Description**

This command has no arguments or keywords.

#### **Default**

This command has no default settings.

#### **Command Mode**

Config

#### **Example**

ruckus(config)# encrypt-zone-name Successful operation

## <span id="page-131-0"></span>end

To end the current session and returns to privileged EXEC mode, use the following command.

ruckus(config)# end

## **Syntax Description**

This command has no arguments or keywords.

## **Default**

This command has no default settings.

### **Command Mode**

Config

## **Example**

ruckus (config) # end

## <span id="page-132-0"></span>eth-port-validate-one-trunk

To update the validator for an AP with at least one trunk port, use the following command.

ruckus(config)# eth-port-validate-one-trunk

### **Syntax Description**

This command has the following keywords:

disable

Disable the validator for the AP with at least one trunk port

enable

Enable the validator for the AP with at least one trunk port

#### **Default**

This command has no default settings.

#### **Command Mode**

Config

#### **Example**

ruckus(config)# eth-port-validate-one-trunk

## <span id="page-133-0"></span>event

To update the event notification configuration, use the following command.

ruckus(config)# event eventCode

### **Syntax Description**

This command uses the following syntax:

eventCode

Single configuration event notification

#### **Default**

This command has no default settings.

#### **Command Mode**

Config

### **Example**

ruckus (config) # event 1002

### **Related Commands**

Table 62 lists the related event configuration commands.

#### TABLE 62 Commands related to ruckus(config-event)

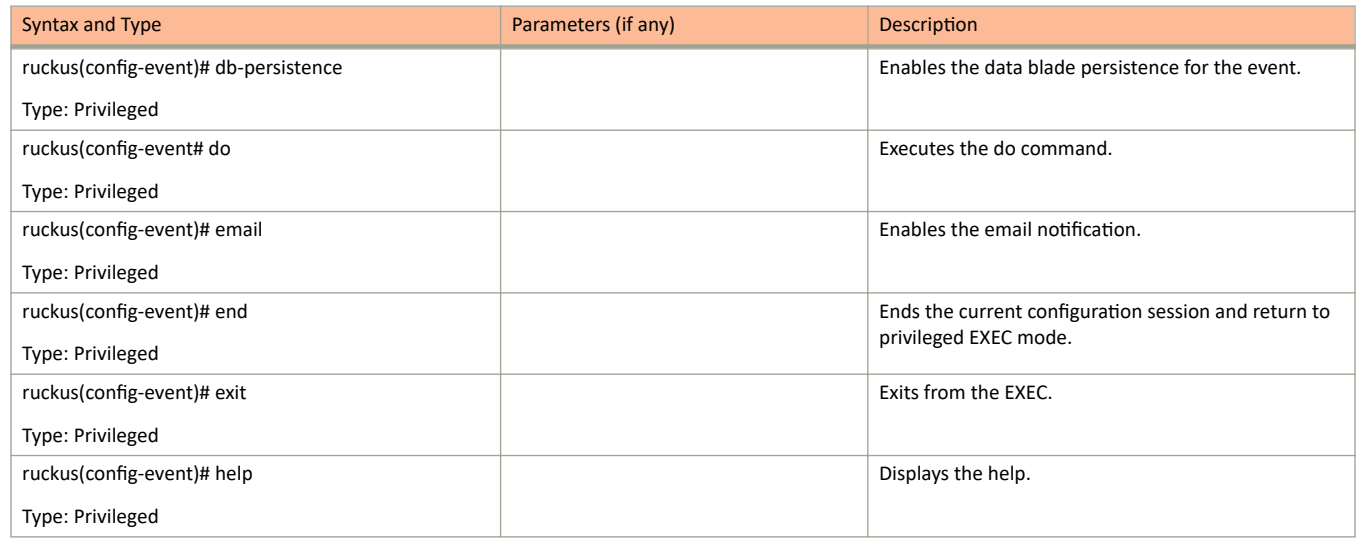

#### **TABLE 62** Commands related to ruckus(config-event) (continued)

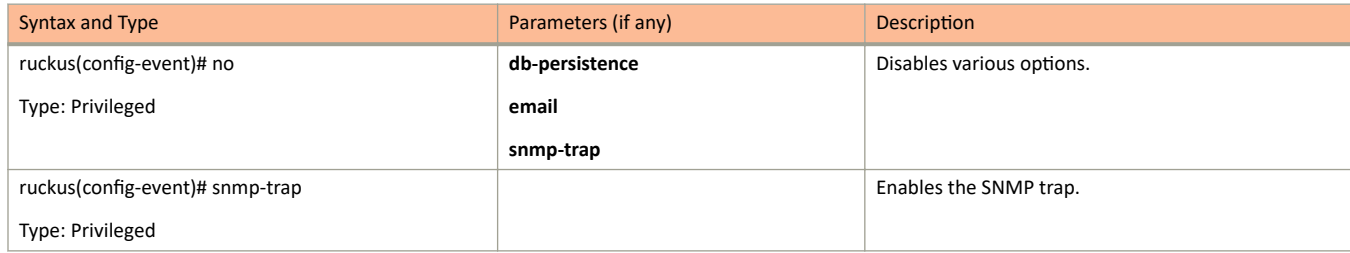

## <span id="page-135-0"></span>**event db-persistence**

To enable data base persistence for the event, use the following command.

ruckus(config)# event db-persistence

#### **Syntax Description**

This command has no arguments or keywords.

#### **Default**

This command has no default settings.

#### **Command Mode**

Config

#### **Example**

```
ruckus(config)# event db-persistence
No. Event Code Category Type The Contract Description
Severity<br>SNMP
                    Email DB Persistence
-- -------- ---------------- ---------------------------- ------------------------------------- 
1 103 AP Communication AP status changed to Managed This event occurs when AP is appro 
Informational
  Enabled Enabled Enabled by the 
SCG. 
2 105 AP Communication AP rejected This event occurs when AP is rejected 
Minor 
Enabled by the SCG.<br>3 106 AP Communication AP firmware updated
                                                   This event occurs when AP successful
Informational
                     updates the firmware details to the
SCG. 
Please choose Event Codes (separated by ',') to enable DB persistence events:
```
## <span id="page-136-0"></span>event email

To enable event triggers for selected email notification, use the following command.

ruckus(config)# event email eventCode

## **Syntax Description**

This command uses the following syntax:

eventCode

Single configuration event notification

#### **Command Mode**

Config

#### **Example**

ruckus (config) # event email 305, 214, 113

## <span id="page-137-0"></span>event snmp-trap

To enable the events to trigger the SNMP trap, use the following command.

ruckus(config)# event snmp-trap eventCode

### **Syntax Description**

This command uses the following syntax:

eventCode

Single configuration event notification

#### **Command Mode**

Config

#### **Example**

ruckus (config)# event snmp-trap 305,114,102

## <span id="page-138-0"></span>event-email

To setup the event to email services, use the following command.

ruckus(config)# event-email eventCode

### **Syntax Description**

This command uses the following syntax:

eventCode

Single configuration event notification

#### **Command Mode**

Config

#### **Example**

ruckus (config) # event-email ruckus (config-event-email)#

#### **Related Commands**

Table 63 lists the related event-email configuration commands.

#### TABLE 63 Commands related to ruckus(config-event-email)

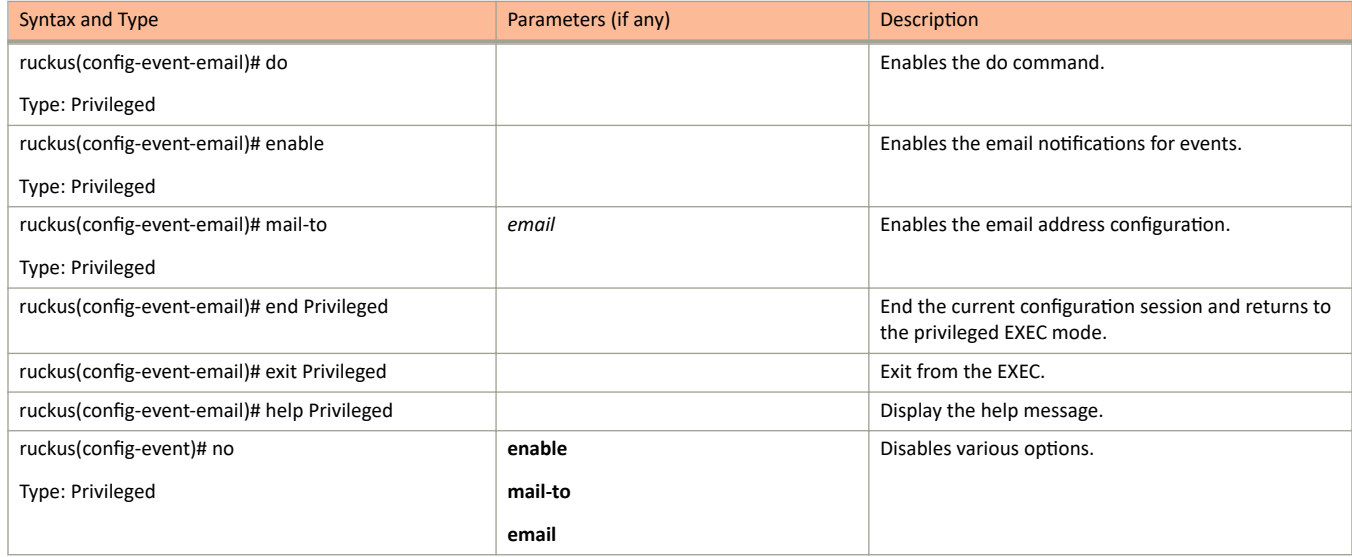

## <span id="page-139-0"></span>event-threshold

To update the event threshold configuration, use the following command.

ruckus(config)# event-threshold threshold

### **Syntax Description**

This command uses the following syntax:

threshold

Single threshold event notification

### **Command Mode**

Config

#### **Example**

```
ruckus (config) # event-threshold thres
ruckus(config-event-threshold)#
```
#### **Related Commands**

Table 63 on page 139 lists the related event-threshold configuration commands.

#### TABLE 64 Commands related to ruckus(config-event-threshold)

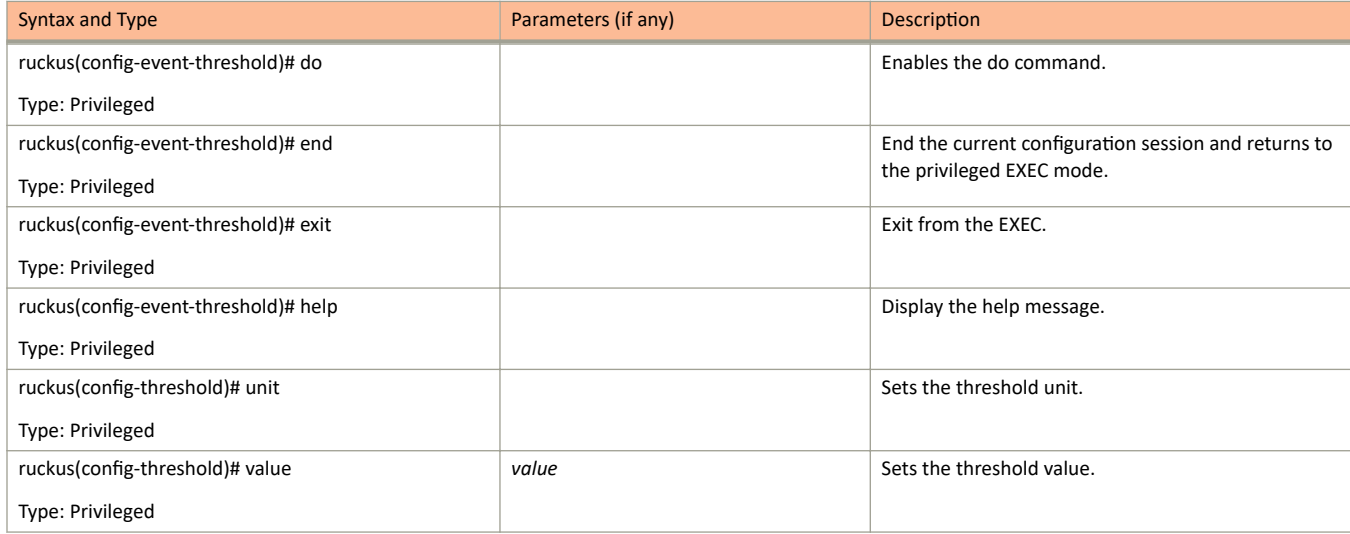

## <span id="page-140-0"></span>exit

To exit from the EXEC, use the following command.

ruckus(config)# exit

## **Syntax Description**

This command has no arguments or keywords.

## **Command Mode**

Config

## **Example**

ruckus (config) # exit

## <span id="page-141-0"></span>firmware-download-limit

Displays the firmware download limitations.

ruckus(config)# firmware-download-limit | integer | speedlimit

#### **Parameters**

integer

Enter the number of input connections in integer from ( $0 \approx 65535$ ) [suggestion: 300].

#### speedlimit

Enter the download speed limit in KB [suggestion: 256k].

#### **NOTE**

For the second requested value, if 0 is entered, then the download speed is unlimited.

#### **Default**

This command has no default settings.

#### **Command Mode**

config

#### **Usage Guidelines**

This command allow users to limit concurrent connections and bandwidth for AP firmware download. The default concurrent connections for AP firmware download is 300 and the default bandwidth per AP firmware download connection is 0k bytes. Users can change the concurrent connections to the number between 0 and 65535 and bandwidth to the number between 0k and 2147483647k. However, users must be careful to update these parameters because it impacts the controller (SmartZone) network resources.

#### **NOTE**

Allocating too much bandwidth or too many concurrent connections for AP firmware download will impact other controller (SmartZone) services.

#### **Example**

Below examples display the config-firmware-download-limit command to set the limitation of firmware download configuration.

```
LAB-SZ-01 (config) # firmware-download-limit
The limited number of firmware download connection is 300 and the download speed per connection in not
limited.
Please input connections in integer (0 \sim 65535) [suggestion: 300]: 200
Please input download speed limit in KB [suggestion: 256k]: 500
Successful operation
% This configuration will take effect in a few minutes.
```
## <span id="page-142-0"></span>ftp-server

To update the FTP server for uploading reports configuration, use the following command.

#### ruckus(config)# ftp-server name

Once you enter the config-ftp-server context, you can configure the rest of the FTP server settings (see example below).

#### **Syntax Description**

This command uses the following syntax:

name

Name of FTP server.

### **Default**

This command has no default settings.

### **Command Mode**

config

#### **Example**

```
ruckus (config) # ftp-server ftp1
ruckus (config-ftp-server)# host 1.1.1.1
ruckus(config-ftp-server)# port 21<br>ruckus(config-ftp-server)# username test
ruckus (config-ftp-server) # password
Password: ****
Retype: ****
ruckus (config-ftp-server) # exit
ruckus (config)#
```
#### **Related Commands**

Table 65 lists the related ftp-server commands.

TABLE 65 Commands related to ruckus(config-ftp-server)

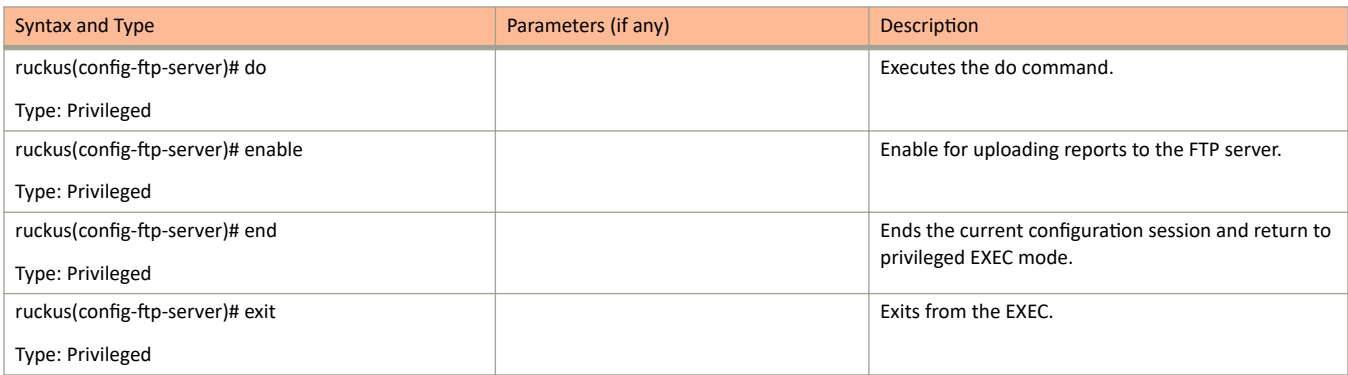

**TABLE 65** Commands related to ruckus(config-ftp-server) (continued)

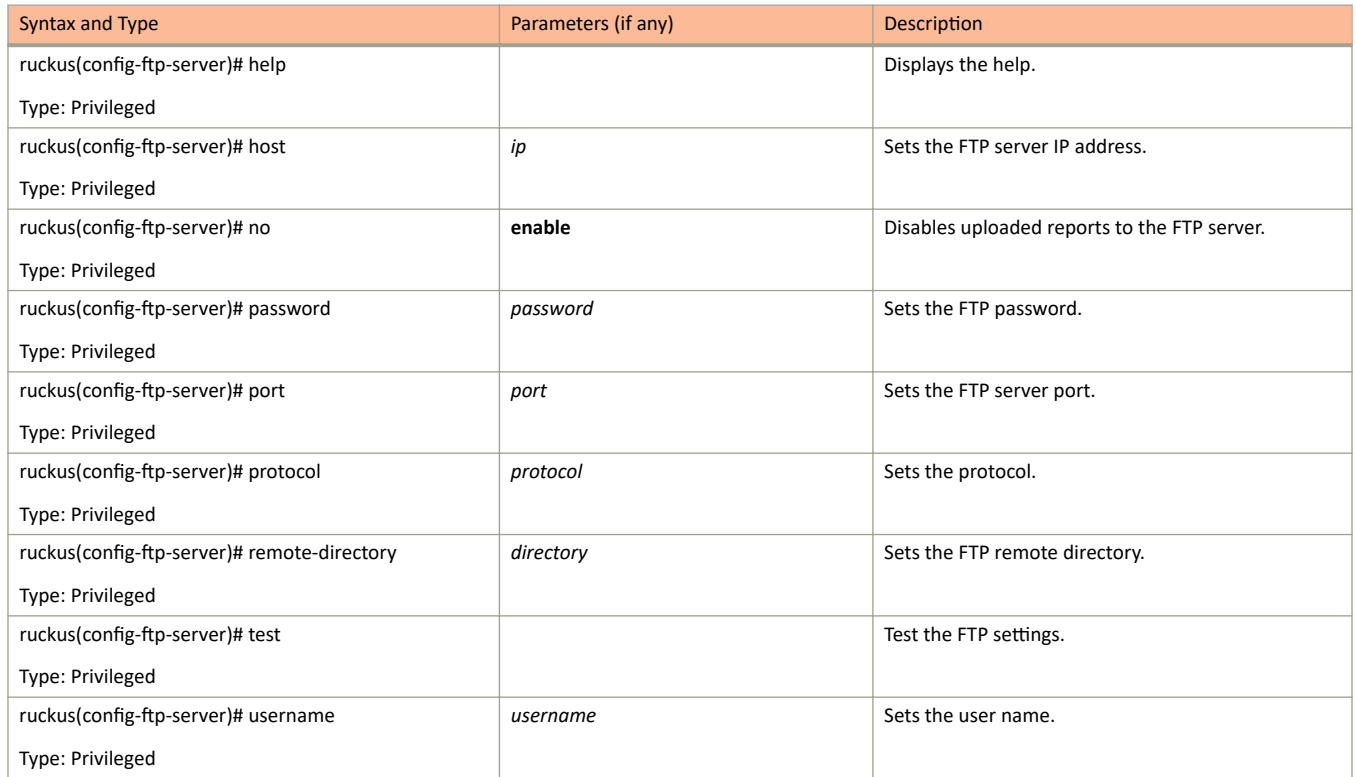
# ftp-test

To test the FTP server connection, use the following command.

ruckus(config)# ftp-test name

### **Syntax Description**

This command uses the following syntax:

 $name$ 

FTP server name

### **Default**

This command has no default settings.

### **Command Mode**

#### config

## **Example**

ruckus(config)# ftp-server FTP-SERVER Fail to connection to FTP server

# gateway-advance

To set the gateway server advance options, use the following command:

ruckus(config)# gateway-advance

## **Syntax Description**

This command has no arguments or keywords.

### **Default**

This command has no default settings.

### **Command Mode**

Config

### **Example**

ruckus (config) # gateway-advance ruckus (config-gateway-advance) #

### **Related Commands**

The Table 66lists the related gateway-advance configuration commands.

TABLE 66 Commands related to ruckus(config-gateway-advance)

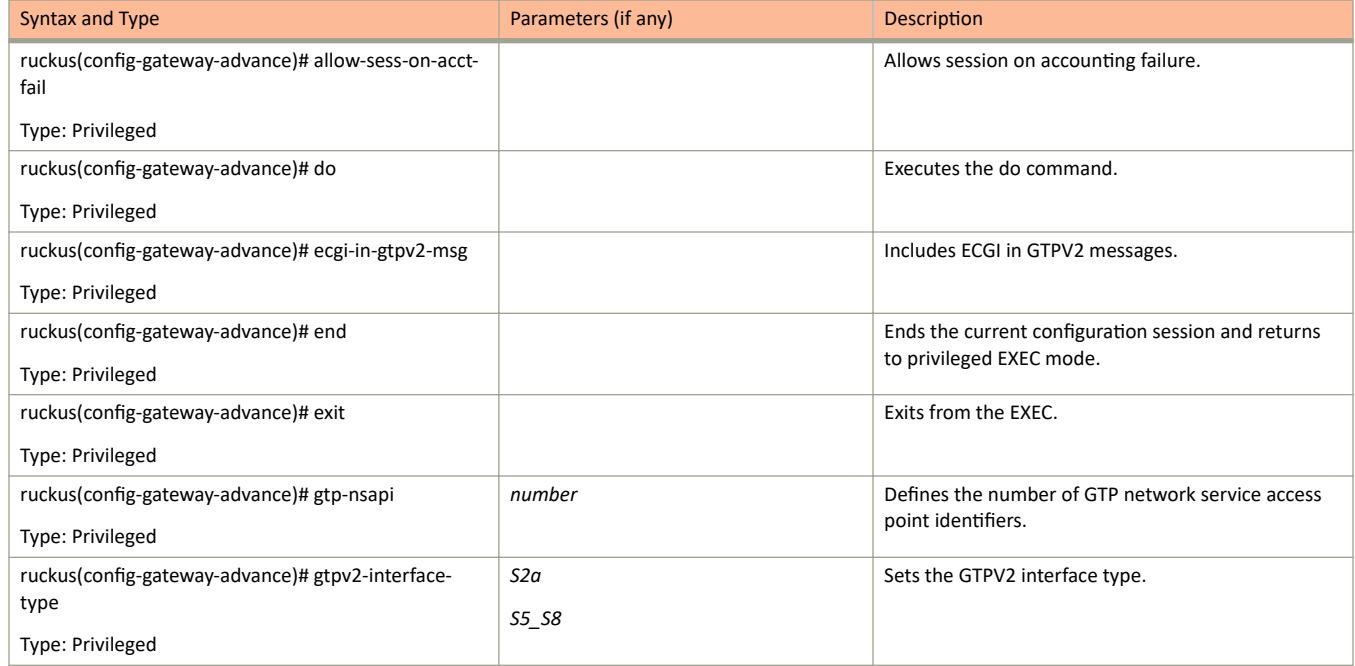

gateway-advance

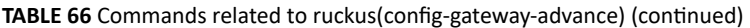

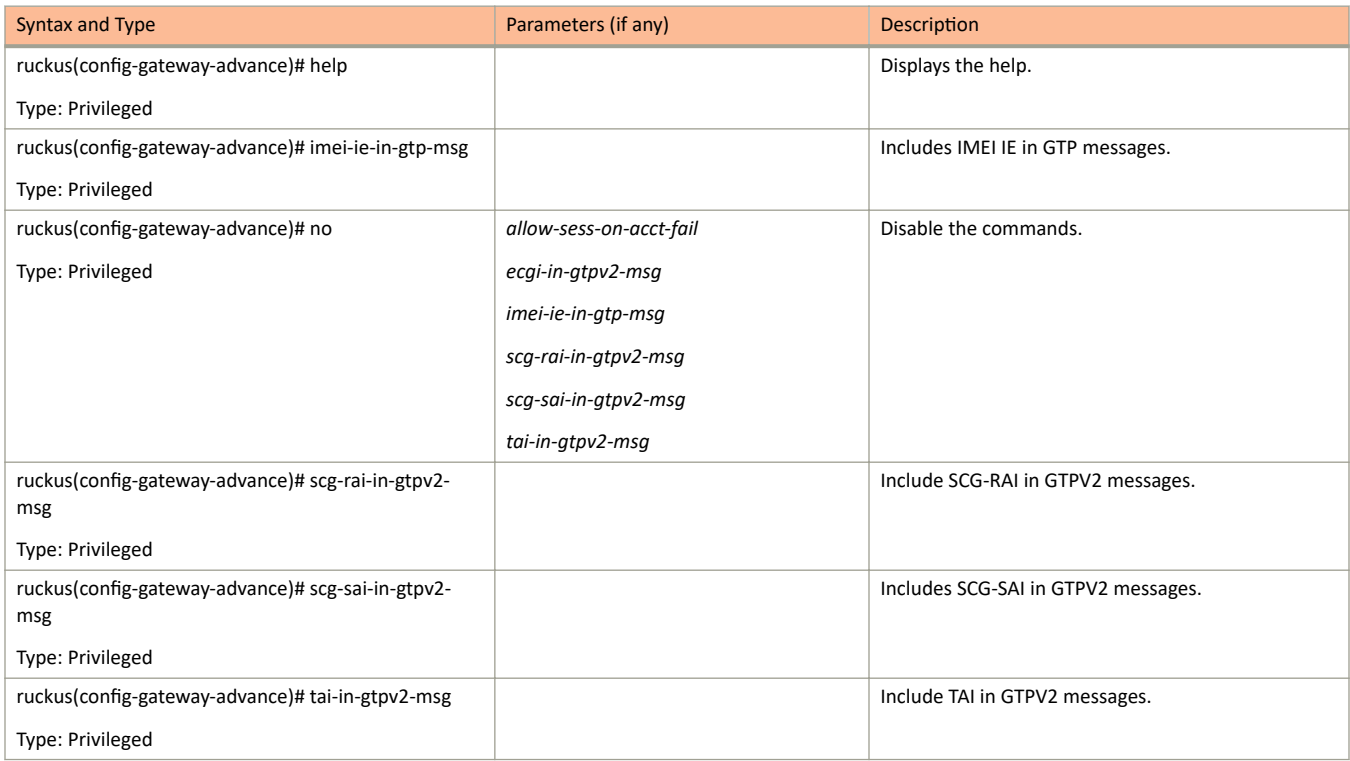

# **get raa counter**

Displays increment in drop counters based on configured restricted access profile.

### **Syntax**

**get raa counter**{ **blacklist** |**well-known-ports**|**internal-ports**|**all**}

#### **Parameters**

#### **blacklist**

Displays the blacklisted port details.

#### **well-known-ports**

Displays the blacklisted port details.

#### **internal-ports**

Displays the blacklisted port details. If configured in blacked list of restricted access profile.

#### **all**

Displays the details of all of the above.

#### **Modes**

Configuration Mode.

### **Examples**

Below example displays the **get raa counters blacklist** details.

ruckus(config)# get raa counters blacklist

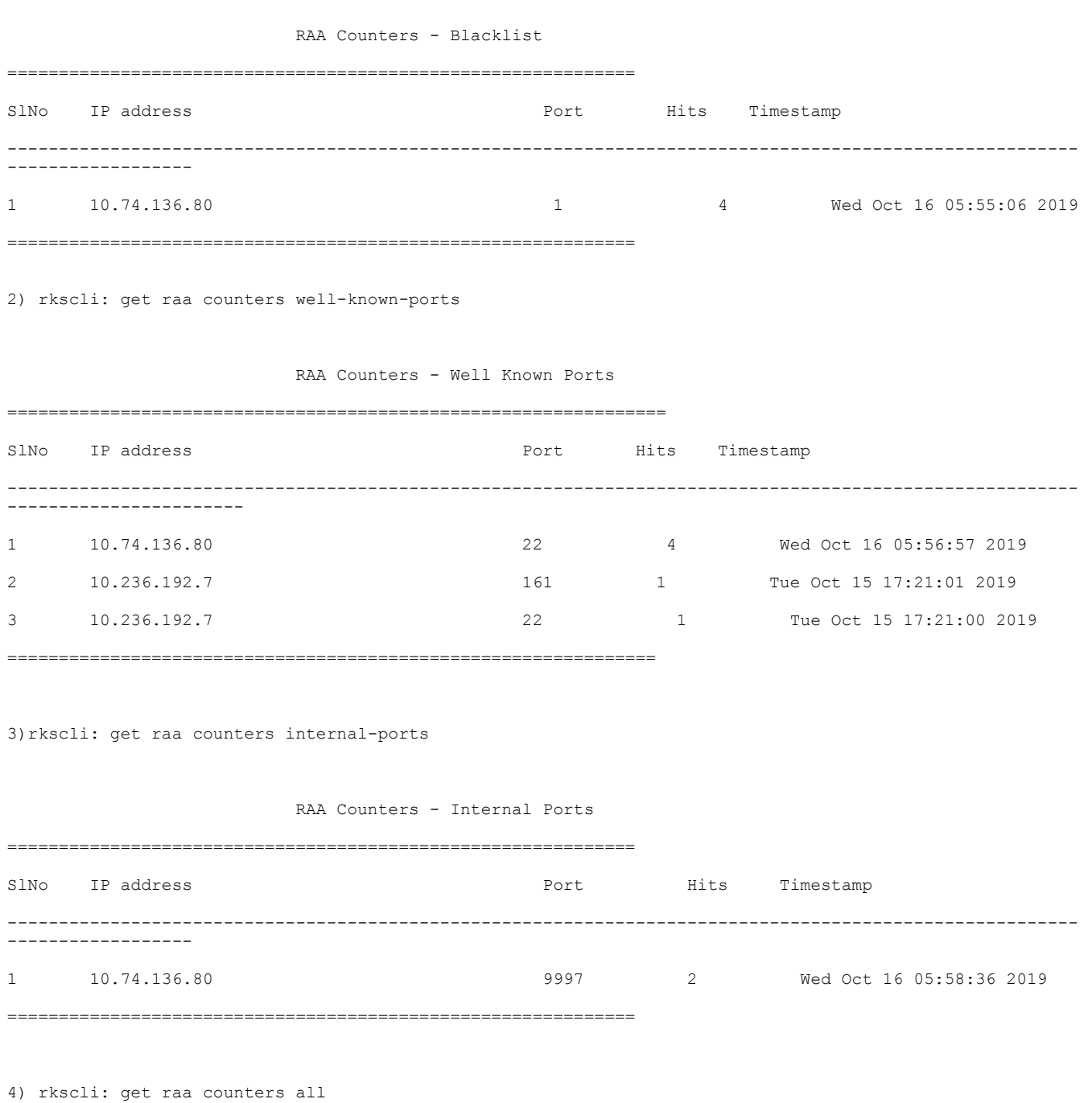

RAA Counters - Blacklist

=============================================================

#### Configuration Commands (e - r)

get raa counter

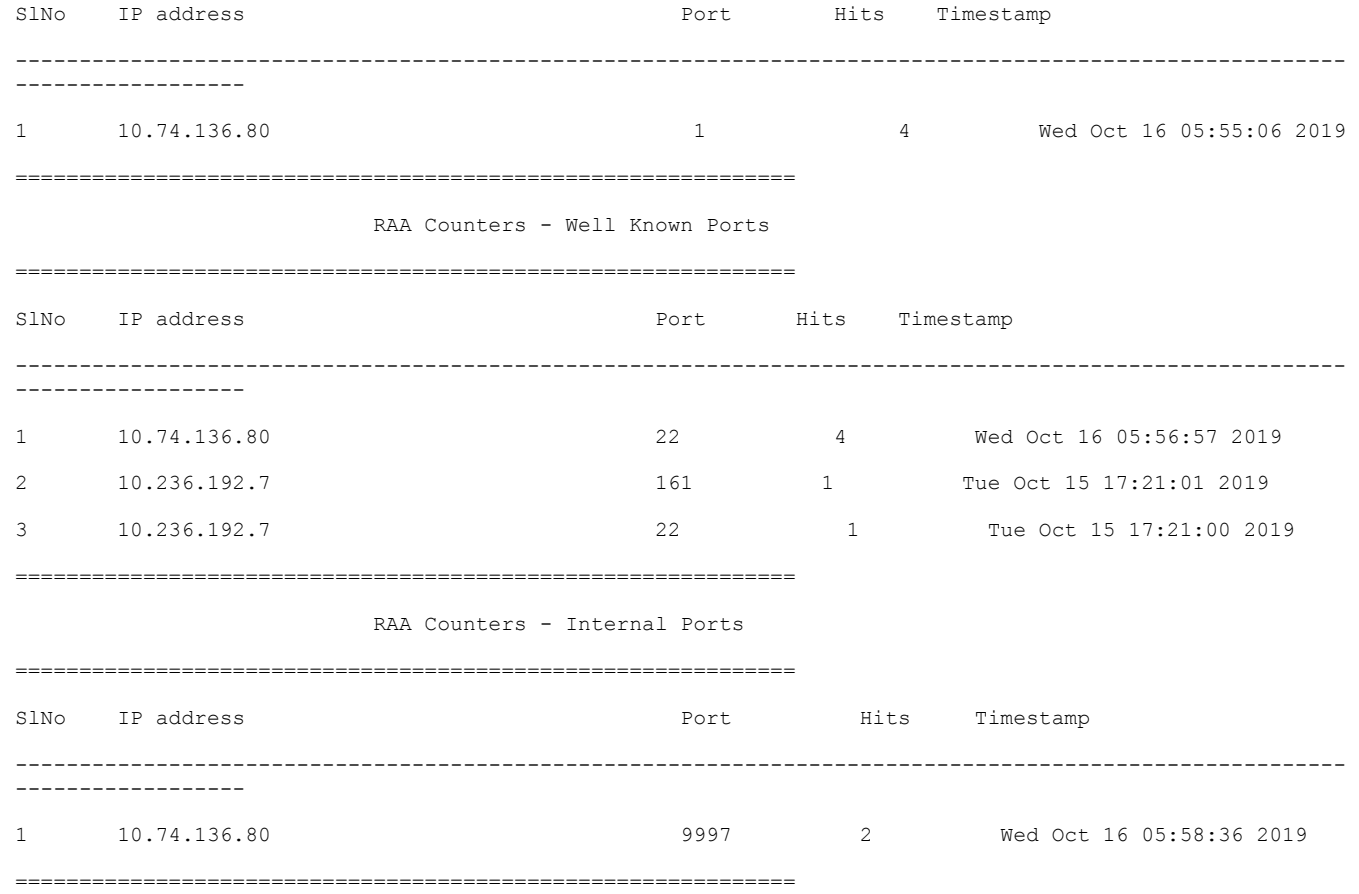

# **get open-icx-management-status**

Displays the status of open ICX management.

## **Syntax**

## **Modes**

Configuration mode

## **Examples**

rkcli(config)# open-icx-management-status Successful Operation rkcli(config)# get open-icx-management-status Switch Port Opened

rkcli(config)# no get open-icx-management-status Successful Operation rkcli(config)# get open-icx-management-status Switch Port Closed

### **History**

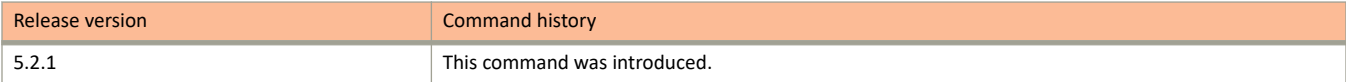

# **get raa**

Displays the status of the restricted access (enabled/disabled), the details of the ports (Well known and AP internal ports), blacklisted TCP and UDP, port range of the blacklisted TCP and UDP, IPv4 and IPv6 addresses configured in the whitelist, IPv4 and IPv6 list of subnet addresses configured in the whitelist.

### **Syntax**

**get raa**

### **Modes**

Configuration Mode

### **Examples**

#### Below example displays the **get raa**

```
ruckus(config)# get raa
=========================RAA-Info=========================
Status : Enabled
Well known ports : 80,22,443,161,23
AP internal ports : 8099,8100,9997,9998,8090,18301,53,19997,19998,18090,18099
TCP Port Blacklist : 1,10,2,3,4,5,6,9
UDP Port Blacklist : 1,2,3,7,8
IPv4 address whitelist : 1.1.1.1,10.174.120.222,10.74.137.253
IPv6 address whitelist : 2::2
IPv4 address/subnet whitelist : 3.3.3.3/8,5.5.5.5/16
IPv6 address/prefix whitelist : 6::6/128
==========================================================
ruckus(config)# get raa
```
========================RAA-Info========================= Status: Disabled ==========================================================

# **ggsn-service**

To create or update the APN resolution to GGSN / PGW configuration, use the following command:

ruckus(config)#ggsn-service <apn <name>>

ruckus(config)#ggsn-service <dns-retry <number>>

ruckus(config)#ggsn-service <dns-server <ip>>

ruckus(config)#ggsn-service <dns-timeout <seconds>>

ruckus(config)#ggsn-service <request-timer <seconds>>

ruckus(config)#ggsn-service <response-timer <seconds>>

ruckus(config)#ggsn-service <retry <number>>

### **Syntax Description**

This command uses the following syntax:

*apn <name>*

apn - Creates or updates the APN resolution to GGSN / PGW configuration name - Name of the APN

#### *dns-retry <number>*

dns-retry - Sets the number of DNS retry <number> - Number of DNS retries

*dns-server <ip> priority [down | up ]*

dns-server: Sets the DNS server <ip> DNS server IP address priority [down | up ]: Change DNS server priority by moving the priority either up or down.

*dns-timeout <seconds>* 

dns-timeout: Sets the DNS response timeout in seconds <seconds>: DNS response timeout

#### *rĞqƵĞƐƚͲƟmĞr <seconds>*

request-timer: Sets the echo request timer in seconds <seconds>: Echo request timeout

#### $response$ -timer <seconds>

response-timer: Sets the echo response timer in seconds <seconds>: Echo response timeout

*retry <number>*

retry: Sets the number of retries <number>: Number of retries

### **Default**

This command has no default settings.

### **Command Mode**

Config

### **Example**

```
ruckus(config)# ggsn-service apn app1
ruckus(config)# ggsn-service dns-retry 10
ruckus(config)# ggsn-service dns-server host 1.1.1.1
ruckus(config)# ggsn-service dns-timeout 120
ruckus(config)# ggsn-service request-timer 90
ruckus(config)# ggsn-service response-timer 180
ruckus(config)# ggsn-service retry 05
```
### **Related Commands**

The Table 67 lists the related ggsn-service-apn configuration commands.

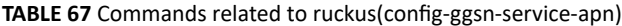

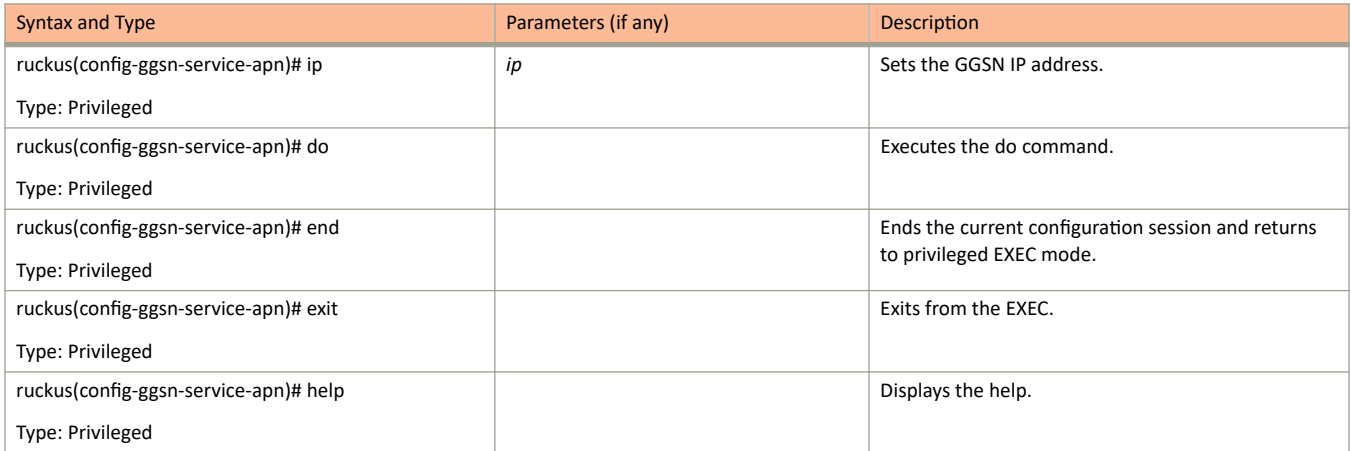

# help

To display the help message, use the following command.

ruckus(config)# help

## **Syntax Description**

This command has no arguments or keywords.

## **Default**

This command has no default settings.

### **Command Mode**

Config

## **Example**

ruckus (config) # help

# **hlr-mnc-ndc**

To setup the HLR service MNC to NDC mapping configuration, use the following command:

ruckus(config)# hlr-mnc-ndc

### **Syntax Description**

This command has no arguments or keywords.

### **Default**

This command has no default settings.

### **Command Mode**

Config

### **Example**

ruckus(config)# hlr-mnc-ndc ruckus(config-hlr-mnc-ndc)#

### **Related Commands**

The Table 68lists the related hlr-mnc-ndc configuration commands.

TABLE 68 Commands related to ruckus(config-hlr-mnc-ndc)

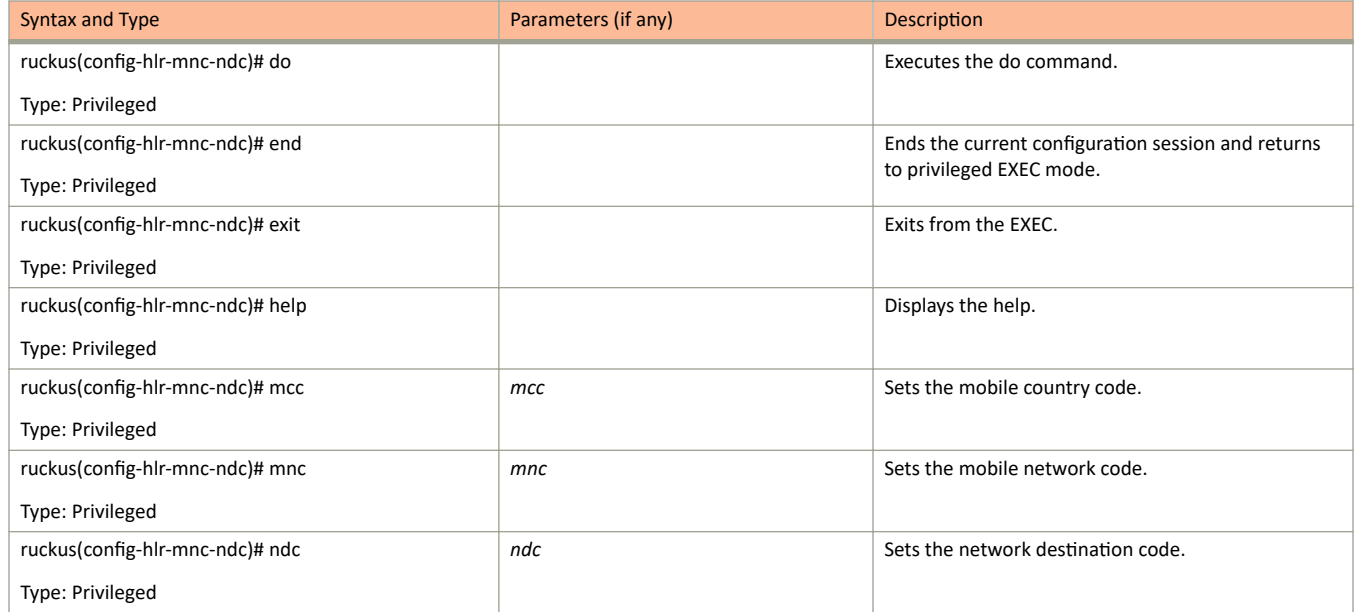

# **hlr-service**

To create or update the HLR service configuration, use the following command:

ruckus(config)# hlr-servicename

# **Syntax Description**

This command uses the following syntax:

*name*

Name of the HLR service.

# **Default**

This command has no default settings.

# **Command Mode**

#### Config

## **Example**

```
ruckus(config)# hlr-service
ruckus(config-hlr-service)#
```
### **Related Commands**

- The Table 69 lists the related hlr-service configuration commands.
- **•** The [Table 70](#page-158-0)lists the related hlr-service-sccp-gtt configuration commands.
- The [Table 71](#page-160-0)list the related hlr-service-sctp configuration commands.

#### TABLE 69 Commands related to ruckus(config-hlr-service)

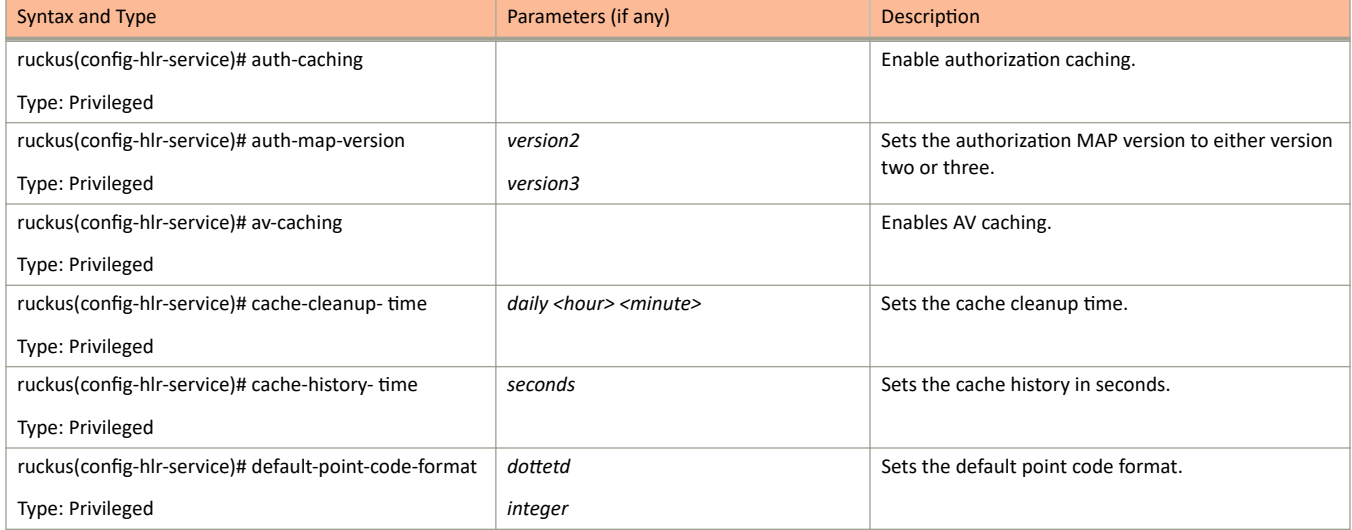

TABLE 69 Commands related to ruckus(config-hlr-service) (continued)

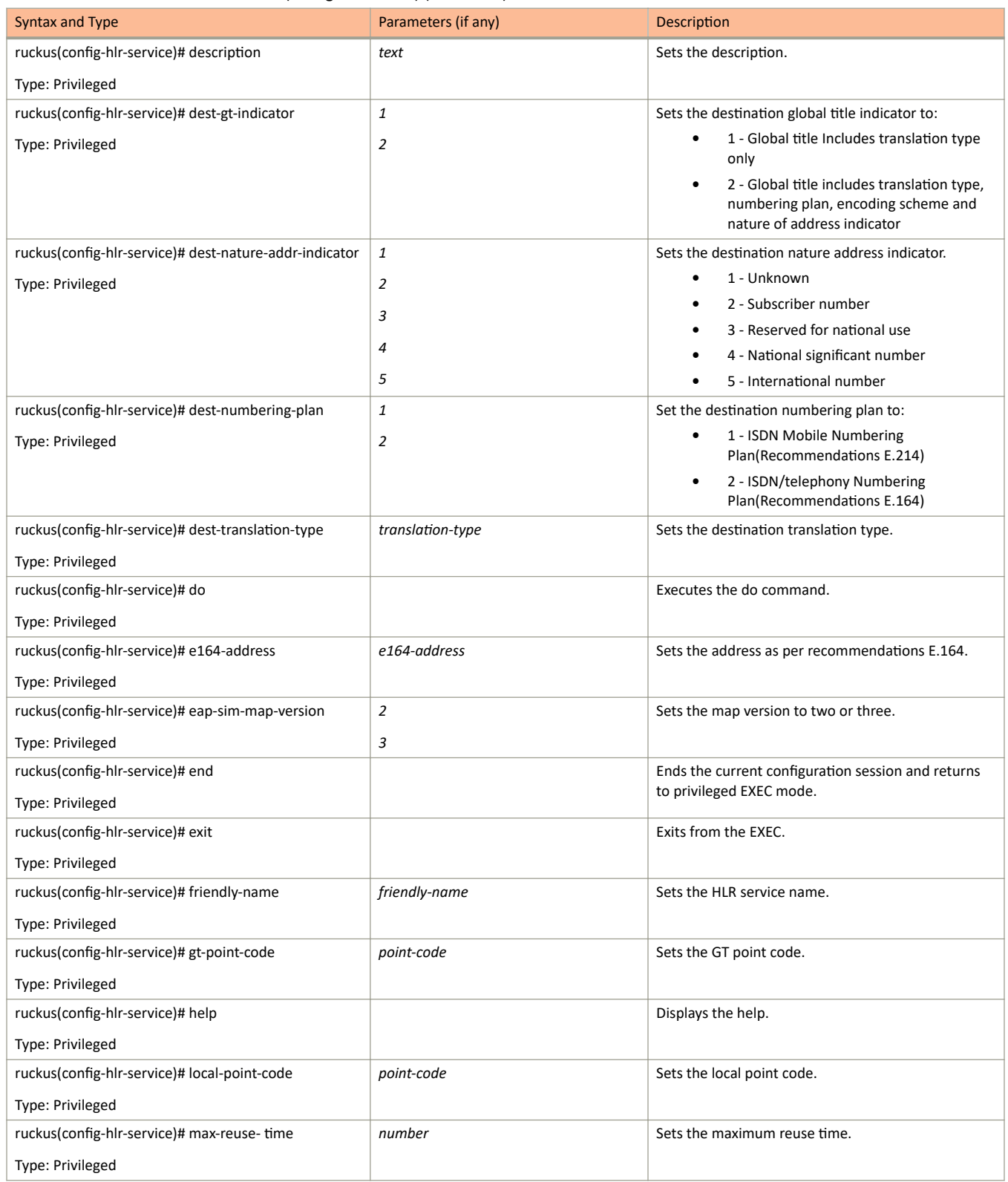

#### <span id="page-158-0"></span>TABLE 69 Commands related to ruckus(config-hlr-service) (continued)

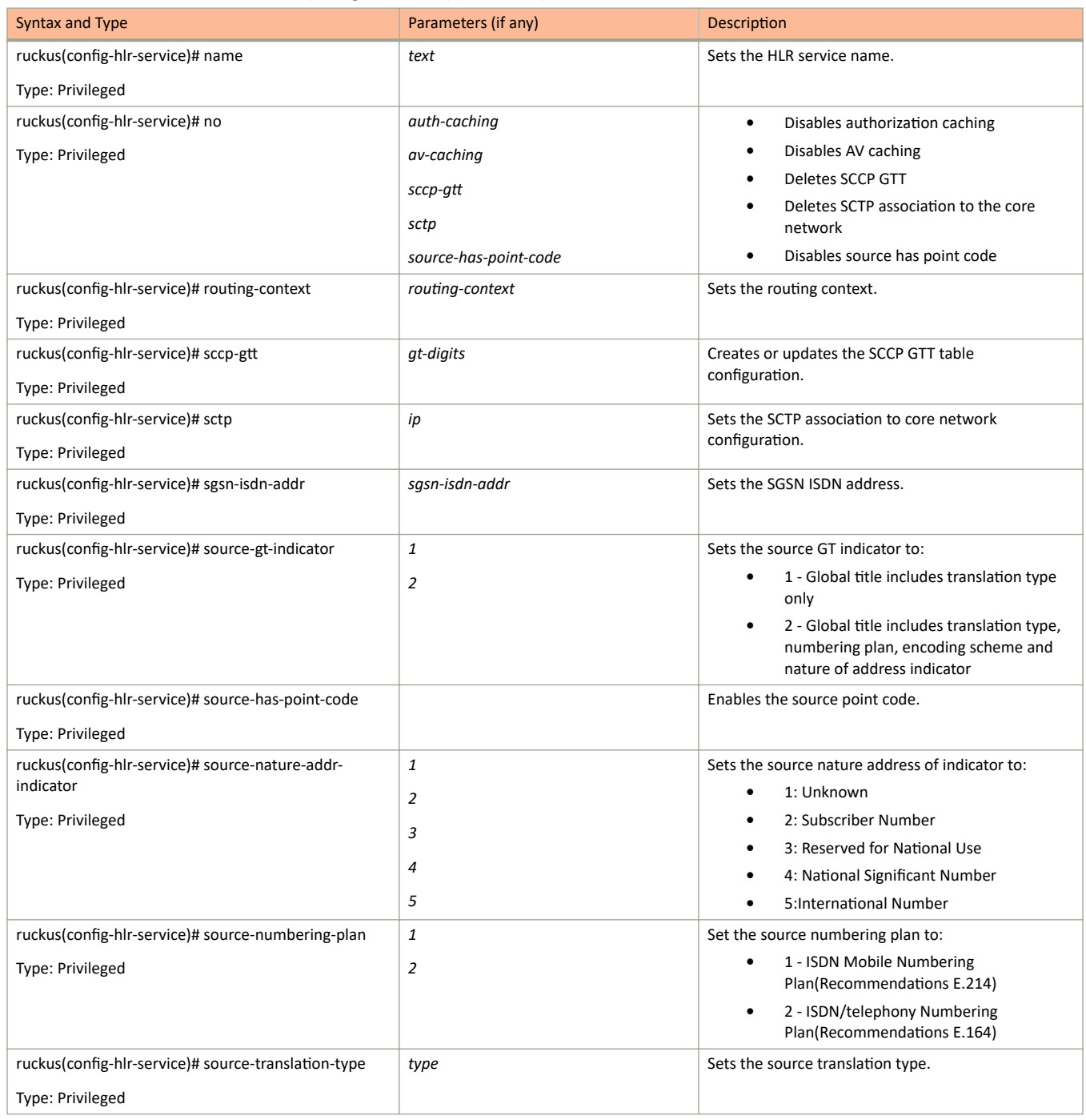

#### TABLE 70 Commands related to ruckus(config-hlr-service-sccp-gtt)

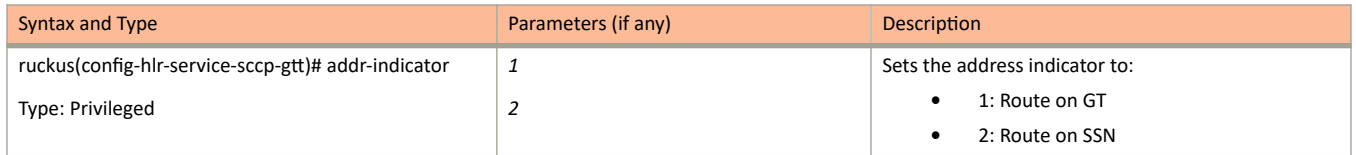

#### TABLE 70 Commands related to ruckus(config-hlr-service-sccp-gtt) (continued)

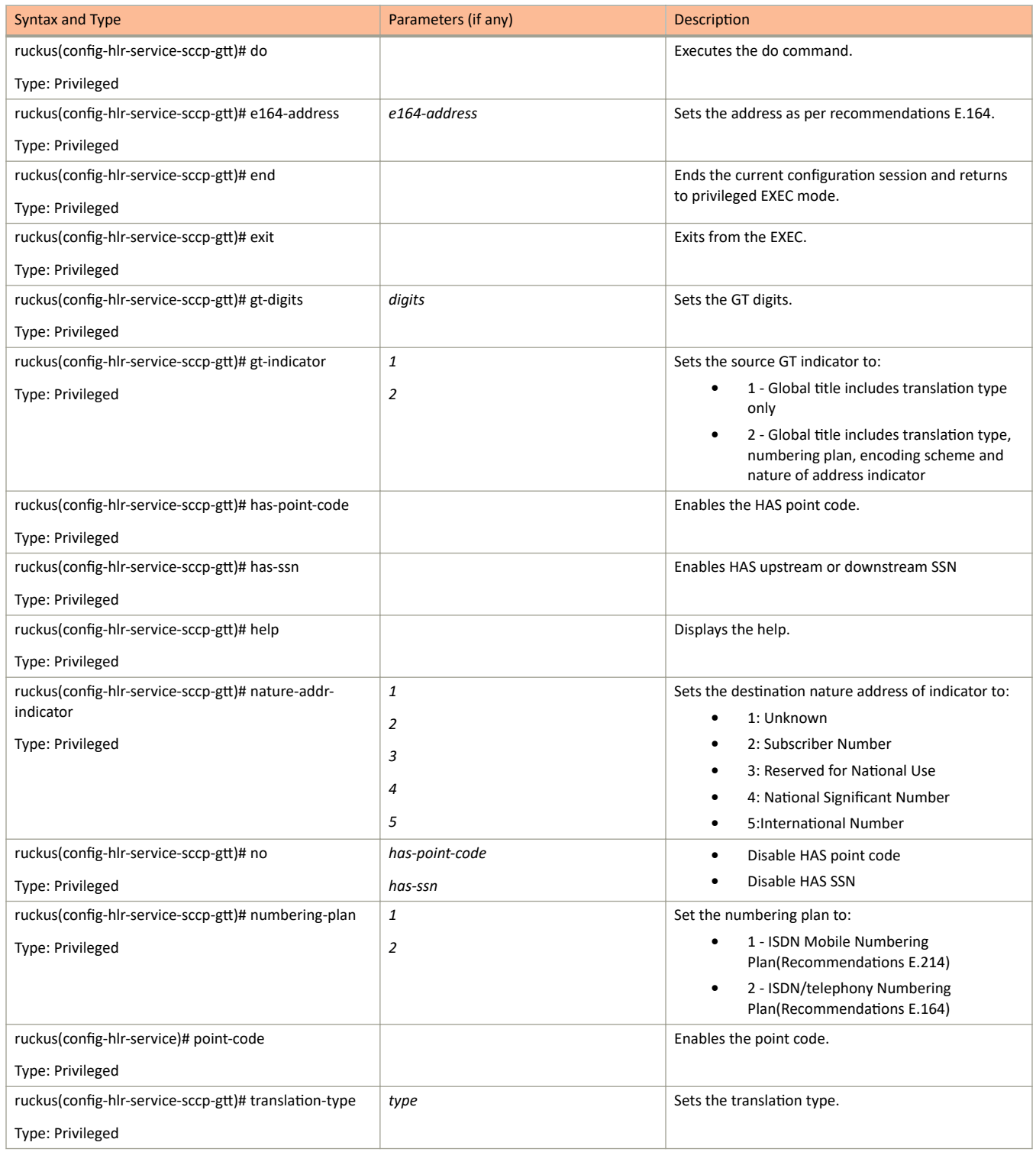

#### <span id="page-160-0"></span>**TABLE 71** Commands related to ruckus(config-hlr-service-sctp)

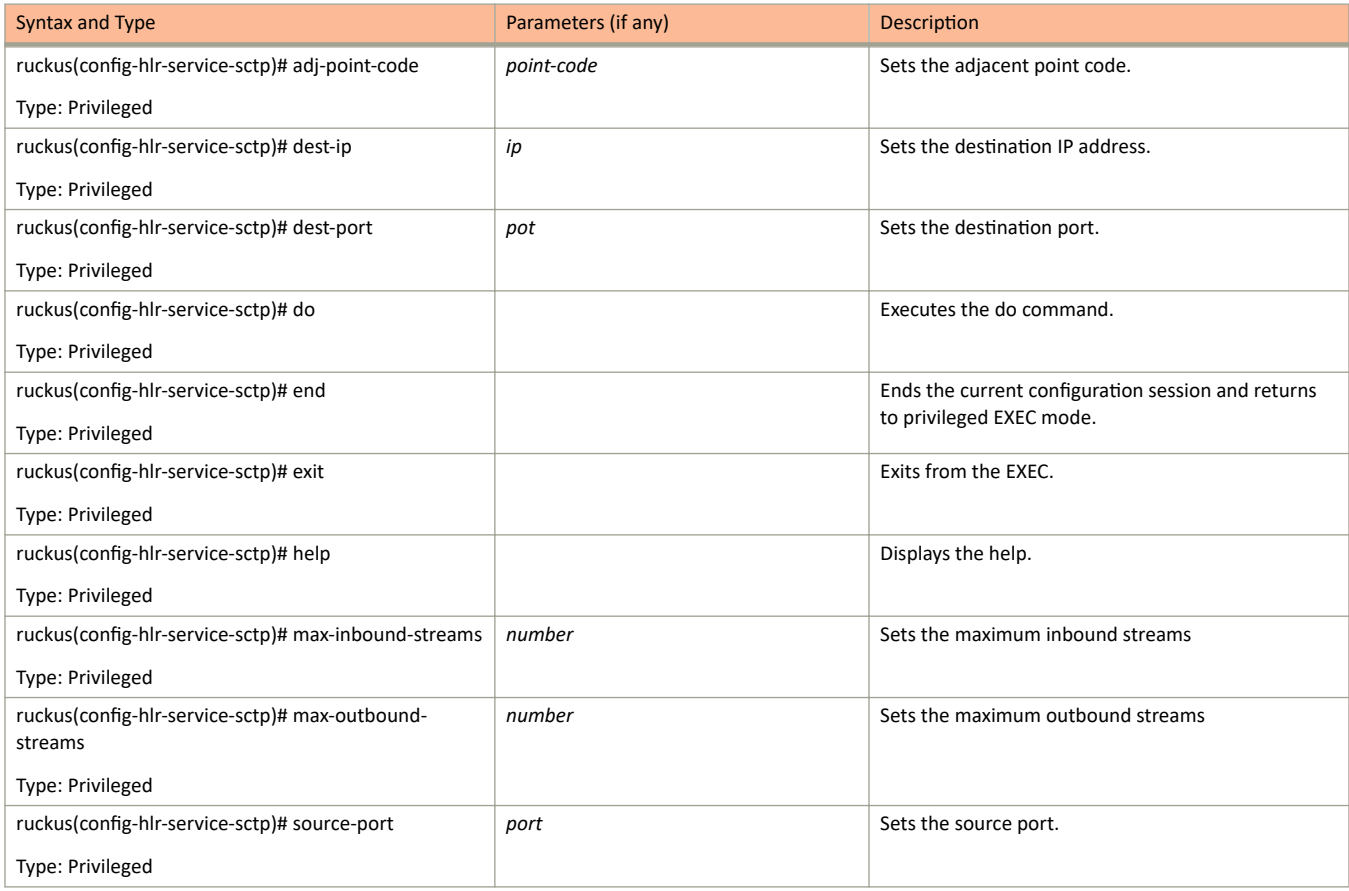

# hlr-system-wide

To update HLR System Wide configuration, use the following command:

ruckus(config)# hlr-system-wide

## **Syntax Description**

This command has no arguments or keywords.

### **Default**

This command has no default settings.

### **Command Mode**

Config

### **Example**

ruckus(config)# hlr-system-wide ruckus(config-hlr-system-wide)#

### **Related Commands**

The Table 72lists the related hlr-system-wide configuration commands.

TABLE 72 Commands related to ruckus(config-hlr-system-wide)

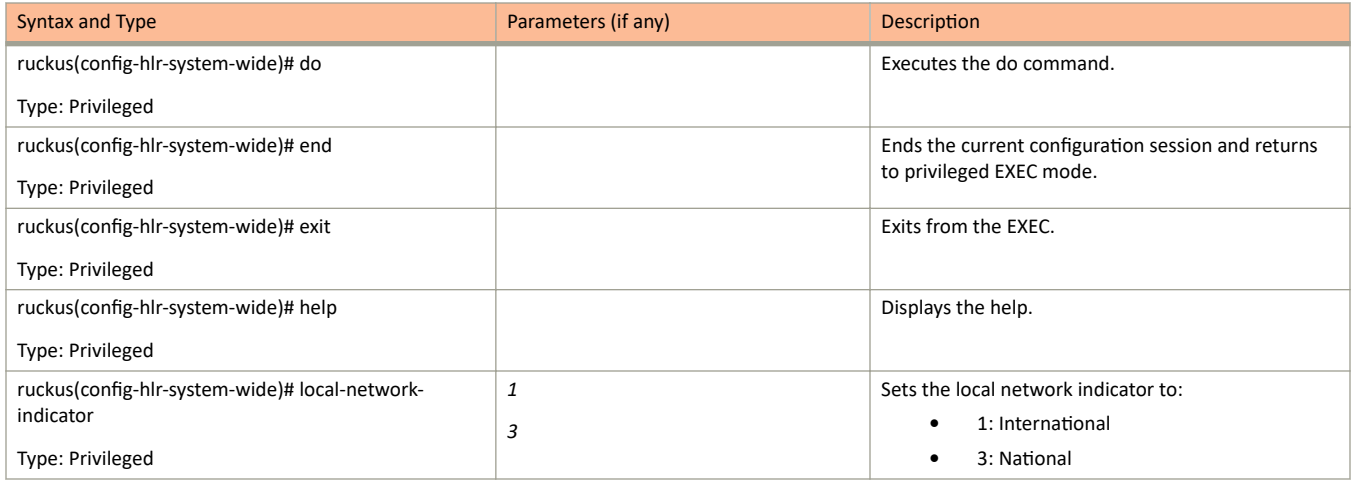

# hostname

To change the hostname, use the following command.

ruckus(config)# hostname hostname

## **Syntax Description**

This command uses the following syntax:

hostname

Changed hostname

### **Default**

This command has no default settings.

### **Command Mode**

#### Config

## **Example**

```
ruckus (config) # hostname
This command will restart some services. Do you want to continue (or input 'no' to cancel)? [yes/no]
```
# hotspot-profile

To create or update the Hotspot (WISPr) service profile configuration, use the following command.

ruckus(config)# hotspot profile name

### **Syntax Description**

This command uses the following syntax:

name

Name of the Hotspot (WISPr) service profile

### **Default**

This command has no default settings.

### **Command Mode**

Config

## **Example**

ruckus (config) # hotspot htsp1

### **Related Commands**

Table 73 lists the related hotspot-profile configuration commands.

#### TABLE 73 Commands related to ruckus(config-hotspot-profile)

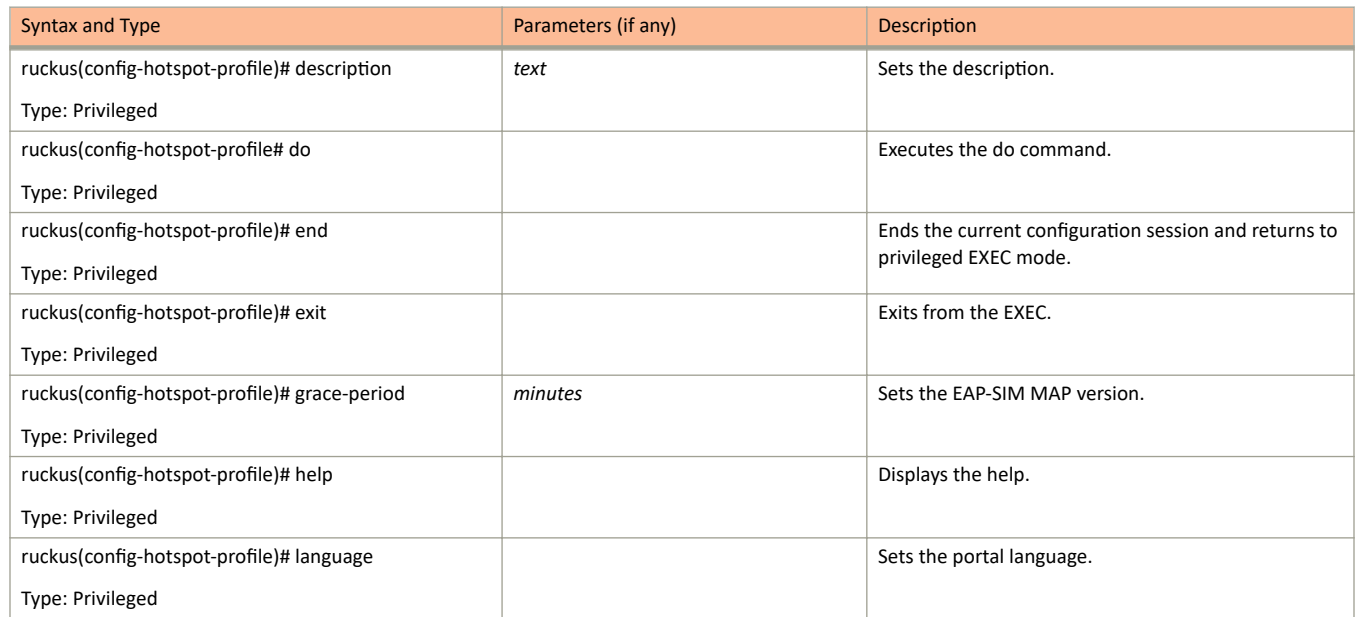

TABLE 73 Commands related to ruckus(config-hotspot-profile) (continued)

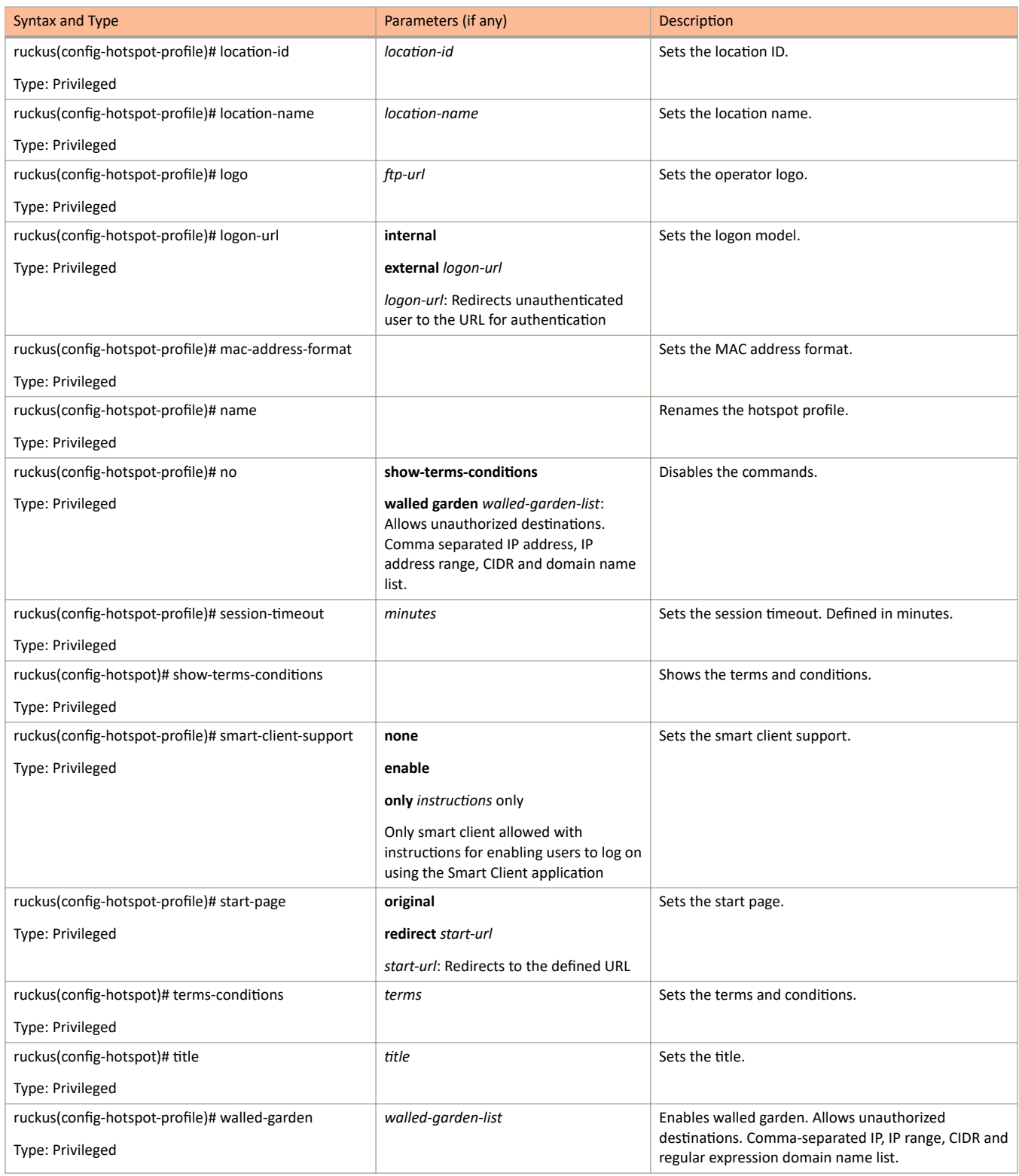

# identity-provider

To create or update identity provider configuration, use the following command.

ruckus(config)# identity-provider name

### **Syntax Description**

This command uses the following syntax:

name

Name of the identity provider

### **Default**

This command has no default settings.

### **Command Mode**

#### Config

### **Example**

```
ruckus (config)# identity-provider idwlan
ruckus(config-identity-provider)#
```
### **Related Commands**

- Table 74 lists the related identity-provider configuration commands.  $\bullet$
- Table 75 lists the related identity-provider-acct-profile configuration commands.  $\bullet$
- Table 76 lists the related identity-provider-acct-profile-realm configuration commands.  $\bullet$
- $\bullet$ Table 77 lists the related identity-provider-auth-profile configuration commands
- Table 78 lists the related identity-provider-auth-profile-realm configuration commands. ٠
- Table 79 lists the related identity-provider-osu-enable configuration commands.  $\bullet$
- Table 80 lists the related identity-provider-realms configuration commands.  $\bullet$
- Table 81 lists the related identity-provider-realms-eaps configuration commands.  $\bullet$
- Table 82 lists the related identity-provider-realms-eaps-auth configuration commands  $\bullet$

Table 74 lists the related identity-provider configuration commands.

#### TABLE 74 Commands related to ruckus(config-identity-provider)

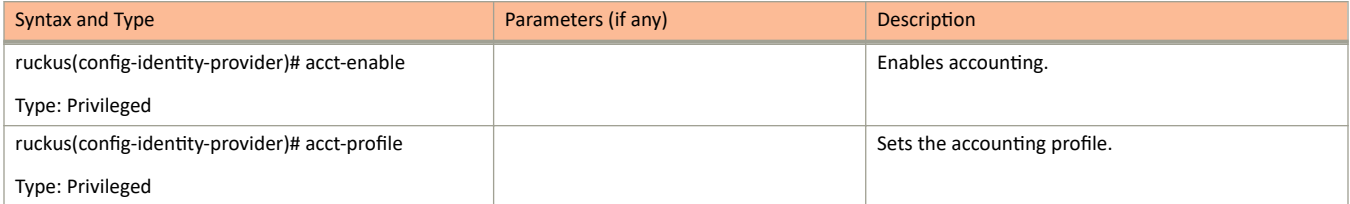

identity-provider

<span id="page-166-0"></span>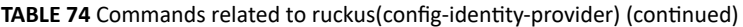

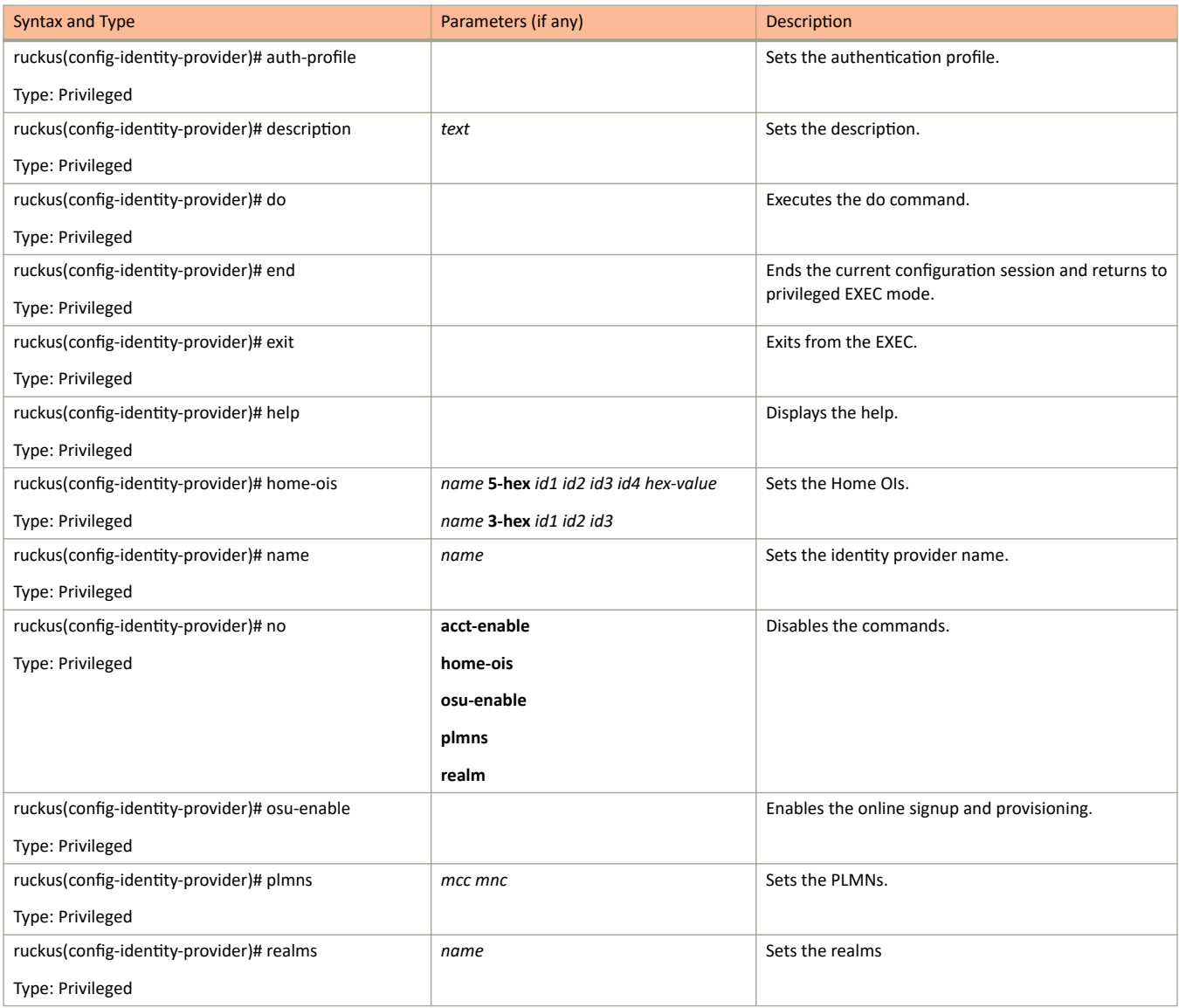

#### Table 75 lists the related **identity-provider-acct-profile** configuration commands.

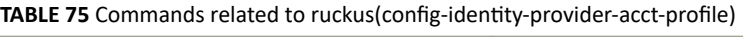

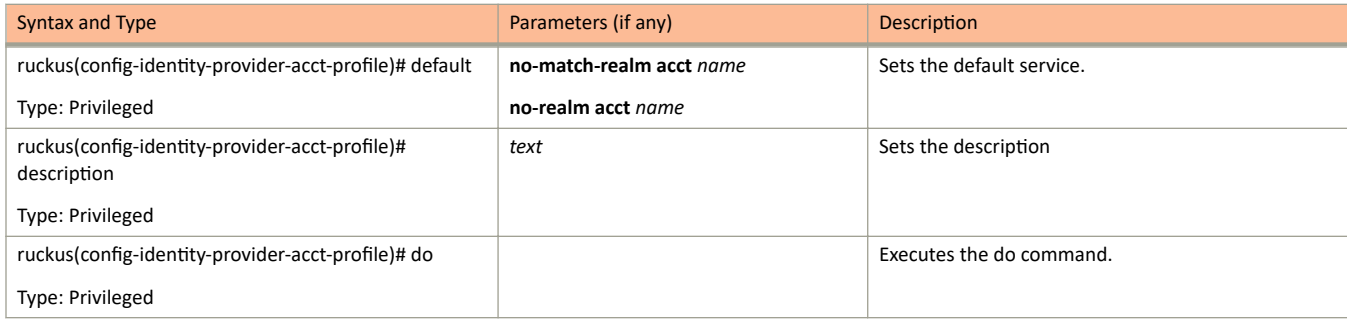

#### <span id="page-167-0"></span>TABLE 75 Commands related to ruckus(config-identity-provider-acct-profile) (continued)

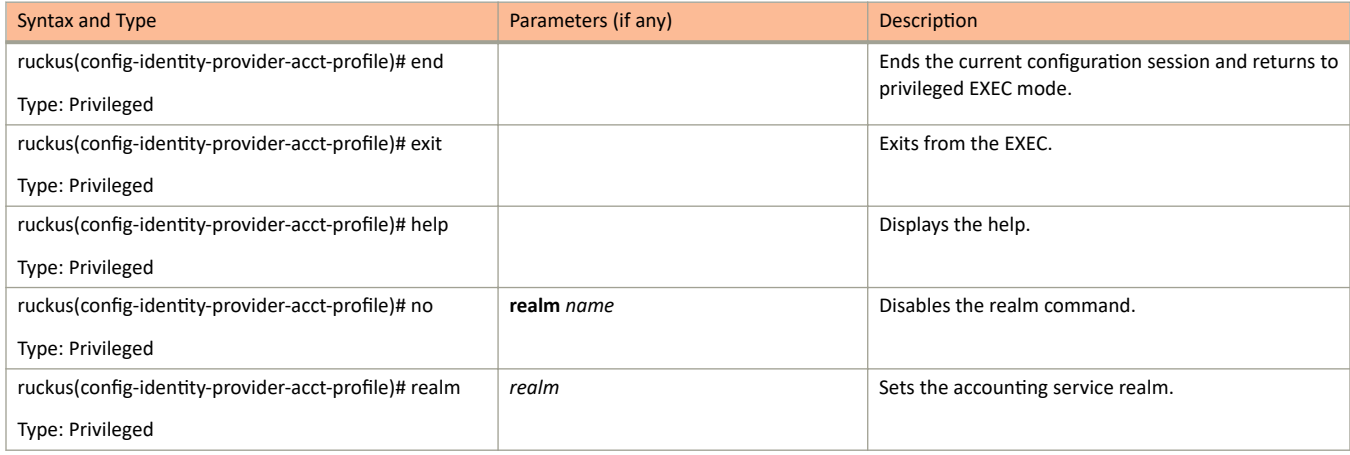

#### Table 76 lists the related **identity-provider-acct-profile-realm** configuration commands.

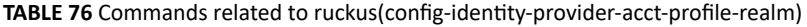

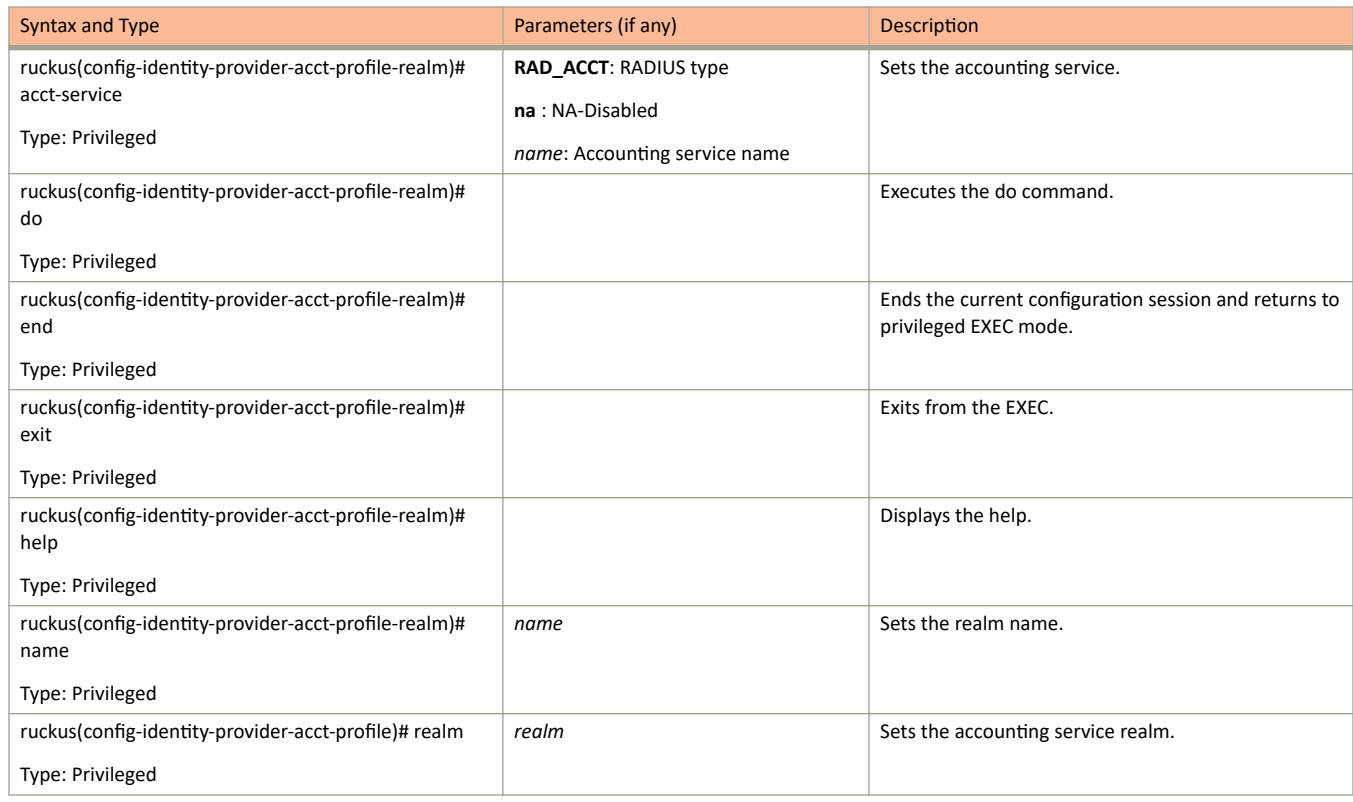

[Table 77](#page-168-0) lists the related **identity-provider-auth-profile** configuration commands.

identity-provider

<span id="page-168-0"></span>TABLE 77 Commands related to ruckus(config-identity-provider-auth-profile)

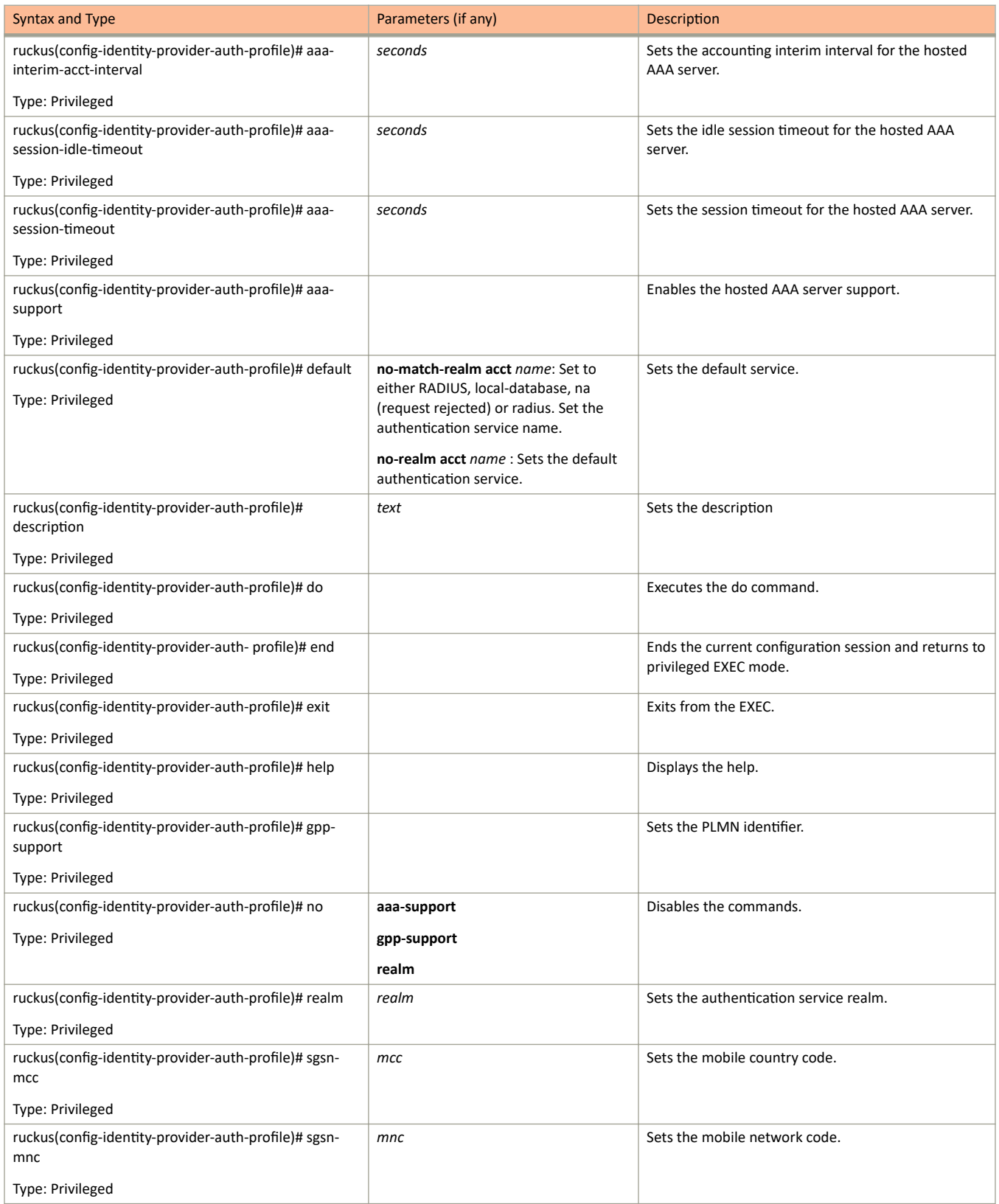

#### <span id="page-169-0"></span>Table 78 lists the related **identity-provider-auth-profile-realm** configuration commands.

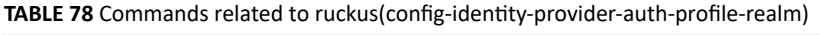

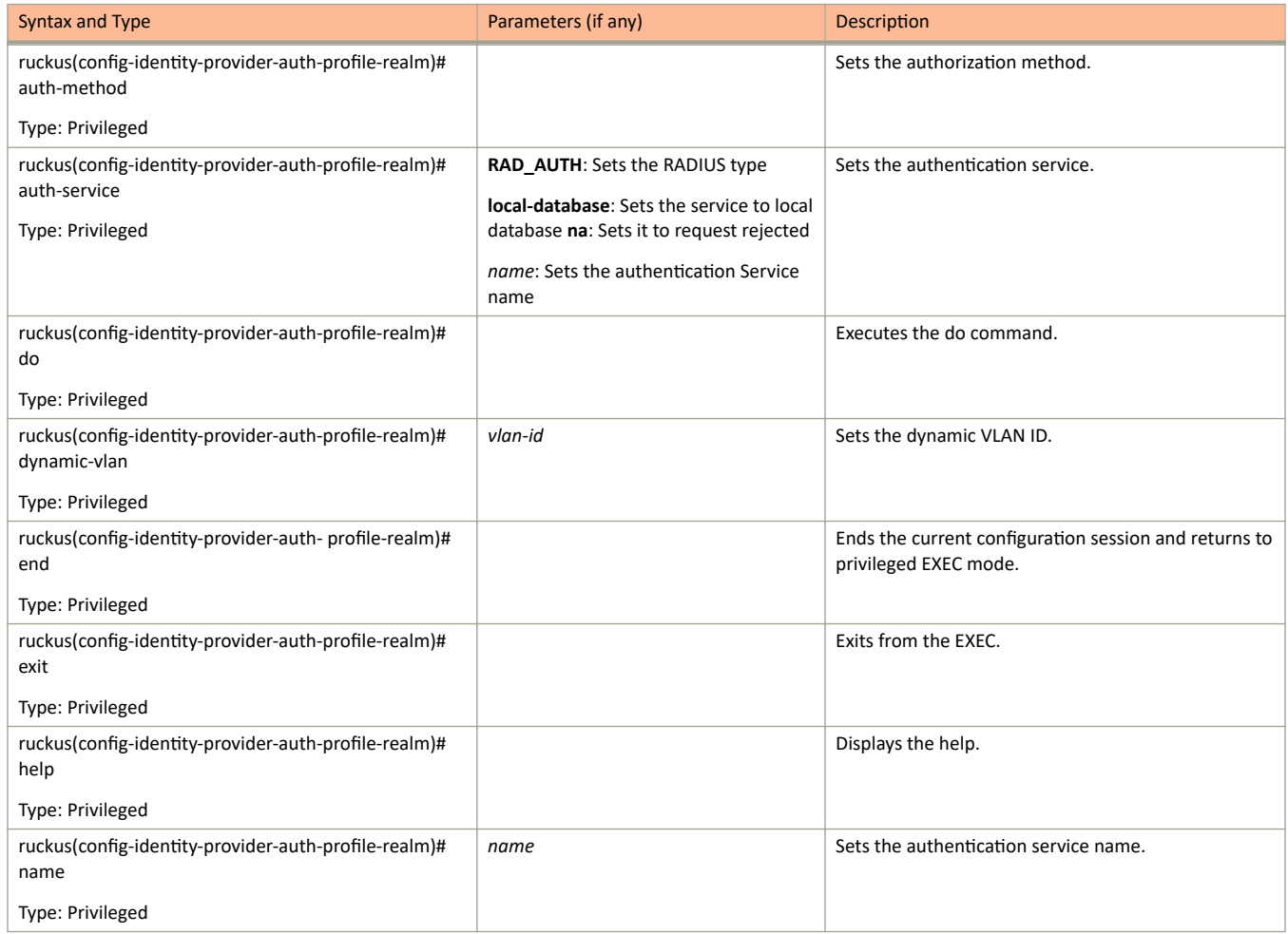

#### Table 79 lists the related **identity-provider-osu-enable** configuration commands.

**TABLE 79** Commands related to ruckus(config-identity-provider-osu-enable)

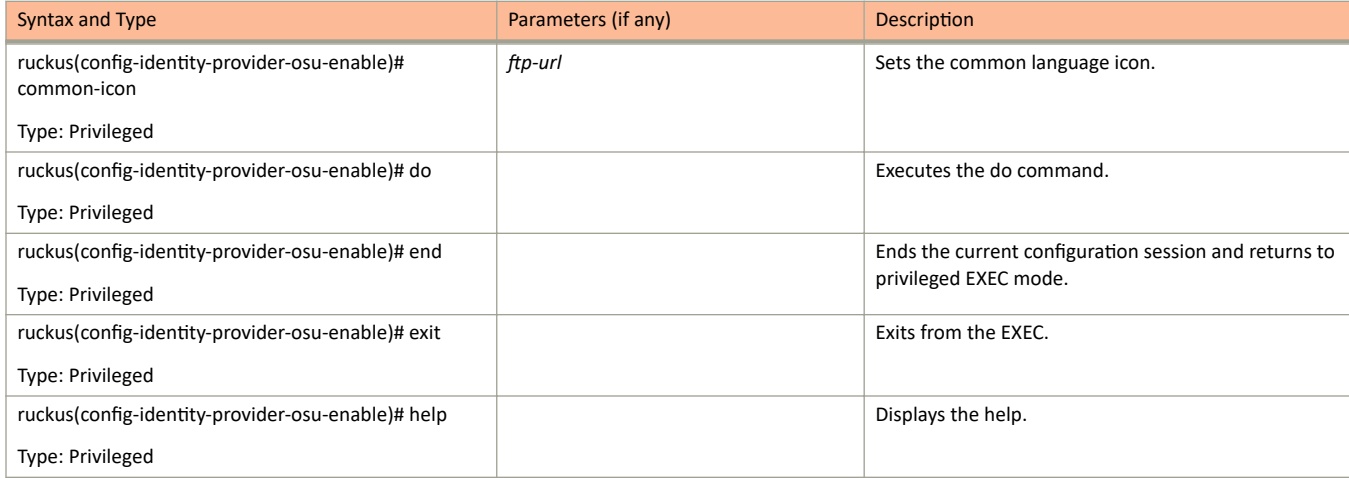

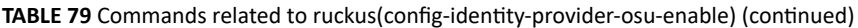

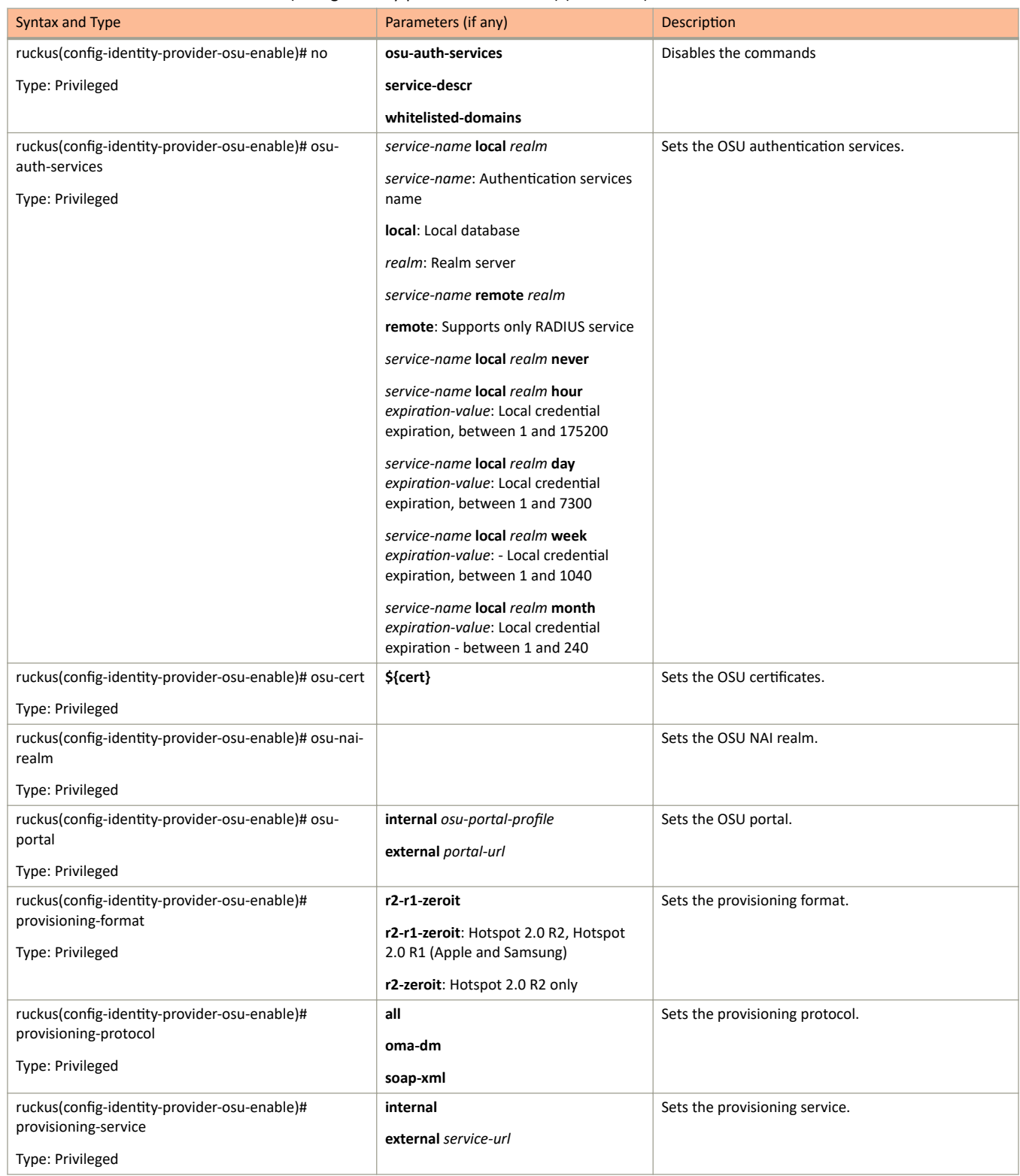

#### <span id="page-171-0"></span>TABLE 79 Commands related to ruckus(config-identity-provider-osu-enable) (continued)

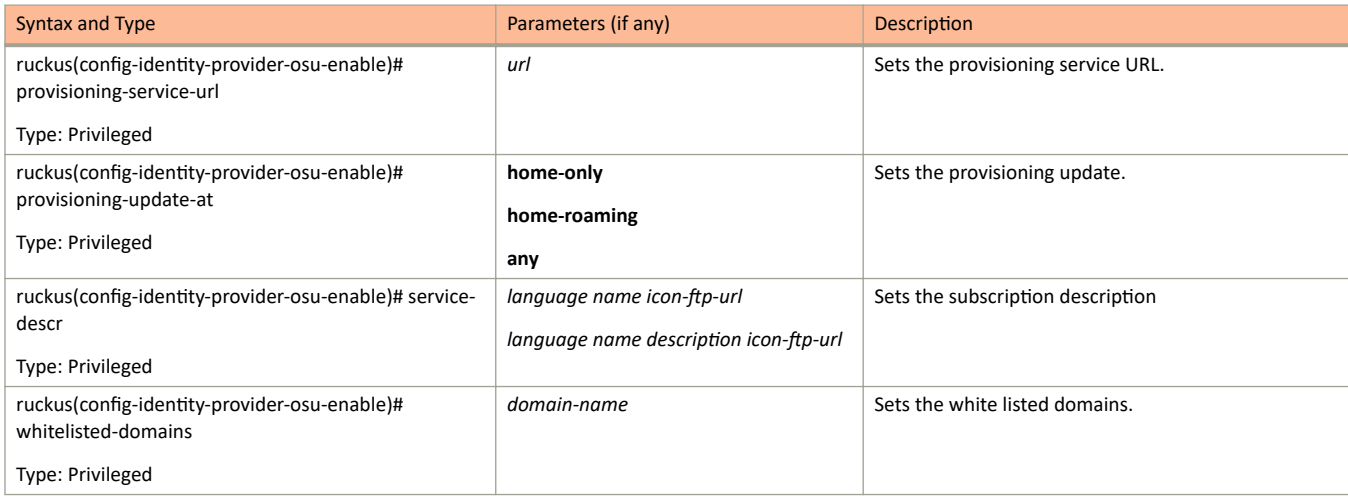

#### Table 80 lists the related **identity-provider-realms** configuration commands.

#### **TABLE 80** Commands related to ruckus(config-identity-provider-realms)

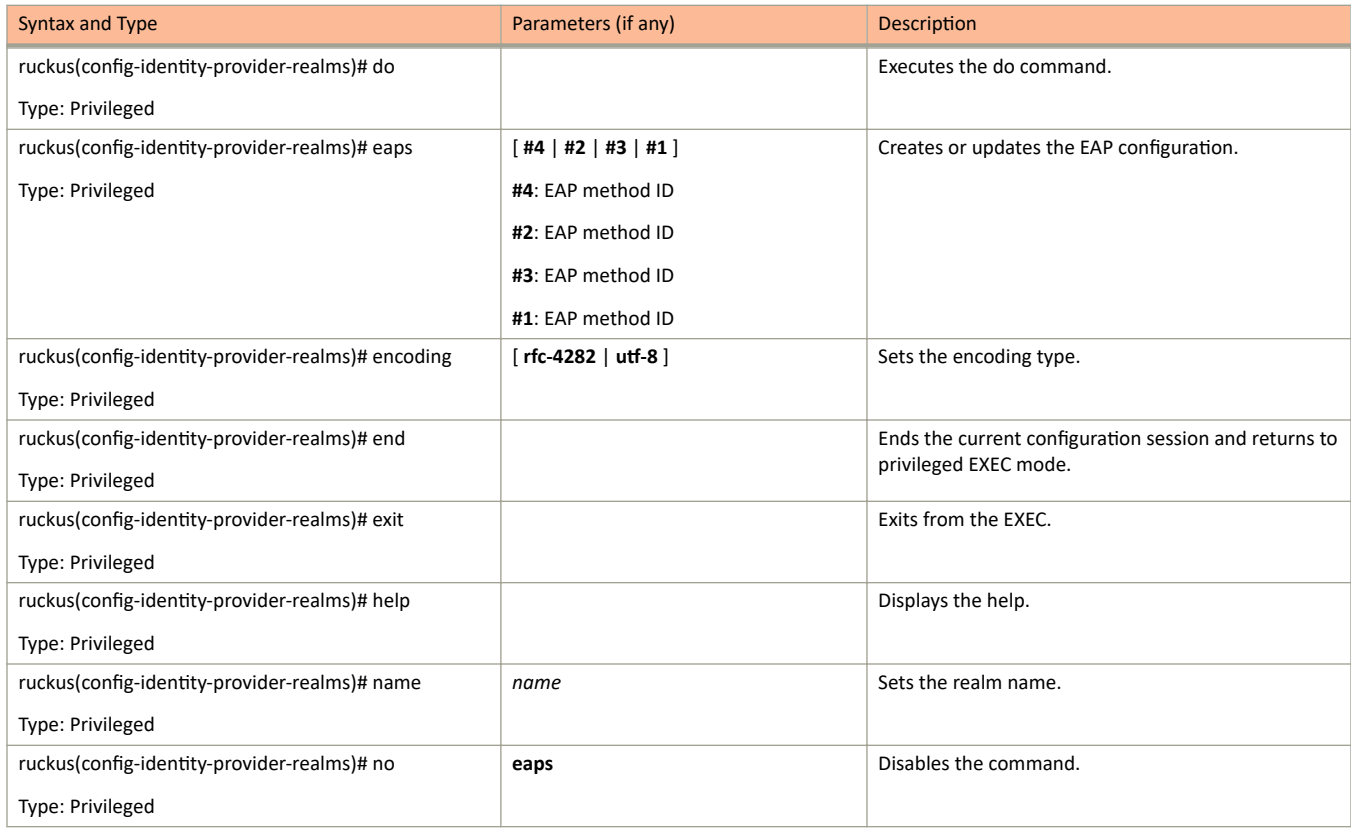

[Table 81](#page-172-0) lists the related **identity-provider-realms-eaps** configuration commands.

<span id="page-172-0"></span>**TABLE 81** Commands related to ruckus(config-identity-provider-realms-eaps)

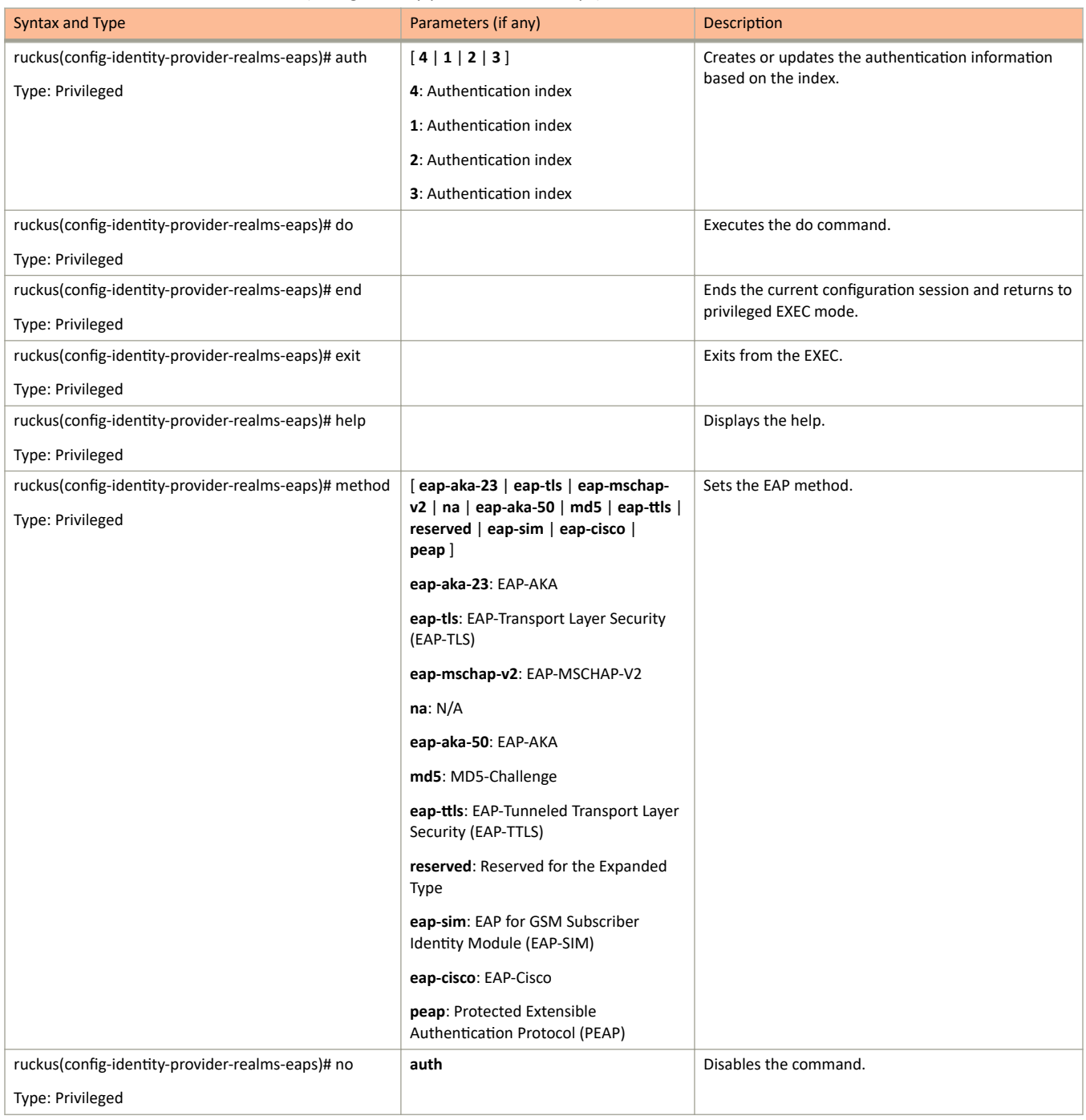

[Table 82](#page-173-0) lists the related **identity-provider-realms-eaps-auth** configuration commands.

ruckus(config-identity-provider-realms-eaps-auth)#

vendor-type Type: Privileged

<span id="page-173-0"></span>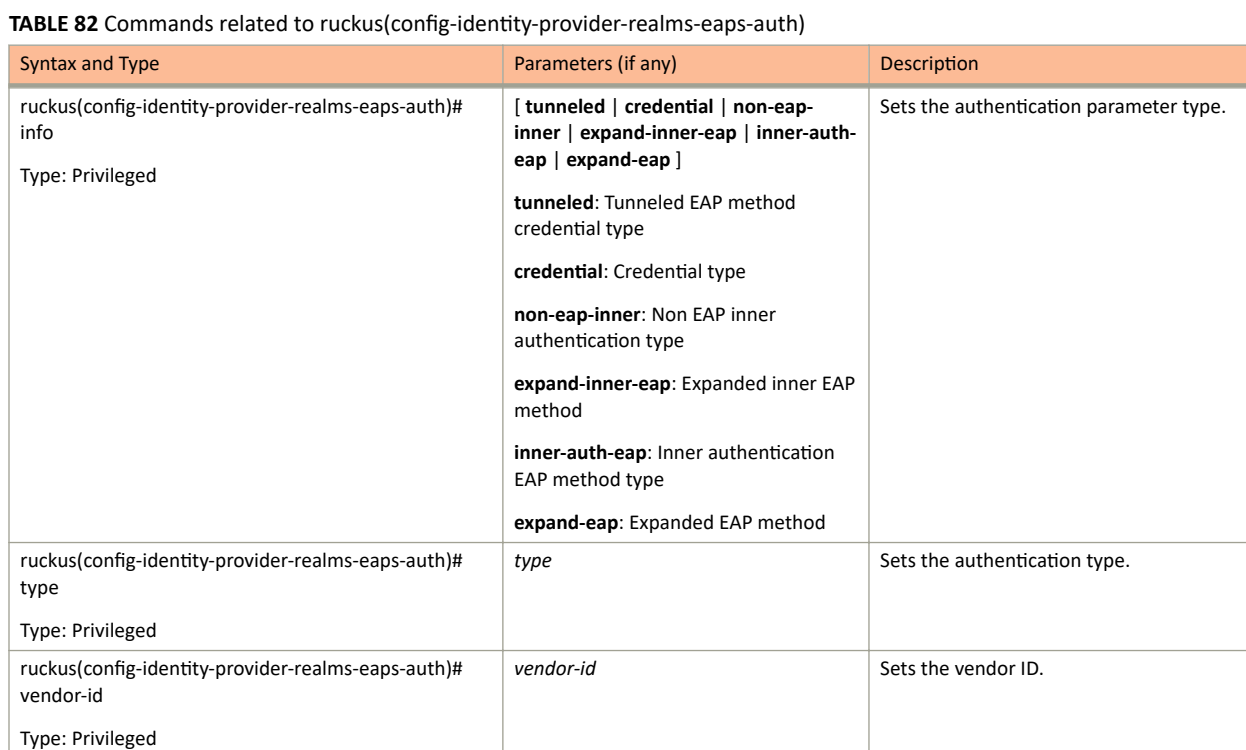

*vendor-type* example  $\vert$  Sets the vendor type.

# **interface**

To setup the interface configuration, use the following command.

**ruckus(config)# interface cluster** name

ruckus(config)# interface control

ruckus(config)# interface management

 $ruckus(config)$ # interface user-defined *name* 

### **Syntax Description**

This command uses the following syntax:

#### **cluster***name*

#### **cluster**

Sets the cluster interface

*name*

Name of the cluster

#### **control**

Sets the interface control configuration

#### **management**

Sets the management interface configuration

#### user-defined

Sets the user defined interface configuration

#### **mgmt-and-ap-control**

Sets the management and AP control

#### user-defined*name*

#### user-defined

Sets the user defined interface configuration

*name*

User defined interface name.

### **Default**

This command has no default settings.

### **Command Mode**

#### Config

### **Example**

```
ruckus(config)# interface management
ruckus(config-if)# data-plane
```
### **Related Commands**

- Table 83 lists the related **interface** configuration commands.
- **•** Table 83 lists the related interface-user-defined configuration commands.
	- [Table 85](#page-176-0)lists the related interface-management configuration commands

The following command lists the related interface configuration commands.

#### TABLE 83 Commands related to ruckus(config-interface)

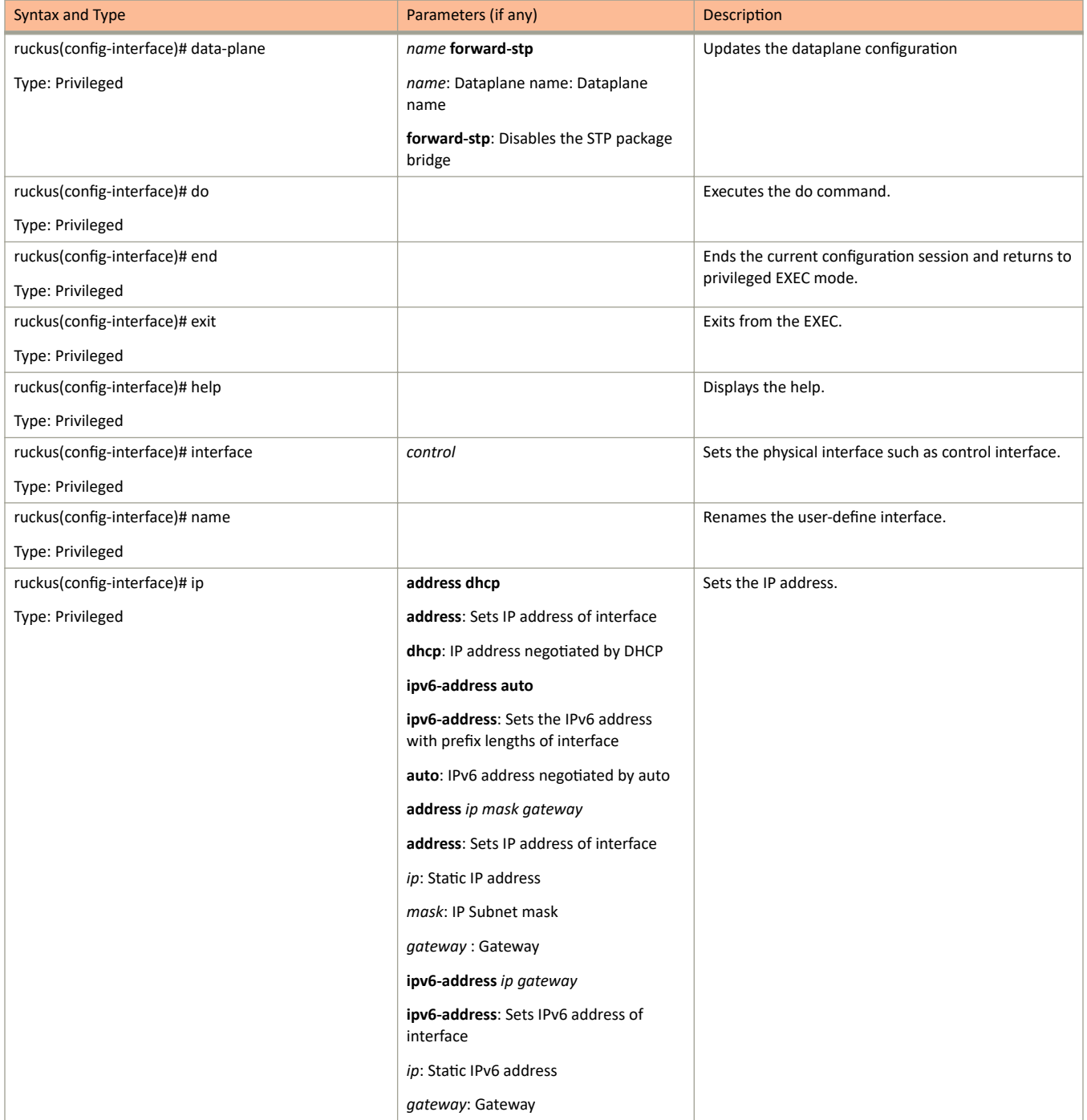

#### <span id="page-176-0"></span>**TABLE 83** Commands related to ruckus(config-interface) (continued)

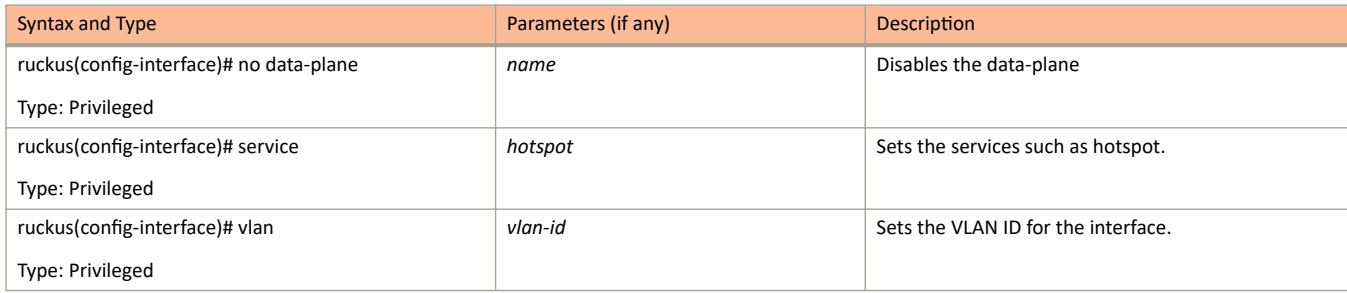

The following command lists the related interface-user-defined configuration commands.

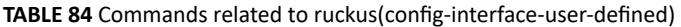

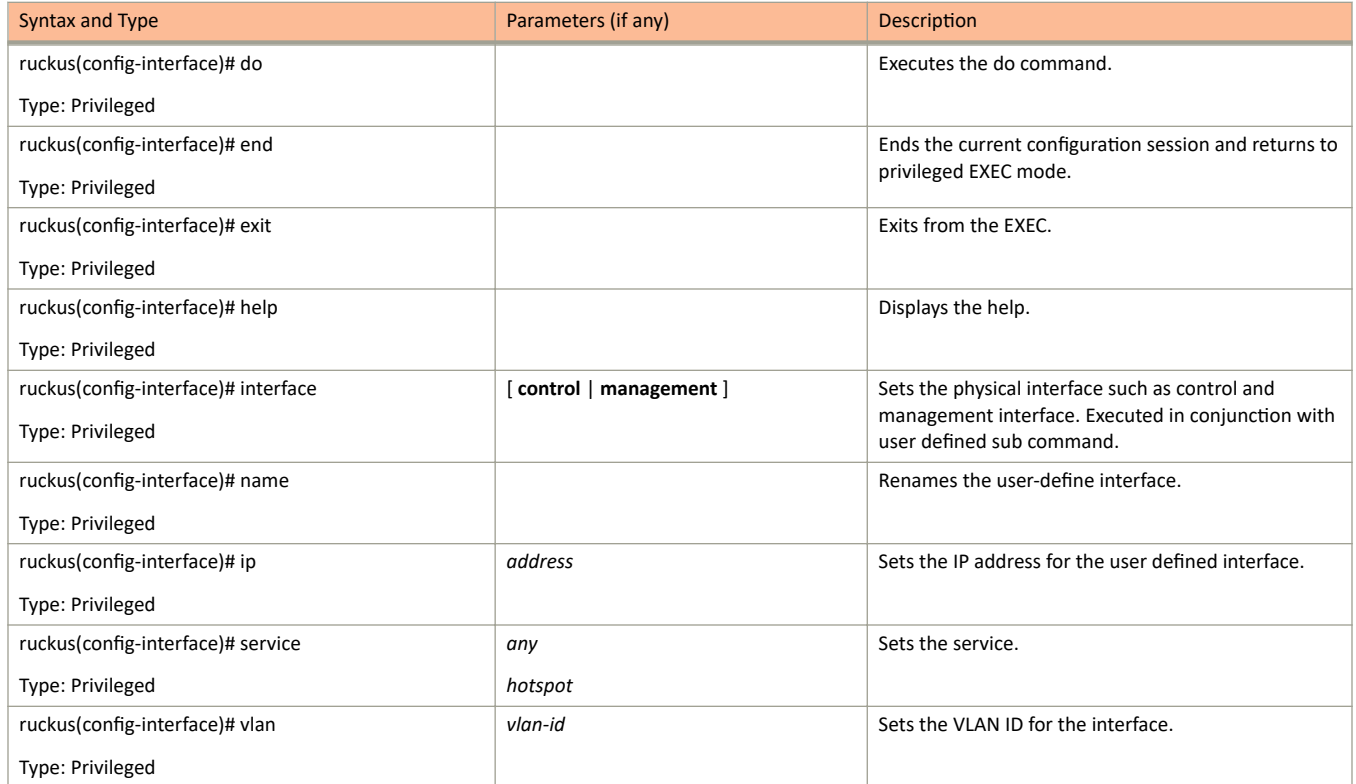

The following table lists the related interface-management configuration commands.

#### TABLE 85 Commands related to ruckus(config-interface-user-defined)

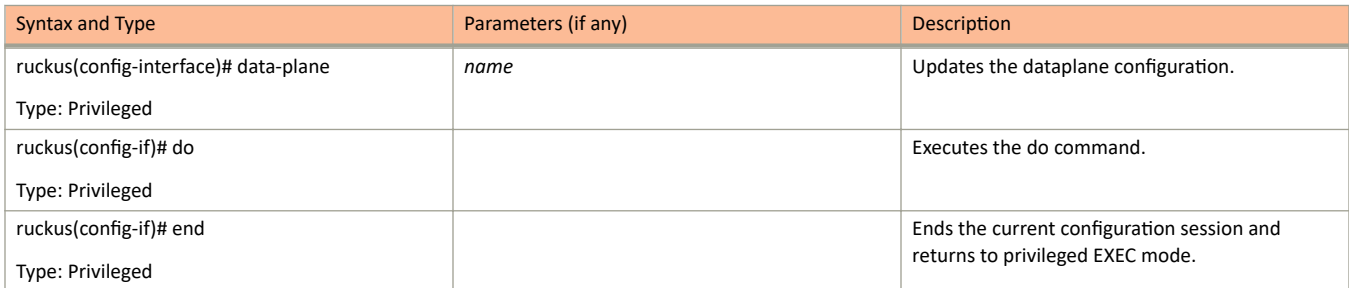

#### TABLE 85 Commands related to ruckus(config-interface-user-defined) (continued)

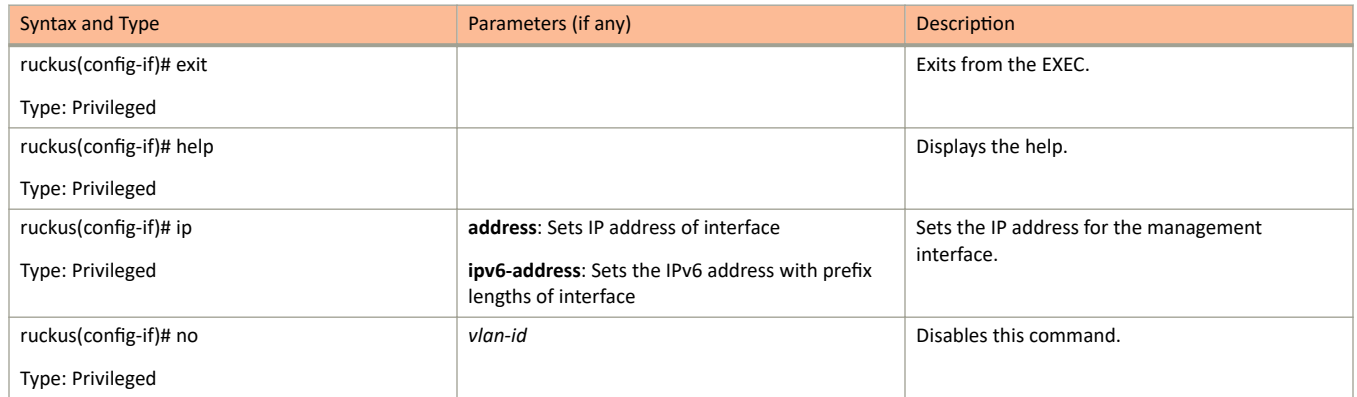

# ip control-nat

To set the control NAT IP configuration, use the following command.

ruckus(config)# ip control-nat ip

# **Syntax Description**

This command uses the following syntax:

ip

The Control NAT IP

# **Default**

This command has no default settings.

# **Command Mode**

Config

## **Example**

ruckus (config) # ip control-nat

# ip default-gateway

To setup the default gateway configuration, use the following command.

ruckus(config)# ip default-gateway cluster

ruckus(config)# ip default-gateway control

ruckus(config)# ip default-gateway management

### **Syntax Description**

This command uses the following syntax:

#### cluster

Cluster interface

#### control

Control interface

#### management

Management interface

### **Default**

This command has no default settings.

#### **Command Mode**

#### Config

### **Example**

ruckus (config) # ip default-gateway control
# ip default-gateway-ipv6

To setup the default gateway configuration for IPv6, use the following command.

ruckus(config)# ip default-gateway-ipv6

### **Syntax Description**

This command has no arguments or keywords.

#### **Default**

This command has no default settings.

#### **Command Mode**

Config

#### **Example**

ruckus(config)# ip default-gateway-ipv6 Cluster interface cluster control Control interface management Management interface ruckus (config)# ip default-gateway-ipv6 cluster This command will reload all SCG services. Do you want to continue (or input 'no ' to cancel)? [yes/no]

# ip internal-subnet

To setup the IP address internal subnet, use the following command.

ruckus(config)# ip internal-subnet prefix

#### **Syntax Description**

This command uses the following syntax:

prefix

Subnet prefix

#### **Default**

This command has no default settings.

#### **Command Mode**

#### Config

#### **Example**

ruckus(config)# ip internal-subnet prefix This command will reboot internal interface, data planes and SMF service. Do you want to continue?

# ip ipv6-route

To set up the IPv6 static rule configuration, use the following command:

ruckus(config)# ip ipv6-route ip interface

### **Syntax Description**

This command uses the following syntax:

ip: Destination network IPv6 address with prefix length

### **Default**

This command has no default settings.

#### **Command Mode**

Config

## **Example**

ruckus (config)# ip ipv6-route 193.12.30.10

## ip name-server

To setup the name server configuration, use the following command.

ruckus(config)# ip name-server ip ip

#### **Syntax Description**

This command uses the following syntax:

ip

Primary DNS server

ip

Secondary DNS server

#### **Default**

This command has no default settings.

#### **Command Mode**

Config

#### **Example**

ruckus (config)# ip name-server ip 172.19.13.56

# ip name-server-ipv6

To setup the IPv6 server configuration, use the following command.

ruckus(config)# ip name-server-ipv6 ipv6-address ipv6-address

## **Syntax Description**

This command uses the following syntax:

ipv6-address Primary DNS server

ipv6-address

Secondary DNS server

#### **Default**

This command has no default settings.

### **Command Mode**

Config

#### **Example**

```
ruckus(config)# ip name-server-ipv6 172.19.13.56
Successful operation
```
# ip route

To setup the static rule configuration, use the following command.

ruckus(config)# ip route ip mask ip interface metric

#### **Syntax Description**

This command uses the following syntax:

ip

Destination network IP address

 $mask$ 

Destination network mask

 $i\hspace{-0.7mm}/\hspace{0.7mm} p$ 

Next hop IP address

interface

Interface

metric

Distance metric for this route

#### **Default**

This command has no default settings.

#### **Command Mode**

Config

#### **Example**

ruckus (config)# ip route ip 193.12.30.10 255.255.255 10.9.0.254 management

## ip separate-access-core

To enable access and core gateway, use the following command.

ruckus(config)# ip separate-access-core enable

#### **Syntax Description**

This command uses the following syntax:

enable

To enable access and core gateway

#### **Default**

This command has no default settings.

#### **Command Mode**

Config

#### **Example**

ruckus(config)# ip separate-access-core enable

# ip-support

To update IP version support, use the following command.

ruckus(config)# ip-support ipv4-ipv6 ipv4-only

### **Syntax Description**

This command uses the following syntax:

ipv4-ipv6

To support both IPv4 and IPv6 versions

#### ipv4-only

To support IPv4 version only

#### **Default**

This command has no default settings.

#### **Command Mode**

Config

#### **Example**

ruckus(config)# ip-support ipv4-ipv6

# ipsec-profile

To update IPsec profile configuration, use the following command.

ruckus(config)# ipsec-profile name

### **Syntax Description**

This command uses the following syntax:

 $name$ 

IPsec profile name

#### **Default**

This command has no default settings.

### **Command Mode**

Config

#### **Example**

ruckus (config) # ipsec-profile xyz

#### **Related Commands**

The following table lists the related ipsec-profile configuration commands

#### TABLE 86 Commands related to ruckus(config-ipsec-profile)

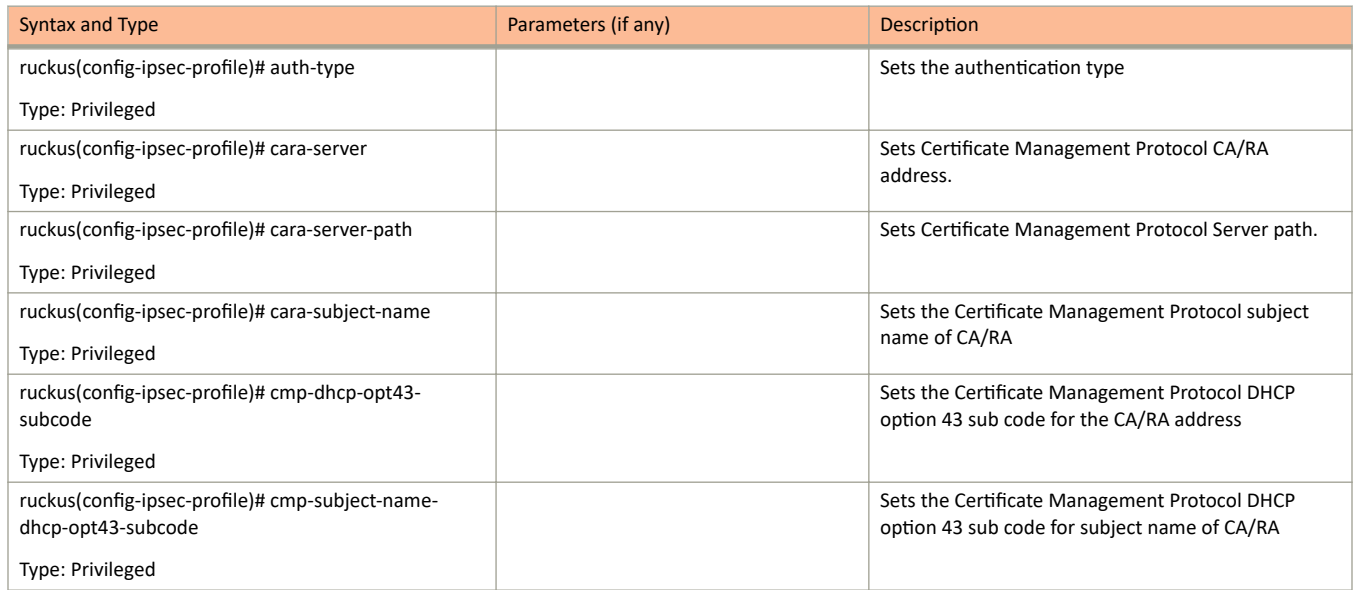

#### TABLE 86 Commands related to ruckus(config-ipsec-profile) (continued)

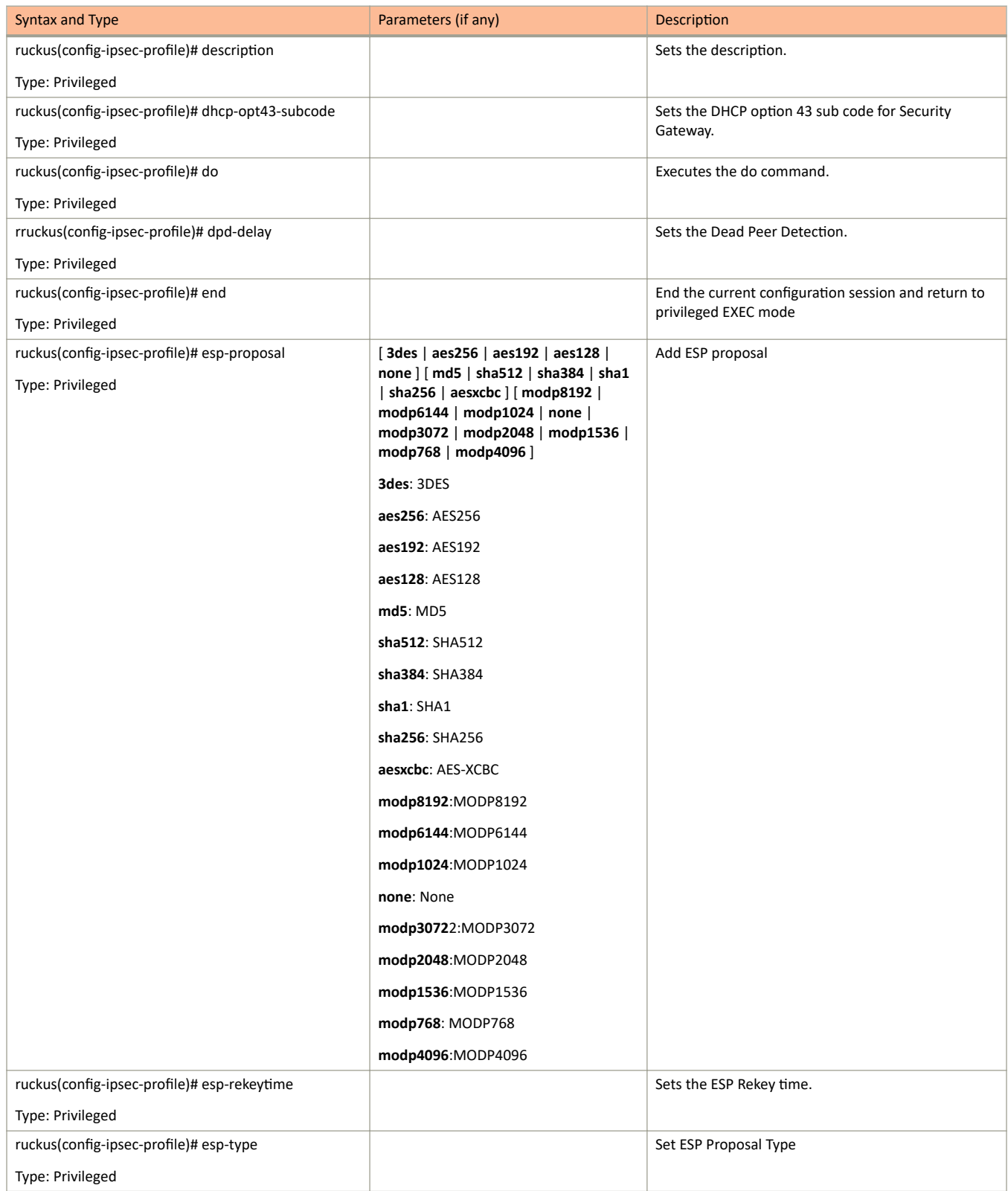

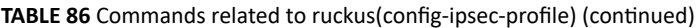

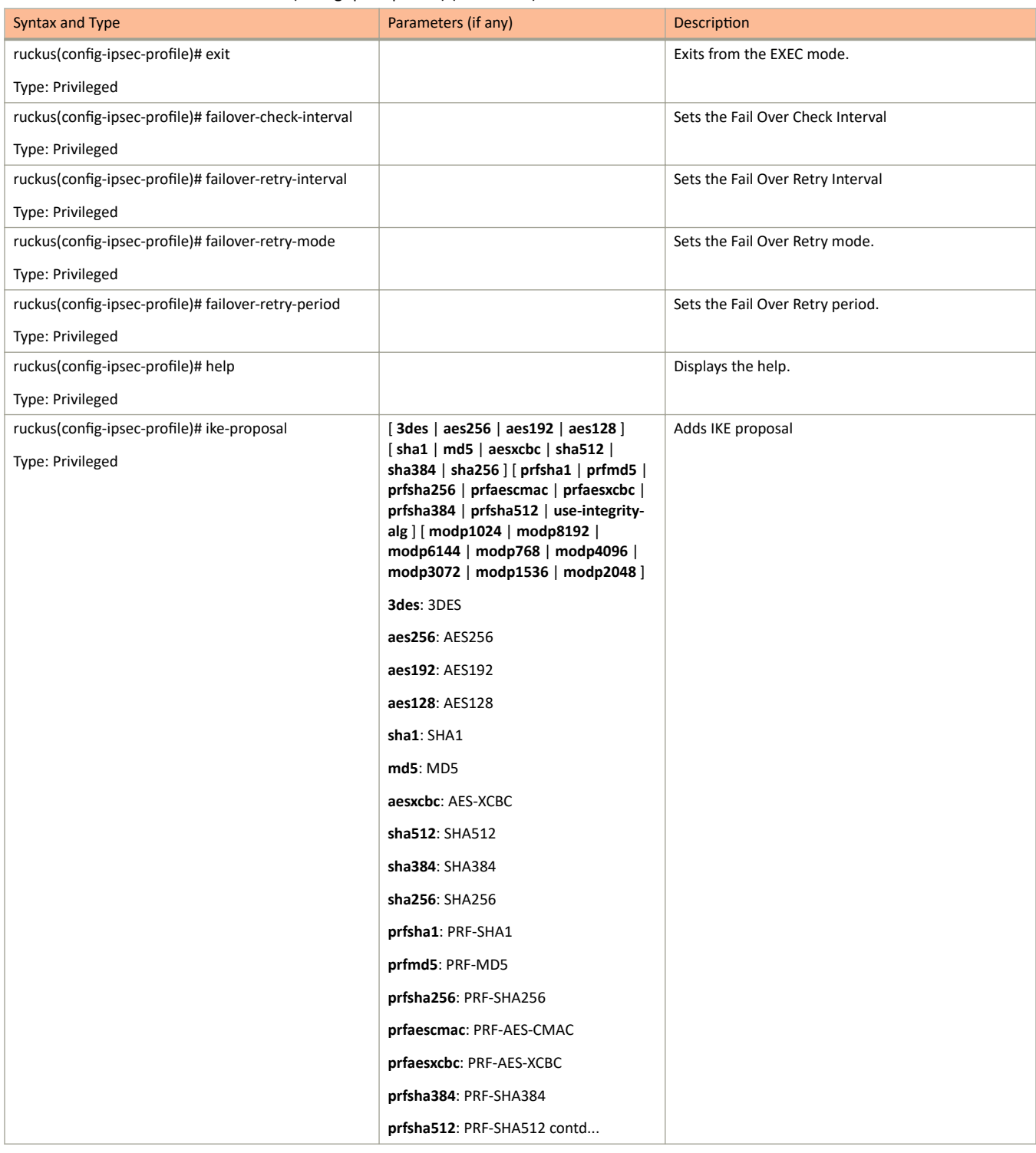

TABLE 86 Commands related to ruckus(config-ipsec-profile) (continued)

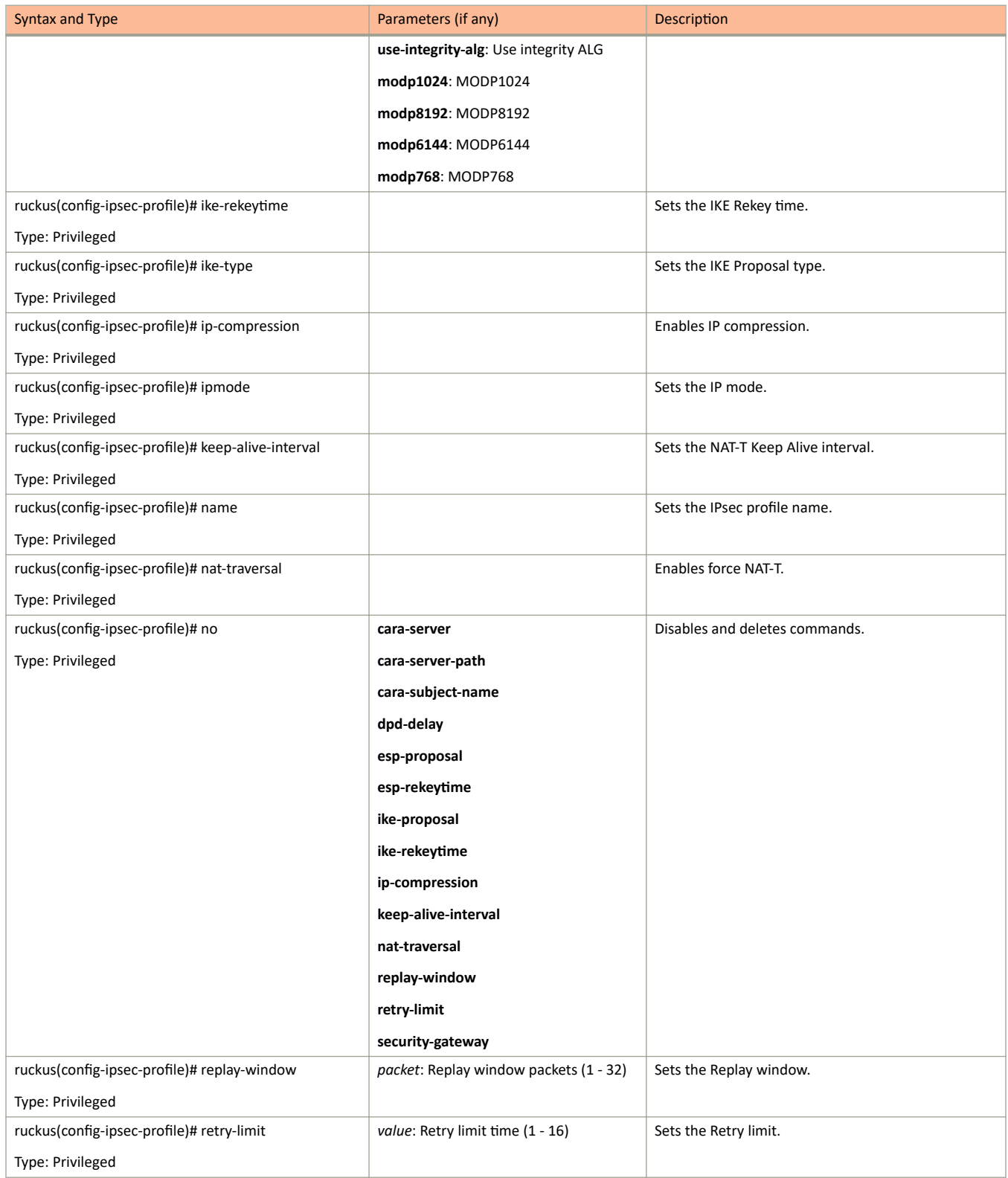

TABLE 86 Commands related to ruckus(config-ipsec-profile) (continued)

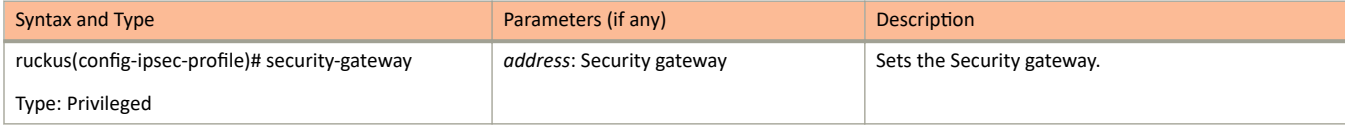

# l2ogre-profile

To create or update the L2oGRE profile configuration, use the following command.

ruckus(config)# l2ogre-profile *name* 

#### **Syntax Description**

This command uses the following syntax:

*name*

L2oGRE profile name

#### **Default**

This command has no default settings.

### **Command Mode**

Config

#### **Example**

ruckus(config)# l2ogre-profile l2g1

#### **Related Commands**

The following table lists the related **l2ogre-profile** configuration commands

#### **TABLE 87** Commands related to ruckus(config-l2ogre-profile).

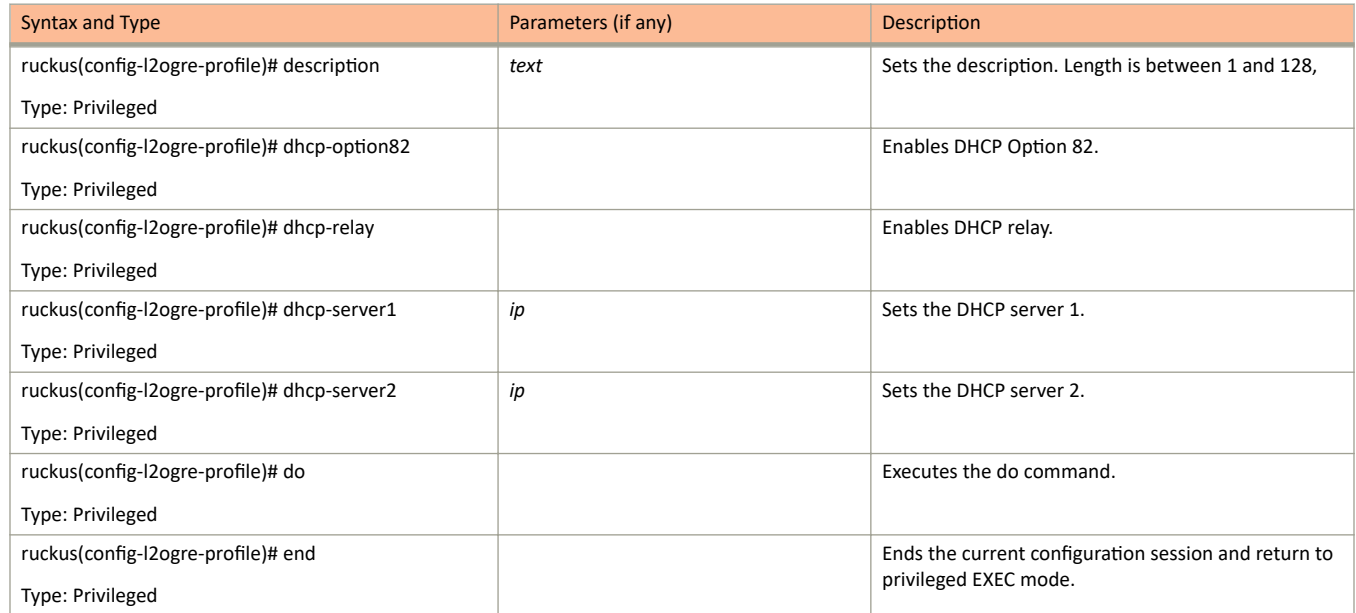

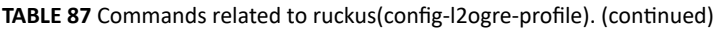

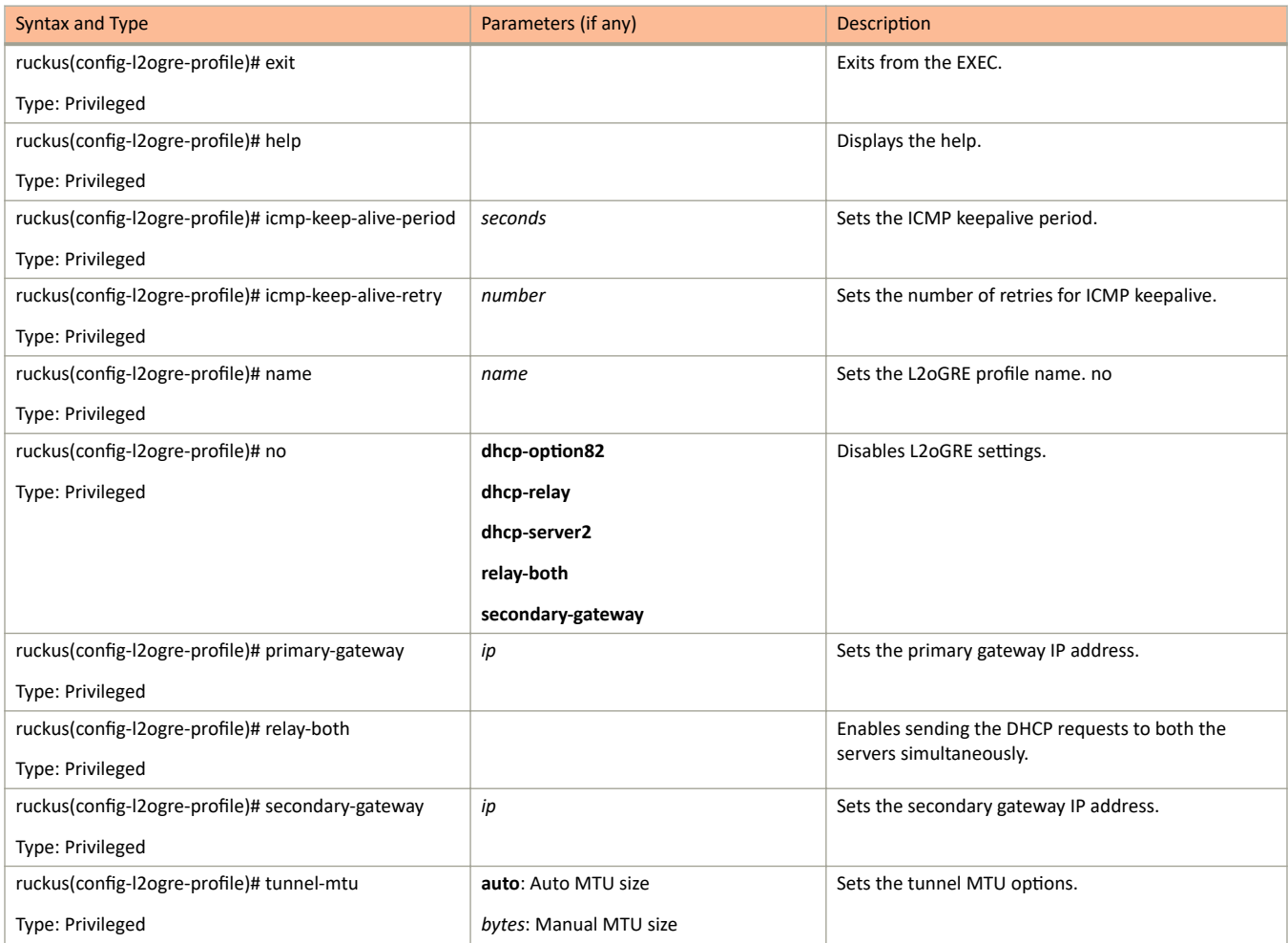

The following table lists the related l2ogre-profile-dhcp-option82 configuration commands.

TABLE 88 Commands related to ruckus(config-l2ogre-profile-dhcp-option82) configuration

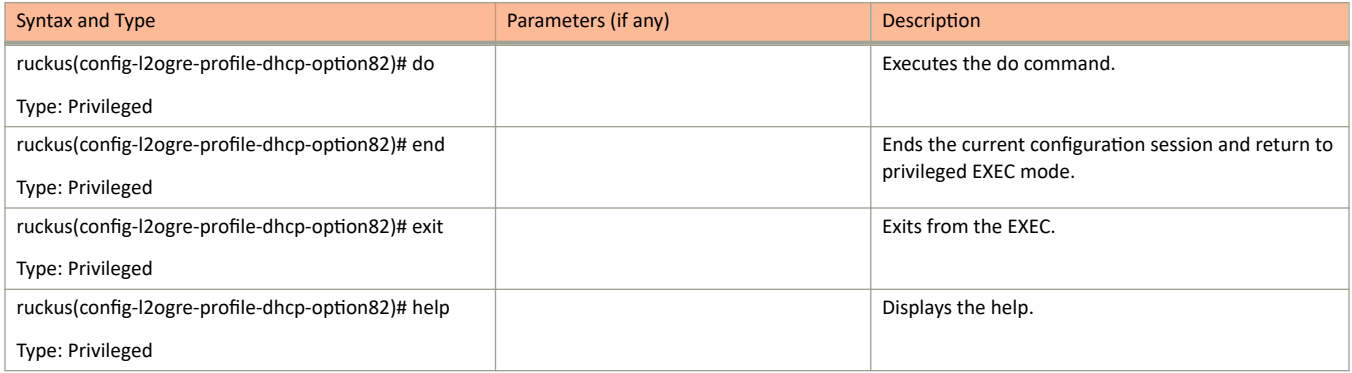

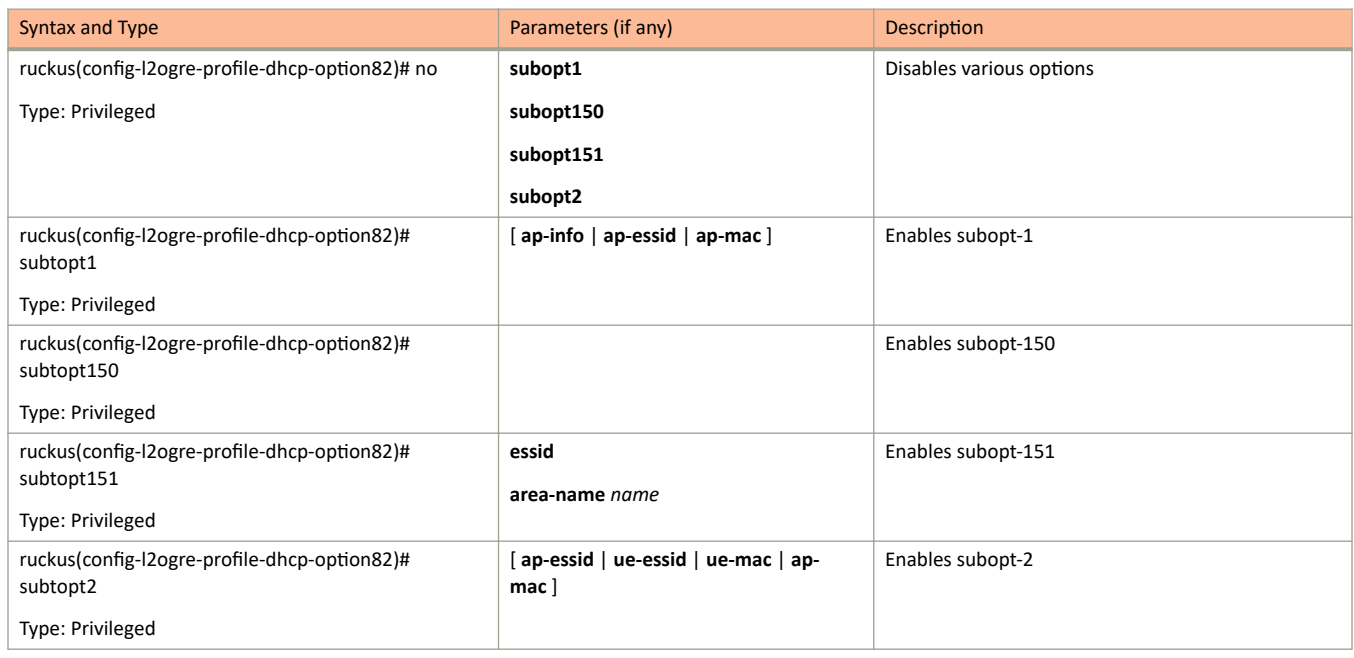

#### TABLE 88 Commands related to ruckus(config-l2ogre-profile-dhcp-option82) configuration (continued)

## **lbs-service**

To create and update the Location Based Service (LBS) configuration, use the following command.

ruckus(config)# lbs-service name

#### **Syntax Description**

This command uses the following syntax:

name

LBS venue name

#### **Default**

This command has no default settings.

#### **Command Mode**

#### Config

#### **Example**

```
ruckus (config) # lbs-service name
ruckus (config-lbs-service)#
```
#### **Related Commands**

The following table lists the related lbs-service configuration command.

TABLE 89 Commands related to ruckus(config-lbs-service).

| Syntax and Type                      | Parameters (if any)    | Description                                        |
|--------------------------------------|------------------------|----------------------------------------------------|
| ruckus(config-lbs-service)# do       |                        | Sets the do command.                               |
| Type: Privileged                     |                        |                                                    |
| ruckus(config-lbs-service)# end      |                        | Ends the current configuration session and returns |
| Type: Privileged                     |                        | to the privileged EXEC mode.                       |
| ruckus(config-lbs-service)# exit     |                        | Exits from the EXEC.                               |
| Type: Privileged                     |                        |                                                    |
| ruckus(config-lbs-service)# help     |                        | Displays the help message.                         |
| Type: Privileged                     |                        |                                                    |
| ruckus(config-lbs-service)# host     | IP address domain name | Sets the server address.                           |
| Type: Privileged                     |                        |                                                    |
| ruckus(config-lbs-service)# password | password               | Sets the password.                                 |
| Type: Privileged                     |                        |                                                    |
| ruckus(config-lbs-service)# port     | port                   | Sets the port number.                              |
| Type: Privileged                     |                        |                                                    |

#### TABLE 89 Commands related to ruckus(config-lbs-service). (continued)

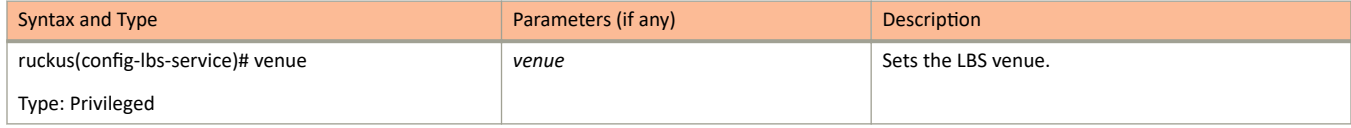

# **ldap-service**

To create and update the LDAP service configuration, use the following command.

ruckus(config)# Idap-service *name* 

## **Syntax Description**

This command uses the following syntax:

*name*

LDAP service name

## **Default**

This command has no default settings.

## **Command Mode**

#### Config

### **Example**

.

```
ruckus(config)# ldap-service 
ruckus(config-ldap-service)#
```
#### **Related Commands**

Table 90 lists the related **Idap-service** configuration command

TABLE 90 Commands related to ruckus(config-Idap-service)

| Syntax and Type                                                    | Parameters (if any)                                                                                                    | <b>Description</b>                       |
|--------------------------------------------------------------------|----------------------------------------------------------------------------------------------------|------------------------------------------|
| ruckus(config-Idap-service)# admin-domain-name<br>Type: Privileged | domain-name: LDAP admin domain<br>name, To query multiple organizational<br>units, enter an admin domain name<br>and password with full search and read<br>privileges. For example:<br>uid=admin,dc=ldap,dc=com | Sets the LDAP administrator domain name. |
| ruckus(config-Idap-service)# admin-password<br>Type: Privileged    | password: LDAP server admin<br>password. For example: uid.                                                                                                    | Sets the LDAP administrator password.    |
| ruckus(config-Idap-service)# base-domain-name<br>Type: Privileged  | domain-name: LDAP base domain<br>name. For example: dc=ldap,dc=com                                                                                                    | Sets the LDAP base domain name.          |
| ruckus(config-Idap-service)# description<br>Type: Privileged       | text                                                                                                    | Sets the description.                    |
| ruckus(config-Idap-service)# do<br>Type: Privileged                |                                                                                                    | Sets the do command.                     |

#### TABLE 90 Commands related to ruckus(config-Idap-service) (continued)

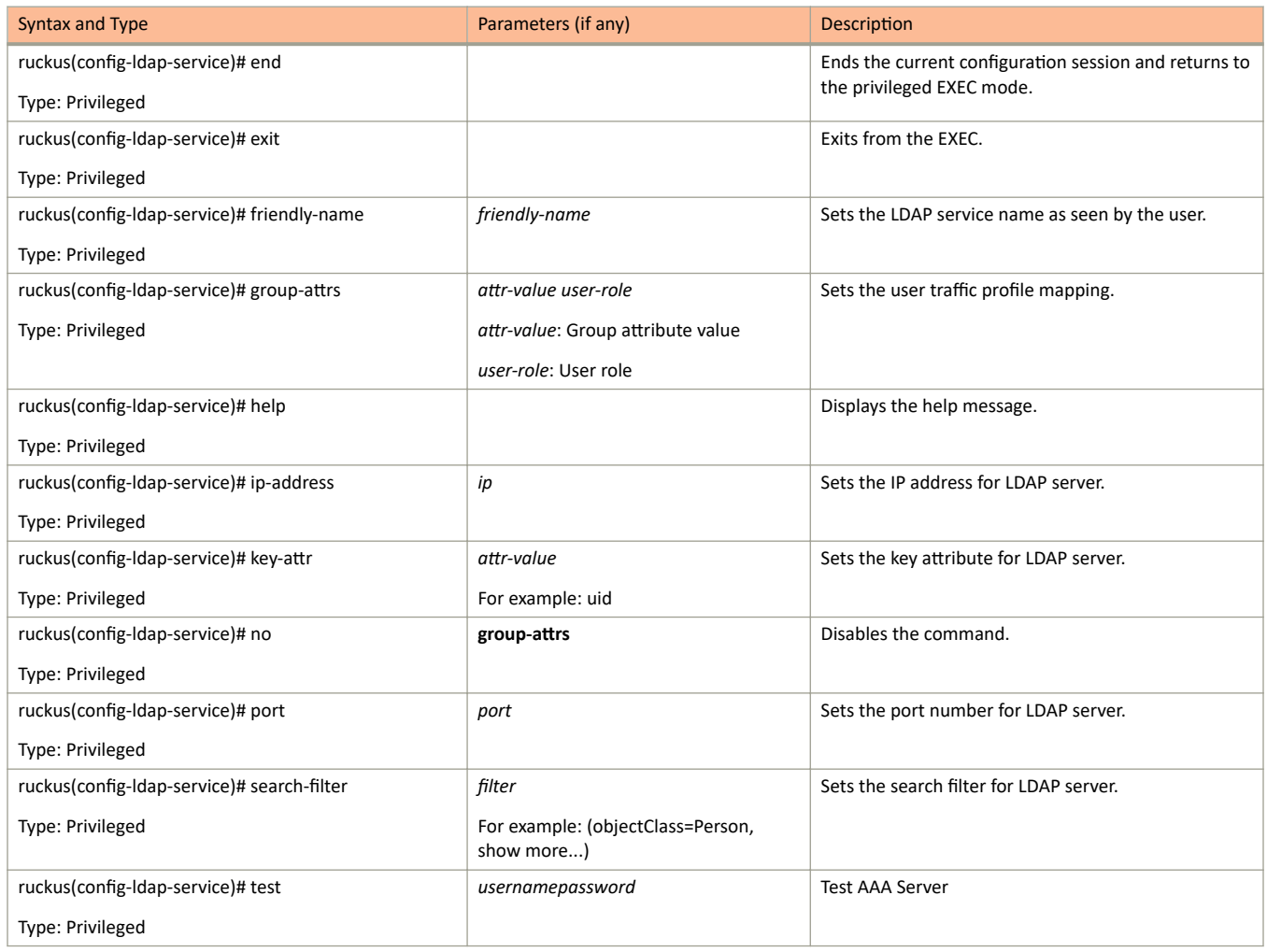

## license cloud

To enable the Cloud License Server, use the following command.

ruckus(config)# license cloud enable

### **Syntax Description**

This command uses the following syntax:

enable

Enable Cloud License server

#### **Default**

This command has no default settings.

#### **Command Mode**

Config

#### **Example**

ruckus (config) # license cloud

# license export

To export licenses, use the following command.

ruckus(config)# license export ftp-url name

### **Syntax Description**

This command uses the following syntax:

ftp-url

License file. FTP URL format is, ftp://username:password@ip/file-path

name

Set Control Plane

#### **Default**

This command has no default settings.

### **Command Mode**

Config

#### **Example**

ruckus (config)# license export ftp://mahan:ruckus1!0172.19.7.100

# license import

To setup the import licenses, use the following command.

ruckus(config)# license import ftp-url

## **Syntax Description**

This command uses the following syntax:

ftp-url

License file. FTP URL format is, ftp://username:password@ip/file-path

### **Default**

This command has no default settings.

## **Command Mode**

Config

#### **Example**

ruckus(config)# license import ftp://mahan:ruckus1!0172.19.7.100

# **license local**

To enable the local license server, use the following command.

ruckus(config)# license local local-server port

### **Syntax Description**

This command uses the following syntax:

local-server

Set Local License Server IP or Domain name

port

Set Local License Server port number

#### **Default**

This command has no default settings.

### **Command Mode**

Config

#### **Example**

ruckus (config) # license local

# license sync-now

To synchronize the license with the server, use the following command.

ruckus(config)# license sync-now

### **Syntax Description**

This command has no arguments or keywords.

### **Default**

This command has no default settings.

#### **Command Mode**

Config

### **Example**

ruckus(config)# license sync-now

# lineman

To setup the workflow URL or to upload the workflow file, use the following command.

ruckus(config)# lineman workflow-file ftp-url

ruckus(config)# lineman workflow-url ftp-url

### **Syntax Description**

This command uses the following syntax:

ftp-url

Define the FTP URL format

### **Default**

This command has no default settings.

#### **Command Mode**

Config

### **Example**

ruckus (config) # lineman workflow-file https://172.19.10.4:8443

# localdb-service

To create or update the local database service configuration, use the following command.

ruckus(config)# localdb-service

## **Syntax Description**

This command has no arguments or keywords.

## **Default**

This command has no default settings.

## **Command Mode**

Config

### **Example**

ruckus(config)# localdb-service ruckus(config-localdb-service)#

#### **Related Commands**

Table 91 lists the related localdb-service configuration command.

TABLE 91 Commands related to ruckus(config-localdb-service)

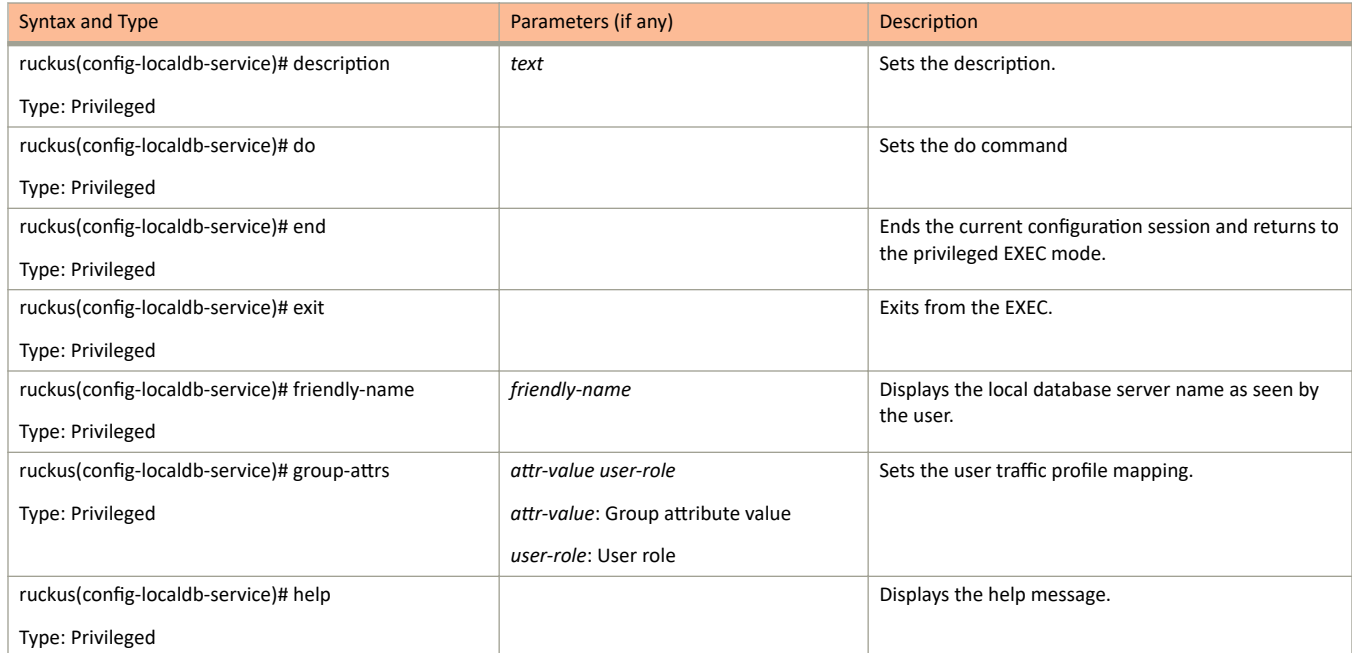

# **logging console**

To enable service logging on the console, use the following command.

**rƵcŬƵƐ(cŽnĮŐ)η logging console cli** [ **error** | **info** ] **cli debug** *name*

### **Syntax Description**

This command uses the following syntax:

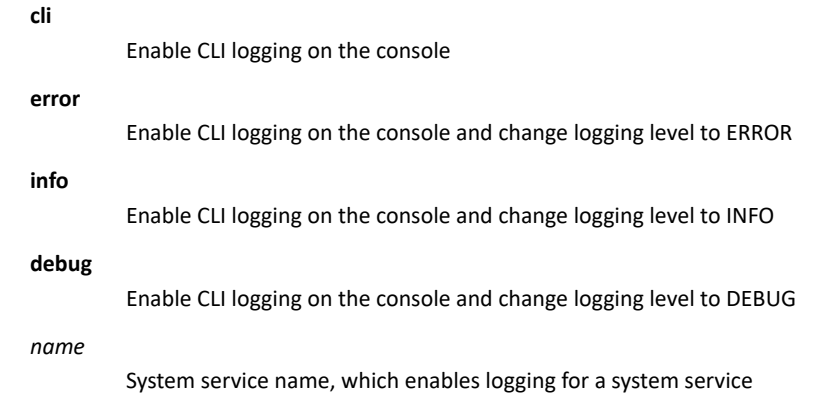

#### **Default**

This command has no default settings.

#### **Command Mode**

Config

#### **Example**

```
ruckus(config)# logging console monitor 
07:04:20,946 |-INFO in ch.qos.logback.core.rolling.FixedWindowRollingPolicy@167a3a6 - Will use gz 
compression
07:04:20,951 |-INFO in ch.qos.logback.core.rolling.RollingFileAppender[FILE] - Active log file 
name: /opt/ruckuswireless/wsg/log/monitor/monitor.log
07:04:20,952 |-INFO in ch.qos.logback.core.rolling.RollingFileAppender[FILE] - File property is set to 
[/opt/ruckuswireless/wsg/log/monitor/monitor.log]
07:04:20,953 |-INFO in ch.qos.logback.classic.gaffer.ConfigurationDelegate@6ab53f63 - About to 
instantiate appender of type [ch.qos.logback.classic.net.SyslogAppender]
```
# **Iwapp2scg**

To update the LWAPP to SCG configurations, use the following command.

ruckus(config)# lwapp2scg

### **Syntax Description**

This command has no arguments or keywords.

#### **Default**

This command has no default settings.

#### **Command Mode**

Config

### **Example**

ruckus (config) # lwapp2scg

#### **Related Commands**

The following table lists the related Iwapp2scg configuration command.

TABLE 92 Commands related to ruckus(config-lwapp2scg).

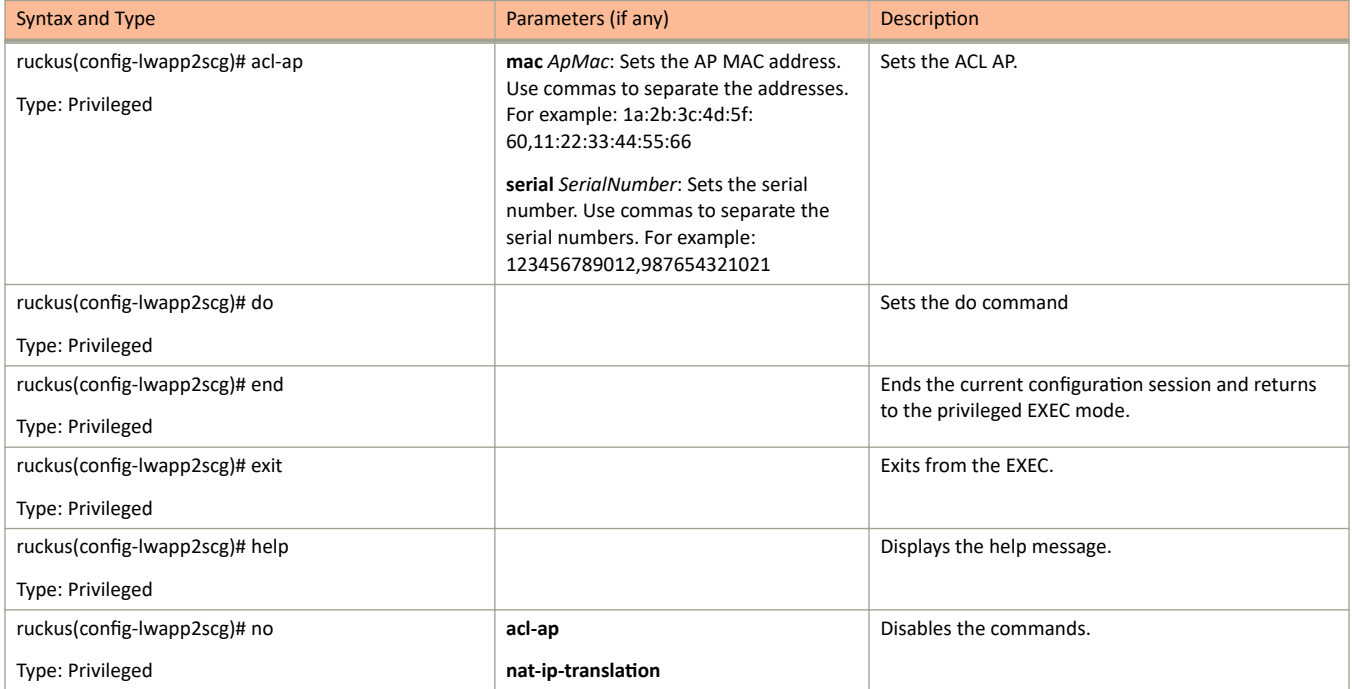

#### TABLE 92 Commands related to ruckus(config-lwapp2scg). (continued)

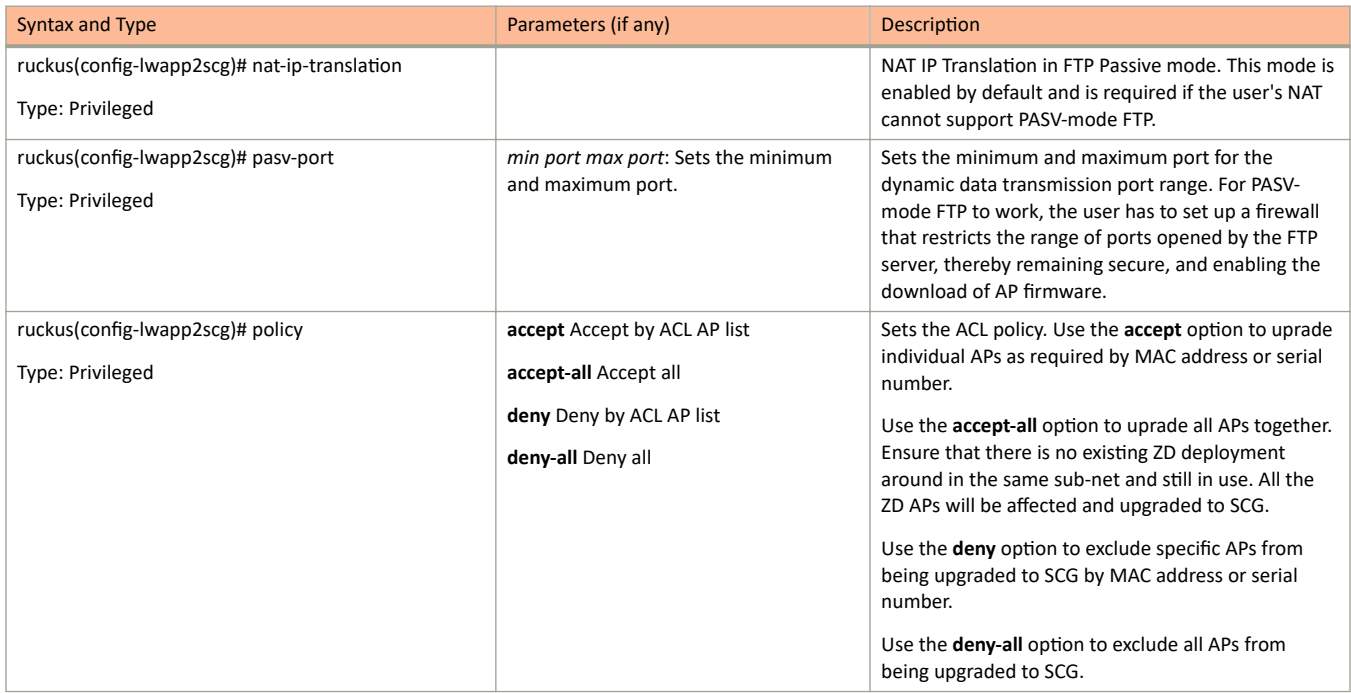

## mgmt-acl

To create or update the management interface access control list configuration, use the following command.

ruckus(config)# mgmt-acl

### **Syntax Description**

This command has no arguments or keywords.

#### **Default**

This command has no default settings.

#### **Command Mode**

Config

### **Example**

ruckus (config) # mgmt-acl

#### **Related Commands**

- Table 93 lists the related mgmt-acl server configuration commands.  $\bullet$
- $\bullet$ Table 94 lists the related mgmt-acl-rule configuration commands.

The following table lists the related mgmt-acl server configuration commands.

#### TABLE 93 Commands related to ruckus(config-mgmt-acl))

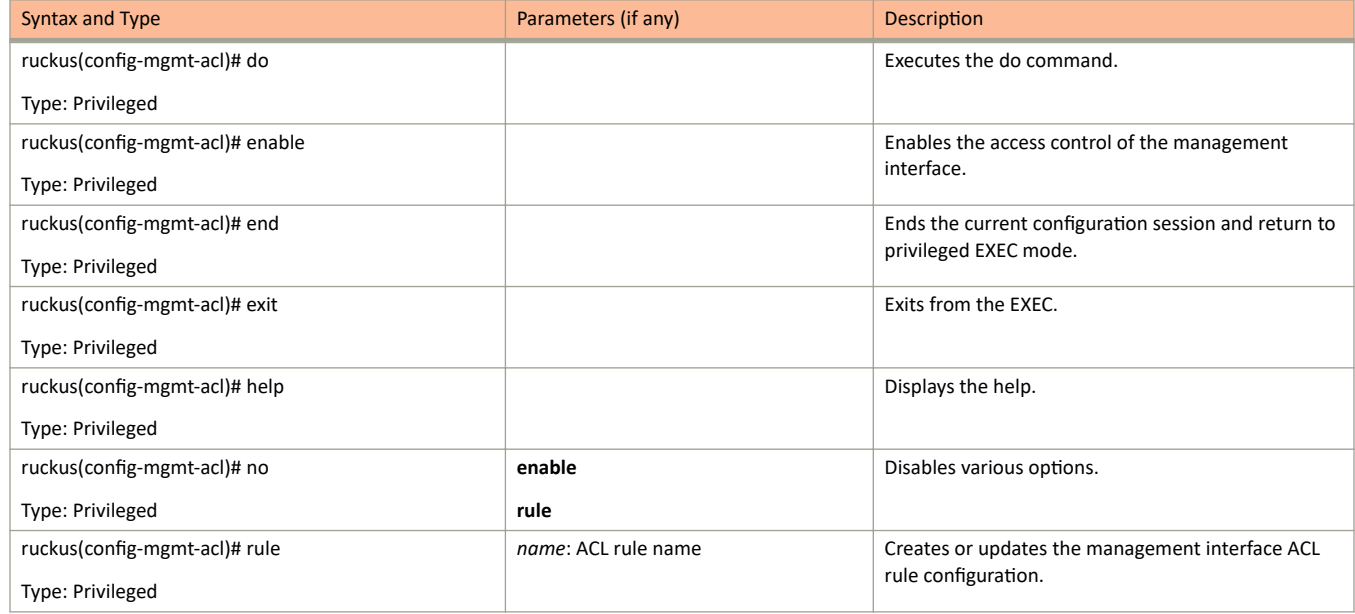

<span id="page-211-0"></span>The following table lists the related **mgmt-acl-rule** configuration commands.

**TABLE 94** Commands related to ruckus(config-mgmt-acl-rule).

| Syntax and Type                           | Parameters (if any)                                                                          | <b>Description</b>                                   |
|-------------------------------------------|----------------------------------------------------------------------------------------------|------------------------------------------------------|
| ruckus(config-mgmt-acl-rule)# description | text                                                                                         | Sets the description.                                |
| Type: Privileged                          |                                                                                              |                                                      |
| ruckus(config-mgmt-acl-rule)# do          |                                                                                              | Executes the do command.                             |
| Type: Privileged                          |                                                                                              |                                                      |
| ruckus(config-mgmt-acl-rule)# end         |                                                                                              | Ends the current configuration session and return to |
| Type: Privileged                          |                                                                                              | privileged EXEC mode.                                |
| ruckus(config-mgmt-acl-rule)# exit        |                                                                                              | Exits from the EXEC.                                 |
| Type: Privileged                          |                                                                                              |                                                      |
| ruckus(config-mgmt-acl-rule)# help        |                                                                                              | Displays the help.                                   |
| Type: Privileged                          |                                                                                              |                                                      |
| ruckus(config-mgmt-acl-rule)# name        | name                                                                                         | Sets the management interface ACL rule name.         |
| Type: Privileged                          |                                                                                              |                                                      |
| ruckus(config-mgmt-acl-rule)# restriction | range ip ip: Sets IP range restriction with                                                  | Sets the restriction                                 |
| Type: Privileged                          | start and end IP addresses                                                                   |                                                      |
|                                           | single ip: Sets single IP restriction and IP<br>address                                      |                                                      |
|                                           | subnet ip mask: Sets the subnet<br>restriction along with network address<br>and subnet mask |                                                      |

#### **mvno**

To create or update the MVNO configuration, use the following command.

ruckus(config)# mvno *name* 

### **Syntax Description**

This command uses the following syntax:

*name*

MVNO name

#### **Default**

This command has no default settings.

#### **Command Mode**

Config

#### **Example**

ruckus(config)# mvno mv1

#### **Related Commands**

- **•** Table 95 lists the related **mvno** configuration commands.
- [Table 96](#page-213-0) lists the related **mvno-admin** configuration commands.
- [Table 97](#page-214-0) lists the related **mvno admin radius** configuration commands.

The following table lists the related **mvno** configuration commands.

#### **TABLE 95** Commands related to ruckus(config-mvno)

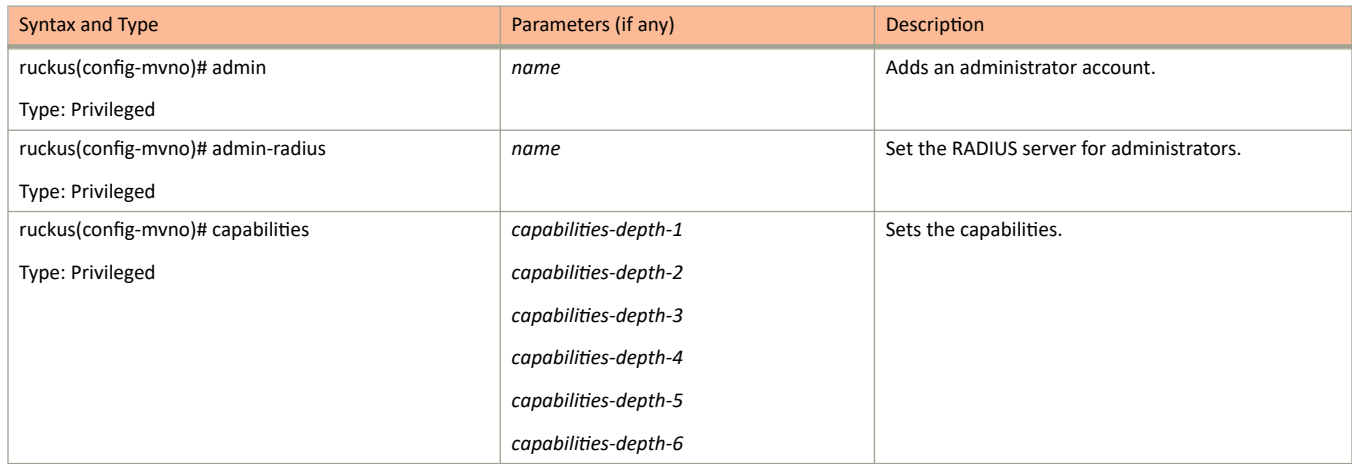

#### <span id="page-213-0"></span>**TABLE 95** Commands related to ruckus(config-mvno) (continued)

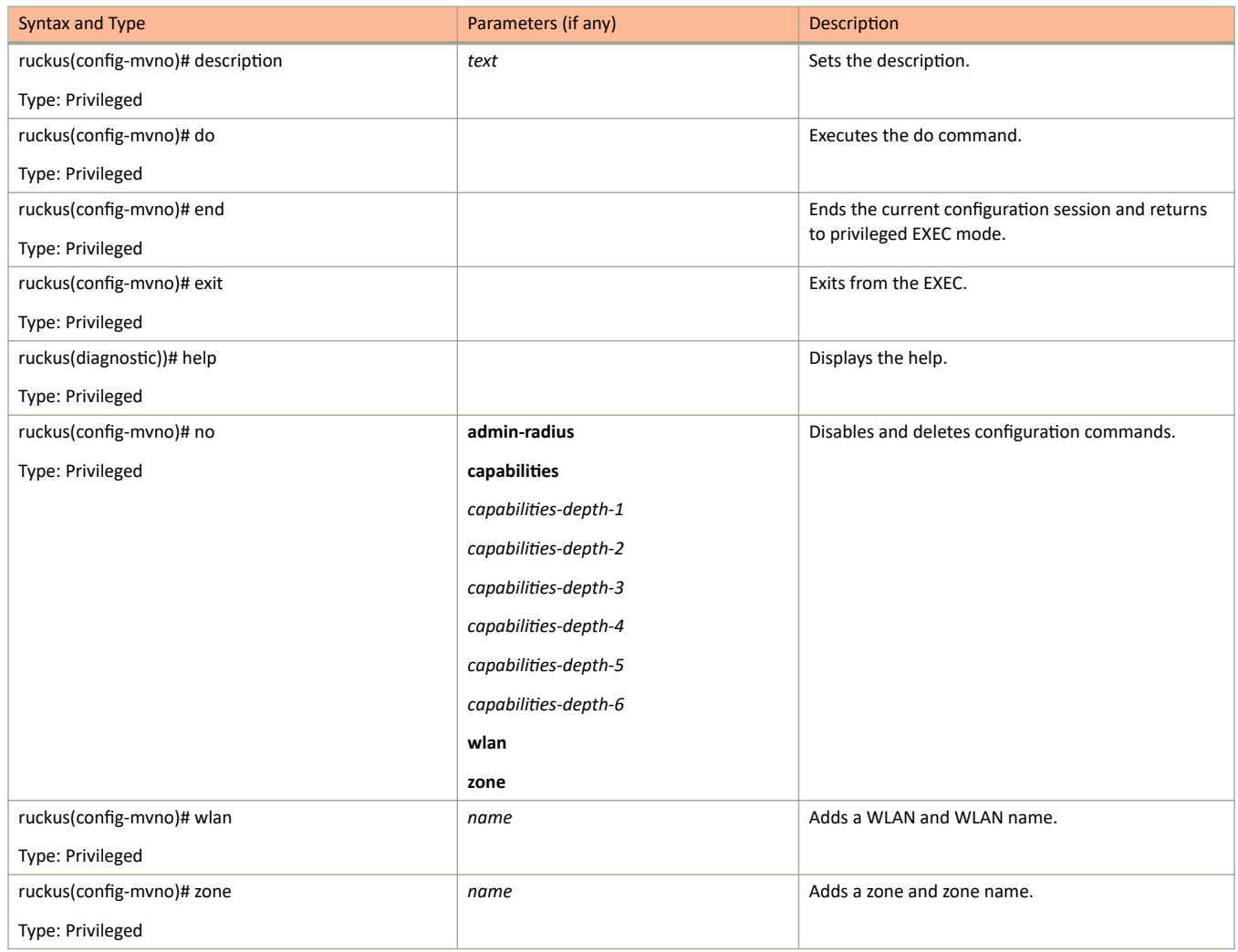

#### The following table lists the related **mvno-admin** configuration commands.

#### **TABLE 96** Commands related to ruckus(config-mvno-admin)

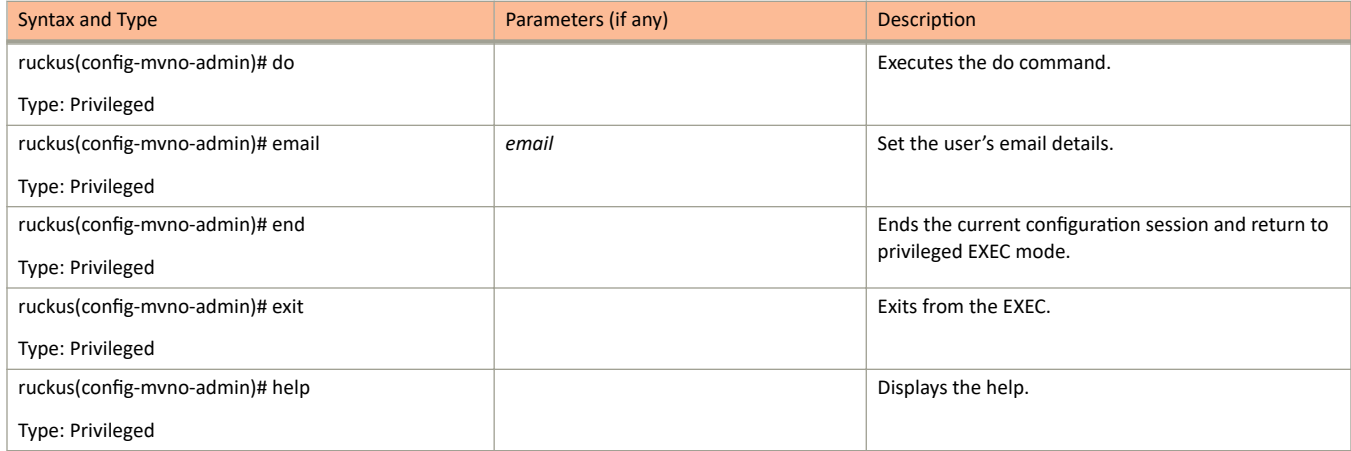

#### <span id="page-214-0"></span>**TABLE 96** Commands related to ruckus(config-mvno-admin) (continued)

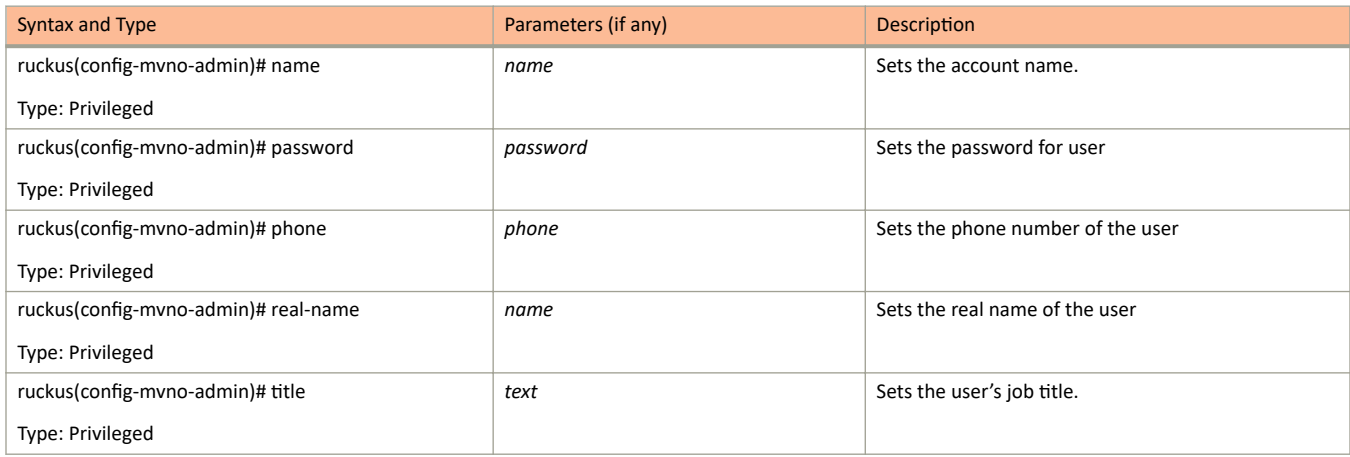

#### The following table lists the related **mvno-admin-radius** configuration commands.

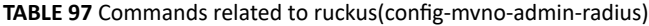

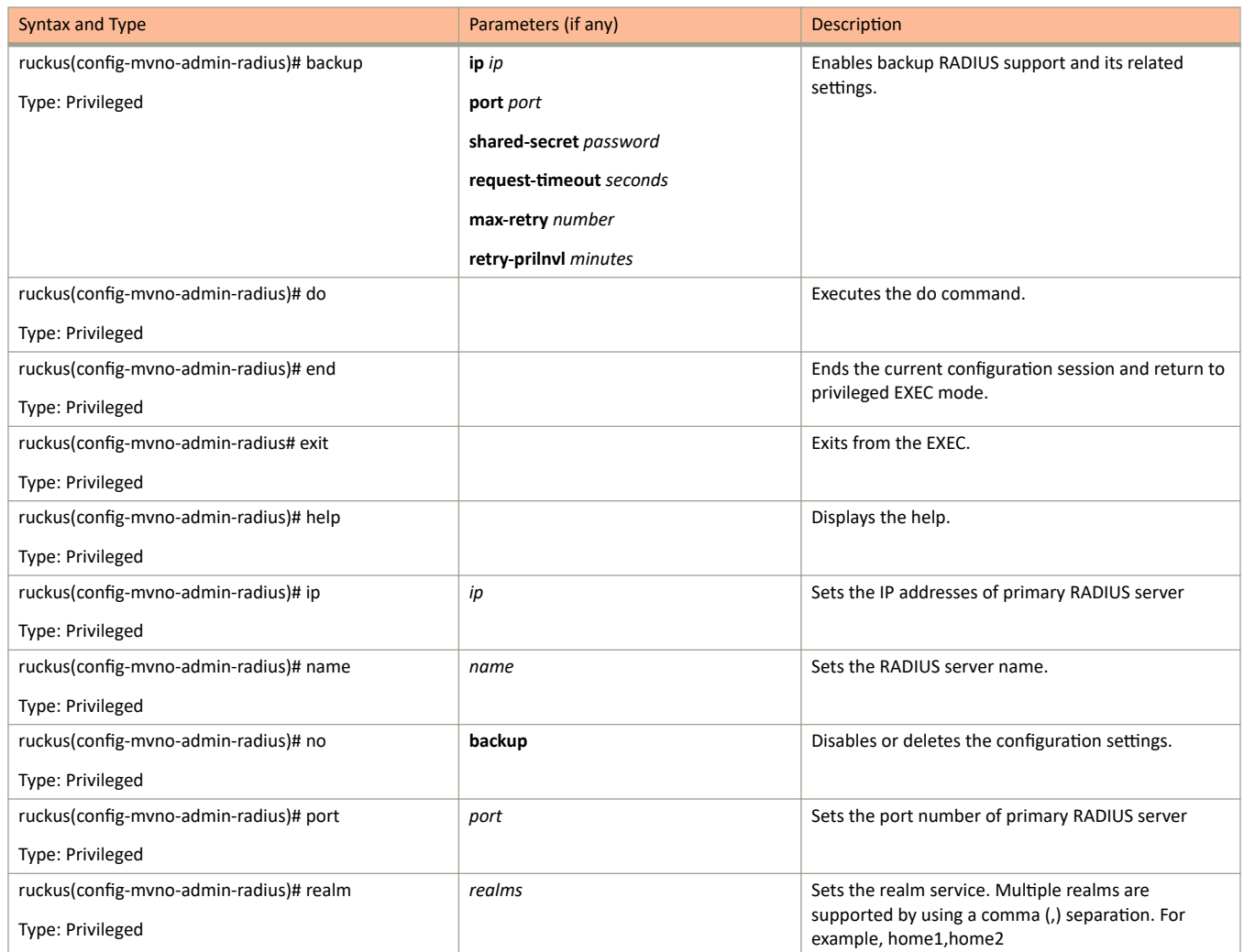

#### **TABLE 97** Commands related to ruckus(config-mvno-admin-radius) (continued)

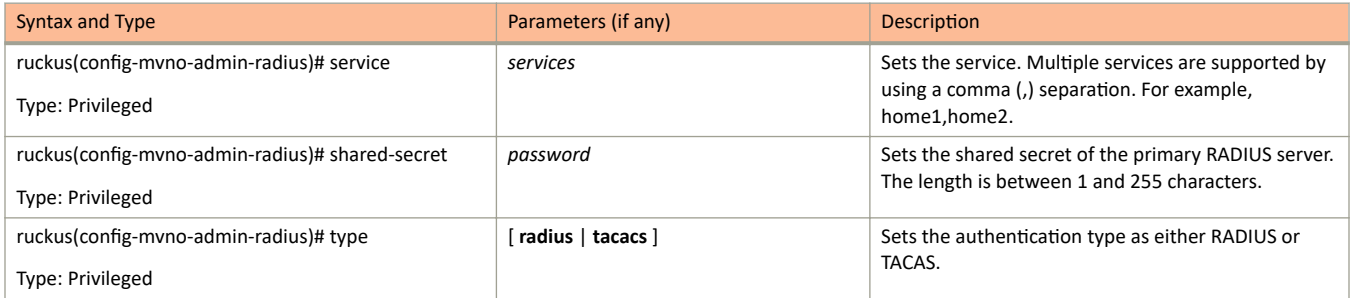
# no acct-profile

To delete accounting service profile configuration, use the following command.

ruckus(config)# no acct-profile name

### **Syntax Description**

This command uses the following syntax:

 $name$ 

Accounting service profile name

### **Default**

This command has no default settings.

### **Command Mode**

Config

### **Example**

ruckus (config)# no acct-profile acct1

## no ad-service

To delete the all active service directories, use the following command.

ruckus(config)# no ad-service name

### **Syntax Description**

This command uses the following syntax:

 $name$ 

Name of the active service directory to be deleted

### **Default**

This command has no default settings.

### **Command Mode**

#### Config

### **Example**

ruckus (config)# no ad-service active-orange

# no admin

To delete the administrator, use the following command.

ruckus(config)# no admin username

### **Syntax Description**

This command uses the following syntax:

username

Name of the administrator to be deleted

### **Default**

This command has no default settings.

### **Command Mode**

Config

### **Example**

ruckus (config) # no admin ruckus

## no admin-radius

To delete RADIUS servers configurations for administrators, use the following command.

ruckus(config)# no admin-radius name

### **Syntax Description**

This command uses the following syntax:

 $name$ 

AAA server name

### **Default**

This command has no default settings.

### **Command Mode**

Config

### **Example**

ruckus (config) # no admin-radius adr1

#### Configuration Commands (e - r) no adv-forwarding-profile

# no adv-forwarding-profile

To delete advanced (mixed mode) profile configuration, use the following command.

ruckus(config)# no adv-forwarding-profile name

### **Syntax Description**

This command uses the following syntax:

 $name$ 

Advanced (mixed mode) name

### **Default**

This command has no default settings.

### **Command Mode**

Config

### **Example**

ruckus(config)# no adv-forwarding-profile

### no ap

To delete the lock or unlock the access point, use the following command.

ruckus(config)# no ap mac lock

### **Syntax Description**

This command uses the following syntax:

 $mac$ 

AP MAC address

lock

Unlock AP

### **Default**

This command has no default settings.

### **Command Mode**

Config

### **Example**

ruckus (config) # no ap  $50: A7: 33: 24: EA: 00$ 

# no ap auto-tagging

To disable auto tagging of critical access points, use the following command.

ruckus(config)# no ap auto-tagging enable

### **Syntax Description**

This command uses the following syntax:

enable

Disable the auto tagging for critical access point

### **Default**

This command has no default settings.

### **Command Mode**

Config

### **Example**

ruckus (config)# no ap auto-tagging enable

# no ap-cert-check

To disable the access point certificate check, use the following command.

ruckus(config)# no ap-cert-check

### **Syntax Description**

This command has no arguments or keywords.

### **Default**

This command has no default settings.

### **Command Mode**

Config

### **Example**

ruckus (config) # no ap-cert-check

# no ap-control-mgmt-tos

To disable the access point control management traffic type of service, use the following command.

ruckus(config)# no ap-control-mgmt-tos

### **Syntax Description**

This command has no arguments or keywords.

### **Default**

This command has no default settings.

### **Command Mode**

Config

### **Example**

ruckus (config) # no ap-control-mgmt-tos

# no ap-zone-aggregate

To disable the AP Zone aggregation task, use the following command.

ruckus(config)# no ap-zone-aggregate

### **Syntax Description**

This command has no arguments or key words.

### **Default**

This command has no default settings.

### **Command Mode**

Config

### **Example**

ruckus(config)# no ap-zone-aggregate

# no auth-profile

To delete an authentication service configuration, use the following command.

ruckus(config)# no auth-profile name

### **Syntax Description**

This command uses the following syntax:

 $name$ 

Name of the authentication service to be deleted.

### **Default**

This command has no default settings.

### **Command Mode**

Config

### **Example**

ruckus (config)# no auth-profile ap1

# no bridge-profile

To delete the bridge profile configuration, use the following command.

ruckus(config)# no bridge-profile name

### **Syntax Description**

This command uses the following syntax:

 $name$ 

Name of the bridge profile to be deleted.

### **Default**

This command has no default settings.

### **Command Mode**

Config

### **Example**

ruckus(config)# no bridge-profile br1

# no calea-mac

To delete all Calea MAC server configuration, use the following command.

ruckus(config)# no calea-macmac

### **Syntax Description**

This command uses the following syntax:

 $mac$ 

MAC address

### **Default**

This command has no default settings.

### **Command Mode**

Config

### **Example**

ruckus (config) # no calea-mac

Deletes all Calea MAC server configuration.

## no calea-server-ip

To delete all Calea MAC server IP address configuration, use the following command.

ruckus(config)# no calea-server-ip

### **Syntax Description**

This command has no arguments or keywords.

### **Default**

This command has no default settings.

### **Command Mode**

Config

### **Example**

```
ruckus(config)# no calea-server-ip
Do you want to continue to delete (or input 'no' to cancel)?
[yes/no]
```
### **no cert-store**

To delete all OSU (Online SignUp) portal profile configuration, use the following command.

ruckus(config)# no cert-store cert *name* 

ruckus(config)# no csr csr  $name$ 

### **Syntax Description**

This command uses the following syntax:

**cert** *name*

Deletes certificate.

**csr** *name*

Deletes Certificates Signing Request (CSR).

### **Default**

This command has no default settings.

### **Command Mode**

Config

### **Example**

```
S200(config)# no cert-store cert certpool
Do you want to continue to disable (or input 'no' to cancel)? [yes/no]
```
## no cls-sess msisdn

To delete the session served by current node for the received MSISDN, use the following command:

ruckus(config)# no cls-sess msisdn ms-isdn

### **Syntax Description**

ms-isdn

MSISDN and MSISDN value. The length of MSISDN should be between 10 to 15 digits.

### **Default**

This command has no default settings.

### **Command Mode**

Privileged

### **Example**

ruckus(config)# no cls-sess msisdn 123456789012345

# no control-plane

To remove the control plane from the cluster configuration, use the following command.

ruckus(config)# no control-plane name

### **Syntax Description**

This command uses the following syntax:

 $name$ 

Control plane name

### **Default**

This command has no default settings.

### **Command Mode**

Config

### **Example**

ruckus (config)# no control-plane cp1

# no data-plane

To disable the STP package bridge of the local dataplane configuration, use the following command.

ruckus(config)# no data-plane name forward-stp

### **Syntax Description**

This command uses the following syntax:

 $name$ 

Dataplane name

#### forward-stp

Disables the STP package bridge

### **Default**

This command has no default settings.

### **Command Mode**

Config

### **Example**

ruckus (config)# no data-plane name indus7-d1

# no domain

To delete management domains or access point zones in a specific domain configuration, use the following command.

ruckus(config)# no domain

### **Syntax Description**

This command uses the following syntax:

name zone name

name

Domain name

zone

Deletes AP zones of a specific domain

name

AP zone name

name zone name ap ap-mac

name

Domain name

zone

Deletes AP zones of a specific domain

name

AP zone name

ap

Deletes an AP of a specific AP zone

#### ap-mac

AP MAC address

#### name zone name wlan name

name

Domain name

#### zone

Deletes AP zones of a specific domain

name

AP zone name

#### wlan

Deletes WLANs of a specific AP zone

name

WLAN name

#### name zone name aaa name

name

Domain name

no domain

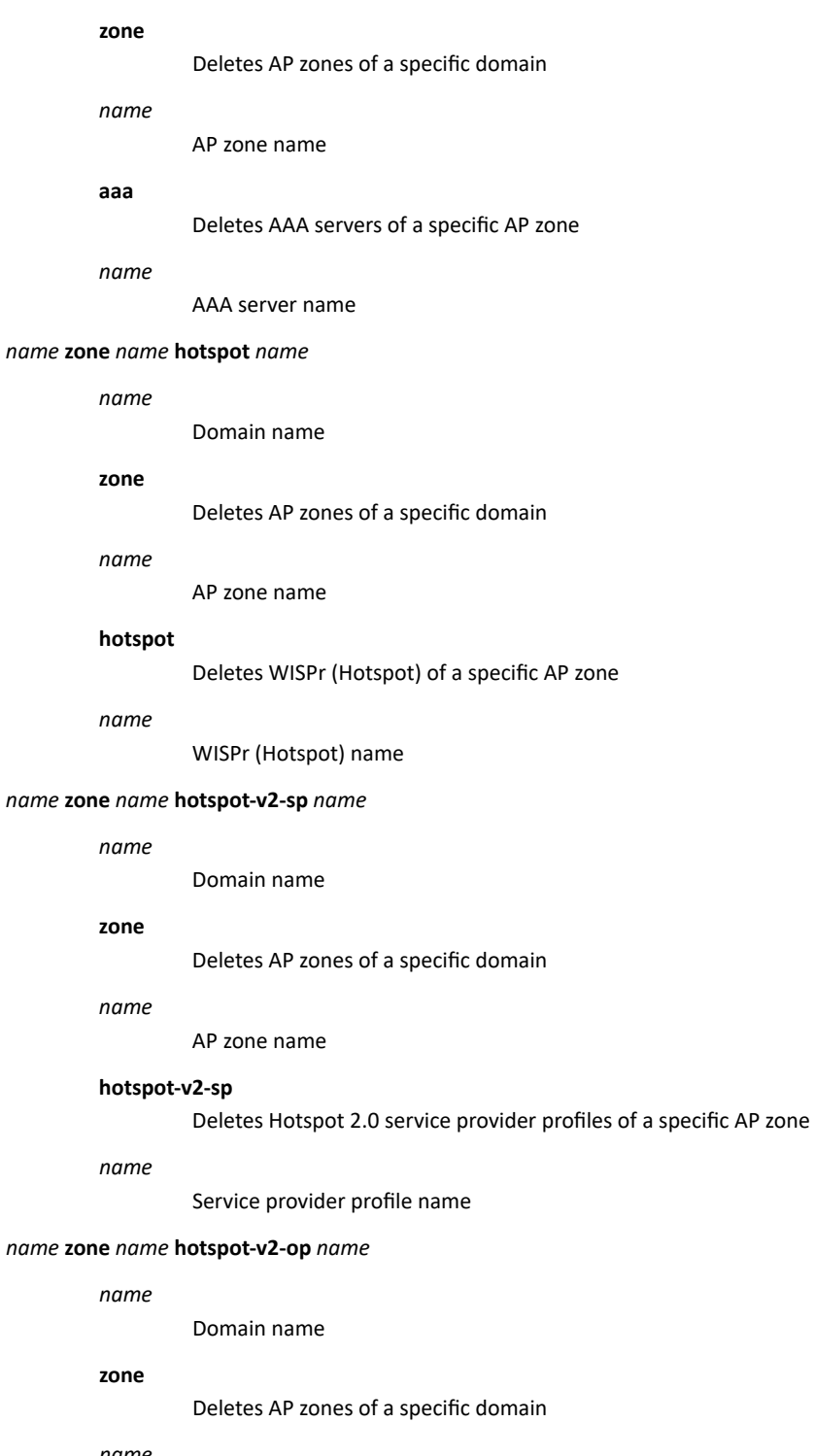

*name*

AP zone name

#### **hotspot-v2-op**

Shows Hotspot 2.0 operator profiles of a specific AP zone

#### *name*

Operator profile name

#### *name* **zone** *name* **ap-group** *name*

#### *name*

Domain name

#### **zone**

Deletes AP zones of a specific domain

#### *name*

AP zone name

#### **ap-group**

Deletes AP groups of a specific AP zone

#### *name*

AP group name

#### *name* **zone** *name* **wlan-group** *name*

#### *name*

Domain name

#### **zone**

Deletes AP zones of a specific domain

#### *name*

AP zone name

#### **wlan-group**

Delete WLAN groups of a specific AP zone

#### *name*

WLAN group name

#### *name* **zone** *name* **ap-register-rule** *priority*

*name*

Domain name

#### **zone**

Deletes AP zones of a specific domain

#### *name*

AP zone name

#### **ap-register-rule**

Deletes AP registration rules of a specific AP zone

#### *priority*

AP registration rule

#### *name* **zone** *name* **cluster-switch-over**

*name*

Domain name

#### **zone**

Disables the cluster switchover of a specific AP zone

#### Configuration Commands (e - r)

no domain

name

AP zone name

cluster-switch-over

Disables the cluster switchover

 $name$ 

Domain name

### **Default**

This command has no default settings.

### **Command Mode**

Config

### **Example**

ruckus (config) # no domain indus5-d

## no dns-server-service

To disable the DNS server service, use the following command.

ruckus(config)# no dns-server-service name

### **Syntax Description**

This command uses the following syntax:

 $name$ 

DNS server service name

### **Default**

This command has no default settings.

### **Command Mode**

Config

### **Example**

ruckus (config)# no dns-server-service SN1

# no dp-group

To disable the dataplane grouping configuration, use the following command.

ruckus(config)# no dp-group

### **Syntax Description**

This command has no arguments or keywords.

### **Default**

This command has no default settings.

### **Command Mode**

Config

### **Example**

ruckus (config) # no dp-group

# no eap-aka

To disable the EAP\_AKA configuration, use the following command.

ruckus(config)# no eap-aka enable

### **Syntax Description**

This command uses the following syntax:

#### enable

Disables the EAP-AKA

### **Default**

This command has no default settings.

### **Command Mode**

Config

### **Example**

ruckus (config)# no eap-aka enable

# no eap-sim

To disable the EAP\_SIM configuration, use the following command.

ruckus(config)# no eap-sim enable

### **Syntax Description**

This command uses the following syntax:

#### enable

Disables the EAP-SIM

### **Default**

This command has no default settings.

### **Command Mode**

Config

### **Example**

ruckus (config) # no eap-sim enable

# no encrypt-mac-ip

To disable the encryption of MAC and IP address, use the following command.

ruckus(config)# no encrypt-mac-ip

### **Syntax Description**

This command has no arguments or keywords.

### **Default**

This command has no default settings.

### **Command Mode**

Config

### **Example**

```
ruckus (config) # no encrypt-mac-ip
Do you want to continue to disable (or input 'no' to cancel)? [yes/no]
```
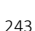

### no encrypt-zone-name

To disable the AP Zone name encryption for WISPr enriched URL, use the following command.

ruckus(config)# no encrypt-zone-name

### **Syntax Description**

This command has no arguments or keywords.

### **Default**

This command has no default settings.

### **Command Mode**

Config

### **Example**

```
ruckus (config) # no encrypt-zone-name
Do you want to continue to disable (or input 'no' to cancel)? [yes/no]
```
### no event

To disable the trigger to SNMP trap/email configuration, use the following command.

ruckus(config)# no event snmp-trap email db-persistence

### **Syntax Description**

This command uses the following syntax:

#### snmp-trap

Disables the trigger to SNMP trap.

#### email

Disables the to trigger email.

#### db-persistence

Disables DB persistence for the event.

### **Default**

This command has no default settings.

### **Command Mode**

Config

### **Example**

ruckus (config)# no event email 305, 214, 113

# no firmware-download-limit

Disables firmware download limitations.

The concurrent connections will change to 65535 and the bandwidth to 0k(the zero value disables rate limiting).

It means no limitation.

ruckus(config)# no firmware-download-limit | yes/no

### **Parameters**

#### ves

Enter yes to remove the firmware download limitations.

no

Enter no to cancel the operation.

### **Default**

This command has no default settings.

### **Command Mode**

config

### **Usage Guidelines**

Use no form of this command to remove the firmware download limitations. The concurrent connections change to 65535 and the bandwidth to 0k (the zero value disables rate limiting), which means no limitation. However, users must be careful to update these parameters because this impacts controller (SmartZone) network resources.

#### **NOTE**

This command may impact other controller (SmartZone) services.

### **Example**

```
NODE202 (config) # no firmware-download-limit
Do you want to continue to disable (or input 'no' to cancel)? [yes/no] yes
Successful operation
% This configuration will take effect in a few minutes.
```
# no ftp-server

To delete FTP server, use the following command.

ruckus(config)# no ftp-server FTPname

### **Syntax Description**

This command uses the following syntax:

**FTPname** 

Name of the FTP server.

### **Default**

This command has no default settings.

### **Command Mode**

Config

### **Example**

ruckus (config)# no ftp-server ftp1

# no hotspot-profile

To delete hotspot service profile configuration, use the following command.

ruckus(config)# no hotspot-profile name

### **Syntax Description**

This command uses the following syntax:

 $name$ 

Hotspot service profile name

### **Default**

This command has no default settings.

### **Command Mode**

Config

### **Example**

ruckus (config)# no hotspot-profile hpsp12

# no identity-provider

To delete all identity provider profile, use the following command.

ruckus(config)# no identity-provider identity-provider-\$name

### **Syntax Description**

This command uses the following syntax:

identity-provider-\$name Name of identity provider

### **Default**

This command has no default settings.

### **Command Mode**

Config

### **Example**

ruckus (config) # no identity-provider ip2wl Do you want to continue to delete (or input 'no' to cancel)? [yes/no]

# no interface

To disable an interface configuration, use the following command.

ruckus(config)# no interface user-defined name

### **Syntax Description**

This command uses the following syntax:

#### user-defined

User defined interface

#### name

User defined interface name

### **Default**

This command has no default settings.

### **Command Mode**

Config

### **Example**

ruckus (config)# no interface user-defined UD1

## **no ip**

To remove all IP address static routes, use the following command.

**rƵcŬƵƐ(cŽnĮŐ)η no ip route route** *ip-dest-network network-mask next-hop-ip* [ **cluster** | **management** | **control** ] *name-server secondary*

### **Syntax Description**

This command uses the following syntax:

#### **route**

Deletes static routes

**route** *ip-dest-network network-mask next-hop-ip interface*

#### route

Deletes static routes

#### *ip-dest-network*

Destination network IP address

#### *network-mask*

Destination network mask

#### *next-hop-ip*

Next hop IP address

#### *interface*

Interface

#### **route-ipv6** *ipv6-dest-network next-hop-ipv6 interface*

#### route-ipv6

Delete IPv6 static routes

#### *ipv6-dest-network*

Destination network IPv6 address

#### *next-hop-ipv6*

Next hop IPv6 address

#### *interface*

Interface

#### **name-server secondary**

#### **name-server**

Deletes all name servers

#### **secondary**

Deletes secondary name server

#### **separate-access-core enable**

#### **separate-access-core**

Separates the access and core gateway

#### **enable**

Disables the access and core gateway

### **Default**

This command has no default settings.

### **Command Mode**

Config

### **Example**

ruckus (config)# no ip route ip 193.12.30.10 255.255.255 10.9.0.254 management
# no ipsec-profile

To delete all IPsec profiles, use the following command.

ruckus(config)# no ipsec-profile

## **Syntax Description**

This command has no arguments or keywords.

## **Default**

This command has no default settings.

## **Command Mode**

Config

## **Example**

ruckus(config)# no ipsec-profile

# no l2ogre-profile

To delete the L2oGRE configuration, use the following command.

ruckus(config)# no l2ogre name

## **Syntax Description**

This command uses the following syntax:

 $name$ 

L2oGRE profile name

## **Default**

This command has no default settings.

## **Command Mode**

Config

## **Example**

ruckus (config) # no 12ogre 12g13

# no Ibs-service

To delete the location based service (LBS) venue name, use the following command.

ruckus(config)# no lbs-service name

## **Syntax Description**

This command uses the following syntax:

 $name$ 

LBS venue name

## **Default**

This command has no default settings.

## **Command Mode**

Config

## **Example**

ruckus (config)# no lbs-service lbs-service Do you want to continue to delete (or input 'no' to cancel)? [yes/no]

# no Idap-service

To delete all LDAP service, use the following command.

ruckus(config)# no Idap-service name

## **Syntax Description**

This command uses the following syntax:

 $name$ 

LDAP server name

## **Default**

This command has no default settings.

### **Command Mode**

Config

## **Example**

ruckus(config)# no ldap-service ldapser Do you want to continue to delete (or input 'no' to cancel)? [yes/no]

# no lineman

To delete the workflow URL, use the following command.

ruckus(config)# no lineman workflowURL

## **Syntax Description**

This command uses the following syntax:

workflowURL

Deletes the workflow URL

## **Default**

This command has no default settings.

## **Command Mode**

Config

## **Example**

ruckus (config)# no lineman https://172.19.10.4:8443

# no logging

To disable service logging settings, use the following command.

ruckus(config)# no logging console cli

## **Syntax Description**

This command uses the following syntax:

console

Disables all services that logon to the console and reverts to default settings.

cli

Disables the CLI logging on the console and changes the default log level.

## **Default**

This command has no default settings.

## **Command Mode**

Config

#### **Example**

ruckus (config)# no logging console cli

## no mvno

To delete MVNO configurations, use the following command.

ruckus(config)# no mvno name

## **Syntax Description**

This command uses the following syntax:

 $name$ 

MVNO name

## **Default**

This command has no default settings.

## **Command Mode**

Config

## **Example**

ruckus (config) # no mvno mv1

# no network-traffic-profile

To delete the network traffic configuration, use the following command.

ruckus(config)# no network-traffic-profile name

## **Syntax Description**

This command uses the following syntax:

 $name$ 

Name of the network service to be deleted

## **Default**

This command has no default settings.

## **Command Mode**

#### Config

## **Example**

ruckus(config)# no network-traffic-profile ntp1

## no non-tpm-switch-cert-validate

To disable validation of non TPM (Trusted Platform Module) switch certificate, use the following command.

ruckus(config)# no non-tpm-switch-cert-validate

## **Syntax Description**

This command has no arguments or keywords.

## **Default**

This command has no default settings.

## **Command Mode**

Config

## **Example**

ruckus(config)# no non-tpm-switch-cert-validate <cr> Successful operation

# no operator-profile

To disable all WiFi operator profile settings, use the following command.

ruckus(config)# no operator-profile operator-profile-\$name

## **Syntax Description**

This command uses the following syntax:

operator-profile-\$name Operator name

### **Default**

This command has no default settings.

## **Command Mode**

Config

## **Example**

ruckus (config) # no operator-profile ops2 Do you want to continue to delete (or input 'no' to cancel)? [yes/no]

# no osu-portal-profile

To disable all OSU portal profile settings, use the following command.

ruckus(config)# no osu-portal osu-portal-profile-\$name

## **Syntax Description**

This command uses the following syntax:

osu-portal-profile-\$name OSU profile name

## **Default**

This command has no default settings.

## **Command Mode**

Config

## **Example**

ruckus(config)# no osu-portal-profile ops3 Do you want to continue to delete (or input 'no' to cancel)? [yes/no]

## no outbound-firewall

To disable the outbound firewall, use the following command.

ruckus(config)# no outbound-firewall

## **Syntax Description**

This command has no arguments or keywords.

## **Default**

This command has no default settings.

## **Command Mode**

Config

## **Example**

ruckus(config)# no outbound-firewall

## no proxy-aaa

To disable the proxy AAA server settings, use the following command.

ruckus(config)# no proxy-aaaname

## **Syntax Description**

This command uses the following syntax:

 $name$ 

Proxy AAA server name

## **Default**

This command has no default settings.

### **Command Mode**

Config

## **Example**

SZ100-Nodel (config) # no proxy-aaa Do you want to continue to delete (or input 'no' to cancel)? [yes/no]

# no radius-service

To delete a RADIUS service configuration, use the following command.

ruckus(config)# no radius-service name

## **Syntax Description**

This command uses the following syntax:

 $name$ 

Name of the RADIUS service to be deleted.

## **Default**

This command has no default settings.

## **Command Mode**

Config

## **Example**

ruckus(config)# no radius-service rad87

## no report

To delete reports, use the following command.

ruckus(config)# no report report-title

## **Syntax Description**

This command uses the following syntax:

report-title

Report to be deleted

## **Default**

This command has no default settings.

## **Command Mode**

Config

## **Example**

ruckus (config)# no report scg-dns-report

# no rks-gre

To delete reports, use the following command.

ruckus(config)# no rks-gre name

## **Syntax Description**

This command uses the following syntax:

 $name$ 

Ruckus GRE tunnel profile name

## **Default**

This command has no default settings.

## **Command Mode**

Config

## **Example**

ruckus (config) # no rks-gre GRE1

# no role

To delete the role, use the following command.

ruckus(config)# no role name

## **Syntax Description**

This command uses the following syntax:

 $name$ 

Name of the role to be deleted

## **Default**

This command has no default settings.

## **Command Mode**

Config

## **Example**

ruckus (config) # no role rm34

# no snmp-v2-community

To delete SNMPv2 community, use the following command.

ruckus(config)# no snmp-v2-community community

## **Syntax Description**

This command uses the following syntax:

community

Community name

## **Default**

This command has no default settings.

## **Command Mode**

Config

## **Example**

ruckus (config) # no snmp-v2-community cm2

# no snmp-v3-user

To delete SNMPv3 user configuration, use the following command.

ruckus(config)# no snmp-v3-user user

## **Syntax Description**

This command uses the following syntax:

user

User name

## **Default**

This command has no default settings.

## **Command Mode**

Config

## **Example**

ruckus (config)# no snmp-v3-user udl1

# no sci-profile

To delete the SCI profile, use the following command.

ruckus(config)# no sci-profile name

## **Syntax Description**

This command uses the following syntax:

 $name$ 

Name of the SCI profile to be deleted

enter

Deletes all the SCI profile

## **Default**

This command has no default settings.

## **Command Mode**

Config

#### **Example**

ruckus(config)# no sci-profile profile35

## no snmp-notification

To disable SNMP notification, use the following command.

ruckus(config)# no snmp-notification

## **Syntax Description**

This command has no arguments or keywords.

## **Default**

This command has no default settings.

## **Command Mode**

Config

## **Example**

```
ruckus(config)# no snmp-notification
Do you want to continue to disable (or input 'no' to cancel)? [yes/no]
```
# no soft-gre

To delete the oft GRE tunnel profile, use the following command.

ruckus(config)# no soft-gre name

## **Syntax Description**

This command uses the following syntax:

 $name$ 

Soft GRE tunnel profile name

## **Default**

This command has no default settings.

## **Command Mode**

Config

## **Example**

ruckus (config) # no soft-gre GRE1

# no subpackages

To delete subscription packages, use the following command.

ruckus(config)# no subpackages name

## **Syntax Description**

This command uses the following syntax:

 $name$ 

Name of the subscription package

## **Default**

This command has no default settings.

## **Command Mode**

Config

## **Example**

ruckus (config) # no subpackages subl Do you want to continue to delete (or input 'no' to cancel)? [yes/no]

# no ttg-pdg-profile

To delete TTG+PDG profile configurations, use the following command.

ruckus(config)# no ttg-pdg-profile name

## **Syntax Description**

This command uses the following syntax:

 $name$ 

TTG PDG profile name

## **Default**

This command has no default settings.

## **Command Mode**

Config

## **Example**

ruckus (config)# no ttg-pdg-profile ruckus-ttg

# no user-agent-blacklist

To delete the user agent blacklisted, use the following command.

ruckus(config)# no user-agent-blacklist name

## **Syntax Description**

This command uses the following syntax:

 $name$ 

Name of the user agent which is blacklisted

## **Default**

This command has no default settings.

## **Command Mode**

Config

## **Example**

ruckus (config)# no user-agent-blacklist userb1 Do you want to continue to delete (or input 'no' to cancel)? [yes/no]

## no user-role

To delete all users except the default user, use the following command.

ruckus(config)# no user-role name

## **Syntax Description**

This command uses the following syntax:

 $name$ 

Name of the user role

## **Default**

This command has no default settings.

## **Command Mode**

Config

## **Example**

ruckus (config)# no user-role userr1 Do you want to continue to delete (or input 'no' to cancel)? [yes/no]

## no user-traffic-profile

To delete all users traffic profiles, use the following command.

ruckus(config)# no user-traffic-profile name

## **Syntax Description**

This command uses the following syntax:

 $name$ 

Name of the user traffic profile

## **Default**

This command has no default settings.

## **Command Mode**

Config

## **Example**

ruckus(config)# no user-traffic-profile userp1 Do you want to continue to delete (or input 'no' to cancel)? [yes/no]

# no vlan-pooling

To delete VLAN pooling profile, use the following command.

ruckus(config)# no vlan-pooling

## **Syntax Description**

This command uses the following syntax:

 $name$ 

Name of the user traffic profile

## **Default**

This command has no default settings.

## **Command Mode**

Config

## **Example**

ruckus (config) # no vlan-pooling Do you want to continue to delete (or input 'no' to cancel)? [

## **no zone**

To delete all AP zones, expect staging zone use the following command.

ruckus(config)# no zone

## **Syntax Description**

This command uses the following syntax:

*name* **ap** *ap-mac*

*name*

AP zone name

**ap**

Deletes an AP of a specific AP zone

#### *ap-mac*

AP MAC address

#### *name* **wlan** *name*

*name*

AP zone name

#### **wlan**

Deletes WLANs of a specific AP zone

*name*

WLAN name

#### *name* **aaa** *name*

*name*

AP zone name

#### **aaa**

Delete AAA servers of a specific AP zone

*name*

AAA server name

#### *name* **hotspot** *name*

*name*

AP zone name

#### **hotspot**

Delete WISPr (Hotspot) of a specific AP zone

#### *name*

WISPr (Hotspot) name

#### *name* **guest-access** *name*

*name*

AP zone name

no zone

#### **guest-access**

Deletes guest access of a specific AP zone

*name*

Guest access name

#### $name$  **web-authentication**  $name$

*name*

AP zone name

#### web-authentication

Deletes Web authentication of a specific AP zone

*name*

Web authentication name

#### *name* **ap-group** *name*

*name*

AP zone name

#### **ap-group**

Delete AP Groups of a specific AP Zone

*name*

AP Group name

#### *name* **wlan-group** *name*

*name*

AP zone name

#### **wlan-group**

Delete WLAN Groups of a specific AP Zone

*name*

WLAN Group name

#### *name* **wlan-scheduler** *name*

*name*

AP zone name

#### **wlan-scheduler**

Deletes WLAN scheduler profiles of a specific AP zone

#### *name*

WLAN scheduler name

#### *name* **ap-register-rule** *priority*

*name*

AP zone name

#### **ap-register-rule**

Delete AP Registration Rules of a specific AP Zone

#### *priority*

AP Registration Rule

#### name cluster-switch-over

 $name$ 

AP zone name

#### cluster-switch-over

Disables the cluster switchover

name

AP zone name

## **Default**

This command has no default settings.

## **Command Mode**

Config

## **Example**

ruckus (config) # no zone induszd3

## no zone-affinity

To delete vSZ-D zone affinity profiles, use the following command.

ruckus(config)# no zone-affinityname

## **Syntax Description**

This command uses the following syntax:

 $name$ 

Profile name of the vSZ-D zone affinity

## **Default**

This command has no default settings.

## **Command Mode**

Config

## **Example**

ruckus (config) # no zone-affinity

## no zone-template

To delete zone template, use the following command.

ruckus(config)# no zone-template name

## **Syntax Description**

This command uses the following syntax:

 $name$ 

Zone template name

## **Default**

This command has no default settings.

## **Command Mode**

Config

## **Example**

ruckus (config)# no zone-template orangezone

# node-affinity-config

To update the node affinity configuration, use the following command.

ruckus(config)# node-affinity-config

## **Syntax Description**

This command has no arguments or keywords.

## **Default**

This command has the default settings of enable.

## **Command Mode**

Config

## **Example**

```
ruckus(config)# node-affinity-config
ruckus(config-node-affinity-config)
```
## **Related Commands**

- Table 98 lists the related node-affinity-configuration commands.  $\bullet$
- Table 99 lists the related node-affinity-configuration-profile commands.  $\bullet$

The following table lists the related node-affinity-configuration commands.

TABLE 98 Commands related to ruckus(config-node-affinity-config)

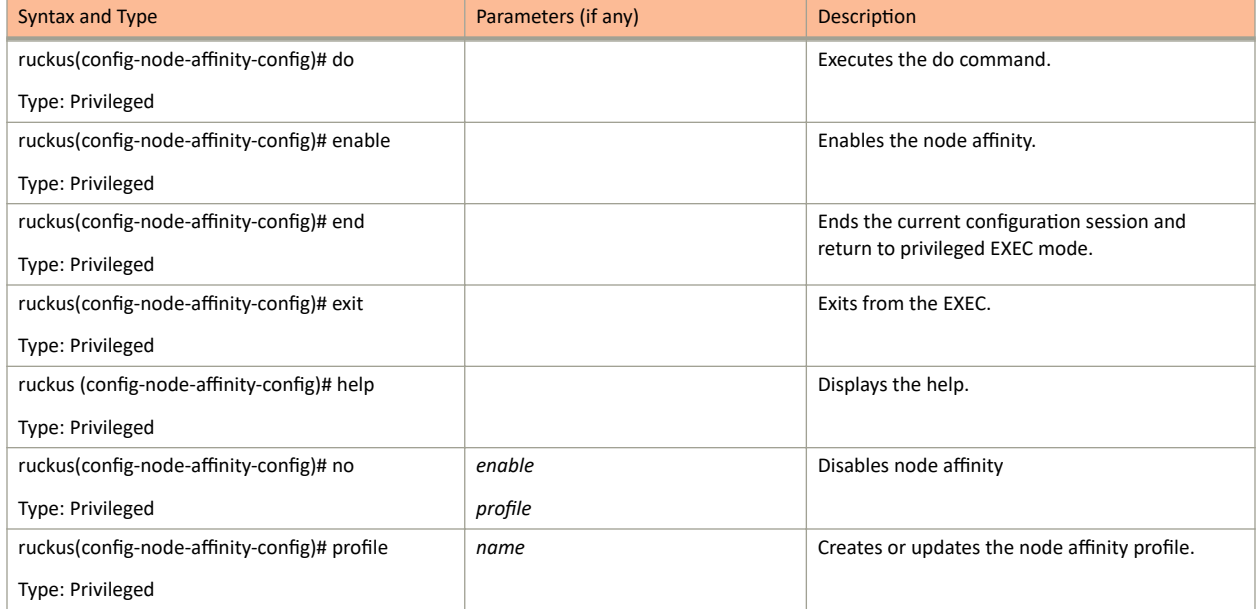

node-affinity-config

#### <span id="page-286-0"></span>TABLE 98 Commands related to ruckus(config-node-affinity-config) (continued)

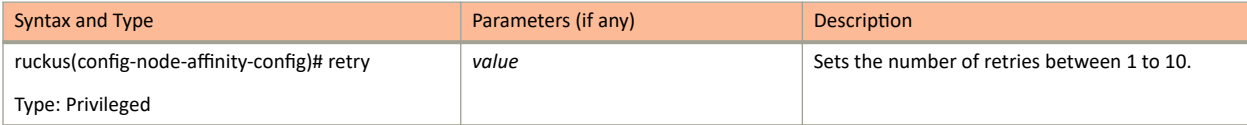

#### The following table lists the related node-affinity-configuration-profile commands.

#### TABLE 99 Commands related to ruckus(config-node-affinity-config-profile)

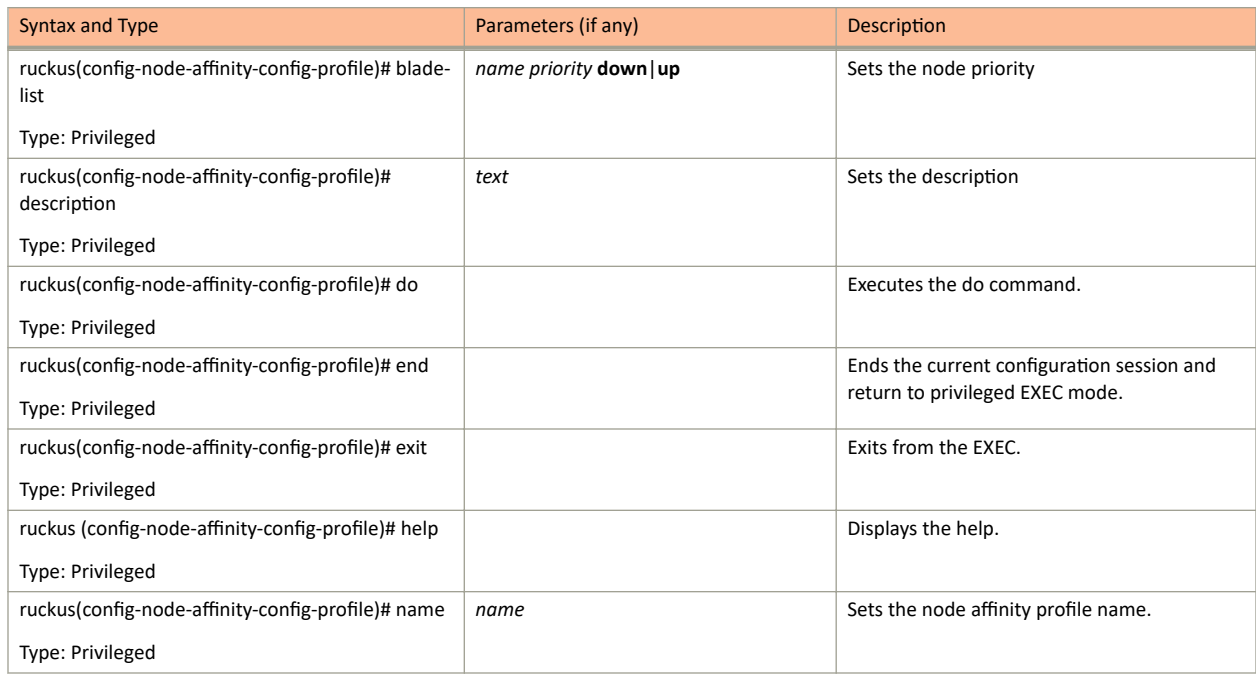

## non-tpm-switch-cert-validate

To enable validation of non TPM (Trusted Platform Module) switch certificate, use the following command.

ruckus(config)# non-tpm-switch-cert-validate

## **Syntax Description**

This command has no arguments or keywords.

## **Default**

This command has no default settings.

## **Command Mode**

Config

## **Example**

ruckus(config)# non-tpm-switch-cert-validate <cr> Successful operation
## northbound-authtype

Sets the RADIUS authentication type to northbound portal interface, use the following command.

ruckus(config)# northbound-authtype

## **Syntax Description**

This command uses the following syntax:

PAP/CHAP

RADIUS authentication type

### **Default**

This command has no default settings.

### **Command Mode**

Config

## **Example**

ruckus (config) # northbound-authtype PAP ruckus (config)# northbound-authtype CHAP

## northbound-portal

Sets the northbound portal configuration, use the following command.

ruckus(config)# northbound-portal password

## **Syntax Description**

This command uses the following syntax:

password

Password for the northbound portal interface

## **Default**

This command has no default settings.

## **Command Mode**

Config

## **Example**

ruckus(config)# northbound-portal ruckus1!

## ntp-server

Sets the NTP server configuration, use the following command.

ruckus(config)# ntp-server ntp-server

## **Syntax Description**

This command uses the following syntax:

ntp-server

NTP server IP/domain name

## **Default**

This command has no default settings.

## **Command Mode**

Config

## **Example**

ruckus (config)# ntp-server host 172.19.13.53

## operator-profile

To create or update WiFi operator profile configuration, use the following command.

ruckus(config)# operator-profile name

## **Syntax Description**

This command uses the following syntax:

 $name$ 

Operator profile name

## **Default**

This command has no default settings.

## **Command Mode**

#### Config

## **Example**

```
ruckus(config)# operator-profile orangewifi
ruckus(config-operator-profile)#
```
## **Related Commands**

The following table lists the related config-operator-profile configuration commands.

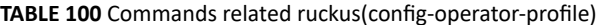

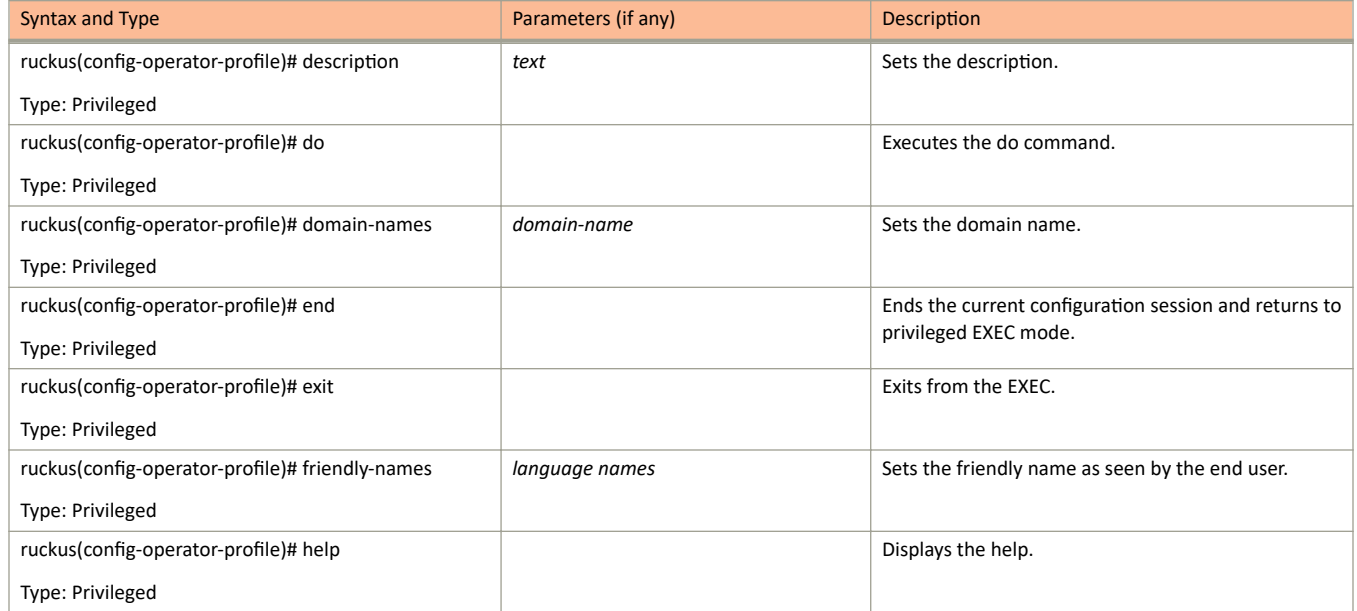

operator-profile

TABLE 100 Commands related ruckus(config-operator-profile) (continued)

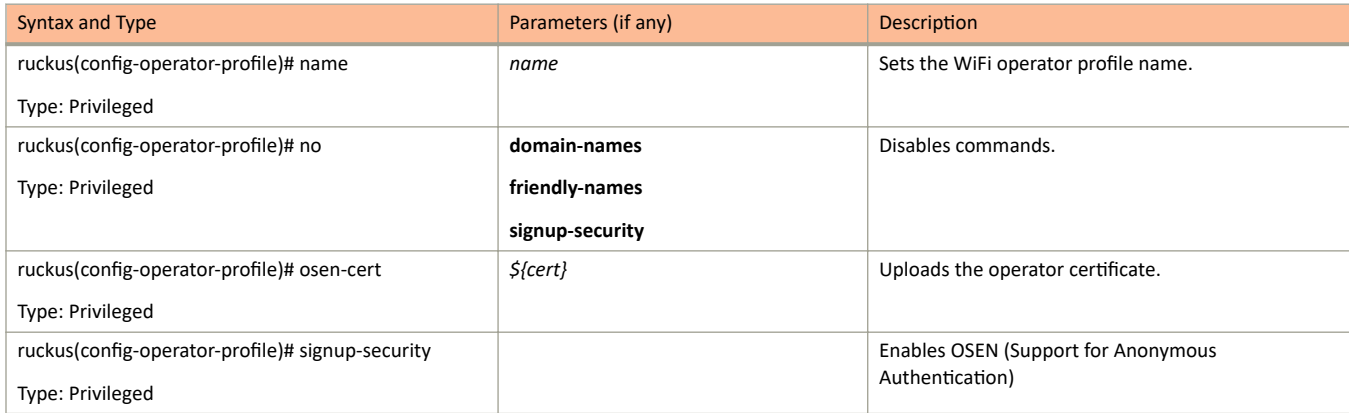

## osu-portal-profile

To create or update OSU (Online SignUp) portal profile configuration, use the following command.

ruckus(config)# osu-portal-profile name

## **Syntax Description**

This command uses the following syntax:

 $name$ 

OSU portal profile name

## **Default**

This command has no default settings.

## **Command Mode**

#### Config

## **Example**

```
ruckus (config)# osu-portal-profile orangeosu
ruckus(config-osu-portal-profile)#
```
## **Related Commands**

The following table lists the related config-osu-portal-profile configuration commands.

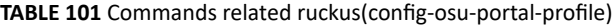

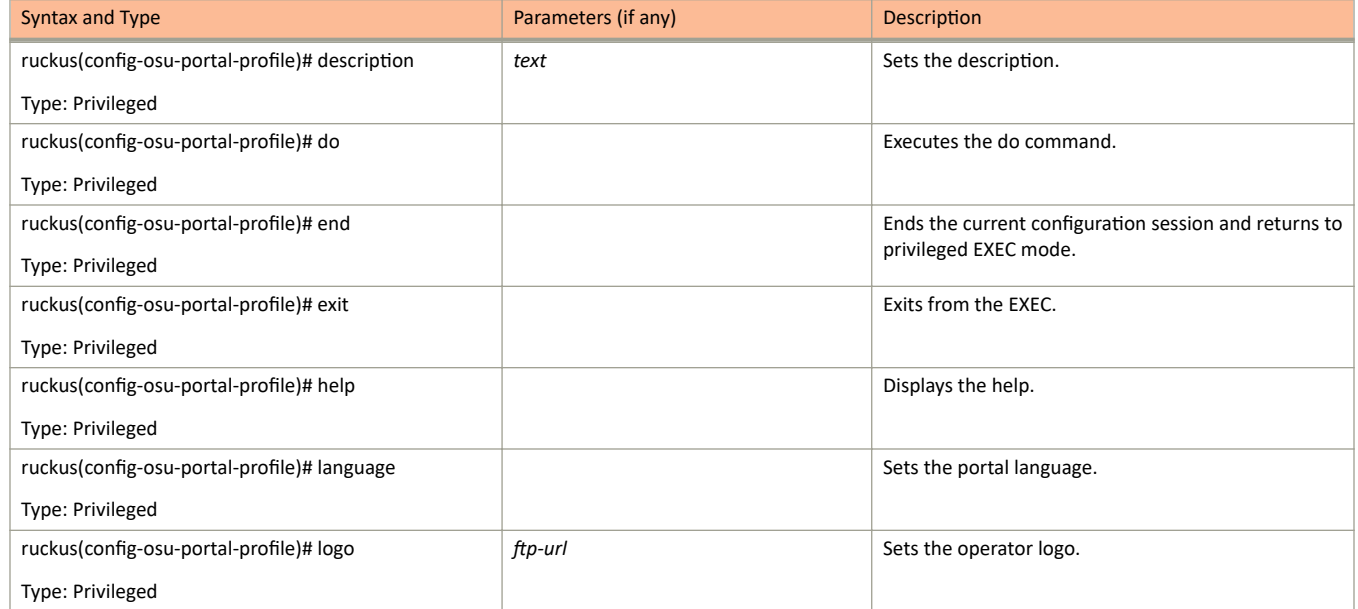

osu-portal-profile

**TABLE 101** Commands related ruckus(config-osu-portal-profile) (continued)

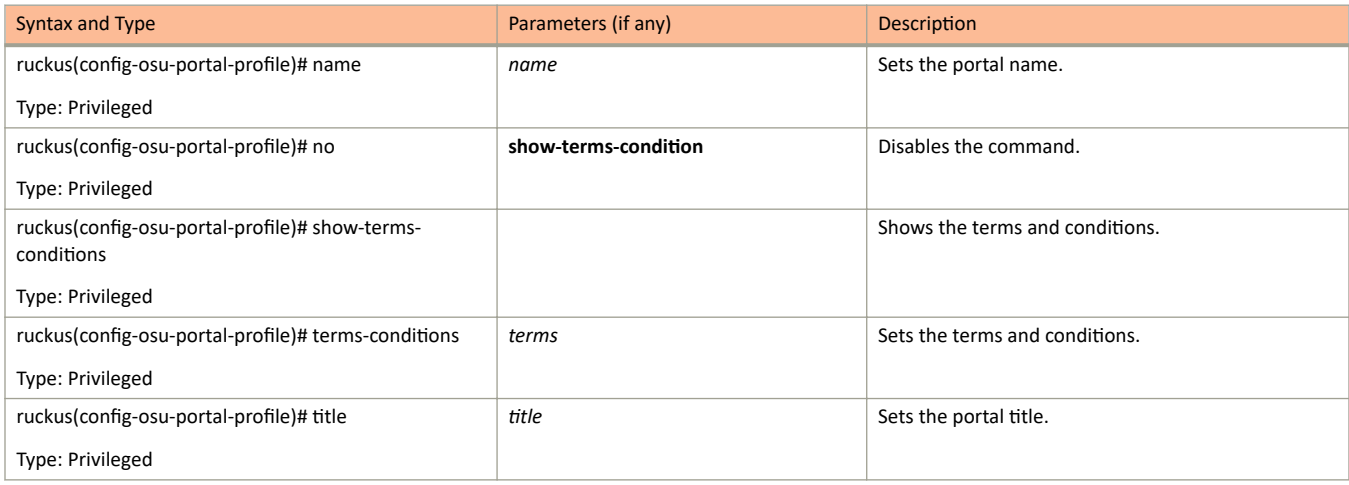

## outbound-firewall

To create or update the outbound firewall configuration, use the following command.

ruckus(config)# outbound-firewall

## **Syntax Description**

This command has no keywords or arguments.

## **Default**

This command has no default settings.

## **Command Mode**

Config

## **Example**

ruckus(config)# outbound-firewall

## **Related Commands**

The following table lists the related outbound-firewall configuration commands.

TABLE 102 Commands related to ruckus (config-outbound-firewall).

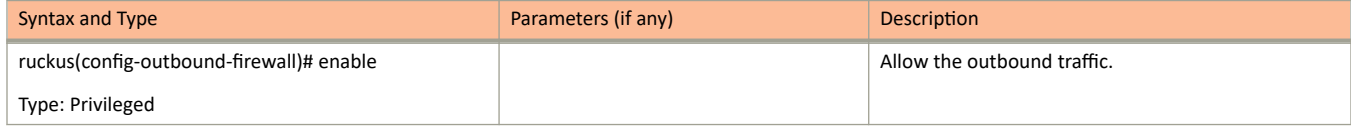

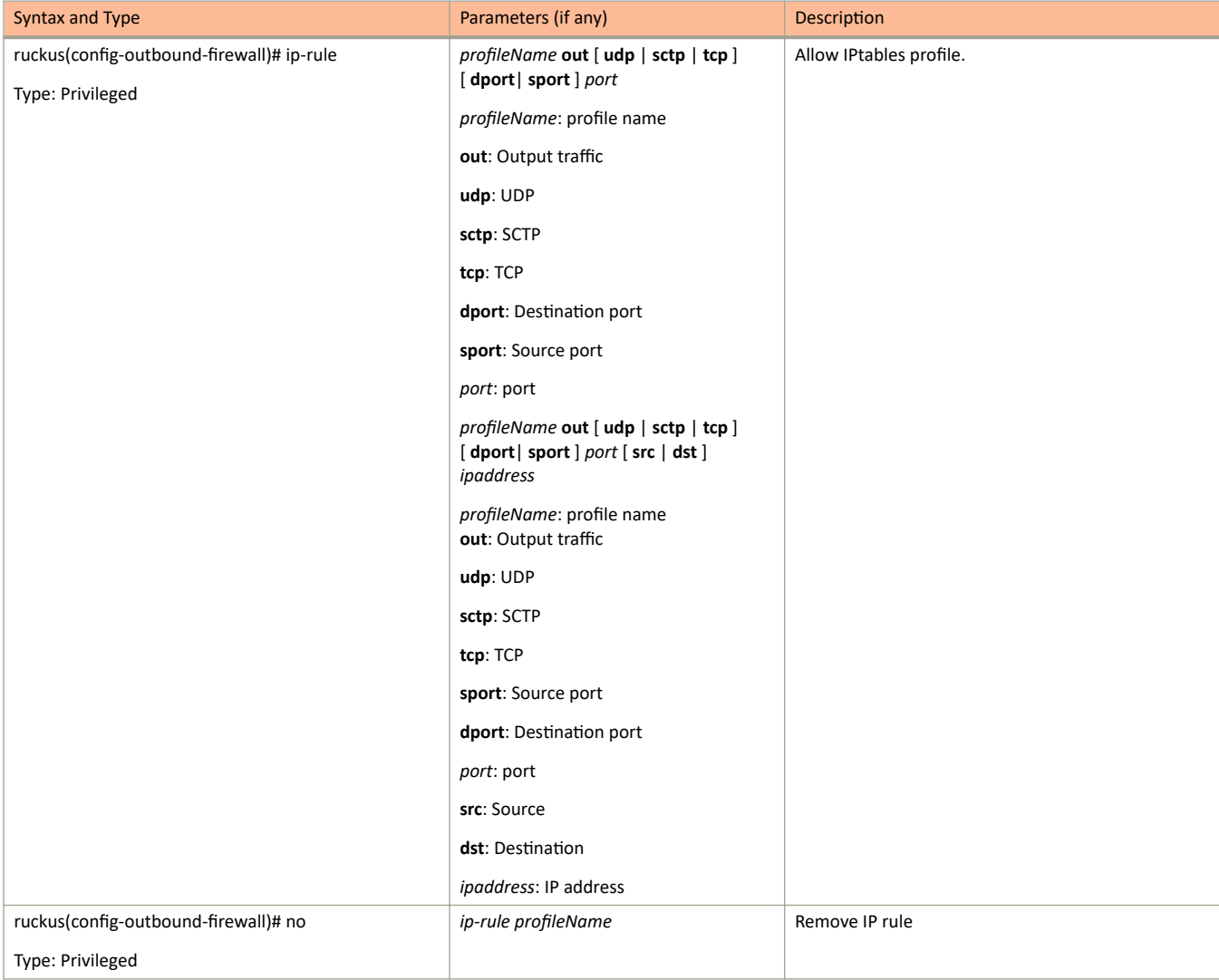

**TABLE 102** Commands related to ruckus (config-outbound-firewall). (continued)

## **proxy-aaa**

Creates or updates the proxy AAA server configuration settings.

## **Syntax**

**proxy-aaa** *name*

### **Parameters**

*name*

Proxy AAA server name.

## **Modes**

Global configuration mode

The following example shows how to create a proxy AAA server configuration.

## **Examples**

```
device# config
device(config)# proxy-aaa proxy-server1
```
## radius-service

Configures the RADIUS service options.

## **Syntax**

radius-service name

no radius-service name

After the radius-service command is entered to enter RADIUS server configuration mode, the following configuration syntax is available: {auto-fallback-disable | backup friendly-name language name | group-attrs attr-value user-role | ip ip-address | mor number | noresponse-fail | out-of-band | port port-number | response-window window | revive-interval interval | sanity-timer seconds | shared-secret password | threshold number | type [ radiusv | radius-acct] | zombie-period seconds }

## **Command Default**

A RADIUS server is not configured.

### **Parameters**

name

RADIUS server name.

#### auto-fallback-disable

Disables auto fallback.

#### backup

Enables backup RADIUS support and related settings.

#### friendly-name friendly-name

Sets a user-friendly name for the RADIUS server.

#### group-attrs attr-value user-role

Sets attribute and user role values for the User Traffic Profile Mapping.

#### ip ip-address

Sets the IP address of the primary RADIUS server.

#### mor number

Sets the Maximum Outstanding Requests (MOR) per server. Number must be 0 or in the range of 10 to 4096.

#### no-response-fail

Enables the no response fail.

#### out-of-band

Enables the RFC 5580 Out of Band location delivery feature.

#### port port-number

Sets the port number for the primary RADIUS server

#### response-window window

Sets the response window, in seconds. Range from 5 to 30.

radius-service

#### **revive-interval** *interval*

Sets the revive interval, in seconds. Range from 60 to 3600.

#### sanity-timer seconds

Sets the sanity timer, in seconds.

#### **shared-secret** *password*

Sets the shared secret password for the primary RADIUS server.

#### **threshold** *percentage*

Sets the threshold percentage. Range from 10 to 90 percent.

#### **type radius radius-acct**

Sets the RADIUS type.

#### **zombie-period** *seconds*

Sets the Zombie period in seconds. Range from 30 to 120.

### **Modes**

Global configuration mode

### **Usage Guidelines**

Use the no form of this command without a RADIUS server name to disable the configuration for all configured RADIUS servers.

Although you can configure the options individually and some are optional, you must configure the following options to create a basic RADIUS server configuration.

- **ip** *ip-address*
- **port** *port-number*
- **shared-secret** *password*

Before you can configure the **auto-fallback-disable** command and the backup options, you must enter the **backup** command without any options.

### **Examples**

The following example shows how to create a proxy AAA server configuration.

```
device# config
device(config)# radius-service rad01 
device(config-radius-service)# backup
device(config-radius-service)# backup ip 10.10.2.3
device(config-radius-service)# backup port 4
device(config-radius-service)# backup shared-secret
Password: **
Retype: ***
```
The following example disables settings for all RADIUS server.

```
device# config
device(config)# no radius-service 
Do you want to continue to delete (or input 'no' to cancel)? [yes/no] yes
```
## **History**

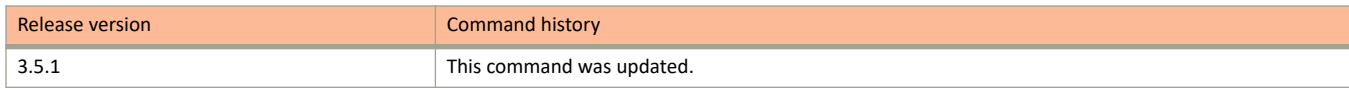

## rebalance-aps

To re-balance the control or dataplane loading, use the following command.

ruckus(config)# rebalance aps

## **Syntax Description**

This command has no arguments or keywords.

## **Default**

This command has no default settings.

## **Command Mode**

Config

## **Example**

ruckus(config)# rebalance-aps

## report

Sets the report configurations, use the following command.

ruckus(config)# report title

## **Syntax Description**

This command uses the following syntax:

title

Name of the report

## **Default**

This command has no default settings.

## **Command Mode**

Config

## **Example**

ruckus (config) # report rep01

## **Related Commands**

Table 103 lists the related report configuration command.

#### TABLE 103 Commands related to ruckus(config-report)

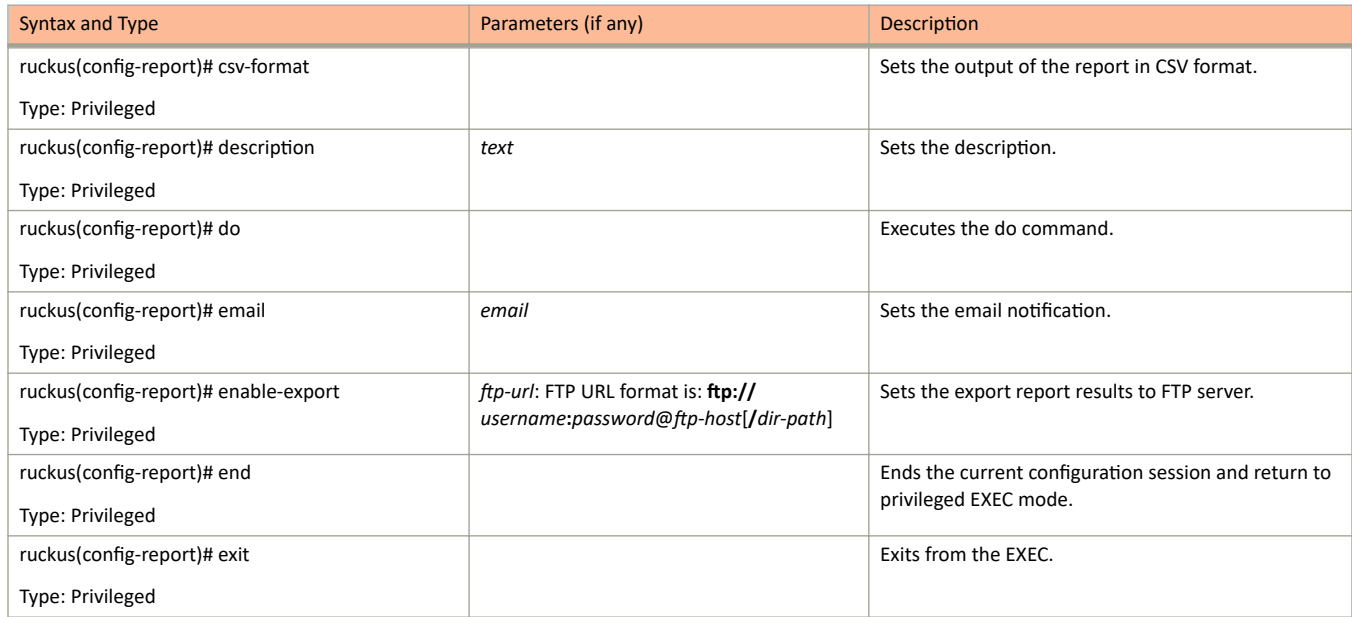

#### **TABLE 103** Commands related to ruckus(config-report) (continued)

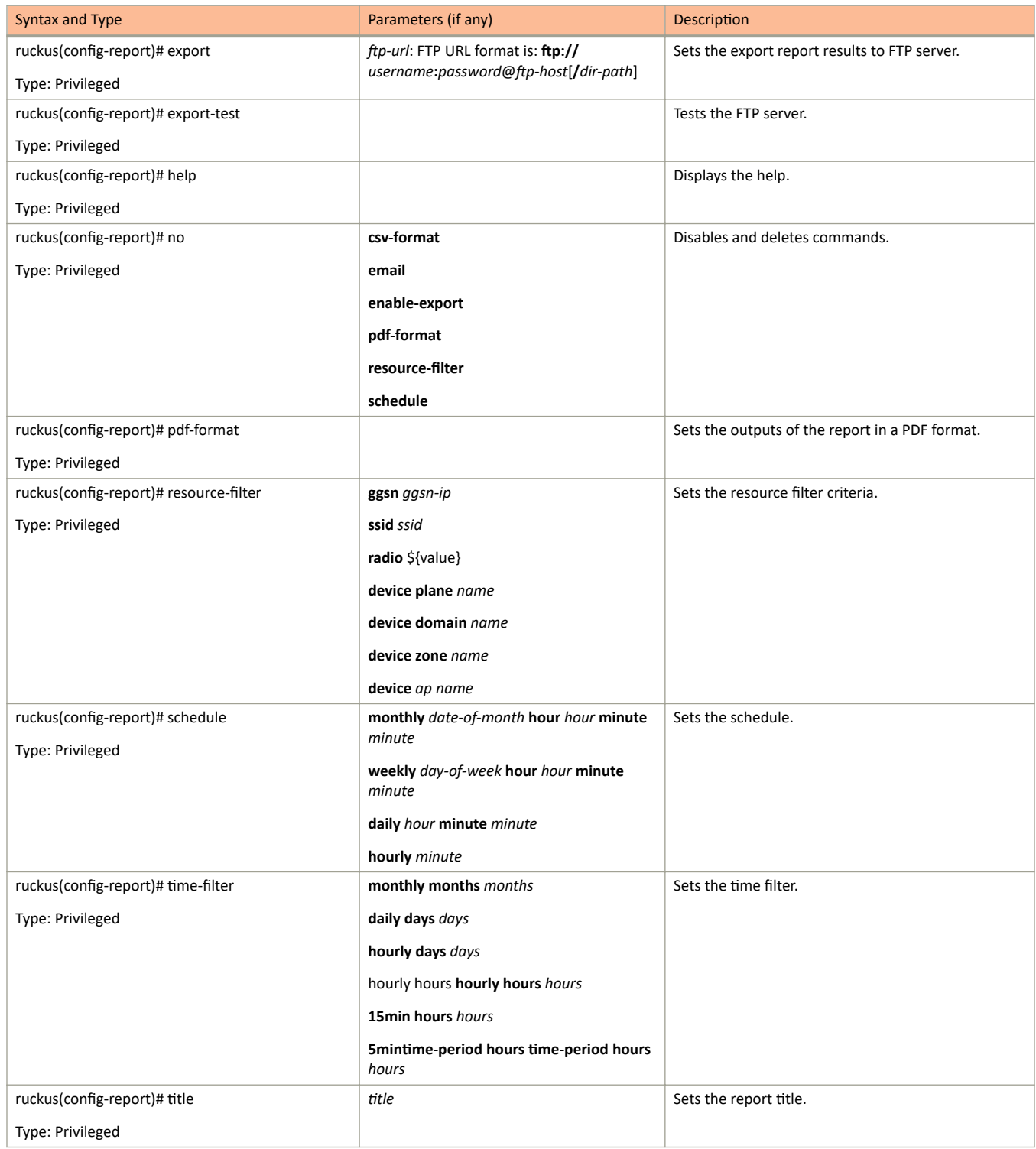

#### **TABLE 103** Commands related to ruckus(config-report) (continued)

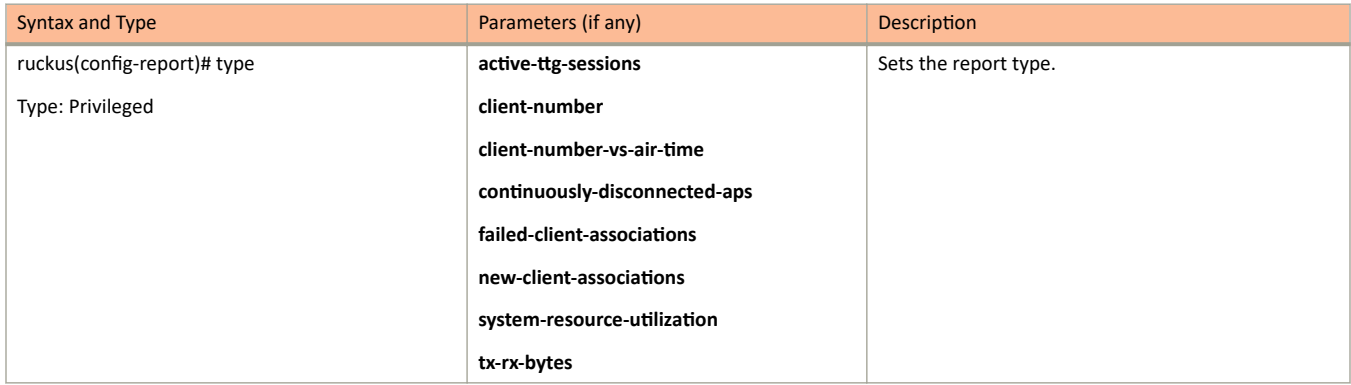

## rks-gre

To create or update the Ruckus GRE configuration, use the following command.

ruckus(config)# rks-gre name

## **Syntax Description**

This command uses the following syntax:

 $name$ 

Ruckus GRE name

## **Default**

This command has no default settings.

## **Command Mode**

Config

## **Example**

ruckus (config) # rks-gre GRE1

## **Related Commands**

Table 104 lists the related rks-gre configuration command.

#### TABLE 104 Commands related to ruckus(config-rke-gre)

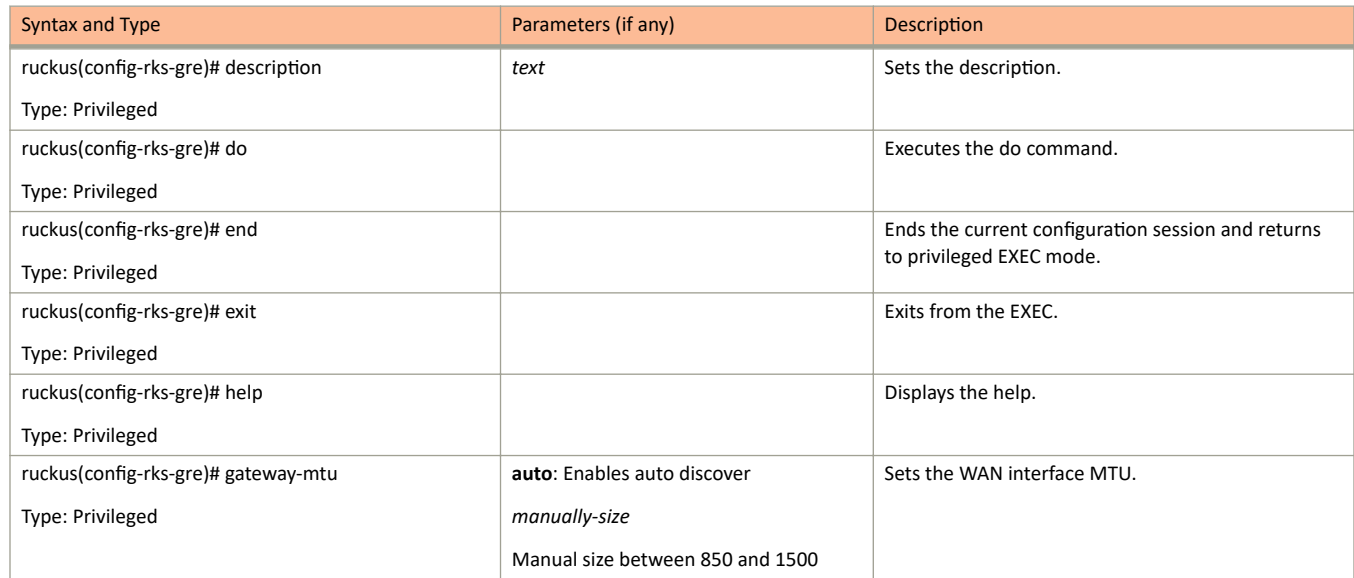

#### TABLE 104 Commands related to ruckus(config-rke-gre) (continued)

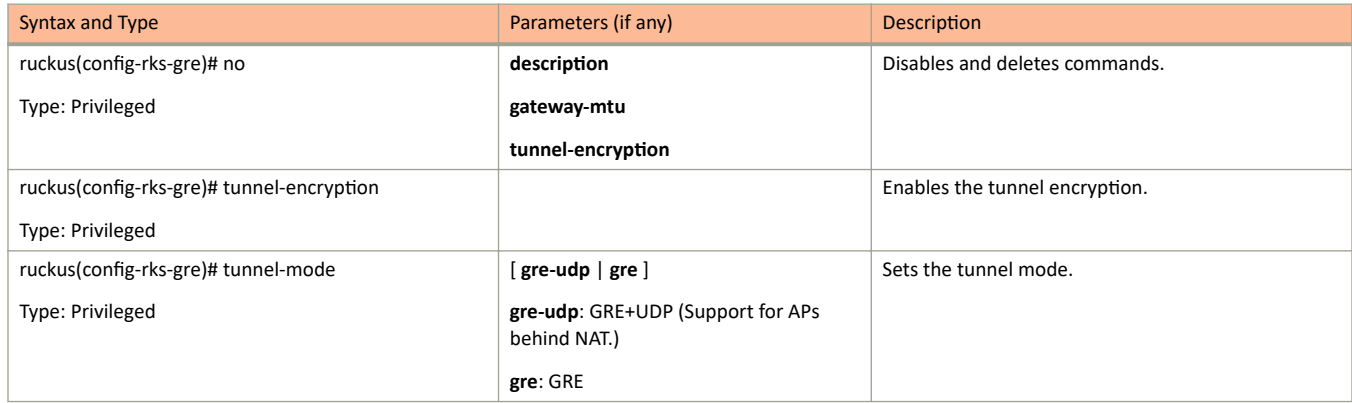

## role

To set the role, use the following command.

ruckus(config)# role name

## **Syntax Description**

This command uses the following syntax:

 $name$ 

Define the role name

## **Default**

This command has no default settings.

## **Command Mode**

Config

## **Example**

ruckus(config)# role admin01

## **Related Commands**

Table 105 lists the related role configuration commands.

TABLE 105 Commands related to ruckus(config-role).

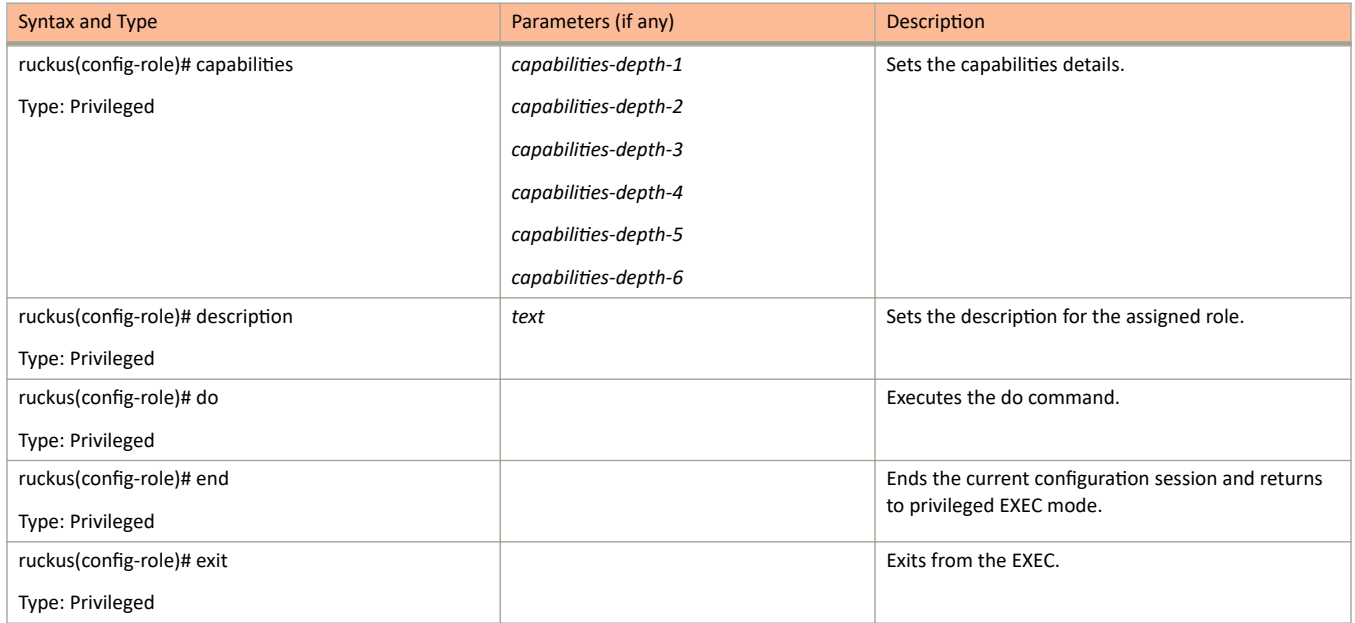

#### **TABLE 105** Commands related to ruckus(config-role). (continued)

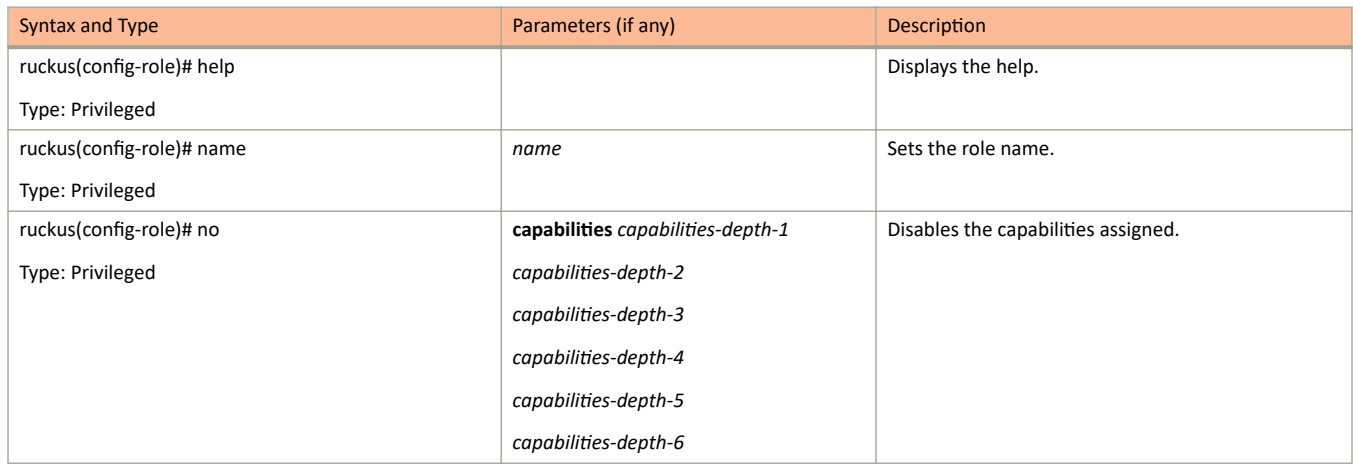

# **Configuration Commands (s - z)**

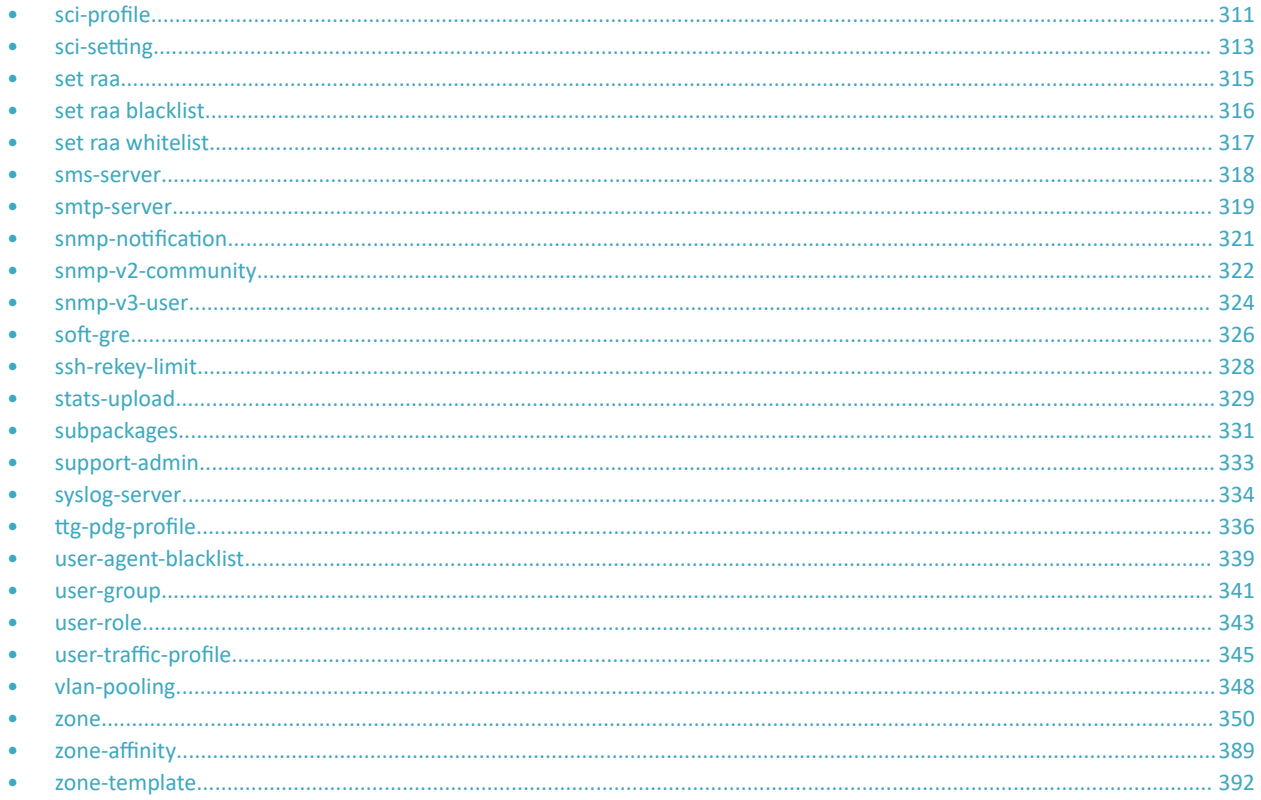

## sci-profile

To enable SCI profile settings, use the following command.

ruckus(config)# sci-profile

### **Syntax Description**

This command has no arguments or keywords.

## **Default**

This command has no default settings.

## **Command Mode**

Privileged

## **Example**

ruckus(config)# sci-profile ruckus(config-sci-profile)#

## **Related Commands**

The following table lists the related configuration commands.

#### **TABLE 106** Commands related to ruckus(config-sci-profile)

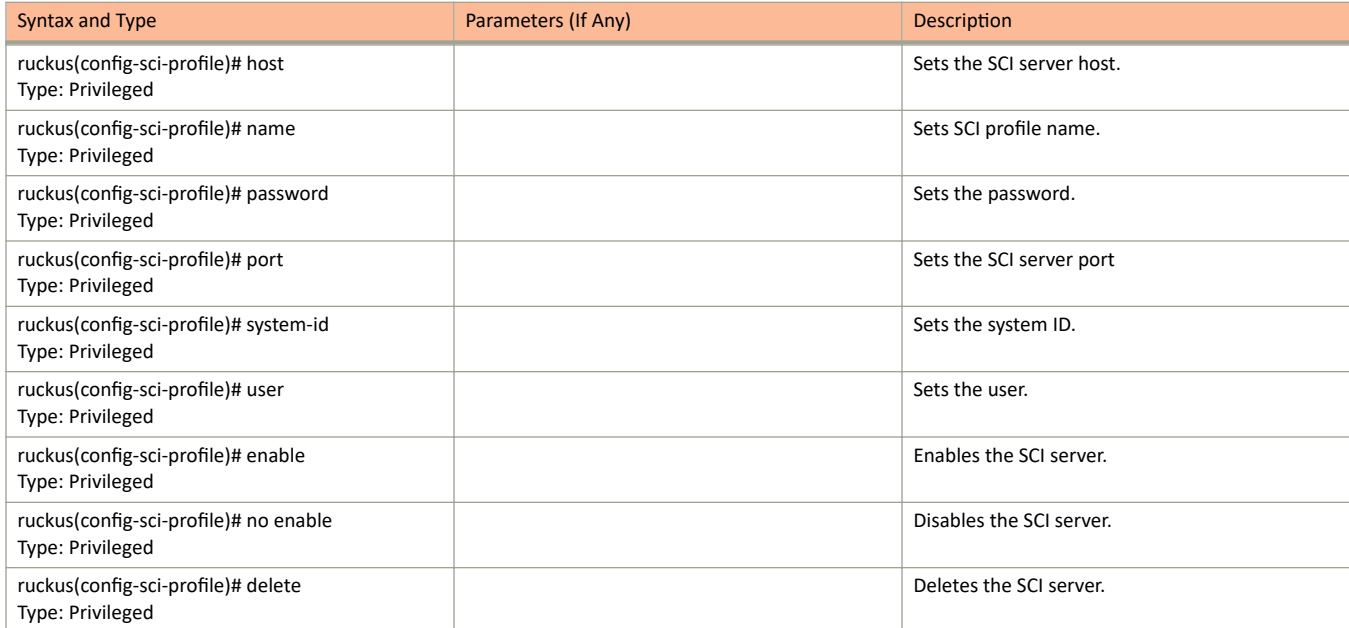

## <span id="page-312-0"></span>sci-setting

To enable SCI settings, use the following command:

ruckus(config)# sci-setting

## **Syntax Description**

This command has no arguments or keywords.

## **Default**

This command has no default settings.

## **Command Mode**

Config

## **Example**

ruckus (config) # sci-setting ruckus (config-sci-setting) #

## **Related Commands**

Table 107 lists the related sci-setting configuration commands.

Commands related to ruckus(config-sci-setting)

TABLE 107 config-sci-setting configuration commands

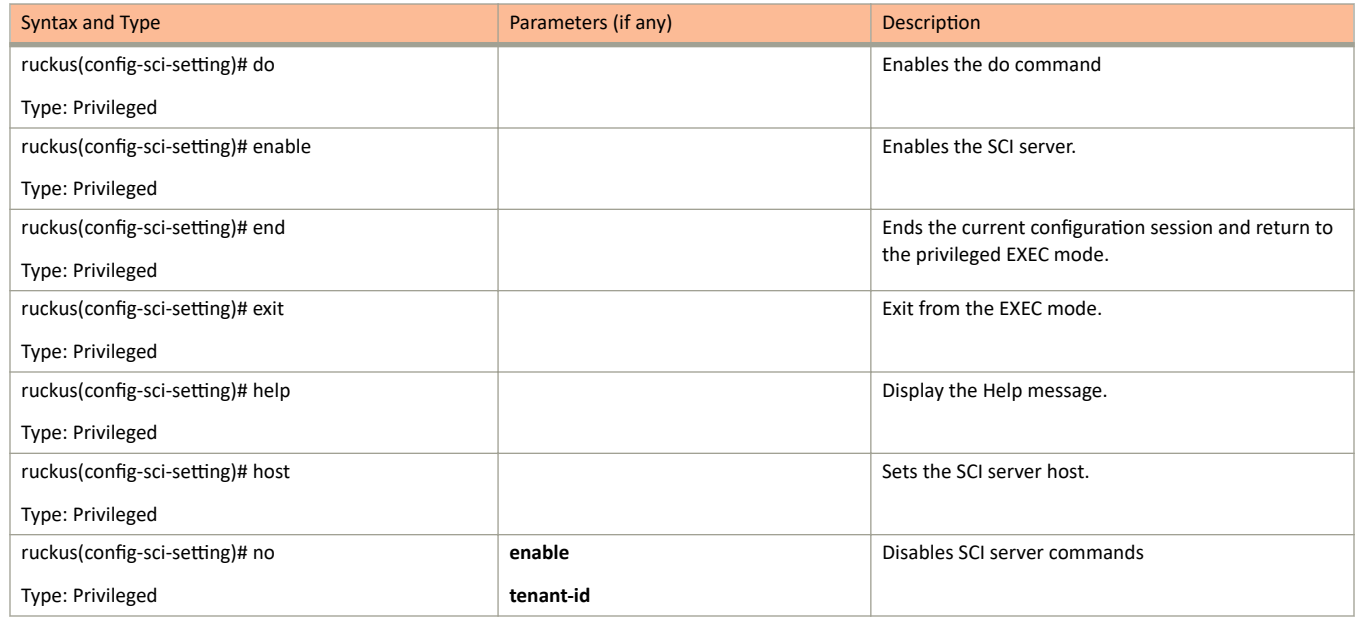

#### **TABLE 107** config-sci-setting configuration commands (continued)

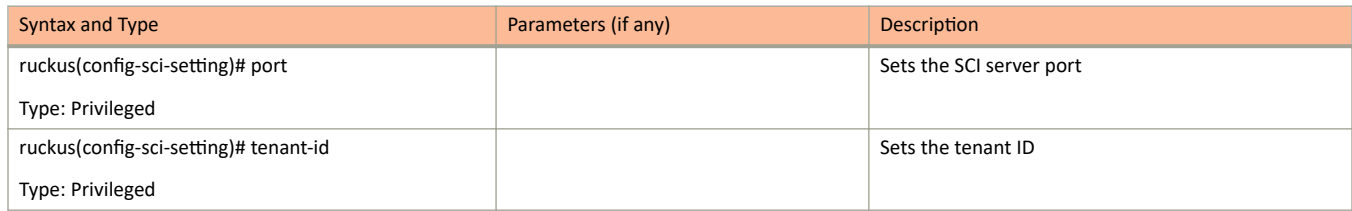

## <span id="page-314-0"></span>**set raa**

Enable or Disable restricted access on the AP.

## **Syntax**

**set raa** [ **enable** | **disable** ]

### **Parameters**

#### **enable**

Set raa enable.

#### **disable**

Set raa disable.

### **Modes**

Configuration mode

## **Examples**

This example shows to enable or disable the restricted access rule.

```
kscli: set raa enable
Do you want to enable well known ports[Y/N]?: Y
OK
```
## <span id="page-315-0"></span>**set raa blacklist**

Add or Delete Ports/Port-list to/from the Blacklist.

### **Syntax**

**set raa blacklist** [ **tcp** |**udp**| **both**]*<port>*[ **add**| **delete**]*<port-list>* **set raa blacklist** [ **tcp** |**udp**| **both**]*<range>*[ **add**| **delete**]*<port-range>*

## **Command Default**

This command has no default settings.

### **Parameters**

#### **tcp**

Black lists all the TCP ports listed in the port list or port range.

#### **udp**

Black lists all the UDP ports listed in the port list or port range.

#### **both**

Black lists both TCP and UDP ports listed in the port list or port range.

#### *port-list*

Port numbers to be black listed. Valid port is 1..65535.

#### *port-range*

Port range to be black listed. Valid port is 1..65535.

### **Modes**

Configuration mode

### **Examples**

Below example displays the ports added and deleted from the blacklist by port numbers and ranges.

```
ruckus(config)# set raa blacklist [tcp|udp|both] port [add|delete] <port-list>
ruckus(config)# blacklist both port add 4500,5000,6000
ruckus(config)# set raa blacklist [tcp|udp|both] port [add|delete] <port-list>
ruckus(config)# blacklist both port delete 4500,5000,6000
ruckus(config)# set raa blacklist [tcp|udp|both] range [add|delete] <port-range>
```
ruckus(config)# set raa blacklist udp range add 7500-8000 ruckus(config)#set raa blacklist [tcp|udp|both] range [add|delete] <port-range> ruckus(config)# set raa blacklist udp range delete 7500-8000

## <span id="page-316-0"></span>**set raa whitelist**

Add or Delete IPs/IP-subnets to/from the Whitelist.

### **Syntax**

**set raa whitelist** [ **ipv4** |**ipv6**][**add|delete** ]*<ip-list>*

**set raa whitelist** [ **ipv4-subnet** |**ipv6-prefix**][add | delete ] *<ip/subnet* | prefix>

## **Command Default**

This command has no default settings.

### **Parameters**

**ipv4**

White lists all the ipv4 IP/subnet/prefixs listed.

**ipv6**

White lists all the ipv6 IP/subnet/prefixs listed.

#### **add|delete**

Add or delete ipv4/ipv6 whitelisted IPs in the list.

### **Modes**

Configuration mode

## **Examples**

Below example displays the ports added and deleted from the whitelist by port numbers and ranges.

```
ruckus(config)# set raa whitelist [ipv4|ipv6] [add|delete] <ip-list>
ruckus(config)# whitelist ipv4 add 10.22.136.44,192.168.1.1
ruckus(config)# whitelist ipv6 add 2001:db:1:2:81a2:c0af:cc1b:6c89,fe80::81a2:c0af:cc1b:6c89
ruckus(config)# set raa whitelist[ipv4-subnet|ipv6-prefix] [add|delete] <ip/subnet|prefix>
ruckus(config)# whitelist ipv4-subnet add 10.22.136.1/24
ruckus(config)# whitelist ipv6-prefix add 2001:db:1:2/24
ruckus(config)# whitelist ipv6 delete 2001:db:1:2:81a2:c0af:cc1b:6c89
```
## <span id="page-317-0"></span>sms-server

To enable SMS server configurations, use the following command.

ruckus(config)# sms-server

## **Syntax Description**

This command has no arguments or keywords.

## **Default**

This command has no default settings.

## **Command Mode**

Config

## **Example**

ruckus(config)# sms-server ruckus(config-sms-server)#

## **Related Commands**

Table 108 lists the related sms-server configuration commands.

TABLE 108 Commands related to ruckus(config-sms-server)

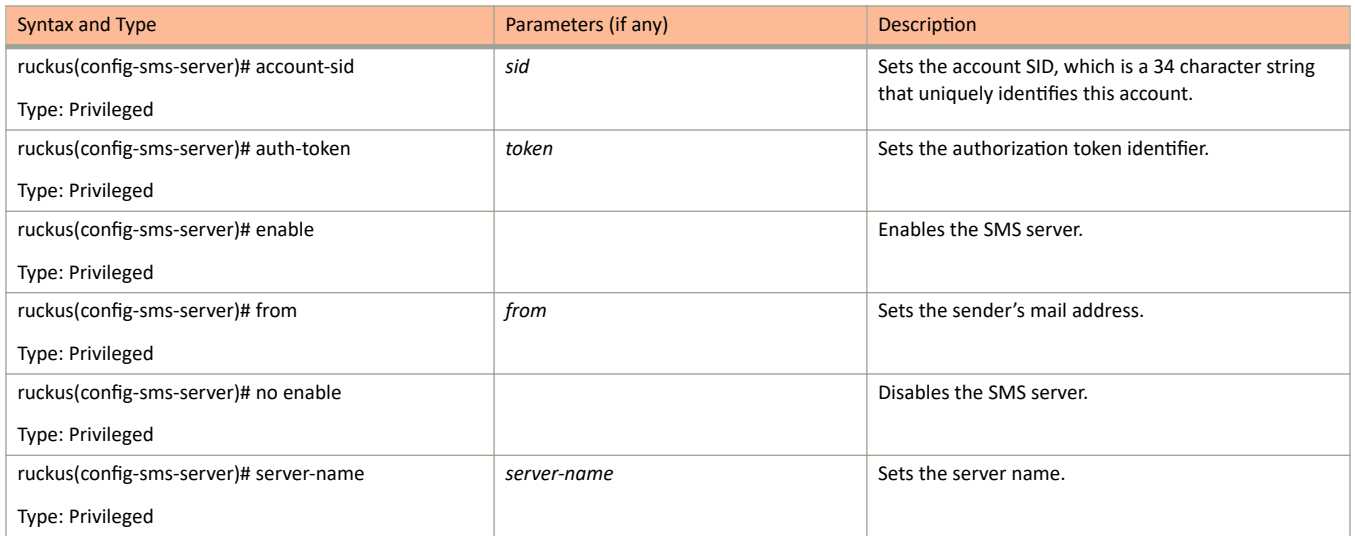

## <span id="page-318-0"></span>smtp-server

To update the SMTP server configurations, use the following command.

ruckus(config)# smtp-server personalname

## **Syntax Description**

This command has the following syntax:

personalname

Personal name.

## **Default**

This command has no default settings.

## **Command Mode**

#### Config

## **Example**

```
ruckus (config) # smtp-server
ruckus (config-smtp-server) #
```
## **Related Commands**

Table 109 lists the related smtp-server configuration commands.

#### TABLE 109 Commands related to (config-smtp-server)

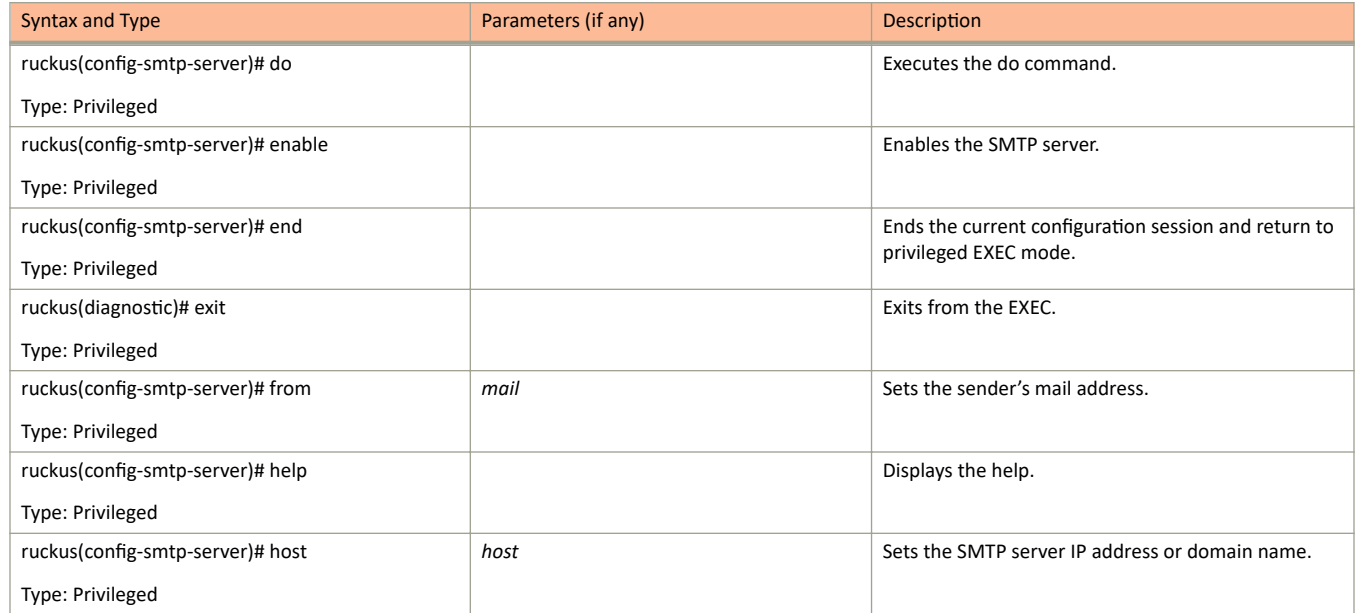

#### **TABLE 109** Commands related to (config-smtp-server) (continued)

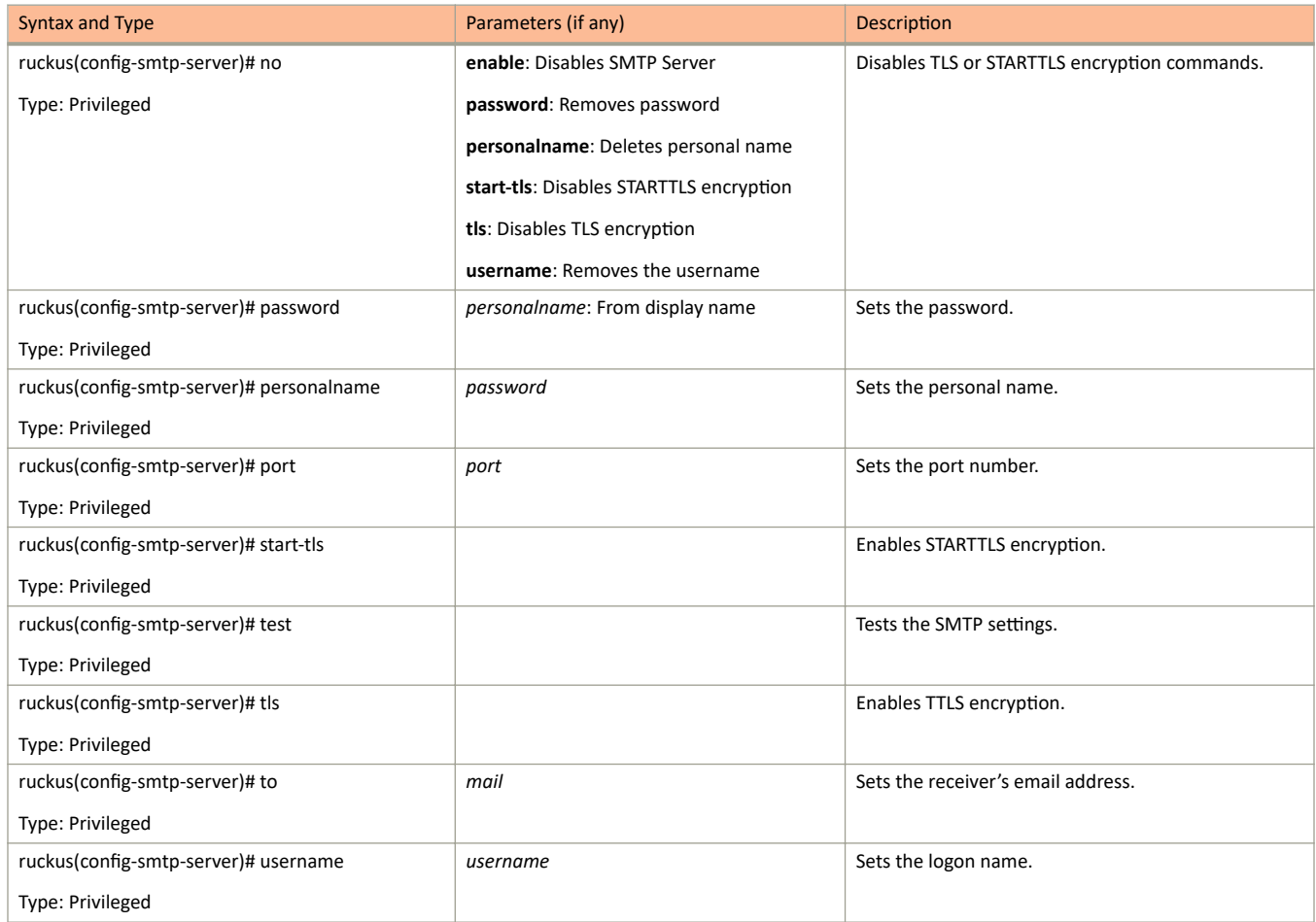

## <span id="page-320-0"></span>snmp-notification

To enable SNMP notifications, use the following command.

ruckus(config)# snmp-notification

## **Syntax Description**

This command has no arguments or keywords.

## **Default**

This command has no default settings.

## **Command Mode**

Config

## **Example**

ruckus(config)# snmp-notification

## <span id="page-321-0"></span>snmp-v2-community

To set the SNMPv2 community, use the following command.

ruckus(config)# snmp-v2-community community

## **Syntax Description**

This command uses the following syntax:

community

Community name

## **Default**

This command has no default settings.

## **Command Mode**

#### Config

## **Example**

```
ruckus (config) # snmp-v2-community comm3
ruckus (config-snmp-v2-community)#
```
## **Related Commands**

Table 110 lists the related snmp-v2-community configuration commands.

| Syntax and Type                        | Parameters (if any)                                             | Description                                          |
|----------------------------------------|-----------------------------------------------------------------|------------------------------------------------------|
| ruckus(config-snmp-v2-community)# do   |                                                                 | Executes the do command.                             |
| Type: Privileged                       |                                                                 |                                                      |
| ruckus(config-snmp-v2-community)# end  |                                                                 | Ends the current configuration session and return to |
| Type: Privileged                       |                                                                 | privileged EXEC mode.                                |
| ruckus(config-snmp-v2-community)# exit |                                                                 | Exits from the EXEC.                                 |
| Type: Privileged                       |                                                                 |                                                      |
| ruckus(config-snmp-v2-community)# help |                                                                 | Displays the help.                                   |
| Type: Privileged                       |                                                                 |                                                      |
| ruckus(config-snmp-v2-community)# no   | read: Disables read privilege                                   | Disables various options                             |
| Type: Privileged                       | trap: Disables trap privilege                                   |                                                      |
|                                        | trap-target ip port: Deletes trap target<br>IP address and port |                                                      |
|                                        | write: Disables write privilege                                 |                                                      |

TABLE 110 Commands related to ruckus(config-snmp-v2-community)

snmp-v2-community

#### TABLE 110 Commands related to ruckus(config-snmp-v2-community) (continued)

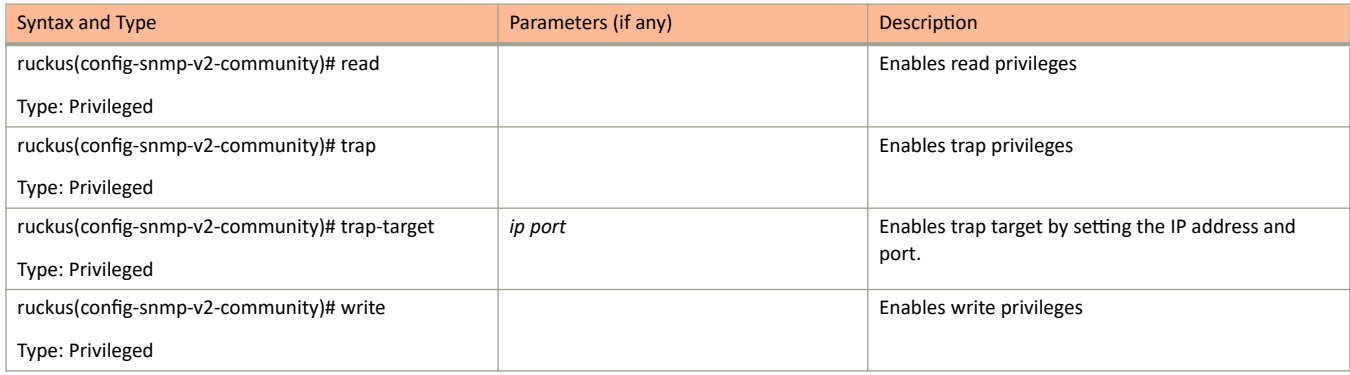

## <span id="page-323-0"></span>snmp-v3-user

To set the SNMPv3 user configuration, use the following command.

ruckus(config)# snmp-v3-user user

## **Syntax Description**

This command uses the following syntax:

user

User name

## **Default**

This command has no default settings.

## **Command Mode**

#### Config

## **Example**

```
ruckus (config) # snmp-v3-user ud3
ruckus (config-snmp-v3-user)#
```
## **Related Commands**

Table 111 lists the related config-snmp-v3-user configuration commands.

TABLE 111 Commands related to ruckus(config-snmp-v3-user)

| Syntax and Type                   | Parameters (if any) | Description                                       |
|-----------------------------------|---------------------|---------------------------------------------------|
| ruckus(config-snmp-v3-user)# auth | none                | Sets SNMPv3 user authentication.                  |
| Type: Privileged                  | sha auth-password   |                                                   |
|                                   | md5 auth-password   |                                                   |
| ruckus(config-snmp-v3-user)# do   |                     | Executes the do command.                          |
| Type: Privileged                  |                     |                                                   |
| ruckus(config-snmp-v3-user)# end  |                     | Ends the current configuration session and return |
| Type: Privileged                  |                     | to privileged EXEC mode.                          |
| ruckus(config-snmp-v3-user)# exit |                     | Exits from the EXEC.                              |
| Type: Privileged                  |                     |                                                   |
| ruckus(config-snmp-v3-user)# help |                     | Displays the help.                                |
| Type: Privileged                  |                     |                                                   |
snmp-v3-user

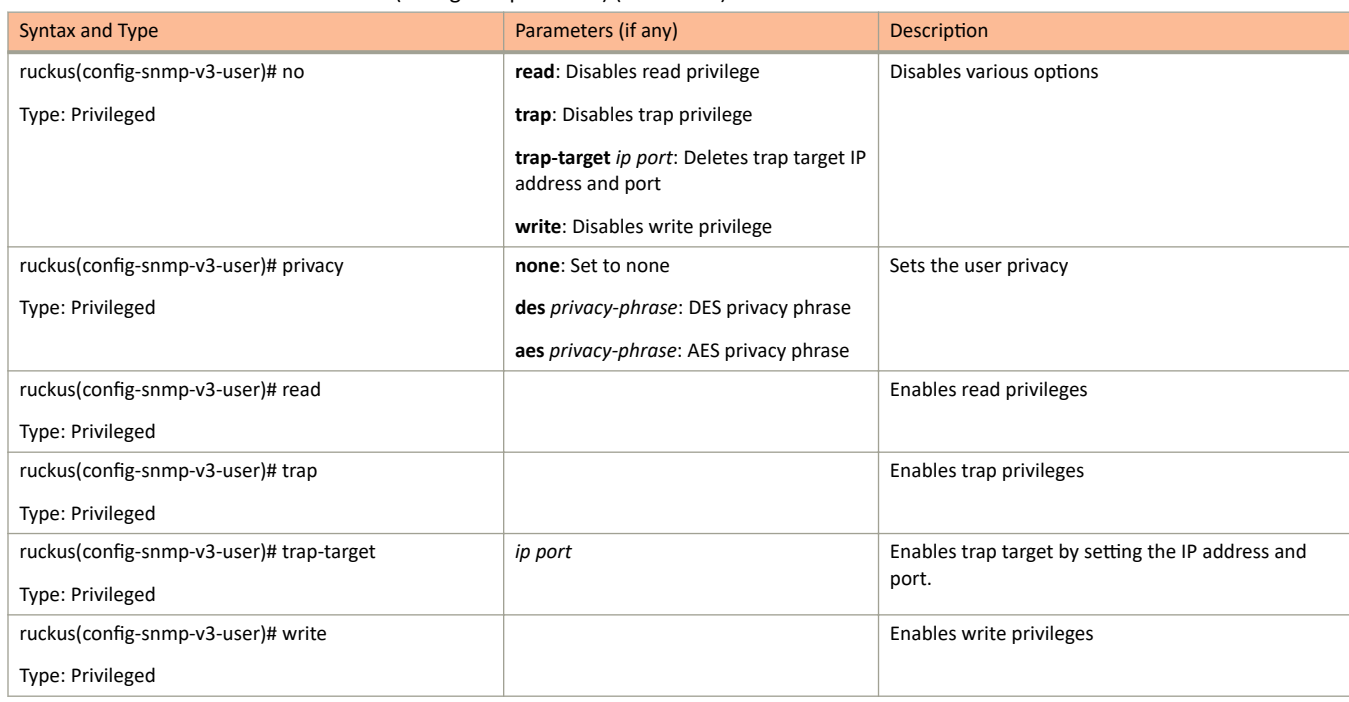

TABLE 111 Commands related to ruckus(config-snmp-v3-user) (continued)

# soft-gre

To create/ update the soft GRE configuration, use the following command.

ruckus(config)# soft-gre name

### **Syntax Description**

This command uses the following syntax:

 $name$ 

Soft GRE name

### **Default**

This command has no default settings.

### **Command Mode**

#### Config

# **Example**

```
ruckus (config) # soft-gre GRE1
ruckus (config-soft-gre) #
```
#### **Related Commands**

Table 112 lists the related config-soft-gre configuration commands.

#### TABLE 112 Commands related to ruckus(config-soft-gre)

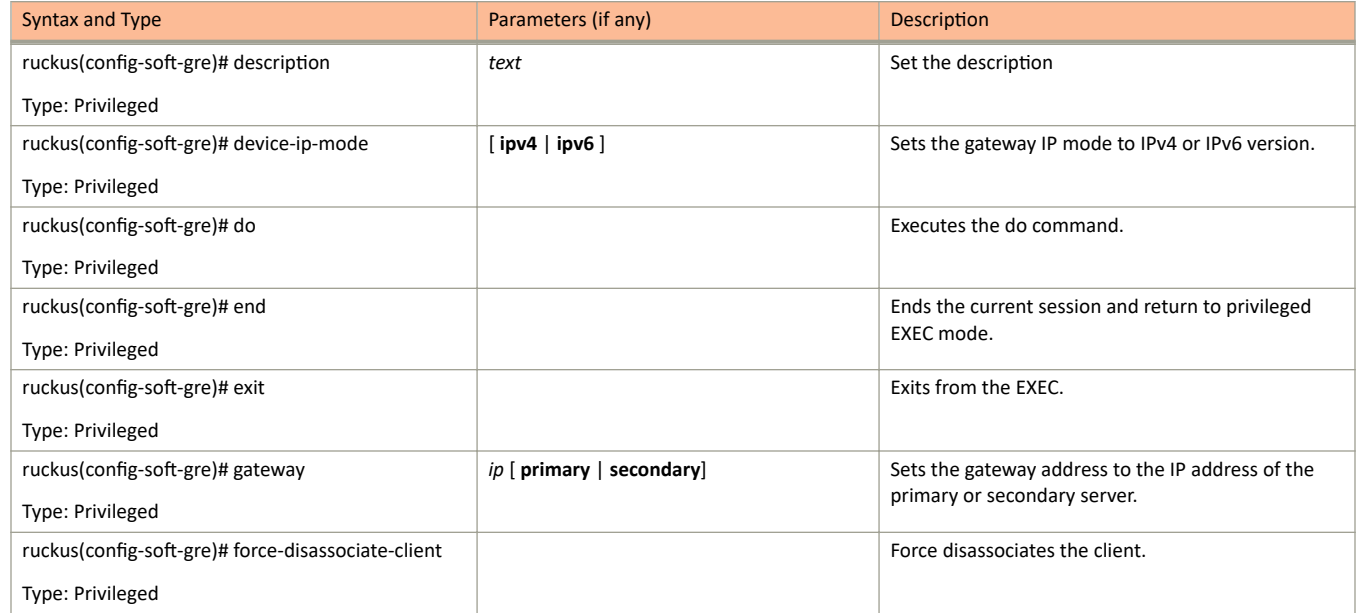

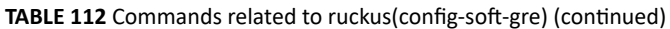

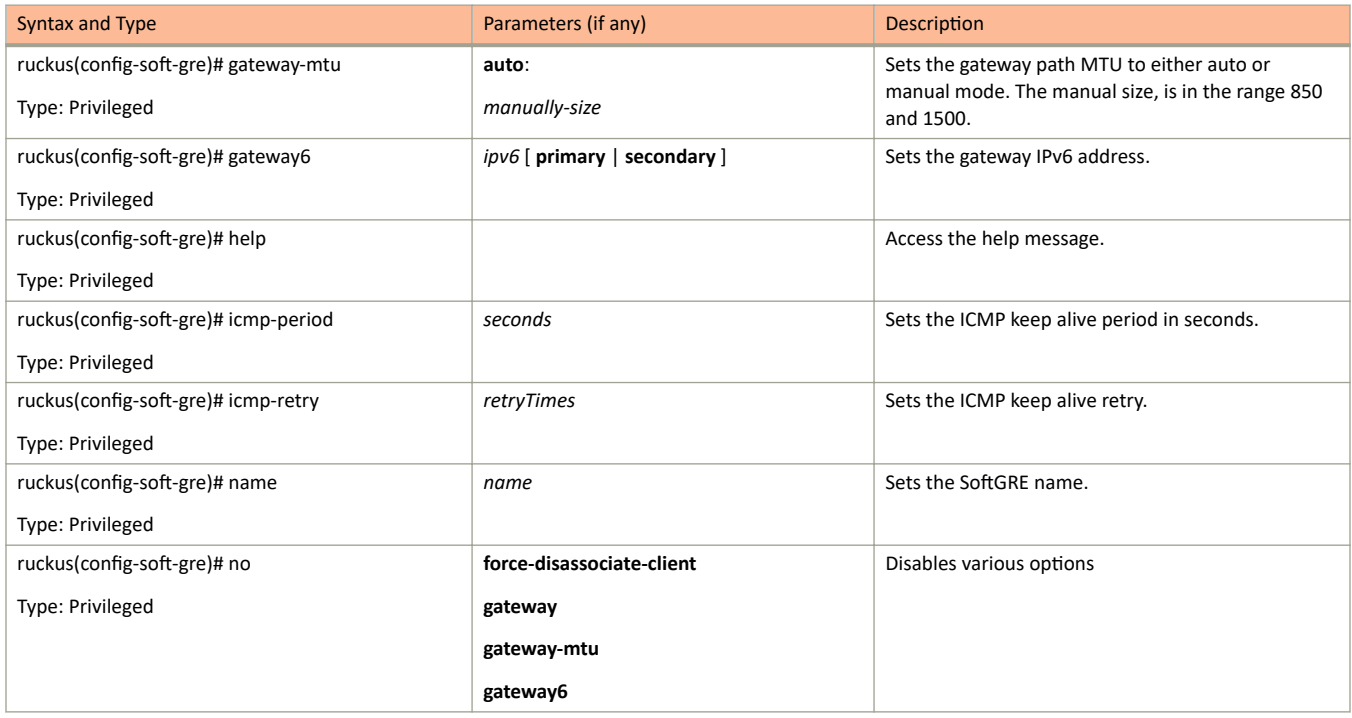

# **ssh-rekey-limit**

This command is used to trigger the time or data limit for a session.

## **Syntax**

**ssh-rekey-limit**

### **Modes**

Debug

# **Examples**

```
device# debug
device(debug)# ssh-rekey-limit 100k,1d
Reloading sshd configuration (via systemctl): [ OK ]
Successful Operation
```
### **History**

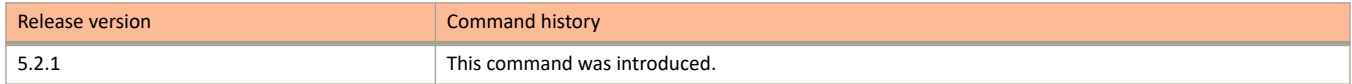

# **stats-upload**

Updates the FTP server for uploading statistical data. If you add an FTP server to the controller, the controller will export statistics files to that FTP server, either on demand or based on a schedule.

#### **Syntax**

#### **stats-upload**

After the **enable** command is entered to update the FTP server, the following configuration syntax is available: [ **ŌƉͲƐĞrvĞr** *value* | **stats-interval hourly** | **test** ]

#### **Command Default**

The command is disabled by default.

#### **Parameters**

#### ftp-server \${value}

Specifies values for the FTP server.

#### **stats-interval**

Sets the interval at which the statistics are uploaded.

#### **hourly**

Sets the statistical data upload to occur hourly.

**test**

Tests the FTP server settings.

#### **Modes**

Configuration mode

#### **Usage Guidelines**

This command is supported on the SmartZone 300 and vSZ-H controllers only.

The no enable command in Stats Upload configuration mode disables the statistical data upload to the FTP server.

#### **Examples**

The following example updates the ftp server for uploading statistical data with the statistical upload interval.

```
device# config
device(config)# stats-upload 
device(config-stats-upload)# enable
device(config-stats-upload)# stats-interval weekly
```
The following example disables the statistical data uploads to the FTP server.

```
device# config
device(config)# stats-upload 
device(config-stats-upload)# no enable
Do you want to continue to disable (or input 'no' to cancel)? [yes/no] yes
Successful operation
```
# subpackages

To create or update the subscription package configuration, use the following command.

ruckus(config)# subpackages name

### **Syntax Description**

This command uses the following syntax:

name

Name of the subscription package.

### **Default**

This command has no default settings.

### **Command Mode**

#### Config

## **Example**

```
ruckus(config)# subpackages sub1
ruckus (config-subpackages) #
```
#### **Related Commands**

Table 113 lists the related subpackages configuration commands.

TABLE 113 Commands related to ruckus (config-subpackages)

| Syntax and Type                         | Parameters (if any) | <b>Description</b>                                |
|-----------------------------------------|---------------------|---------------------------------------------------|
| ruckus(config-subpackages)# description | description         | Sets the description.                             |
| Type: Privileged                        |                     |                                                   |
| ruckus(config-subpackages)# do          |                     | Executes the do command.                          |
| Type: Privileged                        |                     |                                                   |
| ruckus(config-subpackages))# end        |                     | Ends the current session and return to privileged |
| Type: Privileged                        |                     | EXEC mode.                                        |
| ruckus(config-subpackages))# exit       |                     | Exits from the EXEC.                              |
| Type: Privileged                        |                     |                                                   |

#### **TABLE 113** Commands related to ruckus (config-subpackages) (continued)

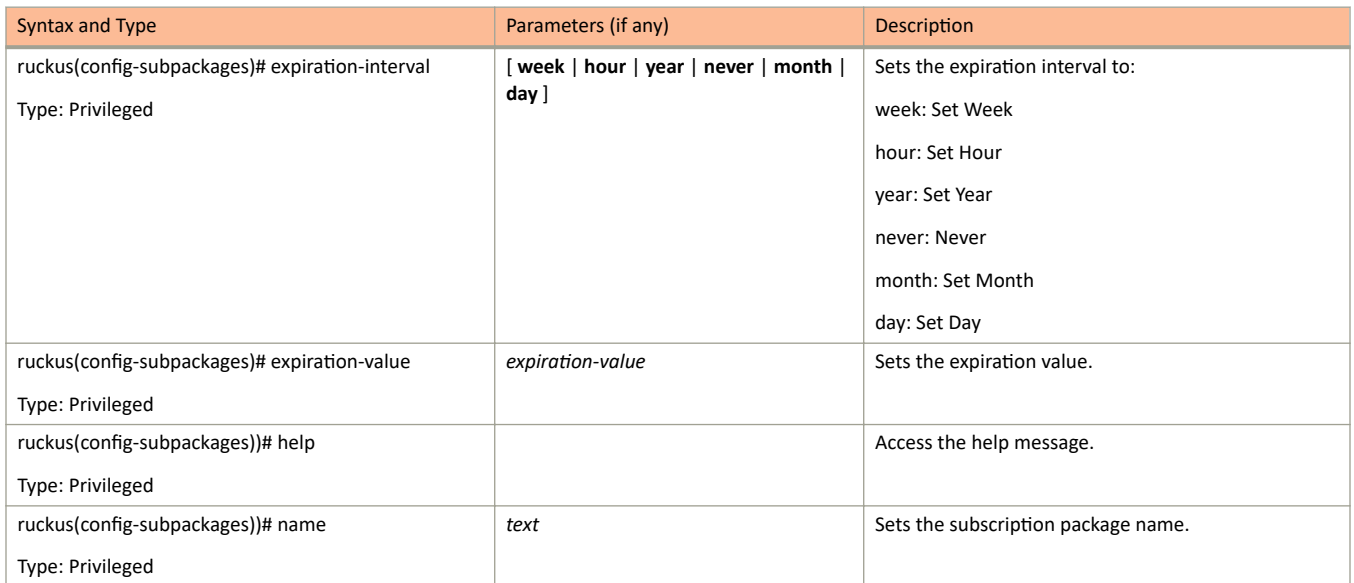

# support-admin

To support administrator configuration, use the following command.

ruckus(config)# support-admin

# **Syntax Description**

This command has no arguments or keywords.

# **Default**

This command has no default settings.

# **Command Mode**

Config

## **Example**

 $\cdot$ 

ruckus(config)# support-admin ruckus(config-support-admin)#

### **Related Commands**

Table 114 lists the related support-admin configuration commands.

| Syntax and Type                              | Parameters (if any) | <b>Description</b>                                                             |
|----------------------------------------------|---------------------|--------------------------------------------------------------------------------|
| ruckus(config-support-admin)# changepassword |                     | Change the password.                                                           |
| Type: Privileged                             |                     |                                                                                |
| ruckus(config-support-admin)# do             |                     | Executes the do command.                                                       |
| Type: Privileged                             |                     |                                                                                |
| ruckus(config-support-admin)# enable         |                     | Unlocks the support administrator.                                             |
| Type: Privileged                             |                     |                                                                                |
| ruckus(config-support-admin)# end            |                     | Ends the current configuration session and returns to<br>privileged EXEC mode. |
| Type: Privileged                             |                     |                                                                                |
| ruckus(config-support-admin)# exit           |                     | Exits from the EXEC.                                                           |
| Type: Privileged                             |                     |                                                                                |
| ruckus(config-support-admin)# help           |                     | Displays the help.                                                             |
| Type: Privileged                             |                     |                                                                                |
| ruckus(config-support-admin)# no             | enable              | Disables the support administrator.                                            |
| Type: Privileged                             |                     |                                                                                |

TABLE 114 Commands related to ruckus(config-support-admin)

# **syslog-server**

To update the syslog server configurations, use the following command.

ruckus(config)# syslog-server

### **Syntax Description**

This command has no arguments or keywords.

### **Default**

This command has no default settings.

### **Command Mode**

Config

### **Example**

.

ruckus(config)# syslog-server

### **Related Commands**

Table 115 lists the relate **syslog-server** configuration commands.

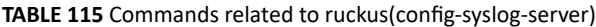

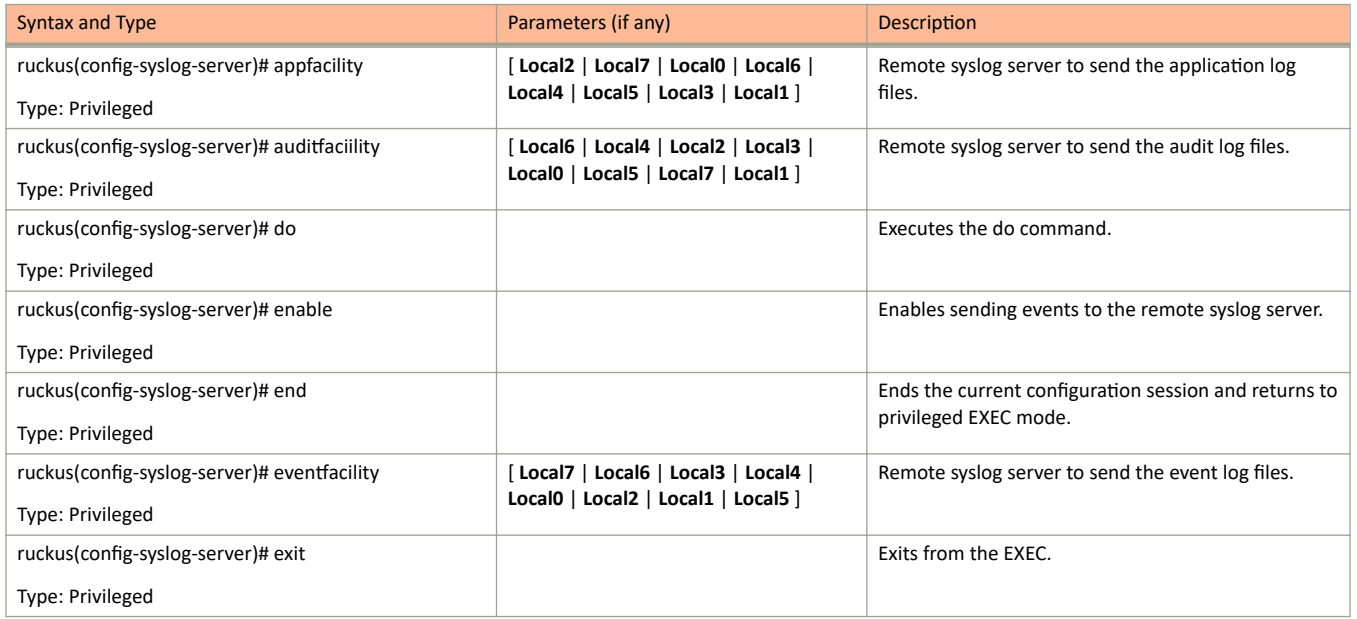

TABLE 115 Commands related to ruckus(config-syslog-server) (continued)

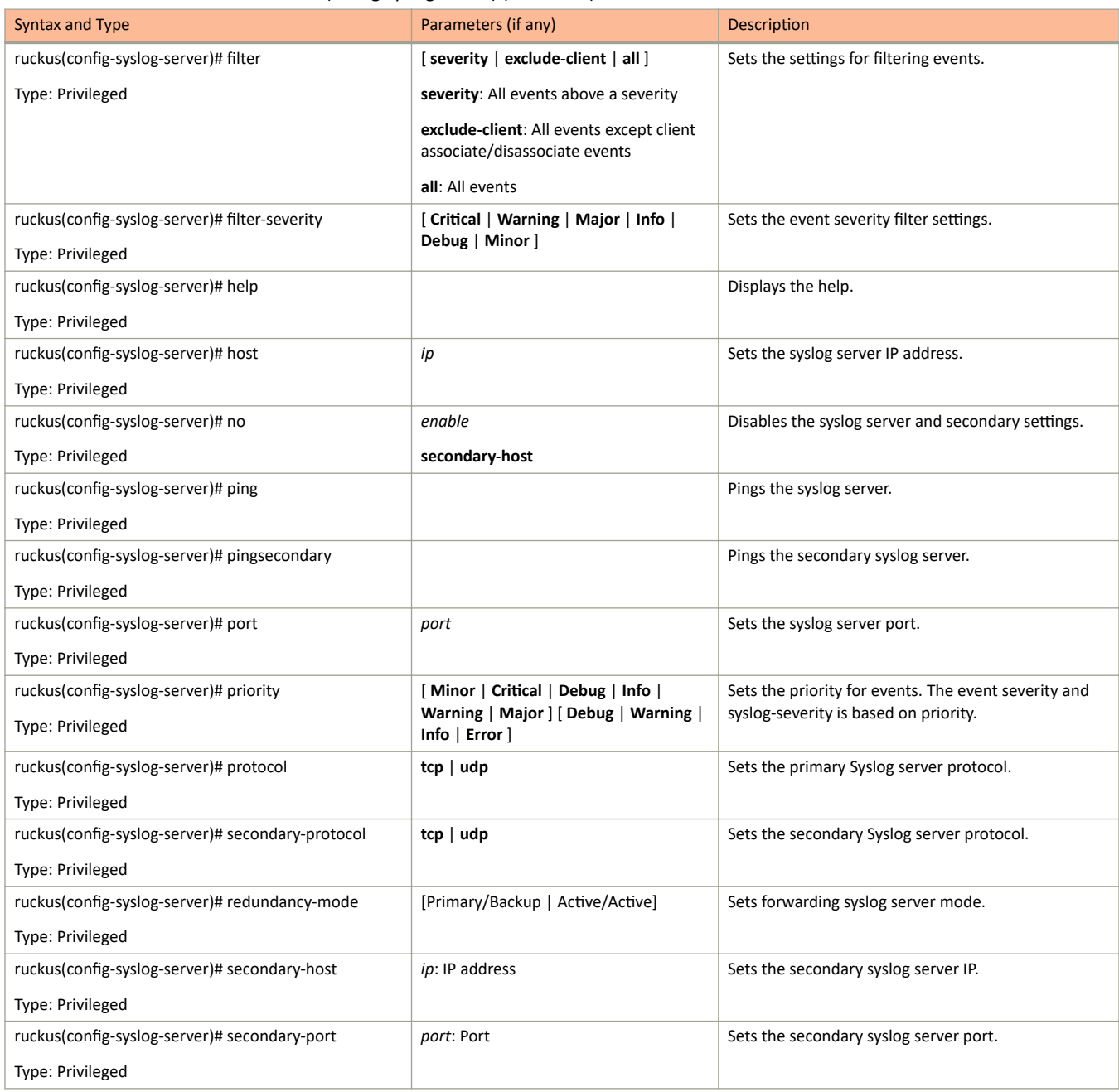

# ttg-pdg-profile

To create and update the TTG+PDG profile configurations, use the following command.

ruckus(config)# ttg-pdg-profile name

### **Syntax Description**

This command uses the following syntax:

name

TTG PDG profile name

### **Default**

This command has no default settings.

### **Command Mode**

Config

### **Example**

ruckus (config)# ttg-pdg-profile ntp34

### **Related Commands**

- $\bullet$ Table 116 lists the related ttg-pdg-profile configuration commands.
- Table 117 lists the related ttg-pdg-profile-apn configuration commands.  $\bullet$
- Table 118 lists the related config-ttg-pdg-profile-dhcp-option82 configuration commands.  $\bullet$

Table 116 lists the related ttg-pdg-profile configuration commands

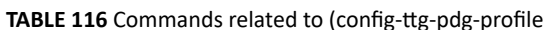

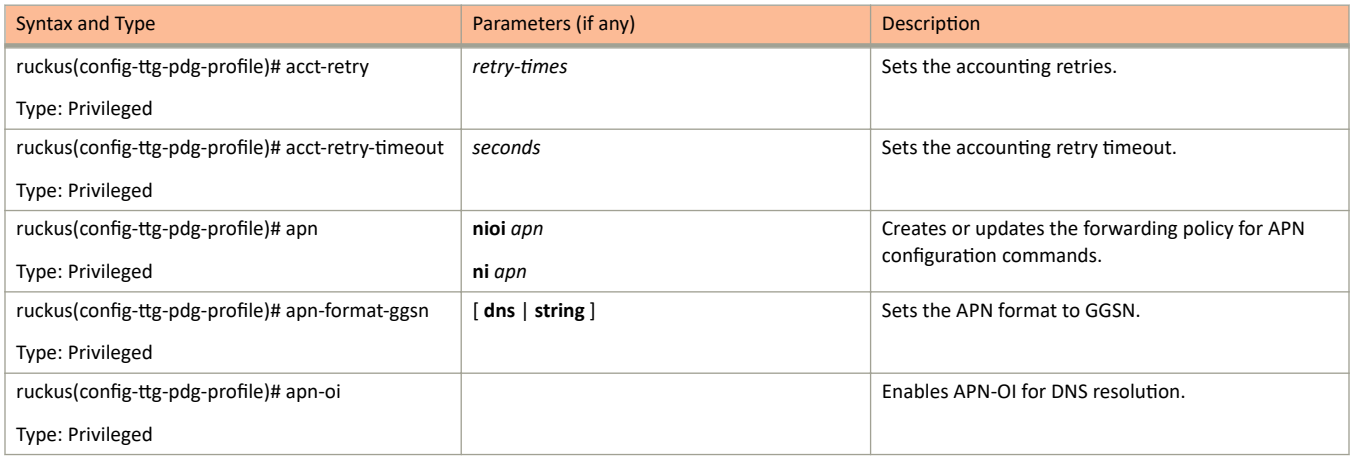

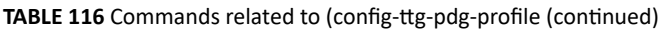

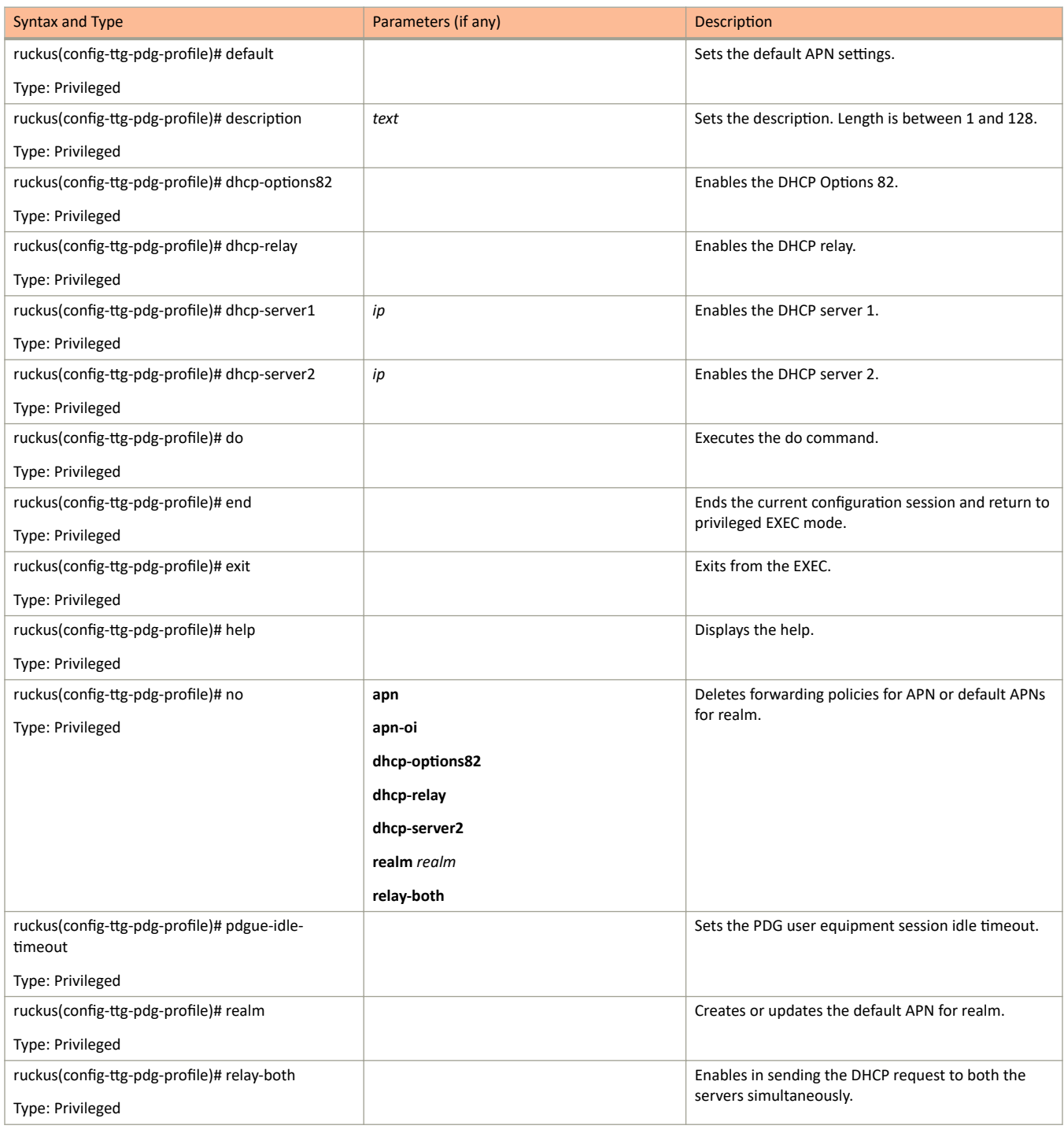

[Table 117](#page-337-0) lists the related ttg-pdg-profile-apn configuration commands.

#### <span id="page-337-0"></span>**TABLE 117** Commands related to (config-ttg-pdg-profile-apn

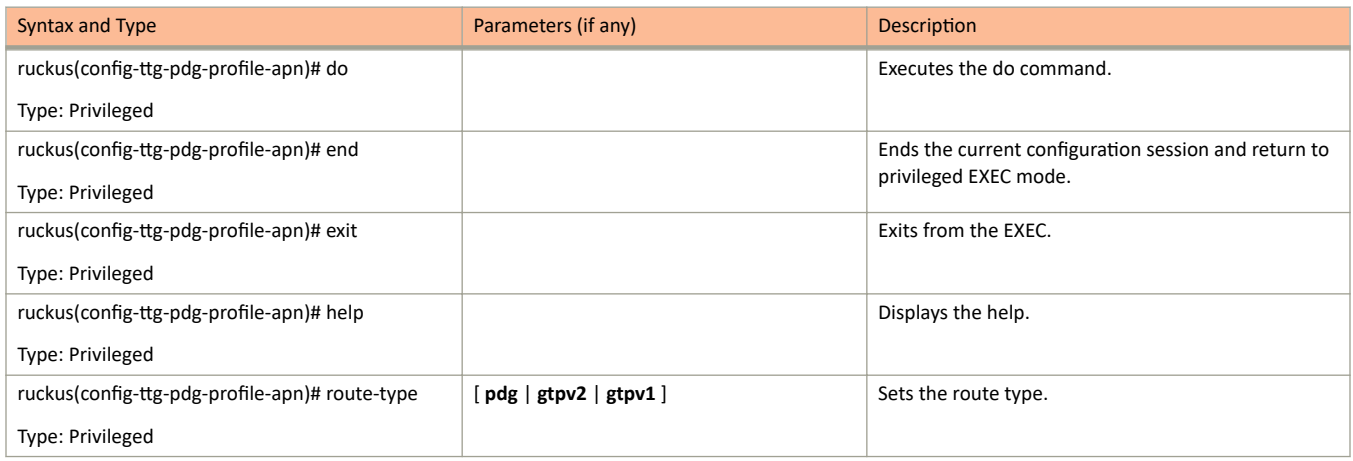

#### Table 118 lists the related **config-ttg-pdg-profile-dhcp-option82** configuration commands.

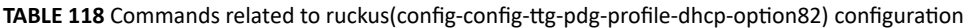

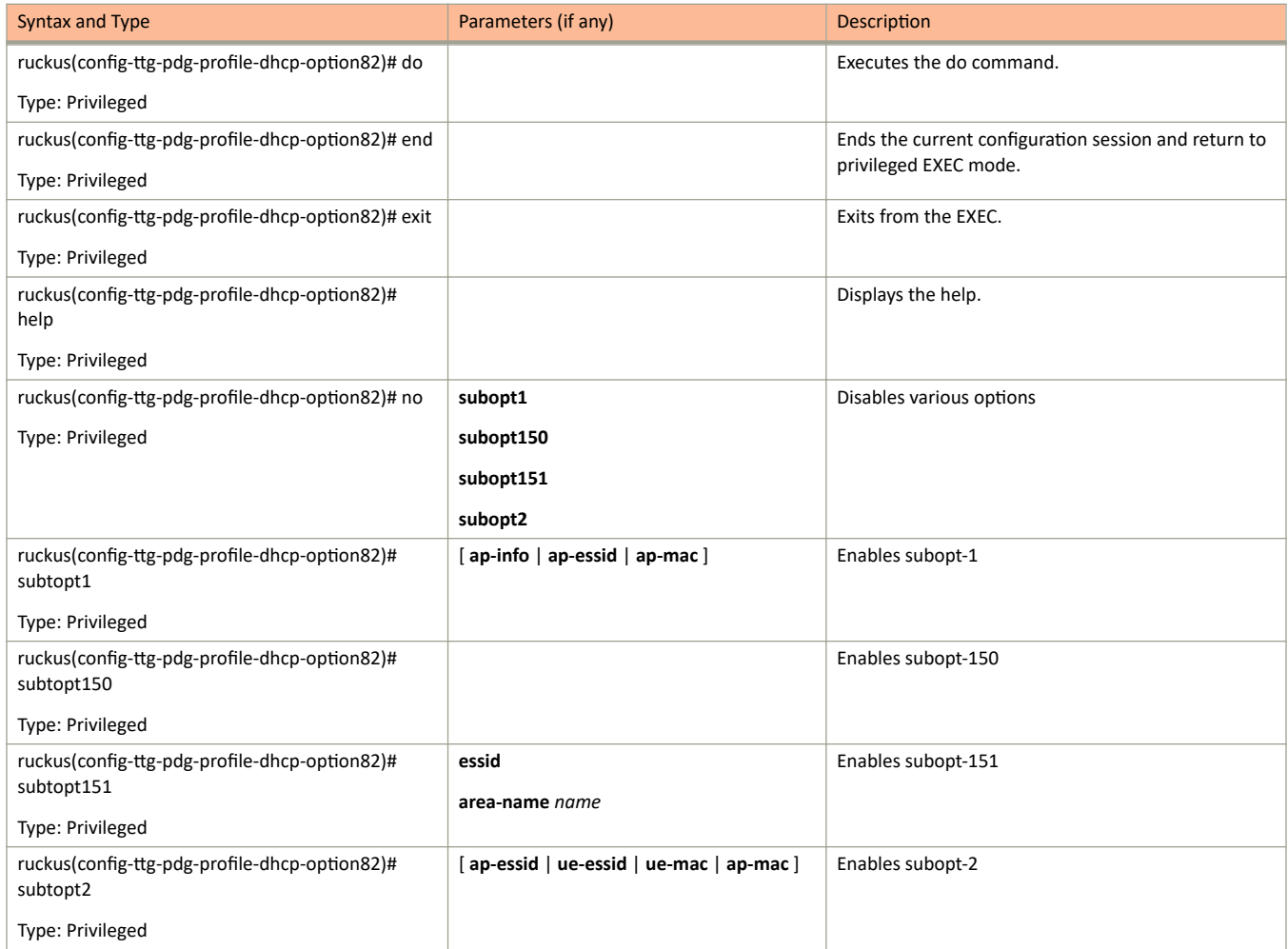

# user-agent-blacklist

To create and update the user agent blacklisted configuration, use the following command.

ruckus(config)# user-agent-blacklist name

## **Syntax Description**

This command uses the following syntax:

name

Name of the user agent blacklisted

## **Default**

This command has no default settings.

# **Command Mode**

#### Config

## **Example**

```
ruckus(config)# user-agent-blacklist user-agent-blacklist
ruckus(config-user-agent-blacklist)#
```
### **Related Commands**

Table 119 lists the related user-agent-blacklist configuration commands.

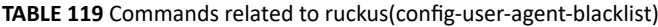

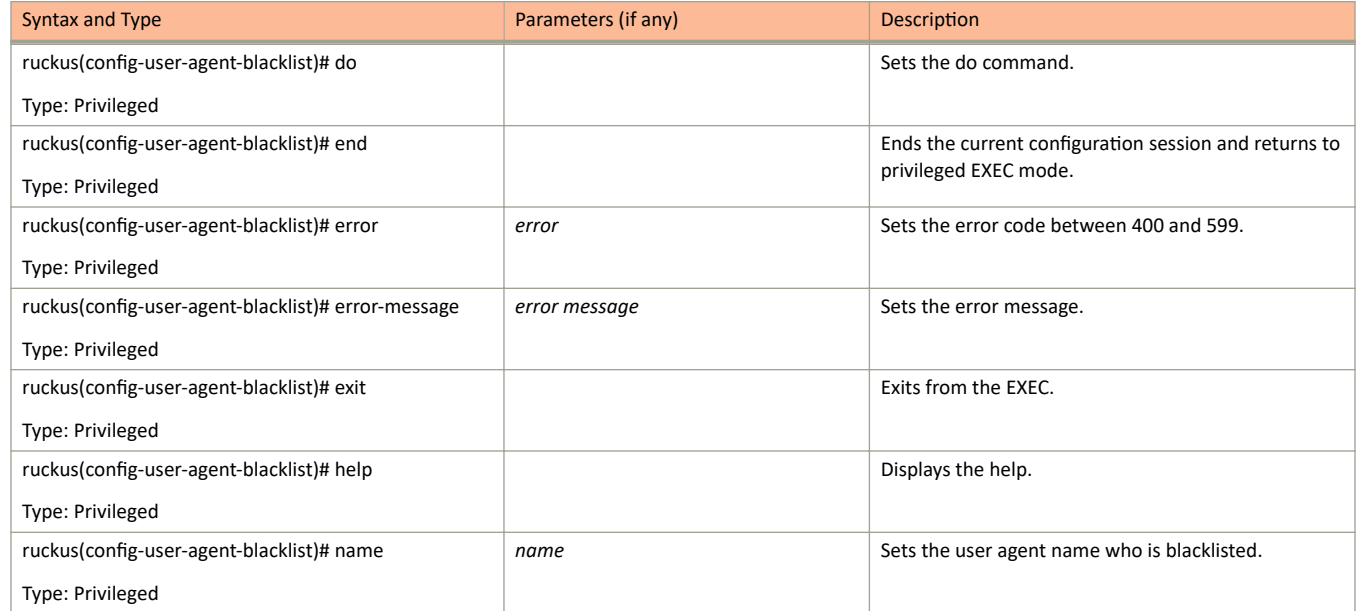

#### TABLE 119 Commands related to ruckus(config-user-agent-blacklist) (continued)

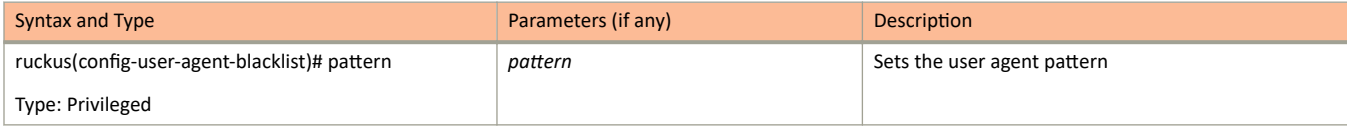

# user-group

To create and update the user group configuration, use the following command.

ruckus(config)# user-group name

# **Syntax Description**

This command uses the following syntax:

 $name$ 

Name of the user group

# **Default**

This command has no default settings.

# **Command Mode**

#### Config

### **Example**

```
ruckus (config) # user-group UG1
ruckus (config-user-group)# description
```
### **Related Commands**

The following table lists the related user-group configuration commands.

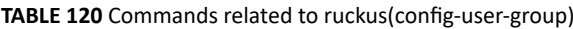

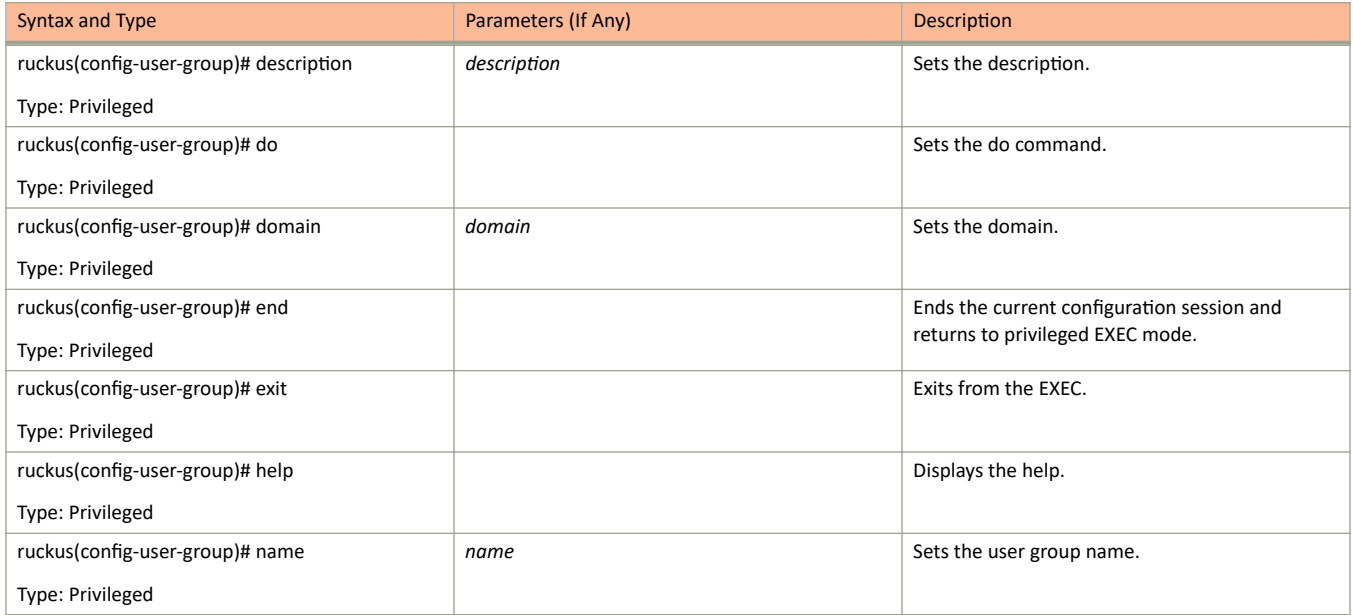

#### TABLE 120 Commands related to ruckus(config-user-group) (continued)

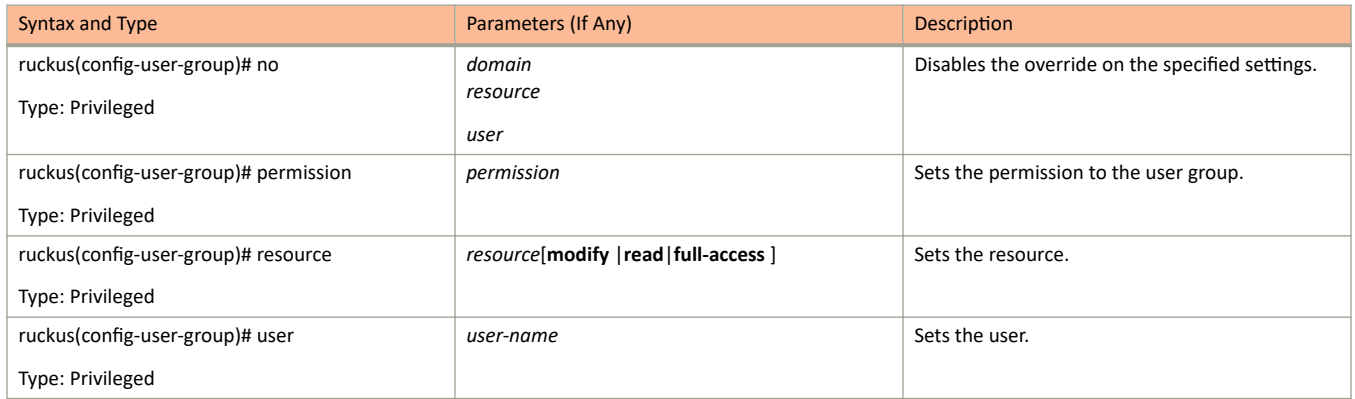

# user-role

Creates and updates the user role configuration.

#### **Syntax**

user-role role-name

no user-role [ role-name ]

After the user-role command is entered to enter user role configuration mode, the following configuration syntax is available: {firewall-profile firewall-name | max-devices { number | unlimited } | user-traffic-profile traffic-profile-name

#### **Command Default**

No user roles are defined.

#### **Parameters**

#### role-name

Specifies the user role name.

firewall-profile firewall-name

Specifies the firewall profile name to be used.

#### max-devices number

Specifies the maximum number of devices.

number

Specifies the maximum number of devices. Number from 1 to 10.

#### unlimited

Specifies an unlimited number of devices.

#### user-traffic-profile traffic-profile-name

Specifies the user traffic profile name to be used. See the Usage Guidelines section for details about

#### **Modes**

Configuration mode

### **Usage Guidelines**

The no form of the command deletes user roles. If no role-name is specified, all user roles will be deleted.

The user-traffic-profile command can be used to specify the user traffic profile to be used. To configure the user traffic profile parameters, use the user-traffic-profile command in configuration mode.

### **Examples**

The following example creates a user role, user1, adds a firewall and traffic profile and sets the maximum number fo devices to 3.

```
device# config
device(config)# user-role user1
device (config-user-role)# firewall-profile 5.2 Firewall
device(config-user-role)# max-devices 3
device(config-user-role)# user-traffic-profile "System Default"
```
The following example deletes all the configured user roles.

```
device# config
device(config)# no user-role
Do you want to continue to delete (or input 'no' to cancel)? [yes/no] yes
```
# user-traffic-profile

To create and update the user traffic profile configuration, use the following command.

ruckus(config)# user-traffic-profile name

## **Syntax Description**

This command uses the following syntax:

name

Name of the user traffic profile

## **Default**

This command has no default settings.

## **Command Mode**

#### Config

### **Example**

```
ruckus(config)# user-traffic-profile user-traffic-profile
ruckus(config-user-traffic-profile)#
```
### **Related Commands**

- Table 121 lists the related user-traffic-profile configuration commands.  $\bullet$
- Table 122 lists the related user-traffic-profile-acl configuration commands.  $\bullet$

Table 121 lists the related user-traffic-profile configuration commands.

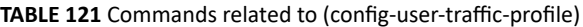

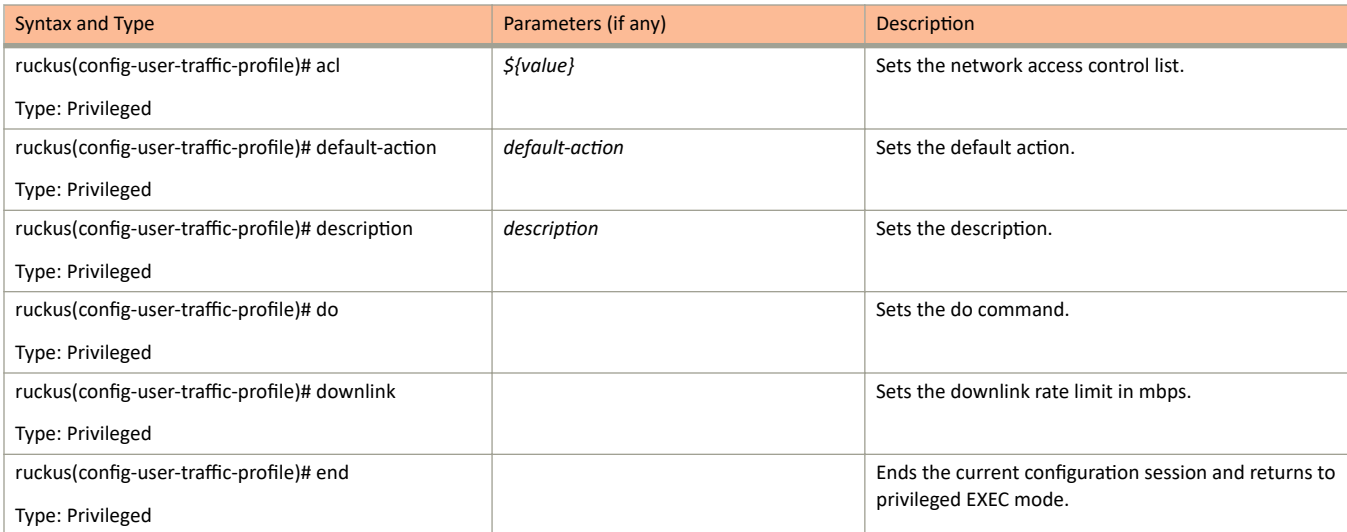

#### <span id="page-345-0"></span>TABLE 121 Commands related to (config-user-traffic-profile) (continued)

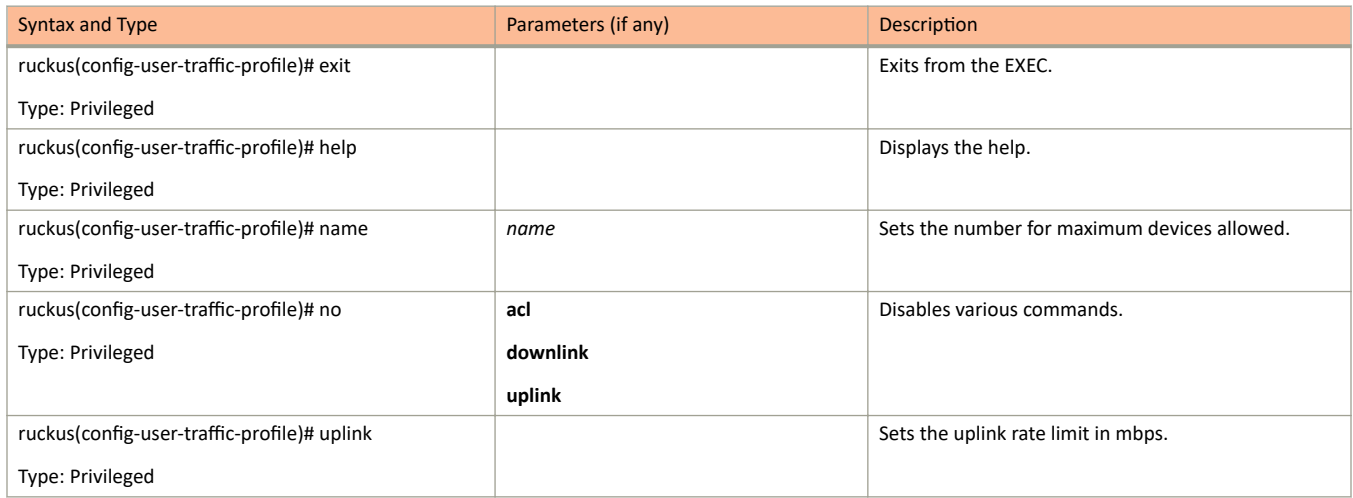

#### Table 122 lists the related **user-traffic-profile-acl** configuration commands.

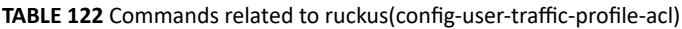

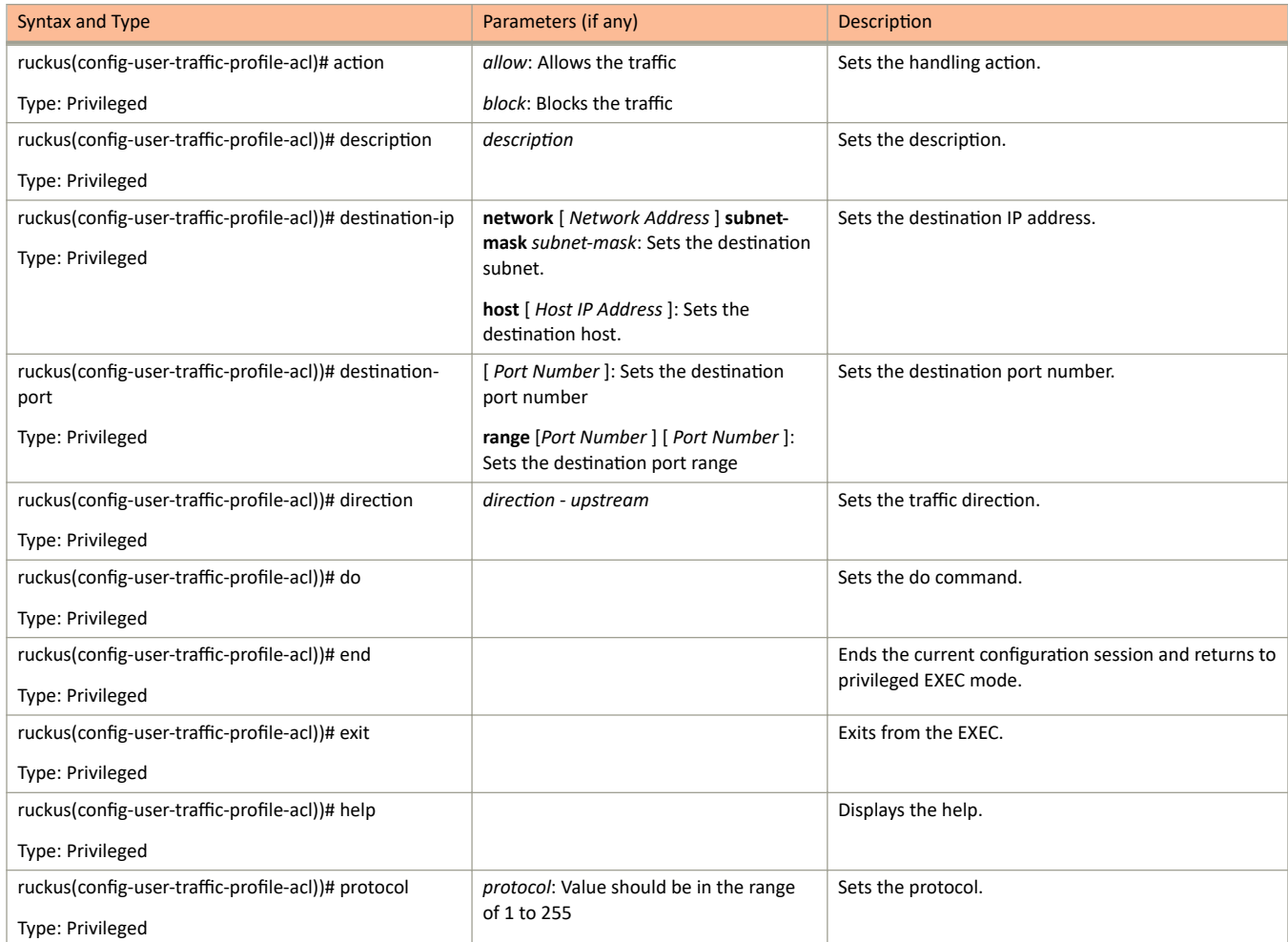

user-traffic-profile

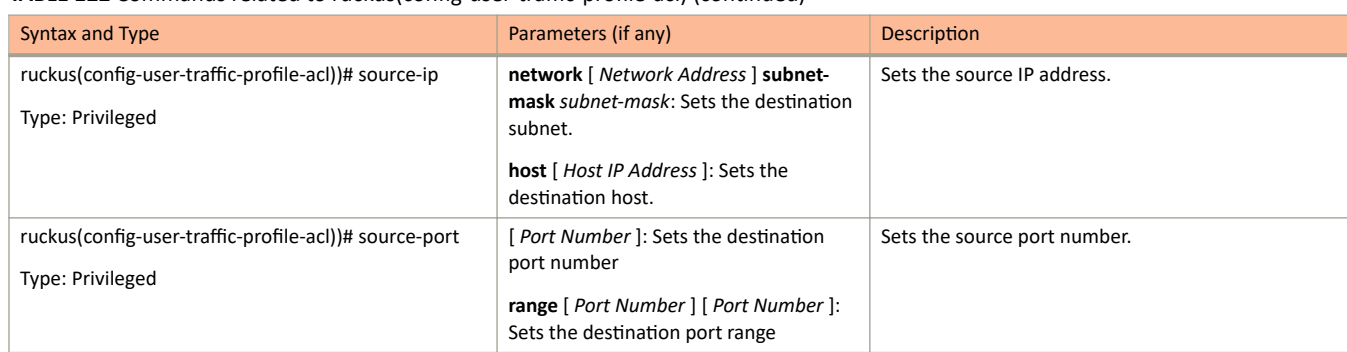

**TABLE 122** Commands related to ruckus(config-user-traffic-profile-acl) (continued)

Configuration Commands (s - z) vlan-pooling

# vlan-pooling

rruckus(config)# vlan-pooling name

### **Syntax Description**

This command uses the following syntax:

name

Name of the vlan pooling profile

### **Default**

This command has no default settings.

### **Command Mode**

Config

### **Example**

```
ruckus (config) # vlan-pooling VP1
ruckus (config-vlan-pooling)# description
```
### **Related Commands**

The following table lists the related configuration commands.

#### TABLE 123 Commands related to ruckus(config-vlan-pooling)

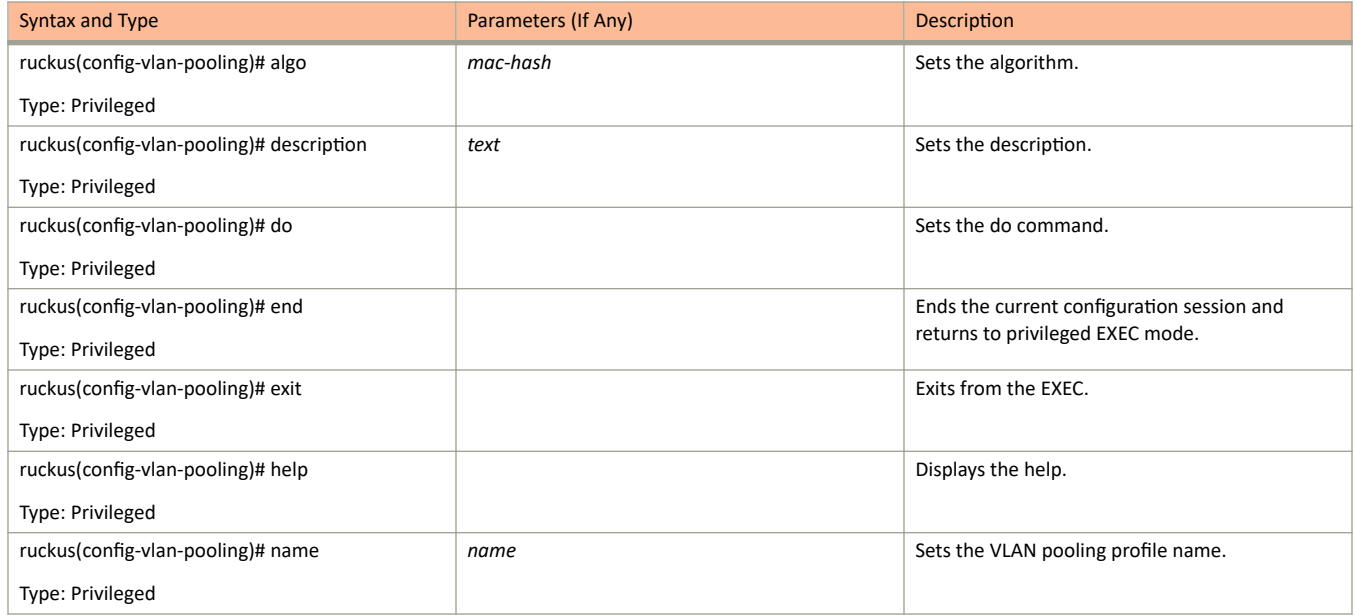

#### TABLE 123 Commands related to ruckus(config-vlan-pooling) (continued)

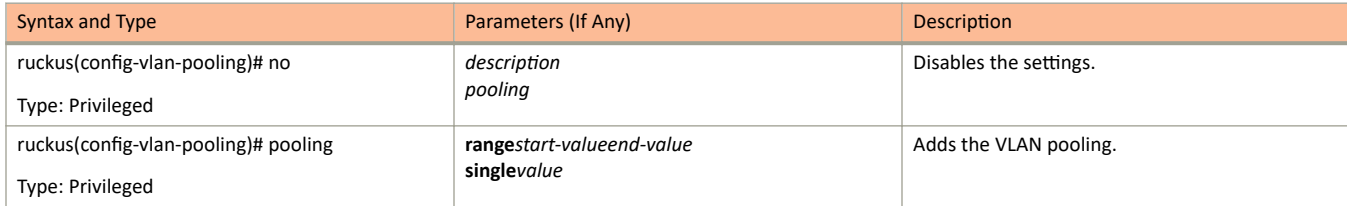

### zone

To create or update the AP zone configurations, use the following command.

#### ruckus(config)# zone

### **Syntax Description**

This command uses the following syntax:

name

AP zone name

#### name template name

name

AP zone name

#### template

Creates a AP zone from the template

 $name$ 

Name of the zone template

#### name clone name

name

AP zone name

#### clone

Creates a clone AP zone from an existing AP zone

#### $name$

Name of the zone template

#### name ap-firmware ap-firmware

name

AP zone name

#### ap-firmware

Changes the AP firmware

#### ap-firmware

Version of the AP firmware

#### name cluster-switch-over name

#### name

AP zone name

#### cluster-switch-over

Enables the cluster switchover

#### name

Cluster redundancy name

#### *name* **template-apply** *name*

*name*

AP zone name

#### **template-apply**

Apply the zone template

*name*

Zone template name

#### *name* **trigger-prefer-node**

*name*

AP zone name

#### **trigger-prefer-node**

Apply the trigger preference for the node

#### **Default**

This command has no default settings.

#### **Command Mode**

Config

#### **Example**

ruckus(config)# zone indus3-ap3

#### **Related Commands**

- [Table 124](#page-351-0) lists the related zone configuration commands.
- **•** [Table 125](#page-359-0) lists the related **zone-aaa** configuration commands.
- [Table 126](#page-360-0) lists the related **zone-ap-group** configuration commands.
- [Table 128](#page-366-0) lists the related **zone-ap-group-lidp** configuration commands.
- **•** [Table 129](#page-366-0) lists the related zone-ap-group-port-setting configuration commands.
- [Table 130](#page-367-0) lists the commands related **zone-ap-model** configuration commands.
- [Table 131](#page-369-0) lists the related **zone-ap-model-lan1** configuration commands.
- **•** [Table 135](#page-371-0) lists the related **zone-ap-registration-rule** configuration commands.
- [Table 138](#page-373-0) lists the related **zone-bonjour-policy** configuration commands.
- [Table 139](#page-373-0) lists the related **zone-bonjour-policy-rule** configuration commands.
- [Table 142](#page-375-0) lists the related zone-device-policy configuration commands.
- [Table 143](#page-376-0) lists the related **zone-device-policy-policy** rule configuration commands.
- **•** [Table 144](#page-376-0) lists the related zone-diffserv configuration commands.
- **•** [Table 145](#page-377-0) lists the related zone-ethernet-port-profile configuration commands.
- [Table 146](#page-378-0) lists the related **zone-guest-access** configuration commands.
- <span id="page-351-0"></span>• [Table 147](#page-379-0) lists the related **zone-hotspot** configuration commands.
- [Table 148](#page-380-0) lists the related zone-hotspot20-venue-profile configuration commands.
- [Table 149](#page-382-0) lists the related **zone-hotspot20-wlan-profile** configuration commands.
- [Table 150](#page-384-0) lists the related **zone-hotspot20-wlan-profile-cust-connect-capabilities** configuration commands.
- [Table 151](#page-385-0) lists the related **zone-l2-acl** configuration commands.
- [Table 152](#page-385-0) lists the related **zone-vlan-pooling** configuration commands.
- **•** [Table 153](#page-386-0) lists the related **zone-web-authentication** configuration commands.
- [Table 154](#page-386-0) lists the related **zone-wechat** configuration commands.
- [Table 155](#page-387-0) lists the related zone-wlan-group configuration commands.
- [Table 156](#page-387-0) lists the related **zone-wlan-scheduler** configuration commands.

Table 124 lists the related zone configuration commands.

#### TABLE 124 Commands related to ruckus(config-zone)

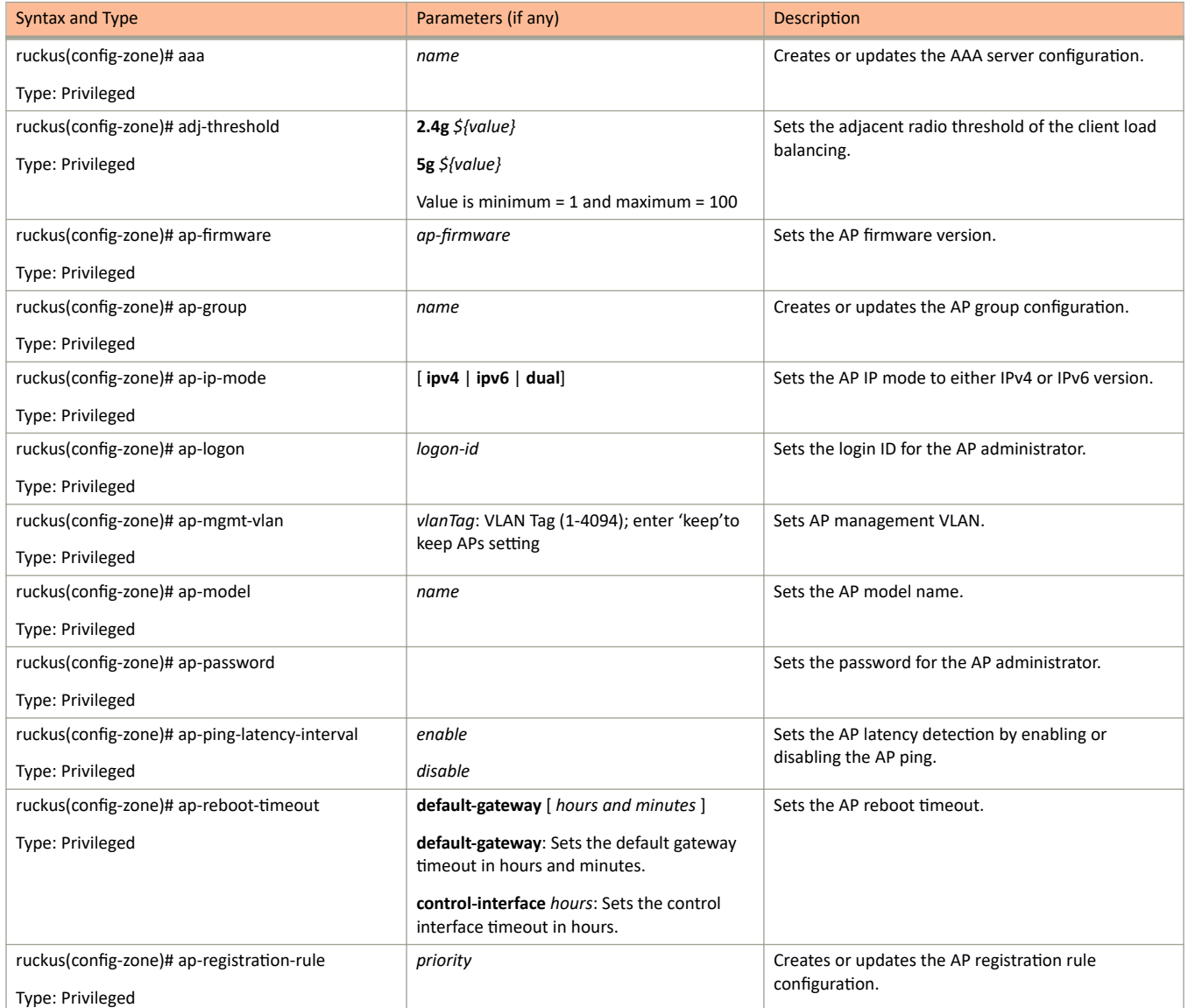

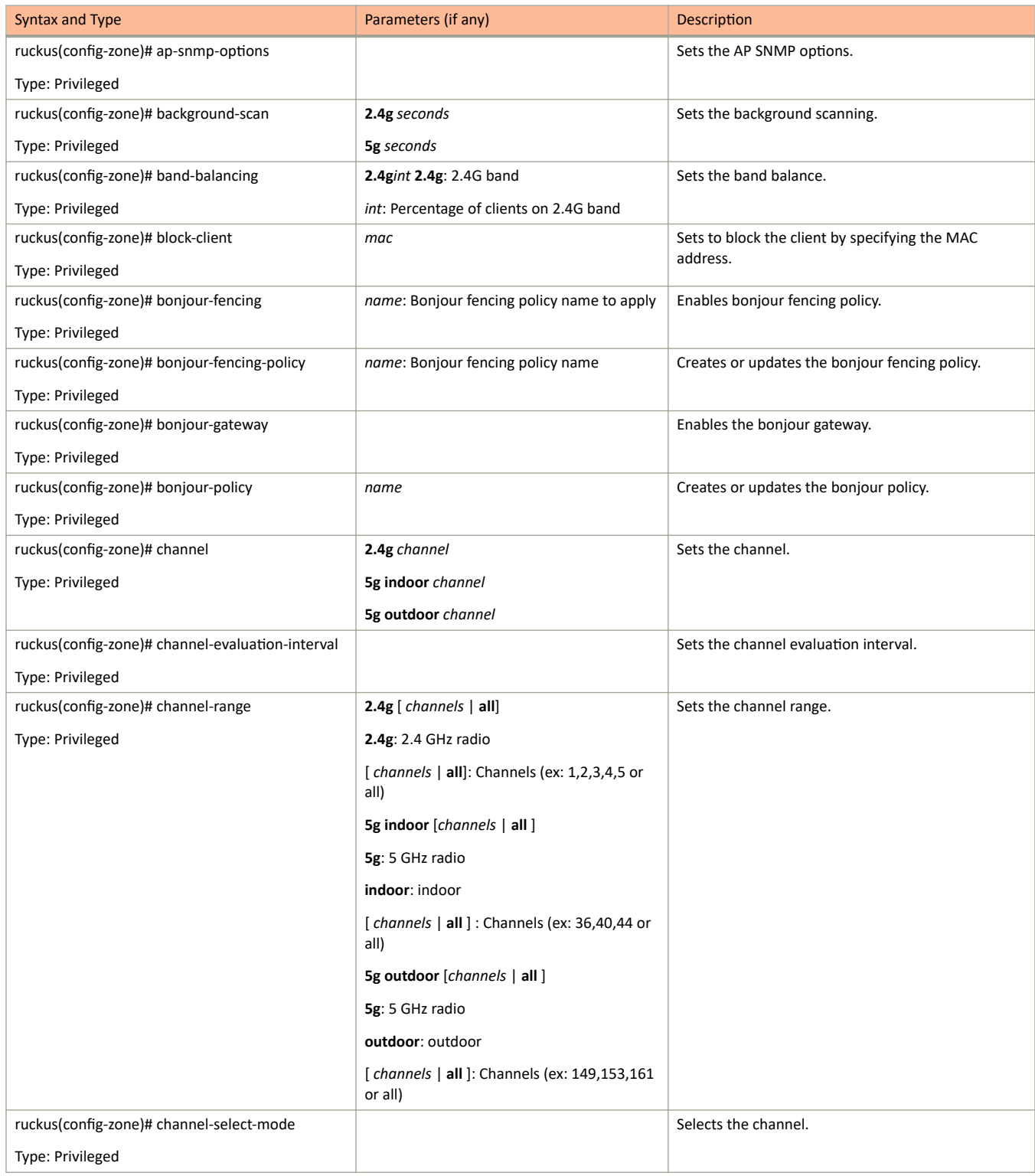

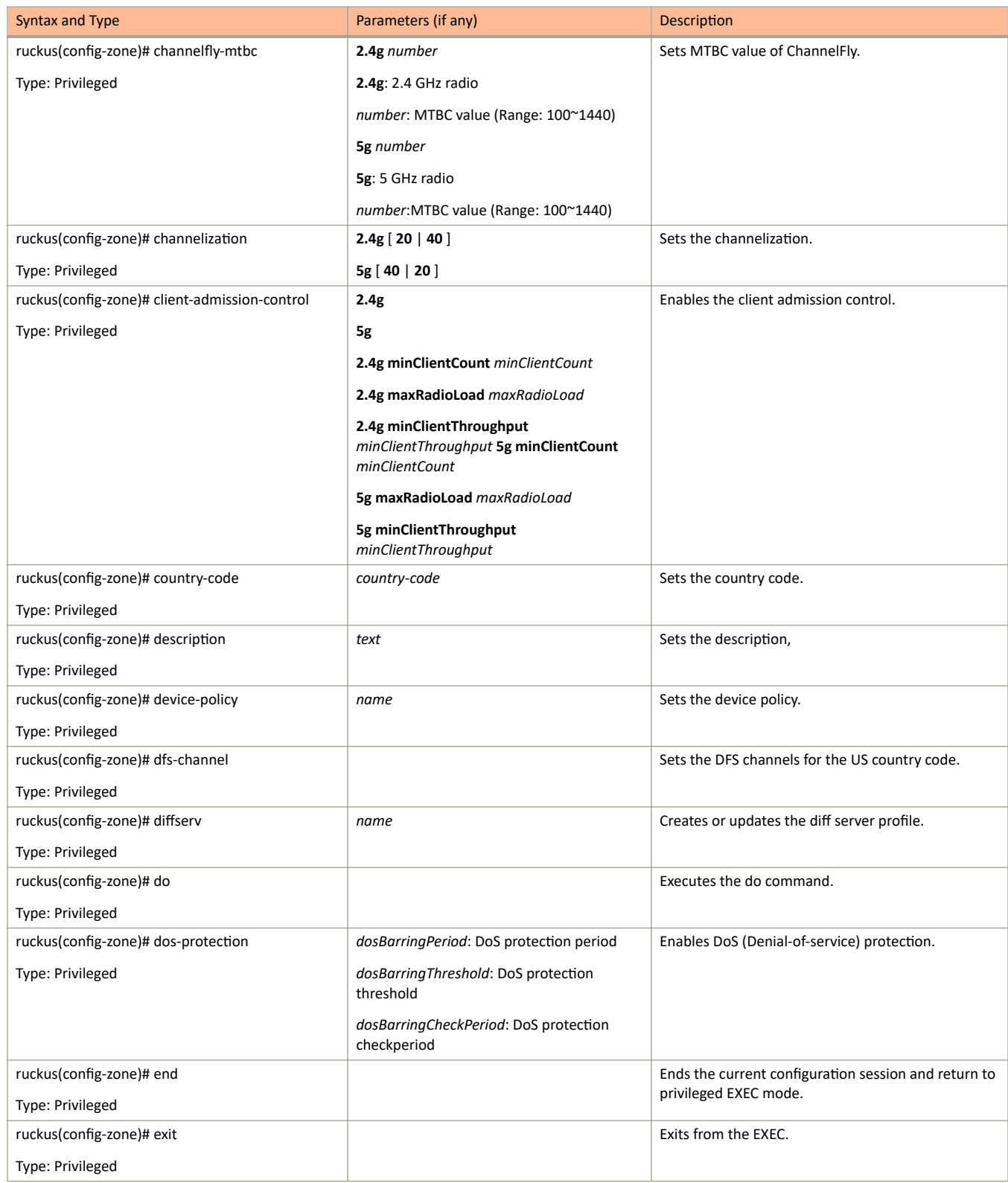

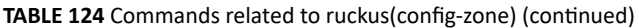

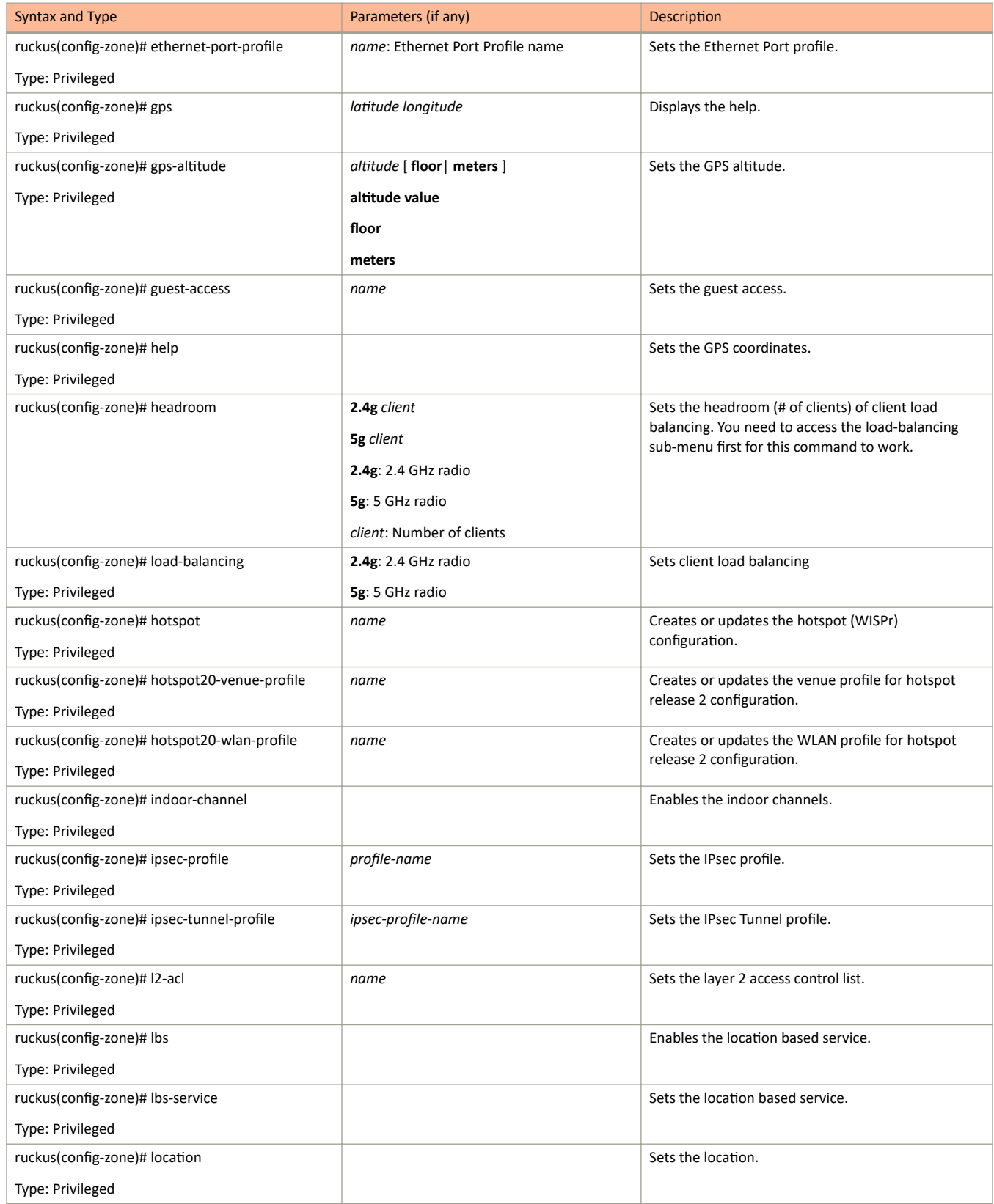

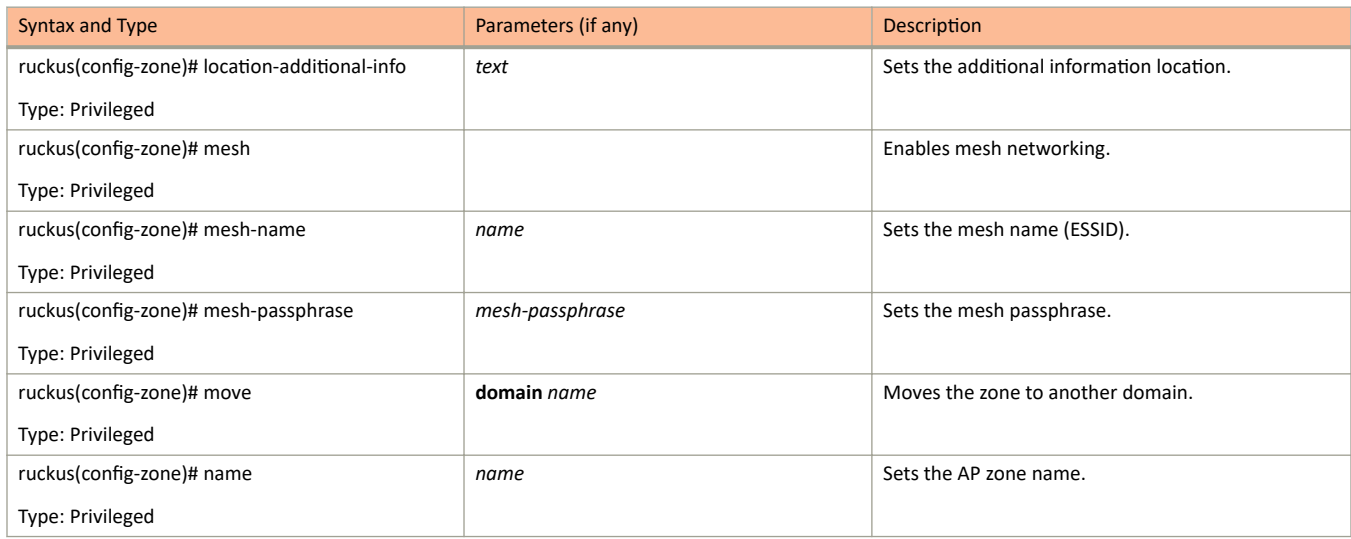

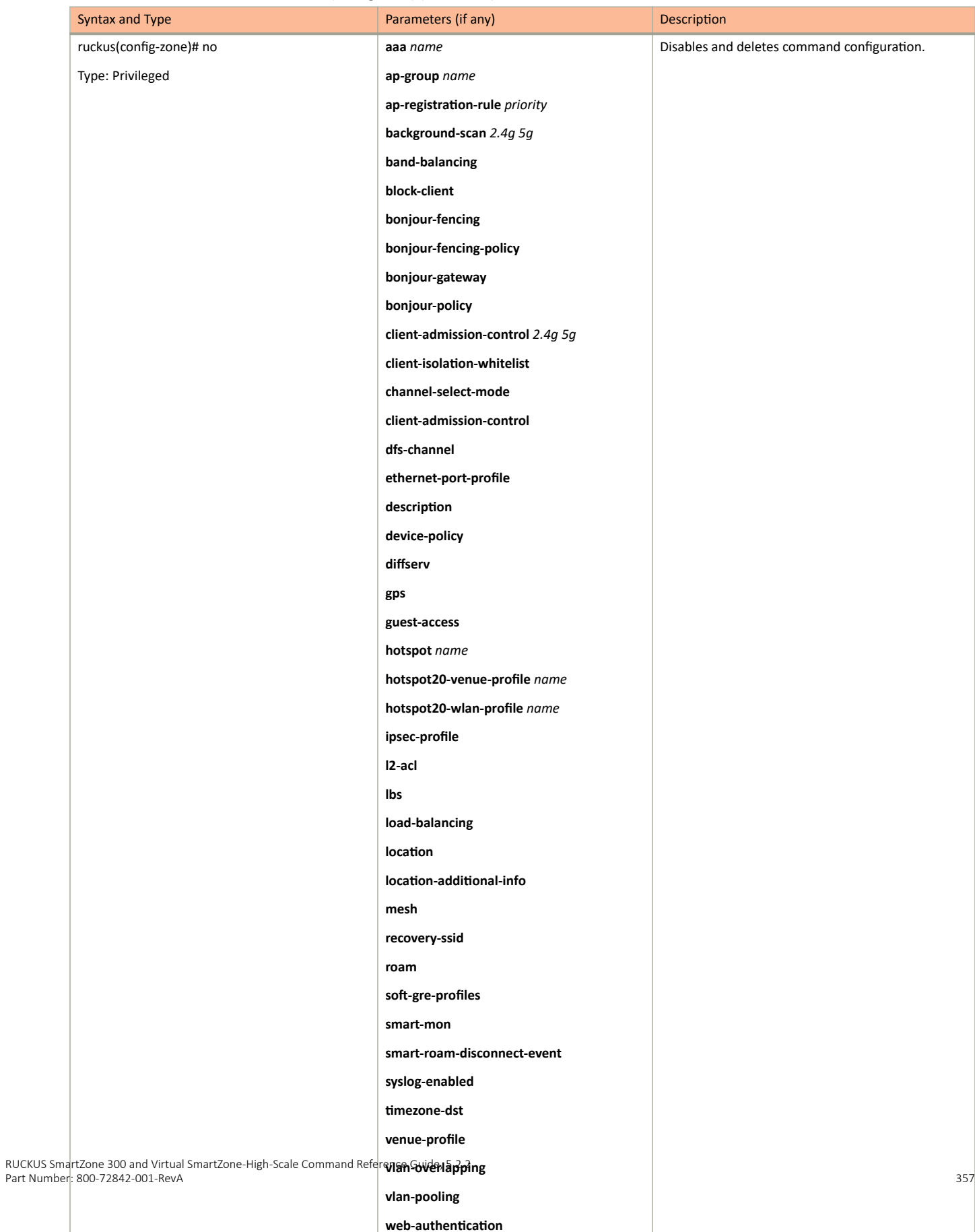

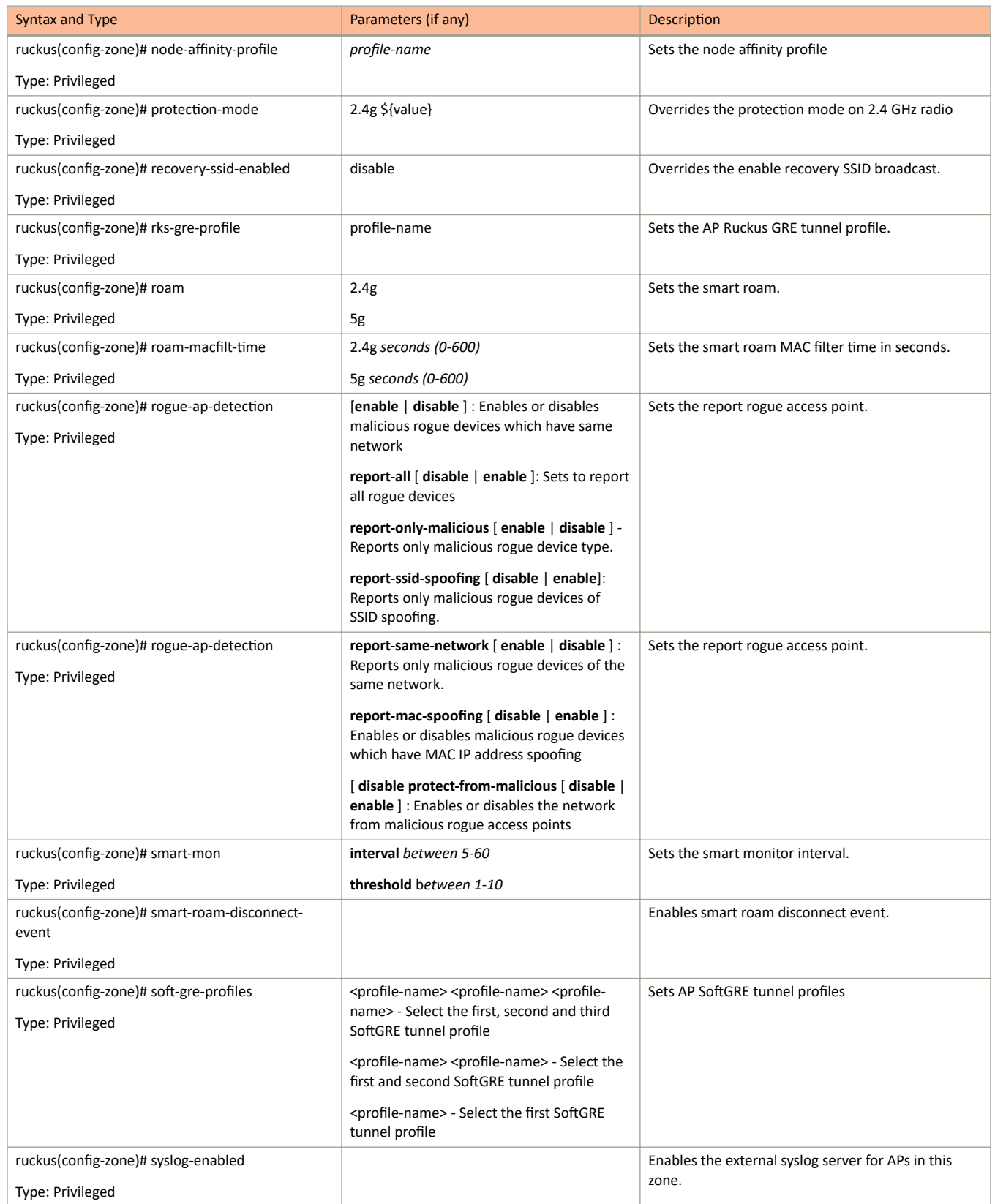

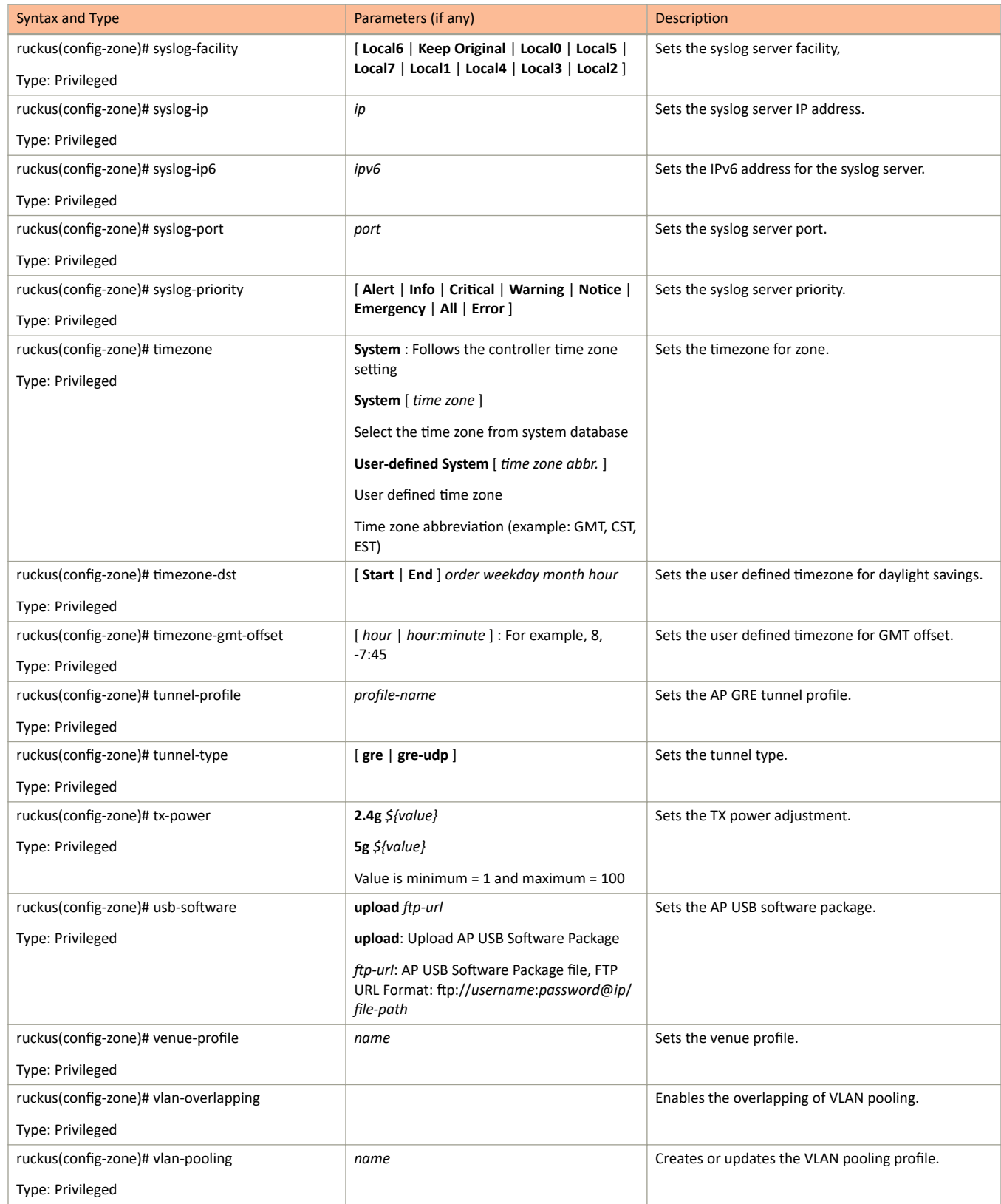

<span id="page-359-0"></span>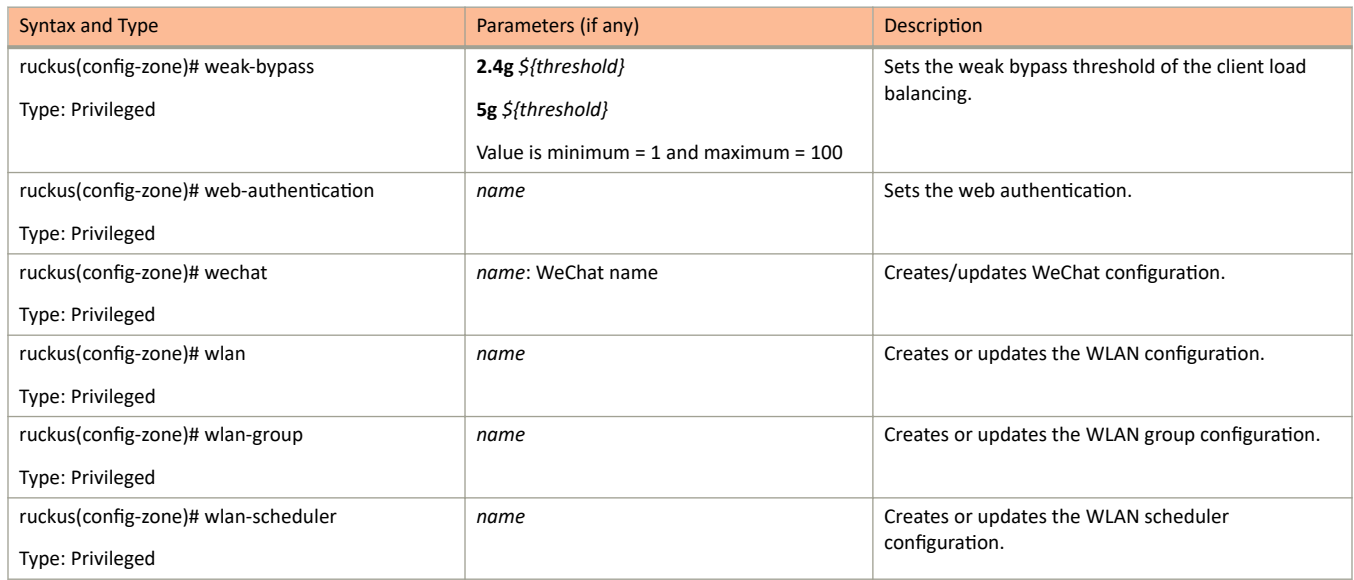

Table 125 lists the related zone-aaa configuration commands.

#### **TABLE 125** Commands related ruckus(config-zone-aaa)

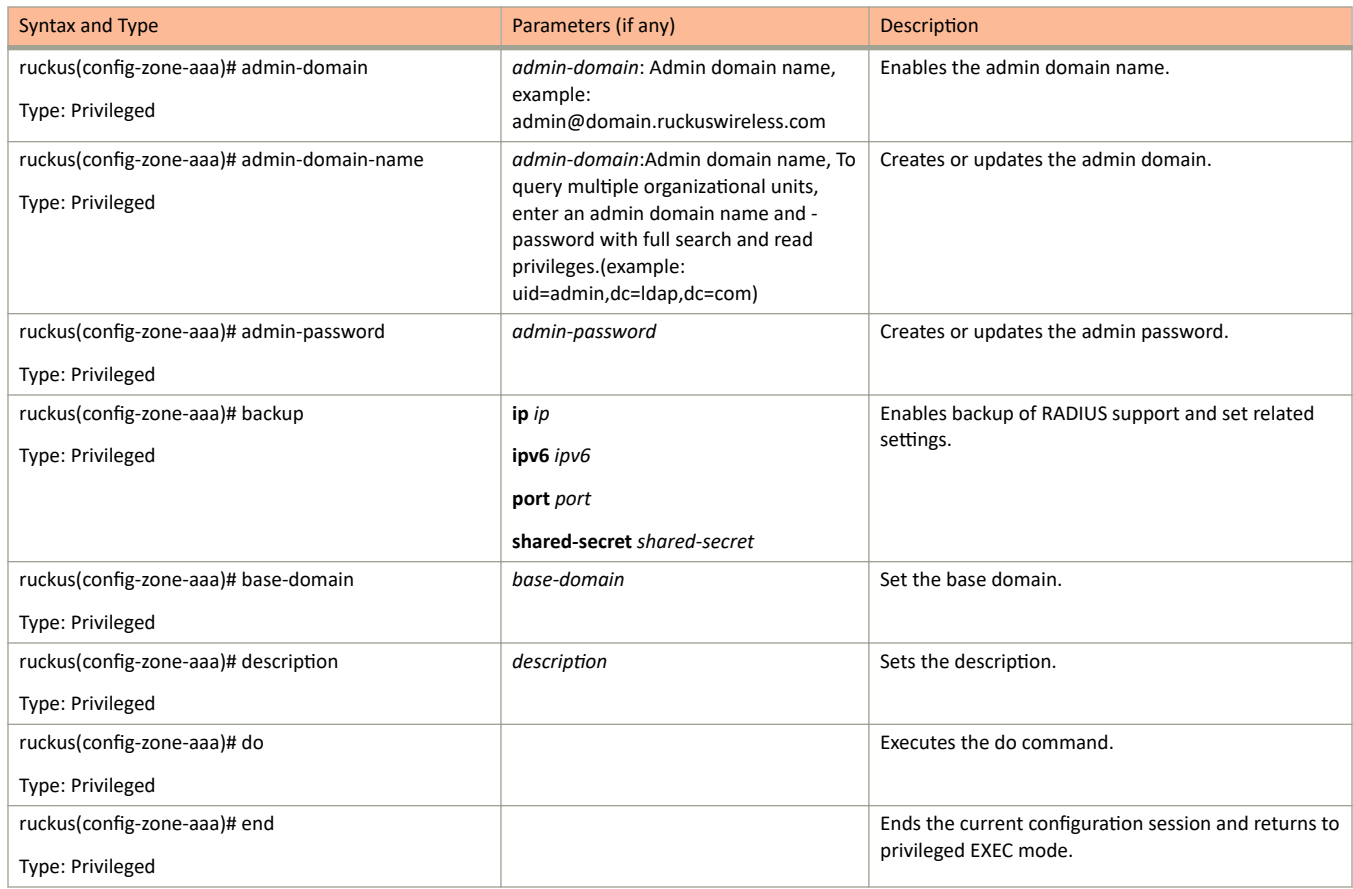
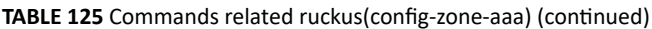

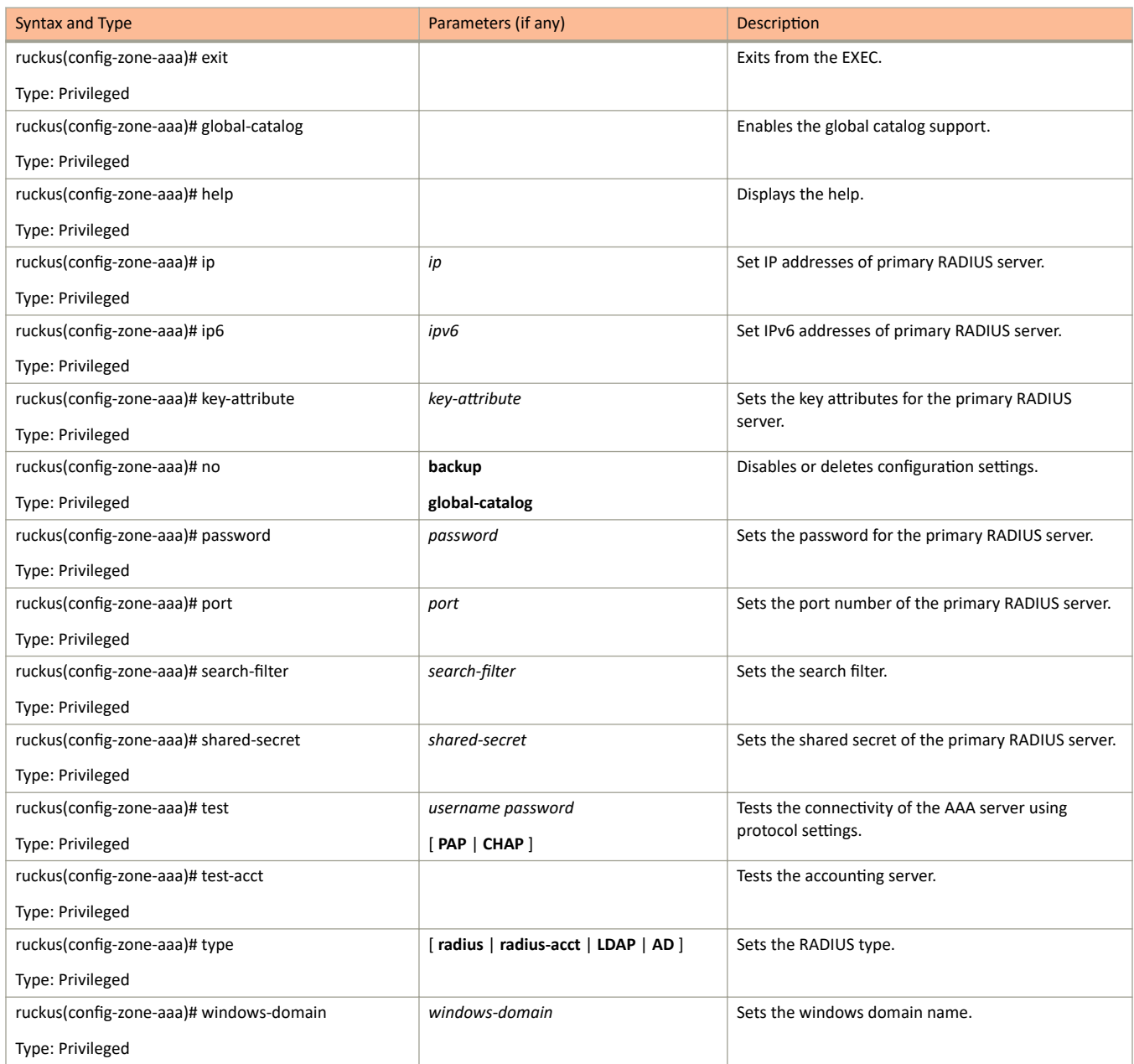

Table 126 lists the related **zone-ap-group** configuration commands.

### **TABLE 126** Commands related to ruckus(config-zone-ap-group)

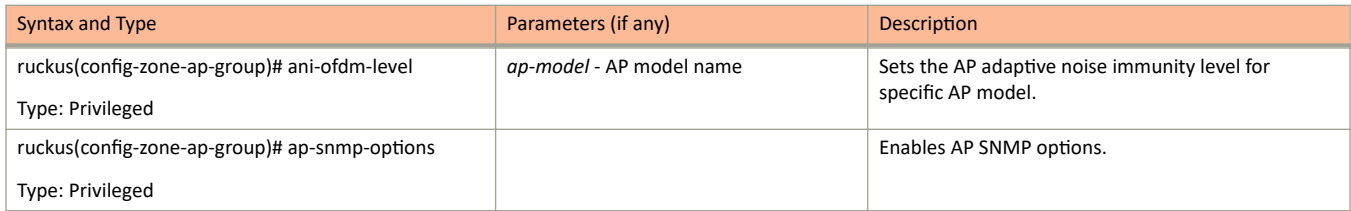

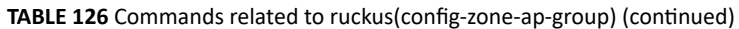

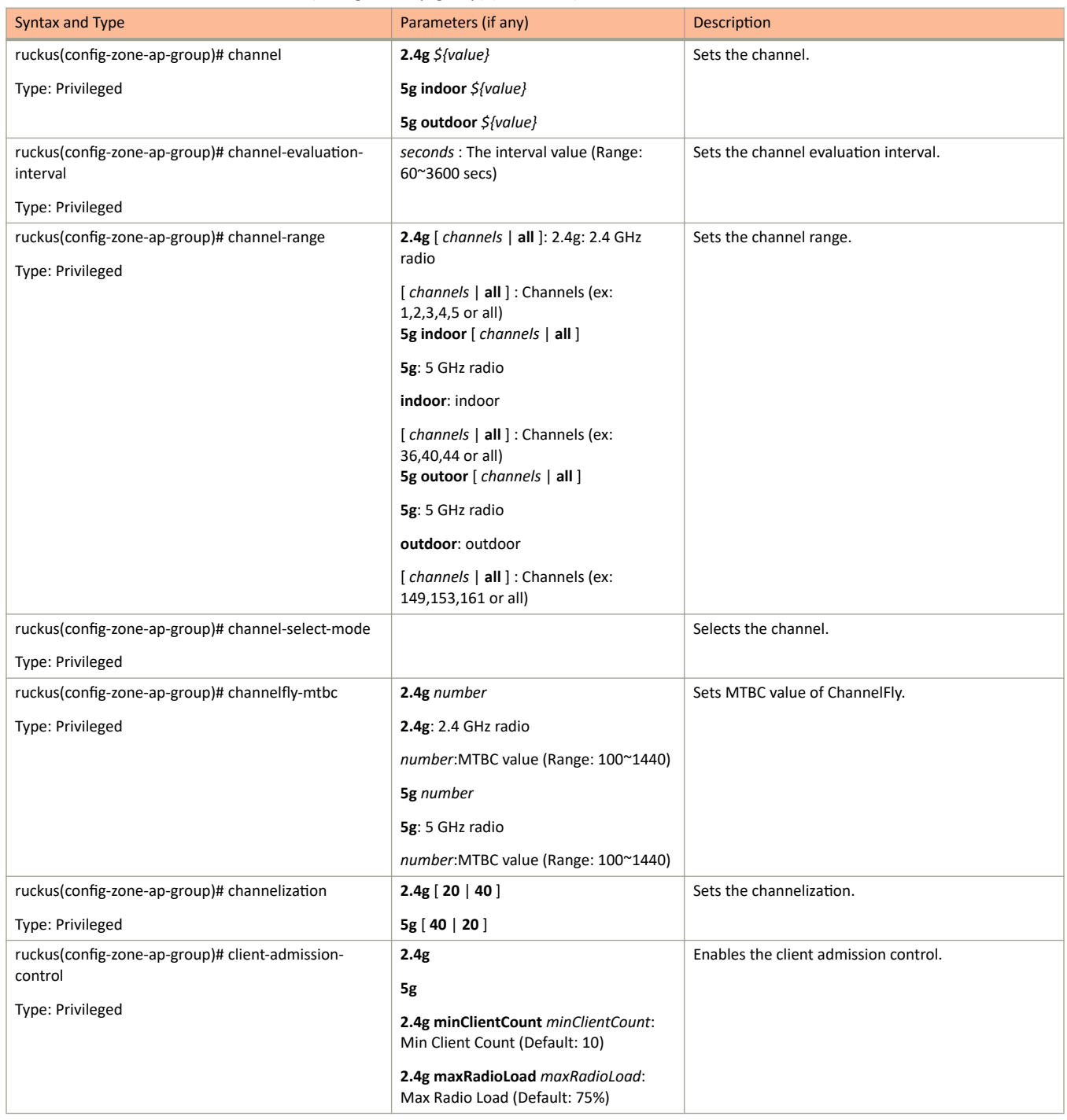

TABLE 126 Commands related to ruckus(config-zone-ap-group) (continued)

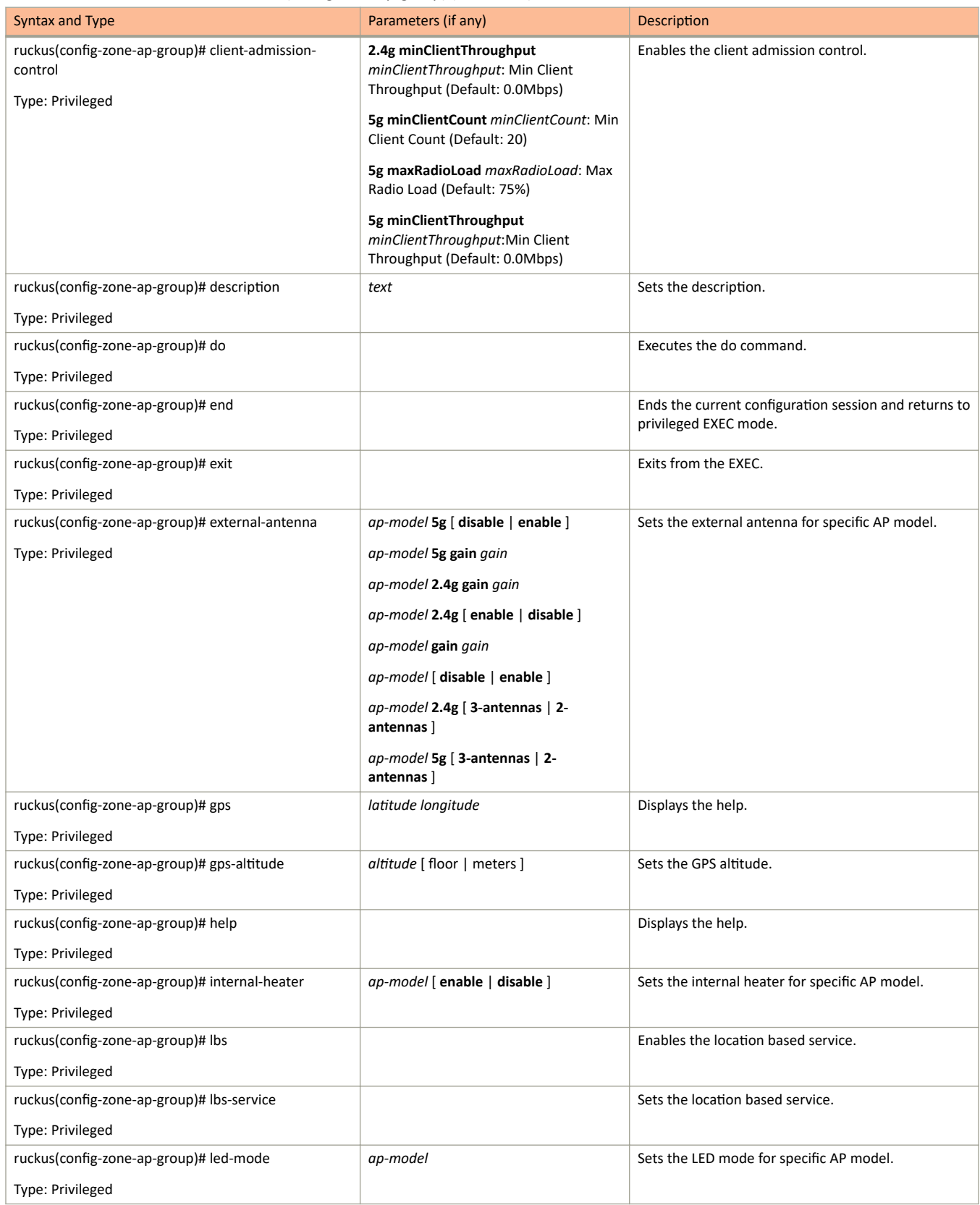

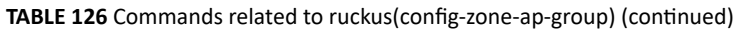

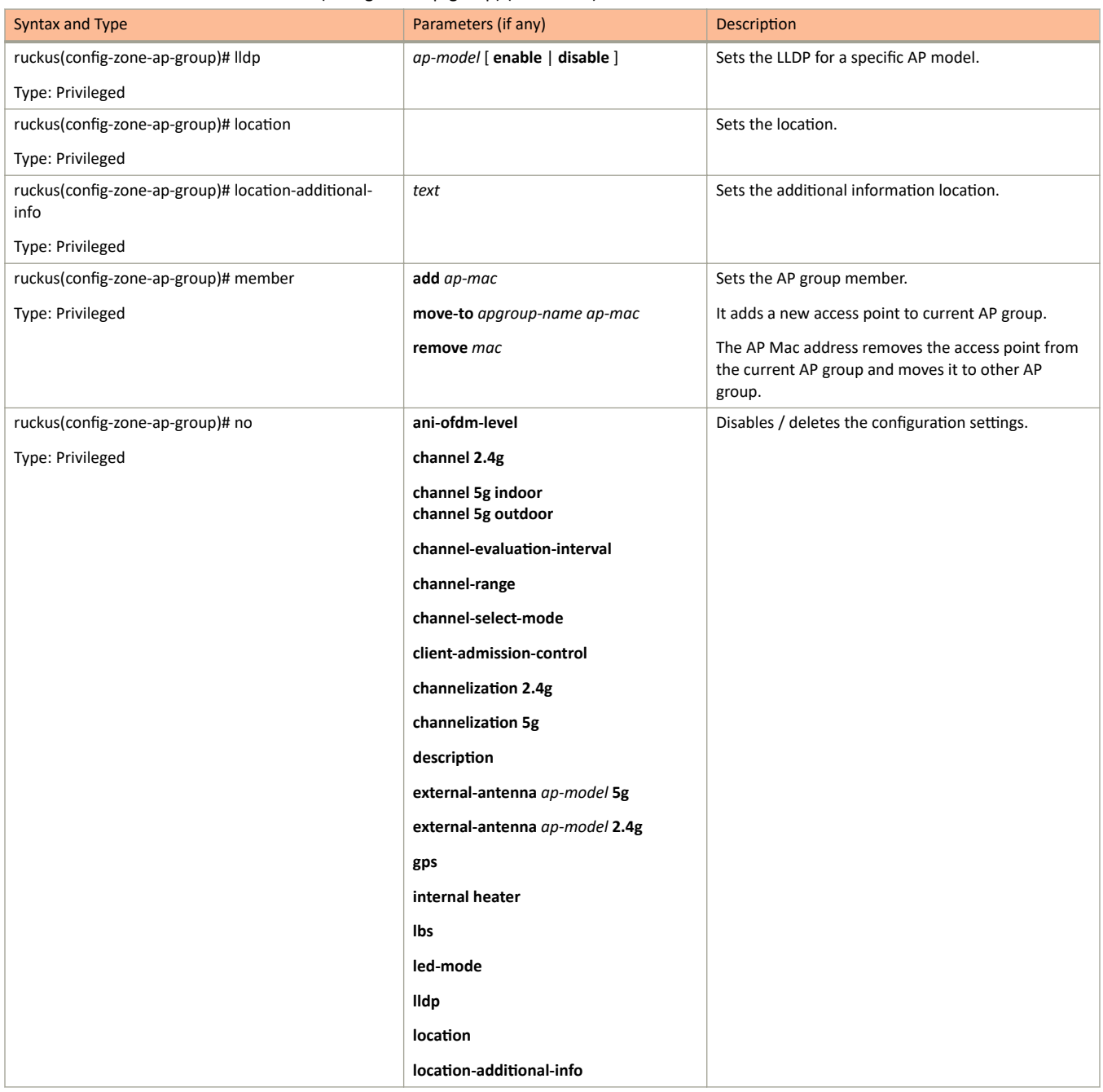

TABLE 126 Commands related to ruckus(config-zone-ap-group) (continued)

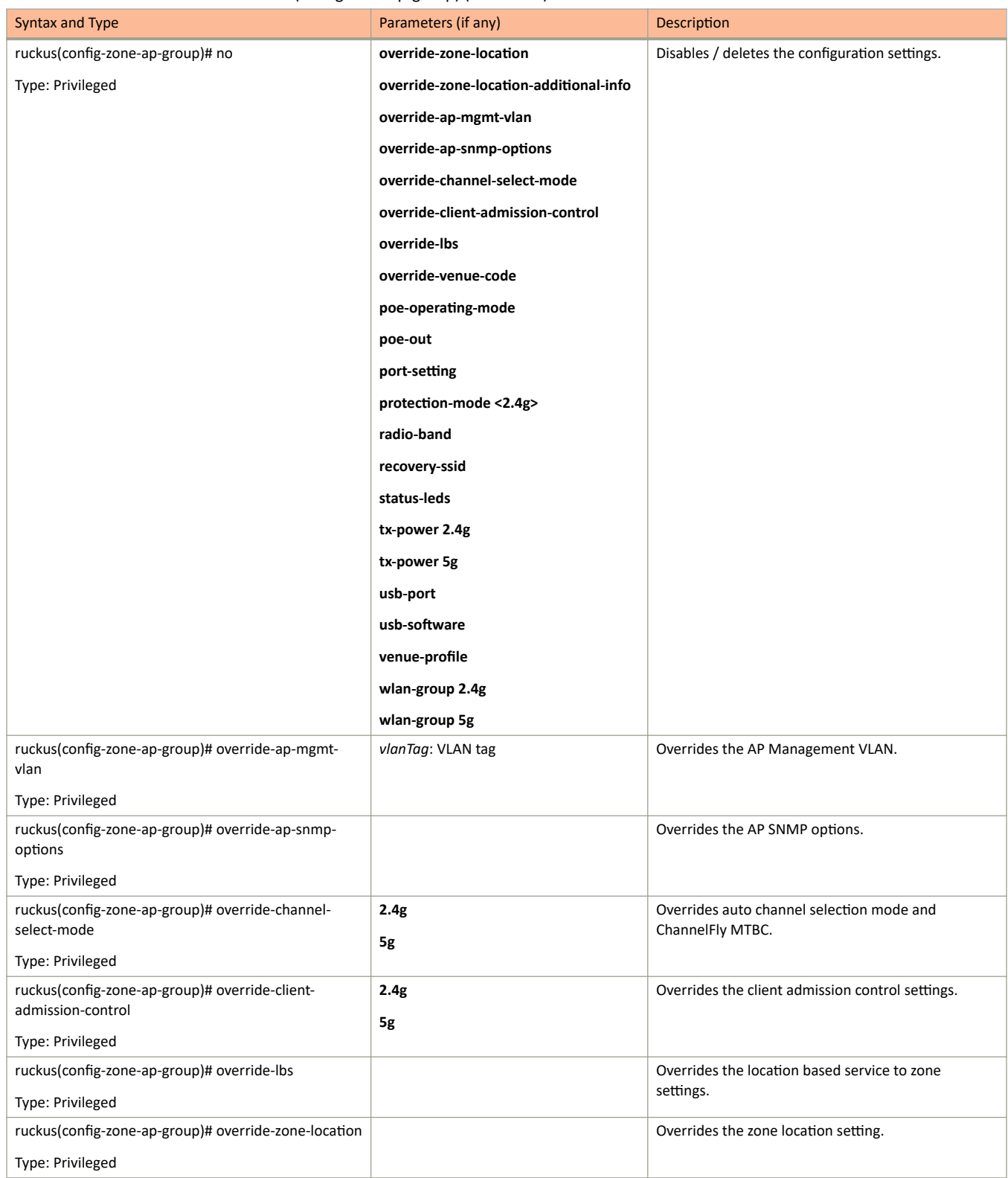

### TABLE 126 Commands related to ruckus(config-zone-ap-group) (continued)

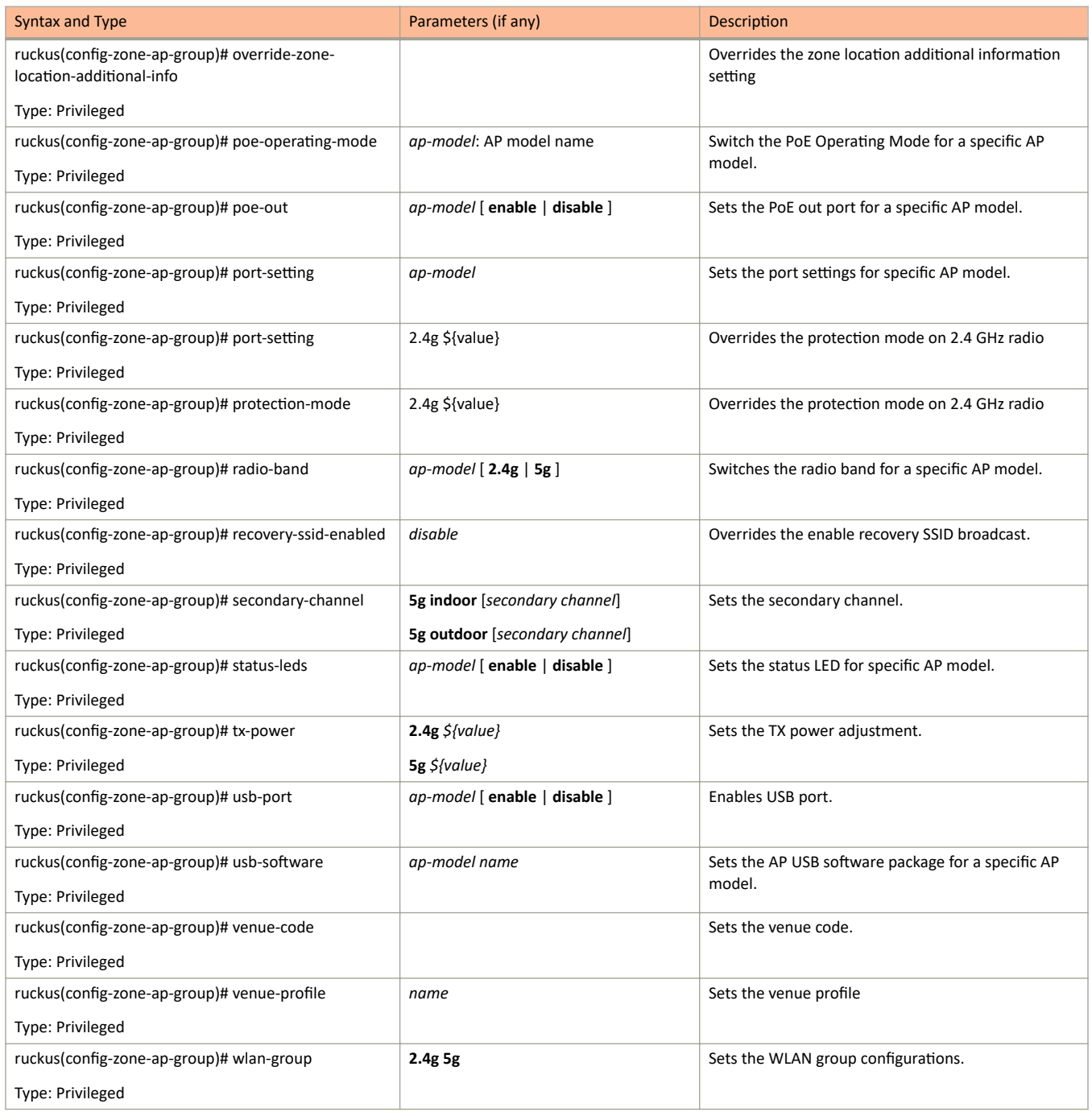

### Table 127 lists the related zone-ap-group-Ildp configuration commands.

### TABLE 127 Commands related to ruckus(config-zone-ap-group-lldp configuration)

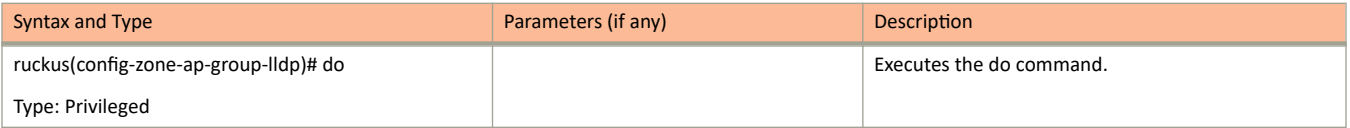

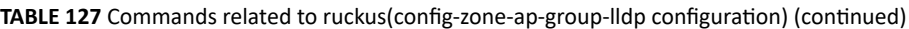

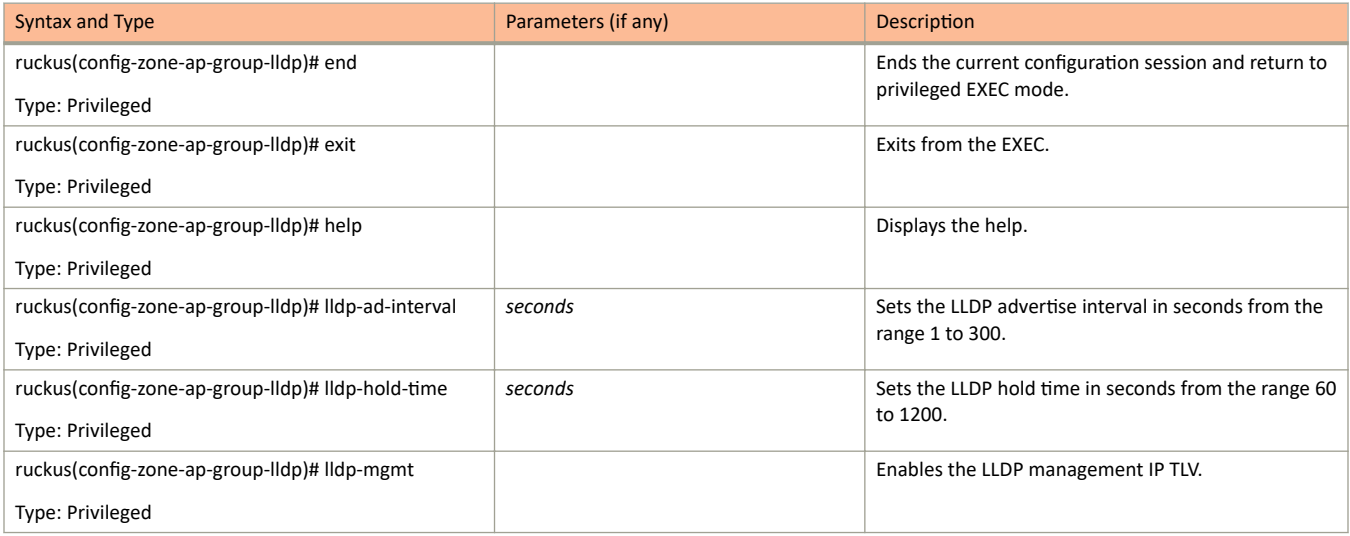

Table 128 lists the related zone-ap-group-ap-snmp-options configuration commands.

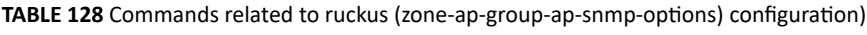

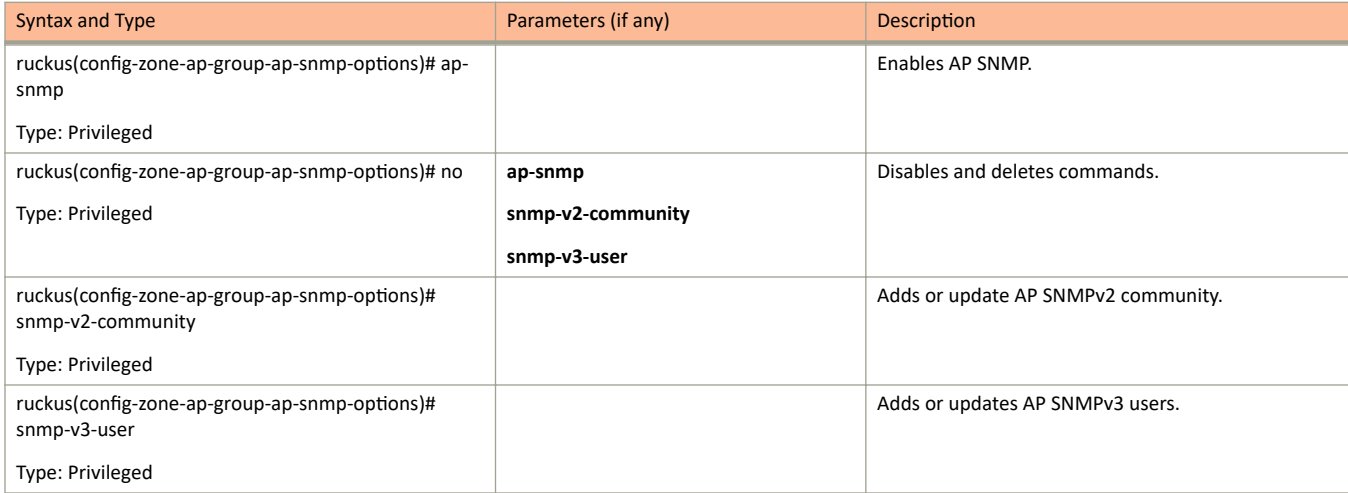

### Table 129 lists the related zone-ap-group-port-setting configuration commands.

### **TABLE 129** Commands related to ruckus(config-zone-ap-group-port-setting)

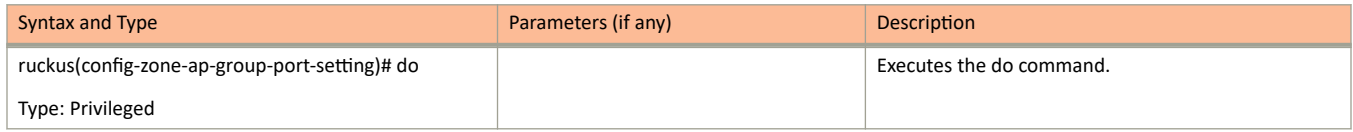

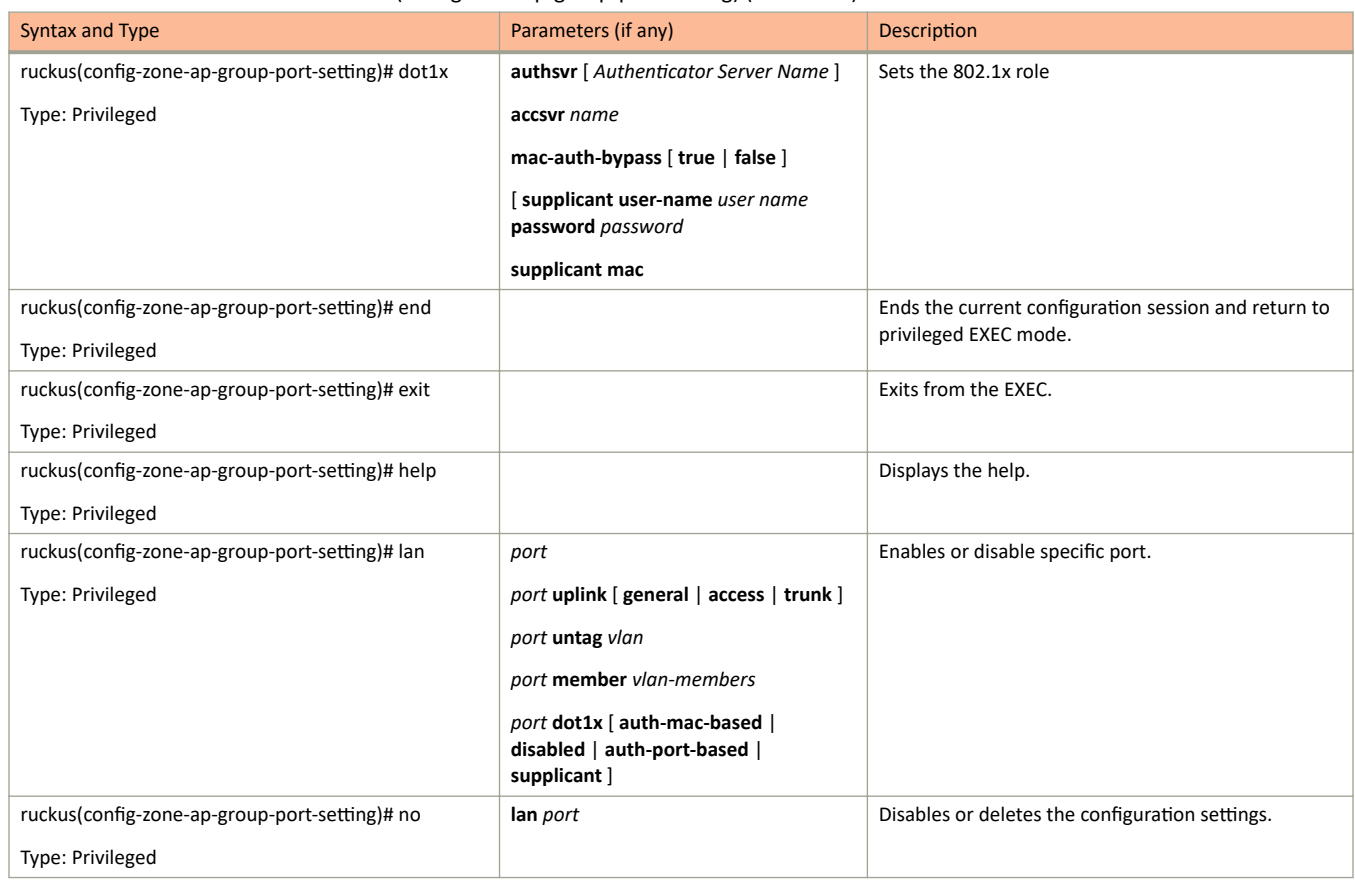

### **TABLE 129** Commands related to ruckus(config-zone-ap-group-port-setting) (continued)

Table 130 lists the commands related zone-ap-model configuration commands.

### TABLE 130 Commands related to ruckus(config-zone-ap-model) configuration commands

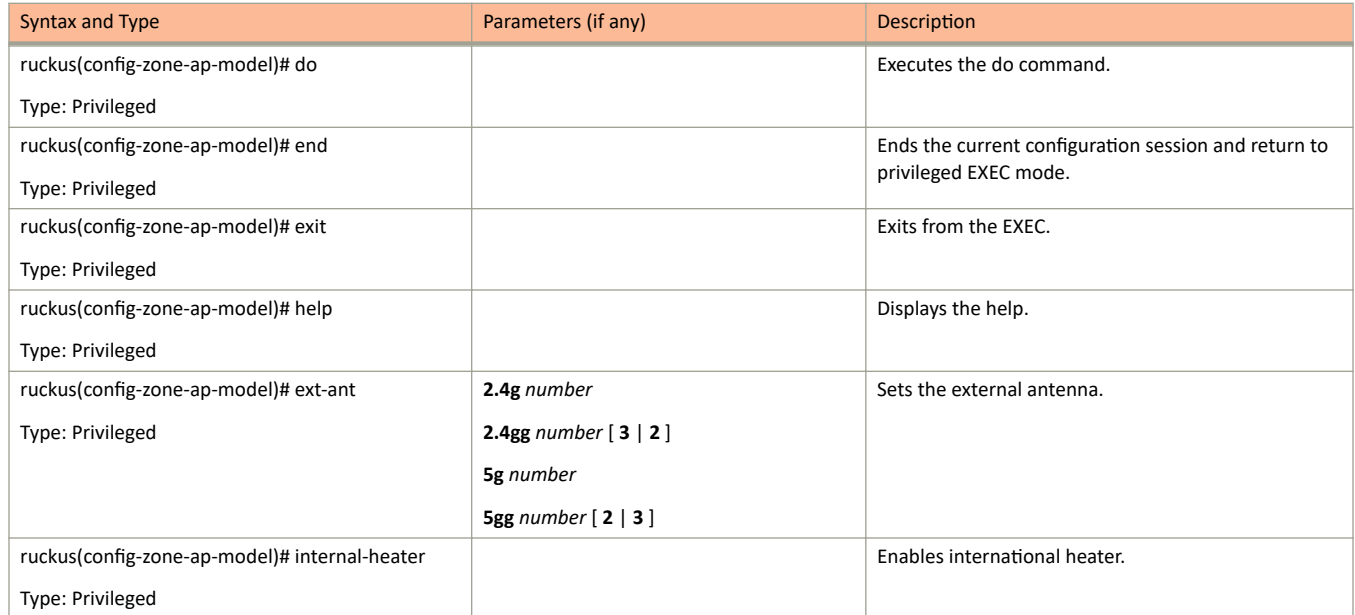

TABLE 130 Commands related to ruckus(config-zone-ap-model) configuration commands (continued)

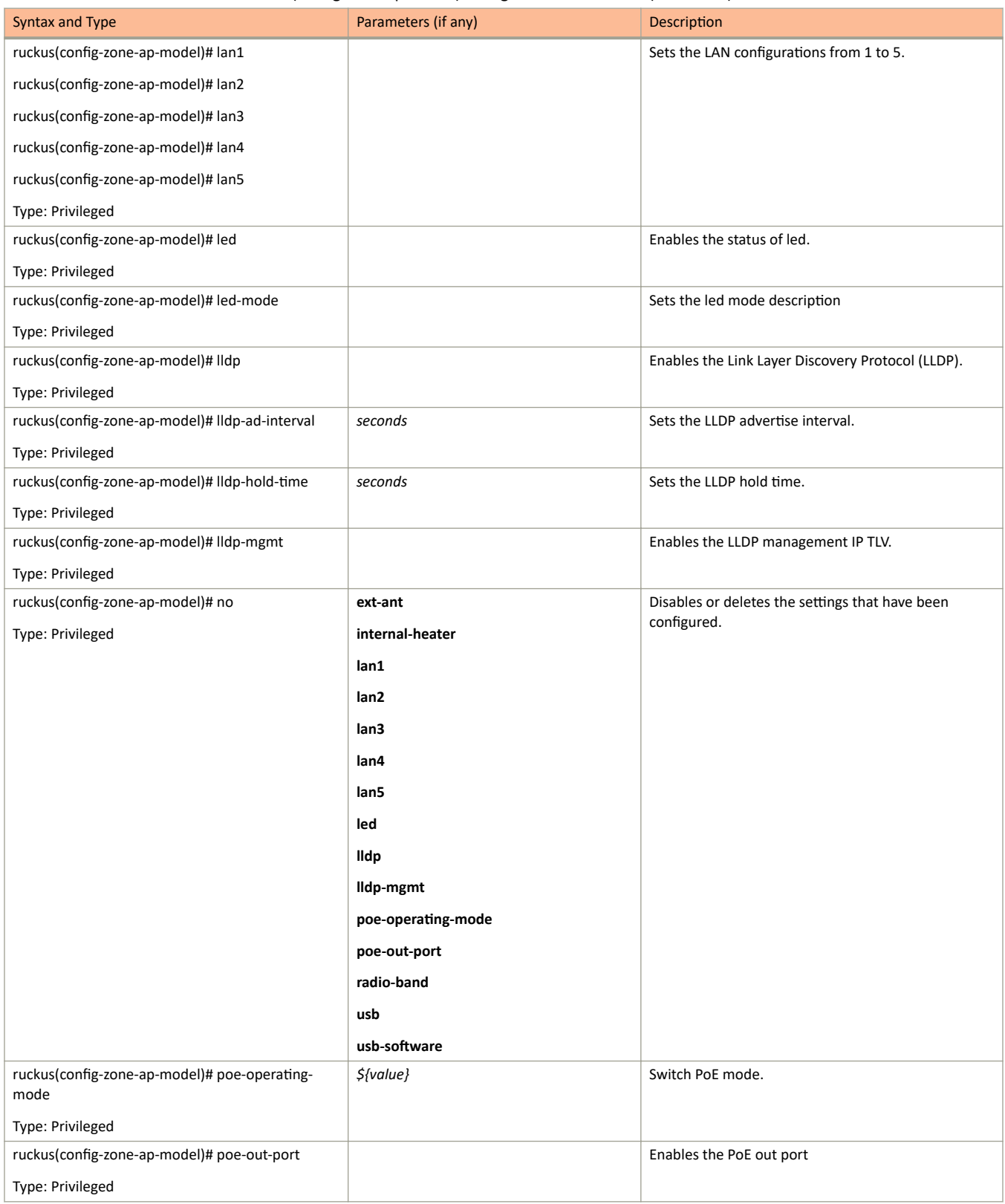

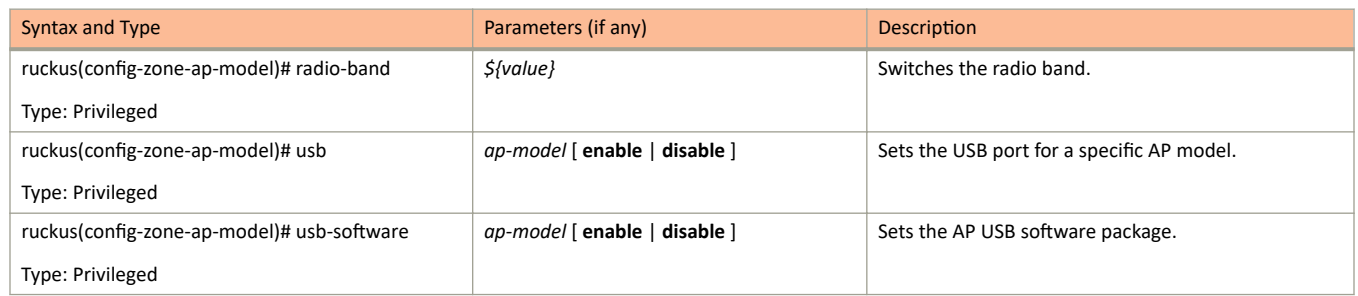

### TABLE 130 Commands related to ruckus(config-zone-ap-model) configuration commands (continued)

Table 131 lists the related zone-ap-model-lan1 configuration commands.

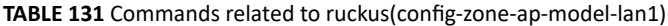

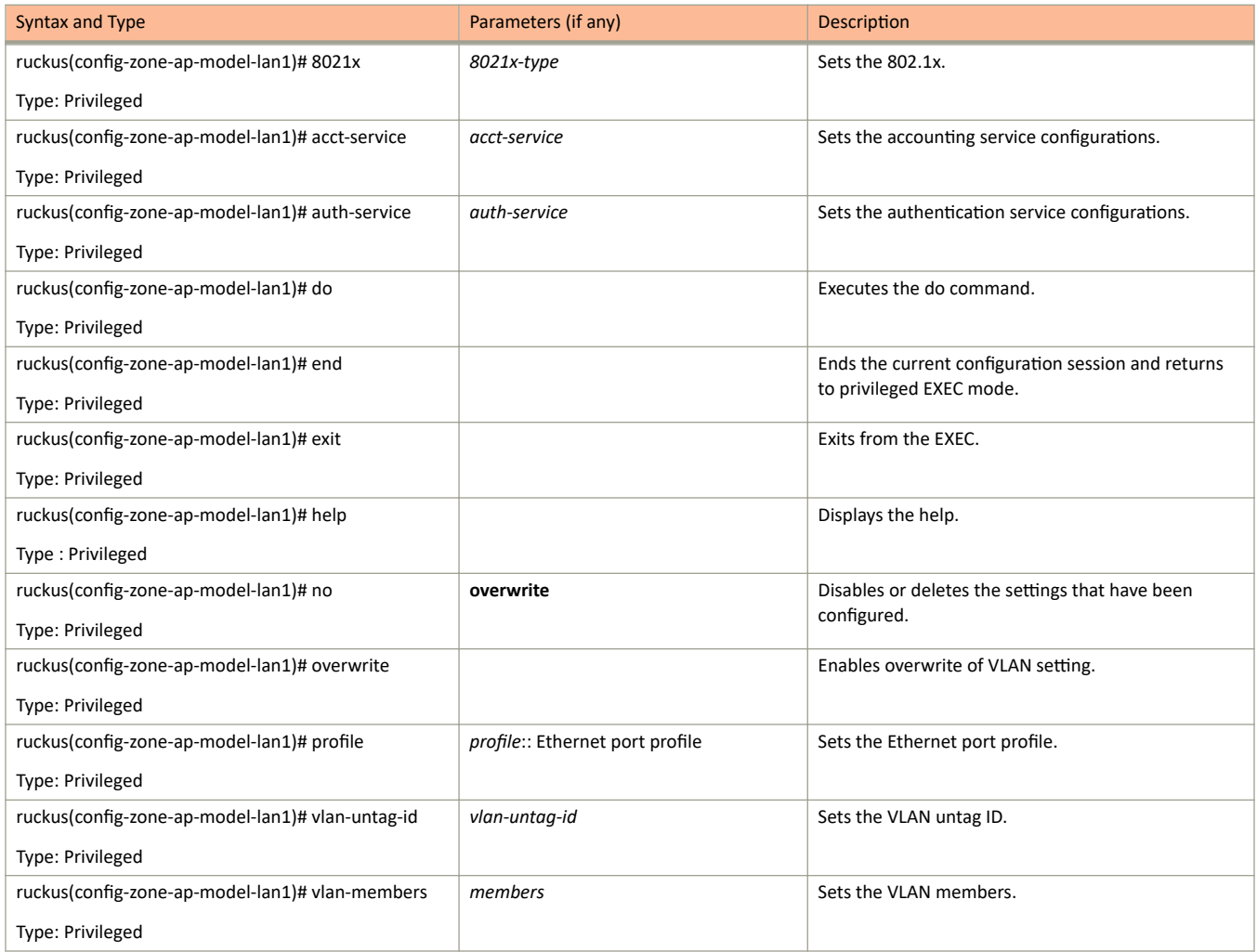

[Table 132](#page-370-0) lists the related zone-ap-registration-rule configuration commands.

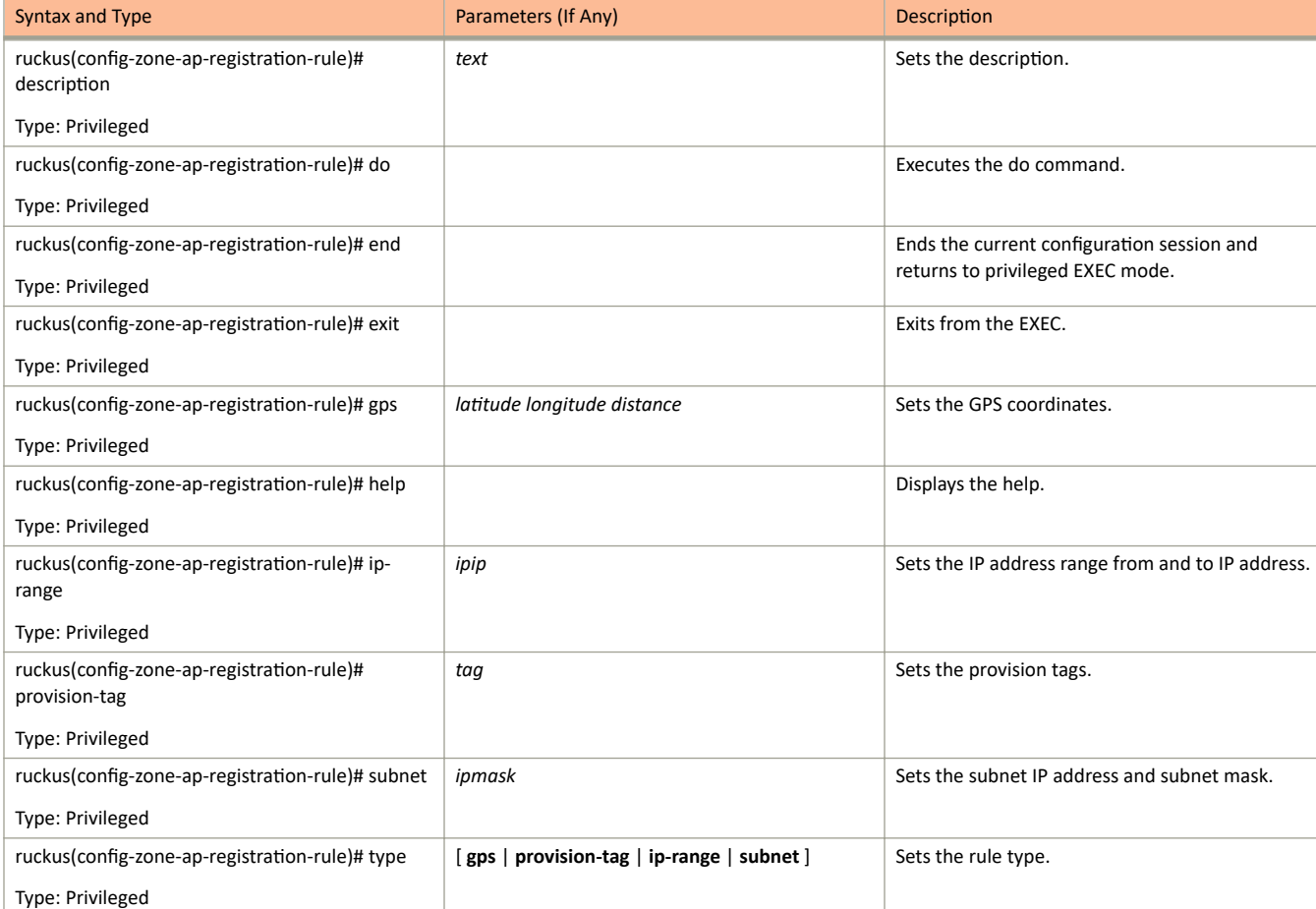

<span id="page-370-0"></span>TABLE 132 Commands related to ruckus(config-zone-ap-registration-rule)

Table 133 lists the related zone-ap-snmp-options configuration commands.

**TABLE 133** Commands related to ruckus(config-zone-ap-snmp-options configuration)

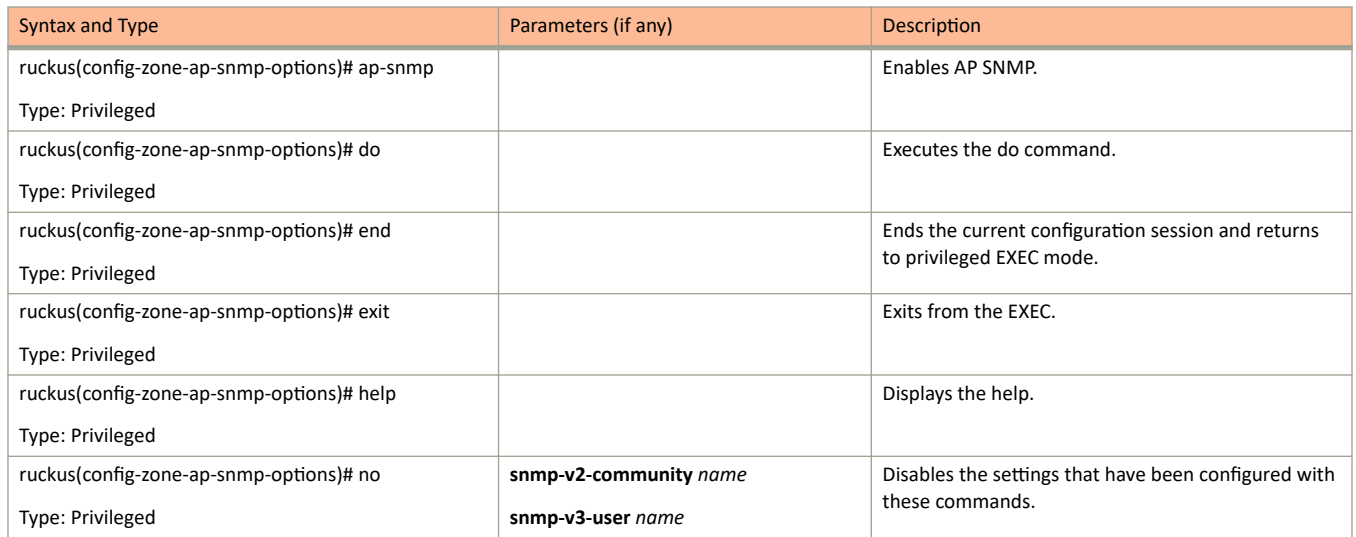

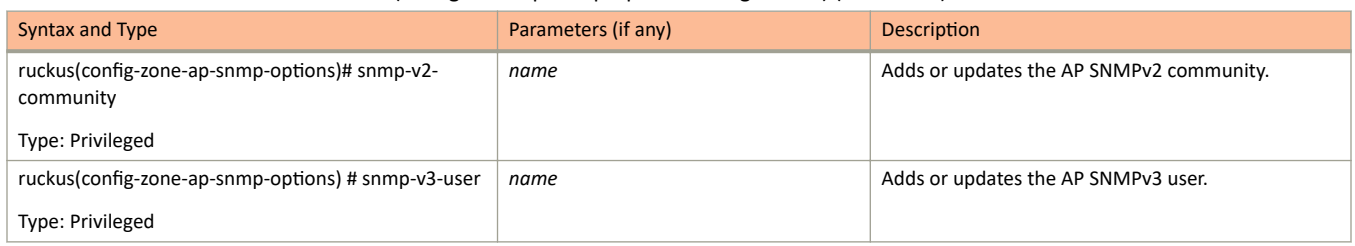

### TABLE 133 Commands related to ruckus(config-zone-ap-snmp-options configuration) (continued)

### Table 134 lists the related zone-ap-snmp-options-snmp-v2-community configuration commands.

**TABLE 134** Commands related to ruckus(config-zone-ap-snmp-options-snmp-v2-community configuration)

| Syntax and Type                                                                                    | Parameters (if any)                                  | Description                                                             |
|----------------------------------------------------------------------------------------------------|------------------------------------------------------|-------------------------------------------------------------------------|
| ruckus(config-zone-ap-snmp-options-snmp-v2-<br>community)# no<br>Type: Privileged                  | notification<br>notification-target<br>read<br>write | Disables the settings that have been configured with<br>these commands. |
| ruckus(config-zone-ap-snmp-options-snmp-v2-<br>community)# notification<br>Type: Privileged        |                                                      | Enable notification privilege.                                          |
| ruckus(config-zone-ap-snmp-options-snmp-v2-<br>community)# notification-target<br>Type: Privileged | ip port                                              | Enables notification target configuration commands.                     |
| ruckus(config-zone-ap-snmp-options-snmp-v2-<br>community)# notification-type<br>Type: Privileged   | [inform   trap ]                                     | Sets the notification type.                                             |
| ruckus(config-zone-ap-snmp-options-snmp-v2-<br>community)# read<br>Type: Privileged                |                                                      | Enable the read privilege.                                              |
| ruckus(config-zone-ap-snmp-options-snmp-v2-<br>community)# write<br>Type: Privileged               |                                                      | Enable the write privilege.                                             |

#### Table 135 lists the related **config-zone-ap-snmp-options-snmp-v3-user** configuration commands.

#### **TABLE 135** Commands related to ruckus(config-zone-ap-snmp-options-snmp-v3-user configuration)

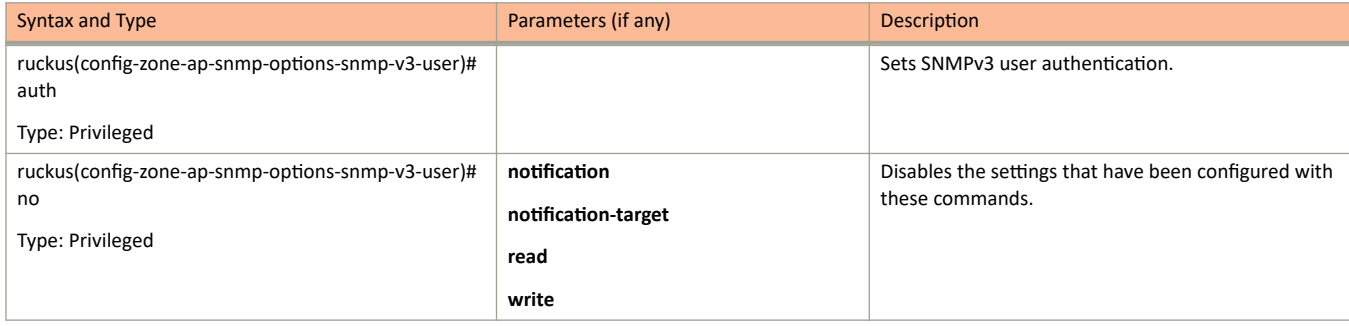

TABLE 135 Commands related to ruckus(config-zone-ap-snmp-options-snmp-v3-user configuration) (continued)

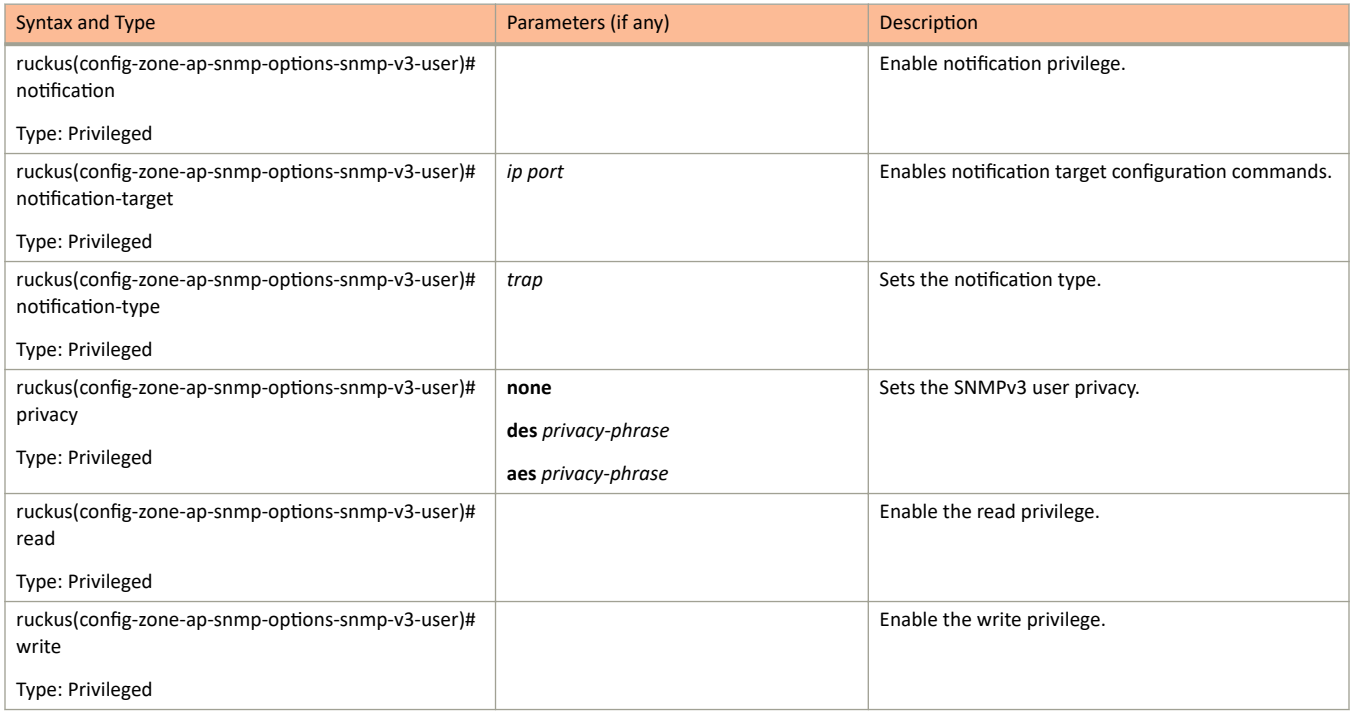

The following table lists the related zone-block-client configuration commands.

### **TABLE 136** Commands related to ruckus(config-zone-block-client)

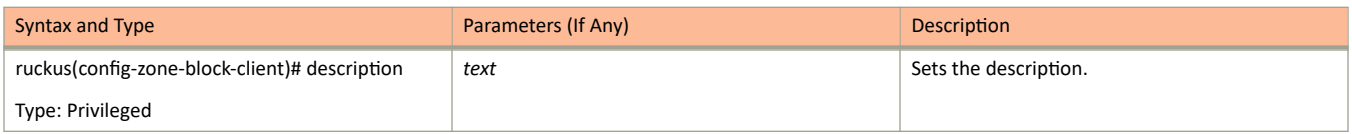

The following table lists the related zone-bonjour-fencing-policy configuration commands.

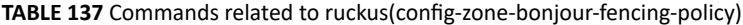

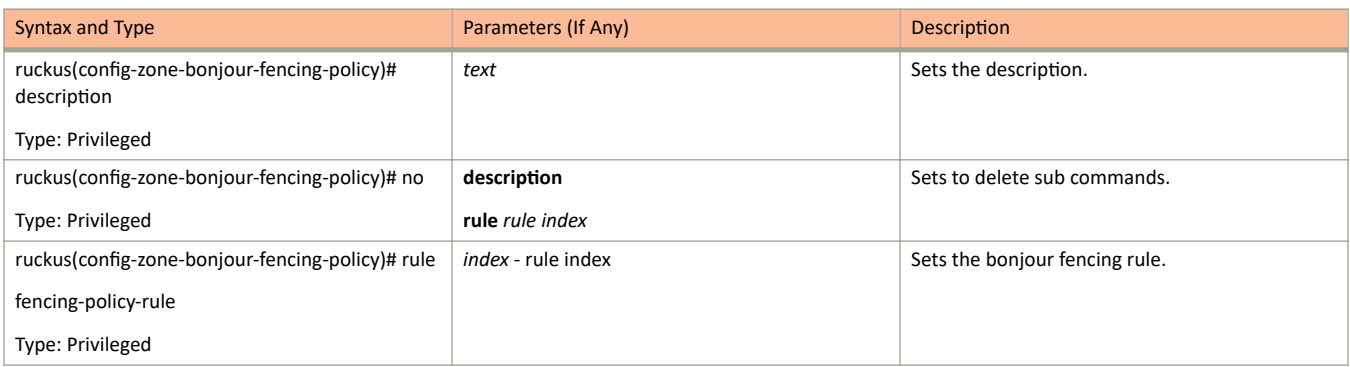

[Table 138](#page-373-0) lists the related zone-bonjour-policy configuration commands.

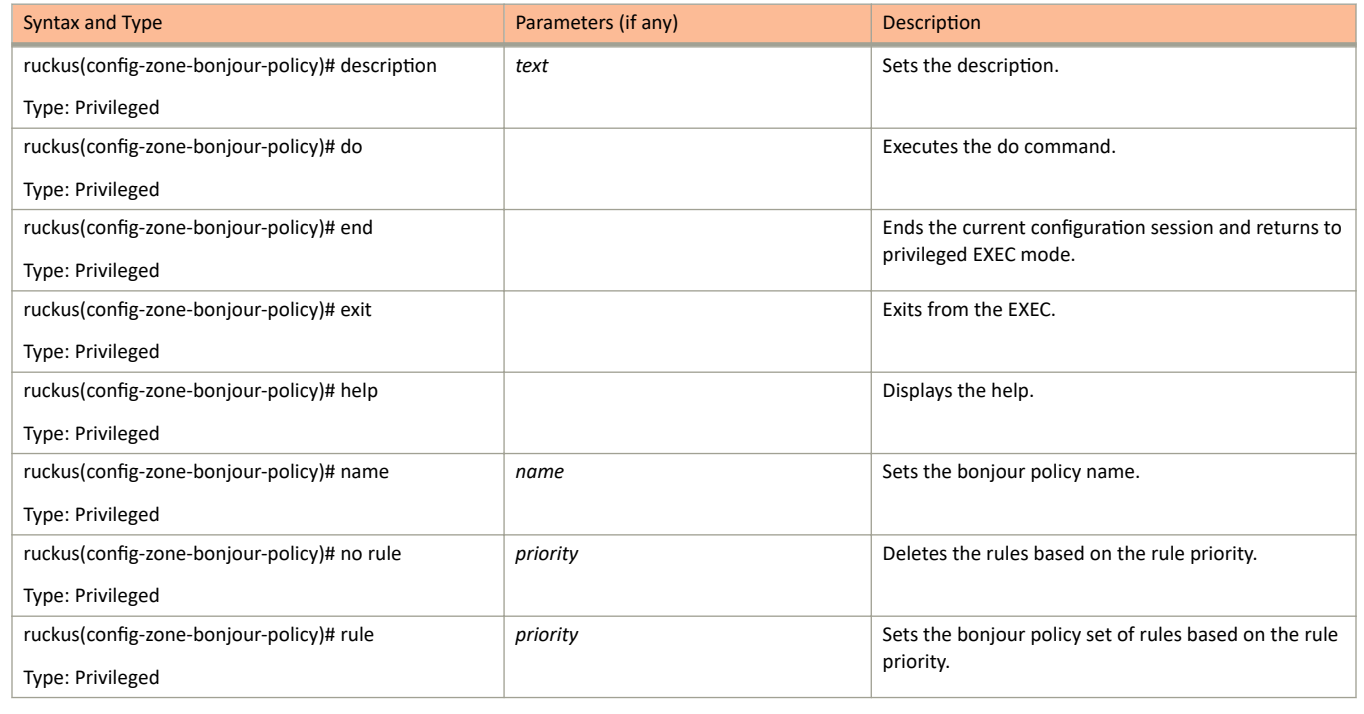

### <span id="page-373-0"></span>**TABLE 138** Commands related to ruckus(config-zone-bonjour-policy)

### Table 139 lists the related zone-bonjour-fencing-policy-rule configuration commands.

### **TABLE 139** Commands related to ruckus(config-zone-bonjour-fencing-policy-rule)

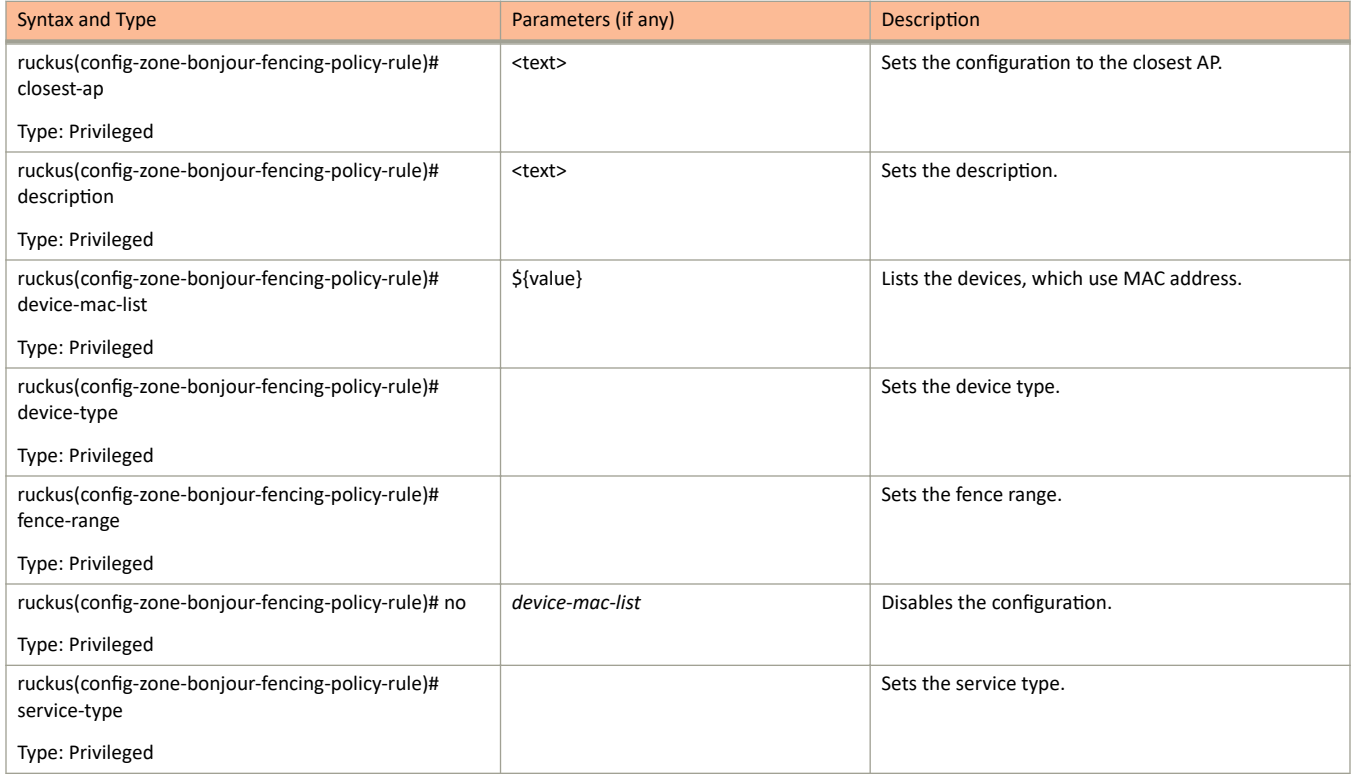

[Table 139](#page-373-0) lists the related zone-bonjour-policy-rule configuration commands.

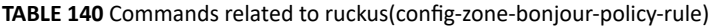

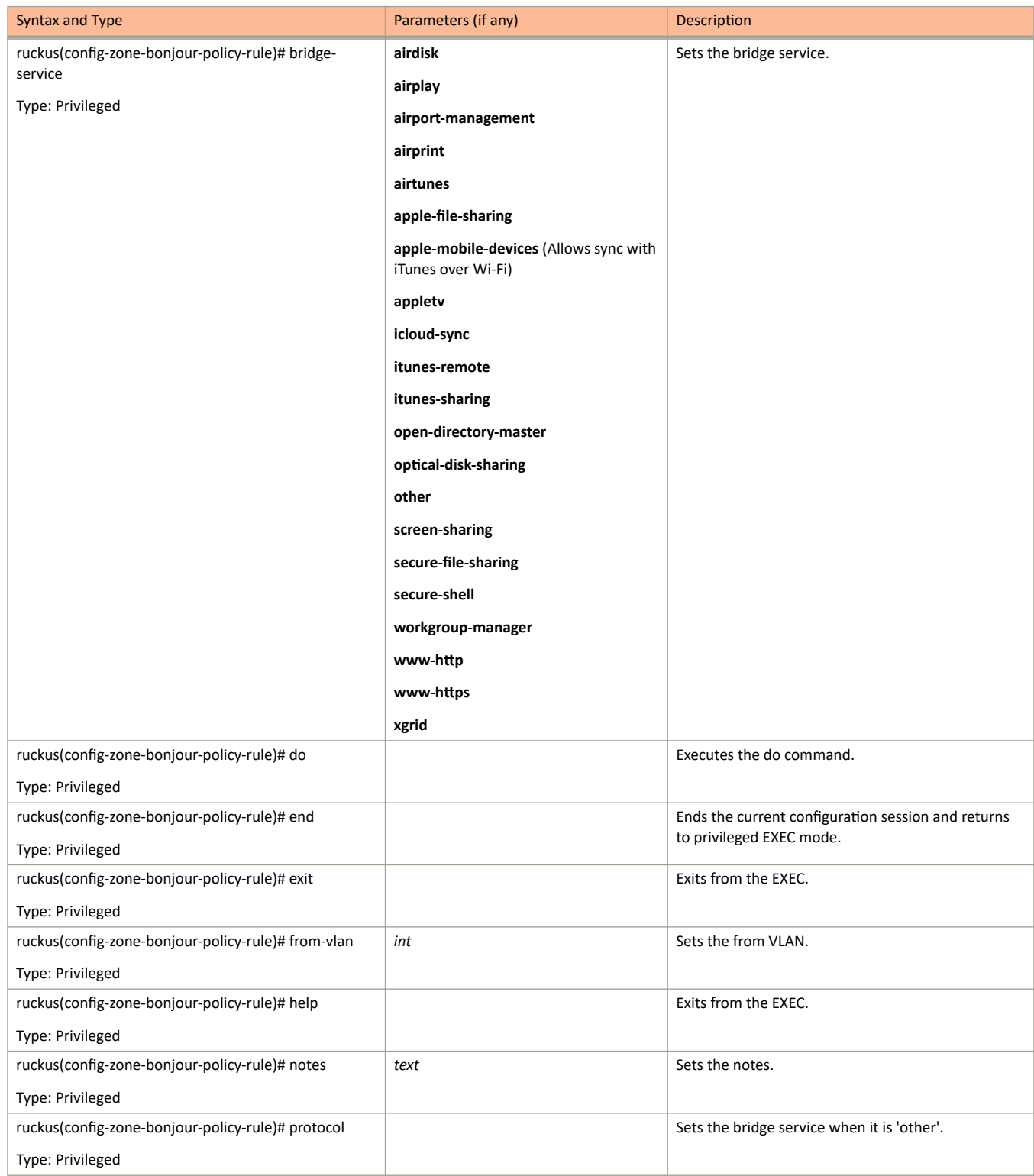

### TABLE 140 Commands related to ruckus(config-zone-bonjour-policy-rule) (continued)

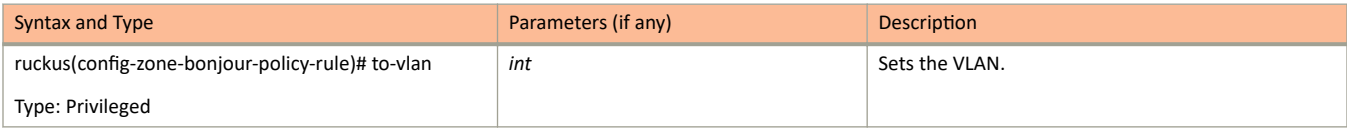

### The following table lists the related zone-client-isolation-whitelist configuration commands.

### TABLE 141 Commands related zone-client-isolation-whitelist configuration commands.

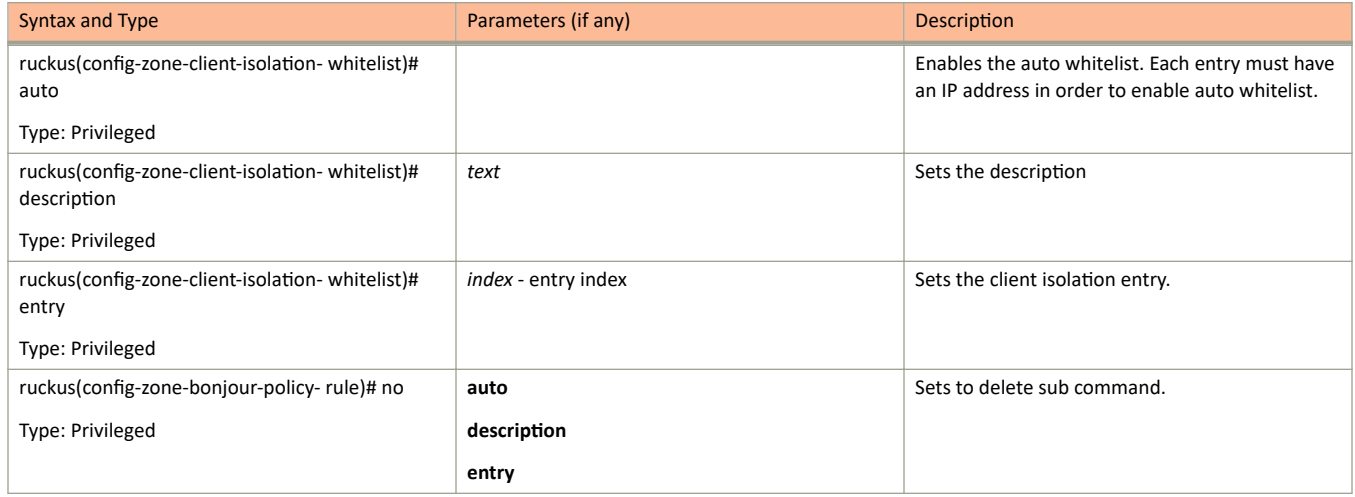

### Table 142 lists the related zone-device-policy configuration commands

### TABLE 142 Commands related to ruckus(config-zone-device-policy)

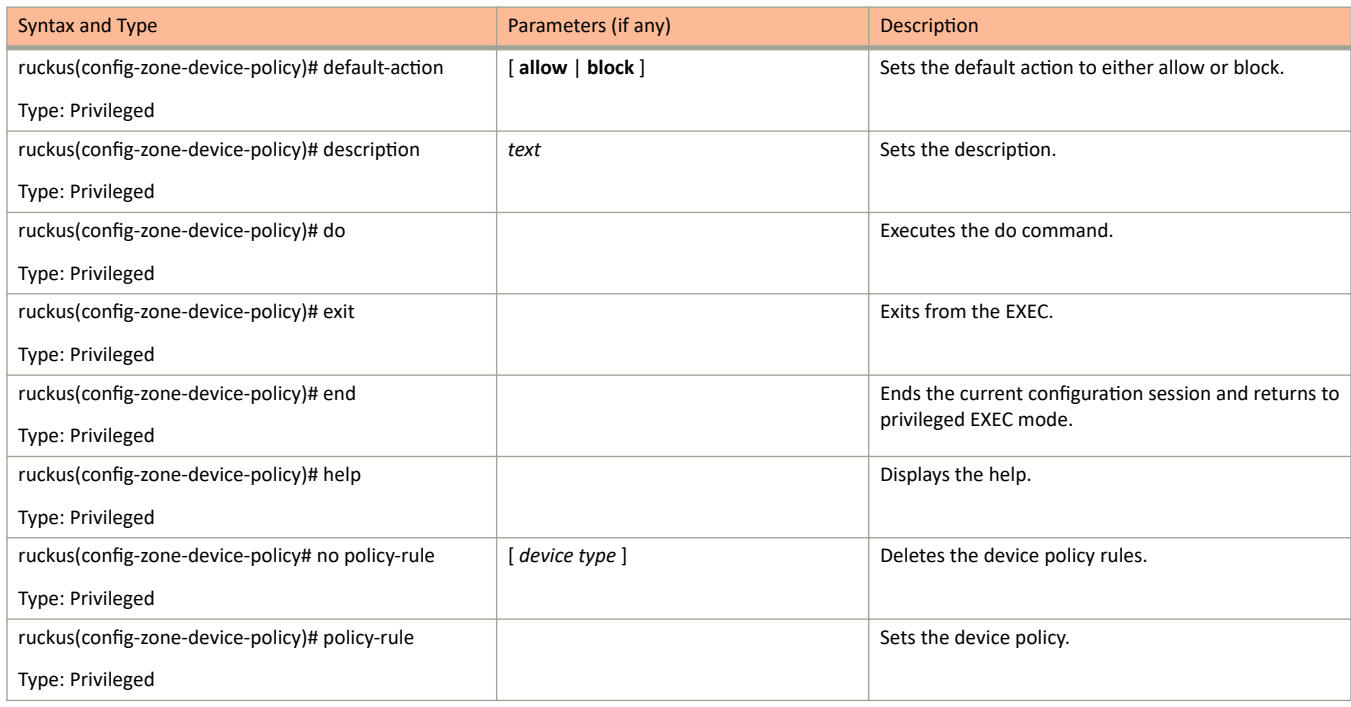

Table 143 lists the related zone-device-policy-policy-rule configuration commands.

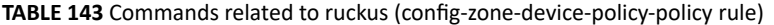

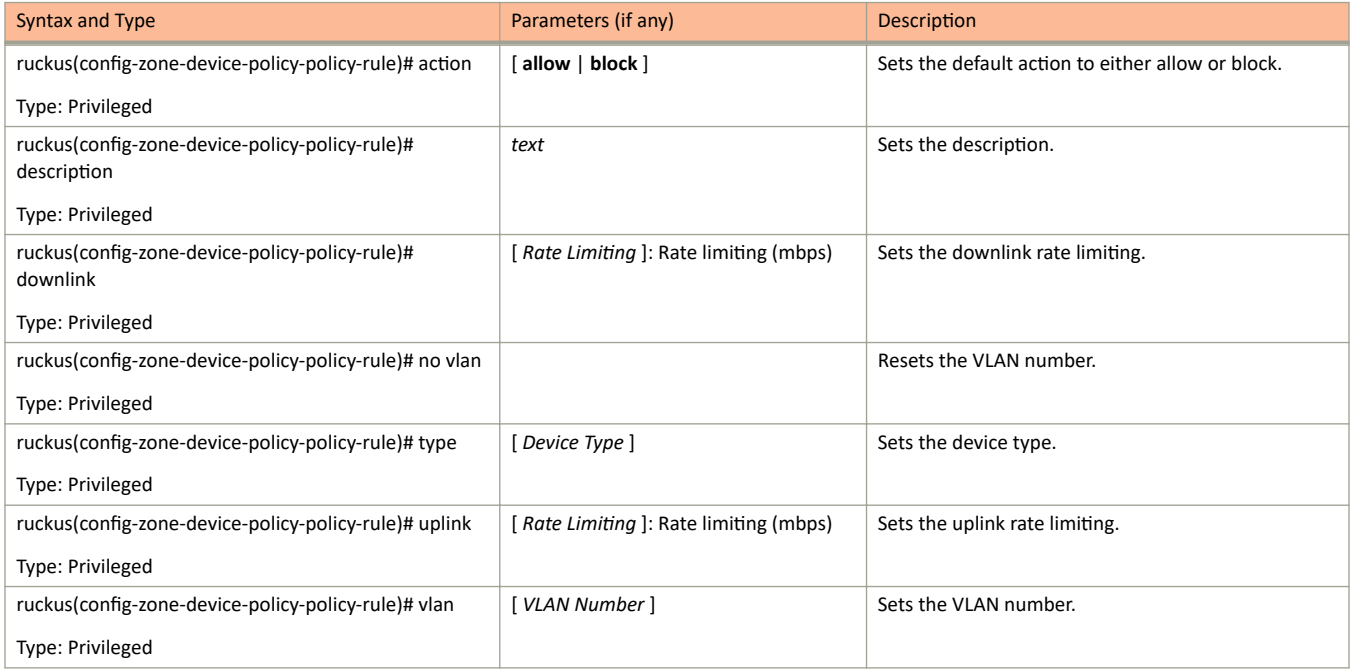

Table 144 lists the related zone-diffserv configuration commands.

### **TABLE 144** Commands related to ruckus(config-zone-diffserv)

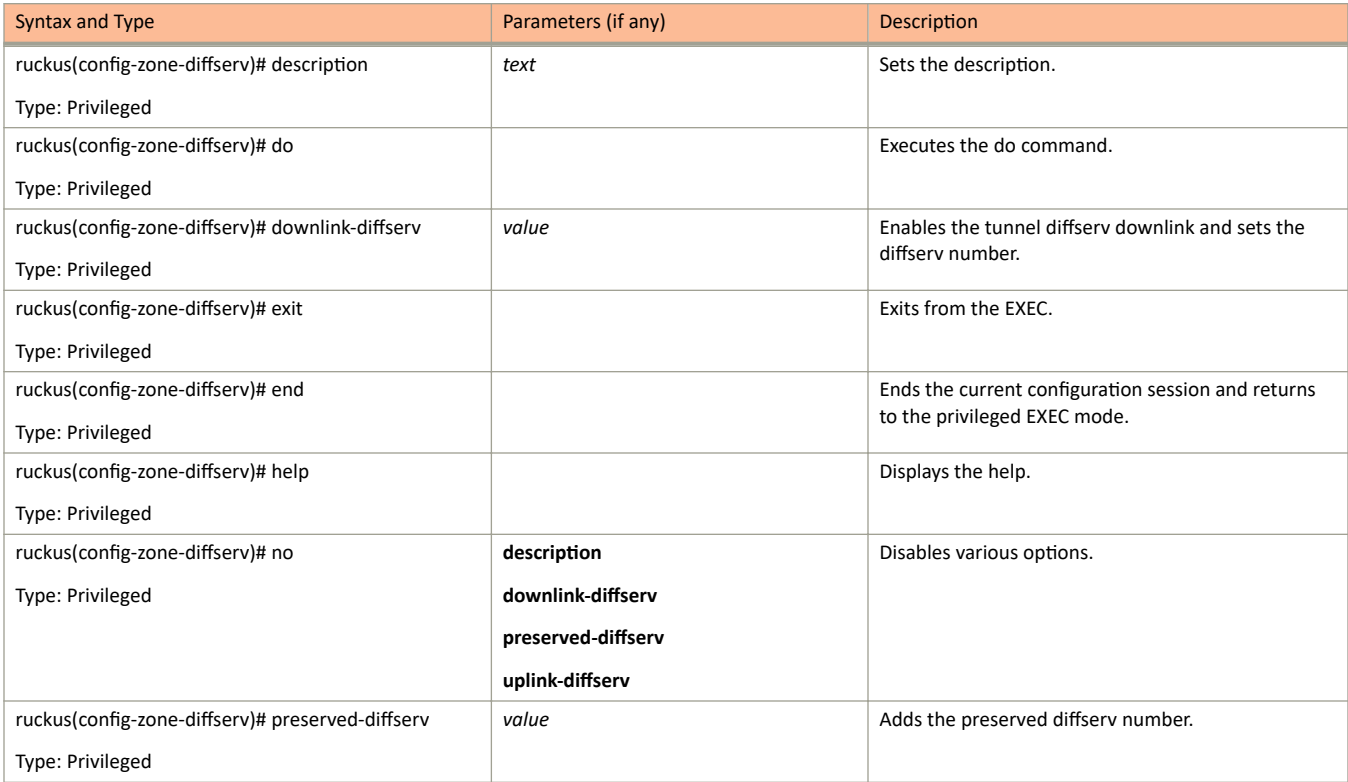

### TABLE 144 Commands related to ruckus(config-zone-diffserv) (continued)

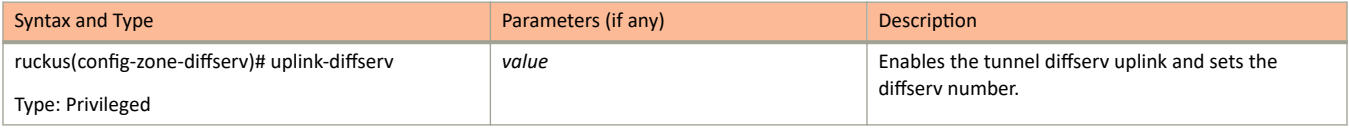

### Table 145 lists the related **config-zone-ethernet-port-profile** and config-domain-zone-ethernet-port-profile configuration commands.

### **TABLE 145** Commands related to ruckus(config-zone-ethernet-port-profile and config-domain-zone-ethernet-port-profile)

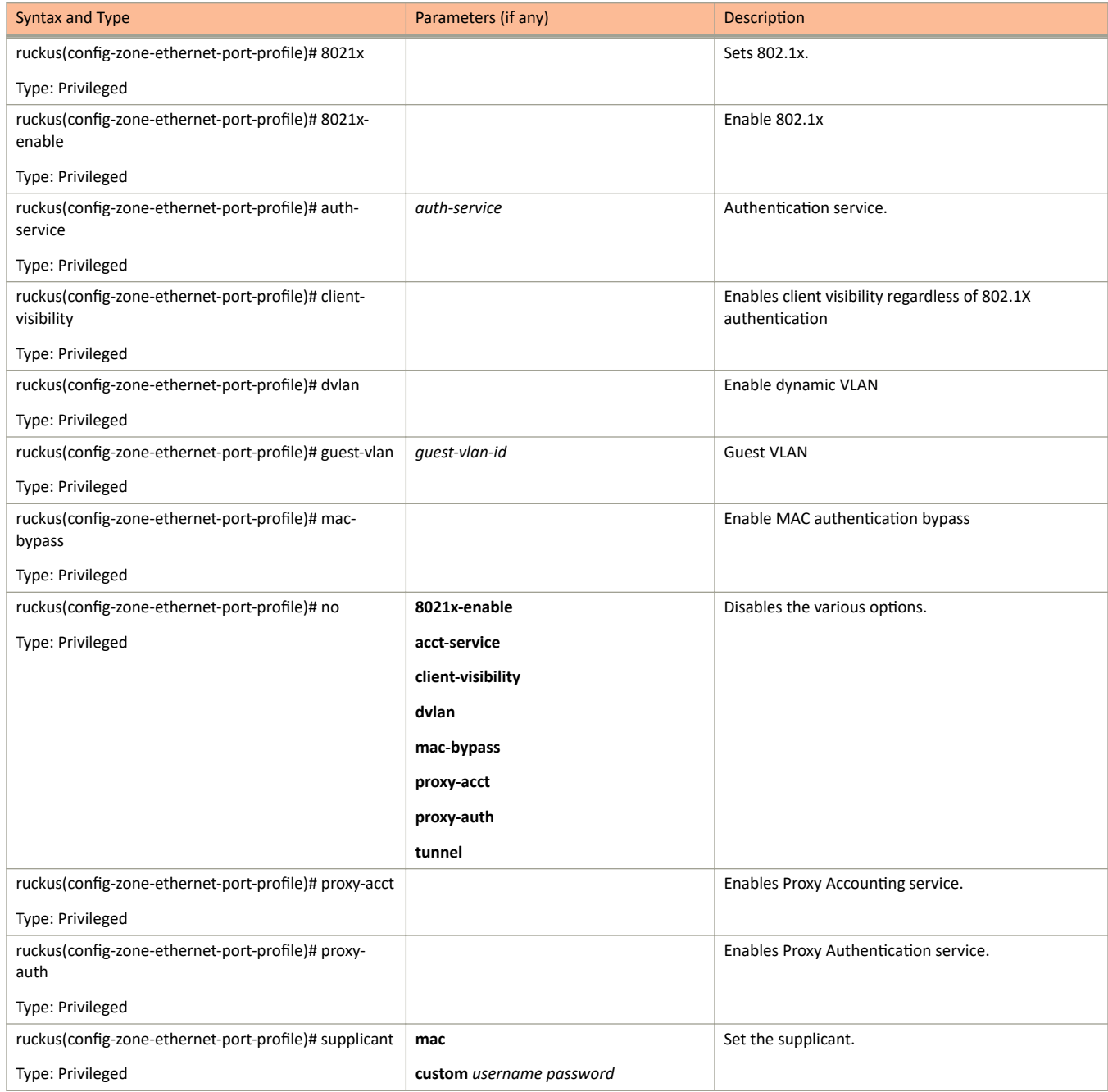

### TABLE 145 Commands related to ruckus(config-zone-ethernet-port-profile and config-domain-zone-ethernet-port-profile) (continued)

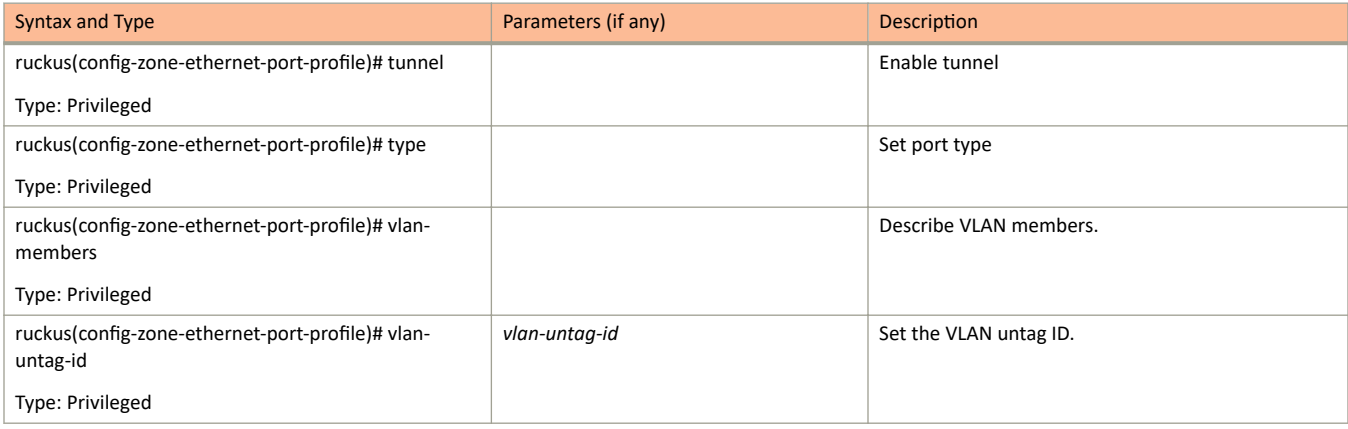

### Table 146 lists the related zone-guest access configuration commands.

#### **TABLE 146** Commands related to ruckus (config-zone-guest-access)

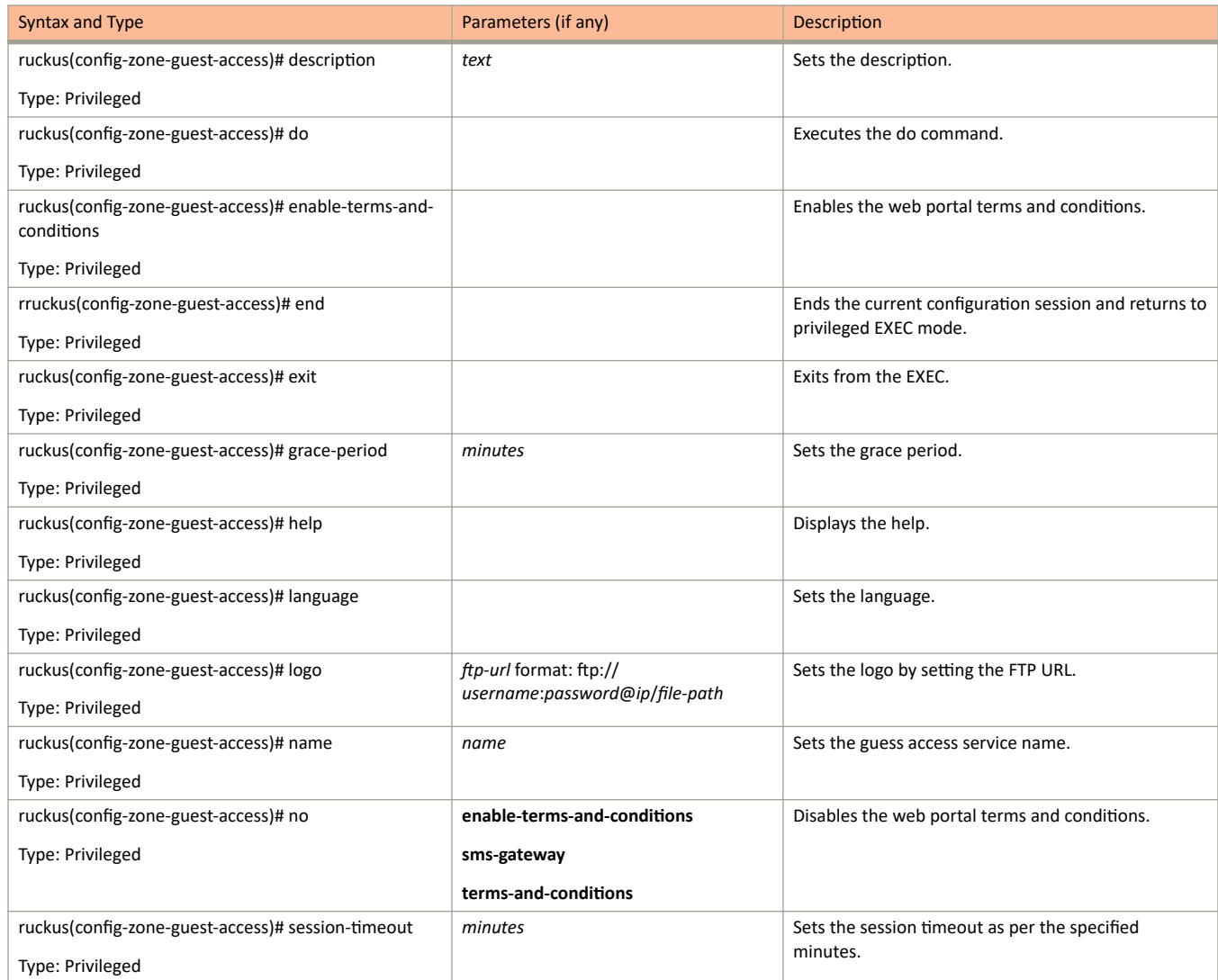

### **TABLE 146** Commands related to ruckus (config-zone-guest-access) (continued)

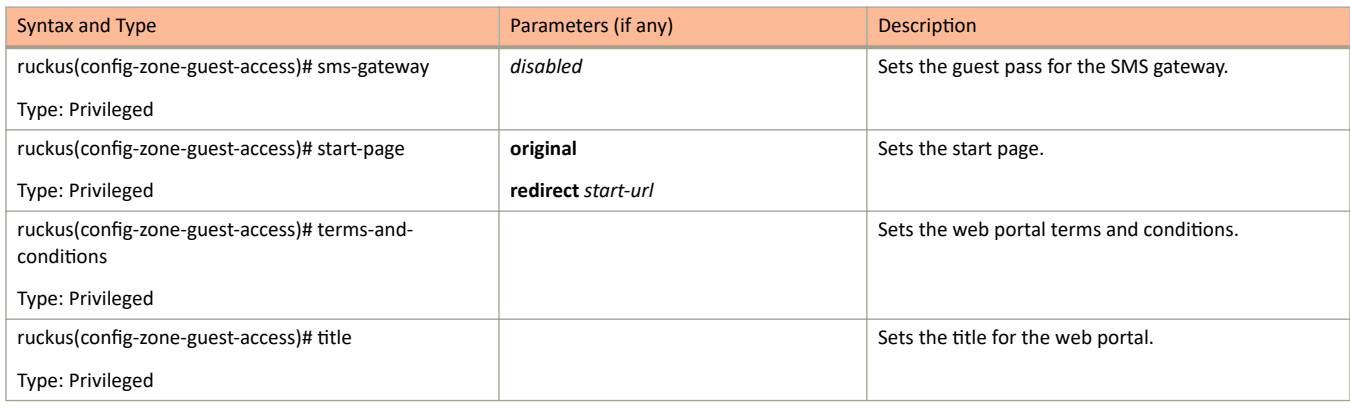

### Table 147 lists the related zone-hotspot configuration commands.

### **TABLE 147** Commands related to ruckus(config-zone-hotspot)

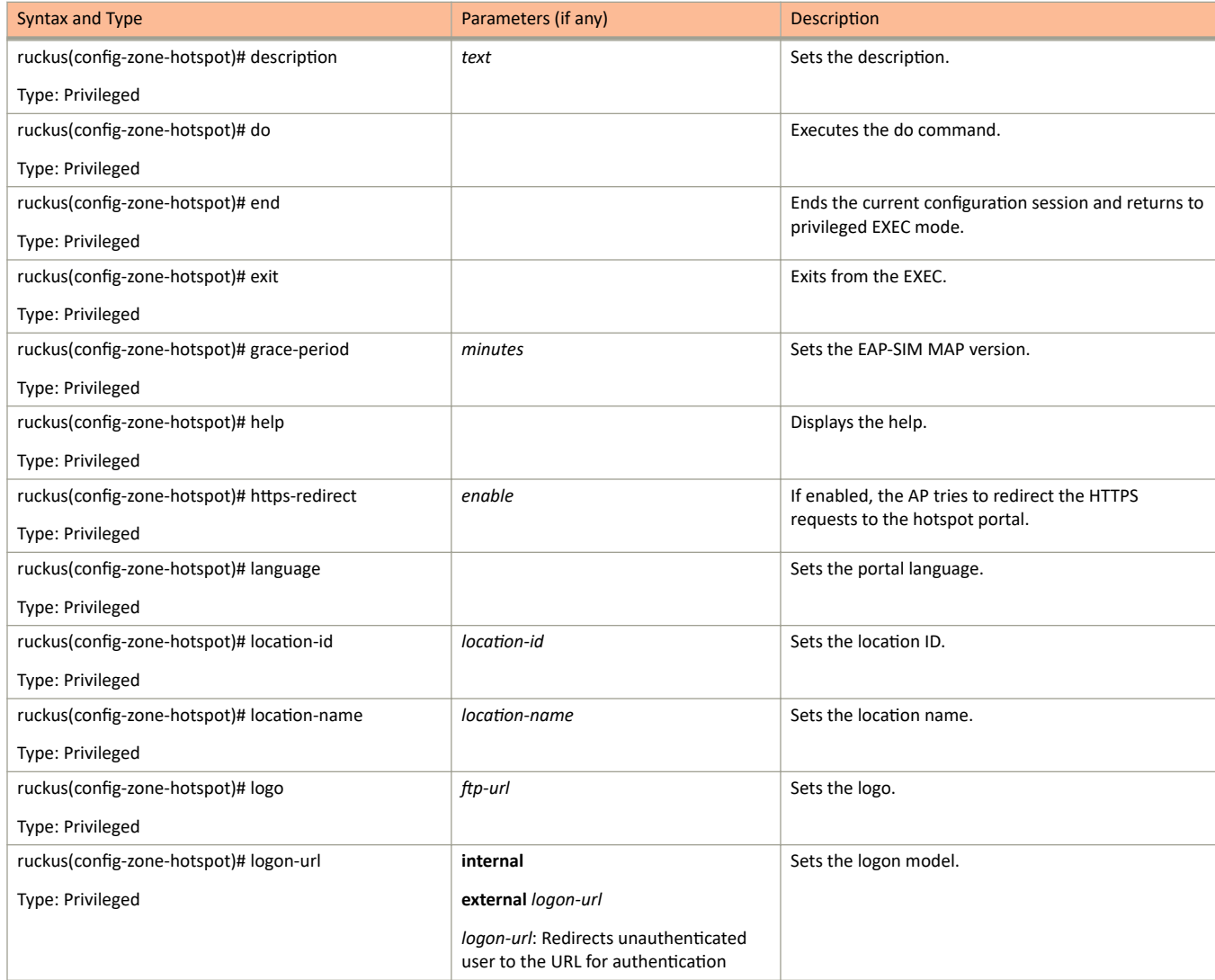

**TABLE 147** Commands related to ruckus(config-zone-hotspot) (continued)

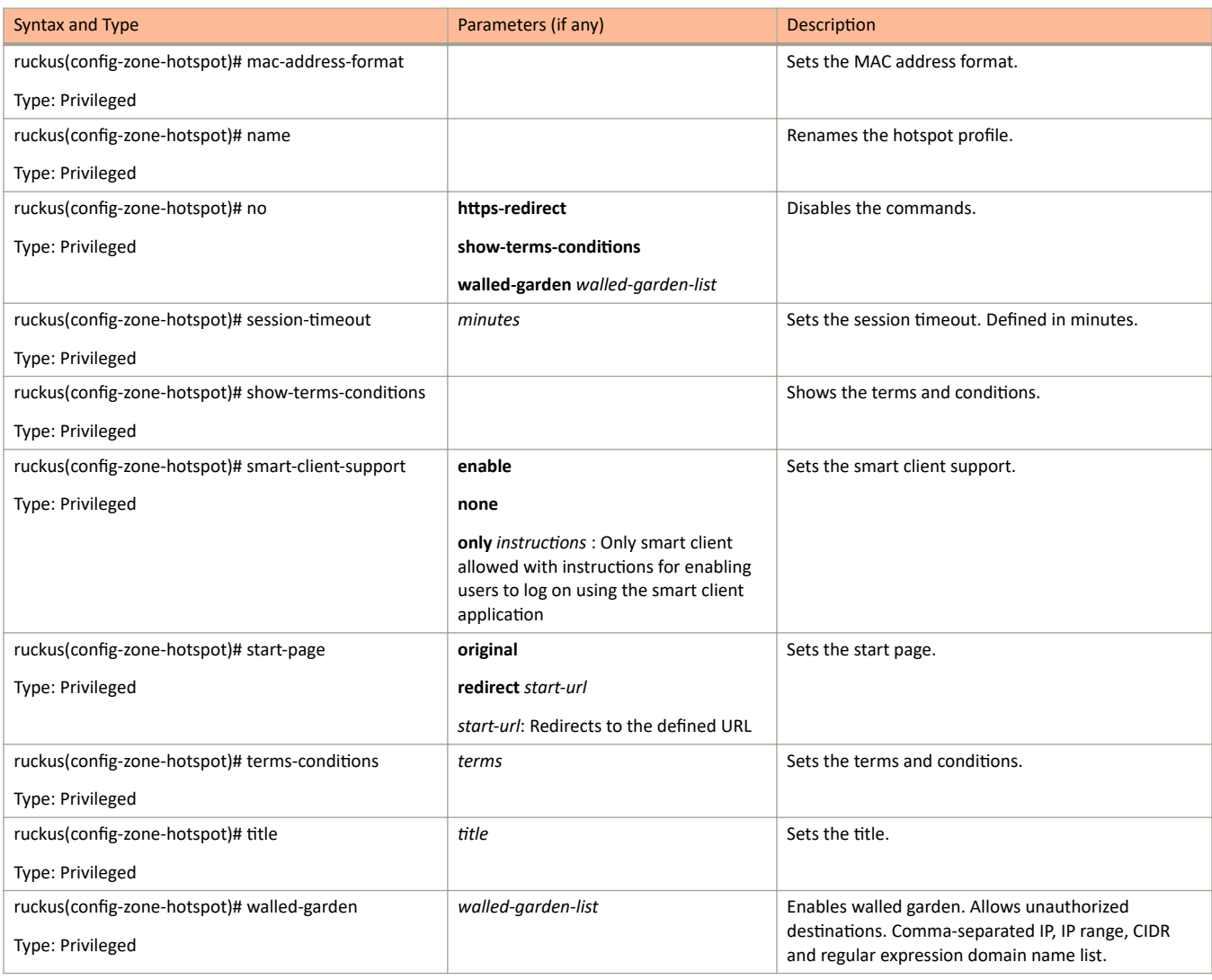

### Table 148 lists the related zone-hotspot20-venue-profile configuration commands.

### **TABLE 148** Commands related to ruckus(config-zone-hotspot20-venue-profile)

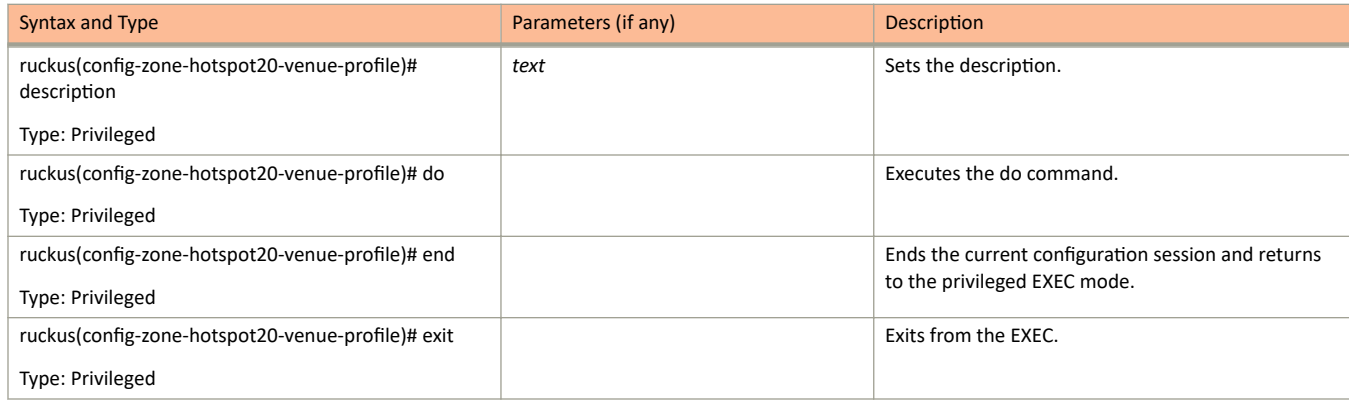

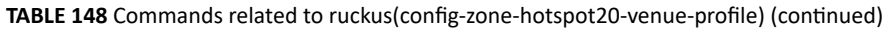

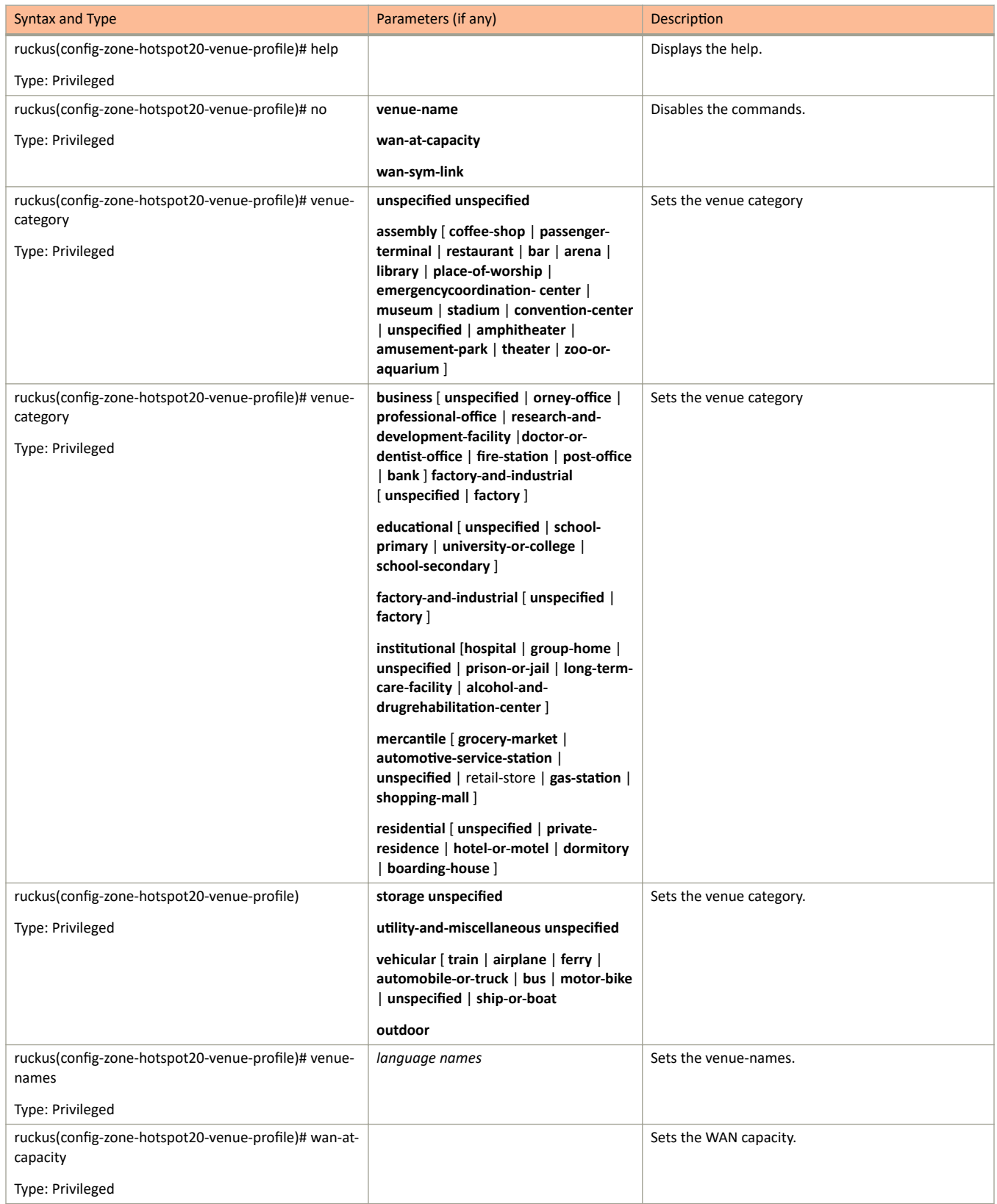

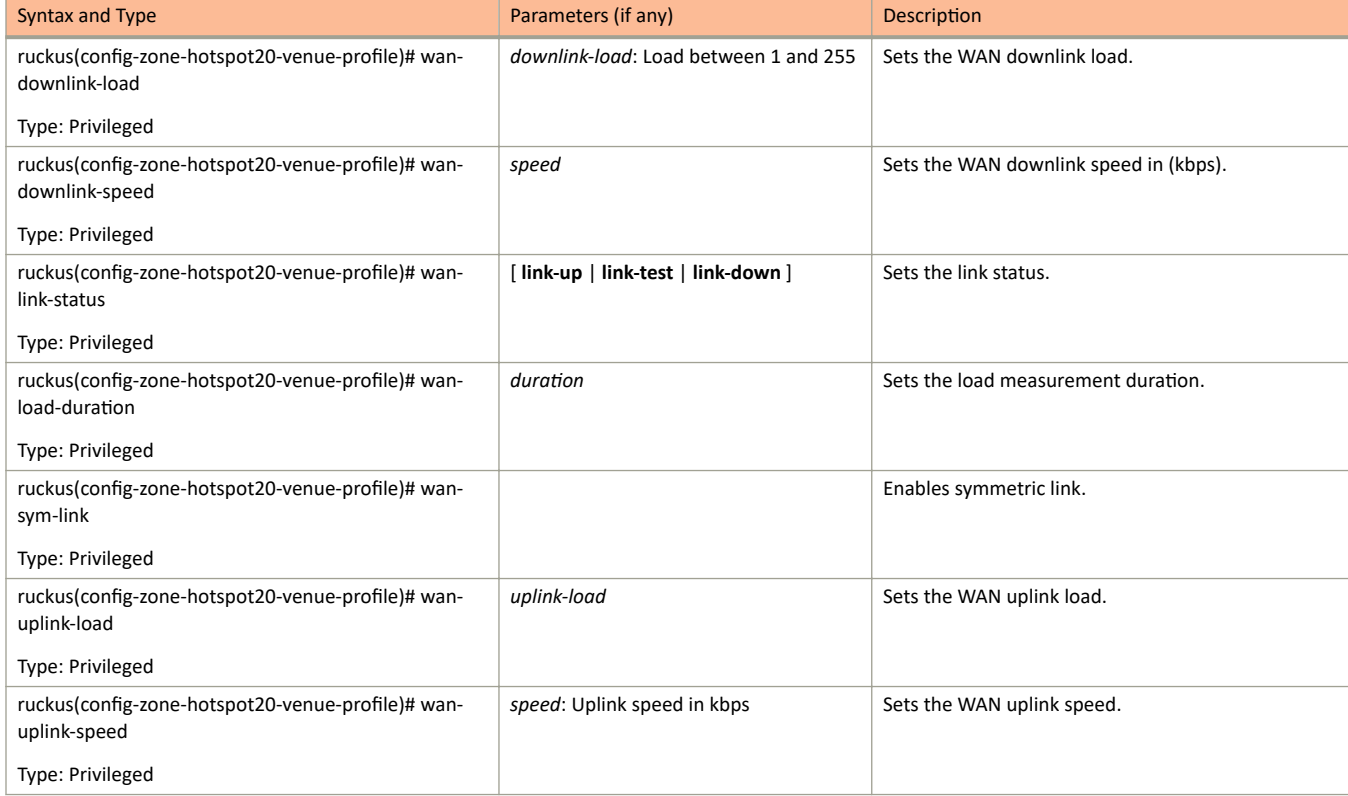

TABLE 148 Commands related to ruckus(config-zone-hotspot20-venue-profile) (continued)

### Table 149 lists the related zone-hotspot20-wlan-profile configuration commands.

### TABLE 149 Commands related to ruckus(config-zone-hotspot20-wlan-profile)

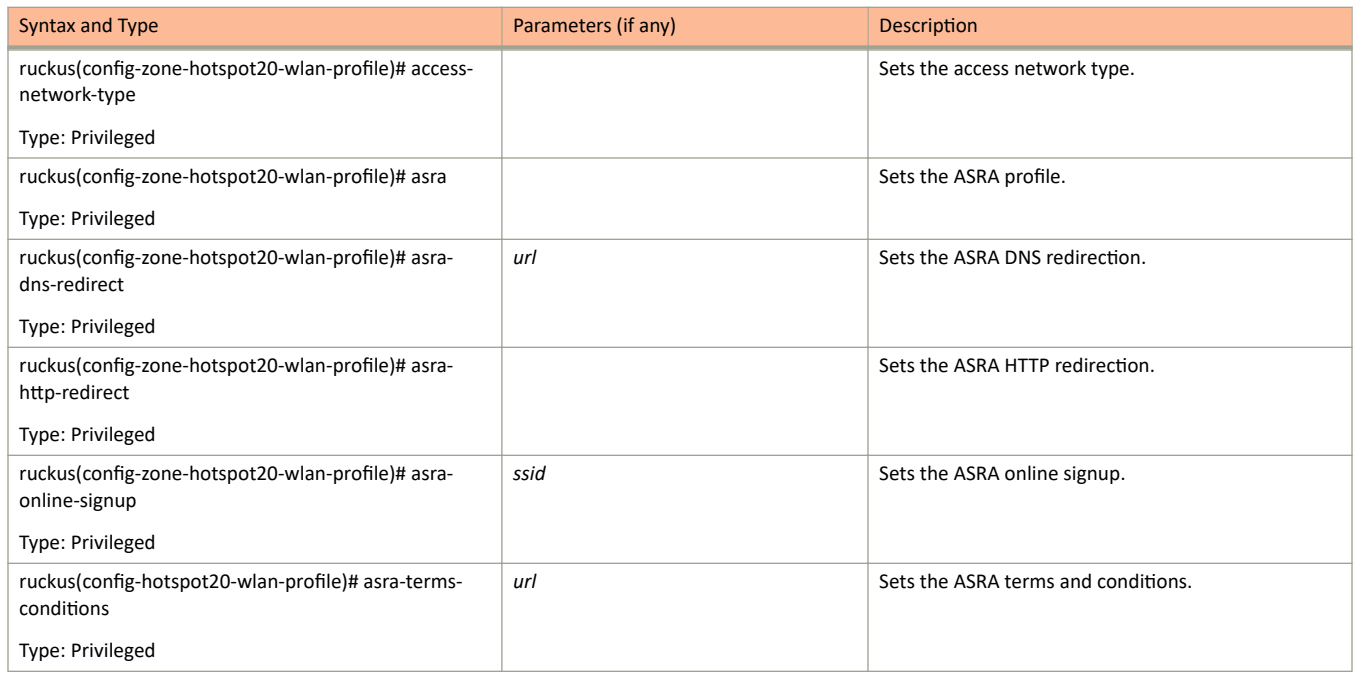

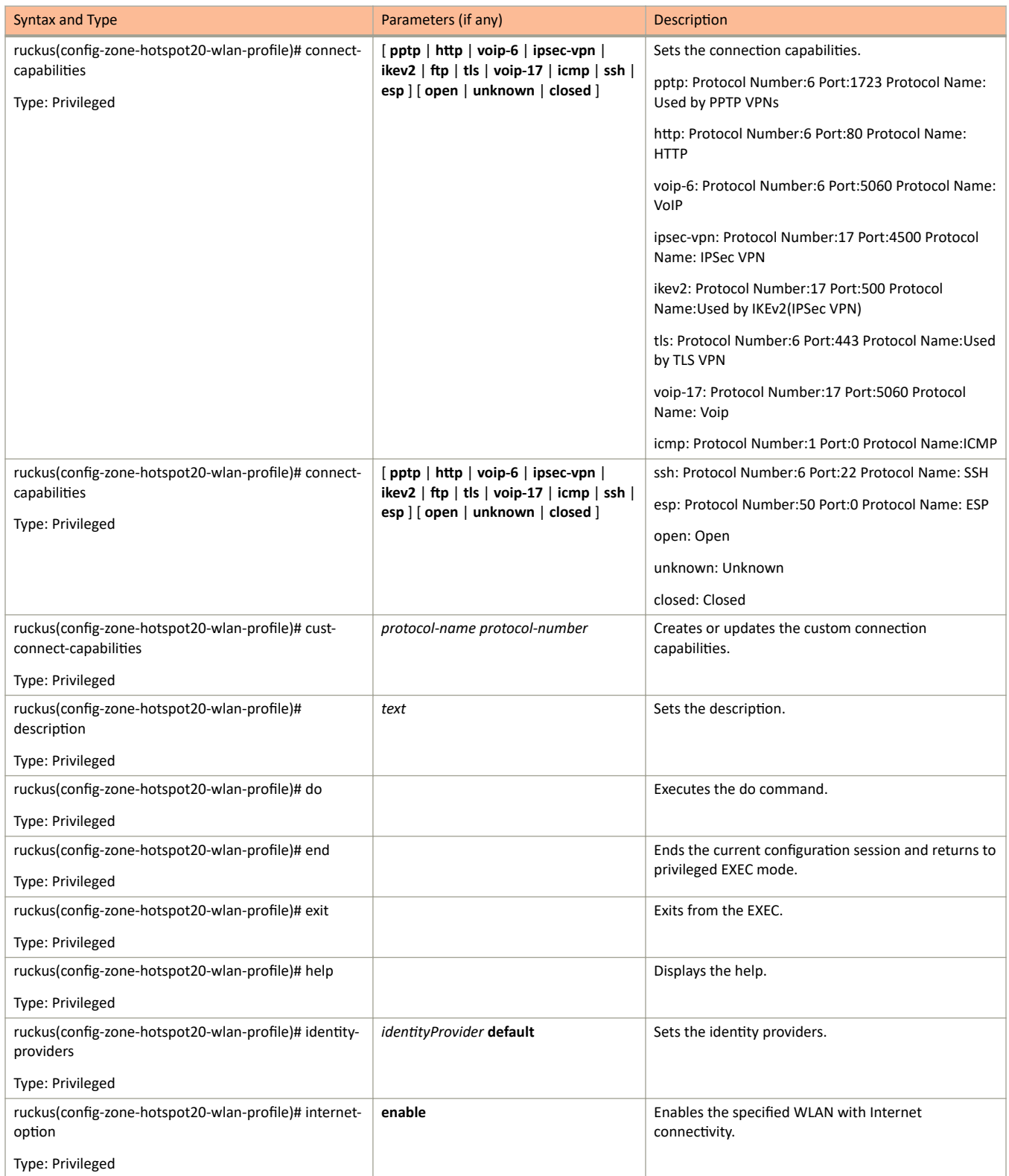

### TABLE 149 Commands related to ruckus(config-zone-hotspot20-wlan-profile) (continued)

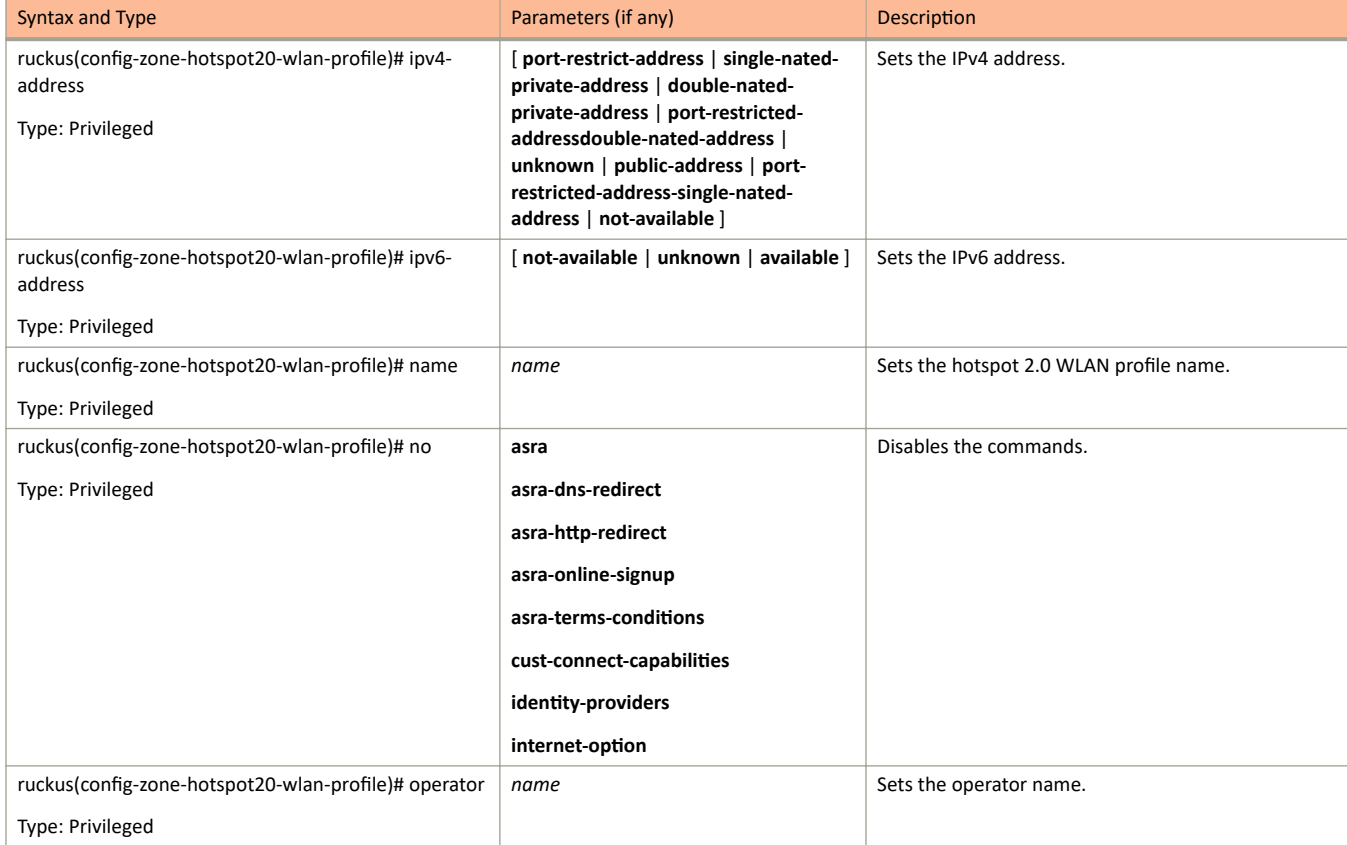

TABLE 149 Commands related to ruckus(config-zone-hotspot20-wlan-profile) (continued)

### Table 150 lists the related zone-hotspot20-wlan-profile cust-connect-capabilities configuration commands.

TABLE 150 Commands related to ruckus(config-zone-hotspot20-wlan-profile-cust-connect-capabilities)

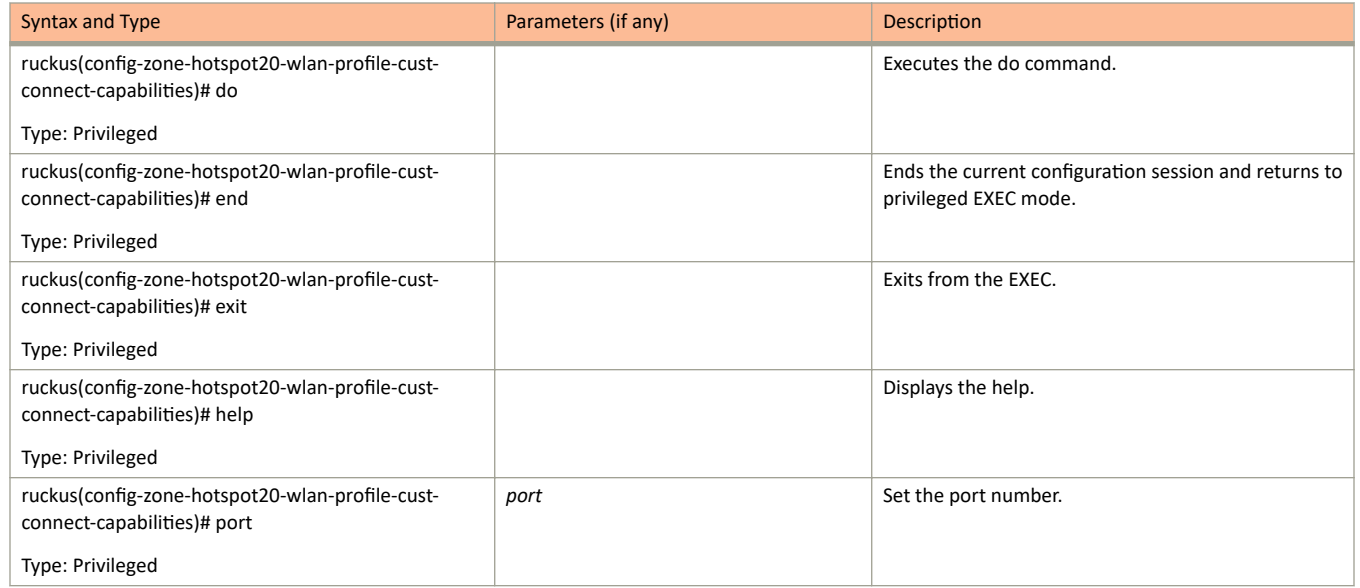

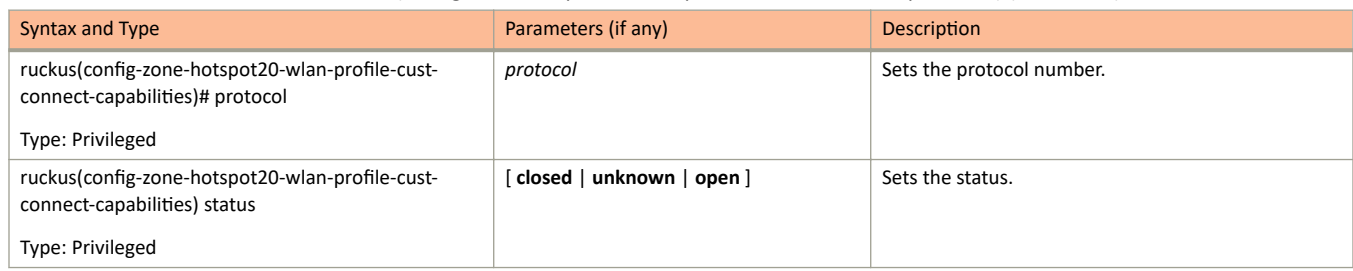

### TABLE 150 Commands related to ruckus(config-zone-hotspot20-wlan-profile-cust-connect-capabilities) (continued)

### Table 151 lists the related zone-I2-acl configuration commands.

### TABLE 151 Commands related to ruckus(config-zone-I2-acl)

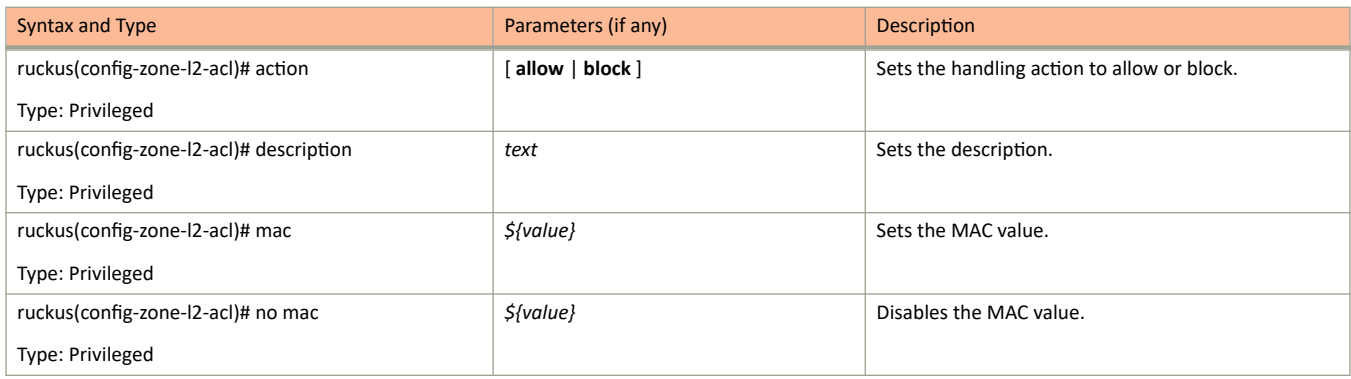

### Table 152 lists the related zone-vlan-pooling configuration commands.

#### TABLE 152 Commands related to ruckus(config-domain-zone-vlan-pooling)

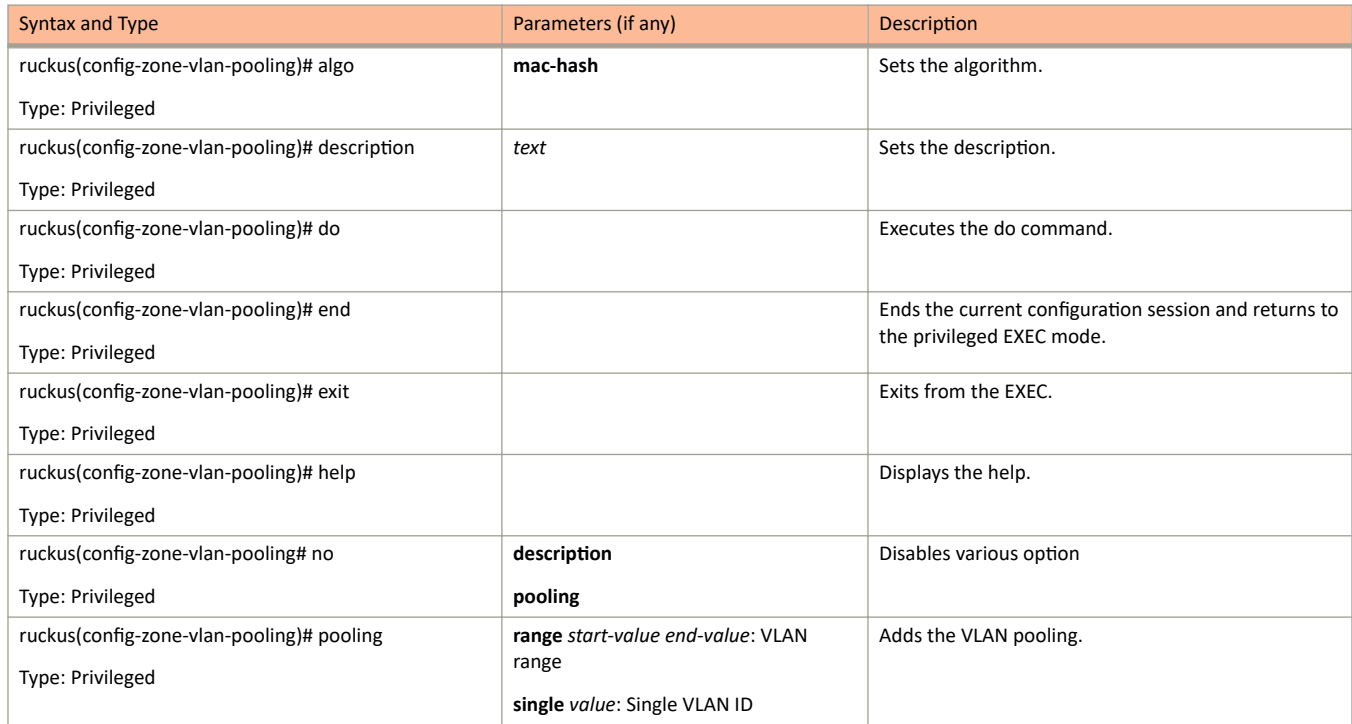

Table 153 lists the related zone-web-authentication configuration commands.

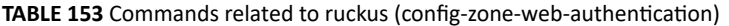

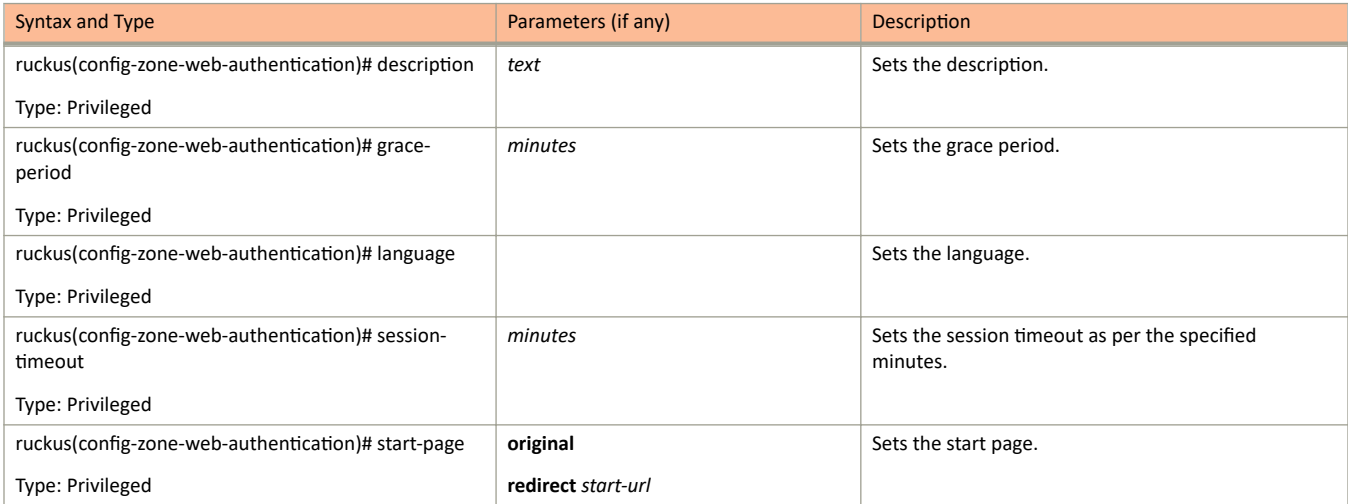

Table 154 lists the related zone-wechat configuration commands.

**TABLE 154** Commands related to ruckus (config-zone-wechat)

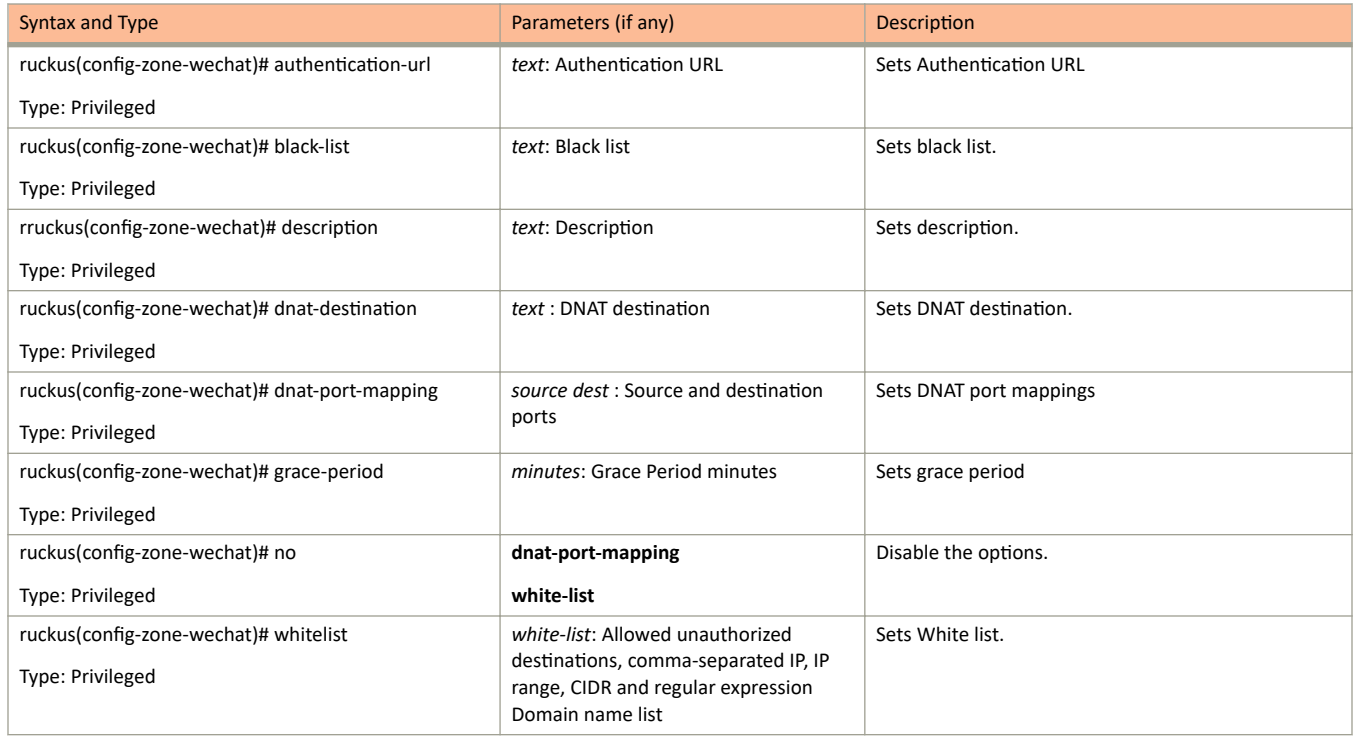

[Table 155](#page-387-0) lists the related zone-wlan-group configuration commands.

.

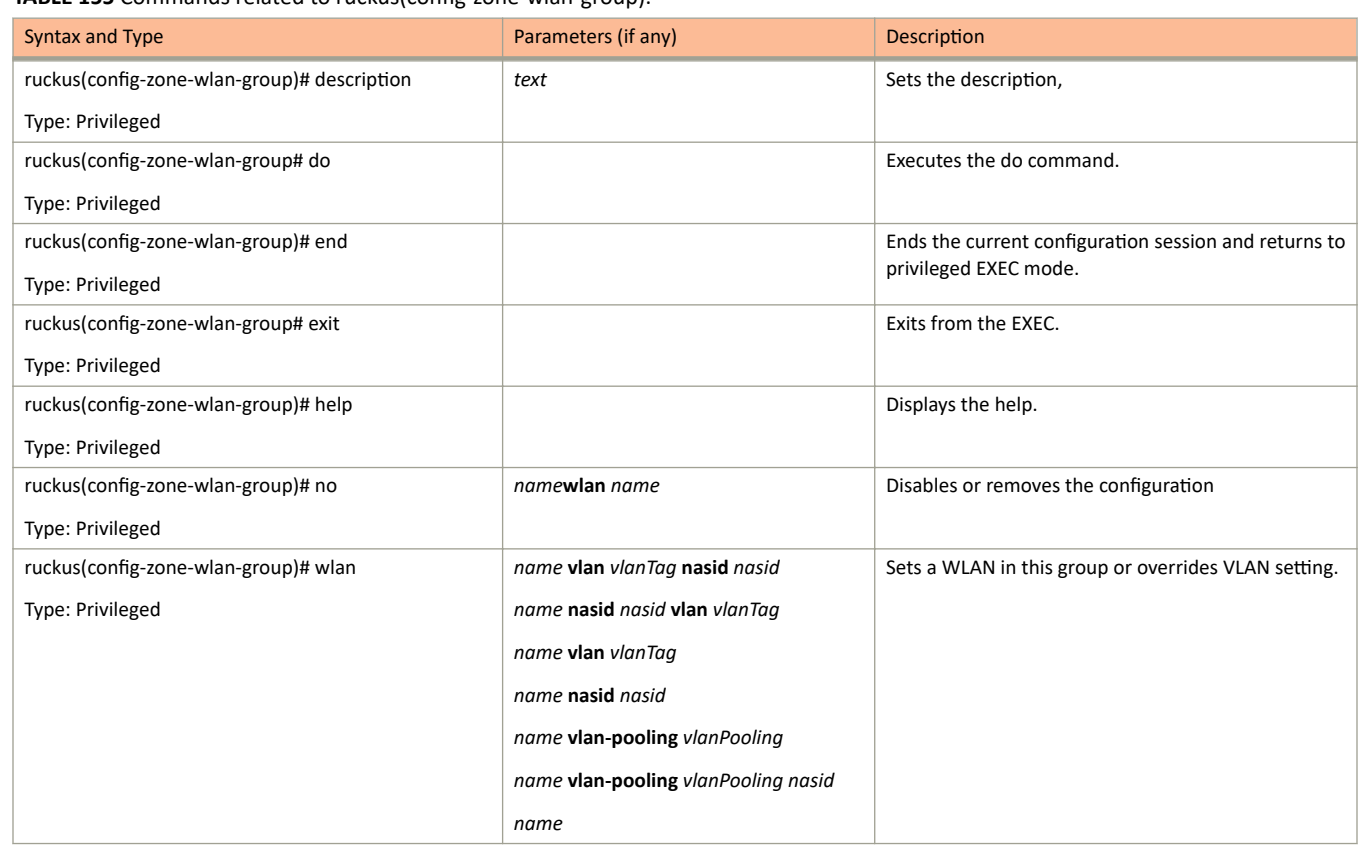

<span id="page-387-0"></span>**TABLE 155** Commands related to ruckus(config-zone-wlan-group)

Table 156 lists the related **zone-wlan-scheduler** configuration commands.

**TABLE 156** Commands related to ruckus (config-zone-wlan-scheduler)

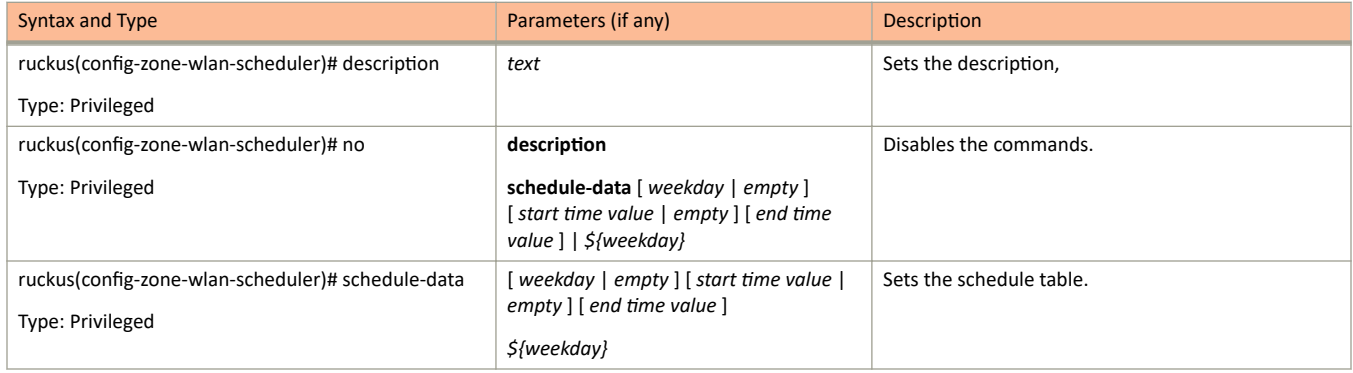

.

## zone-affinity

To create or update the vSZ-D zone affinity configuration, use the following command.

ruckus(config)# zone-affinity name

## **Syntax Description**

This command uses the following syntax:

name

vSZ-D Zone affinity profile name

## **Default**

This command has no default settings.

## **Command Mode**

### Config

## **Example**

```
ruckus (config) # zone-affinity VSD
ruckus (config-zone-affinity)# cache-cleanup
```
### **Related Commands**

The following table lists the related zone-affinity configuration commands.

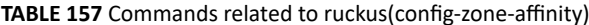

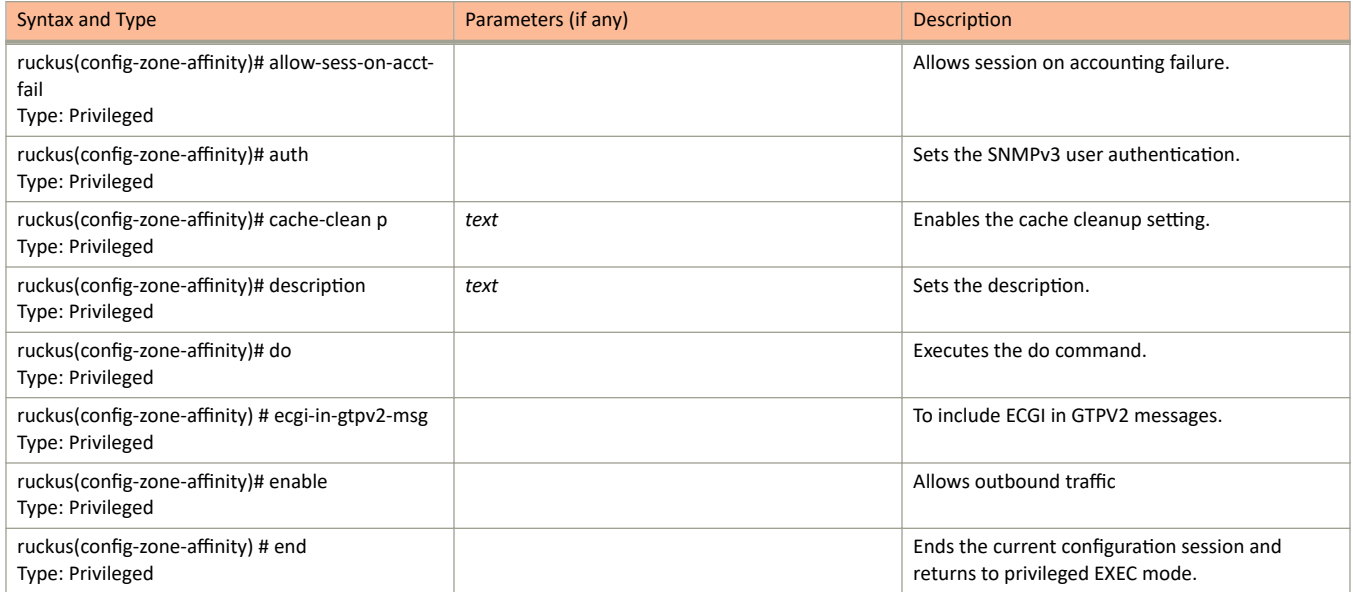

**TABLE 157** Commands related to ruckus(config-zone-affinity) (continued)

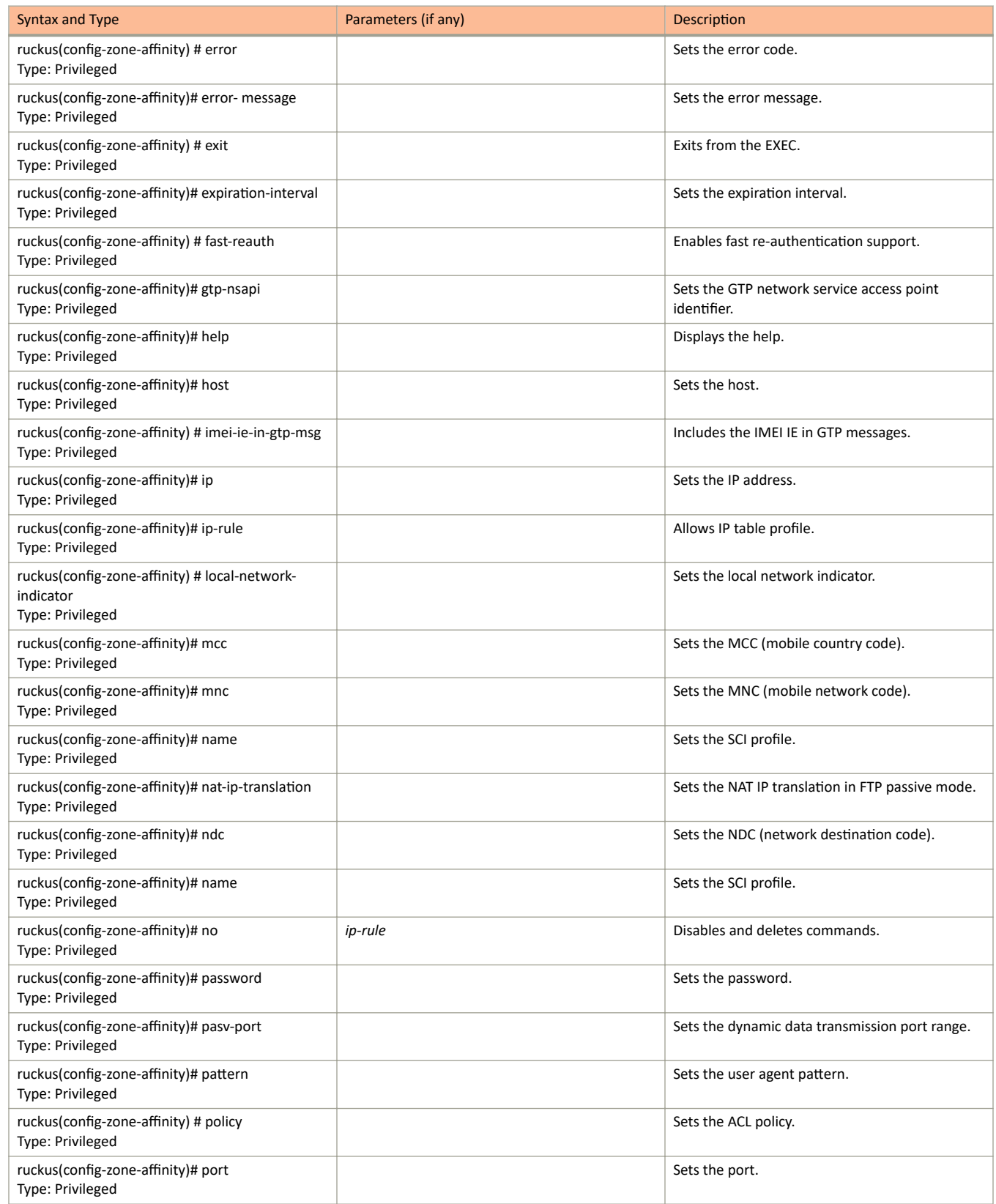

**TABLE 157** Commands related to ruckus(config-zone-affinity) (continued)

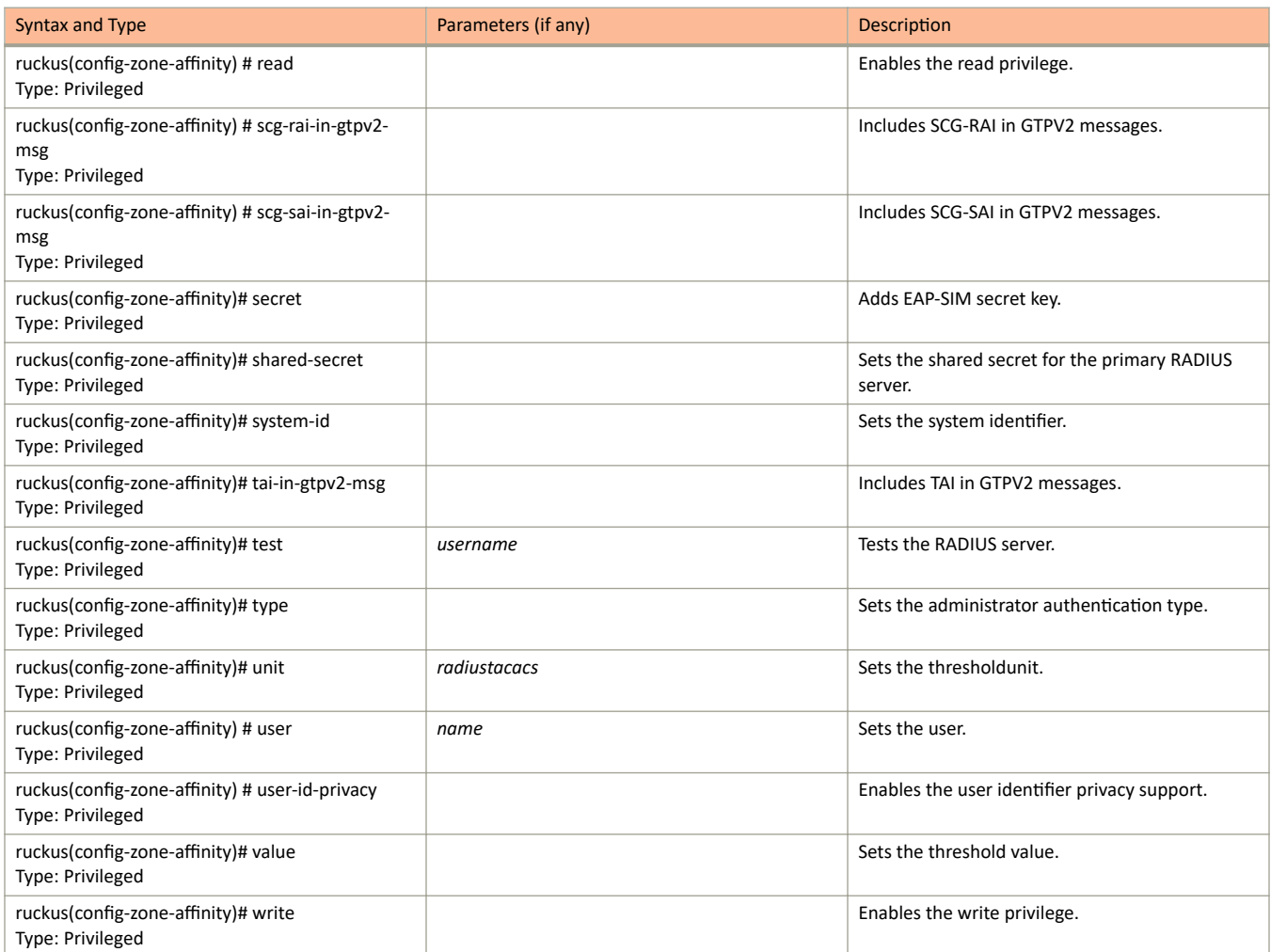

## zone-template

To create or update the zone template configurations, use the following command.

ruckus(config)# zone-template

## **Syntax Description**

This command uses the following syntax:

import ftp-url

import

Import AP Zone Template from FTP server

ftp-url

FTP URL, format: ftp://username:password@ftp-host/file-path

name extract name

name

AP Zone Template name

extract

Extract AP Zone Template from an existing AP Zone

name

AP Zone name

### name export ftp-url

name

AP Zone Template name

#### export

Export AP Zone Template to FTP server

#### ftp-url

FTP URL, format: ftp://username:password@ftp-host[/dir-path ] P URL, format: ftp://:@[/]

## **Default**

This command has no default settings.

### **Command Mode**

Config

## **Example**

ruckus(config)# zone-template acct-profile

# **Debug Commands**

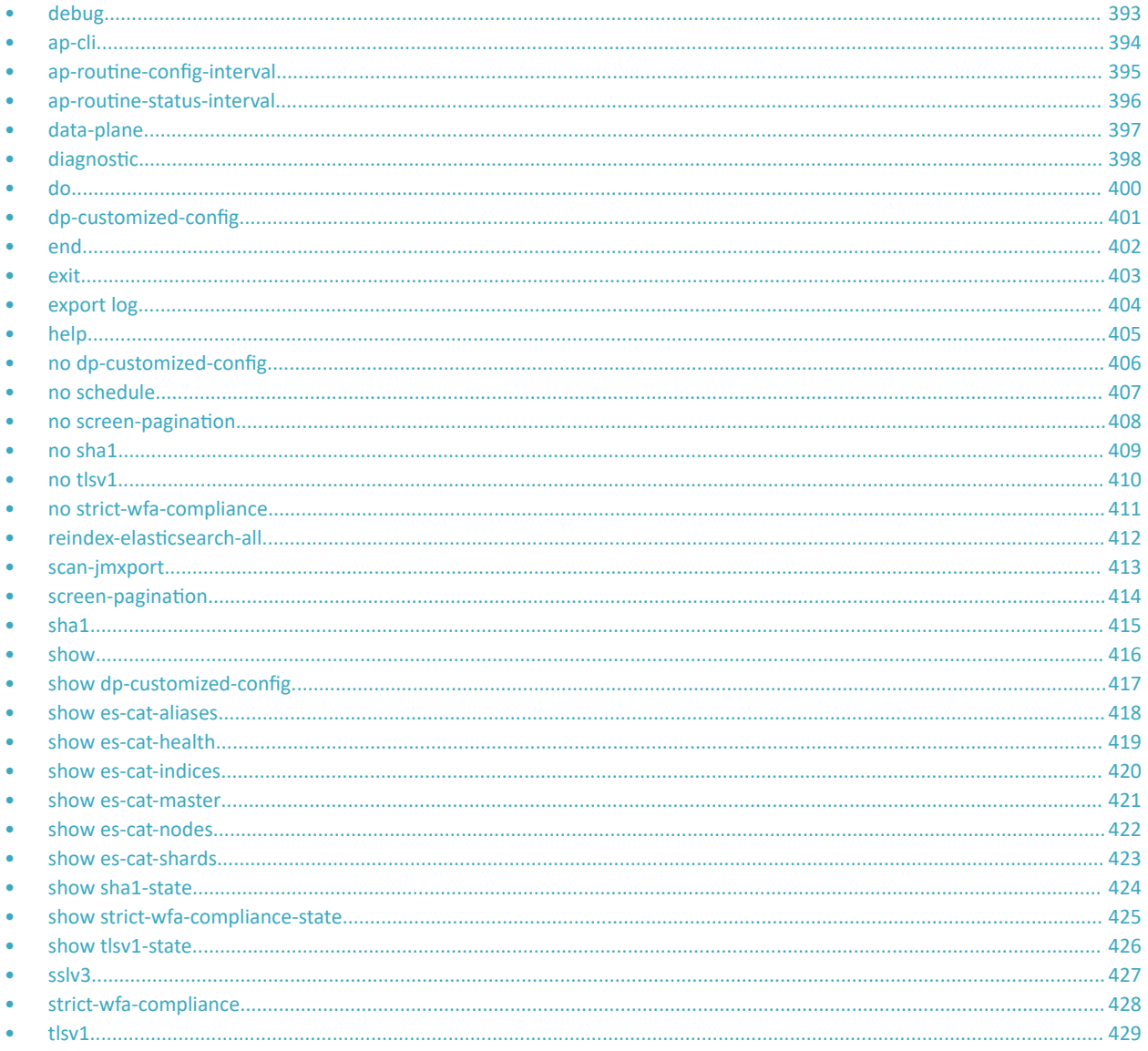

## debug

To execute commands in debug mode, you need to change the mode to:

### ruckus(debug)#

## **Example**

ruckus# debug

## <span id="page-393-0"></span>**ap-cli**

To run AP CLI debug script management, use the following command:

### **ruckus(debug)# ap-cli**

## **Syntax Description**

This command has no arguments or keywords.

## **Default**

This command has no default settings.

## **Command Mode**

Debug

## **Example**

ruckus(debug)# ap-cli

## **Related Commands**

Table 158 lists the related **debug ap-cli** configuration commands.

**TABLE 158** Commands related to ruckus(debug-ap-cli)

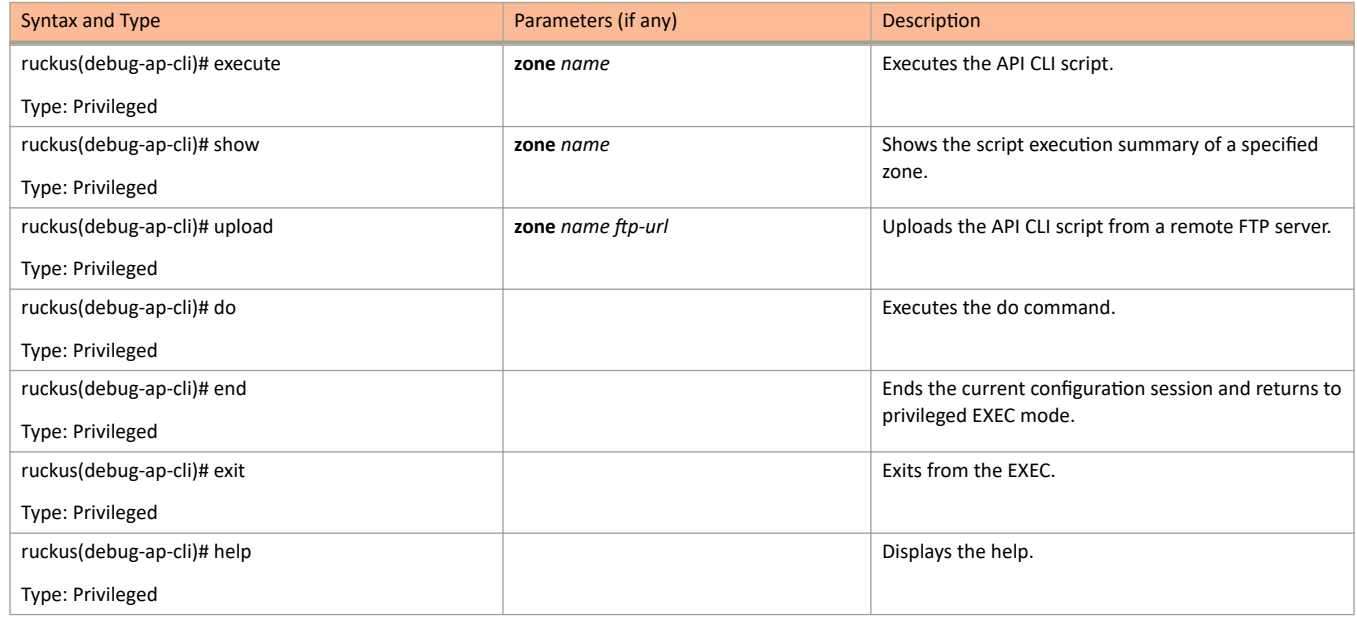

## <span id="page-394-0"></span>ap-routine-config-interval

To set the AP routine configuration interval, use the following command.

ruckus(debug)# ap-routine-config-interval seconds

## **Syntax Description**

This command uses the following syntax:

*seconds*

Sets all APs to fetch configuration in the specified seconds

### **Default**

This command has no default settings.

## **Command Mode**

### Debug

## **Example**

```
ruckus(debug)# ap-routine-config-interval
ruckus(debug)# ap-routine-config-interval 100
```
## <span id="page-395-0"></span>ap-routine-status-interval

To set the AP routine status interval, use the following command.

ruckus(debug)# ap-routine-status-interval slowdownspeedup

## **Syntax Description**

This command uses the following syntax:

*slowdown*

Sets all the APs to report status in 900 seconds interval

*speedup*

Sets all the APs to report status in 180 seconds interval

## **Default**

This command has no default settings.

## **Command Mode**

Debug

### **Example**

```
ruckus(debug)# ap-routine-status-interval
ruckus(debug)# ap-routine-status-interval slowdown
```
Debug Commands data-plane

# **data-plane**

To retrieve dataplane information, use the following command:

**ruckus(debug)# data-plane** *name*

### **Syntax Description**

This command has no arguments or keywords.

### **Default**

This command has no default settings.

### **Command Mode**

Debug

### **Example**

ruckus(debug)# data-plane dp ruckus(debug-data-plane)#

### **Related Commands**

Table 159 lists the related **debug data-plane** configuration commands.

**TABLE 159** Commands related to ruckus(debug-data-plane)

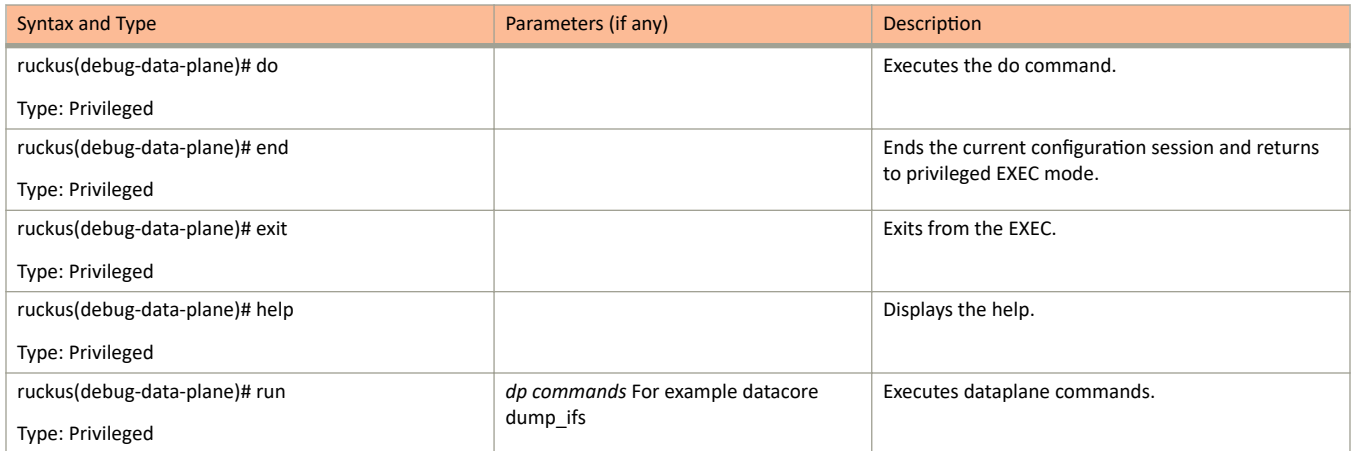

# diagnostic

To run debug diagnostic script management, use the following command:

ruckus(debug)# diagnostic

## **Syntax Description**

This command has no arguments or keywords.

### **Default**

This command has no default settings.

### **Command Mode**

Debug

## **Example**

ruckus(debug)# diagnostic

### **Related Commands**

Table 160 lists the related debug diagnostic commands.

TABLE 160 Commands related to ruckus(debug-diagnostic)

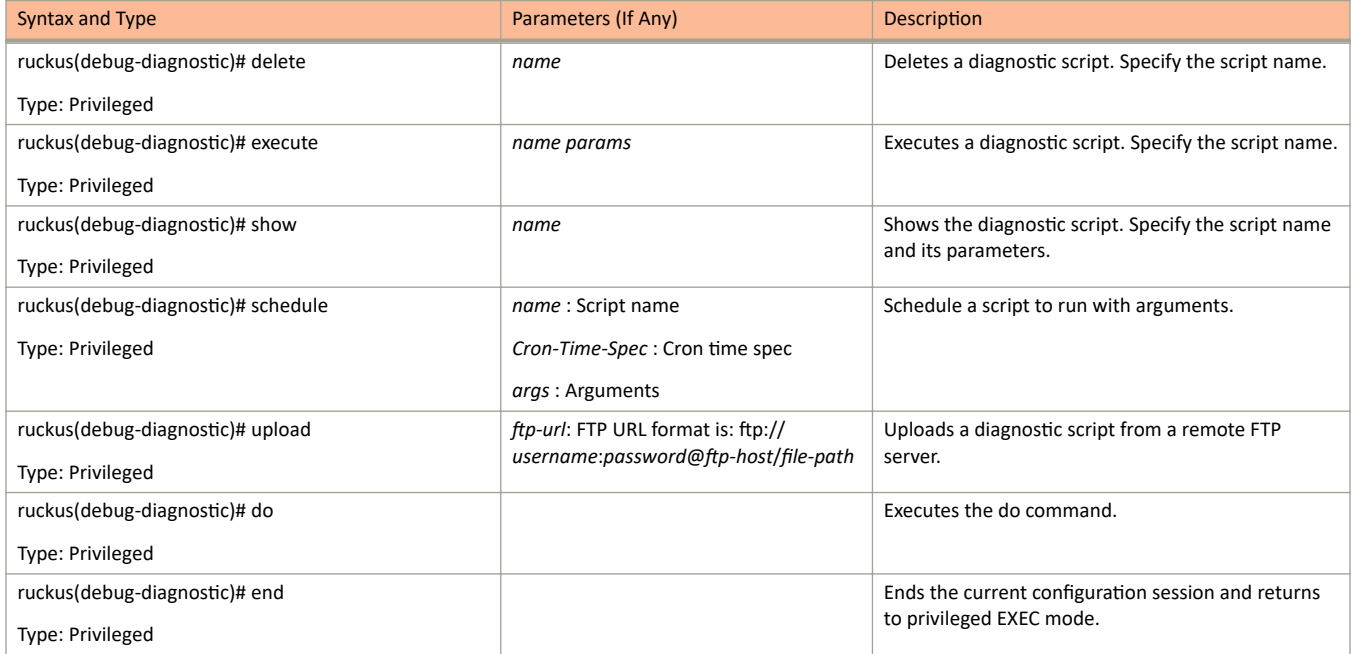

#### TABLE 160 Commands related to ruckus(debug-diagnostic) (continued)

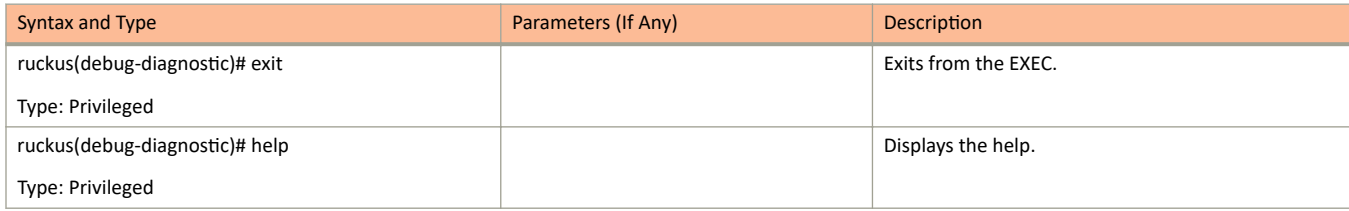

# **do**

To run the debug do command:

**ruckus(debug)# do**

# **Syntax Description**

This command has no arguments or keywords

# **Default**

This command has no default settings.

### **Command Mode**

Debug

# **Example**

ruckus(debug)# do

# dp-customized-config

To set customized data plane configuration commands.

ruckus(debug)# dp-customized-config *nameall* 

## **Syntax Description**

This command has the following arguments or keywords:

**all**

All data planes

*name*

Data plane name

*commandStr*

All customized configuration

### **Default**

This command has no default settings.

## **Command Mode**

Debug

```
ruckus(debug)# dp-customized-config all <commandStr>
ruckus(debug)# dp-customized-config <name> <commandStr>
```
# **end**

To end the current configuration session and returns to privileged exec mode, use the following command:

**ruckus(debug)# end**

# **Syntax Description**

This command has no arguments or keywords

# **Default**

This command has no default settings.

### **Command Mode**

Debug

# **Example**

ruckus(debug)# end

# **exit**

To exit from the exec mode, use the following command:

**ruckus(debug)# exit**

## **Syntax Description**

This command has no arguments or keywords

## **Default**

This command has no default settings.

### **Command Mode**

Debug

# **Example**

ruckus(debug)# exit

# **export log**

To export the local system logs to external FTP server, use the following command:

 $r$ uckus(debug)# export log *ftp-url* app *name* 

## **Syntax Description**

This command uses the following syntax:

ftp-url

- FTP URL, Format ŌƉ͗ͬͬ*username*:*password*@*ŌƉͲŚŽƐƚ*[/*dir-path*]

**app** *name*

Application name

### **Default**

This command has no default settings.

## **Command Mode**

Debug

### **Example**

ruckus(debug)# export log ftp://mahan:ruckus1!@172.19.7.100

# **help**

To display the command line interface help, use the following command:

**ruckus(debug)# help**

# **Syntax Description**

This command has no arguments or keywords.

# **Default**

This command has no default settings.

### **Command Mode**

Debug

# **Example**

ruckus(debug)# help

# no dp-customized-config

To disable customized data plane configuration commands.

ruckus(debug)# no dp-customized-config

## **Syntax Description**

This command has the following arguments or keywords:

**all**

All data planes

*name*

Data plane name

### **Default**

This command has no default settings.

## **Command Mode**

Debug

```
ruckus(debug)# no dp-customized-config all
ruckus(debug)# no dp-customized-config <name>
```
# **no schedule**

To unschedule a script, use the following command:

**ruckus(debug)# no schedule**

# **Syntax Description**

This command the following syntax:

*name*

Script name

*Cron-Time-Spec*

Cron time spec

*args*

Arguments

# **Default**

This command has no default settings.

# **Command Mode**

Debug

### **Example**

ruckus(debug)# no schedule

# **no screen-pagination**

To disable the screen pagination, use the following command:

ruckus(debug)# no screen-pagination

## **Syntax Description**

This command has no arguments or keywords.

### **Default**

This command has no default settings.

### **Command Mode**

Debug

### **Example**

ruckus(debug)# no screen-pagination

# **no sha1**

To disable SHA1 support, use the following command.

**ruckus(debug)# no sha1**

## **Syntax Description**

This command has no arguments or keywords.

## **Default**

This command has no default settings.

### **Command Mode**

Debug

# **Example**

ruckus(debug)# no sha1

# **no tlsv1**

To disable tlsv1 support, use the following command.

**ruckus(debug)# no tlsv1**

## **Syntax Description**

This command has no arguments or keywords.

## **Default**

This command has no default settings.

### **Command Mode**

Debug

# **Example**

ruckus(debug)# no tlsv1

# **no strict-wfa-compliance**

To disable WFA compliance, use the following command:

**ruckus(debug)# no strict-wfa-compliance**

## **Syntax Description**

This command has no arguments or keywords.

## **Default**

This command has no default settings.

### **Command Mode**

Debug

### **Usage Guidelines**

Its is highly recommended that the user contacts Ruckus customer support before enabling or disabling this CLI command.

# **Example**

ruckus(debug)# no strict-wfa-compliance

# reindex-elasticsearch-all

To reindex all elastic search data, use the following command:

ruckus(debug)# reindex-elasticsearch-all

## **Syntax Description**

This command has no arguments or keywords.

### **Default**

This command has no default settings.

### **Command Mode**

Debug

### **Example**

ruckus(debug)# reindex-elasticsearch-all

# **scan-jmxport**

To scan JMX port, use the following command.

**ruckus(debug)# scan-jmxport** *ip*

# **Syntax Description**

This command uses the following syntax:

*ip*

Specify the IP address.

### **Default**

This command has no default settings.

### **Command Mode**

Debug

### **Example**

ruckus(debug)# scan-jmxport ruckus(debug)# scan-jmxport 10.128.70.82

# screen-pagination

To enable the screen pagination, use the following command:

ruckus(debug)# screen-pagination

## **Syntax Description**

This command has no arguments or keywords.

### **Default**

This command has no default settings.

### **Command Mode**

Debug

## **Example**

ruckus(debug)# screen-pagination

# **sha1**

To enable Secure Hash Algorithm 1 (SHA1) support, use the following command:

**ruckus(debug)# sha1**

## **Syntax Description**

This command has no arguments or keywords.

## **Default**

This command has no default settings.

### **Command Mode**

Debug

### **Example**

**FIGURE 12** sha1 Example

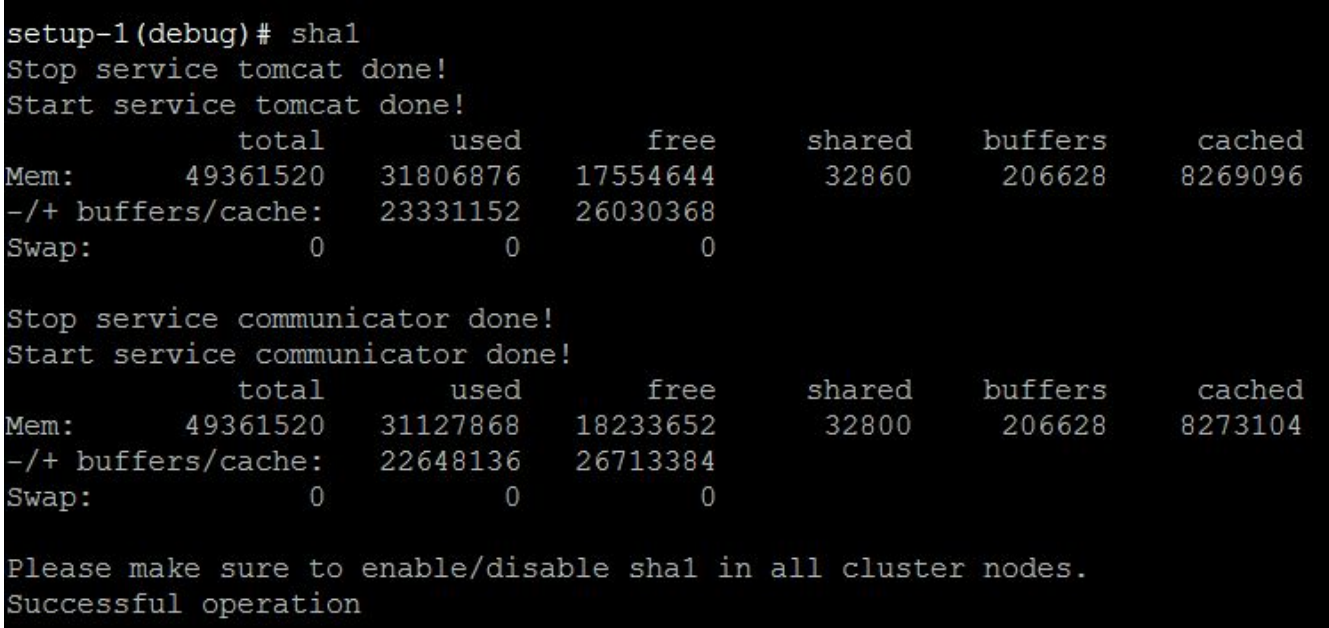

# **show**

To enable the screen pagination, use the following command:

 $r$ uckus(debug)# screen-pagination ap-subnet-discovery-status | diagnostic-script  $name$ | schedule | sslv3-state | strict-wfa-compliance**state**

### **Syntax Description**

This command uses the following syntax:

#### **ap-subnet-discovery-status**

Shows the AP subnet discovery service status

#### diagnostic-script name

Shows the diagnostic scripts

#### **schedule**

Show the scheduled scripts

#### **sslv3-state**

Shows the SSLv3 support state

#### **strict-wfa-compliance-state**

Shows the WFA compliance state

### **Default**

This command has no default settings.

### **Command Mode**

Debug

```
ruckus(debug)# show ap-subnet-discovery-status
enabled 1
ruckus(debug)# show sslv3-state
SLv3 support: disabled
```
# show dp-customized-config

To display customized data plane configuration commands.

ruckus(debug)# show dp-customized-config

## **Syntax Description**

This command has the following arguments or keywords:

**all**

All data planes

*name*

Data plane name

### **Default**

This command has no default settings.

## **Command Mode**

Debug

### **Example**

ruckus(debug)# show dp-customized-config all

# **show es-cat-aliases**

Shows Elastic Search (ES) concatenated (cat) aliases information about currently configured aliases to indices including filter and routing information.

**ruckus(debug)# show es-cat-aliases**

# **Syntax Description**

This command has no arguments or keywords

### **Default**

This command has no default settings.

### **Command Mode**

Debug

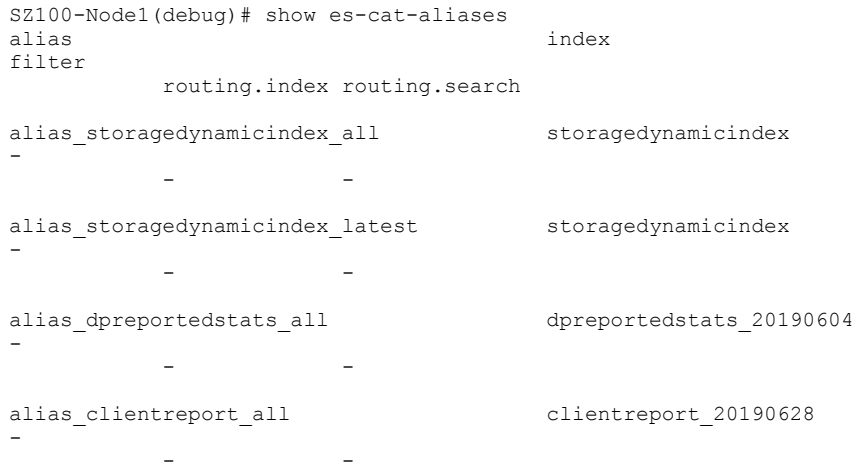

# **show es-cat-health**

Shows Elastic Search (ES) concatenated (cat) lists a simple status on the health of the node.

**ruckus(debug)# show es-cat-health**

### **Syntax Description**

This command has no arguments or keywords

### **Default**

This command has no default settings.

- - - - - - - - - - - - -

### **Command Mode**

Debug

```
SZ100-Node1(debug)# show es-cat-health
epoch timestamp cluster status node.total node.data shards pri relo init unassign pending_tasks 
max task wait time active shards percent
1561701647 06:00:47 SZ300-63_54 green 1 1 308 308 0 0 0 0 
              - 100.0%
```
# **show es-cat-indices**

Shows Elastic Search (ES) concatenated (cat) provides a cross-section of each index. This information spans nodes with how many shards make up an index, the number of docs, deleted docs, primary store size, and total store size (all shards including replicas)

**ruckus(debug)# show es-cat-indices**

### **Syntax Description**

This command has no arguments or keywords

### **Default**

This command has no default settings.

### **Command Mode**

Debug

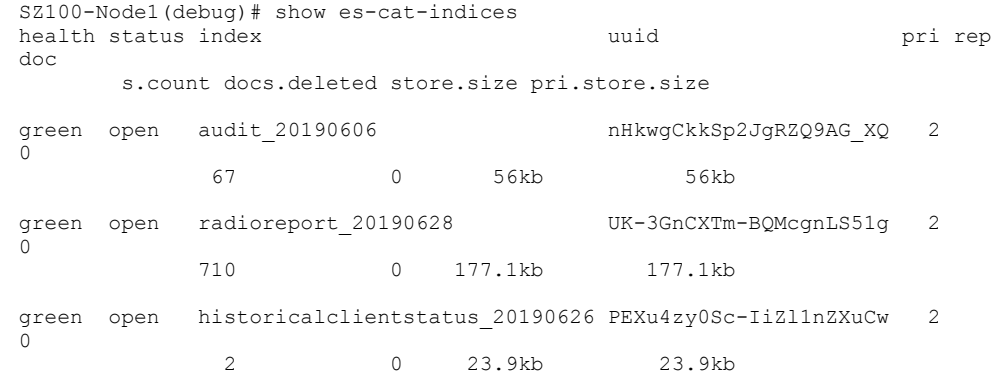

# **show es-cat-master**

Shows Elastic Search (ES) concatenated (cat) master's node identify, bound IP address, and node name.

**ruckus(debug)# show es-cat-master**

## **Syntax Description**

This command has no arguments or keywords

### **Default**

This command has no default settings.

- - - - - - - - - - - - - - - -

### **Command Mode**

Debug

```
SZ100-Node1(debug)# show es-cat-master
id host ip node
C_ygCPQaTEmbDs2nsc12vg 10.1.95.63 10.1.95.63 8146bc75-5a79-4c90-930e-8a9143aa7688
```
# **show es-cat-nodes**

Shows Elastic Search (ES) concatenated (cat) the node topology.

**ruckus(debug)# show es-cat-nodes**

## **Syntax Description**

This command has no arguments or keywords

### **Default**

This command has no default settings.

- - - - - - - - - - - - - - - -

### **Command Mode**

Debug

```
SZ100-Node1(debug)# show es-cat-nodes
ip heap.percent ram.percent cpu load_1m load_5m load_15m node.role master name
10.1.95.63 30 33 23 15.21 16.34 16.11 md * 
8146bc75-5a79-4c90-930e-8a9143aa7688
```
# **show es-cat-shards**

Shows Elastic Search (ES) concatenated (cat) shards information. The shards command is the detailed view of which node contains which shards. It lists the primary or replica node along with the number of docs, the bytes it takes on disk, and the node where it's located.

**ruckus(debug)# show es-cat-shards**

# **Syntax Description**

This command has no arguments or keywords

### **Default**

This command has no default settings.

### **Command Mode**

Debug

### **Example**

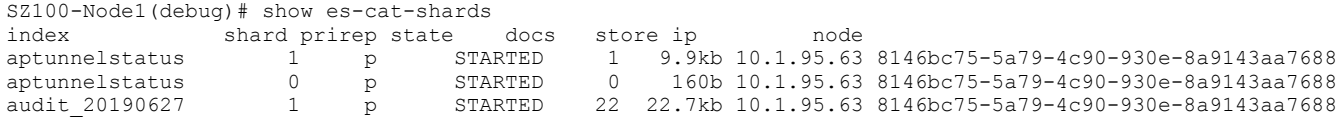

- -

# **show sha1-state**

To show the Secure Hash Algorithm 1 (SHA1) support state, use the following command.

**ruckus(debug)# show sha1-state**

## **Syntax Description**

This command has no arguments or keywords.

### **Default**

This command has no default settings.

### **Command Mode**

Debug

### **Example**

ruckus(debug)# show sha1-state

# **show strict-wfa-compliance-state**

To view the WFA compliance state, use the following command.

#### **ruckus(debug)# show strict-wfa-compliance-state**

#### **NOTE**

It is highly recommended that the user contacts Ruckus customer support before enabling / disabling this CLI command.

### **Syntax Description**

This command has no arguments or keywords.

### **Default**

This command has no default settings.

### **Command Mode**

Debug

### **Example**

ruckus(debug)# show strict-wfa-compliance-state

# **show tlsv1-state**

To view tlsv1 support state, use the following command.

**ruckus(debug)# show tlsv1-state**

### **Syntax Description**

This command has no arguments or keywords.

### **Default**

This command has no default settings.

### **Command Mode**

Debug

## **Example**

ruckus(debug)# show tlsv1-state

# **sslv3**

To enable the SSLV3 support, use the following command:

**ruckus(debug)# sslv3**

## **Syntax Description**

This command has no arguments or keywords.

## **Default**

This command has no default settings.

### **Command Mode**

Debug

## **Example**

ruckus(debug)# sslv3 Successful operation

# **strict-wfa-compliance**

To enable WFA compliance, use the following command:

**ruckus(debug)# no strict-wfa-compliance**

# **Syntax Description**

This command has no arguments or keywords.

### **Default**

This command has no default settings.

### **Command Mode**

Debug

### **Usage Guidelines**

Its is highly recommended that the user contacts Ruckus customer support before enabling / disabling this CLI command.

# **Example**

ruckus(debug)# strict-wfa-compliance

# **tlsv1**

To enable tlsv1 support, use the following command.

**ruckus(debug)# tlsv1**

# **Syntax Description**

This command has no arguments or keywords.

# **Default**

This command has no default settings.

## **Command Mode**

Debug

# **Example**

ruckus(debug)# tlsv1

# **Setup Commands**

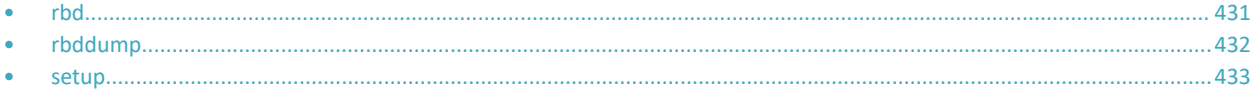

# **rbd**

To setup the board data of the controller, use the following command:

**ruckus# rbd** *board model serial mac mac-count customer*

### **Syntax Description**

This command has the following syntax: *board* Board name *model* Model name *serial* Serial number

*mac*

MAC Address

*mac-count*

MAC Count

*customer*

Customer name

### **Default**

This command has no default settings.

# **Command Mode**

Privileged

# **Example**

ruckus# rbd name

# <span id="page-431-0"></span>**rbddump**

To display the board data of the controller, use the following command:

**ruckus# rbddump**

### **Syntax Description**

This command has no arguments or keywords.

### **Default**

This command has no default settings.

### **Command Mode**

Privileged

```
ruckus# rbddump
name: Gallus
magic: 35333131
cksum: 6dd
rev: 5.4
Serial#: 00000089
Customer ID: ruckus
Model: SCG1k
V54 Board Type: Undef
V54 Board Class: AP71
Random#: 0000 0000 0000 0000 0000 0000 0000 0000
symimgs: no
ethport: 0
V54 MAC Address Pool: yes, size 32, base 00:1D:2E:89:00:00
major: 0
minor: 0
pciId: 0000
dblade0: yes 00:1D:2E:89:00:10
dblade1: yes 00:1D:2E:89:00:18
eth0: yes 00:1D:2E:89:00:00
eth1: yes 00:1D:2E:89:00:01
eth2: - 00:1D:2E:89:00:02
eth3: - 00:1D:2E:89:00:03
eth4: - 00:1D:2E:89:00:04
eth5: - 00:1D:2E:89:00:05
uart0: no
sysled: no, gpio 0
sysled2: no, gpio 0
sysled3: no, gpio 0
sysled4: no, gpio 0
Fixed Ctry Code: no
Antenna Info: no, value 0x00000000
Local Bus: disabled
factory: yes, gpio 8
serclk: internal
cpufreq: calculated 0 Hz
sysfreq: calculated 0 Hz
memcap: disabled
watchdg: enabled
```
# setup

Sets up the controller network interface settings, use the following command:

ruckus# setup

## **Syntax Description**

This command has no arguments or keywords.

### **Default**

This command has no default settings.

### **Command Mode**

Privileged

## **Example**

ruckus# setup

```
Start controller setup process:
Network is not setup.
IP Version Support
       *********************************
**************
1. IPv4 only
2. IPv4 and IPv6
        ******************************
Select address type: (1/2) 2
IPv4 address setup for Control interface
 ***************
        1. Manual
2. DHCP
Select IP configuration: (1/2) 2
IPv4 address setup for Cluster interface
1. Manual
2. DHCP
Select IP configuration: (1/2) 2
IPv4 address setup for Management interface
      ********
1. Manual
2. DHCP
Select IP configuration: (1/2) 2
```
#### **Setup Commands**

Default Gateway Interface

setup

```
1. Control
2. Cluster
3. Management
Select gateway interface: (1/2/3) 3<br>Primary DNS: 172.17.17.16
Secondary DNS:
IPv6 address setup for Control interface
1. Manual
2. DHCPv6
 Select IPv6 configuration: (1/2) 2
IPv6 address setup for Management interface
1. Manual
2. DHCPv6
Select IPv6 configuration: (1/2) 2
IPv6 Default Gateway Interface
           *****************************
       *******
1. Control
2. Management
    Select IPv6 gateway interface: (1/2) 1
Primary IPv6 DNS:
Secondary IPv6 DNS:
Current Network Settings (Before Applying)
IP Version Support Settings:
                 . . . . . . . . . . . . . . . . . . . .
 ************************
IP Version Support : IPv4 and IPv6
Interface IPv4 settings:
             * * * * * * * * * * * * * * *
Control:IP Type
           : DHCP<br>: 192.168.2.53
IP Address
Netmask
           : 255.255.255.0Gateway
            : 192.168.2.219
Cluster:
IP Type
           : DHCP
         : 192.168.100.88<br>: 255.255.255.0IP Address
Netmask
Gateway
           \rightarrowManagement:
IP Type
           : DHCP
        : DHCF<br>: 172.17.25.55<br>--- 355 355
IP Address
           : 255.255.255.0<br>: 255.255.255.0<br>:
Netmask
Gateway
Default Gateway
           : yes
DNS Server Settings:
```

```
Primary DNS Server : 172.17.17.16
Secondary DNS Server :
Interface IPv6 settings:
Control:
   IP Type
          : DHCPv6
1P Address :<br>Gateway Type : RA
IP Address
Gateway
         : yes
Default Gateway
Management:
IP Type
       : DHCPv6
Gateway
DNS Server Settings:
Primary DNS Server :
Secondary DNS Server :
Enter 'y' to apply, 'n' to modify
Do you want to apply the settings? (y/n)Please wait while sytem configures the network.
It may take a few minutes...
Current Network Settings (After Applying)
IP Version Support Settings:
IP Version Support : IPv4 and IPv6
Interface IPv4 settings:
           **************************
************
Control:
: DHCP<br>: 192.168.2.53
IP Type
TP Address
         : 255.255.255.0Netmask
Gateway
          \sim 1.
Cluster:
    IP Type
         : DHCP
         : 192.168.100.88<br>: 255.255.255.0IP Address
Netmask
Gateway
Management:
: DHCP
IP Type
IP Address
         : 172.17.25.55: 255.255.255.0<br>: 172.17.25.1Netmask
Gateway
          : yes
Default Gateway
DNS Server Settings:
Primary DNS Server : 172.17.17.16
Secondary DNS Server :
```
setup

Interface IPv6 settings: Control: IP Type : DHCPv6 IP Address :  $\frac{1}{2}$ : fccc:192:168:2::eba/128<br>
Gateway Type : RA<br>
Gateway : fe80::20c:29ff:fef9:7e85 Default Gateway : yes Management: IP Type<br>IP Address : DHCPv6 DNS Server Settings: Primary DNS Server : Secondary DNS Server : Enter 'y' to accept, 'n' to modify Accept these settings and continue?  $(y/n)$  y SCG# setup Start SCG setup process: Current Network Settings \*\*\*\*\*\*\*\*\*\*\*\*\*\*\*\*\*\*\*\*\*\*\*\*\* IP Version Support Settings: IP Version Support : IPv4 and IPv6 Interface IPv4 settings: Control: IP Type  $\cdot$  DHCP IP Address : 192.168.2.53<br>Netmask : 255.255.255.0 .<br>Netmask Gateway  $\cdot$  $\text{Cluster}$ : DHCP<br>: 192.168.100.88 IP Type TP Address  $: 192.100.100.$ <br> $: 255.255.255.0$ Netmask Gateway  $\cdot$ : Management: : DHCP IP Type : 172.17.25.55<br>: 255.255.255.0 IP Address netmask Gateway  $: 172.17.25.1$ Default Gateway : yes DNS Server Settings: -<br>\*\*\*\*\*\*\*\*\*\*\*\*\*\*\*\*\*\*\*\*\*\*\*\*\*\*\*\*\*\*\*\* Primary DNS Server : 172.17.17.16 Secondary DNS Server : Interface IPv6 settings:

 $Control:$ : DHCPv6<br>: fccc:192:168:2::eba/128 IP Type TP Address  $:RA$ Gateway Type Gateway : fe80::20c:29ff:fef9:7e85<br>: yes Default Gateway Management: IP Type : DHCPv6 IP Address : fccc:172:17:25::705/128 Gateway Type  $:RA$ : fe80::20c:29ff:fef9:7e85 Gateway DNS Server Settings: \*\*\*\*\*\*\*\*\*\*\*\*\*\*\*\*\*\*\*\*\*\*\*\*\*\*\*\*\* Primary DNS Server : Do you want to setup network? (y/n) n (C) reate a new cluster or (J) oin an exist cluster  $(c/i)$ : c Cluster Name (cluster name can contain letters  $(a-z, A-Z)$ , numbers  $(0-9)$ , and dashes  $(-)$ ): ruckuscluster-1 Controller Description: ruckus controller Create/Join : create DISCOVERY PROTOCOL: tcp Cluster Name : ruckus-cluster-1 : 83405b79-9286-4b57-8701-c7ecddf27c40 Blade ID DESCRIPTION : ruckus controller \*\*\*\*\*\*\*\*\*\*\*\*\*\*\*\*\*\*\*\*\*\*\*\*\* \*\*\*\*\*\*\*\*\*\*\*\*\*\*\*\*\*\*\*\*\*\*\*\* Are these correct  $(y/n): y$ Enter the controller name of the blade ( $[a-zA-Z0-9-]$ ): ruckus-controller Is this controller behind NAT? ( $y/n$ ) n System UTC Time: 2018-02-06 07:39:53 UTC NTP Server ([a-zA-Z0-9.-]): [ntp.ruckuswireless.com] Check if NTP server [ntp.ruckuswireless.com] is reachable... System time after synchronization: 2018-02-06 07:40:01 UTC Convert ZoneDirector APs in factory settings to SCG APs automatically (y/n) [N] Reset admin's password! Enter admin password: Enter admin password again: Enter the CLI enable command password: Enter the CLI enable command password again: Reset admin's password done! Setup configurations done. Starting setup process after 5 seconds... /etc/init.d/snmpd restart New hostname: ruckus-controller Change admin password done! Check installation status Wait for cluster config operation start! Wait for cluster config operation start! Wait for cluster config operation start! Wait for cluster config operation start! Bootstrapping, Tue Feb 06 07:40:33 UTC 2018 Blade Channel Opened, Tue Feb 06 07:40:36 UTC 2018 Configurer Channel Opened, Tue Feb 06 07:40:46 UTC 2018 Cassandra Started, Tue Feb 06 07:41:59 UTC 2018 ElasticSearch Started, Tue Feb 06 07:43:08 UTC 2018<br>Cassandra Initialized, Tue Feb 06 07:47:31 UTC 2018 Certificate and Root Key created, Tue Feb 06 07:49:02 UTC 2018 SCG Apps Started, Tue Feb 06 08:03:58 UTC 2018 Available, Tue Feb 06 08:04:13 UTC 2018

#### **Setup Commands**

setup

% System setup is finished. The current CLI session will be terminated. Please login again.

#### **NOTE**

At this point, log on to the controller CLI, and then run the setup command again.

ruckus# setup Start SCG setup process: Current network settings: \*\*\*\*\*\*\*\*\*\*\* فأراحك المواطن لمواطن المواطن المواطن المواطن المواطن المواطن المواطن المواطن Control (AP/Dataplane) : \*\*\*\*\*\*\*\*\*\*\*\*\*\*\*\*\*\*\*\*\*\*\*\*\*\*\*\*\*\*\*\*\*\*\*\* IP TYPE : dhcp IP Address : 10.2.6.231 Netmask : 255.255.0.0 Gateway : 10.2.0.1 Default Gateway : no Primary DNS Server : 172.17.17.16 Secondary DNS Server : 168.95.1.1 \*\*\*\*\*\*\*\*\*\*\*\*\*\*\*\*\*\*\*\*\*\*\*\*\*\*\*\*\*\*\*\*\*\* \*\*\*\*\*\*\*\*\*\*\*\*\*\*\*\*\*\*\*\*\*\*\*\*\*\*\*\*\*\*\*\*\*\*\*\* Cluster: \*\*\*\*\*\*\*\*\*\*\*\*\*\*\*\*\*\*\*\*\*\*\*\*\*\*\*\*\*\*\*\*\*\*\*\* IP TYPE : dhcp IP Address : 10.2.6.229 Netmask : 255.255.0.0 Gateway : 10.2.0.1 Default Gateway : no Primary DNS Server : 172.17.17.16 Secondary DNS Server : 168.95.1.1 \*\*\*\*\*\*\*\*\*\*\*\*\*\*\*\*\*\*\*\*\*\*\*\*\*\* \*\*\*\*\*\*\*\*\*\*\*\*\*\*\*\*\*\*\*\*\*\*\*\*\*\*\*\*\*\*\*\*\*\*\*\*\* Management (Web) : \*\*\*\*\*\*\*\*\*\*\*\*\*\* \*\*\*\*\*\*\*\*\*\*\*\*\*\*\*\*\*\*\*\*\* IP TYPE : dhcp IP Address : 10.2.6.230 Netmask : 255.255.0.0 Gateway : 10.2.0.1 Default Gateway : yes Primary DNS Server : 172.17.17.16 Secondary DNS Server : 168.95.1.1 \*\*\*\*\*\*\*\*\*\*\*\*\*\*\*\*\*\*\*\*\*\*\*\*\*\*\*\*\*\*\*\*\*\*\*\* Server need to restart network after network setting. Do you want to setup network? [YES/no]: no (C) reate a new cluster or (J) oin an exist cluster: (c/j) c Cluster Name ([a-zA-Z0-9 -]): test cluster Controller Description: test cluster - + + + + + + + + + + . . . . . . . . . . . . . يديديديا Create/Join : create DISCOVERY PROTOCOL: tcp Cluster Name : test cluster Blade ID: f7585769-6dd7-4e63-aa2c-e6da76501680 DESCRIPTION : test cluster \*\*\*\*\*\*\*\*\*\*\*\*\*\*\*\*\*\*\*\*\*\*\*\*\*\*\*\*\*\*\*\*\*\*\*\* Are these correct?  $(y/n): y$ Enter the controller name of the blade([a-zA-ZO-9\_-]): test\_cluster NTP Server ([a-zA-Z0-9. -]): [pool.ntp.org] Reset admin's password! Enter admin password: Enter admin password again: Enter the enable password: Enter the enable password again: Reset admin's password done! stty: standard input: Invalid argument New hostname: test cluster Change admin password done! \*\*\*\*\*\*\*\*\*\*\*\*\*\*\*\*\*\*\*\*\*\*\*\*\*\*\*\*\*\*\*\*\*\*\*\* Check SCG installation status \*\*\*\*\*\*\*\*\*\*\*\*\*\*\*\*\*\*\*\*\*\*\*\*\*\*\*\*\*\*\*\*\*\*\*\*

Wait for cluster config operation start! What for cluster config operation start! Wait for cluster config operation start! Wait for cluster config operation start! Bootstrapping, Tue Dec 18 15:25:32 GMT 2012 Blade Channel Jointed, Tue Dec 18 15:25:34 GMT 2012 Configurer Channel Jointed, Tue Dec 18 15:25:43 GMT 2012 Cassandra Started, Tue Dec 18 15:26:03 GMT 2012 Cassandra Initialized, Tue Dec 18 15:27:14 GMT 2012 First Time Initialization Process Done, Tue Dec 18 15:28:02 GMT 2012 Available, Tue Dec 18 15:29:47 GMT 2012

# **Show Commands**

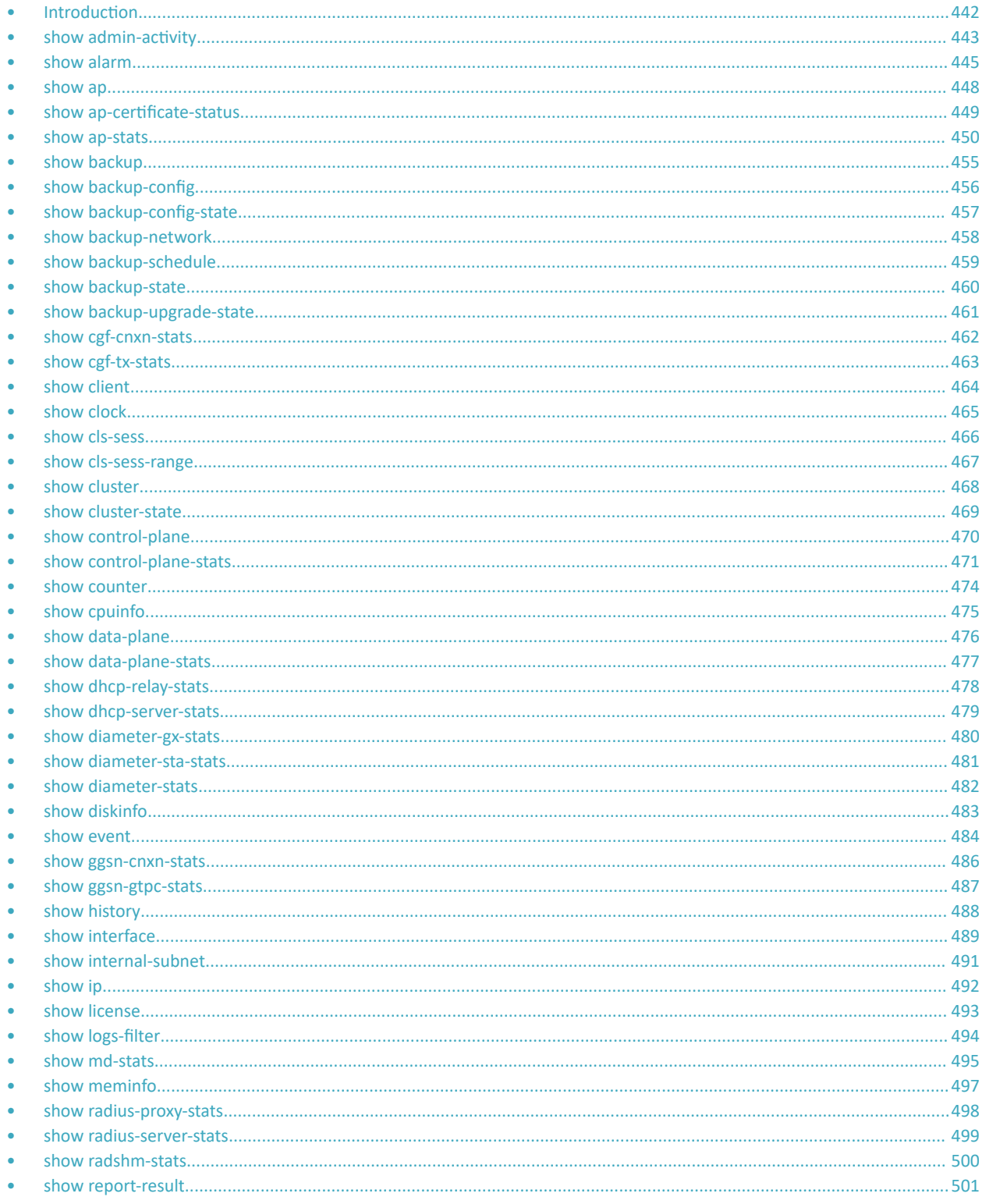

<span id="page-441-0"></span>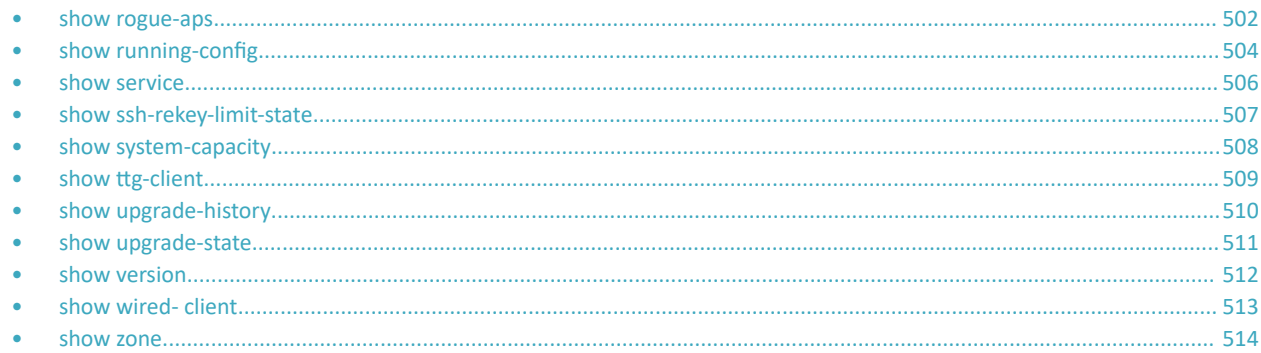

# **Introduction**

This chapter describes the commands that you can use to view information about the various components of controller. The following table lists the various Show commands.

### **NOTE**

Use the do show command to use show commands in either user or privileged mode.

# <span id="page-442-0"></span>show admin-activity

To view the activities of an administrator account, use the following command:

ruckus# show admin-activity

### **Syntax Description**

This command uses the following syntax:

admin username

admin

Filtered by user

username

User name

### ip ip

ip

Filtered by browser IP

ip

**Browser IP** 

resource resource action

resource

Filtered by resource

resource

Resource

action

Resource action

datetime from-time to-time

#### datetime

Filtered by datetime

from-time

From time

to-time

To time

### **Default**

This command has no default settings.

## **Command Mode**

### Privileged

## **Example**

ruckus# show admin-activity scg\_admin

# <span id="page-444-0"></span>**show alarm**

To see the outstanding access point alarms, use the following command:

```
ruckus# show alarm
```
## **Syntax Description**

This command uses the following syntax:

**category alarm-category** | **source** [ **cluster** | **client** | **ap** | **mvno** | **scg** ] [ **data-plane** | **control-plane** ] *name*

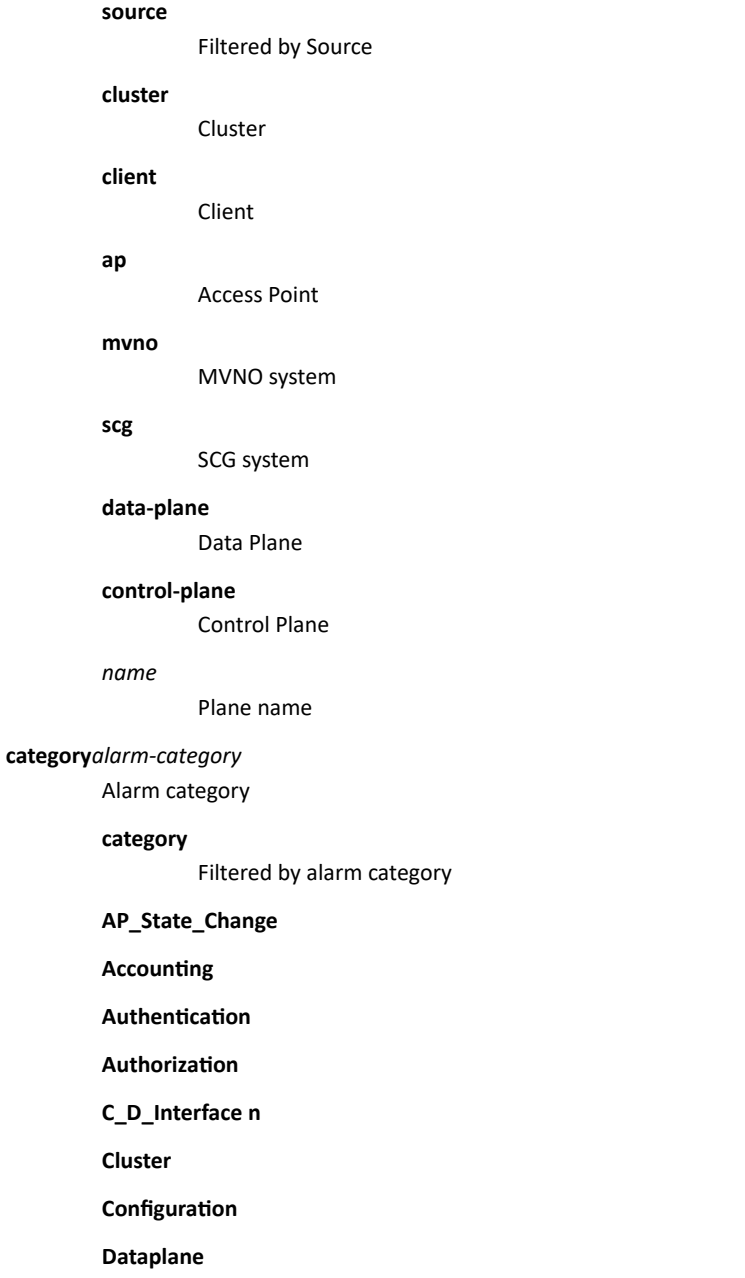

Show Commands show alarm

**Ga\_Interface**

**Gn\_S2a\_Interface**

**Gr\_Interface**

**IPMI**

**License**

**System**

**Threshold**

**Tunnel**

Access Point

### **control-plane** *name*

#### **control-plane**

Control Plane

*name*

Plane name

**data-plane** *name*

### **data-plane**

Data Plane

*name*

Plane name

### **[ ap-mac** | **zone** ] *value*

**ap-mac**

AP MAC address

**zone**

AP Zone name

#### *value*

Filter Value

### **status** [ **outstanding** | cleared ]

**status**

Filtered by Status

### **outstanding**

Outstanding

### **cleared**

Cleared

**ack-time** ack-from-time ack-to-time

#### ack-time

Filtered by Acknowledge Time

### *ack-from-time*

From time

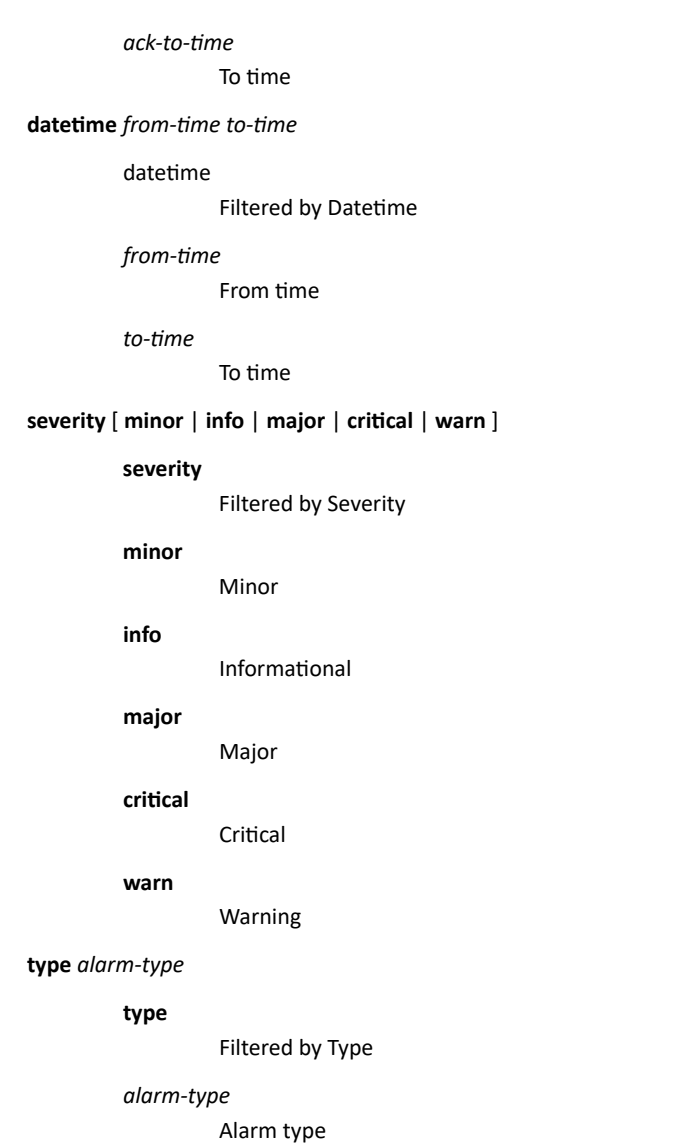

## **Default**

This command has no default settings.

## **Command Mode**

privileged

# **Example**

ruckus# show alarm category session control-plane indus7-c

# <span id="page-447-0"></span>**show ap**

To display details about a particular access point, use the following command:

**ruckus# show ap** *mac* **mesh** [ **neighbors** | **topology** ]

## **Syntax Description**

This command uses the following syntax:

**mac**

Displays the specified MAC address

#### **neighbors**

Displays the AP mesh neighbors

### **topology**

Displays the AP mesh topology

### **Default**

This command has no default settings.

## **Command Mode**

Privileged

### **Example**

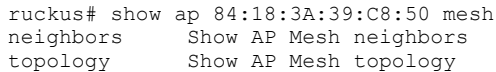

### Show Commands show ap-certificate-status

# <span id="page-448-0"></span>show ap-certificate-status

To show the status of AP certificates, use the following command:

ruckus# show ap-certificate-status [ request | update ]

## **Syntax Description**

This command uses the following syntax:

**request**

Shows AP certificate request status

#### **update**

AP certificate update status

### **Default**

This command has no default settings.

## **Command Mode**

Privileged

### **Example**

ruckus# show ap-certificate-status

# <span id="page-449-0"></span>**show ap-stats**

To display the AP statistics, use the following command:

```
ruckus# show ap-stats
```
### **Syntax Description**

This command uses the following syntax:

*mac* type [ **data-throughput** | **client-count** | **cůŝĞnƚͲĂƐƐŽcŝĂtiŽn** ] **ap period** [ **30-d** | **8-h** | **24-h** | **7-d** ]

*mac*

AP MAC address

#### **type**

Statistics data type

#### **data-throughput**

Data throughput

### **client-count**

Client count

### client-association

Client associations

#### **ap**

Per AP

#### **period**

Statistics period

### **30-d**

30 days

### **8-h**

8 hours

**24-h**

24 hours

#### **7-d**

7 days

*mac* **type** [ **data-throughput** | **cůŝĞnƚͲĂƐƐŽcŝĂtiŽn** | **client-count** ] **radio** [ **2.4g** | **5g** ] **period** [ **8-h** | **30-d** | **7-d** | **24-h** ]

*mac*

AP MAC address

### **type**

Statistics data type

### **data-throughput**

Data throughput

#### client-association

Client associations

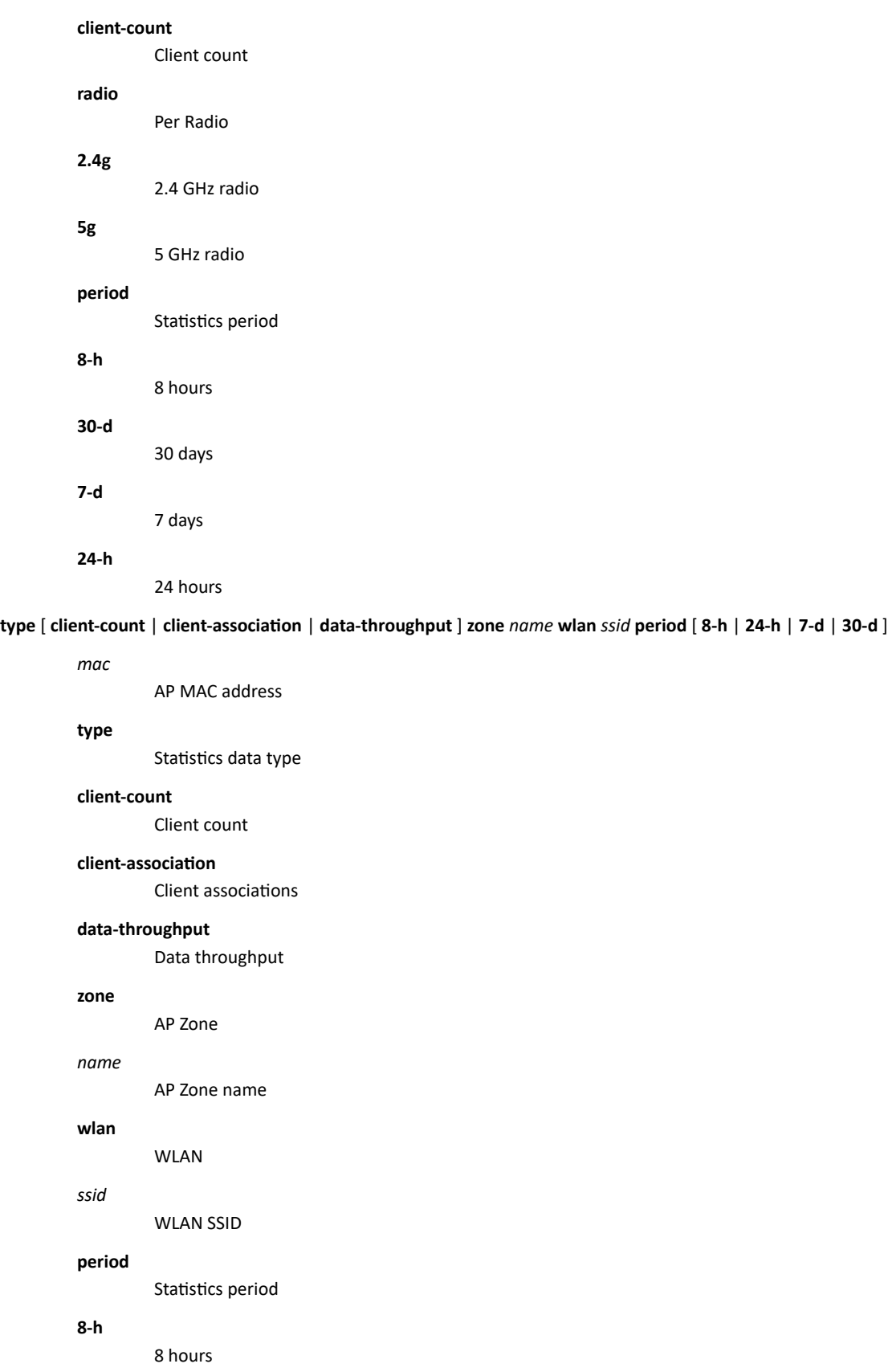

### Show Commands

show ap-stats

24-h 24 hours **7-d** 7 days **30-d** 30 days

mac type [ client-association | data-throughput | client-count ] zone name wlan ssid radio [ 2.4g | 5g ] period [ 30-d | 8-h | 24-h | **7-d** ]

AP MAC address

#### **type**

*mac*

Statistics data type

### client-association

Client associations

### **data-throughput**

Data throughput

### **client-count**

Client count

### **zone**

AP Zone

### *name*

AP Zone name

#### **wlan**

WLAN

### *ssid*

WLAN SSID

### **radio**

Per Radio

## **2.4g**

**5g**

2.4 GHz radio

### 5 GHz radio

**period**

Statistics period

### **30-d**

30 days

### **8-h**

8 hours

### **24-h**

24 hours

### **7-d**

7 days

### *mac* **type client-os**

*mac*

AP MAC address

### **type**

Statistics data type

#### **client-os**

Client OS types

### *mac* **type client-os zone name wlan ssid**

*mac*

AP MAC address

### **type**

Statistics data type

### **client-os**

Client OS types

### **zone**

AP Zone

*name*

AP Zone name

### **wlan**

WLAN

### *ssid*

WLAN SSID

### *mac* **type rks-gre period** [ **7-d** | **30-d** | **8-h** | **24-h** ]

*mac*

AP MAC address

### **type**

Statistics data type

### **rks-gre**

Ruckus GRE tunnel usage

### **period**

Statistics period

### **7-d**

7 days

### **30-d**

8 hours

#### **8-h**

8 hours

### Show Commands

show ap-stats

![](_page_453_Picture_146.jpeg)

## **Default**

This command has no default settings.

### **Command Mode**

Privileged

## **Example**

ruckus# show ap-stats 6C:AA:B3:26:68: air-time radio 5g period 7-d

# <span id="page-454-0"></span>**show backup**

To display a list of available system backup versions, use the following command:

**ruckus# show backup**

## **Syntax Description**

This command has no arguments or keywords.

## **Default**

This command has no default settings.

## **Command Mode**

Privileged

## **Example**

ruckus# show backup idx version date ------------------------------------------ 1 1.1.0.0.207 2012-10-16 06:46:07 GMT 2 1.1.0.0.209 2012-10-17 05:20:51 GMT

# <span id="page-455-0"></span>show backup-config

To display a list of available configuration backup versions, use the following command:

ruckus# show backup-config

## **Syntax Description**

This command has no arguments or keywords.

## **Default**

This command has no default settings.

## **Command Mode**

Privileged

## **Example**

```
ruckus# show backup-config
Available backup configurations:
1: Configuration_20121219071503GMT_1.1.0.0.246.bak 2012-12-19 07:15:03 GMT
```
# <span id="page-456-0"></span>show backup-config-state

To display the status of the available configuration backup, use the following command:

ruckus# show backup-config-state

## **Syntax Description**

This command has no arguments or keywords.

## **Default**

This command has no default settings.

### **Command Mode**

Privileged

## **Example**

ruckus# show backup-config-state No running configuration

# <span id="page-457-0"></span>**show backup-network**

To display backup network configuration versions, use the following command:

**ruckus# show backup-network**

## **Syntax Description**

This command has no arguments or keywords.

## **Default**

This command has no default settings.

## **Command Mode**

Privileged

## **Example**

ruckus# show backup-network

# <span id="page-458-0"></span>**show backup-schedule**

To display the schedule of system backup versions, use the following command:

**ruckus# show backup-schedule**

## **Syntax Description**

This command has no arguments or keywords.

## **Default**

This command has no default settings.

### **Command Mode**

Privileged

## **Example**

ruckus# show backup-schedule

# <span id="page-459-0"></span>**show backup-state**

To display the system backup state, use the following command:

**ruckus# show backup-state**

## **Syntax Description**

This command has no arguments or keywords.

## **Default**

This command has no default settings.

## **Command Mode**

Privileged

## **Example**

ruckus# show backup-state

# <span id="page-460-0"></span>**show backup-upgrade-state**

To display the system backup system backup and upgrade state, use the following command:

**ruckus# show backup-upgrade-state**

## **Syntax Description**

This command has no arguments or keywords.

## **Default**

This command has no default settings.

## **Command Mode**

Privileged

## **Example**

ruckus# show backup-upgrade-state No running configuration

# <span id="page-461-0"></span>**show cgf-cnxn-stats**

To display the CGF (Charging Gateway Function) connectivity statistics, use the following command:

**ruckus# show cgf-cnxn-stats**

## **Syntax Description**

This command has no arguments or keywords.

## **Default**

This command has no default settings.

## **Command Mode**

Privileged

## **Example**

ruckus# show cgf-cnxn-stats

# <span id="page-462-0"></span>**show cgf-tx-stats**

To display the CGF (Charging Gateway Function) transaction statistics, use the following command:

**ruckus# show cgf-tx-stats**

## **Syntax Description**

This command has no arguments or keywords.

## **Default**

This command has no default settings.

## **Command Mode**

Privileged

## **Example**

ruckus# show cgf-tx-stats

# <span id="page-463-0"></span>**show client**

To display current AP associated client sessions, use the following command:

**ruckus# show client**

## **Syntax Description**

This command uses the following syntax:

*client-mac*

Client MAC address

*mac-address*

MAC address of the wireless client

*zone-name*

Zone name.

### **Default**

This command has no default settings.

### **Command Mode**

Privileged

### **Example**

```
ruckus# show client 00:03:00:15:40:08
General Information
         -----------------------------------
STA MAC Address : 00:03:00:15:40:08
IP Address : 1.21.64.8
User Name :
Auth Method : NONE
Encryption Method :
Connected Since :
OS Type :
Host Name :
Status : Unauthorized
AP Zone : Antonio-Sim
Access Point : Sim-21
                -----------------------------------
Channel : 0
VLAN : 1
SNR (dB) : 32
Packets from Client : 0
Bytes from Client : 67.3K
Packets to Client : 0
Bytes to Client : 134.6K
Dropped Packets to Client : 427.9K
# of Events
Critical : 0
Major : 0
Minor : 0
Warning : 0
Informational : 0
```
# <span id="page-464-0"></span>**show clock**

To display the current GMT date and time, use the following command:

**ruckus# show clock**

## **Syntax Description**

This command has no arguments or keywords.

## **Default**

This command has no default settings.

## **Command Mode**

Privileged

## **Example**

ruckus> show clock 2015-03-24 09:23:28 GMT

# <span id="page-465-0"></span>**show cls-sess**

To display the session information of a user equipment at a node level as per the MSISDN, use the following command:

**ruckus# show cls-sess** *ms-isdn*

## **Syntax Description**

This command uses the following syntax:

**msisdn** *msisdn*

MSISDN and MSISDN value

### **Default**

This command has no default settings.

## **Command Mode**

Privileged

## **Example**

ruckus# show cls-sess msisdn 123456789012345

# <span id="page-466-0"></span>**show cls-sess-range**

To display the session details of a user equipment created on or after the specified time at a node level, use the following command:

**ruckus# show cls-sess-range** *sess establishment ƟmĞƐƚĂmƉ number of sessions*

## **Syntax Description**

This command uses the following syntax:

sess establishment timestamp Timestamp on session establishment in the format hh/mm/ss. For example: 23/06/30

*number of sessions*

Indicates the number of connected sessions to the controller

### **Default**

This command has no default settings.

## **Command Mode**

Privileged

### **Example**

ruckus# show cls-sess-range 230450 1

# <span id="page-467-0"></span>**show cluster**

To display the system cluster settings, use the following command:

**ruckus# show cluster**

## **Syntax Description**

This command uses the following syntax:

*name*

Name of the cluster

*ip-list*

Cluster node IP list

## **Default**

This command has no default settings.

## **Command Mode**

Privileged

### **Example**

ruckus# show cluster ip-list Cluster Node IPs: 183.238.236.243
# **show cluster-state**

To display the system cluster state, use the following command:

**ruckus# show cluster-state**

## **Syntax Description**

This command has no arguments or keywords.

## **Default**

This command has no default settings.

## **Command Mode**

Privileged

## **Example**

ruckus# show cluster-state

# **show control-plane**

To display the list of control planes on the controller, use the following command:

**ruckus# show control-plane** *name*

### **Syntax Description**

This command uses the following syntax:

**name**

Name of the controlplane

### **Default**

This command has no default settings.

### **Command Mode**

Privileged

## **Example**

```
ruckus# show control-plane SCG186-C
Serial Number : 00000086
Model : SCG1k
Description : SCG186
Management IP : 172.17.20.186
Cluster IP : 10.2.1.186
Control IP : 10.2.0.186
Firmware : 1.1.1.0.32
Status : In Service
Role : Follower
# of APs : 1,233
Total Memory : 47.21G
Total Disk : 500.76G
# of Ports : 6
Manage : SCG186-D1 SCG186-D0
Resource Utilization Summary
          -----------------------------------
Resource Data Type Last 15 Minutes Last 1 Hour Last 24 Hours
CPU Max_Utilization 31% 31% 41%
Memory Max_Utilization 40% 40% 43%
Disk Max_Utilization 25% 25% 25%
Control Interface (Port 0) Bytes(Tx/Rx) 283.79M/246.0M 987.38M/877.0M 24.69G/22.09G
Control Interface (Port 0) Pkts(Tx/Rx/Tx Dropped/Rx Dropped) 1423791/1400794/0/0 4874128/4866948/0/0 
113893537/114241325/0/0
Control Interface (Port 3) Bytes(Tx/Rx) 0/0 0/0 0/0
Control Interface (Port 3) Pkts(Tx/Rx/Tx Dropped/Rx Dropped) 0/0/0/0 0/0/0/0 0/0/0/0
Cluster Interface (Port 1) Bytes(Tx/Rx) 468.83K/1.67M 1.83M/8.84M 39.49M/159.63M
Cluster Interface (Port 1) Pkts(Tx/Rx/Tx Dropped/Rx Dropped) 3489/21795/0/0 13999/87703/0/0 
308988/2114188/0/0
Cluster Interface (Port 4) Bytes(Tx/Rx) 0/0 0/0 0/0
Cluster Interface (Port 4) Pkts(Tx/Rx/Tx Dropped/Rx Dropped) 0/0/0/0 0/0/0/0 0/0/0/0
Mgmt Interface (Port 2) Bytes(Tx/Rx) 2.41M/2.62M 10.6M/11.89M 350.15M/617.04M
Mgmt Interface (Port 2) Pkts(Tx/Rx/Tx Dropped/Rx Dropped) 19471/33600/0/0 37374/118176/0/0 
470838/2641261/0/0
Mgmt Interface (Port 5) Bytes(Tx/Rx) 0/0 0/0 0/0
Mgmt Interface (Port 5) Pkts(Tx/Rx/Tx Dropped/Rx Dropped) 0/0/0/0 0/0/0/0 0/0/0/0
```
# **show control-plane-stats**

To display control plane status, use the following command:

**ruckus# show control-plane-stats** *name*

## **Syntax Description**

This command uses the following syntax:

*name* **type** [ **memory** | **disk** | **cpu** ] **period** [ **7-d** | **30-d** | **24-h** | **8-h** ]

*name*

Controlplane name

#### **type**

Statistics data type

#### **memory**

Memory usage

### **disk**

Disk usage

CPU usage

### **period**

Statistics period

#### **7-d**

**cpu**

7 days

### **30-d**

8 hours

### **24-h**

24 hours

### **8-h**

8 hours

### *name* **type port** [ **3** | **0** | **1** | **4** | **2** | **5** ] **period** [ **8-h** | **30-d** | **24-h** | **7-d** ]

*name* Controlplane name **type** Statistics data type **port** Port usage **3** Port 3 **0** Port 0

Show Commands

show control-plane-stats

**1** Port 1 **4** Port 4 **2** Port 2 **5** Port 5 **period** Statistics period **8-h** 8 hours **30-d** 8 hours **24-h** 24 hours **7-d** 7 days *name* **type interface** [ **management** | **control** | **cluster** ] **period** [ **24-h** | **7-d** | **8-h** | **30-d** ] *name* Controlplane name **type** Statistics data type

### **interface**

Interface usage

#### **management**

Management interface

#### **control**

Control interface

### **cluster**

Cluster interface

### **period**

Statistics period

### **24-h**

24 hours

### **7-d**

7 days

### **8-h**

8 hours

### **30-d**

8 hours

## **Default**

This command has no default settings.

## **Command Mode**

Privileged

## **Example**

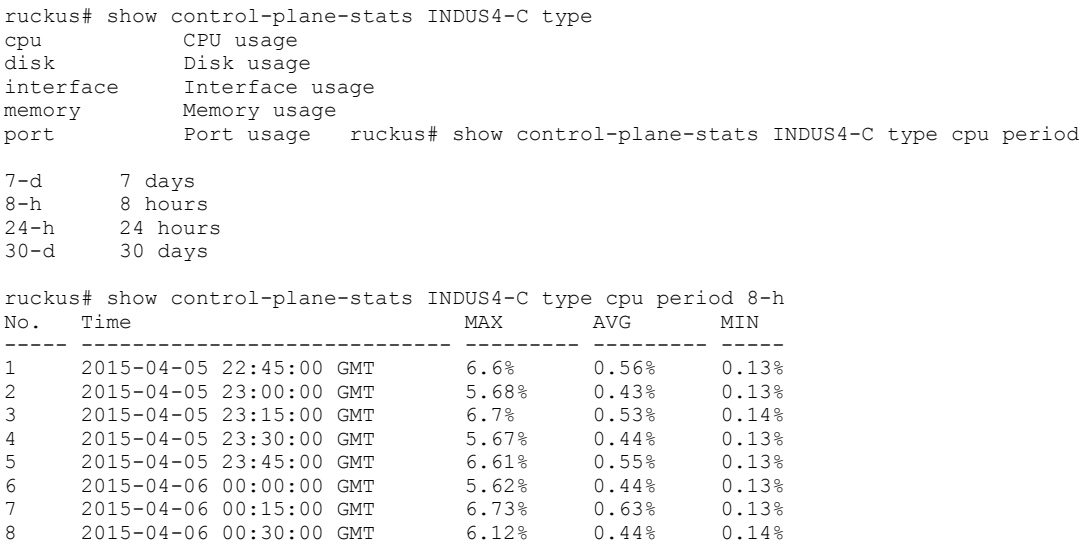

# **show counter**

To display the database counter values, use the following command:

**ruckus# show counter** *user devices*

## **Syntax Description**

This command uses the following syntax:

*users*

Users counter

*devices*

Devices counter

## **Default**

This command has no default settings.

## **Command Mode**

Privileged

### **Example**

ruckus# show counter users Guest credentials : 0 Local users : 0 Remote users : 0 --------------------------------------------------- Total users : 0

# **show cpuinfo**

To display the current CPU usage status, use the following command:

**ruckus# show cpuinfo**

# **Syntax Description**

This command has no arguments or keywords.

# **Default**

This command has no default settings.

## **Command Mode**

Privileged

## **Example**

```
ruckus# show cpuinfo
processor : 0
model name : Intel(R) Xeon(R) CPU E5645 @ 2.40GHz
processor : 1
model name : Intel(R) Xeon(R) CPU E5645 @ 2.40GHz
processor : 2
model name : Intel(R) Xeon(R) CPU E5645 @ 2.40GHz
```
# **show data-plane**

To display a list of data planes on the controller, use the following command:

**ruckus# show data-plane**

## **Syntax Description**

This command uses the following syntax:

*name*

Name of the dataplane.

## **Default**

This command has no default settings.

## **Command Mode**

Privileged

## **Example**

```
ruckus# show data-plane SCG187-D1
Serial Number : 2.0G1110-FP700083
Model : CN5750p2.1-750-SSP
IP Address : 169.254.255.10
MAC Address : 00:1D:2E:87:00:18
Firmware : 1.1.1.0.29
Status : Fault
# of Tunnels : 0
Managed By : SCG187
Uptime : 23h 37m
Network Usage Summary
-----------------------------------
Resource Data Type Last 15 Minutes Last 1 Hour Last 24 Hours
Port 0 Bytes(Tx/Rx) 0/0 0/0 0/0
```
Port 0 Pkts(Tx/Rx/Tx Dropped/Rx Dropped) 0/0/0/0 0/0/0/0 0/0/0/0 Port 1 Bytes(Tx/Rx) 0/0 0/0 0/0

```
Port 1 Pkts(Tx/Rx/Tx Dropped/Rx Dropped) 0/0/0/0 0/0/0/0 0/0/0/0
```
# **show data-plane-stats**

To display dataplane statistics, use the following command:

**ruckus# show data-plane-stats**

## **Syntax Description**

This command uses the following syntax:

*name* **type port** [ **1** | **0** ] **period** [ **8-h** | **7-d** | **24-h** | **30-d** ]

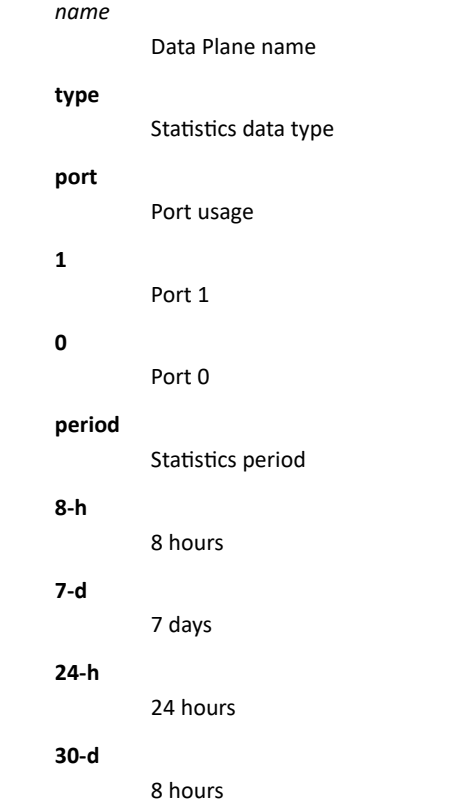

## **Default**

This command has no default settings.

## **Command Mode**

Privileged

## **Example**

ruckus# show data-plane stats

# **show dhcp-relay-stats**

To display a list of DHCP relay statistics, use the following command:

**ruckus# show dhcp-relay-stats**

## **Syntax Description**

This command has no arguments or keywords

## **Default**

This command has no default settings.

## **Command Mode**

Privileged

## **Example**

ruckus# show dhcp-relay-stats

### Show Commands show dhcp-server-stats

# **show dhcp-server-stats**

To display a list of DHCP server statistics, use the following command:

**ruckus# show dhcp-server-stats**

## **Syntax Description**

This command has no arguments or keywords

## **Default**

This command has no default settings.

## **Command Mode**

Privileged

## **Example**

ruckus# show dhcp-server-stats

# **show diameter-gx-stats**

To display the Diameter Gx interface statistics, use the following command:

**ruckus# show diameter-gx-stats**

## **Syntax Description**

This command has no arguments or keywords.

## **Default**

This command has no default settings.

## **Command Mode**

Privileged

## **Example**

ruckus# show diameter-gx-stats

# **show diameter-sta-stats**

To display the Diameter STa interface statistics, use the following command:

**ruckus# show diameter-sta-stats**

## **Syntax Description**

This command has no arguments or keywords.

## **Default**

This command has no default settings.

## **Command Mode**

Privileged

## **Example**

ruckus# show diameter-sta-stats

# **show diameter-stats**

To display the Diameter server statistics, use the following command:

**ruckus# show diameter-stats**

## **Syntax Description**

This command has no arguments or keywords.

## **Default**

This command has no default settings.

## **Command Mode**

Privileged

## **Example**

ruckus# show diameter-stats

# **show diskinfo**

To display the current disk usage on the controller, use the following command:

**ruckus# show diskinfo**

## **Syntax Description**

This command has no arguments or keywords.

## **Default**

This command has no default settings.

## **Command Mode**

Privileged

## **Example**

```
ruckus# show diskinfo
Filesystem 1K-blocks Used Available Use% Mounted on
rootfs 20642428 352268 19241584 2% /
/dev/root 20642428 352268 19241584 2% /
/dev/sda1 10321208 117812 9679108 2% /boot
/dev/mapper/vg00-lv00
525084552 136105168 362306644 28% /mnt
tmpfs 1048576 684 1047892 1% /tmp
tmpfs 24753476 0 24753476 0% /dev/shm
```
# **show event**

To see events based on staging zones, use the following command:

**ruckus# show event**

## **Syntax Description**

This command uses the following syntax:

**category** *event-category*

#### **category**

Filtered by event category

#### *event-category*

Event category

#### **control-plane** *name*

#### **control-plane**

Control Plane

*name*

Plane name

#### **data-plane** *name*

#### **data-plane**

Data Plane

#### *name*

Plane name

#### [ **zone** | **ap-mac** ] *value*

**zone**

AP Zone name

### **ap-mac**

AP MAC address

#### *value*

Filter Value

### *client-mac*

Client MAC address

### **datetime** *from-time* to-time

#### datetime

Filtered by Datetime

#### *from-time*

From time

#### to-time

To time

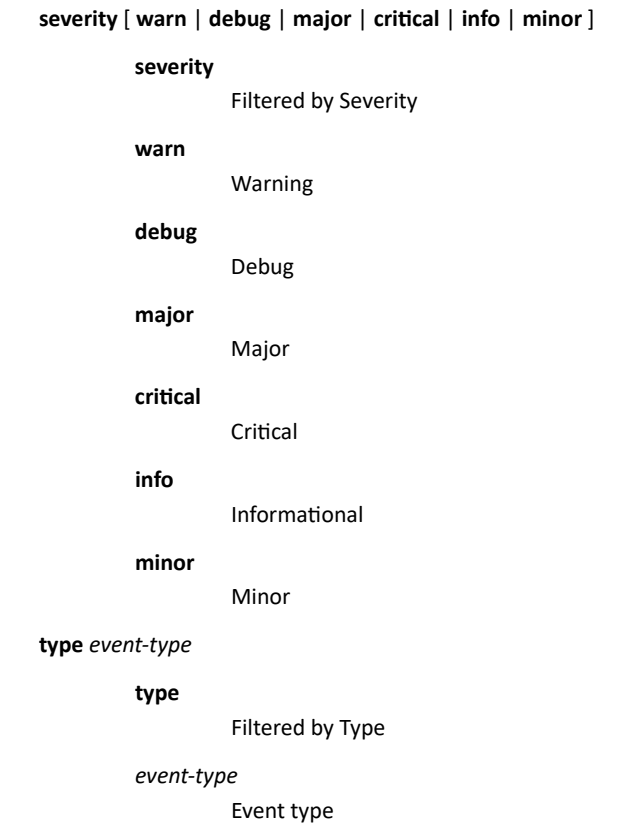

## **Default**

This command has no default settings.

## **Command Mode**

Privileged

## **Example**

ruckus# show event A1:87:45:34:56:FE

# **show ggsn-cnxn-stats**

To display GGSN Connections statistics, use the following command:

**ruckus# show ggsn-cnxn-stats**

## **Syntax Description**

This command has no arguments or keywords

## **Default**

This command has no default settings.

## **Command Mode**

Privileged

## **Example**

ruckus# show ggsn-cnxn-stats

# **show ggsn-gtpc-stats**

To display GGSN GTP-C sessions statistics, use the following command:

**ruckus# show ggsn-gtpc-stats**

# **Syntax Description**

This command has no arguments or keywords

# **Default**

This command has no default settings.

## **Command Mode**

Privileged

## **Example**

ruckus# show ggsn-gtpc-stats

# **show history**

To display a list of CLI commands that have recently been executed, use the following command:

**ruckus# show history**

## **Syntax Description**

This command has no arguments or keywords

## **Default**

This command has no default settings.

## **Command Mode**

Privileged

## **Example**

ruckus# show history

- 0. enable
- 1. show domain "Administration Domain"
- 2. show dp-group
- 3. show ftp-server
- 4. show history

# **show interface**

To display the interface runtime status, use the following command:

 $r$ uckus# show interface *cluster control* management *user-defined* 

## **Syntax Description**

This command uses the following syntax:

#### **cluster**

Cluster interface

### **control**

Control interface

### **management**

Management interface

#### user-defined

User defined interface

### **Default**

This command has no default settings.

### **Command Mode**

Privileged

### **Example**

```
ruckus# show interface
Interfaces
          --------------------------------------------------------------
  Interface : Control<br>IP Mode : DHCP
                : DHCP
   IP Address : 184.21.160.66
 Subnet Mask : 255.255.255.240
 Gateway : 184.21.160.65
 Interface : Cluster
 IP Mode : None
   IP Address : 184.21.160.84
   Subnet Mask : 255.255.255.240
   Gateway : 184.21.160.81
   Interface : Management
 IP Mode : DHCP
 IP Address : 172.19.10.4
 Subnet Mask : 255.255.0.0
   Gateway :
  Access & Core Separation : Disabled<br>
Default Gateway Interface : Control<br>
Primary DNS Server : 172.19.0.5
  Default Gateway Interface
Primary DNS Server : 172.19.0.5
Secondary DNS Server : 4.2.2.2
```
User Defined Interfaces

--------------------------------------------------------------

# **show internal-subnet**

To display the runtime internal subnet prefix, use the following command:

**ruckus# show internal-subnet**

# **Syntax Description**

This command has no arguments or keywords.

# **Default**

This command has no default settings.

## **Command Mode**

Privileged

## **Example**

ruckus# show internal-subnet Internal Subnet Prefix: 10.254.1

# **show ip**

To display information about controller static route, use the following command:

ruckus# show ip route static

## **Syntax Description**

This command uses the following syntax:

*route*

IP routing table

*ƐƚĂƟc*

Static routes

## **Default**

This command has no default settings.

## **Command Mode**

Privileged

## **Example**

ruckus# show ip route static ============================================================== Static Routes ============================================================== IP Address Metric Subnet Mask Gateway Interface 172.17.20.0 255.255.254.0 10.2.0.1 Management

# **show license**

To display information about the current controller license, use the following command:

**ruckus# show license**

## **Syntax Description**

This command has no arguments or keywords.

## **Default**

This command has no default settings.

## **Command Mode**

Privileged

## **Example**

License Summary -------------------------------------------------------------- License Type #of Units Total #of Units Consumed #of Units Available WiFi Controller License 10 1 (10%) 9 (90%) AP Direct Tunnel License 10 0 (0%) 10 (100%) SCG 3GPP Tunneling License 10 0 (0%) 10 (100%) SCG 3rd Party APs License 10 NA NA

# show logs-filter

To display the LMA signalling status, use the following command:

ruckus# show logs-filter

## **Syntax Description**

This command has the following syntax:

**client** *mac*

**client**

Client MAC

*mac*

STA MAC Address

**client** *mac* **copy** *ftp-url* 

**client**

Client MAC

*mac*

STA MAC Address

**copy**

Copy STA real-time tracing log to external FTP server

*ftp-url* 

FTP directory URL, Format:ŌƉ͗ͬͬ*username*:*password*@*ŌƉͲŚŽƐƚ*[/*dir-path*]

### **Default**

This command has no default settings.

## **Command Mode**

Privileged

### **Example**

```
ruckus# show logs-filter
ruckus(config)# show logs-filter client 44:44:44:44:44:44
copy Copy STA real-time tracing log to external FTP server
 \langle c \rangleruckus(config)# show logs-filter client 44:44:44:44:44:44 copy
               FTP directory URL, Format:ftp://<username>:<password>@<ftp-host>[</dir-path>]
ruckus(config)# show logs-filter client 44:44:44:44:44:44 copy ftp://ftp:ftp@172.18.196.22
```
# **show md-stats**

To display the md status, use the following command:

#### **ruckus# show md-stats**

## **Syntax Description**

This command has the following arguments or keywords:

#### **scg**

Displays the Local MD shared memory stats

#### **peer-scg-mac \${scgMac}**

### **peer-scg-mac**

Display the other SCG-MD connection stats at SCG

### **\${scgMac}**

#### **ap-mac \${apMac}**

### **ap-mac**

Display the stats for Connected AP at SCG

### **\${apMac}**

### [**scg-app-name**] **\${appName}**

#### **scg-app-name**

Display the local application stats; Application Names must be among: (scg\_md/scg\_sessmgr/md\_proxy/scg\_hip/scg\_cnr/scg\_com- municator/scg\_sciagent/scg\_web/scg\_eventreader/ scg\_nbi/scg\_publi- capi/scg\_memproxy/scg\_observer/scg\_logmgr/logclient/scg\_idm/ scg\_ccd/scg\_push/ scg\_greyhound/scg\_snmp/scg\_cached)

### **\${appName}**

### **node-id \${nodeId}**

### **node-id**

Display nodeID's stats; Valid value: Actual node id + 1

### **\${nodeId}**

### **remote mac app-name \${apMac}app-name \${appName}**

### **remote**

Get the stats from remote AP/DP; Valid value: ap / dp

### **mac**

Provide MAC of AP/DP

#### **app-name**

Provide app-name from AP/DP; Valid value: ap\_md / dp\_md

**\${apMac}**

**app-name**

### **\${appName}**

Show Commands show md-stats

## **Default**

This command has no default settings.

## **Command Mode**

Privileged

# **Example**

To be updated

# **show meminfo**

To view the current memory usage status, use the following command:

**ruckus# show meminfo**

# **Syntax Description**

This command has no arguments or keywords.

# **Default**

This command has no default settings.

## **Command Mode**

Enable

## **Example**

```
ruckus# show meminfo
MemTotal: 8202196 kB
MemFree: 1957064 kB
Buffers: 46772 kB
Cached: 183088 kB
SwapCached: 0 kB
total used free shared buffers cached
Mem: 8202196 6245132 1957064 0 46772 183088
-/+ buffers/cache: 6015272 2186924
Swap: 4194300 0 4194300
```
# **show radius-proxy-stats**

To view statistics of RADIUS proxy on controller, use the following command:

**ruckus# show radius-proxy-stats**

## **Syntax Description**

This command has no arguments or keywords.

## **Default**

This command has no default settings.

### **Command Mode**

Privileged

### **Example**

ruckus# show radius-proxy-stats No. MVNO Account Control Plane AAA IP Created On Last Modified On NAS Type Auth Accounting ACCESS Request ACCESS Challenge ACCESS Accept ACCESS Reject Account Request Accounting Response CoA (AAA) DM (AAA) DM (NAS) Dropped requests due to rate Limiting (Auth/Acc) AP Accounting AP Accounting Request/ Response CoA (NAS) CoA Autz Only ----- -------------- -------------- ----------------- --------

1 Super INDUS4-C 104.0.0.25 2015-03-20 12:46:20 GMT 2015-03-24 09:37:47 GMT Ruckus AP 0/0/0 0/0 6/6 0/0 0/0 0/0 6/6 0/0 0/0/0 0/0/0 0/0/0 0/0 0/2 6/0 0/0/0 0/0/0

2 Super INDUS4-C 104.0.0.2 2015-03-20 10:29:33 GMT 2015-03-24 09:37:47 GMT Ruckus AP 25/50/0 17/0 117/117 36/36 25/25 50/50 48/48 45/45 0/0/0 0/0/0 0/0/0 0/0 11/1 35/32 0/0/0 0/0/0

# **show radius-server-stats**

To view statistics of RADIUS server on controller, use the following command:

**ruckus# show radius-server-stats**

## **Syntax Description**

This command has no arguments or keywords.

## **Default**

This command has no default settings.

### **Command Mode**

Privileged

### **Example**

ruckus# show radius-server-stats No. MVNO Account Control Plane AAA IP Created On Last Modified On NAS Type Auth Type Auth(Perm) Auth(Psd) Auth(Fast Auth) Auth(Failed) ACCESS Accounting Session Accounting Request AP Accounting AP Accounting Request/Response AP Accounting ON Request AP Accounting OFF Request ----- -------------- -------------- ----------------- -------- 1 Super INDUS4-C 184.21.160.84 2015-03-20 09:49:56 GMT 2015 -03-23 10:01:29 GMT Ruckus AP 0/0 0/0 0/0 0/0/0 0/0/0/0 0/0 0/0 0/0 0/0 16/16 4/4

# **show radshm-stats**

To view RADIUS KPI (key performance indicators) captured per AAA server on the controller, use the following command:

**ruckus# show radius-server-stats display**|**kill**|**send** *ipaddress*

## **Syntax Description**

This command uses the following syntax:

#### **display**

Displays the RADIUS KPI statistics captured on the controller

### **kill**

Stops sending the statistics collected to the elastic search database.

### **send**

Sends the collected statistics to the elastic search database.

## **Default**

This command has no default settings.

## **Command Mode**

Privileged

## **Example**

ruckus# show radshm-stats send 172.19.13.60

# **show report-result**

To view report results or to view a specific report, use the following command:

**ruckus# show report-result** report-title

## **Syntax Description**

This command uses the following syntax:

report-title

Report title

### **Default**

This command has no default settings.

## **Command Mode**

Privileged

## **Example**

ruckus# show report-result report1 No.Date and Time Title Report Template Result Links Status Time Taken ---------- ------------- ------------------------------------ 1 2014-04-25 09:02:26 GMT Report1Client Number CSV Success 43ms 2 2014-04-25 00:00:02 GMT Report1 Client Number CSV Success 19ms 3 2014-04-24 00:00:02 GMT Report1 Client Number CSV Success 23ms 4 2014-04-23 00:00:02 GMT Report1 Client Number CSV Success 20ms

# **show rogue-aps**

To view the rogue access points, use the following command:

**ruckus# show rogue-aps rogueMac** *\${rogueMac}*

**ruckus# show rogue-aps type** [ **MaliciousAP(SSID-spoof)** | **Ad-hoc** | **Rogue** | **MaliciousAP(Same-Network)** | **MaliciousAP(MAC-spoof)** | **RogueAPtimeout** 

## **Syntax Description**

This command uses the following syntax:

#### **rogueMac**

The MAC IP address of the rogue AP

### *\${rogueMac}*

MAC IP address

#### **type**

Rogue type

**MaliciousAP(SSID-spoof)**

Malicious AP (SSID-spoof)

### **Ad-hoc**

Ad-hoc

### **Rogue**

Rogue

### **MaliciousAP(Same-Network)**

Malicious AP (Same-Network)

MaliciousAP(MAC-spoof) Malicious AP (MAC-spoof)

### **RogueAPtimeout**

Rogue AP timeout

### **Default**

This command has no default settings.

## **Command Mode**

Privileged

## **Example**

ruckus# show rogue-aps rogue-mac Rogue AP MAC rogue-type Rogue AP Type

ruckus# show rogue-aps rogue-type

### Show Commands show rogue-aps

ad-hoc ad-hoc mac-spoofing Malicious AP (MAC-spoof) rogue Rogue same-network Malicious AP (Same-Network) ssid-spoofing Malicious AP (SSID-spoof)

# show running-config

To view the current system configuration, use the following commands:

ruckus# show running-config command-name

### **NOTE**

Press Tab+Tab to view the available commands. By pressing the Enter key, the system displays an error of incomplete command.

**ruckus# show running-config <press tab+tab> to view the available commands.**

## **Syntax Description**

This command uses the following sub commands:

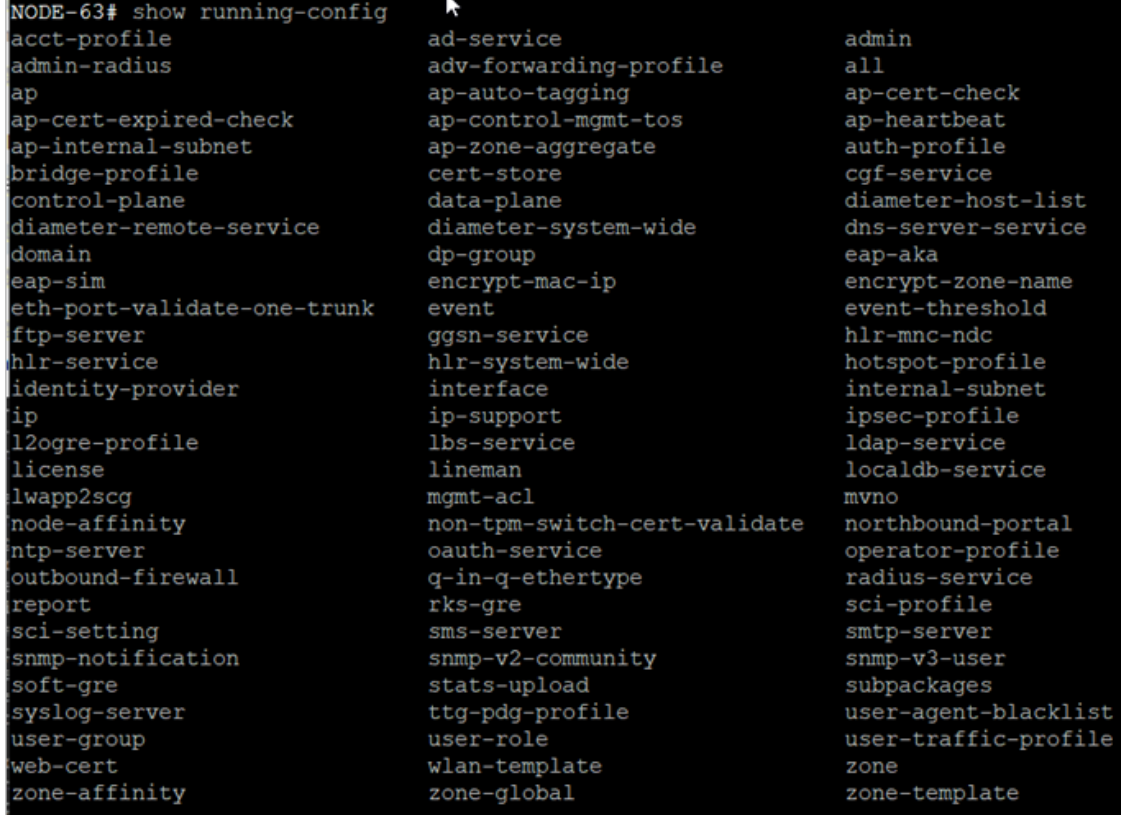

### **Default**

This command has no default settings.

### **Command Mode**

Privileged
## **Example**

ruckus# show running-config *zone\_name*

ruckus# show running-config zone "Zone-poe"

 Radio Options --------------------------------------------------------------- channel Range (2.4G) : 1,2,3,4,5 channel Range (5G indoor) : 36,40,44,48,149,153,157,161 channel Range (5G outdoor) : 36,40,44,48,149,153,157,161 Channelization (2.4G/5G) : Auto / Auto Channel (2.4G/5G) : Auto / Auto(indoor), Auto(outdoor) TX Power Adjustment (2.4G/5G) : Full/Auto / Full/Auto Smart Roam (2.4G/5G) : Enabled / Enabled Smart Roam Disconnect Event : Disabled Smart Roam Mac filter time(2.4G/5G): 15 / 15

# **show service**

To view the system service state, use the following command:

**ruckus# show service** *name*

## **Syntax Description**

This command uses the following syntax:

*name*

System service name

## **Default**

This command has no default settings.

## **Command Mode**

Privileged

## **Example**

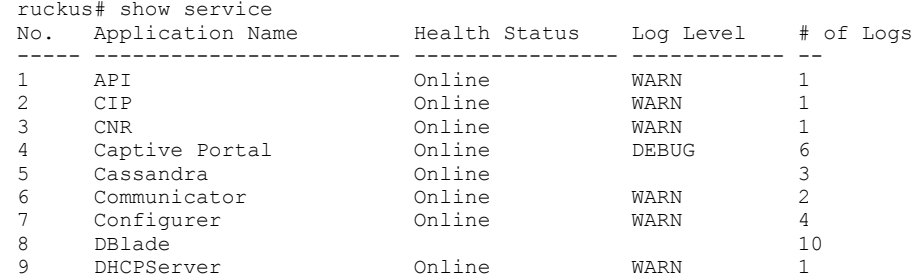

# **show ssh-rekey-limit-state**

Displays the rekey limit status.

## **Syntax**

**show ssh-rekey-limit-state**

### **Modes**

Debug

## **Examples**

```
rkcli(debug)# show ssh-rekey-limit-state
RekeyLimit 100k 1d
```
## **History**

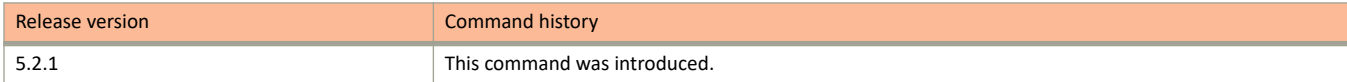

# **show system-capacity**

To view the system capacity, use the following command:

**ruckus# show system-capacity**

## **Syntax Description**

This command has no arguments or keywords.

## **Default**

This command has no default settings.

## **Command Mode**

Privileged

## **Example**

```
vszh-60191# show system-capacity
System Capacity of Cluster:
Total Capacity : 10000 APs (2000 Switches)
Connected AP : 0 APs
Connected Switch: 0 Switches<br>Remaining AP : 10000 APs
Remaining AP
Remaining Switch: 2000 Switches
```
# show ttg-client

To view the current TTG client sessions, use the following command:

ruckus# show ttg-client *client-mac* 

## **Syntax Description**

This command uses the following syntax:

*client-mac*

Client MAC address

## **Default**

This command has no default settings.

## **Command Mode**

Privileged

## **Example**

ruckus# show ttg-client A1:87:45:34:56:FE

# **show upgrade-history**

To display system upgrade history, use the following command:

**ruckus# show upgrade-history**

## **Syntax Description**

This command has no arguments or keywords.

## **Default**

This command has no default settings.

## **Command Mode**

Privileged

## **Example**

```
ruckus# show upgrade-history
No. Start time SCG System Version Control Plane version Data Plane version AP Firmware 
version File name Elapsed
----- ------------------------ ------------------- ----------- 1 2015-03-20 07:24:34 GMT 
3.1.0.0.227 3.1.0.0.464
3.1.0.0.520 3.1.0.0.341 Fresh Installation 11m 26s
```
# **show upgrade-state**

To display the system upgrade state, use the following command:

**ruckus# show upgrade-state**

## **Syntax Description**

This command has no arguments or keywords.

## **Default**

This command has no default settings.

## **Command Mode**

Privileged

## **Example**

ruckus# show upgrade-state

# **show version**

To view the controller version, use the following command:

**ruckus# show version**

## **Syntax Description**

This command has no arguments or keywords.

## **Default**

This command has no default settings.

## **Command Mode**

Enable

## **Example**

ruckus# show version Model : SZ300<br>
Serial # : 12173 Serial # : 121737000023<br>SZ Version : 5.0.0.0.661  $: 5.0.0.0.661$ Control Plane Software Version : 5.0.0.0.617<br>Data Plane Software Version : 5.0.0.0.661 Data Plane Software Version<br>AP Firmware Version  $: 5.0.0.0.722, 5.0.0.99.439, 5.0.0.99.343,$  5.0.0.99.522, 5.0.0.0.620, 5.0.0.99.554, 5.0.0.99.436, 5.0.0.99.532, 5.0.0.0.732, 5.0.0.0.630, 5.0.0.99.488, 5.0.0.99.381, 5.0.0.0.651, 5.0.0.0.664, 5.0.0.0.663, 5.0.0.0.734, 5.0.0.0.694, 5.0.0.0.584, 5.0.0.0.601, 5.0.0.0.634, 5.0.0.99.416, 5.0.0.0.727, 3.6.0.0.579, 3.6.0.0.639, 3.6.0.0.596

# **show wired- client**

To view the current AP's associated wired client sessions, use the following command:

**ruckus# show wired-client** *wired-client-mac*

## **Syntax Description**

This command uses the following syntax:

*wired-client-mac* Wired client MAC address

## **Default**

This command has no default settings.

## **Command Mode**

Privileged

## **Example**

ruckus# show wired-client <mac address>

# **show zone**

To view the AP zone states, use the following command:

**ruckus# show zone**

## **Syntax Description**

This command uses the following syntax:

*name* **ap** *mac*

*name*

AP zone name

**ap**

Show the AP list of a specific AP zone

#### *mac*

AP MAC address

#### *name* **client***client-mac*

*name*

AP zone name

#### **client**

Shows the client list of a specific AP zone

#### *client-mac*

Client MAC address

#### $name$  *<u>ttg-clientclient-mac</u>*

*name*

AP zone name

#### ttg-client

Shows the TTG client list of a specific AP zone

#### *client-mac*

Client MAC address

### **Default**

This command has no default settings.

## **Command Mode**

Privileged

## **Example**

**FIGURE 13** show zoneExample

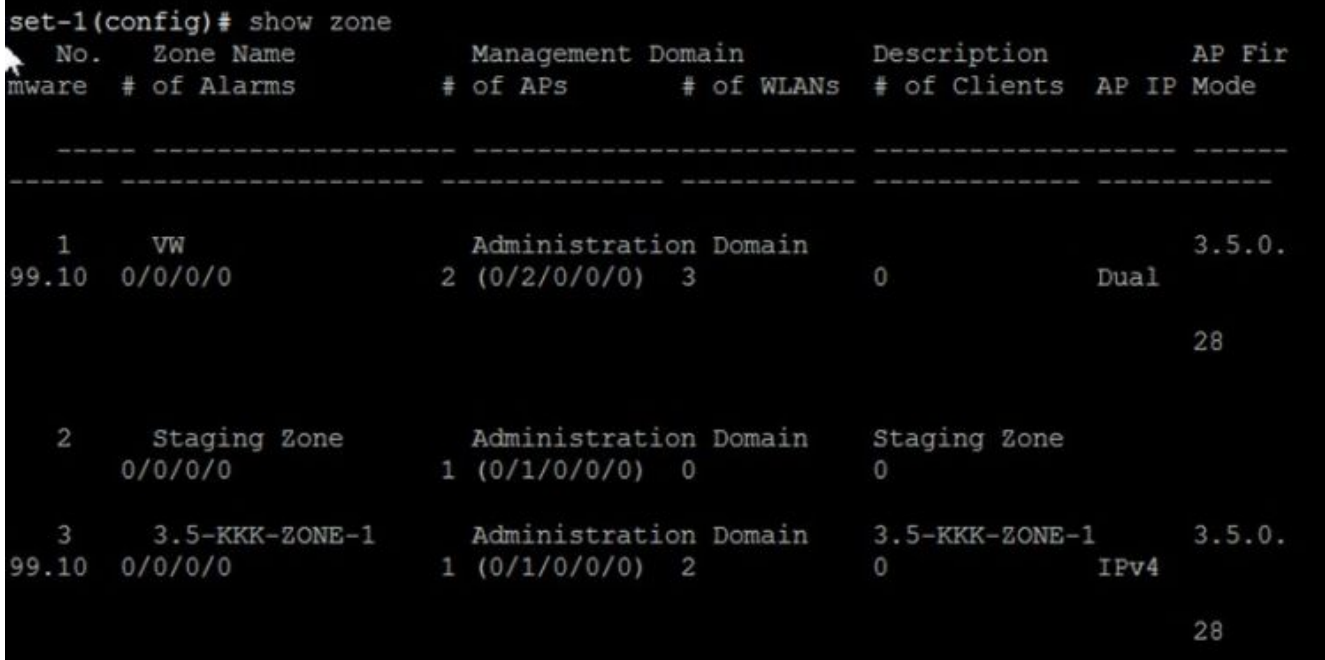

# **System Commands**

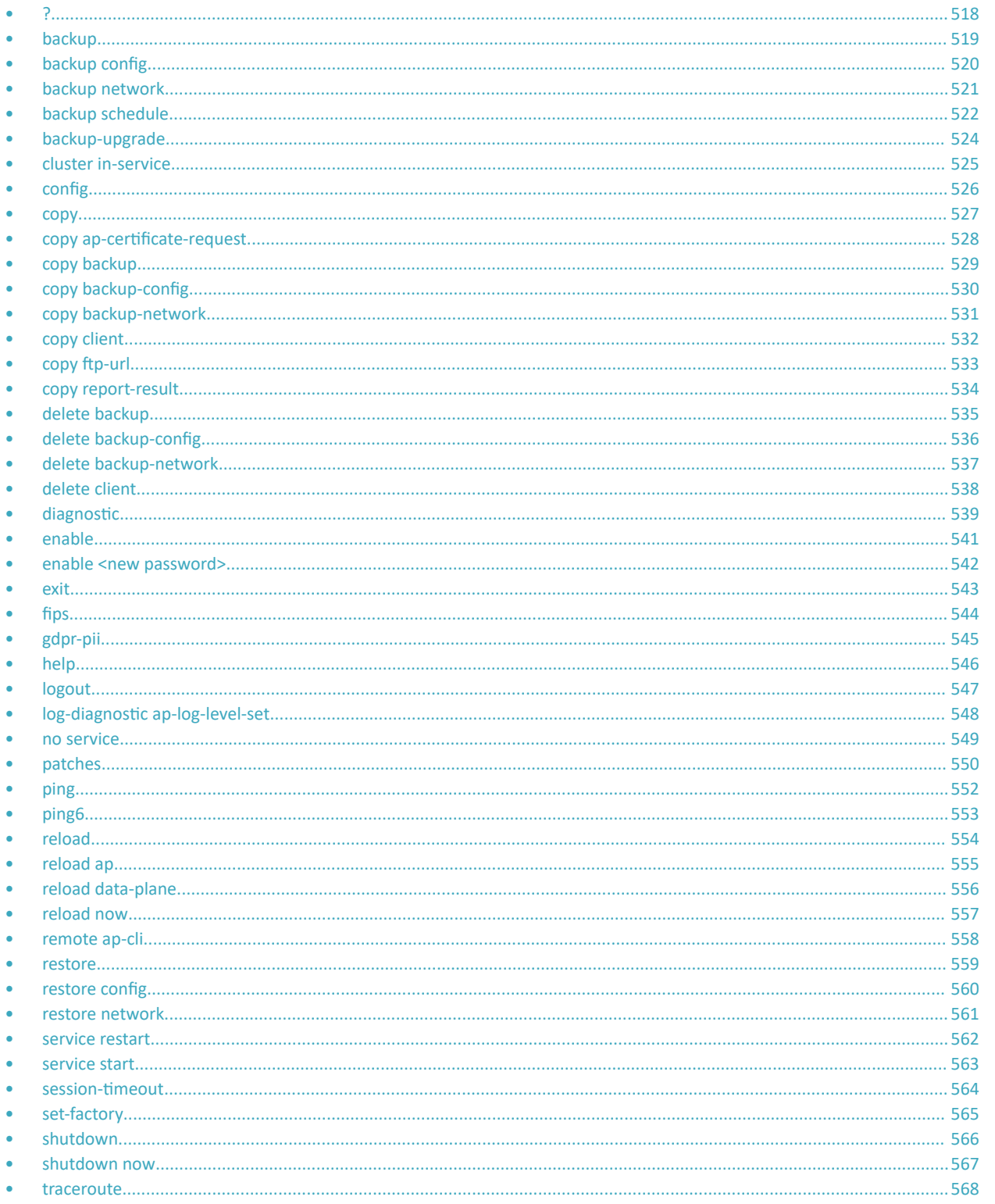

#### <span id="page-517-0"></span>System Commands ?

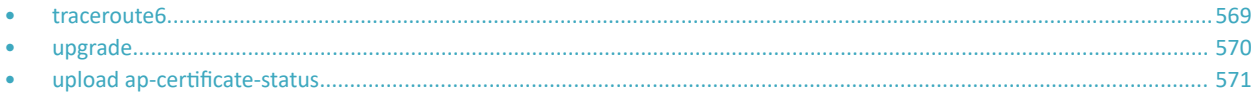

## **?**

To display commands that are available on the command line, use the following command:

**ruckus# ?**

## **Syntax Description**

This command has no arguments or keywords.

## **Default**

This command has no default settings.

## **Command Mode**

Privileged

## **Example**

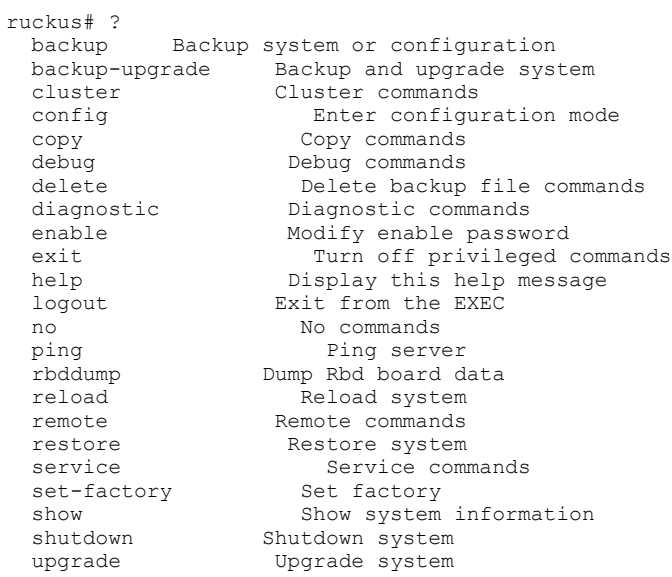

# <span id="page-518-0"></span>**backup**

To backup the controller whole cluster system, use the following command:

**ruckus# backup**

## **Syntax Description**

This command has no arguments or keywords.

## **Default**

This command has no default settings.

## **Command Mode**

Privileged

## **Example**

ruckus# backup

# <span id="page-519-0"></span>**backup config**

To backup controller configuration, use the following command:

ruckus# backup config

## **Syntax Description**

This command has no arguments or keywords.

## **Default**

This command has no default settings.

## **Command Mode**

Privileged

## **Example**

ruckus# backup config

# <span id="page-520-0"></span>**backup network**

To backup controller network configuration, use the following command:

**ruckus# backup network**

## **Syntax Description**

This command has no arguments or keywords.

## **Default**

This command has no default settings.

## **Command Mode**

Privileged

## **Example**

ruckus# backup network

# <span id="page-521-0"></span>**backup schedule**

To create a schedule for backing up the configuration, use the following command:

**ruckus# backup schedule** *daily disable monthly weekly*

## **Syntax Description**

This command uses the following syntax:

**monthly** *date-of-month* **hour** *hour* **minute** *minute*

**monthly**

Monthly

*date-of-month*

Date of month

#### **hour**

Hour (GMT)

*hour*

Hour value (GMT)

#### **minute**

Minute

*minute*

Minute value

#### **weekly** *day-of-week* **hour** *hour* **minute** *minute*

#### **weekly**

Weekly

#### *day-of-week*

Day of week

#### **hour**

Hour (GMT)

*hour*

Hour Value (GMT)

#### **minute**

Minute

#### *minute*

Minute value

#### **daily** *hour* **minute** *minute*

**daily**

Daily

*hour*

Hour value (GMT)

#### **minute**

Minute

*minute*

Minute value

#### **disable**

**disable**

Schedule disable

## **Default**

This command has no default settings.

## **Command Mode**

Privileged

## **Example**

ruckus-Node1# backup-upgrade ftp://mahan:ruckus1!@172.19.7.100/backup/AP\_ad87453456fe.csv

# <span id="page-523-0"></span>**backup-upgrade**

To backup and upgrade the controller whole cluster system, use the following command:

**ruckus# backup-upgrade**

## **Syntax Description**

This command uses the following syntax:

ftp-url

Upgrade file. The FTP URL format: ftp://username:password@ftp-host [/dir-path]

### **Default**

This command has no default settings.

## **Command Mode**

Privileged

## **Example**

ruckus# backup-upgrade ftp://mahan:ruckus1!@172.19.7.100/backup/AP\_ad87453456fe.csv

# <span id="page-524-0"></span>**cluster in-service**

To restore the cluster to a normal state, use the following command:

**ruckus# cluster in-service**

## **Syntax Description**

This command has no arguments or keywords.

## **Default**

This command has no default settings.

## **Command Mode**

Privileged

## **Example**

ruckus# cluster in-service

# <span id="page-525-0"></span>config

To change to configuration mode, use the following command:

ruckus# config

## **Syntax Description**

This command has no arguments or keywords.

## **Default**

This command has no default settings.

## **Command Mode**

Privileged

## **Usage Guidelines**

To view configuration commands, see the Configuration Commands chapters.

## **Example**

ruckus# config

## <span id="page-526-0"></span>**copy**

To copy backup, backup-config, or backup-network file from external FTP server, use the following command:

ruckus# copy *ftp-url* backup

ruckus# copy *ftp-url* backup-config

**ruckus# copy** *ŌƉͲƵrů* **backup-network**

### **Syntax Description**

This command uses the following syntax:

#### *ftp-url* backup

Backup file. FTP URL format: ftp://username:password@ftp-host [/dir-path ]

#### ftp-url **backup-config**

Backup of the configuration file. FTP URL format: ftp://username:password@ftp-host [/dir-path ]

#### *ŌƉͲƵrů* **backup-network**

Backup of the network configuration file. The FTP URL format: *username*:*password@ftp-host* [ /dir-path ]

### **Default**

This command has no default settings.

### **Command Mode**

Privileged

### **Example**

```
ruckus# copy ftp://test:testpwd@172.17.22.11 backup
ruckus# copy ftp://test:testpwd@172.17.22.11/scg-config backup-config
ruckus# copy ftp://test:testpwd@172.17.22.11/scg-network backup-network
```
# <span id="page-527-0"></span>copy ap-certificate-request

To copy the AP certificate request to the external FTP server, use the following command:

**ruckus# copy ap-certificate-request [ all | new ] ftp-url** 

## **Syntax Description**

This command uses the following syntax:

**all**

Copies all the AP certificate requests

**new**

Only copies APs that need to be exported

ftp-url

FTP directory. FTP URL format: ŌƉ͗ͬͬ*username***:***password*@*ŌƉͲŚŽƐƚ* [ */dir-path* ]

## **Default**

This command has no default settings.

## **Command Mode**

Privileged

### **Example**

ruckus# copy ap-certificate-request all ftp://test:testpwd@172.17.22.11

# <span id="page-528-0"></span>**copy backup**

To copy backup file to external FTP server, use the following command:

ruckus# copy backup *ftp-url* 

## **Syntax Description**

This command uses the following syntax:

ftp-url

FTP directory, FTP URL format: ŌƉ͗ͬͬ*username***:***password*@*ŌƉͲŚŽƐƚ* [ */dir-path* ]

## **Default**

This command has no default settings.

## **Command Mode**

Privileged

## **Example**

ruckus# copy backup ftp://test:testpwd@172.17.22.11

# <span id="page-529-0"></span>**copy backup-config**

To copy backup configuration file to external FTP server, use the following command:

ruckus# copy backup-config ftp-url

## **Syntax Description**

This command uses the following syntax:

ftp-url

FTP directory, FTP URL format: ŌƉ͗ͬͬ*username***:***password*@*ŌƉͲŚŽƐƚ* [ */dir-path* ]

### **Default**

This command has no default settings.

## **Command Mode**

Privileged

## **Example**

ruckus# copy backup-config ftp://test:testpwd@172.17.22.11/scg-config

# <span id="page-530-0"></span>**copy backup-network**

To copy backup network configuration file to external FTP server, use the following command:

ruckus# copy backup-network *ftp-url* 

## **Syntax Description**

This command uses the following syntax:

ftp-url

FTP directory, FTP URL format: ŌƉ͗ͬͬ*username***:***password*@*ŌƉͲŚŽƐƚ* [ */dir-path* ]

### **Default**

This command has no default settings.

## **Command Mode**

Privileged

## **Example**

ruckus# copy backup-network ftp://test:testpwd@172.17.22.11/scg-network

# <span id="page-531-0"></span>**copy client**

To copy AP client statistics to external FTP server, use the following command:

**ruckus# copy client** *name ftp-url* 

## **Syntax Description**

This command uses the following syntax:

*name ftp-url* 

*name*

AP Zone name

ftp-url

FTP directory, FTP URL format: ŌƉ͗ͬͬ*username***:***password*@*ŌƉͲŚŽƐƚ* [ */dir-path* ]

## **Default**

This command has no default settings.

## **Command Mode**

Privileged

## **Example**

ruckus# copy client test Zone ftp://test:testpwd@172.17.22.11

# <span id="page-532-0"></span>**copy ftp-url**

To copy files from external FTP server, use the following command:

**ruckus# copy ftp-url** name ftp-url

## **Syntax Description**

This command uses the following syntax:

ftp-url

FTP directory, FTP URL ĨŽrmĂƚ͗ŌƉ͗ͬͬ*username*:*password*@*ŌƉͲŚŽƐƚ*[/*dir-path*]

## **Default**

This command has no default settings.

## **Command Mode**

Privileged

## **Example**

ruckus# # copy ftp://test:testpwd@172.17.22.11

# <span id="page-533-0"></span>**copy report-result**

To copy report result to external FTP server, use the following command:

ruckus# copy report-result *name ftp-url* 

## **Syntax Description**

This command uses the following syntax:

*name ftp-url* 

*name*

Report name

*ftp-url* 

FTP directory, FTP URL format: ŌƉ͗ͬͬ*username***:***password*@*ŌƉͲŚŽƐƚ* [ */dir-path* ]

## **Default**

This command has no default settings.

## **Command Mode**

Privileged

## **Example**

ruckus# copy report-result scg report ftp://test:testpwd@172.17.22.11

# <span id="page-534-0"></span>**delete backup**

To delete certain or all backup files, use the following command:

**ruckus# delete backup** *version*

## **Syntax Description**

This command uses the following syntax:

*version*

version Backup version

## **Default**

This command has no default settings.

## **Command Mode**

#### Privileged

## **Example**

ruckus# delete backup ruckus# delete backup 1

# <span id="page-535-0"></span>delete backup-config

To delete certain or all backup configuration files, use the following command:

ruckus# delete backup-config version

## **Syntax Description**

This command uses the following syntax:

*version*

Backup configuration version

## **Default**

This command has no default settings.

## **Command Mode**

Privileged

## **Example**

ruckus# delete backup-config ruckus# delete backup-config 1

# <span id="page-536-0"></span>**delete backup-network**

To delete certain or all backup network configuration files, use the following command:

**ruckus# delete backup-network** *version*

## **Syntax Description**

This command uses the following syntax:

*version*

Backup network configuration version

## **Default**

This command has no default settings.

## **Command Mode**

Privileged

## **Example**

ruckus# delete backup-network ruckus# delete backup-network 1

# <span id="page-537-0"></span>**delete client**

To delete AP client, use the following command:

**ruckus# delete client** *client-mac*

## **Syntax Description**

This command uses the following syntax:

*client-mac*

Client Mac address

## **Default**

This command has no default settings.

## **Command Mode**

Privileged

## **Example**

ruckus# delete client A1:87:45:34:56:FE

# <span id="page-538-0"></span>diagnostic

To run diagnostic commands, use the following command:

ruckus# diagnostic

## **Syntax Description**

This command has no arguments or keywords

## **Default**

This command has no default settings.

## **Command Mode**

Privileged

## **Example**

ruckus# diagnostic

## **Related Commands**

The following table lists the related diagnostic commands.

TABLE 161 Commands related to ruckus(diagnostic)

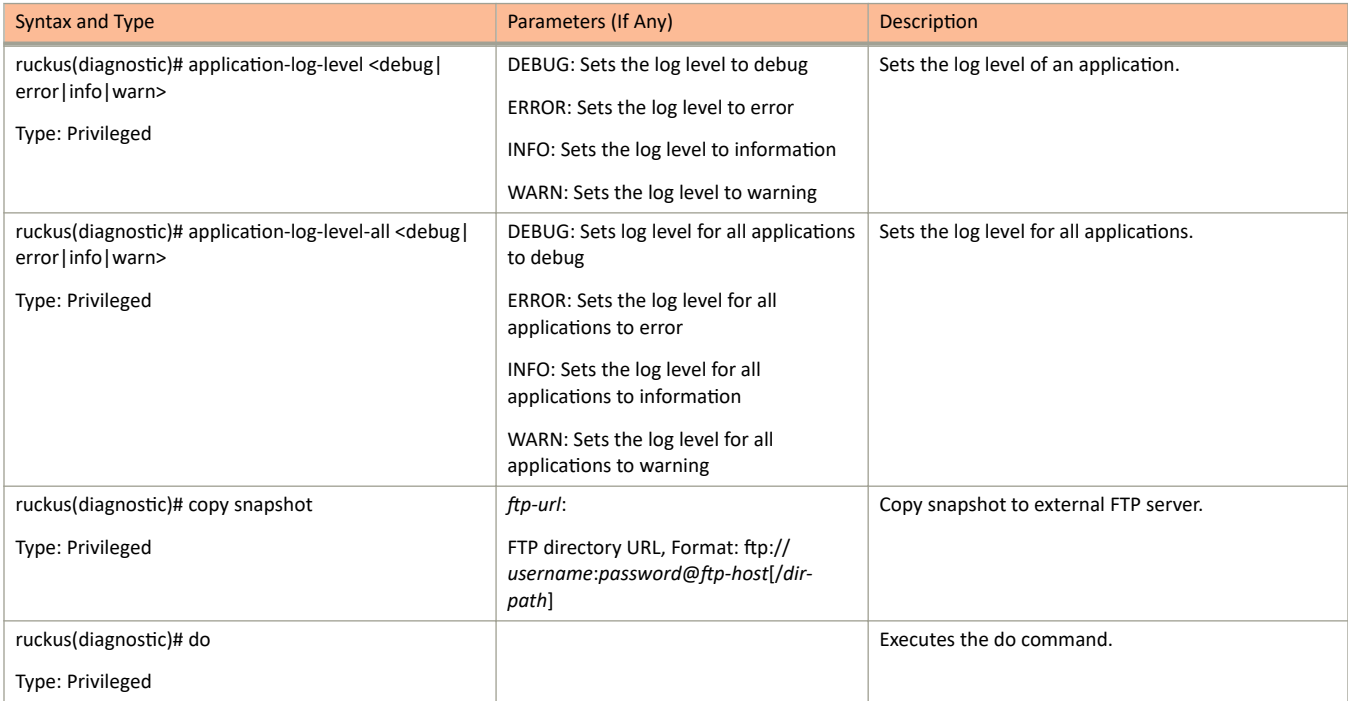

#### TABLE 161 Commands related to ruckus(diagnostic) (continued)

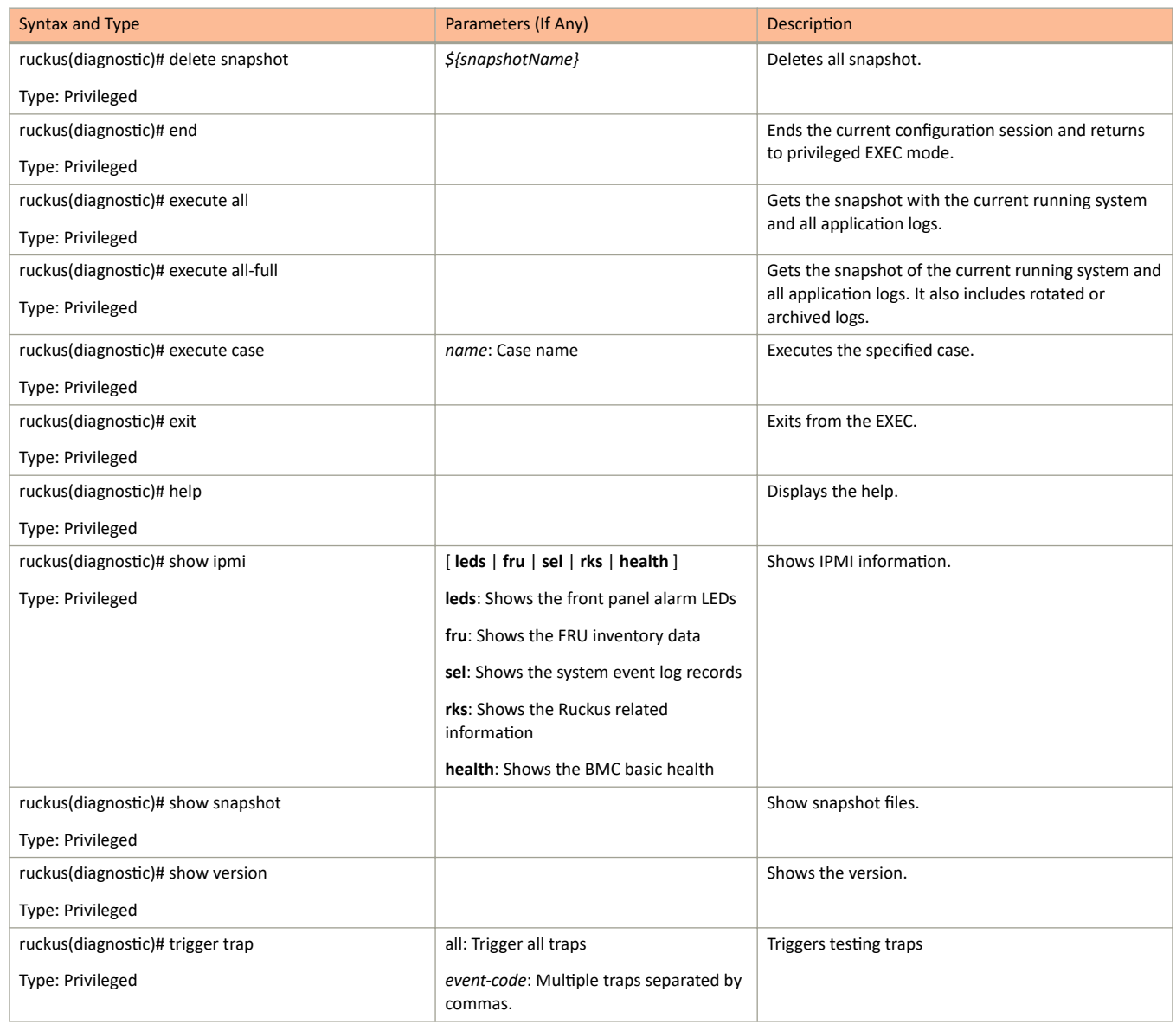
# **enable**

To enable privileged commands on the command line interface, use the following command:

**ruckus# enable**

## **Syntax Description**

This command uses the following syntax:

*password*

Password to change the mode.

#### **Default**

This command has no default settings.

#### **Command Mode**

Privileged

```
ruckus> enable
Password: *********
ruckus# config
ruckus config)#
```
# **enable <new password>**

To modify the controller administrator password, use the following command:

**ruckus# enable** *old password new password retype password*

### **Syntax Description**

This command uses the following syntax:

*old password*

Existing controller administrator password

*new password*

The new controller administrator password that you want to set.

*retype password*

Retype the new controller administrator password.

#### **Default**

This command has no default settings.

### **Command Mode**

Privileged

```
ruckus# enable
Old Password: *********
New Password: *********
Retype: *********
Successful operation
```
# **exit**

To exit from EXEC, use the following command:

**ruckus# exit**

# **Syntax Description**

This command has no arguments or keywords

# **Default**

This command has no default settings.

### **Command Mode**

User

# **Example**

ruckus> exit

# fips

To configure the Federal Information Processing Standards (FIPS) options, use the following command: ruckus# fips enable | disable | showlog | status

## **Syntax Description**

This command uses the following syntax:

**enable**: Enables the controller for FIPS compliance.

**disable**: Disables the FIPS compliance.

**showlog**: Shows the bootup self test log.

**status**: Indicates the status of FIPS compliance.

### **Default**

This command has no default settings.

#### **Command Mode**

Privileged

#### **Example**

ruckus# fips enable

```
Zeroization will be initiated using set factory and the FIPS mode will be set to Enable (or
input 'no' to cancel)? [yes/no]
```
# **gdpr-pii**

To search and delete PII (Personally Identifiable Information) data based on GDPR (General Data Protection Regulation), use the following command:

**ruckus# gdpr-pii**[ **search** | **delete**|**interrupt** |**progress**] *mac*

## **Syntax Description**

This command uses the following syntax:

**search**

Searches for PII data based on the device MAC address

**delete**

Deletes PII data based on the device MAC address

#### **interrupt**

Interrupts the search or deletes process

#### **progress**

Checks the progress on the search or delete process

*mac*

Specify the MAC device address

#### **Default**

This command has no default settings.

#### **Command Mode**

Privileged

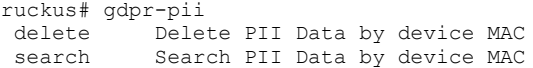

# **help**

To display the command line interface help, use the following command:

ruckus(config)# help

## **Syntax Description**

This command has no arguments or keywords.

### **Default**

This command has no default settings.

#### **Command Mode**

User

## **Example**

ruckus# help

config Enter configuration mode debug Debug commands enable Modify enable password exit Turn off privileged commands help Display this help message logout Exit from the EXEC

# **logout**

To exit from EXEC, use the following command:

**ruckus# logout**

# **Syntax Description**

This command has no arguments or keywords

# **Default**

This command has no default settings.

## **Command Mode**

User

# **Example**

ruckus# logout

# log-diagnostic ap-log-level-set

To set the log level as AP, use the following command:

ruckus# log-diagnostic ap-log-level-set

# **Syntax Description**

This command has following keywords:

#### **DEBUG**

To set the log level as DEBUG

#### **DEFAULT**

To set the log level as DEFAULT

#### **ERROR**

To set the log level as ERROR

#### **INFO**

To set the log level as INFO

#### **WARN**

Yo set the log level as WARN

#### **mac**

o set the log level for AP MAC

#### **Default**

This command has no default settings.

### **Command Mode**

Privileged

#### **Example**

ruckus# log-diagnostic ap-log-level-set

# **no service**

To stop all controller services, use the following command:

**ruckus# no service**

## **Syntax Description**

This command has no arguments or keywords.

### **Default**

This command has no default settings.

#### **Command Mode**

Privileged

```
ruckus# no service
Please note that this command will cause current SSH connection closed for SSH restart. Do you want to 
stop all services (yes/no)? yes
Stopping all services...
Connection to 10.2.6.230 closed by remote host.
```
# **patches**

To manage patch scripts, use the following command:

**ruckus# patches apply** | *name* **do end exit help no show upload**

# **Syntax Description**

This command has no arguments or keywords:

### **Default**

This command has no default settings.

### **Command Mode**

User

## **Example**

```
ruckus# patches 
ruckus(patches)# show <applied-patches> <uploaded-patches>
```
#### **Related Commands**

The following table lists the related **patches** commands.

#### **TABLE 162** Commands related to ruckus(patches)

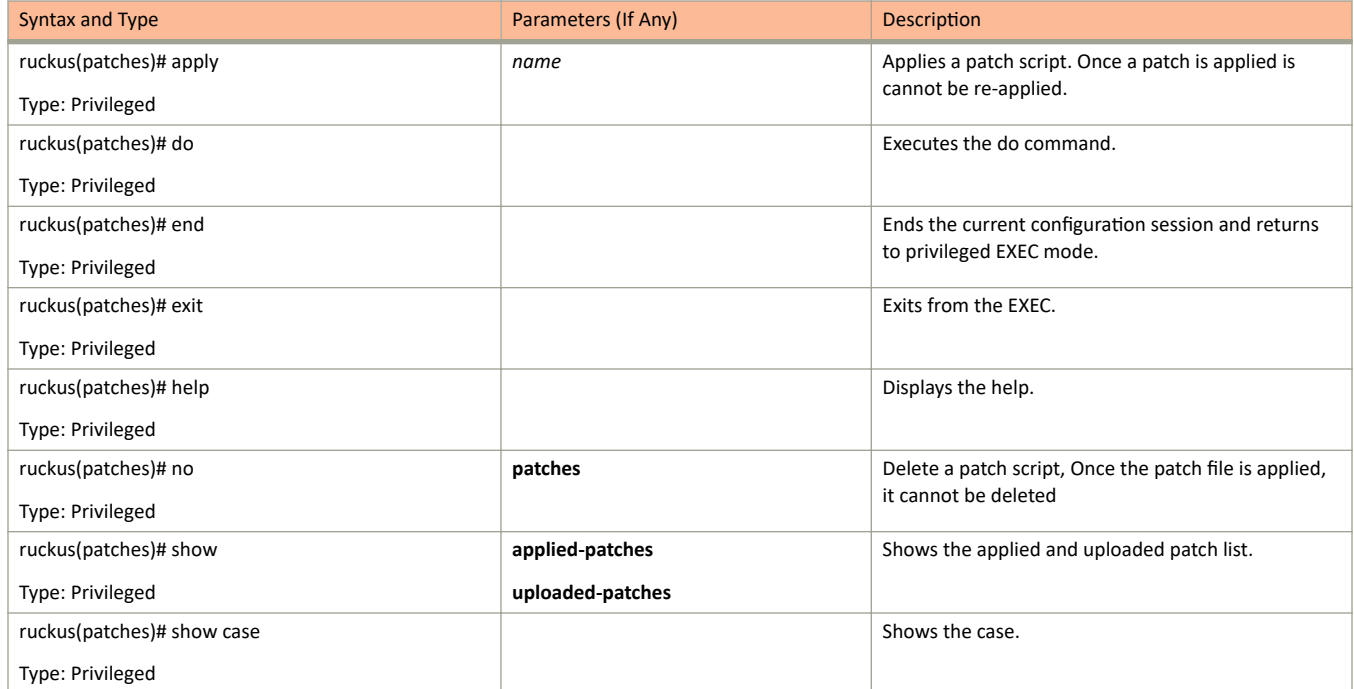

#### TABLE 162 Commands related to ruckus(patches) (continued)

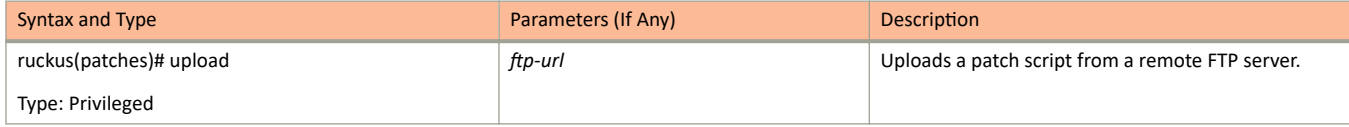

# **ping**

To ping a server, use the following command:

**ruckus# ping** *ip name*

## **Syntax Description**

This command uses the following syntax:

*ip*

IP address

*name*

Domain name

### **Default**

This command has no default settings.

# **Command Mode**

User

```
ruckus# ping 172.17.20.182
Start ping server (172.17.20.182) for 3 times...
PING 172.17.20.182 (172.17.20.182) 56(84) bytes of data.
64 bytes from 172.17.20.182: icmp_req=1 ttl=63 time=1.64 ms
64 bytes from 172.17.20.182: icmp_req=2 ttl=63 time=1.15 ms
64 bytes from 172.17.20.182: icmp_req=3 ttl=63 time=1.01 ms
--- 172.17.20.182 ping statistics --
3 packets transmitted, 3 received, 0% packet loss, time 2002ms
rtt min/avg/max/mdev = 1.015/1.271/1.647/0.273 ms.
```
# **ping6**

To send ICMP echo request to the network host, use the following command:

**ruckus# ping6** *ip name*

# **Syntax Description**

This command uses the following syntax:

*ip*

IP address

*name*

Domain name

## **Default**

This command has no default settings.

## **Command Mode**

User

# **Example**

ruckus# ping6 172.17.20.182

# **reload**

To reload the controller after 30 seconds, use the following command:

**ruckus# reload** *seconds*

### **Syntax Description**

This command uses the following syntax:

*seconds*

Indicate the number of seconds before controller reboots itself.

#### **Default**

This command has no default settings.

#### **Command Mode**

#### Privileged

```
ruckus# reload <60>
Do you want to reboot system (yes/no)? yes
Server would be rebooted in 60 seconds.
Broadcast message from admin (Tue June 18 15:11:24 2013):
The system is going down for reboot NOW!
```
# **reload ap**

To reboot an access point, use the following command:

**ruckus# reload ap** *mac*

## **Syntax Description**

This command uses the following syntax:

*mac*

AP Mac address

### **Default**

This command has no default settings.

### **Command Mode**

Privileged

# **Example**

ruckus# reload ap 00:1c:2d:ee:ff:cc Success to trigger AP (00:1c:2d:ee:ff:cc) reboot.

# **reload data-plane**

To reboot a dataplane, use the following command

**ruckus# reload data-plane** *name*

#### **Syntax Description**

This command uses the following syntax:

*name*

Dataplane name

#### **Default**

This command has no default settings.

#### **Command Mode**

Privileged

#### **Example**

ruckus# reload data-plane 00:1c:2d:ee:ff:cc Success to trigger data plane (00:1c:2d:ee:ff:cc) reboot.

# **reload now**

To reload the system immediately, use the following command:

**ruckus# reload now**

# **Syntax Description**

This command has no arguments or keywords.

## **Default**

This command has no default settings.

#### **Command Mode**

Privileged

# **Example**

ruckus# reload now

# **remote ap-cli**

To display the name and firmware version of a remote access point, use the following command:

**ruckus# remote ap-cli** *mac command*

### **Syntax Description**

This command uses the following syntax:

*mac*

MAC address of the access point

*command*

Command that retrieves the access point name and firmware version, double-quoted

#### **Default**

This command has no default settings.

## **Command Mode**

Privileged

```
ruckus# remote ap-cli 74:91:1A:2A:DB:80 "get version"
Ruckus 7962 Multimedia Hotzone Wireless AP
Version: 1.1.0.0.151
OK
```
# **restore**

To restore the cluster system, use the following command:

**ruckus# restore**

# **Syntax Description**

This command has no arguments or keywords.

### **Default**

This command has no default settings.

#### **Command Mode**

Privileged

```
ruckus# restore
Please choose a backup to restore or 'No' to cancel This action will reboot the system.
Do you want to restore "the entire" cluster system? (yes/no) # Yes: restore cluster, no: original 
restore local
Do you want to restore the "local" system only? (yes/no) # Yes: start to restore local, No: cancel 
operation
```
# **restore config**

To restore a configuration backup file that you uploaded to the FTP server, use the following command:

#### ruckus# restore config

(to make the configuration backup available on the Controller)

#### ruckus# restore config

(to restore a configuration backup file that you uploaded to the FTP server)

#### **Syntax Description**

This command has no arguments or keywords.

#### **Default**

This command has no default settings.

#### **Command Mode**

Privileged

```
ruckus# restore config
After restore configuration well done, SCG will be restarted,User need to re-login. Do you want to 
restore configuration in this context (yes/no)? yes
Available backup configurations:
Available backup configurations:
1: Configuration_20121219071503GMT_1.1.0.0.246.bak 2012-12-19 07:15:03 GMT
Please choose a backup configuration to restore: (Or input 'No' to cancel)
Restore process starts
Restore process has been scheduled to run
```
# **restore network**

To restore the network configuration, use the following command:

**ruckus# restore network**

# **Syntax Description**

This command has no arguments or keywords.

# **Default**

This command has no default settings.

# **Command Mode**

Privileged

# **Example**

ruckus# restore network

# **service restart**

To restart all the controller services, use the following command:

**ruckus# service restart**

## **Syntax Description**

This command has no arguments or keywords.

### **Default**

This command has no default settings.

#### **Command Mode**

Privileged

```
ruckus# service restart
Please note that this command will cause current SSH connection closed for SSH restart. Do you want to 
restart all services (yes/no)? yes
Restarting all services...
```
# **service start**

To start all the controller services, use the following command:

**ruckus# service start**

## **Syntax Description**

This command has no arguments or keywords.

#### **Default**

This command has no default settings.

#### **Command Mode**

Privileged

```
ruckus# service start
Please note that this command will cause current SSH connection closed for SSH restart. Do you want to 
start all services (yes/no)? yes
Starting all services...
wait for 
(cassandra, communicator, eventreader, freeradius, memcached, monitor, northbound, repcached, scheduler, tomcat)
Up!
wait for 
(cassandra, communicator, eventreader, freeradius, memcached, monitor, northbound, repcached, scheduler, tomcat)
Up!
wait for (communicator, eventreader, freeradius, memcached, monitor, northbound, repcached, scheduler, tomcat)
Up!
wait for (communicator, eventreader, monitor, northbound, repcached, scheduler, tomcat) Up!
wait for (communicator, eventreader, monitor, northbound, repcached, scheduler, tomcat) Up!
wait for (communicator, eventreader, monitor, northbound, repcached, scheduler, tomcat) Up!
wait for (communicator, eventreader, monitor, northbound, repcached, scheduler, tomcat) Up!
wait for (communicator, eventreader, northbound, tomcat) Up!
All services are up!
ruckus# Connection to 10.2.6.230 closed by remote host.
```
# session-timeout

To set the local session timeout, use the following command:

ruckus# session-timeout *minutes* 

## **Syntax Description**

This command uses the following syntax:

*minutes*

Specify the timeout in minutes where the default time is 30 minutes and the maximum is 1440 minutes.

#### **Default**

This command has no default settings.

#### **Command Mode**

Privileged

#### **Example**

ruckus# session-timeout 30

# **set-factory**

To reset to factory settings of the controller system, use the following command:

**ruckus# set-factory**

## **Syntax Description**

This command has no arguments or keywords.

### **Default**

This command has no default settings.

#### **Command Mode**

Privileged

#### **Usage Guidelines**

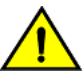

#### **CAUTION**

Resetting a node to factory settings will erase all of its system configuration settings, backup files, and cluster settings. Before resetting a node to factory settings, it is strongly recommends that you export all of the backup files on the controller to an **FTP server using either the web interface or CLI.**

#### **NOTE**

For information on how to use the controller web interface to reset a node to factory settings, see the *SmartCell Gateway 200 Virtual SmartZone High-Scale Quick Setup Guide*.

#### **Example**

ruckus# set-factory

# **shutdown**

To shutdown the controller gracefully, use the following command:

**ruckus# shutdown** *seconds*

### **Syntax Description**

This command uses the following syntax:

*seconds*

Indicates the number of seconds before controller shutdowns.

#### **Default**

This command has no default settings.

#### **Command Mode**

#### Privileged

#### **Example**

ruckus# shutdown 10 Do you want to shutdown system Server would be shutdown in 10 seconds

# **shutdown now**

To shutdown the controller immediately, use the following command:

**ruckus# shutdown now**

# **Syntax Description**

This command has no arguments or keywords.

# **Default**

This command has no default settings.

# **Command Mode**

Privileged

```
ruckus# shutdown now
Do you want to shutdown system?
Server would be shutdown in 30 seconds
```
# **traceroute**

To print the route that packets take to the network host, use the following command:

**ruckus# traceroute**

# **Syntax Description**

This command has no arguments or keywords.

## **Default**

This command has no default settings.

#### **Command Mode**

Privileged

## **Example**

ruckus# traceroute

# **traceroute6**

To print the route that packets take to the network host, use the following command:

**ruckus# traceroute6**

# **Syntax Description**

This command has no arguments or keywords.

## **Default**

This command has no default settings.

#### **Command Mode**

Privileged

# **Example**

ruckus# traceroute6

# **upgrade**

To upgrade the controller system, use the following command:

**ruckus# upgrade** *ftp-url* 

### **Syntax Description**

This command uses the following syntax:

ftp-url

Upgrade file. FTP URL format is: ftp://username:password@ip [/file-path ].

#### **Default**

This command has no default settings.

#### **Command Mode**

#### Privileged

# **Example**

ruckus# upgrade ftp://mahan:ruckus1!@172.19.7.100

#### System Commands upload ap-certificate-status

# upload ap-certificate-status

To upload the AP certificate to the controller, use the following command:

ruckus# upload ap-certificate-status ftp-url

#### **Syntax Description**

This command uses the following syntax:

ftp-url

Upload file. FTP URL format is: ftp://username:password@ip [ /file-path ].

#### **Default**

This command has no default settings.

#### **Command Mode**

Privileged

#### **Example**

ruckus# upload ap-certificate-status ftp://mahan:ruckus1!@172.19.7.100

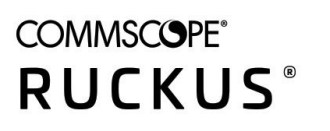

© 2021 CommScope, Inc. All rights reserved. 350 West Java Dr., Sunnyvale, CA 94089 USA https://www.commscope.com